# **Allen-Bradley**

# **Przemiennik częstotliwości serii PowerFlex 520**

PowerFlex 523, numer katalogowy 25A PowerFlex 525, numer katalogowy 25B

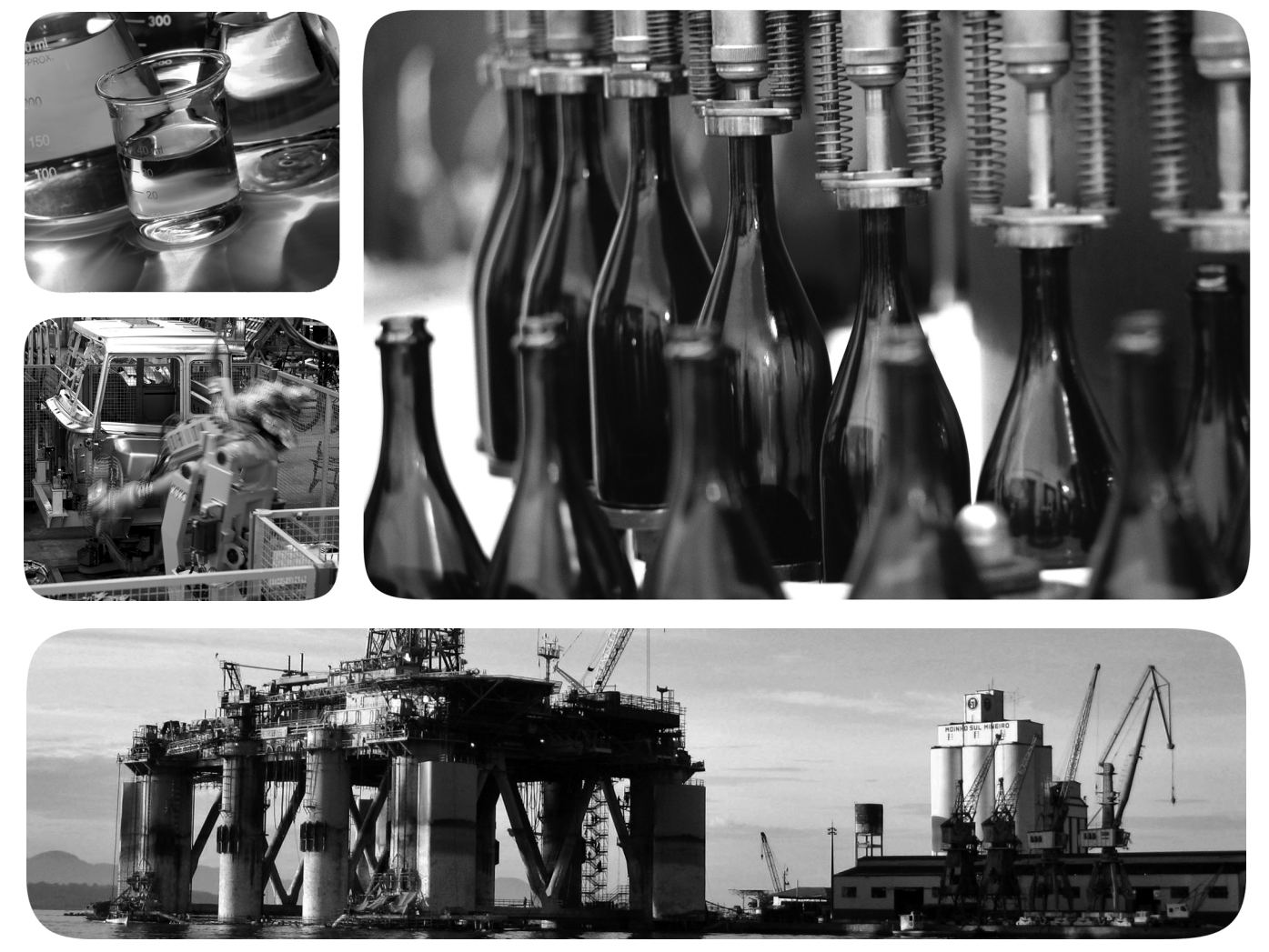

Tłumaczenie oryginalnej instrukcji obsługi

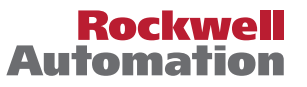

## **Ważne informacje dla użytkowników**

Charakterystyki eksploatacyjne urządzeń półprzewodnikowych różnią się od charakterystyk urządzeń elektromechanicznych. Wytyczne bezpieczeństwa dotyczące stosowania, instalacji i konserwacji półprzewodnikowych elementów sterowania (publikacja SGI-1.1 dostępna u lokalnego przedstawiciela handlowego firmy Rockwell Automation® lub online pod adresem http://www.rockwellautomation.com/literature/) zawierają wyszczególnienie niektórych ważnych różnic pomiędzy sprzętem półprzewodnikowym i łączonymi na stałe urządzeniami elektromechanicznymi. Ze względu na te różnice oraz na różnorodność zastosowań sprzętu półprzewodnikowego, każda osoba odpowiedzialna za stosowanie tego sprzętu musi upewnić się, czy każde planowane zastosowanie tego sprzętu jest możliwe do przyjęcia.

Firma Rockwell Automation, Inc. w żadnym wypadku nie ponosi odpowiedzialności za szkody pośrednie ani wtórne wynikające z używania lub zastosowania tego sprzętu.

Przykłady i schematy przedstawione w niniejszym podręczniku zamieszczono wyłącznie w celach informacyjnych. Ze względu na wiele zmiennych czynników i wymagań związanych z każdą instalacją firma Rockwell Automation, Inc. nie ponosi odpowiedzialności za rzeczywiste wykorzystanie na podstawie przykładów i schematów.

Firma Rockwell Automation, Inc. nie ponosi odpowiedzialności dotyczącej naruszenia praw patentowych w związku z wykorzystaniem informacji, układów, sprzętu lub oprogramowania opisywanych w niniejszym podręczniku.

Powielanie niniejszego podręcznika w całości lub w części jest zabronione bez uzyskania pisemnej zgody firmy Rockwell Automation, Inc.

W odpowiednich miejscach w niniejszym podręczniku zamieszczono uwagi dotyczące zasad bezpieczeństwa.

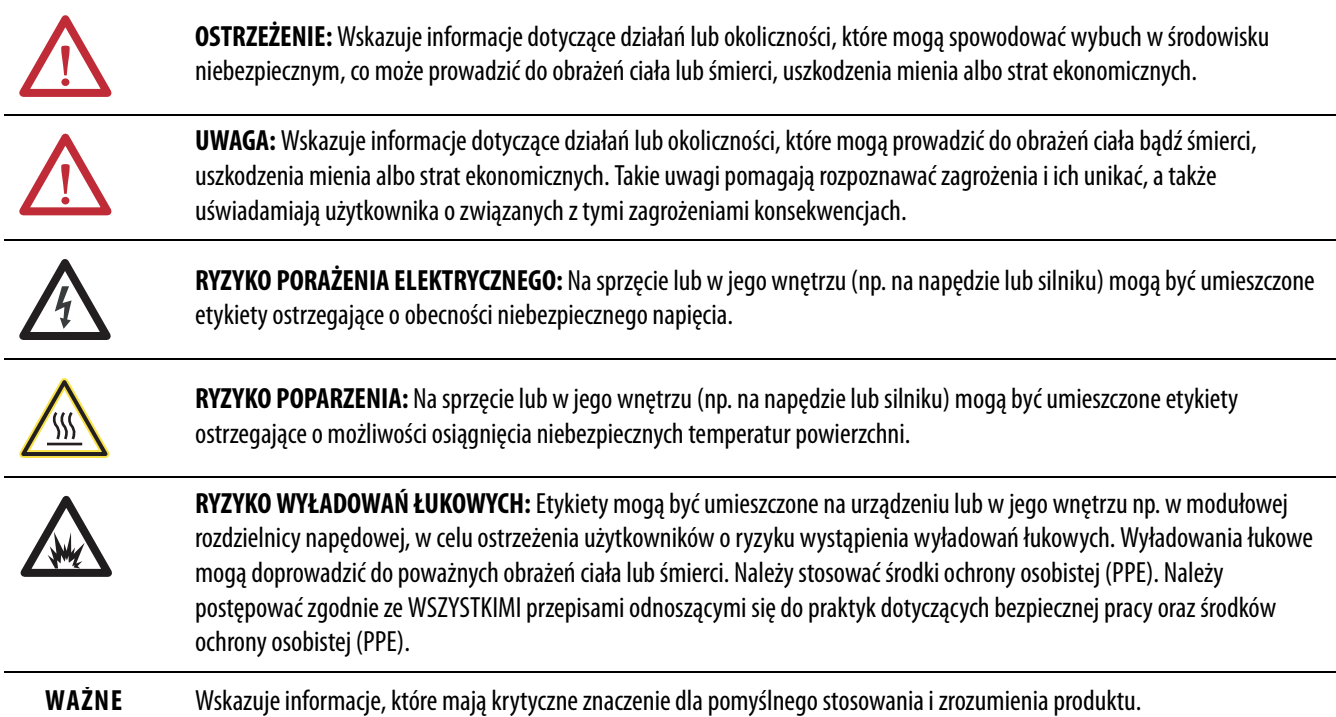

Znaki towarowe nie należące do firmy Rockwell Automation są własnością odnośnych firm.

Allen-Bradley, Rockwell Automation, Rockwell Software, PowerFlex, Connected Components Workbench, Studio 5000, DriveTools SP, AppView, CustomView, MainsFree Programming i PointStop są znakami towarowymi<br>firmy Rockwell Auto

Niniejszy podręcznik zawiera nowe oraz uaktualnione informacje.

## **Nowe i uaktualnione informacje**

W niniejszej tabeli wyszczególniono wszystkie zmiany wprowadzone wraz z tą wersją.

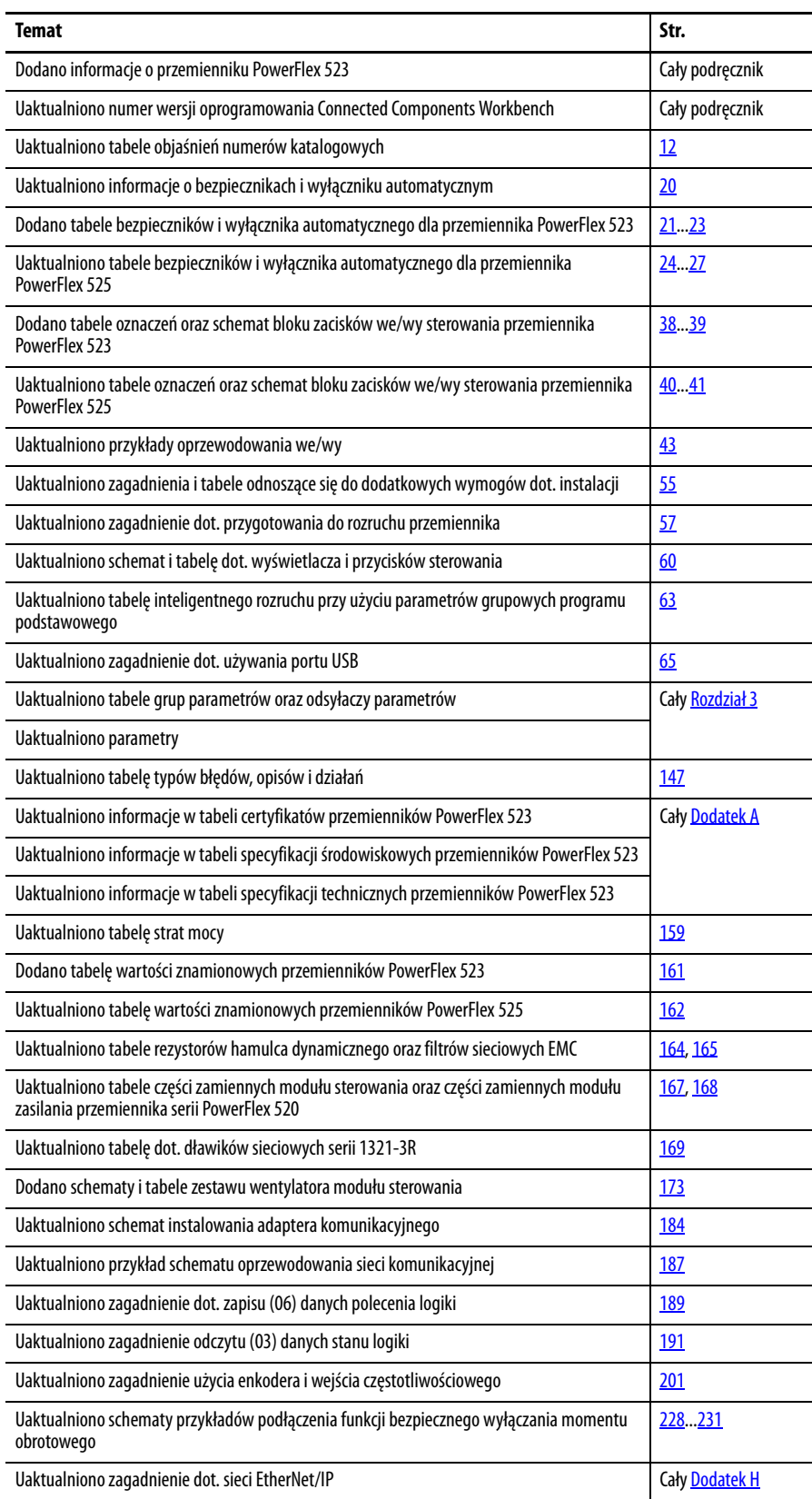

# **Uwagi:**

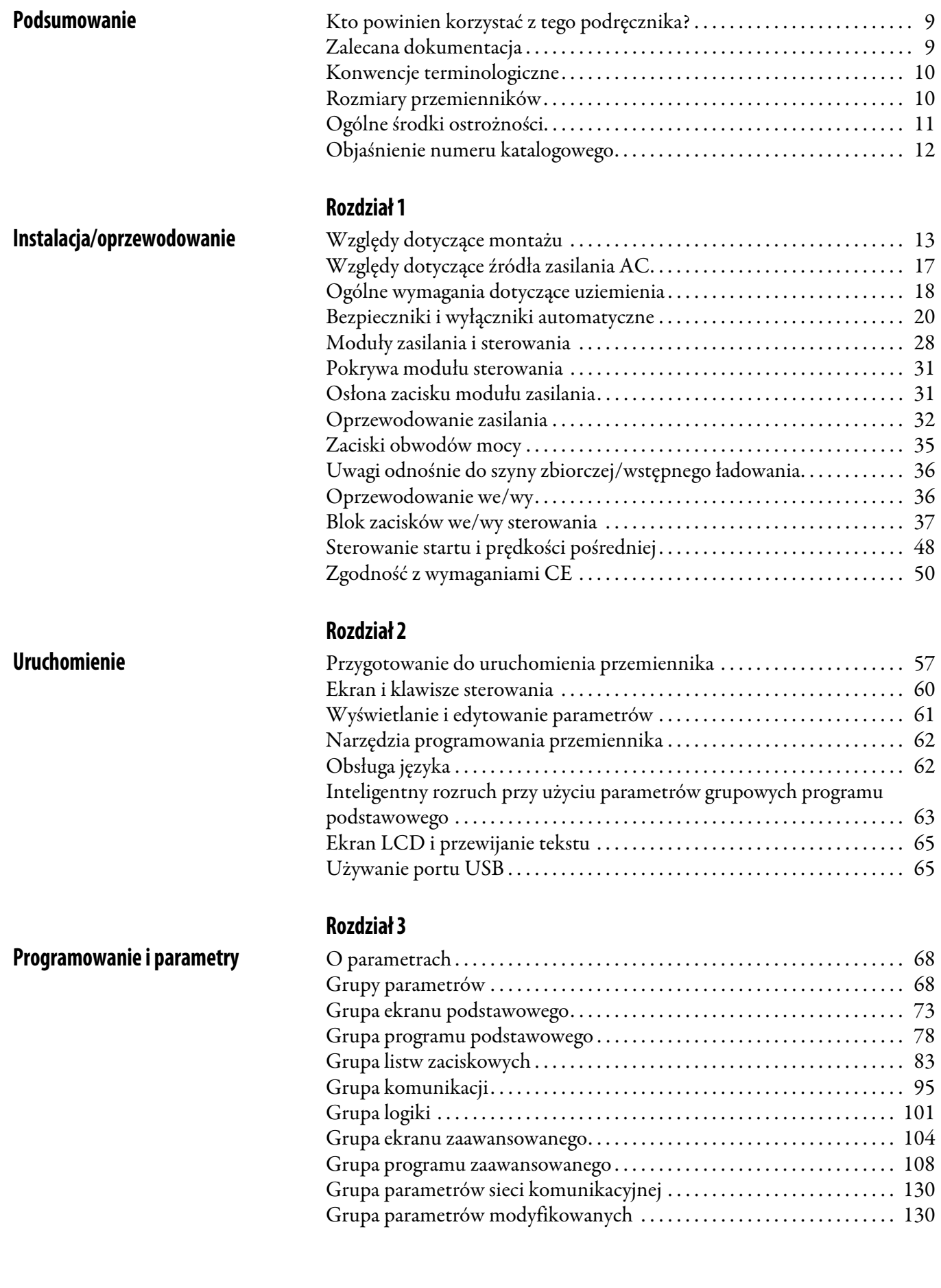

**[Przedmowa](#page-8-0)**

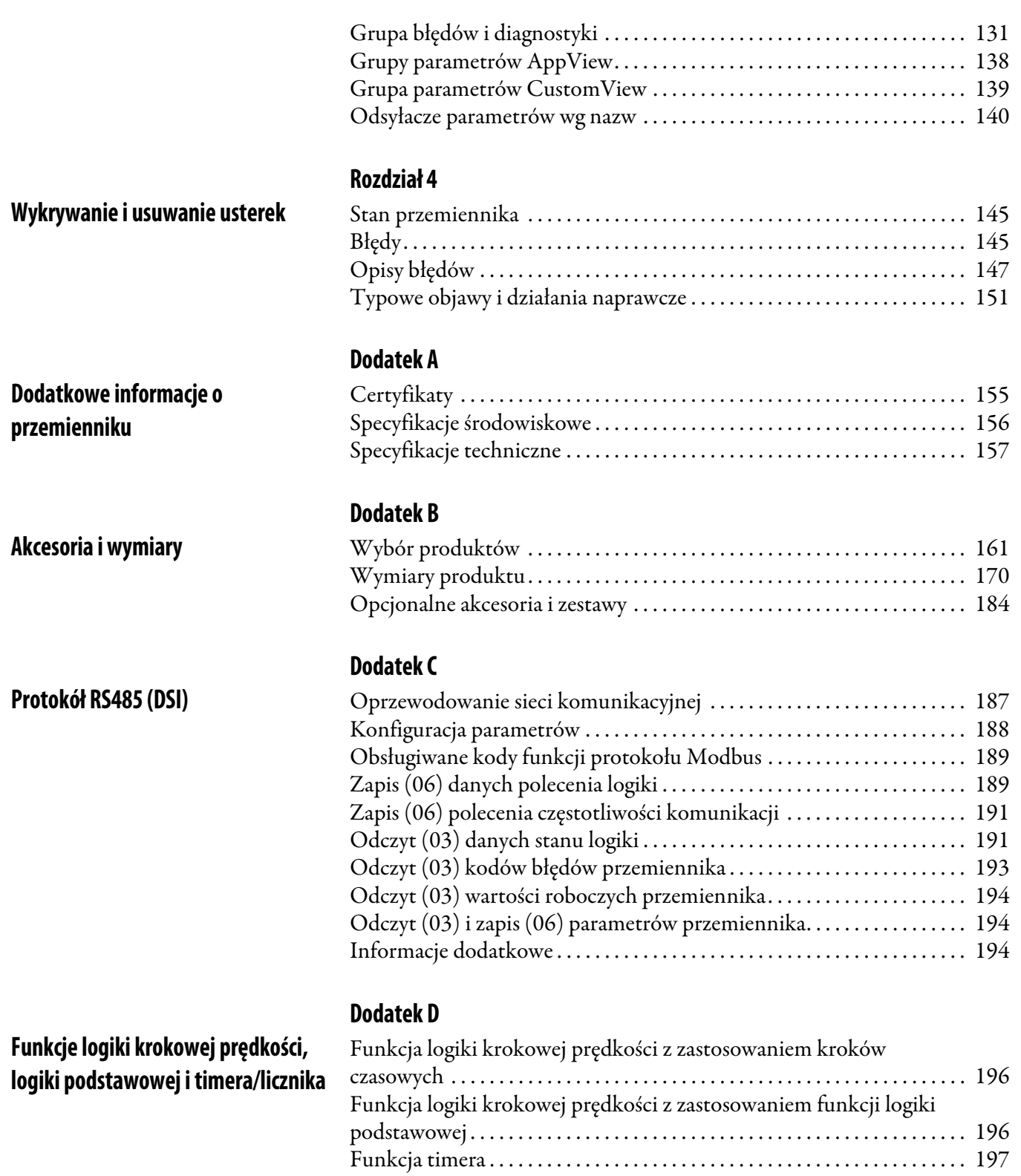

[Funkcja licznika . . . . . . . . . . . . . . . . . . . . . . . . . . . . . . . . . . . . . . . . . . . . . . . . . 198](#page-197-0) [Parametry logiki krokowej prędkości . . . . . . . . . . . . . . . . . . . . . . . . . . . . . . 199](#page-198-0)

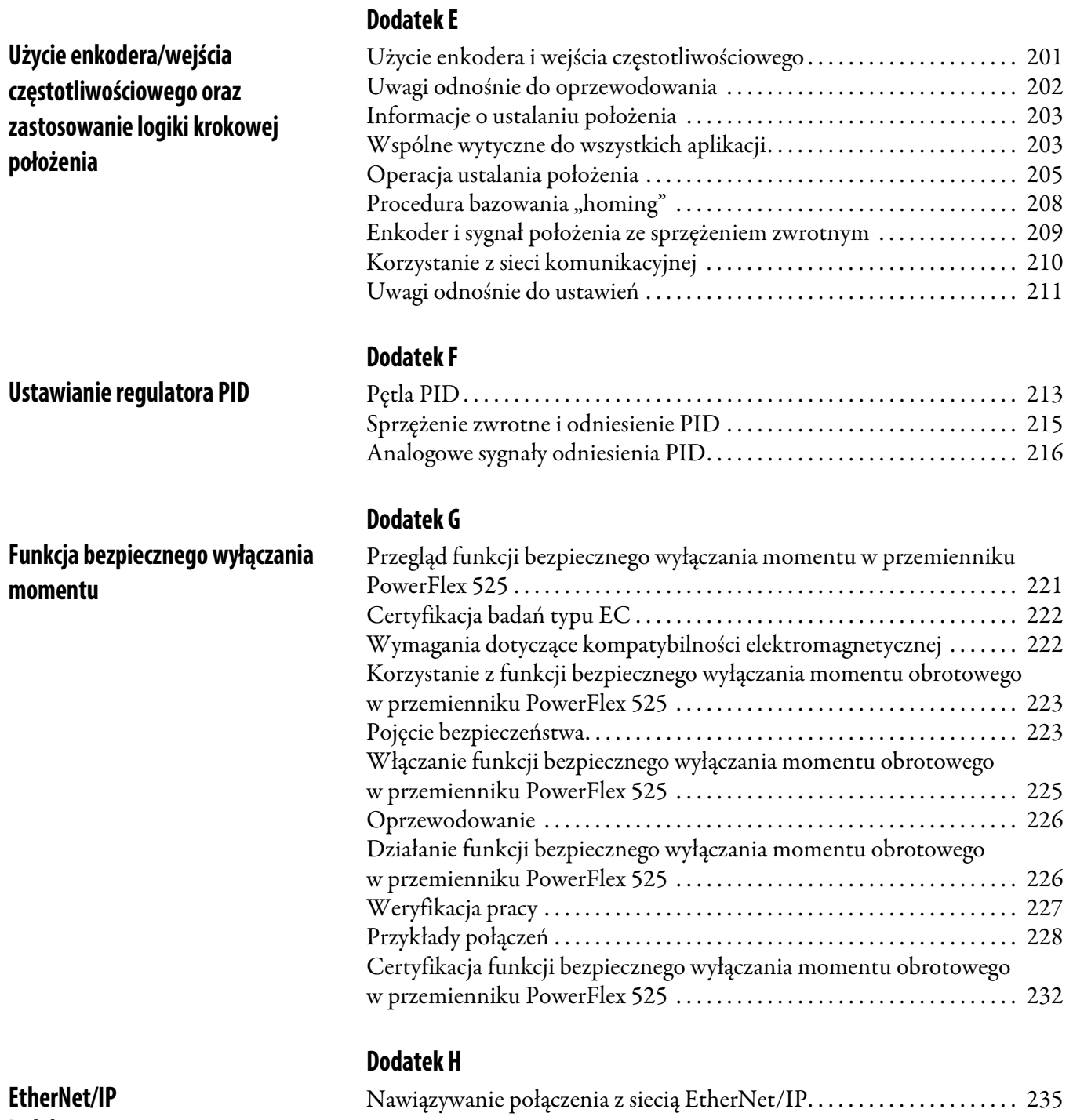

## **Notes:**

# <span id="page-8-1"></span><span id="page-8-0"></span>**Podsumowanie**

W niniejszym podręczniku zaprezentowano podstawowe informacje potrzebne do instalacji, rozruchu oraz wyszukiwania i usuwania usterek w odniesieniu do przemienników częstotliwości serii PowerFlex® 520.

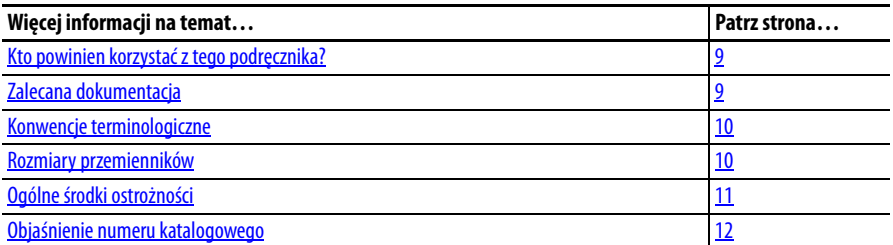

## <span id="page-8-2"></span>**Kto powinien korzystać z tego podręcznika?**

Ten podręcznik jest przeznaczony dla wykwalifikowanego personelu. Użytkownik musi umieć programować i obsługiwać przemienniki częstotliwości. Ponadto użytkownik musi rozumieć znaczenie funkcji oraz nastaw parametrów.

<span id="page-8-3"></span>**Zalecana dokumentacja** Wszelka zalecana dokumentacja wyszczególniona w tym rozdziale jest dostępna online pod adresem http://www.rockwellautomation.com/literature.

Poniższe publikacje zawierają ogólne informacje dotyczące przemienników:

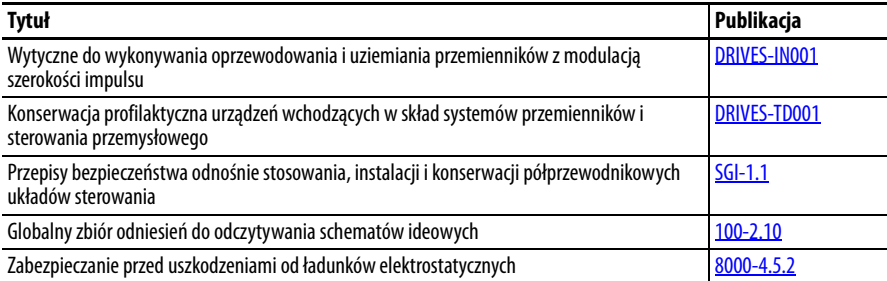

Następujące publikacje zawierają informacje o przemiennikach serii PowerFlex 520 dotyczące instalacji, funkcji, specyfikacji i obsługi:

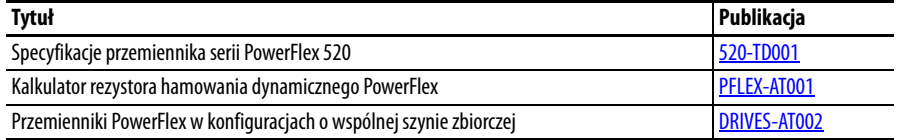

Poniższe publikacje zawierają informacje szczegółowe o komunikacji sieciowej:

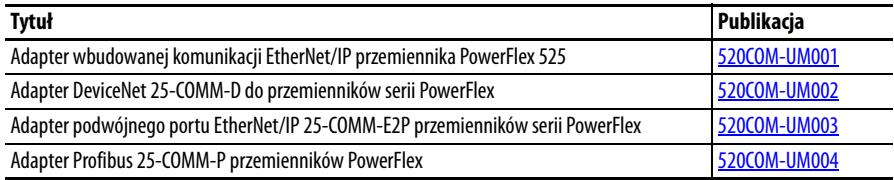

- <span id="page-9-0"></span>**Konwencje terminologiczne •** W niniejszym podręczniku przemienniki częstotliwości serii PowerFlex 520 są nazywane skrótowo przemiennikami PowerFlex 520, serią PowerFlex 520 lub przemiennikami serii PowerFlex 520.
	- **•** Konkretne przemienniki należące do serii PowerFlex 520 mogą być nazywane następująco:

– PowerFlex 523, przemienniki PowerFlex 523 lub przemienniki częstotliwości PowerFlex 523.

- PowerFlex 525, przemienniki PowerFlex 525 lub przemienniki częstotliwości PowerFlex 525.
- **•** Oznaczenia liczbowe parametrów i nazwy są przedstawiane w poniższym formacie:

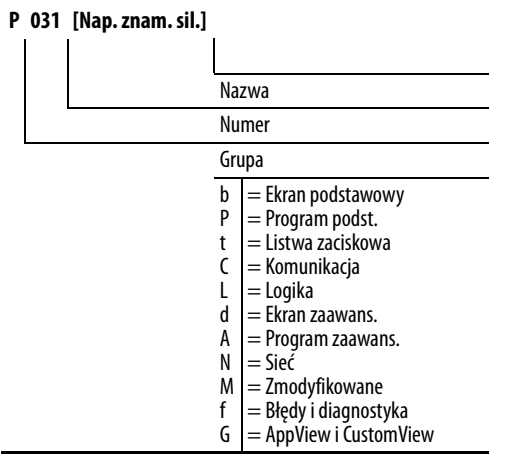

**•** Następujące zwroty są używane w podręczniku do opisywania działań:

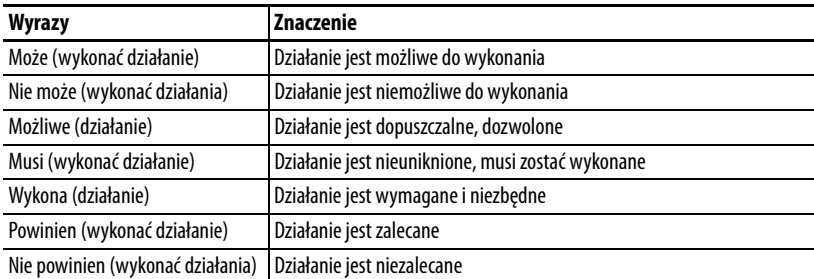

**•** Studio 5000™ Engineering and Design Environment łączy elementy inżynierskie i projektanckie w popularne środowisko. Pierwszym elementem w środowisku Studio 5000 jest aplikacja Logix Designer. Aplikacja Logix Designer to oprogramowanie RSLogix 5000 pod nową nazwą, które będzie kontynuowane dla kontrolerów Logix 5000 w celu tworzenia indywidualnych procesów, zestawów, i rozwiązań bazujących na przemiennikach. Środowisko Studio 5000 jest podstawą przyszłych projektów inżynierskich, narzędzi i możliwości Rockwell Automation. W jednym miejscu inżynier – projektant może budować wszystkie elementy swojego systemu sterowania.

<span id="page-9-1"></span>**Rozmiary przemienników** Przemienniki serii PowerFlex 520 o podobnej wielkości zostały pogrupowane wg. rozmiarów w celu ułatwiania zamawiania części zapasowych, wymiarowania itp. Odnośniki numerów katalogowych przemienników i ich rozmiarów podano w [Dodatek B](#page-160-4).

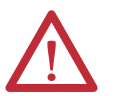

<span id="page-10-0"></span>**Ogólne środki ostrożności <b>Wieler Wago** WAGA: Przemiennik jest wyposażony w kondensatory wysokiego napięcia, których rozładowanie następuje dopiero po pewnym czasie od chwili odłączenia zasilania. Przed rozpoczęciem prac na przemienniku należy odizolować sieć zasilającą od wejść liniowych [R, S, T (L1, L2, L3)]. Odczekać 3 minuty w celu umożliwienia rozładowania napięcia na kondensatorach do bezpiecznego poziomu. Niezastosowanie się do tych zaleceń może skutkować odniesieniem obrażeń ciała, a nawet śmiercią.

Brak podświetlenia LED nie jest równoznaczny z rozładowaniem napięcia na kondensatorach do bezpiecznego poziomu.

**UWAGA:** Planowaniem i wykonywaniem instalacji, uruchomienia i późniejszej konserwacji systemu powinien zajmować się tylko wykwalifikowany personel zaznajomiony z przemiennikami częstotliwości i powiązanymi maszynami. Nieprzestrzeganie tej zasady może spowodować obrażenia ciała i/lub uszkodzenie urządzeń.

**UWAGA:** Ten przemiennik zawiera elementy i zespoły wrażliwe na wyładowanie elektrostatyczne (ESD). Podczas instalowania, testowania, serwisowania i naprawiania takich zespołów wymagane są środki ostrożności chroniące przed wyładowaniami elektrostatycznymi. Jeżeli procedury zapobiegania wyładowaniom elektrostatycznym nie będą przestrzegane, może nastąpić uszkodzenie elementów. W przypadku braku znajomości procedur zapobiegania wyładowaniom elektrostatycznym zapoznać się z informacjami przedstawionymi w publikacji A-B 8000-4.5.2, "Guarding Against Electrostatic Damage" (pol.: Ochrona przed uszkodzeniami i obrażeniami związanymi z wyładowaniami elektrostatycznymi) lub jakimkolwiek innym odpowiednim podręczniku procedur zapobiegania wyładowaniom elektrostatycznym.

**UWAGA:** Nieprawidłowe zastosowanie lub zainstalowanie przemiennika może spowodować uszkodzenie komponentu lub skrócenie żywotności urządzenia. Błędy oprzewodowania lub aplikacji, takie jak zbyt niskie parametry silnika, nieprawidłowe lub nieodpowiednie zasilanie AC lub zbyt wysoka temperatura otoczenia, mogą spowodować awarię systemu.

**UWAGA:** Funkcja regulatora szyny jest niezwykle użyteczna w zapobieganiu uciążliwym awariom nadmiernego napięcia, będących wynikiem nadmiernego hamowania oraz obciążeń przeciążających i mimośrodowych. Ponadto, mogą one spowodować wystąpienie dwóch poniższych sytuacji.

1. Szybkie zmiany dodatnie w napięciu wejściowym lub dysproporcja w napięciach wejściowych mogą spowodować niezamierzone zmiany dodatnie prędkości.

2. Rzeczywiste czasy spowalniania mogą być dłuższe niż zadane. Błąd utknięcia jest jednakże generowany w przypadku pozostawania przemiennika w takim stanie przez 1 minutę. Jeżeli taki stan jest nieakceptowalny, regulator szyny musi zostać wyłączony (patrz parametr A550 [Wł. reg. szyny]). Ponadto, zainstalowanie odpowiednio dobranego rezystora hamowania umożliwi uzyskanie porównywalnych lub lepszych osiągów w większości przypadków.

**UWAGA:** Występuje ryzyko obrażeń lub uszkodzenia urządzeń. Przemiennik nie zawiera komponentów przeznaczonych do serwisowania przez użytkownika. Nie należy demontować podstawy montażowej przemiennika.

## <span id="page-11-1"></span><span id="page-11-0"></span>**Objaśnienie numeru katalogowego**

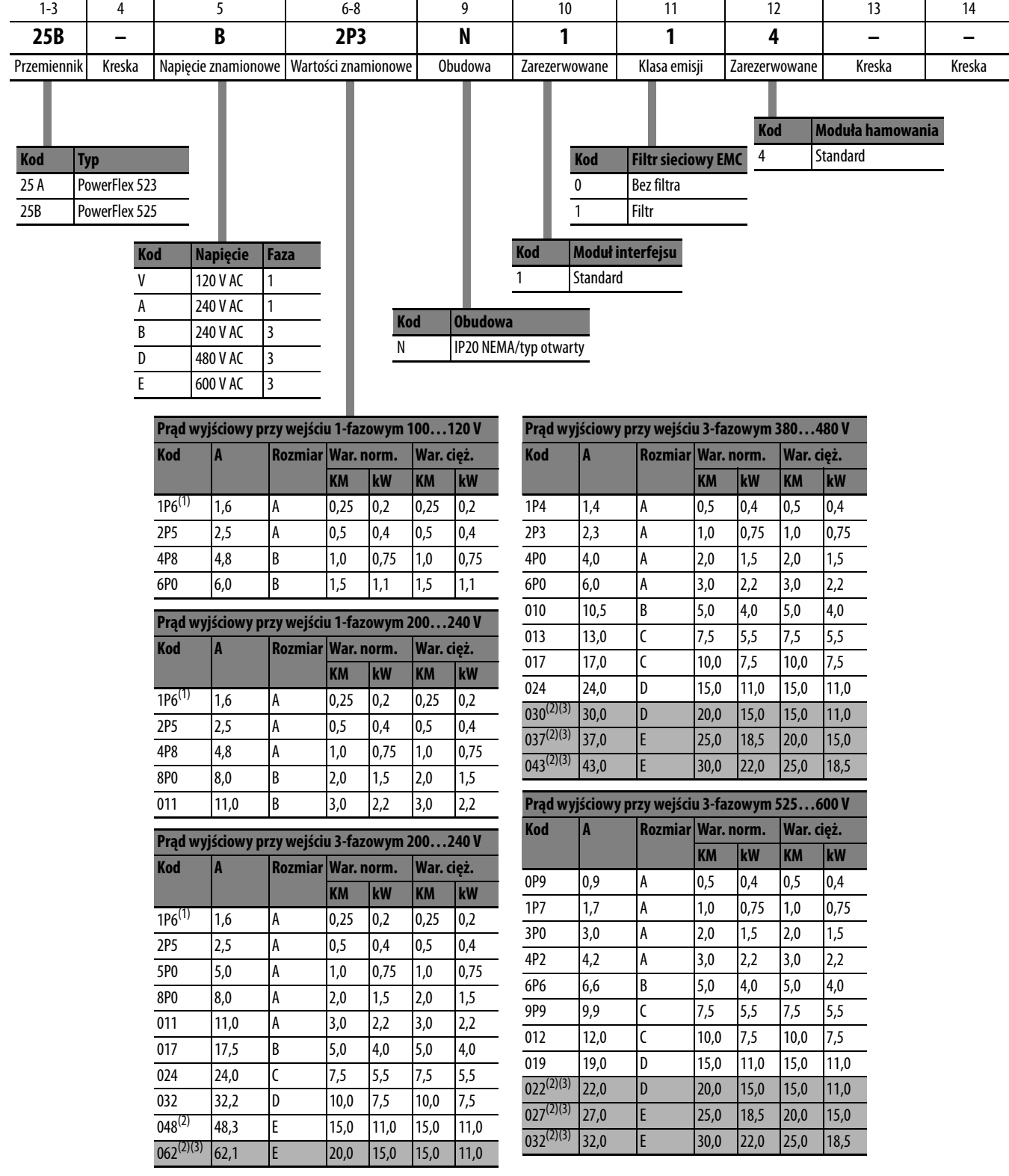

(1) Ta wartość znamionowa jest dostępna wyłącznie dla przemienników PowerFlex 523.

(2) Ta wartość znamionowa jest dostępna wyłącznie dla przemienników PowerFlex 525.

(3) Wartości znamionowe normalnych i ciężkich warunków pracy są dostępne względem przemienników powyżej 15 KM/11 kW.

# <span id="page-12-1"></span><span id="page-12-0"></span>**Instalacja/oprzewodowanie**

W niniejszym rozdziale zawarto informacje dotyczące wykonywania montażu i oprzewodowania przemienników serii PowerFlex 520.

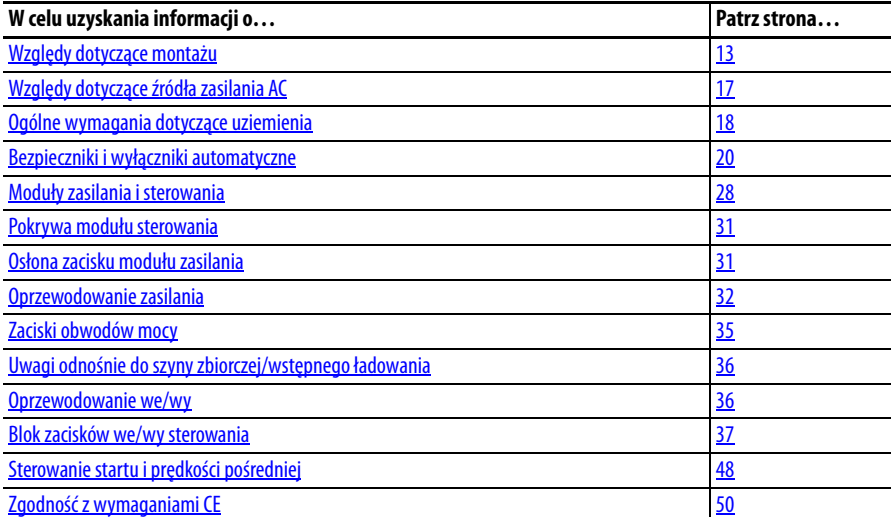

Większość problemów z uruchamianiem spowodowana jest przez nieprawidłowe oprzewodowanie. Należy podjąć wszelkie środki ostrożności, aby oprzewodowanie zostało wykonane zgodnie z instrukcją. Przed przystąpieniem do instalacji należy przeczytać i zrozumieć wszystkie punkty instrukcji.

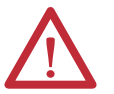

**UWAGA:** Poniższe informacje stanowią jedynie wskazówki dotyczące prawidłowej instalacji. Firma Rockwell Automation, Inc. nie ponosi odpowiedzialności za spełnienie lub niespełnienie wymogów jakichkolwiek przepisów krajowych, lokalnych lub innych dotyczących prawidłowej instalacji niniejszego przemiennika oraz dołączonych urządzeń. Nieprzestrzeganie tych przepisów podczas instalacji wiąże się z ryzykiem obrażeń ciała i/lub uszkodzenia urządzeń.

<span id="page-12-2"></span>**Względy dotyczące montażu •** Przemiennik należy montować w pozycji pionowej na płaskiej i wyrównanej powierzchni.

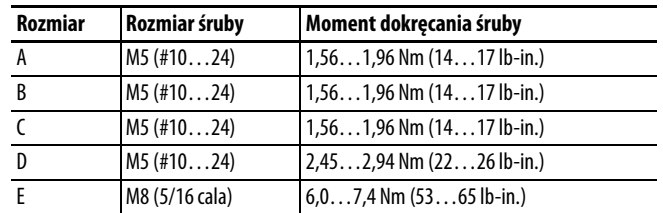

**•** Wentylator chłodzący należy zabezpieczyć przed działaniem kurzu lub metalowych cząstek.

- **•** Nie wystawiać na działanie atmosfer korozyjnych.
- **•** Chronić przed wilgocią i bezpośrednim oświetlaniem promieniami słonecznymi.

## **Minimalne odstępy montażowe**

Wymiary montażowe – patrz [Dodatek B.](#page-169-1)

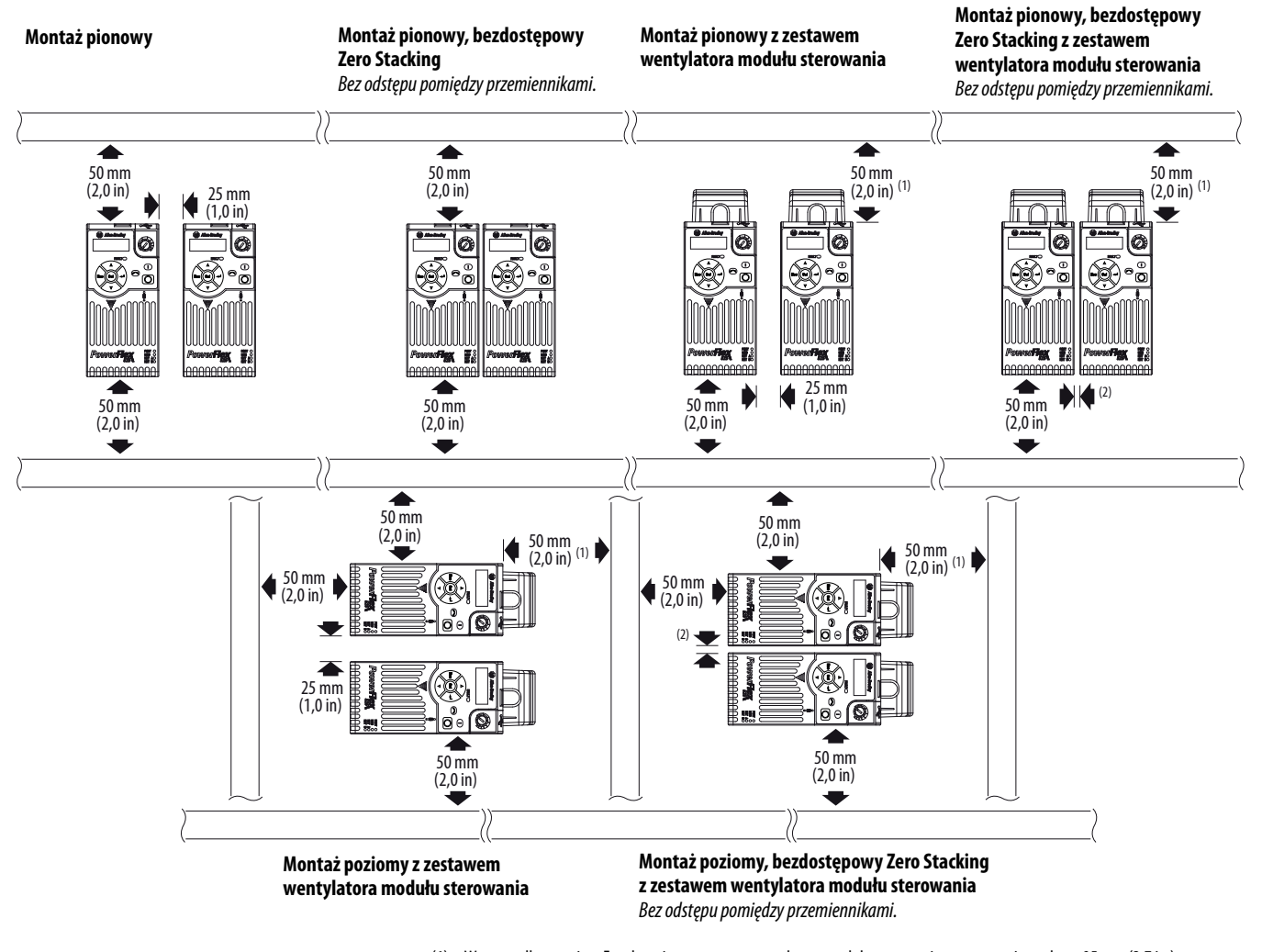

(1) W przypadku rozmiaru E wyłącznie z zestawem wentylatora modułu sterowania wymagany jest odstęp 95 mm (3,7 in.).

(2) W przypadku rozmiaru E wyłącznie z zestawem wentylatora modułu sterowania wymagany jest odstęp 12 mm (0,5 in.).

## **Robocze temperatury otoczenia**

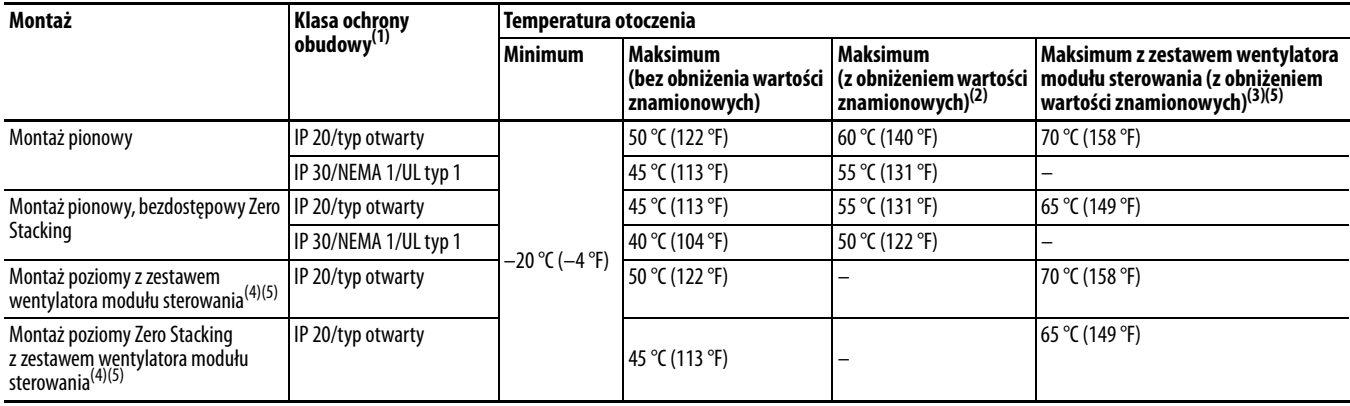

Zestawy opcjonalne – patrz [Dodatek B](#page-169-1).

(1) Do uzyskania klasyfikacji IP 30/NEMA 1/UL typ 1 wymagana jest instalacja zestawu opcjonalnego przemiennika serii PowerFlex 520 IP 30/NEMA 1/UL typ 1, numer katalogowy 25-JBAx.

(2) W numerach katalogowych 25x-D1P4N104 i 25x-E0P9N104 temperatura wyszczególniona w kolumnie wartości maksymalnej (z obniżeniem wartości znamionowych) jest zmniejszana o 5 °C (9 °F) niezależnie od metody montażu.

(3) W numerach katalogowych 25x-D1P4N104 i 25x-E0P9N104 temperatura wyszczególniona w kolumnie wartości maksymalnej z zestawem wentylatora modułu sterowania (z obniżeniem wartości znamionowych) jest zmniejszana o 10 °C (18 °F) tylko dla montażu poziomego i bezdostępowego montażu poziomego Zero Stacking.

(4) W numerach katalogowych 25x-D1P4N104 i 25x-E0P9N104 nie można prowadzić montażu używając jakiejkolwiek metody montażu poziomego.

(5) Konieczna instalacja zestawu wentylatora modułu sterowania przemiennika serii PowerFlex 520, numer katalogowy 25-FANx-70C.

## **Krzywe obniżania wartości znamionowych prądu**

#### **Montaż pionowy**

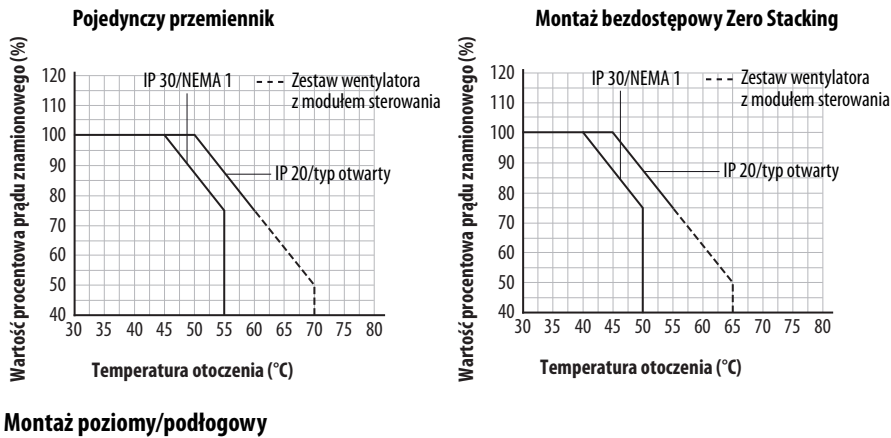

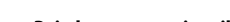

**Wartość procentowa prądu znamionowego (%)**

Wartość procentowa prądu znamionowego (%)

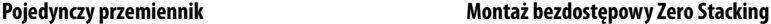

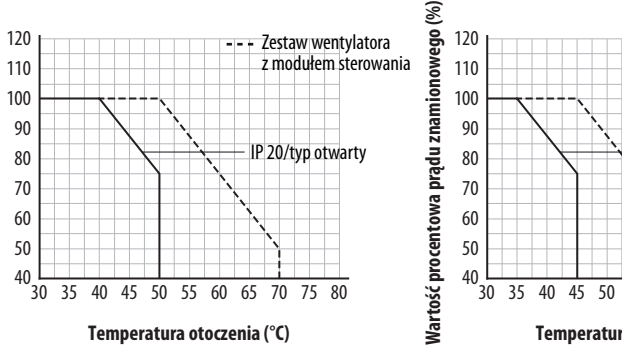

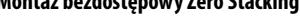

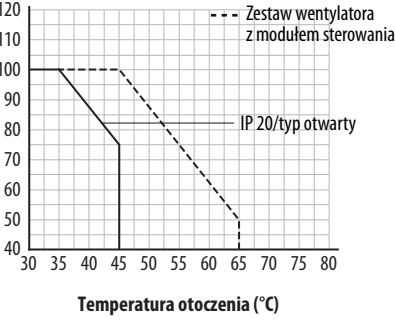

### Wytyczne obniżania wartości znamionowych w przypadku dużych wysokości n.p.m.

Przemiennik może być użytkowany bez obniżania wartości znamionowych przy maksymalnej wysokości 1000 m n.p.m. (3300 ft). W przypadku użytkowania przemiennika na wysokości powyżej 1000 m n.p.m. (3300 ft):

- **•** Obniżyć temperaturę otoczenia o 5 °C (41 °F) na każde dodatkowe 1000 m (3300 ft), z uwzględnieniem ograniczeń wyszczególnionych w tabeli [Ograniczenie wysokości n.p.m. \(na podstawie napięcia\)](#page-15-0) poniżej. lub
- **•** Obniżyć prąd wyjściowy o 10% na każde dodatkowe 1000 m (3300 ft), do 3000 m (9900 ft), z uwzględnieniem ograniczeń wyszczególnionych w tabeli [Ograniczenie wysokości n.p.m. \(na podstawie napięcia\)](#page-15-0) poniżej.

<span id="page-15-0"></span>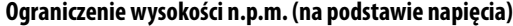

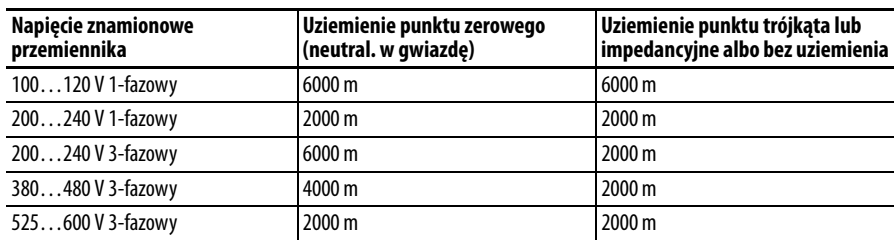

#### **Duża wysokość n.p.m.**

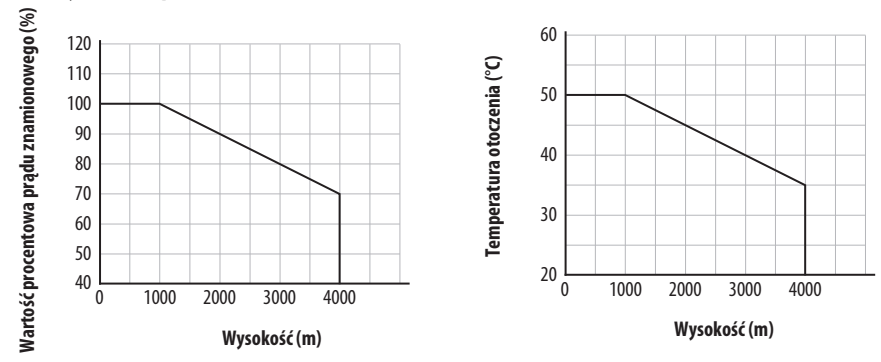

## **Zabezpieczenie przed zabrudzeniami**

Podczas instalacji należy zachować ostrożność, aby uniknąć przedostawania się zabrudzeń przez otwory wentylacyjne w obudowie przemiennika.

## **Przechowywanie**

- **•** Należy przechowywać przy temperaturze otoczenia w zakresie  $-40...85$  °C<sup>(1)</sup>.
- **•** Należy przechowywać przy wilgotności względnej w zakresie 0…95%, bez kondensacji.
- **•** Nie wystawiać na działanie atmosfer korozyjnych.
- (1) Maksymalna temperatura otoczenia dla przechowywania przemiennika o rozmiarze E wynosi 70 °C.

## <span id="page-16-0"></span>**Względy dotyczące źródła zasilania AC**

## **Nieuziemione instalacje rozdzielcze**

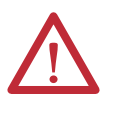

**UWAGA:** Przemienniki serii PowerFlex 520 są wyposażone w zabezpieczeniowe warystory MOV połączone z uziemieniem. Urządzenia te muszą zostać odłączone w przypadku instalacji przemiennika w układzie rozdzielczym nieuziemionym lub uziemionym rezystancyjnie.

**UWAGA:** Usunięcie warystorów MOV w przemiennikach z wbudowanym filtrem spowoduje również odłączenie kondensatora filtra od uziemienia.

### Odłączanie warystorów MOV

Aby uniknąć uszkodzenia przemiennika, warystory MOV podłączone do uziemienia powinny zostać odłączone w przypadku przemiennika zainstalowanego w nieuziemionym układzie rozdzielczym (sieć zasilająca IT), gdzie napięcie fazowe na którejkolwiek fazie może przekroczyć 125% wartości znamionowej napięcia międzyfazowego. Aby odłączyć te urządzenia, należy usunąć zworkę wyszczególnioną na poniższych schematach.

- **1.** Obrócić śrubę przeciwnie do kierunku ruchu wskazówek zegara, aby ją poluzować.
- **2.** Wyciągnąć zworkę całkowicie z podstawy montażowej.
- **3.** Dokręcić śrubę.

### **Umiejscowienie zworki (typowe)**

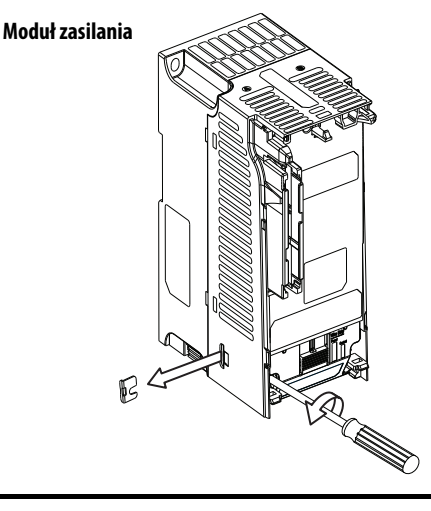

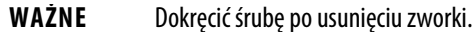

#### **Demontaż fazowego warystora MOV**

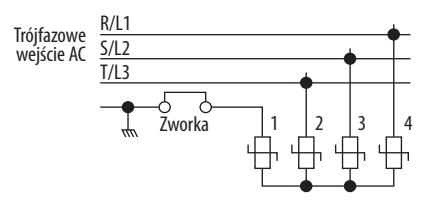

## **Dopasowanie mocy wejściowej**

Przemiennik jest przeznaczony do bezpośredniego podłączenia do zasilania w zakresie znamionowego napięcia przemiennika (patrz [str. 157](#page-156-1)). W poniższej tabeli [Stany zasilania](#page-17-1) wyszczególniono warunki zasilania, które mogą spowodować uszkodzenie komponentu lub zmniejszenie trwałości użytkowej. Wprzypadku wystąpienia któregokolwiek z tych warunków należy zainstalować jedno z urządzeń wyszczególnionych w kolumnie "Działanie zapobiegawcze" od strony sieci w przemienniku.

**WAŻNE** Wymagane jest tylko jedno urządzenie na obwód odgałęziony. Urządzenie powinno być zamontowane jak najbliżej odgałęzienia, a jego parametry powinny być dobrane pod kątem możliwości obsługi całkowitego prądu w obwodzie odgałęzionym.

#### <span id="page-17-1"></span>**Stany zasilania**

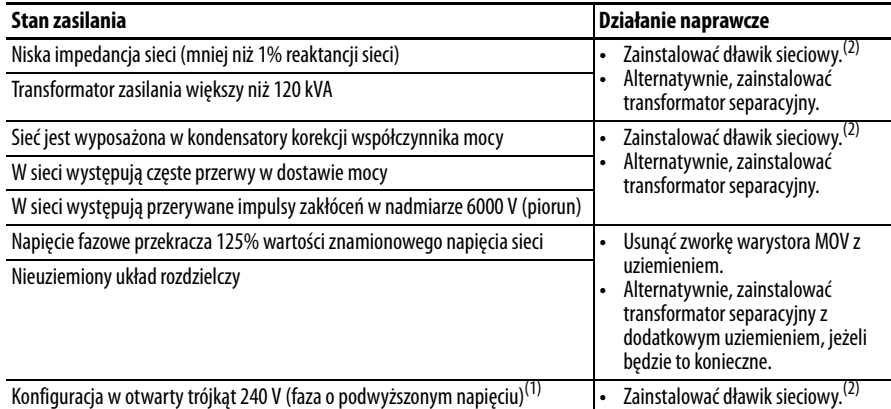

(1) W przypadku przemienników stosowanych w konfiguracjach otwartego trójkąta z neutralnym układem uziemienia fazy średniej, faza przeciwna do fazy zaczepionej do przewodu neutralnego lub uziemiania jest oznaczona jako "gałąź o podwyższonym napięciu", "gałąź o wysokim napięciu" "gałąź czerwona" itp. Gałąź ta powinna zostać oznaczona w całym układzie za pomocą czerwonej lub pomarańczowej taśmy na przewodzie przy każdym punkcie połączenia. Faza ta powinna być podłączona do środkowej fazy B w dławiku. Specyfikacja numerów części dławików sieciowych – patrz [Dławiki sieciowe serii 1321-3R na str. 169](#page-168-0).

(2) Informacje dotyczące zamówień akcesoriów – patrz [Dodatek B.](#page-160-5)

## <span id="page-17-0"></span>**Ogólne wymagania dotyczące uziemienia**

Uziemienie ochronne przemiennika  $\left(\frac{1}{2}\right)$  (PE) musi być podłączone do uziemienia układu. Impedancja uziemienia musi spełniać wymagania krajowych i lokalnych przepisów BHP i/lub przepisów elektrycznych. Należy okresowo sprawdzać integralność wszystkich połączeń uziemienia.

#### **Typowe uziemienie**

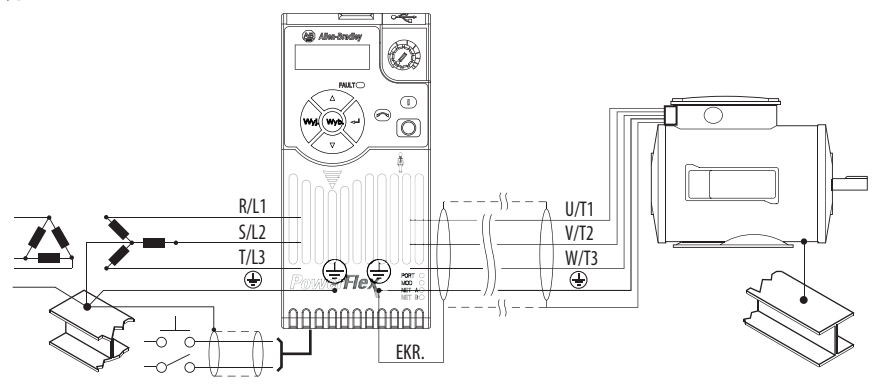

### **Monitorowanie zwarcia doziemnego**

W przypadku stosowania monitora zwarć doziemnych układu (RCD), powinny być stosowane tylko urządzenia typu B (regulowane) w celu uniknięcia przypadkowego wyłączenia.

## **Uziemienie ochronne (PE)**

Jest to uziemienie ochronne przemiennika wymagane na mocy przepisów. Jeden z tych punktów musi zostać podłączony do sąsiedniego elementu metalowej konstrukcji budynku (dźwigar, belka stropowa), pręta lub szyny uziemiającej. Punkty uziemienia muszą być zgodne z wymogami krajowych i lokalnych przepisów bezpieczeństwa i/lub norm elektrycznych.

## **Uziemienie silnika**

Uziemienie silnika musi być podłączone do jednego ze złączy uziemienia w przemienniku.

## **Połączenie ekranu – SHLD**

Wszystkie zaciski uziemienia ochronnego umiejscowione w zespole listw zaciskowych obwodów mocy stanowią punkt uziemienia względem ekranu kabla silnika. Ekran **kabla silnika** podłączony do jednego z tych zacisków (od strony przemiennika) powinien być również podłączony do ramy silnika (od strony silnika). Ekran należy przyłączyć do zacisku uziemienia ochronnego przy użyciu końcówki zaciskowej do ekranów lub końcówki zaciskowej typu EMI (chroniącej przed zakłóceniami elektromagnetycznymi). Opcjonalna obudowa dla przepustów kablowych lub płyta uziomowa może być użyta wraz z zaciskiem kablowym jako punkt uziemienia ekranu kabla.

W przypadku użycia kabla ekranowanego do **oprzewodowania sygnalizacyjnego i sterowania**, ekran powinien być uziemiony tylko od strony źródła, a nie od strony przemiennika.

## **Uziemienie filtru RFI**

Stosowanie przemiennika z filtrem może spowodować stosunkowo wysokie prądy upływu doziemnego. Zatem **filtr ten wolno stosować tylko w instalacjach z uziemioną instalacją zasilania AC, i musi on być trwale zainstalowany oraz solidnie uziemiony** (umasiony) do uziemienia instalacji rozdzielczej budynku. Należy zapewnić, by przewód neutralny dochodzącego zasilania był solidnie połączony (umasiony) z tym samym uziemieniem instalacji rozdzielczej budynku. W uziemieniu nie mogą być użyte kable elastyczne i nie powinno ono zawierać jakichkolwiek wtyków i gniazd, które mogłyby zostać nieumyślnie rozłączone. Pewne przepisy lokalne mogą wymagać nadmiarowych połączeń uziemienia. Należy okresowo sprawdzać integralność wszystkich połączeń.

## <span id="page-19-1"></span><span id="page-19-0"></span>**Bezpieczniki i wyłączniki automatyczne**

Przemiennik serii PowerFlex 520 nie jest wyposażony w zabezpieczenie przeciwzwarciowe odgałęzienia. Produkt ten powinien być wyposażony na wejściu w bezpieczniki lub wyłącznik automatyczny. Krajowe i lokalne przepisy BHP i/lub przepisy elektryczne mogą określać dodatkowe wymagania względem tych instalacji.

Tabele znajdujące się na stronach [21](#page-20-1)...[27](#page-26-1) zawierają informacje o zalecanym bezpieczniku wejściowym sieci AC oraz wyłączniku automatycznym. Wymogi norm UL oraz IEC dotyczące bezpieczników i wyłączników automatycznych opisano poniżej. Wymienione oraz zalecane rozmiary podano dla temperatury 40 °C (104 °F) oraz w oparciu o amerykańskie normy N.E.C. Kodeksy krajowe, stanowe lub lokalne mogą wymagać innych wartości znamionowych.

## **Bezpieczniki**

Zalecane typy bezpieczników zostały wymienione w tabelach na stronach [21](#page-20-1)..[.27.](#page-26-1) Jeśli dostępny prąd znamionowy nie odpowiada wartościom podanym w tych tabelach, należy wybrać następną wyższą wartość znamionową bezpiecznika.

- **•** IEC Należy stosować zalecenia norm BS88 (norma brytyjska) część 1 i  $2<sup>(1)</sup>$ , EN60269-1, część 1 i 2, typ GG lub norm równoważnych.
- **•** UL Należy stosować zalecenia normy UL klasa CC, T, RK1 lub J.

## **Wyłączniki automatyczne**

Listy bez bezpieczników w tabelach na stronach [21.](#page-20-1).[.27](#page-26-1) zawierają wyłączniki automatyczne o zwłoce zależnej, wyłączniki automatyczne natychmiastowe (zabezpieczenie obwodu silnika) oraz kombinację samozabezpieczonych sterowników silnika 140M. Jeśli jeden z tych elementów zostanie wybrany jako żądana metoda zabezpieczenia, zastosowanie będą miały następujące wymogi:

- **•** IEC oba typu wyłączników automatycznych oraz kombinacja samozabezpieczonych sterowników silnika 140M są dopuszczalne dla instalacji IEC.
- **•** UL tylko wyłączniki automatyczne o zwłoce zależnej oraz określona kombinacja samozabezpieczonych sterowników silnika 140M są dopuszczalne dla instalacji UL.

### Wyłączniki automatyczne serii 140M/UL489

W przypadku stosowania wyłączników automatycznych serii 140M lub UL489, w celu spełnienia wymogów norm NEC odnośnie do zabezpieczenia obwodów odgałęzionych należy stosować wytyczne wyszczególnione poniżej.

- **•** Wyłącznik serii 140M może być używany aplikacjach wykorzystujących pojedyncze silniki.
- **•** Wyłącznik serii 140M może być stosowany przed przemiennikiem **bez** konieczności zastosowania bezpieczników.

<sup>(1)</sup> Typowe oznaczenia zawierają, lecz nie muszą ograniczać się do; Część 1 i 2: AC, AD, BC, BD, CD, DD, ED, EFS, EF, FF, FG, GF, GG, GH.

<span id="page-20-0"></span>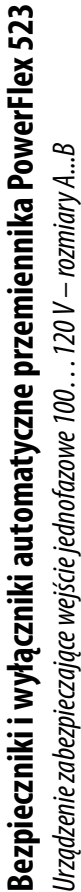

|                  | Visciowe      |               | mamionowe<br>'namionowe wartości   Wejściowe<br>wartości |           |             | IEC (aplikacje poza UL) |                                               |                         |      | Aplikacje UL                                                                                   |                         |                    |
|------------------|---------------|---------------|----------------------------------------------------------|-----------|-------------|-------------------------|-----------------------------------------------|-------------------------|------|------------------------------------------------------------------------------------------------|-------------------------|--------------------|
|                  | <b>jeżkie</b> | varunki pracy |                                                          |           |             | Bezpieczniki            |                                               | Wyłączniki automatyczne |      | (maks. wartości znamionowe)<br>Bezpieczniki                                                    | Wyłączniki automatyczne |                    |
| Irkatalogowy     |               |               |                                                          | miar<br>E | cznika<br>ថ | znamionowe znamionowe   | alogowy  Min. wartości  Maks. wartości   140U |                         | 140M | Klasa/nr katalogowy                                                                            | 140U                    | $140M^{(2)(3)(4)}$ |
| SA-V1P6N104 0,25 |               |               |                                                          |           | $-0.09$     |                         |                                               |                         |      | 140U-D6D2-B80  140M-C2E-B63  KLASA RKS, CC, J lub T / DLS-R-15  140U-D6D2-B80  140M-C2E-B63    |                         |                    |
| 5A-V2P5N104 0,5  |               |               |                                                          |           | $-12$       |                         |                                               |                         |      | 1400-0602-C12  140M-C2E-C10  KLASA RK5, CC, JIub T / DLS-R-20  140U-D6C2-C12  140M-C2E-C10     |                         |                    |
| :5A-V4P8N104     |               | 0.75          |                                                          |           | $-23$       |                         |                                               |                         |      | 40U-D6D2-C25   140M-D8E-C20   KLASA RKS, CC, J lub T / DLS-R-40   140U-D6D2-C25   140M-D8E-C20 |                         |                    |
| SA-V6PON104      |               |               |                                                          |           | $-23$       |                         |                                               |                         |      | 140U-D6D2-C30  140M-F8E-C25  KLASA RK5, CC, J lub T / DLS-R-50  140U-D6D2-C30  140M-F8E-C25    |                         |                    |
|                  |               |               |                                                          |           |             |                         |                                               |                         |      |                                                                                                |                         |                    |

<span id="page-20-1"></span>Urządzenie zabezpieczające wejście 1-fazowe 200...240 V – rozmiary A... B Urządzenie zabezpieczające wejście 1-fazowe 200…240 V – rozmiary A…B

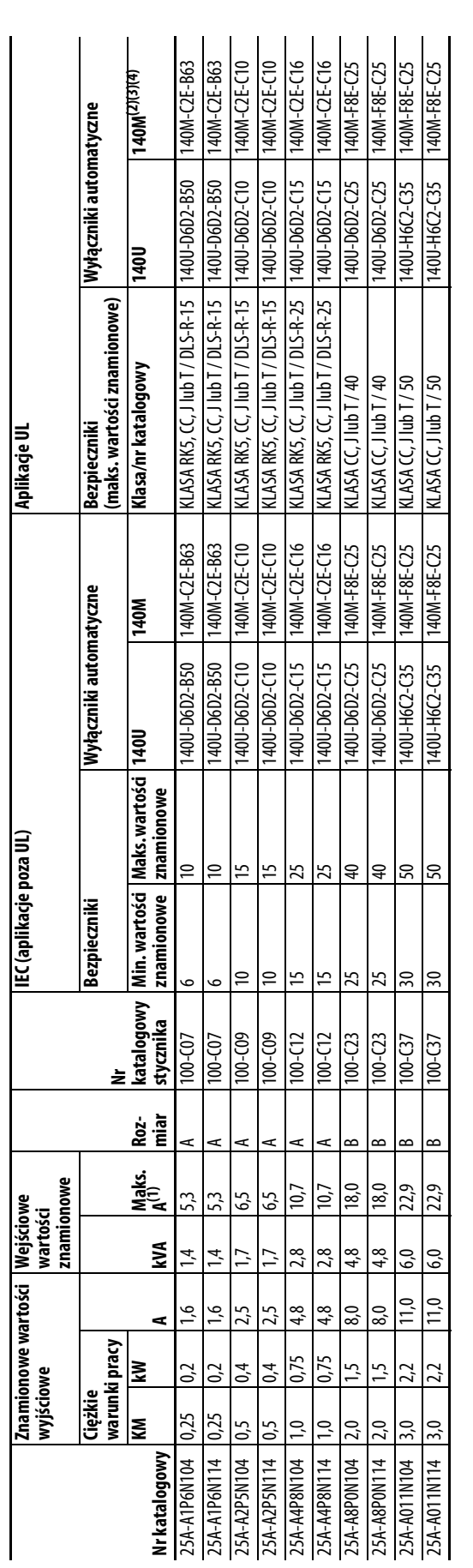

Gdy przemiennik steruje silnikami o niższych wartościach znamionowych natężenia prądu należy odnieść się do tabliczki znamionowej przemiennika, gdzie znajduje się wejściowy prąd znamionowy przemiennika. (1) Gdy przemiennik steruje silnikami o niższych wartościach znamionowych natężenia prądu należy odnieść się do tabliczki znamionowej przemiennika, gdzie znajduje się wejściowy prąd znamionowy przemiennika.

(2) Wartości znamionowe AIC wyłączników automatycznych zabieczających silnik serii 140M mogą się różnik się różnicznych silników silnikowych magneto-termicznych serii 14<u>0M.</u> eto-termicznych serji 140M Wartości znamionowe AIC wyłączników automatycznych zabezpieczających silnik serii 140M mogą się różnić. Patrz <u>Wartości znamio</u>

Wyłącznik serii 140M z regulowanym zakresem prądu powinien posiadać wyłącznik prąduustawiony na zakres minimalny, tak aby zapobiec samoczynnemu wyłączaniu się urządzenia. (3) Wyłącznik serii 140M z regulowanym zakresem prądu powinien posiadać wyłącznik prądu ustawiony na zakres minimalny, tak aby zapobiec samoczynnemu wyłączaniu się urządzenia.

Ręczny samozabezpieczony (typu E), kombinowany sterownik silnika, posiada certyfikat 1600/12771 i600/1347. Nie posiada certyfikatu UL do użytku w konfiguracjach trójkąt/trójkąt 480 V lub 600 V, uziemienia narożnikowego lub (4) Ręczny samozabezpieczony tkombinowany sterownik silnika, posiada certyfikat UL dla wejścia AC-980/1/277 i 6001/fikatu UL do użytku w konfiguracjach trójkąt/trójką 480 V lub 600 V, uziemienia narożnikowego lub udadach u rezystancji.  $E \otimes E \otimes E$ 

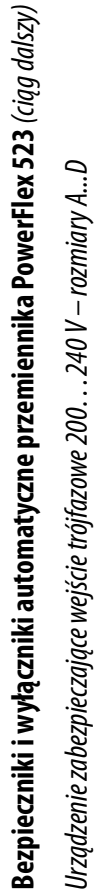

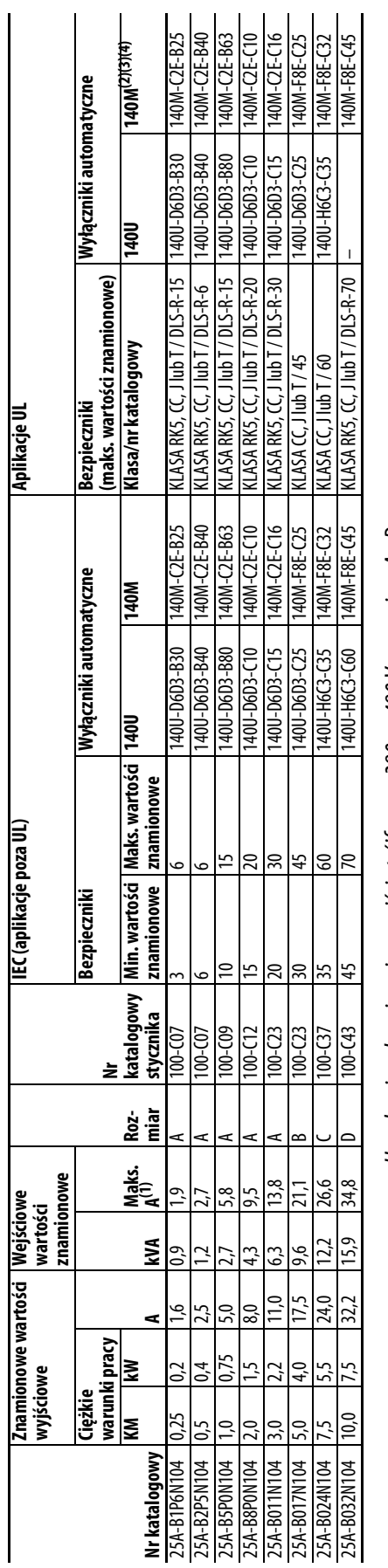

Urządzenie zabezpieczające wejście trójfazowe 380. . . 480 V – rozmiary A...D Urządzenie zabezpieczające wejście trójfazowe 380…480 V – rozmiary A...D

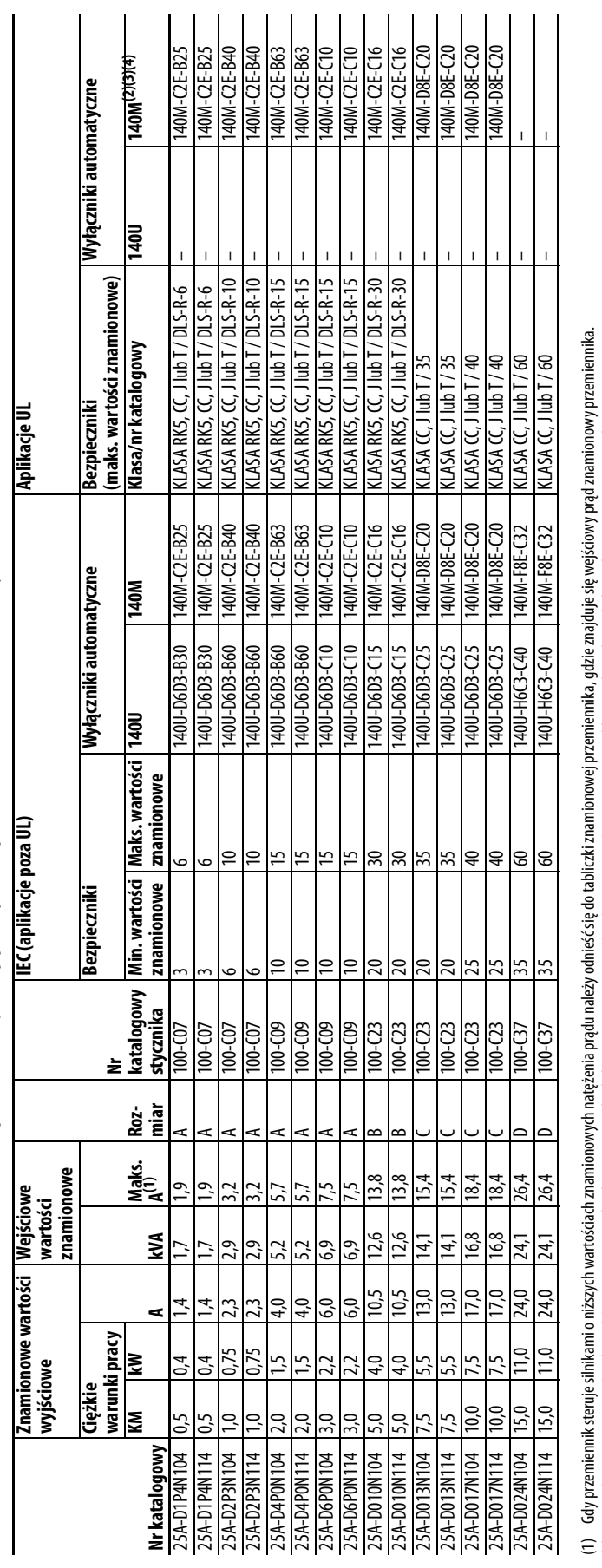

(2) Wartości znamionowe AIC wyłączników automatycznych zabezpieczających silnik serii 140M mogą się różnić. Patrz Wartości znamionowe aplikacji wyłączników silnikowych magneto-termicznych serii 140M.

(3) Wyłącznik serii 140M z regulowanym zakresem prądu powinien posiadać wyłącznik prądu ustawiony na zakres minimalny, tak aby zapobiec samoczynnemu wyłączaniu się urządzenia.

Wartości znamionowe AIC wyłączników automatycznych zabezpieczających silnik serii 140M mogą sę ńżar<u>ó Wartości znamionowe aplikacji wyłączników silnikowych magneto-termicznych serii 140M.</u><br>Wyłącznik serii 140M z regulowany (4) Ręczny samozabezpieczony (typu E), kombinowany sterownik silnika, posiada certyfika k (480//277 i 600//347. Nie posiada certyfikatu Ul do użytku w konfiguracjach trójkąt 480 V lub 600 V, uziemienia narożnikowego lub uk o wysokiej rezystancji. o wysokiej rezystancji.  $\widehat{c}$   $\widehat{c}$   $\widehat{t}$ 

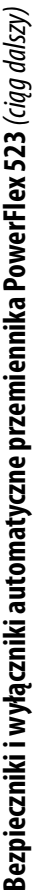

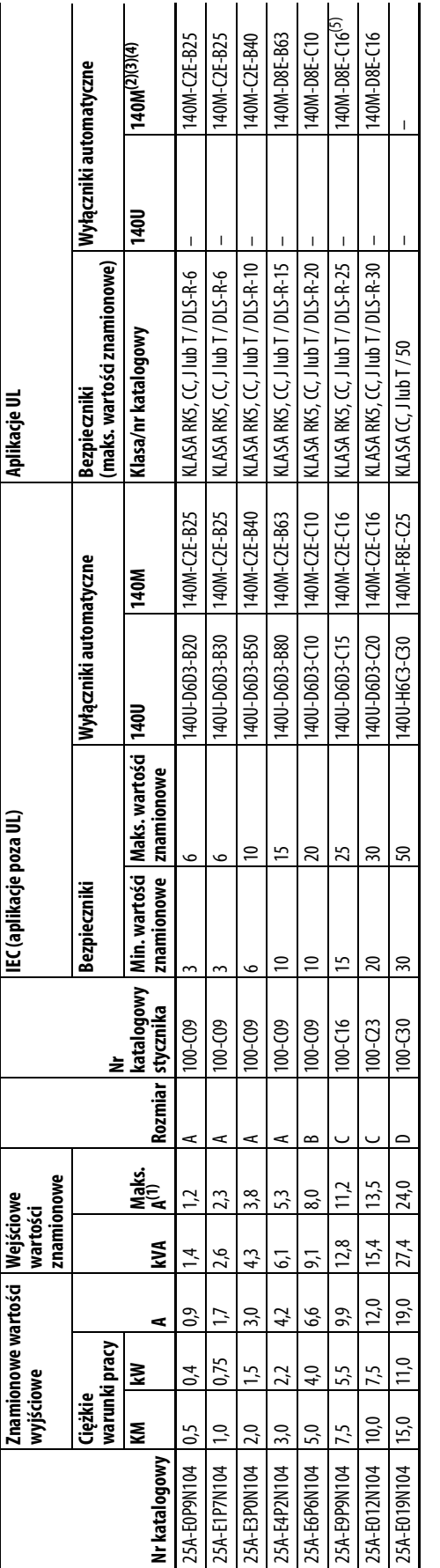

<span id="page-22-0"></span>Urządzenia zabezpieczające wejście trójfazowe 525... 600 V – rozmiary A...D Urządzenia zabezpieczające wejście trójfazowe 525…600 V – rozmiary A...D Gdy przemiennik steruje silnikami o niższych wartościach znamionowych natężenia prądu należy odnieść się do tabliczki znamionowej przemiennika, gdzie znajduje się wejściowy prąd znamionowy przemiennika. (1) Gdy przemiennik steruje silnikami o niższych wartościach znamionowych natężenia prądu należy odnieść się do tabliczki znamionowej przemiennika, gdzie znajduje się wejściowy prąd znamionowy przemiennika.

(2) Wartości znamionowe AIC wyłączników automatycznych zabezpieczających silnik serii 140M mogą się różnić. Patrz Wartości znamionowe aplikacji wyłączników silnikowych magneto-termicznych serii 140M. kowych magneto-termicznych serii 140M Wartości znamionowe AIC wyłączników automatycznych zabezpieczających silnik senii 140M mogą się różnić. Patrz <u>Wartości znamionowe aplikacji wyłączników siln</u>

Wyłącznik serii 140M z regulowanym zakresem prądu powinien posiadać wyłącznik prądu ustawiony na zakres minimalny, tak aby zapobiec samoczymemu wyłączaniu się urządzenia. (3) Wyłącznik serii 140M z regulowanym zakresem prądu powinien posiadać wyłącznik prądu ustawiony na zakres minimalny, tak aby zapobiec samoczynnemu wyłączaniu się urządzenia.  $E \otimes E$ 

Ręczny samozabezpieczony (typu E), kombinowany sterownik silnika, posiada certyficka AGOV/2771600V/347. Nie posiada certyfikatu UL do użytku w konfiguracjach trójkąt 480 V lub 600 V, uziemienia narożnikowego lub układach u (4) Ręczny samozabezpieczony (typu E), kombinowany sterownik silnika, posiada certyfika k (480//277 i 600//347. Nie posiada certyfikatu Ul do użytku w konfiguracjach trójkąt 480 V lub 600 V, uziemienia narożnikowego lub uk o wysokiej rezystancji. o wysokiej rezystancji.

Podcza wykorzystywania z wyłącnikiem automatycznym 140M, element 25B-E9P9104 musi zostać zainstalowanej wielenych watrylowanej obudowie w minimalnych wymiarch 457,2x 457,2x 269,8 mm (18 x 18 x 10,62 in.). (5) Podczas wykorzystywania z wyłącznikiem automatycznym 140M, element 25B-E9P9104 musi zostać zainstalowany w wentylowanej lub niewentylowanej obudowie w minimalnych wymiarach 457,2 x 457,2 x 269,8 mm (18 x 18 x 10,62 in.).  $\overline{5}$ 

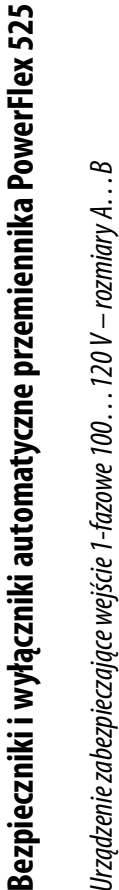

<span id="page-23-0"></span>Urządzenie zabezpieczające wejście 1-fazowe 100...120 V – rozmiary A...B

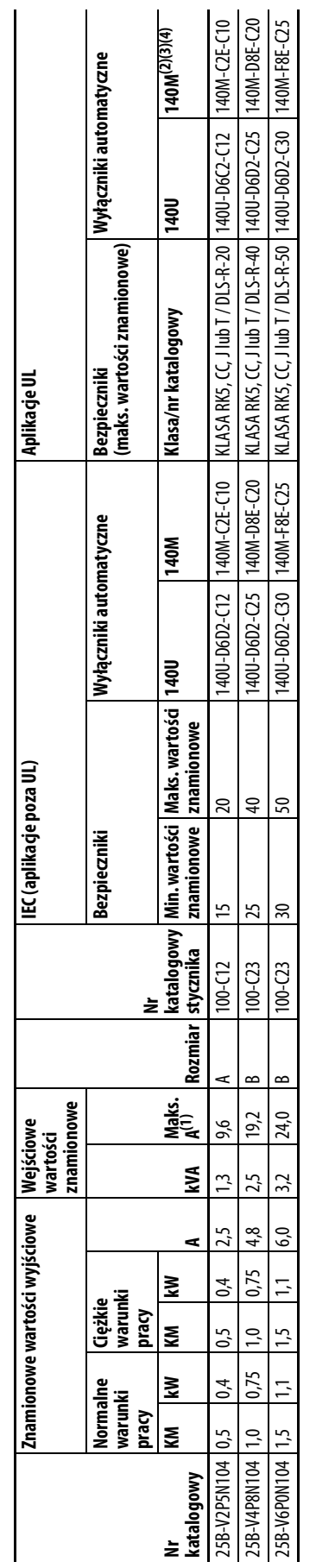

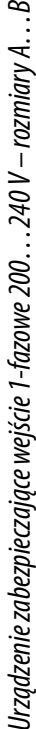

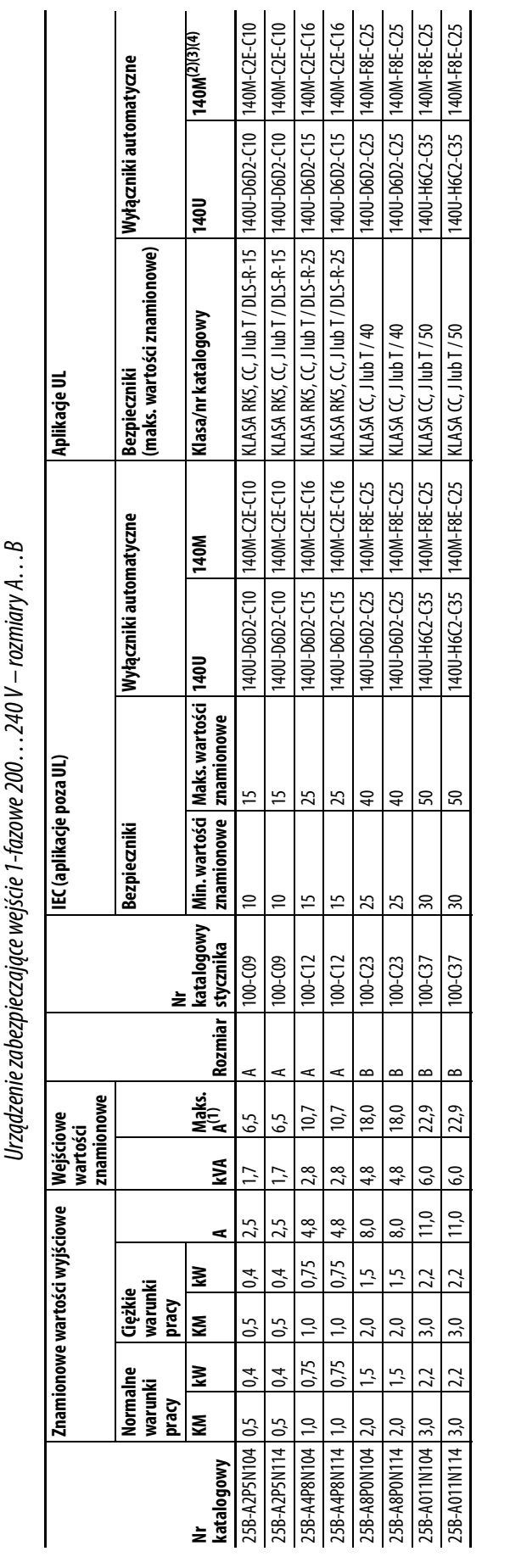

Gdy przemiennik steruje silnikami o niższych wartościach znamionowych natężenia prądu należy odnieść ję o tabliczki znamionowej przemiennika, gdzie znajduje się wejściowy prąd znamionowy przemiennika. (1) Gdy przemiennik steruje silnikami o niższych wartościach znamionowych natężenia prądu należy odnieść się do tabliczki znamionowej przemiennika, gdzie znajduje się wejściowy prąd znamionowy przemiennika.

(2) Wartości znamionowe AIC wyłączników automatycznych zabezpieczających i Adamionowe aplikacji wyłączników silnikowych magneto-termicznych serii 14<u>0M.</u> magneto-termicznych serii 140M. ikacji wyłączników Wartości znamionowe AIC wyłączników automatycznych zabezpieczających silnik serii 140M mogą się różnić. Patrz <u>Wartości znamionowe</u>  $E \otimes E \otimes E$ 

(3) Wyłącznik serii 140M z regulowanym zakresem prądu powinien posiadać wyłącznik prądu ustawiony na zakres minimalny, tak aby zapobiec samoczynnemu wyłączaniu się urządzenia.

Wyącznik serii 140M z regulowanym zakresem prądu powinien posiadać wyłącznik prądu ustawicznie się wyłączniu się urządzenia.<br>Ręczny samozabezpieczony (typuE), kombinowany sterownik silnika, posiada echtylicz 1600/1771 i 60 (4) Ręczny samozabezpieczony (typu E), kombinowany sterownik silnika, posiada certyfikat UL dia V/547. Nie posiada certyfikatu UL do użyku w konfiguracjach trojkąt trójkąt 4800 V lub 6000 y uziemienia narożnikowego lub ukł wysokiej rezystancji. wysokiej rezystancji.

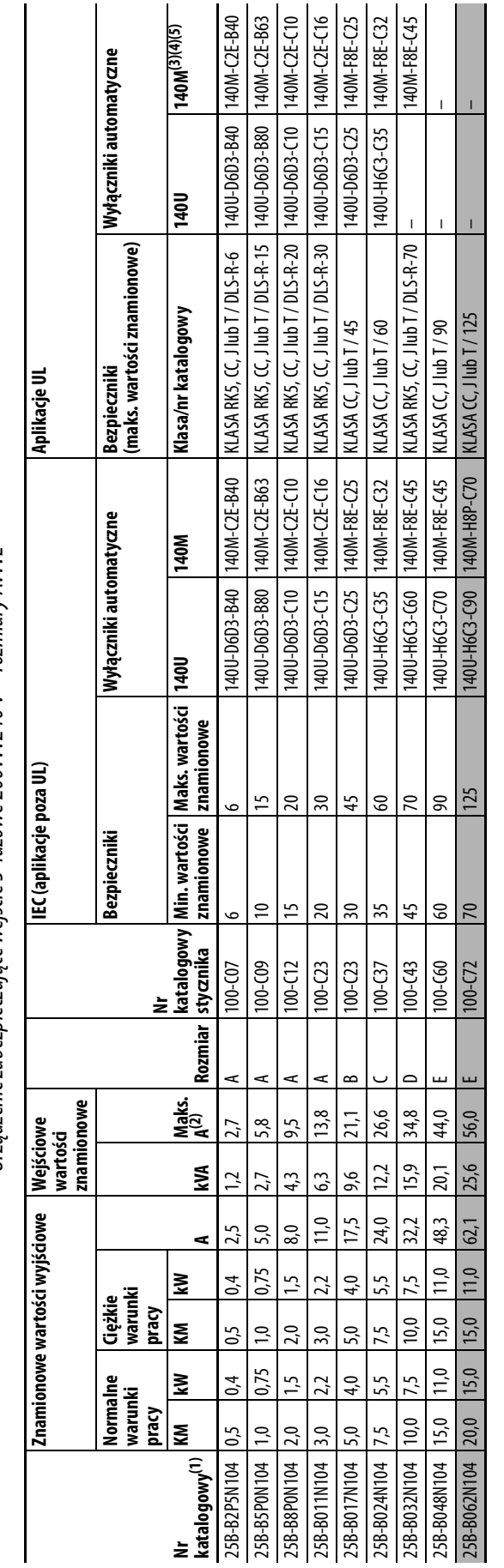

Urządzenie zabezpieczające wejście 3-fazowe 200...240 V – rozmiary A...E Urządzenie zabezpieczające wejście 3-fazowe 200…240 V – rozmiary A…E

**Bezpieczniki i wyłączniki automatyczne przemiennika PowerFlex 525** (ciąg dalszy)

Bezpieczniki i wyłączniki automatyczne przemiennika PowerFlex S25 (ciąg dalszy)

– Wartości znamionowe normalnych i ciężkich warunków pracy są dostępne względem przemienników powyżej 15 KM/11 kW. (1) Wartości znamionowe normalnych i ciężkich warunków pracy są dostępne względem przemienników powyżej 15 KM/11 kW.

Gdy przemiennik steruje silnikami o niższych wartościach znamionowych natężenia prądu należy odnieścię do tabliczki znamionowej przemiennika, gdzie znajduje się wejściowy prąd znamionowy przemiennika. (2) Gdy przemiennik steruje silnikami o niższych wartościach znamionowych natężenia prądu należy odnieść się do tabliczki znamionowej przemiennika, gdzie znajduje się wejściowy prąd znamionowy przemiennika.

(3) Wartości znamionowe AIC wyłączników automatycznych zabezpieczających zabił zabezpieczających zabezpiecznych mogą sie różnicznych serii 140M. kowych magneto-termicznych serii 140M <u>Wartości znamionowe AIC wyłączników automatycznych zabezpieczających silnik serii 140M mogą się różnić. Patrz <u>Wartości znamionowe aplikacji wyłączników silni</u></u>

Wyłącznik serii 140M z regulowanym zakresem prądu powinien posiadać wyłącznik prądu ustawiony na zakres minimalny, tak aby zapobiec samoczymemu wyłączaniu się urządzenia. (4) Wyłącznik serii 140M z regulowanym zakresem prądu powinien posiadać wyłącznik prądu ustawiony na zakres minimalny, tak aby zapobiec samoczynnemu wyłączaniu się urządzenia.

Ręczny samozabezpieczony (typu E), kombinowany sterownik silnika, posiada certyfikat UL da wejścia A 480Y/2771600Y/347. Nie posiada certyfikatu UL do użytku w konfiguracjach rójkąt/rojkąt 480 V lub 600 V, uziemienia narożn (5) Ręczny samozabezpieczony (typu E), kombinowany sterownik silnika, posiada certyfikat UL da węjścia AC 480Y/277 i 600Y/277 i 600Y/727 i 600 kg/mfigual o użytu w konfiguracjach trójkąt/trójką t80V lub 600 V, uziemienia n wysokiej rezystancji. wysokiej rezystancji. **EBBE** 

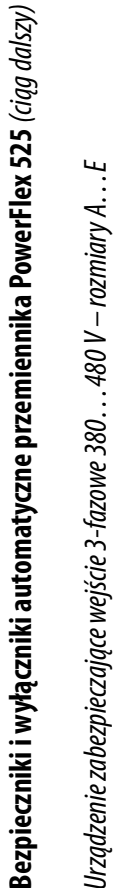

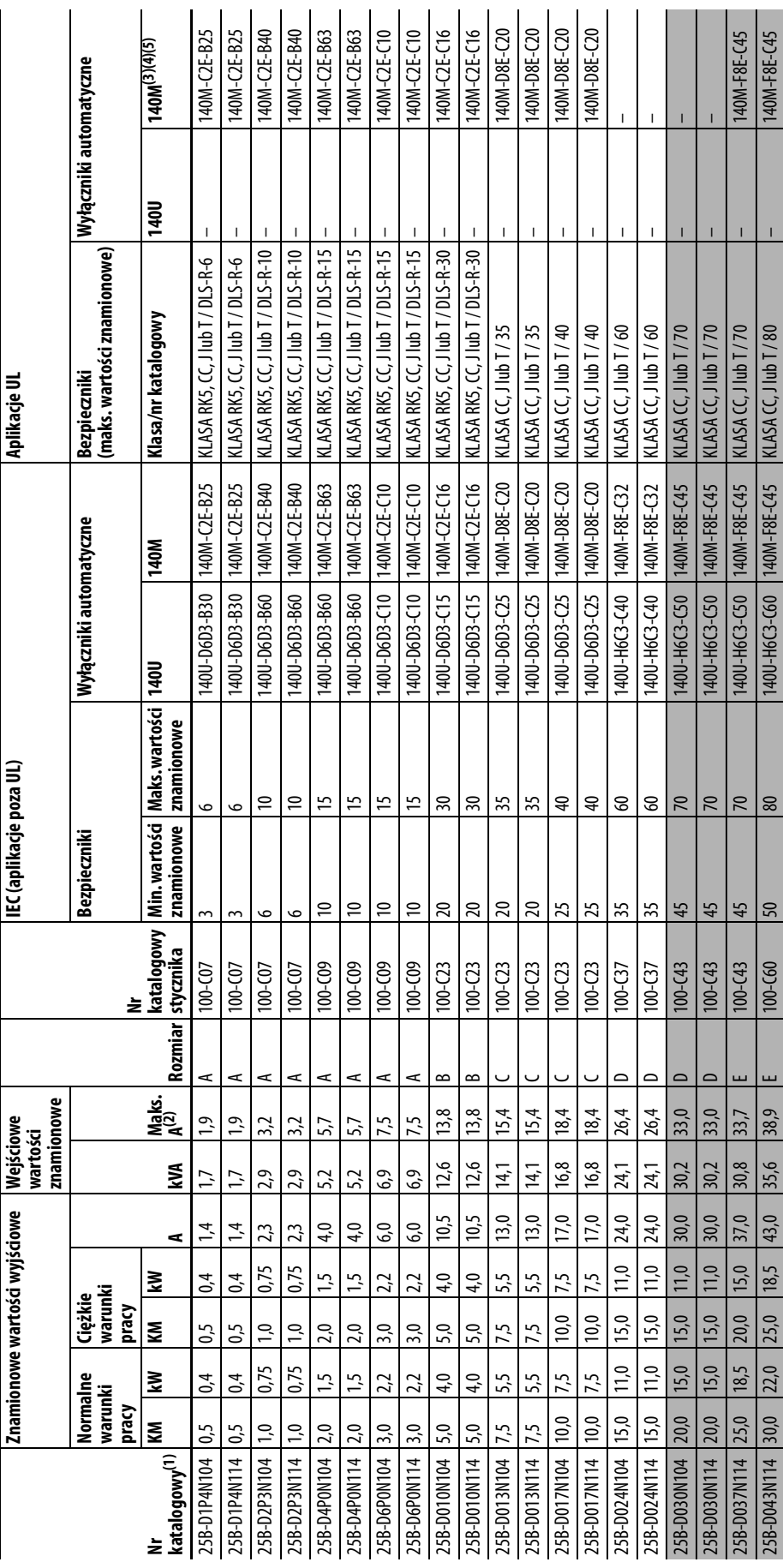

Urządzenie zabezpieczające wejście 3-fazowe 380... 480 V – rozmiary A... E

Wartości znamionowe normalnych i ciężkich warunków pracy są dostępne względem przemienników powyżej 15 KM/11 kW. (1) Wartości znamionowe normalnych i ciężkich warunków pracy są dostępne względem przemienników powyżej 15 KM/11 kW.

Gdy przemiennik steruje silnikami o niższych wartościach znamionowych natężenia prądu należy odnieścię do tabliczki znamionowej przemiennika, gdzie znajduje się wejściowy prąd znamionowy przemiennika. (2) Gdy przemiennik steruje silnikami o niższych wartościach znamionowych natężenia prądu należy odnieść się do tabliczki znamionowej przemiennika, gdzie znajduje się wejściowy prąd znamionowy przemiennika.

(3) Wartości znamionowe AIC wyłączników automatycznych zabezpieczających silnik serii 140M mogą się różnić. Patrz Wartości znamionowe aplików silnikowych magneto-termicznych serii 14<u>0M.</u> vch magneto-termicznych serii 140M. Wartości znamionowe AIC wyłączników automatycznych zabezpieczających silnik senii 140M mogą się różnić. Patrz <u>Wartości znamionowe aplikacji wyłączników siln</u>

Wyłącznik serii 140M z regulowanym zakresem prądu powinien posiadać wyłącznik prądu ustawiony na zakres minimalny, tak aby zapobiec samoczymemu wyłączaniu się urządzenia. (4) Wyłącznik serii 140M z regulowanym zakresem prądu powinien posiadać wyłącznik prądu ustawiony na zakres minimalny, tak aby zapobiec samoczynnemu wyłączaniu się urządzenia.

Ręczny samozabezpieczony (typu E), kombinowany sterownik silnika, posiada certyfika AGOY/2771600Y/347. Nie posiada certyfikatu UL do użytku w konfiguracjach trójkąt/trójkąt 480 V lub 600 V, uziemienia narożnikowego lub ukł (5) Ręczny samozabezpieczony (typu E), kombinowany sterowinka, posiada certyfikatu UL do 1277 i 600Y/277 i 600Y/347. Nie posiada certyfikatu UL do użytku w konfiguracjach trójkąt 480 V lub 600 V, uziemienia narożnikowego l o wysokiej rezystancji. o wysokiej rezystancji. **EBBEB** 

 $\overline{\phantom{a}}$ 

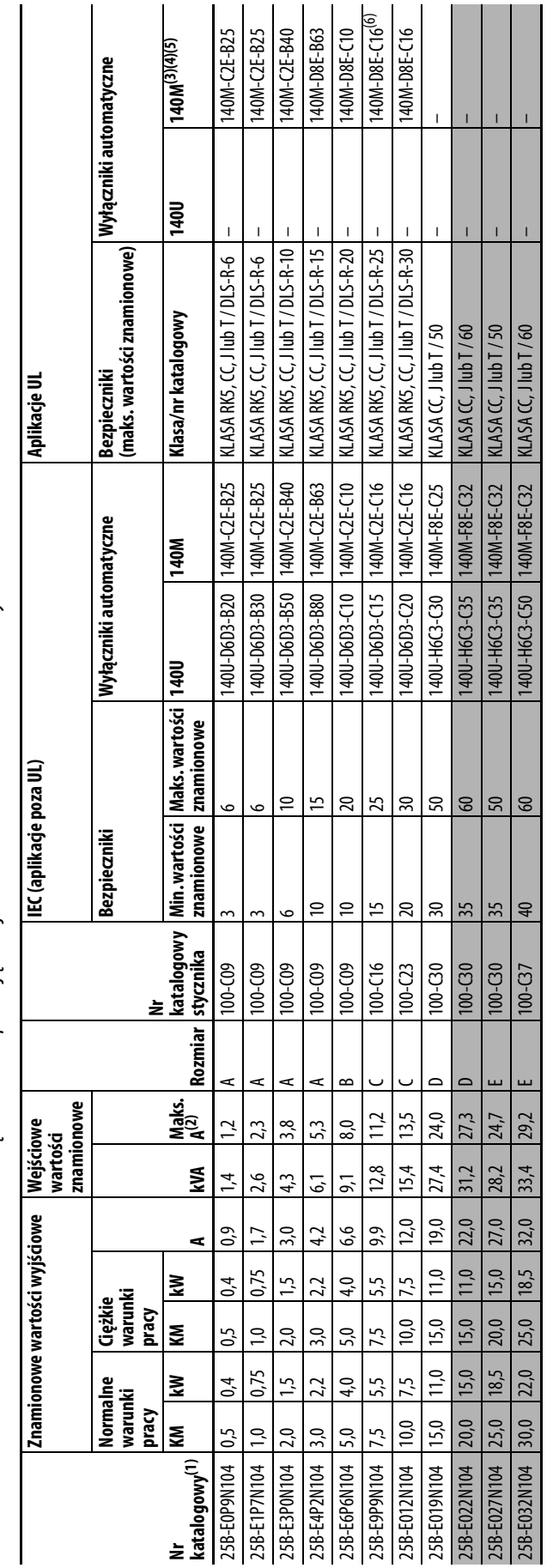

<span id="page-26-1"></span><span id="page-26-0"></span>Urządzenie zabezpieczające wejście 3-fazowe 525... 600 V – rozmiary A... E Urządzenie zabezpieczające wejście 3-fazowe 525…600 V – rozmiary A…E

**Bezpieczniki i wyłączniki automatyczne przemiennika PowerFlex 525** (ciąg dalszy)

Bezpieczniki i wyłączniki automatyczne przemiennika PowerFlex S25 (ciąg dalszy)

– Wartości znamionowe normalnych i ciężkich warunków pracy są dostępne względem przemienników powyżej 15 KM/11 KM. (1) Wartości znamionowe normalnych i ciężkich warunków pracy są dostępne względem przemienników powyżej 15 KM/11 kW.

Gdy przemiennik steruje silnikami o niższych wartościach znamionowych natężenia prądu należy odnieść ję do tabliczki znamionowej przemiennika, gdzie znajduje się wejściowy prąd znamionowy przemiennika. (2) Gdy przemiennik steruje silnikami o niższych wartościach znamionowych natężenia prądu należy odnieść się do tabliczki znamionowej przemiennika, gdzie znajduje się wejściowy prąd znamionowy przemiennika.

(3) Wartości znamionowe AIC wyłączników automatycznych zabezpieczających silnik serii 140M mogą się różnić. Patrz Wartości znamionowe aplików silnikowych magneto-termicznych serii 14<u>0M.</u> nych serii 140M Wartości znamionowe AIC wyłączników automatycznych zabezpieczających silnik serii 140M mogą się różnić. Patrz <u>Warto</u>

(4) Wyłącznik serii 140M z regulowanym zakresem prądu powinien posiadać wyłącznik prądu ustawiony na zakres minimalny, tak aby zapobiec samoczynnemu wyłączaniu się urządzenia.

Wyłącnik serii 140M z regulowanym zakresm prądu powinien posiada ć wyłącnnik natawiony na zakres minimalny, tak aby zapobiec samocynnemu wyłącaniu się urządzenia.<br>Ręczny samozabezpieczony (typu E), kombinowany sterownk sil (5) Ręczny samozabezpieczony (typu E), kombinowany sterownik silnika, posiada certyfika u (480Y/277 i 600Y/347. Nie posiada certyfikatu Ul do użytku w konfiguracjach trójkąt 480 V lub 600 V, uziemienia narożnikowego lub uk o wysokiej rezystancji. o wysokiej rezystancji.  $E$  $\odot$  $\odot$  $E$  $\odot$ 

Podcza wykorzystywania z wyłącnikiem automatycznym 140M, element 25B-E9P9104 musi zostać zainstalowany w wentylowanej lub niewentylowanej obudowie w minimalnych wymiarach 457,2 x 457,2 x 269,8 mm (18 x 18 x 10,62 in.). (6) Podczas wykorzystywania z wyłącznikiem automatycznym 140M, element 25B-E9P9104 musi zostać zainstalowany w wentylowanej lub niewentylowanej obudowie w minimalnych wymiarach 457,2 x 457,2 x 269,8 mm (18 x 18 x 10,62 in.).  $\widehat{\mathfrak{G}}$ 

## <span id="page-27-0"></span>**Moduły zasilania i sterowania**

Przemienniki serii PowerFlex 520 są wyposażone w moduł zasilania i moduł sterowania.

## <span id="page-27-1"></span>Oddzielenie modułów zasilania i sterowania

**1.** Wcisnąć i przytrzymać zaczepy po obu stronach pokrywy ramy, następnie wyciągnąć i obrócić do góry, aby usunąć (tylko rozmiary B…E).

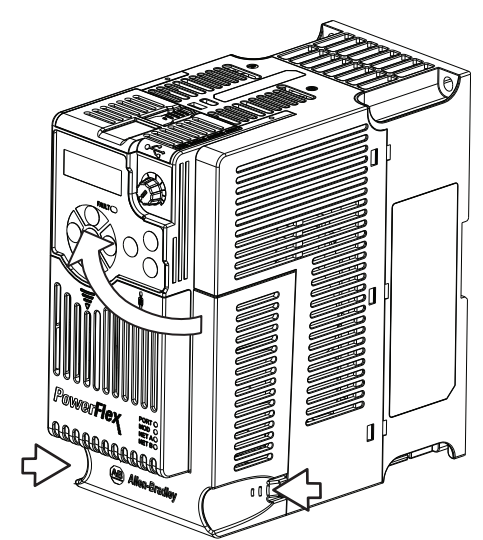

**2.** Wcisnąć i wysunąć pokrywę górną modułu sterowania, aby odczepić go od modułu zasilnia.

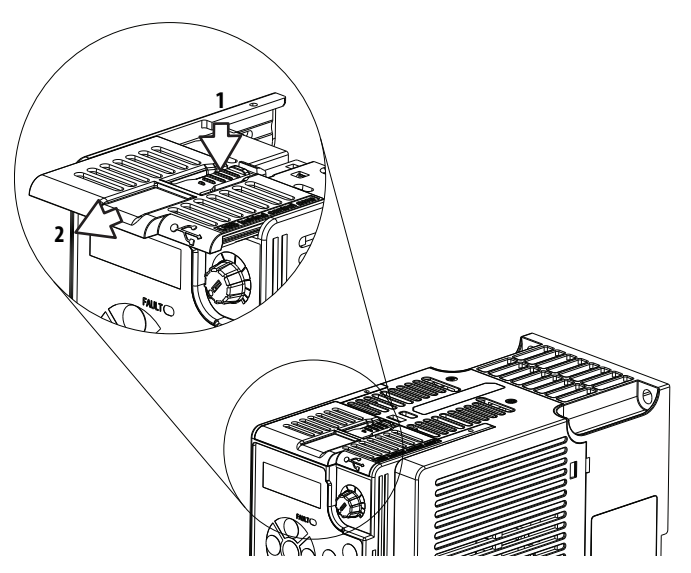

**3.** Przytrzymać mocno boki i wierzch modułu sterowania, a następnie wyciągnąć, aby oddzielić go od modułu zasilania.

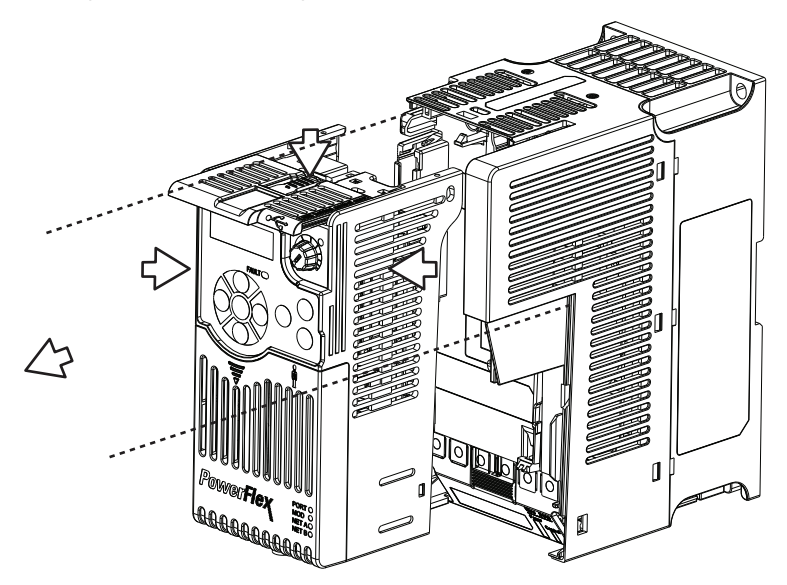

Podłączanie modułów zasilania i sterowania

**1.** Wyrównać złącza modułów zasilania i sterowania względem siebie, a następnie pewnym ruchem dołączyć moduł sterowania do modułu zasilania.

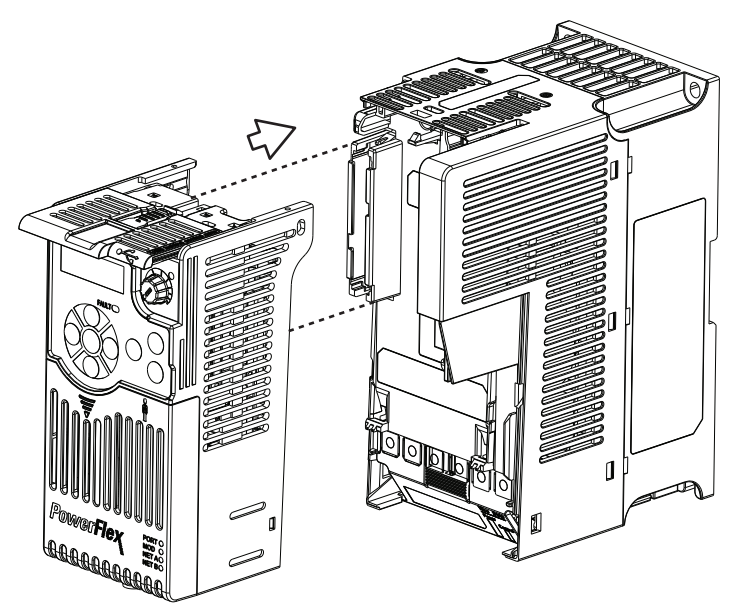

**2.** Dosunąć górną pokrywę modułu sterowania w kierunku modułu zasilania, aby go zabezpieczyć.

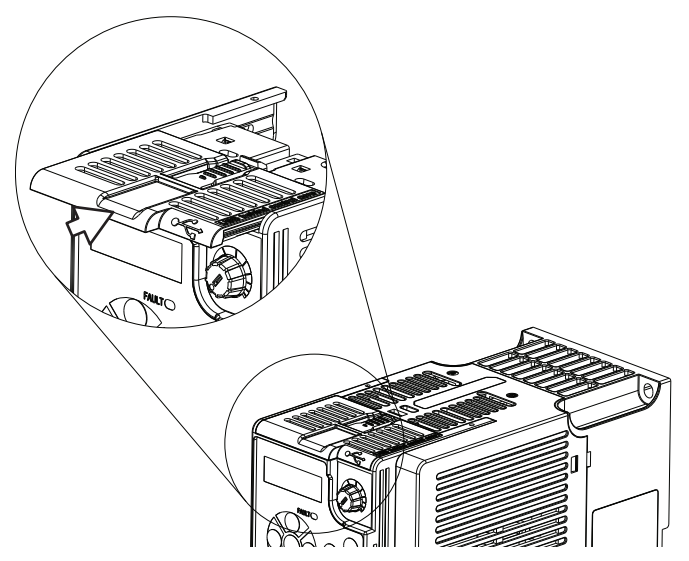

**3.** Dołączyć zatrzask w górnej części pokrywy ramy do modułu zasilania, a następnie obrócić pokrywę ramy, aby zatrzasnąć zatrzaski boczne w module zasilania (tylko rozmiary B…E).

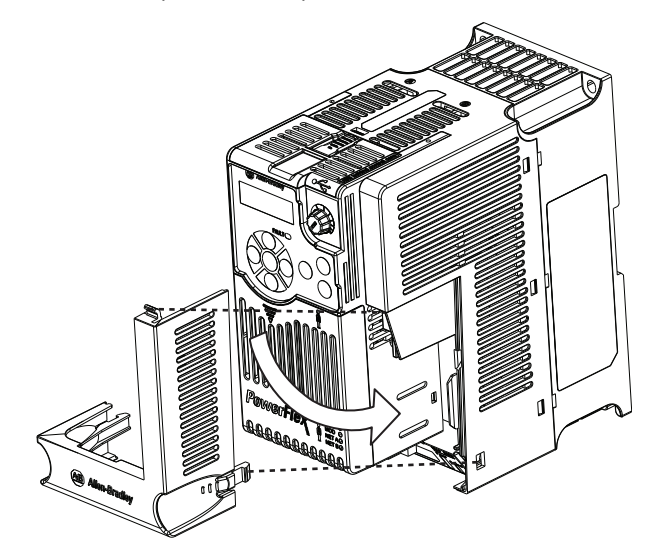

<span id="page-30-0"></span>Pokrywa modułu sterowania Aby uzyskać dostęp do zacisków sterowania oraz portów DSI i Ethernet, należy usunąć pokrywę przednią. Aby usunąć:

- **1.** Nacisnąć i przytrzymać strzałkę w przedniej części pokrywy.
- **2.** Przesunąć pokrywę przednią w dół, aby odłączyć ją od modułu sterowania.

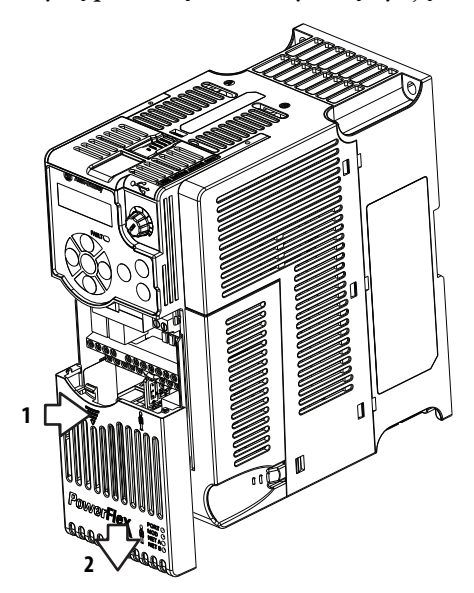

Po wykonaniu oprzewodowania zamontować ponownie pokrywę przednią.

## <span id="page-30-1"></span>**Osłona zacisku modułu zasilania**

Aby uzyskać dostęp do zacisków zasilania należy usunąć osłonę. Aby usunąć:

**1.** Wcisnąć i przytrzymać zaczepy po obu stronach pokrywy ramy, następnie wyciągnąć i obrócić do góry, aby usunąć (tylko rozmiary B…E).

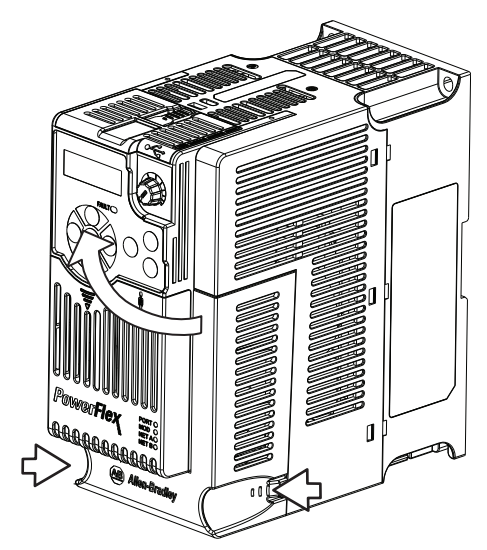

- **2.** Wcisnąć i przytrzymać klapkę zabezpieczającą w osłonie zacisków.
- **3.** Przesunąć osłonę zacisków w dół, aby odłączyć ją od modułu zasilania.

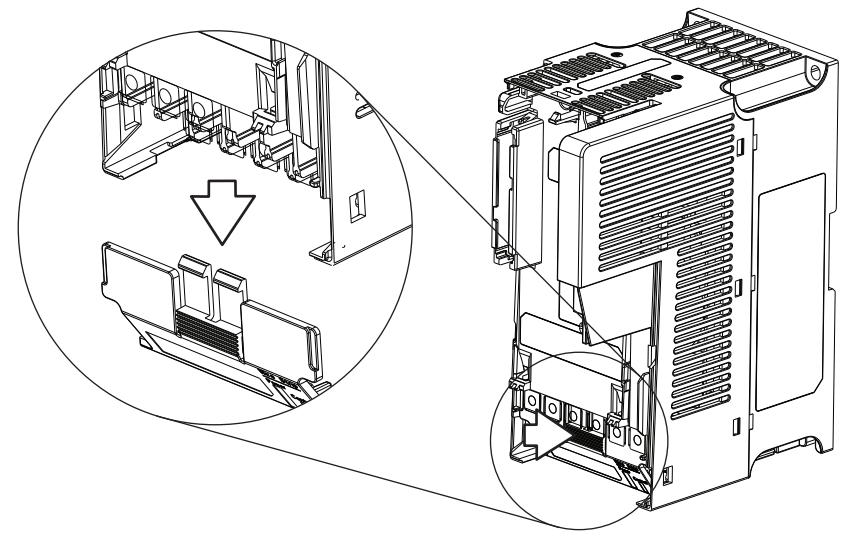

Po wykonaniu oprzewodowania zamontować ponownie osłonę zacisków.

Aby uzyskać dostęp do zacisków mocy w ramie o rozmiarze A należy rozdzielić moduły zasilania i sterowania. Instrukcje – patrz [Oddzielenie modułów zasilania](#page-27-1)  [i sterowania na str. 28.](#page-27-1)

<span id="page-31-0"></span>**Oprzewodowanie zasilania**

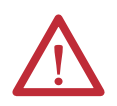

**UWAGA:** Przepisy i normy krajowe (NEC, VDE, BSI itd.) oraz przepisy lokalne zawierają zapisy dotyczące bezpiecznego instalowania urządzeń elektrycznych. Instalacja musi spełniać specyfikacje pod względem typów przewodów, wielkości przewodów, zabezpieczeń obwodów odbiorczych oraz rozłączników. Niespełnienie tego warunku może spowodować obrażenia ciała i/lub uszkodzenie urządzeń.

**UWAGA:** Aby uniknąć ryzyka porażenia elektrycznego spowodowanego przez indukowane napięcia, nieużywane przewody w rurze osłonowej muszą być uziemione na obu końcach. Z tego samego powodu, jeżeli instalowany lub serwisowany jest przemiennik wykorzystujący rurę osłonową wspólnie z innymi przemiennikami, wszystkie przemienniki wykorzystujące tę rurę muszą być wyłączone. Ma to na celu zminimalizować ryzyko porażenia elektrycznego spowodowanego przez "sprzężone skrośnie" przewody mocy.

## **Dopuszczalne typy kabli silnika do instalacji 100…600 V**

W instalacji przemiennika dopuszczalne są różne typy kabli. Do wielu instalacji odpowiednie są kable nieekranowane, o ile mogą one być odseparowane od wrażliwych obwodów. Ogólne zalecenie to pozostawianie odstępu 0,3 m (1 ft) na każde 10 m (32,8 ft) długości. W każdym wypadku należy unikać długich równoległych ciągów kablowych. Nie używać kabli o grubości izolacji mniejszej niż 15 mils (0,4mm/0,015 cala). W jednym kanale należy prowadzić nie więcej niż trzy zestawy przewodów silnika, aby zminimalizować przenik. Jeżeli konieczne jest wykonanie więcej niż trzech połączeń przemiennika/silnika na kanał, należy zastosować kabel ekranowany.

W instalacjach UL przy temperaturze otoczenia powyżej 50 °C należy stosować przewód 600 V, 90 °C.

W instalacjach UL przy temperaturze otoczenia 50 °C należy stosować przewód 600 V, 75 °C lub 90 °C.

W instalacjach UL przy temperaturze otoczenia 40 °C należy stosować przewód 600 V, 75 °C lub 90 °C.

Używać tylko przewodów miedzianych. Wymagania i zalecenia odnośnie do grubości przewodników podano względem temperatury 75 °C. Nie należy redukować grubości przewodników, gdy używany jest przewód o wyższej temperaturze dopuszczalnej.

#### Nieekranowane

W instalacji przemiennika w środowisku suchym dopuszczalny jest przewód THHN, THWN lub podobny, o ile zapewniona jest wystarczająca wolna przestrzeń i/lub wypełnienie rury osłonowej mieści się w określonych granicach. Każdy wybrany przewód musi być wyposażony w izolację o grubości minimum 15 mils i powinien wykazywać jednolitą współosiowość izolacji.

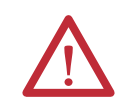

**UWAGA:** W obszarach mokrych nie należy używać przewodu THHN ani przewodów o podobnej powłoce.

#### Kabel ekranowany/opancerzony

Kabel ekranowany ma wszystkie podstawowe zalety kabla wielożyłowego, a ponadto zalety miedzianego oplotu ekranującego, który może w znaczniej mierze zatrzymać zakłócenia generowane przez typowy przemiennik AC. Kable ekranowane są szczególnie warte uwagi w przypadku instalacji z czułymi przyrządami, takimi jak wagi, pojemnościowe przełączniki zbliżeniowe i inne urządzenia, na które mogą mieć szkodliwy wpływ zakłócenia elektryczne w instalacji rozdzielczej. Wykorzystanie kabli ekranowanych uzasadnione jest również w przypadku zastosowań o dużej liczbie przemienników na małym obszarze, narzuconych przepisów dotyczących kompatybilności elektromagnetycznej (EMC) oraz intensywnej komunikacji/łączności sieciowej.

W pewnych zastosowaniach kabel ekranowany może także pomóc w redukcji napięcia indukowanego na wale oraz prądów indukowanych na łożyskach. Ponadto, zwiększona impedancja kabla ekranowanego może pomóc w zwiększeniu odległości silnika od przemiennika bez konieczności stosowania dodatkowych urządzeń zabezpieczających silnik, takich jak terminatory kabli sieciowych. Patrz informacje o fali odbitej zawarte w publikacji "Wytyczne do wykonywania oprzewodowania i uziemienia w przemiennikach z modulacją szerokości impulsu", DRIVES-IN001.

Należy wziąć pod uwagę wszystkie ogólne specyfikacje dyktowane warunkami środowiska instalacji, w tym temperaturę, elastyczność, wilgotność i odporność chemiczną. Ponadto, kabel powinien być wyposażony w oplot ekranujący o deklarowanym przez producenta pokryciu przynajmniej 75%. Dodatkowy ekran foliowy może znacząco polepszyć odizolowanie zakłóceń.

Dobrym przykładem zalecanego kabla jest Belden® 295xx (xx określa grubość). Niniejszy kabel jest wyposażony w 4 żyły w izolacji z XLPE z ekranem foliowym o pokryciu 100% i miedzianym oplotem ekranującym o pokryciu 85% (z żyłą ciągłości) w koszulce z PCW.

Dostępne są także inne typy kabli ekranowanych, ale wybranie ich może spowodować ograniczenie dopuszczalnej długości kabla. W szczególności, niektóre z nowszych kabli zawierają 4 skręcone przewody THHN ciasno owinięte ekranem foliowym. Taka budowa może w znaczącym stopniu zwiększyć wymagany prąd ładowania kabla i pogorszyć właściwości eksploatacyjne przemiennika. Jeżeli w indywidualnych tabelach odległości zawartych w specyfikacjach nie zaznaczono, że kable zostały przetestowane z przemiennikiem, takie kable nie są zalecane i ich właściwości eksploatacyjne w funkcji ograniczeń długości doprowadzeń nie są znane.

### **Zalecane przewody ekranowane**

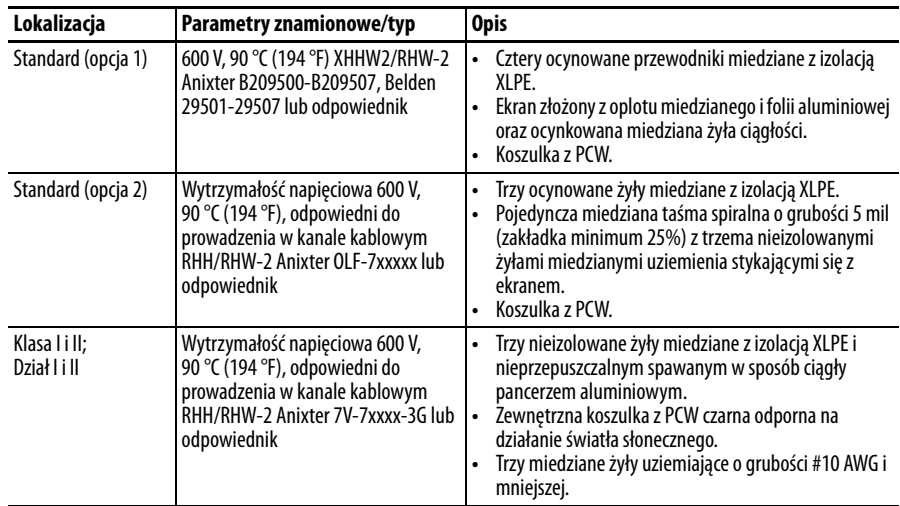

## **Zabezpieczenie przed falą odbitą**

Przemiennik powinien być zainstalowany możliwe blisko silnika. W przypadku instalacji z długimi kablami silnika może być konieczne dodanie zewnętrznych urządzeń w celu ograniczenia odbicia fali napięciowej w silniku (zjawisko fali odbitej). Patrz informacje o fali odbitej zawarte w publikacji "Wytyczne do wykonywania oprzewodowania i uziemienia w przemiennikach z modulacją szerokości impulsu", **DRIVES-IN001**.

Dane fali odbitej mają zastosowanie do wszystkich częstotliwości nośnych 2…16 kHz.

W przypadku wersji 240 V i słabszych zjawisko fali odbitej nie musi być uwzględniane.

## **Odłączenie wyjścia**

Przemiennik jest przeznaczony do realizacji poleceń poprzez sygnały wejściowe sterowania, które powodują uruchamianie i zatrzymywanie silnika.Urządzenie, które rutynowo odłącza i załącza ponownie moc wyjściową do silnika w celu uruchomienia i zatrzymania silnika nie powinno być stosowane. W razie konieczności odłączenia zasilania do silnika należy zastosować styk pomocniczy w celu jednoczesnego wyłączenia przemiennika (wejście logiczne przemiennika zaprogramowane jako Enable lub błąd pomocniczy lub zatrzymanie wybiegiem).

## <span id="page-34-0"></span>**Zaciski obwodów mocy Zaciski obwodów mocy**

**Rozmiary A, B, C i D Rozmiar E**

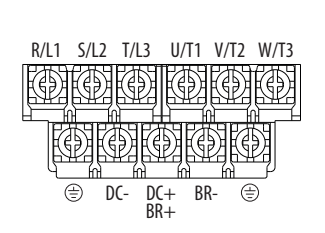

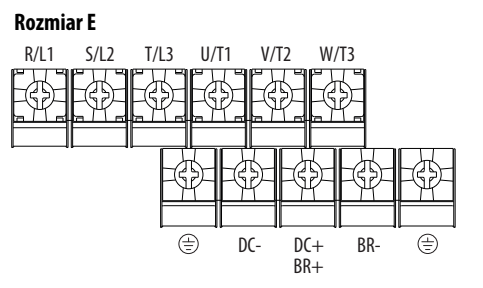

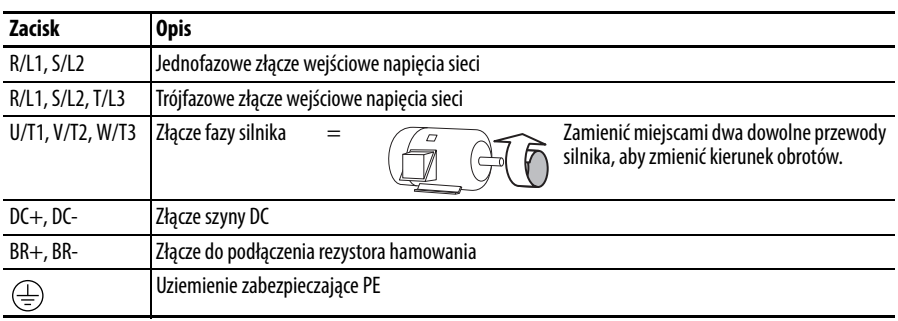

**WAŻNE** Śruby zacisków mogą ulec poluzowaniu podczas dostawy. Przed włączeniem zasilania przemiennika należy skontrolować moment dokręcenia wszystkich śrub zacisków.

### **Specyfikacje przewodów zacisków obwodów mocy**

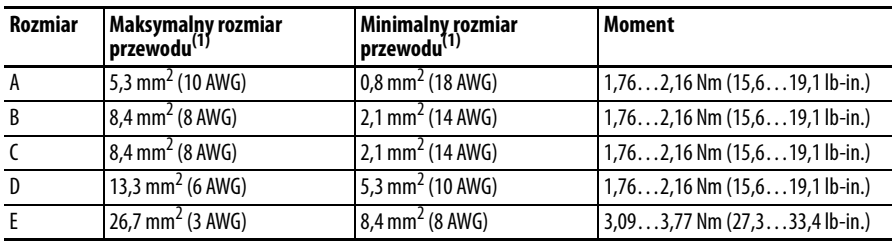

(1) Maksymalne/minimalne rozmiary przewodów, mieszczących się w łączówce – nie należy traktować jako zaleceń.

## <span id="page-35-0"></span>**Uwagi odnośnie do szyny zbiorczej/wstępnego ładowania**

Jeżeli przemiennik jest użytkowany z odłącznikiem podłączonym do zbiorczej szyny DC, wtedy styk pomocniczy w odłączniku musi być podłączony do wejścia cyfrowego przemiennika. Odnośne wejście (parametry [t062,](#page-82-1) [t063,](#page-82-2) [t065…](#page-82-3)[t068](#page-82-4) [Wj.c.blok ter.xx]) musi być ustawione na 30 "Akt.ład.wst.". Umożliwi to odpowiednią blokadę ładowania wstępnego, zabezpieczając przed niebezpieczeństwem uszkodzenia przemiennika podłączonego do zbiorczej szyny DC.

## <span id="page-35-1"></span>**Oprzewodowanie we/wy Środki ostrożności względem uruchamiania/zatrzymywania silnika**

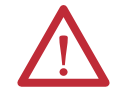

**UWAGA:** Stycznik lub inne urządzenie, które rutynowo odłącza i przyłącza sieć AC do przemiennika w celu wywoływania startu i zatrzymania silnika, może spowodować uszkodzenie sprzętowe przemiennika. Przemiennik jest przeznaczony do wykorzystywania sterujących sygnałów wejściowych, które wywołują start i zatrzymanie silnika. W przypadku stosowania urządzenia wejściowego nie może ono wykonywać więcej niż jednej operacji na minutę, gdyż może to doprowadzić do uszkodzenia przemiennika.

**UWAGA:** Układ sterowania uruchomieniem/zatrzymaniem przemiennika zawiera elementy półprzewodnikowe. Jeżeli występuje zagrożenie związane z przypadkowym dotknięciem ruchomych części maszyn lub niezamierzonym ruchem cieczy, gazu lub ciał stałych, wymagany może być dodatkowy podłączony na stałe układ zatrzymujący, który odłączy sieć AC od przemiennika. W przypadku odłączenia sieci AC nastąpi utrata możliwego do uzyskania efektu hamowania odzyskowego – silnik będzie zatrzymywany wybiegiem. Wymagana może być pomocnicza metoda hamowania. Alternatywnie można zastosować funkcję wejścia zabezpieczenia przemiennika.

Ważne informacje dotyczące oprzewodowania we/wy:

- **•** Używać tylko przewodów miedzianych.
- **•** Zalecane są przewody o napięciu przebicia izolacji 600 V lub wyższym.
- **•** Przewody sterowania i sygnałowe powinny być odsunięte od przewodów zasilania na odległość minimum 0,3 m (1 ft).

**WAŻNE** Zaciski we/wy oznaczone jako "zbiorcze" nie są przyłączone do zacisku uziemienia zabezpieczającego (PE) i zapewniają znaczną redukcję zakłóceń sygnału wspólnego.

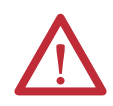

**UWAGA:** Poprowadzenie wejścia analogowego 4-20 mA ze źródła napięciowego może spowodować uszkodzenie komponentów. Przed przyłączeniem sygnałów wejściowych sprawdzić poprawność konfiguracji.
## **Typy przewodów sygnałowych i sterowania**

Zalecenia dotyczą temperatury otoczenia 50 °C. Przy temperaturze otoczenia 60 °C powinny być stosowane przewody przeznaczone do pracy w temperaturze 75 °C. Przy temperaturze otoczenia 70 °C powinny być stosowane przewody przeznaczone do pracy w temperaturze 90 °C.

#### **Zalecane przewody sygnałowe**

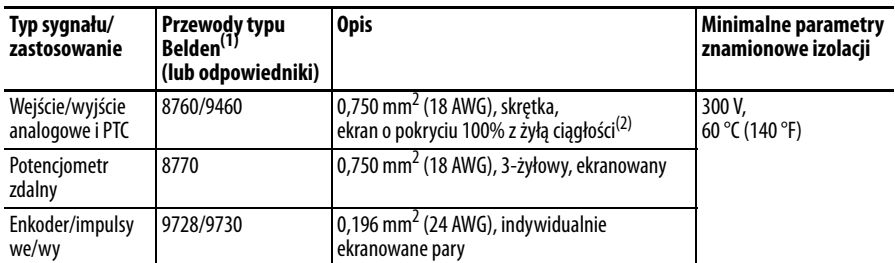

(1) Przewód jedno- lub wielodrutowy.

(2) Jeżeli przewody są krótkie i umieszczone w szafce, która nie zawiera żadnych wrażliwych obwodów, zastosowanie kabla ekranowego nie jest konieczne, ale jest zawsze zalecane.

#### **Zalecane przewody sterowania do cyfrowych we/wy**

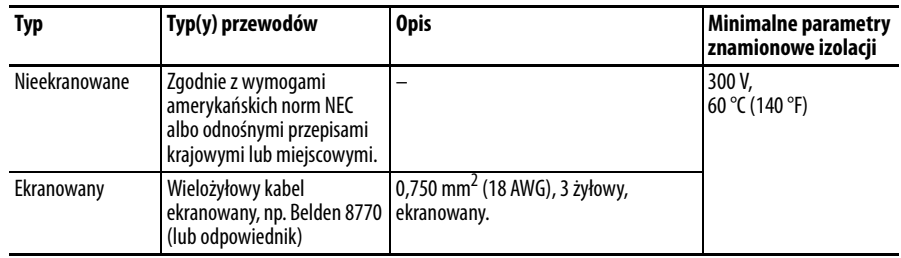

## **Zalecenia względem maksymalnych parametrów przewodów sterowania**

W oprzewodowaniu sterowania należy nie przekraczać długości 30 m (100 ft). Długość kabla sygnału sterowania jest w wysokim stopniu zależna od środowiska elektrycznego i działań instalacyjnych. Aby zwiększyć odporność na zakłócenia, wspólny blok zacisków we/wy może być podłączony do zacisku uziomowego/ uziemienia ochronnego. W przypadku stosowania portu RS485 (DSI), zacisk we/wy C1 powinien również być połączony z zaciskiem uziomowym/ uziemieniem ochronnym. Ponadto, odporność na zakłócenia komunikacji może być zwiększona poprzez połączenie zacisku we/wy C2 z zaciskiem uziemienia/ uziemieniem ochronnym.

# **Blok zacisków we/wy sterowania**

#### **Specyfikacje oprzewodowania bloku zacisków we/wy sterowania**

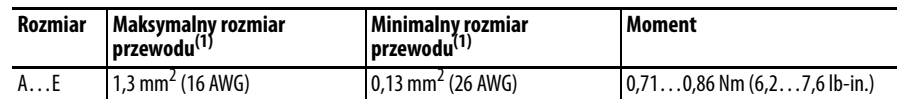

(1) Maksymalne/minimalne rozmiary przewodów, mieszczących się w listwie zaciskowej – nie należy traktować jako zaleceń.

## **Blok zacisków we/wy sterowania przemiennika PowerFlex 523**

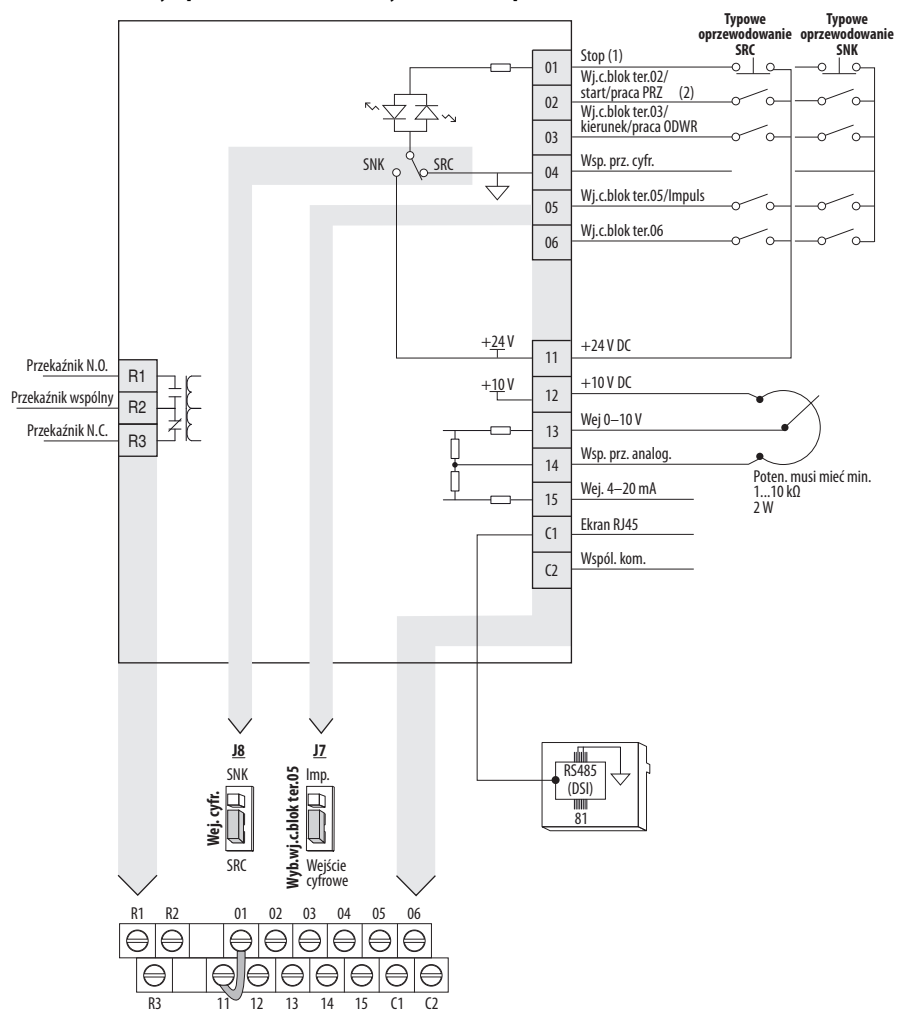

<span id="page-37-2"></span>**Schemat blokowy oprzewodowania we/wy sterowania przemiennika PowerFlex 523**

<span id="page-37-1"></span>Uwagi względem schematu blokowego oprzewodowania we/wy sterowania

(1) Informacje szczegółowe odnośnie konfigurowania wejść cyfrowych – patrz Wybór wejścia cyfrowego jako źródła polecenia startu na [str. 49](#page-48-0).

**WAŻNE** Zacisk we/wy 01 stanowi zawsze wejście zatrzymania. Tryb zatrzymywania jest określany ustawieniami przemiennika. Informacje szczegółowe – patrz poniższe tabele.

<span id="page-37-0"></span>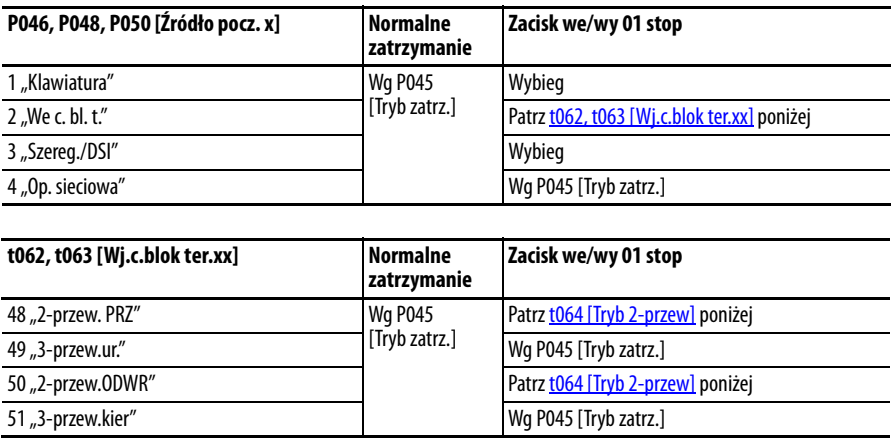

<span id="page-38-0"></span>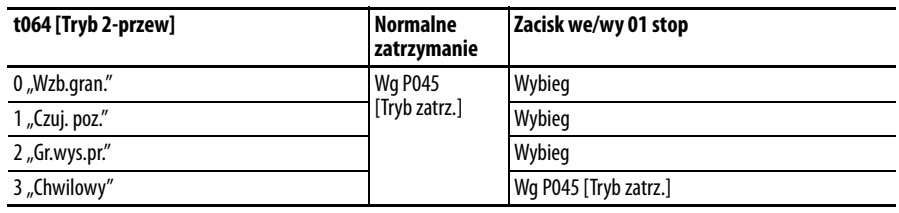

**WAŻNE** Przemiennik jest fabrycznie wyposażony w zworkę zainstalowaną pomiędzy zaciskami we/wy 01 i 11. W przypadku użytkowania zacisku we/wy 01 jako wejścia zatrzymania lub włączenia należy usunąć tę zworkę.

(2) Przedstawiono sterowanie 2-przewodowe. W przypadku sterowania 3-przewodowego należy użyć wejścia sygnału chwilowego  $\frac{1}{\circ}\frac{1}{\circ}$ na zacisku we/wy 02 w celu realizacji polecenia startu. W celu zmiany kierunku należy użyć wejścia sygnału ciągłego  $\sim$ względem zacisku we/wy 03.

#### **Oznaczenia zacisków we/wy sterowania**

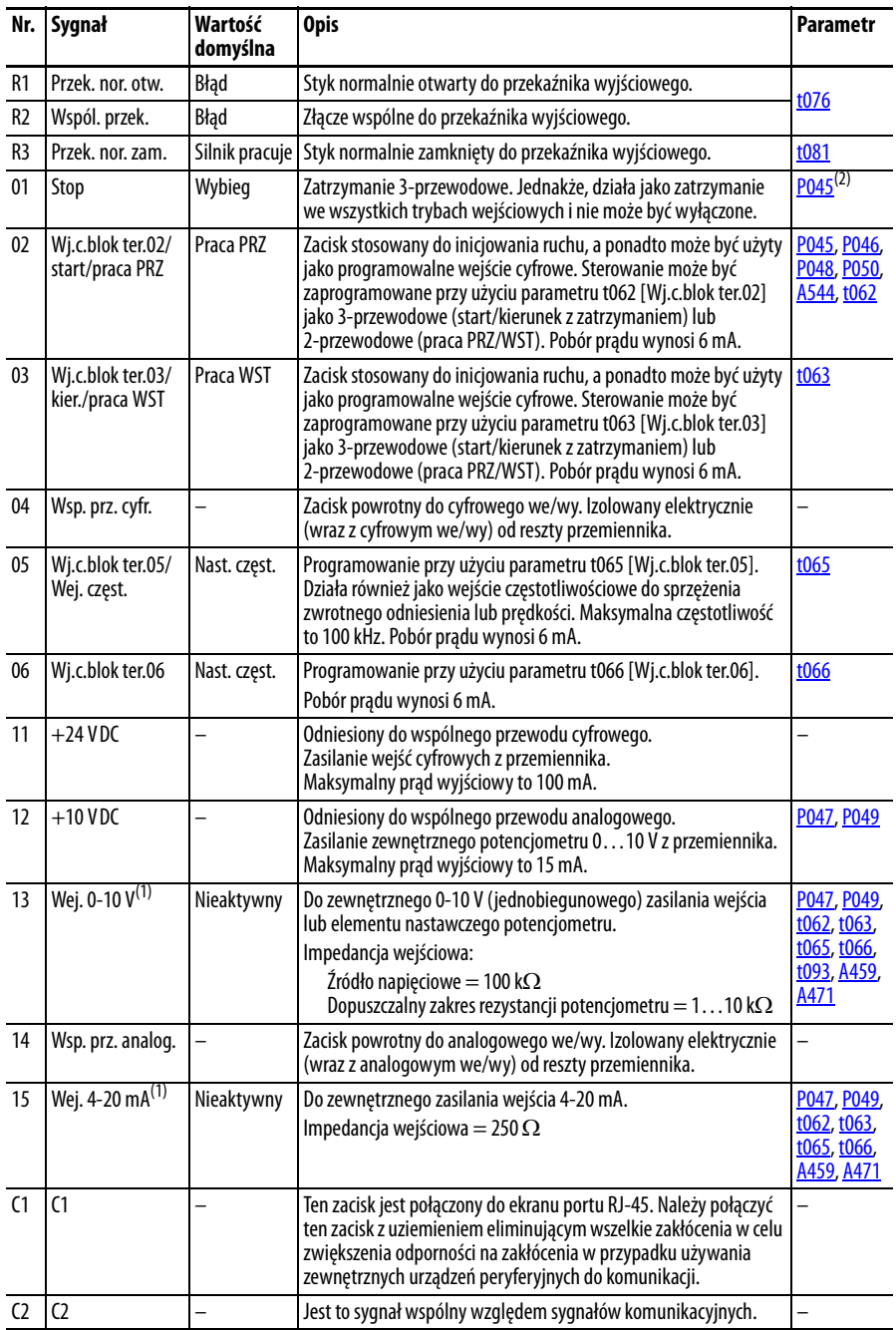

- (1) Tylko jedno analogowe źródło częstotliwości może być podłączane na raz. Jeśli w tym samym czasie podłączane jest więcej niż jedno źródło, powstanie nieokreślona wartość referencyjna częstotliwości.
- (2) Patrz przypis (1) na [str. 38.](#page-37-1)

## **Blok zacisków we/wy sterowania przemiennika PowerFlex 525**

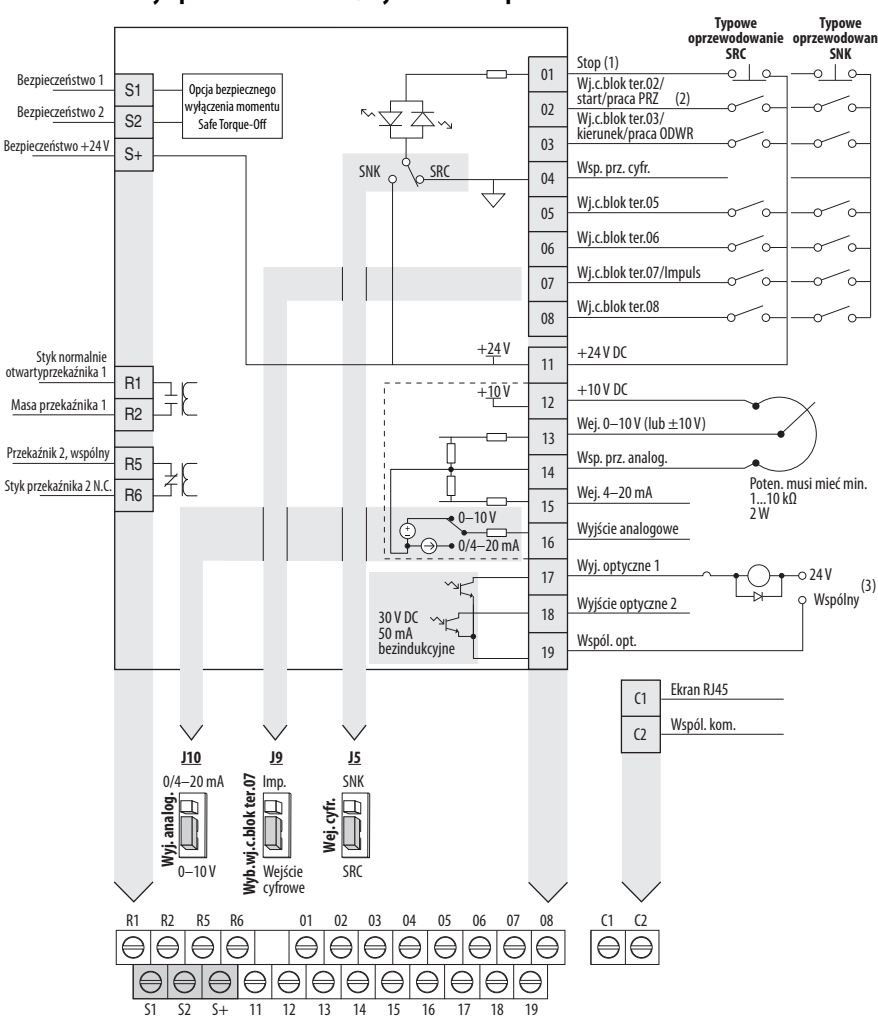

<span id="page-39-0"></span>**Schemat blokowy oprzewodowania we/wy sterowania przemiennika PowerFlex 525**

Uwagi względem schematu blokowego oprzewodowania we/wy sterowania

(1) Informacje szczegółowe odnośnie konfigurowania wejść cyfrowych – patrz Wybór wejścia cyfrowego jako źródła polecenia startu na [str. 49](#page-48-0).

**WAŻNE** Zacisk we/wy 01 stanowi zawsze wejście zatrzymania. Tryb zatrzymywania jest określany ustawieniami przemiennika. Informacje szczegółowe – patrz poniższe tabele.

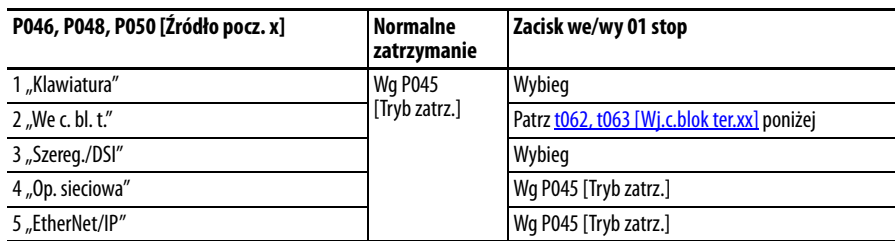

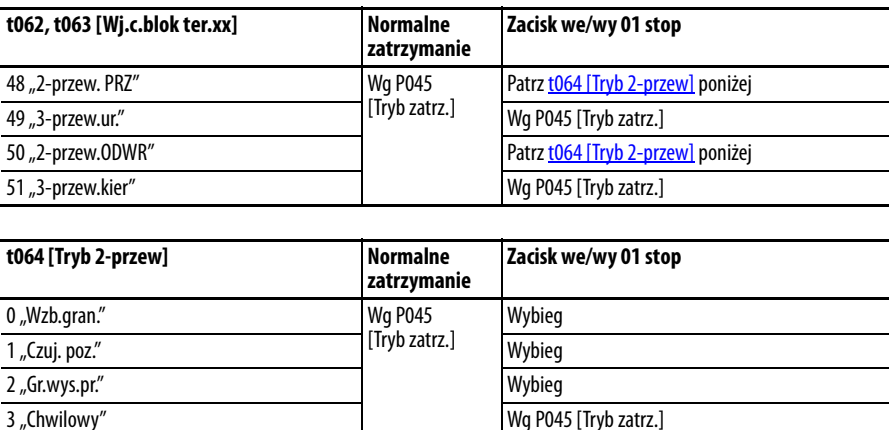

**WAŻNE** Przemiennik jest fabrycznie wyposażony w zworkę zainstalowaną pomiędzy zaciskami we/wy 01 i 11. W przypadku użytkowania zacisku we/wy 01 jako wejścia zatrzymania lub włączenia należy usunąć tę zworkę.

- (2) Przedstawiono sterowanie 2-przewodowe. W przypadku sterowania 3-przewodowego należy użyć wejścia sygnału chwilowego  $\frac{1}{\circ}$ na zacisku we/wy 02 w celu realizacji polecenia startu. W celu zmiany kierunku należy użyć wejścia sygnału ciągłego  $\sim$ względem zacisku we/wy 03.
- (3) W przypadku stosowania wyjścia optycznego z obciążeniem indukcyjnym (np. przekaźnik), należy zainstalować diodę przełączającą równolegle do przekaźnika w sposób przedstawiony na rysunku, aby zapobiec uszkodzeniu wyjścia.

#### **Oznaczenia zacisków we/wy sterowania**

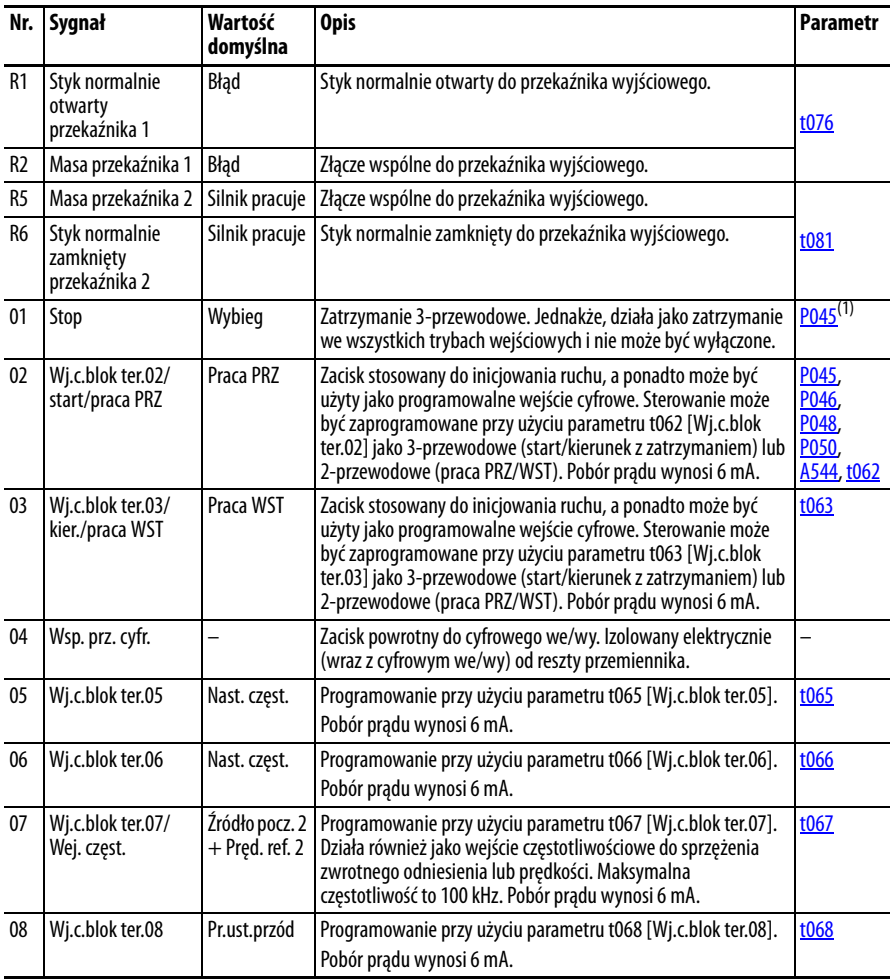

### **Oznaczenia zacisków we/wy sterowania**

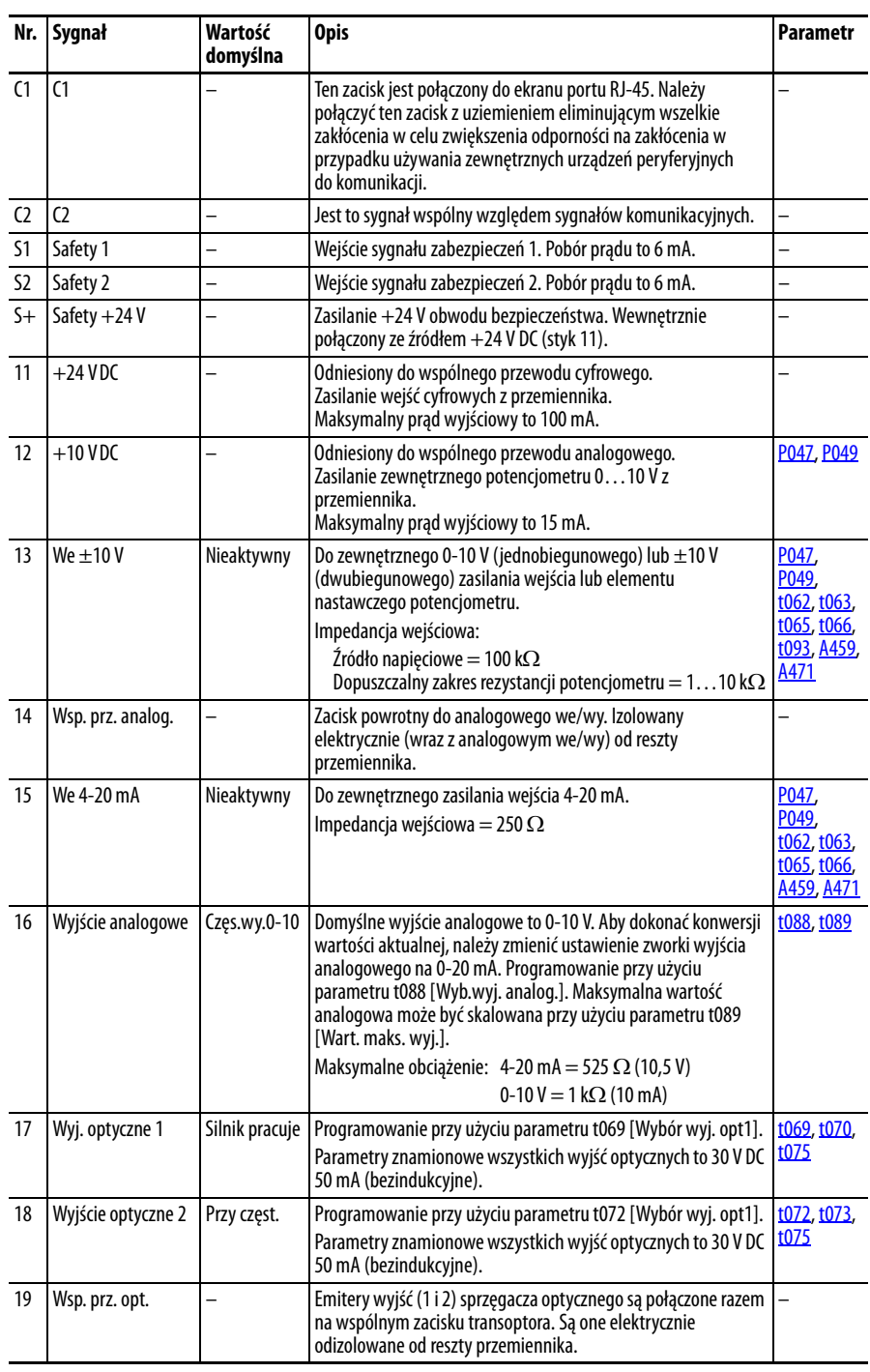

(1) Patrz przypis (1) na [str. 38.](#page-37-1)

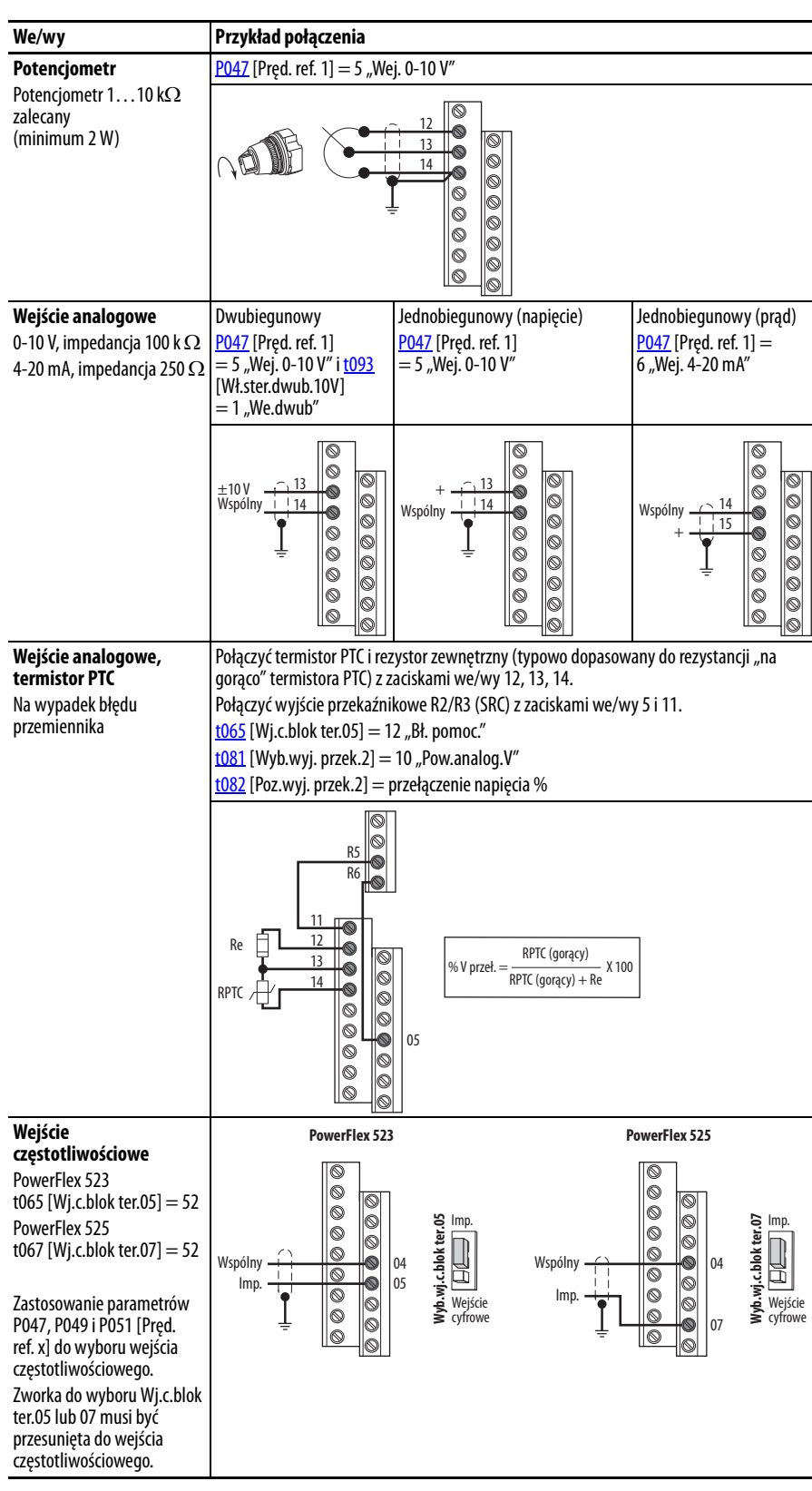

# **Przykłady oprzewodowania we/wy**

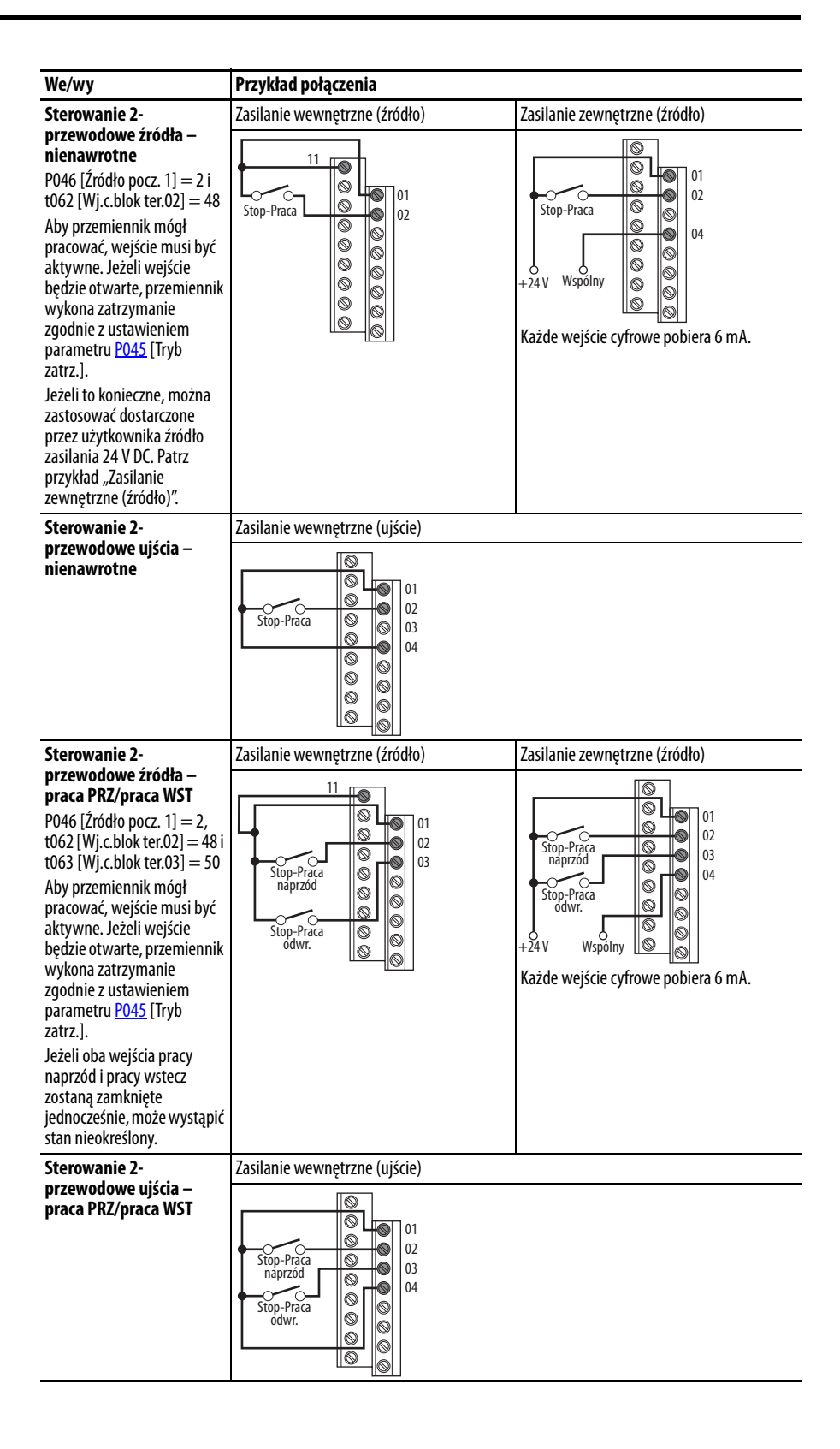

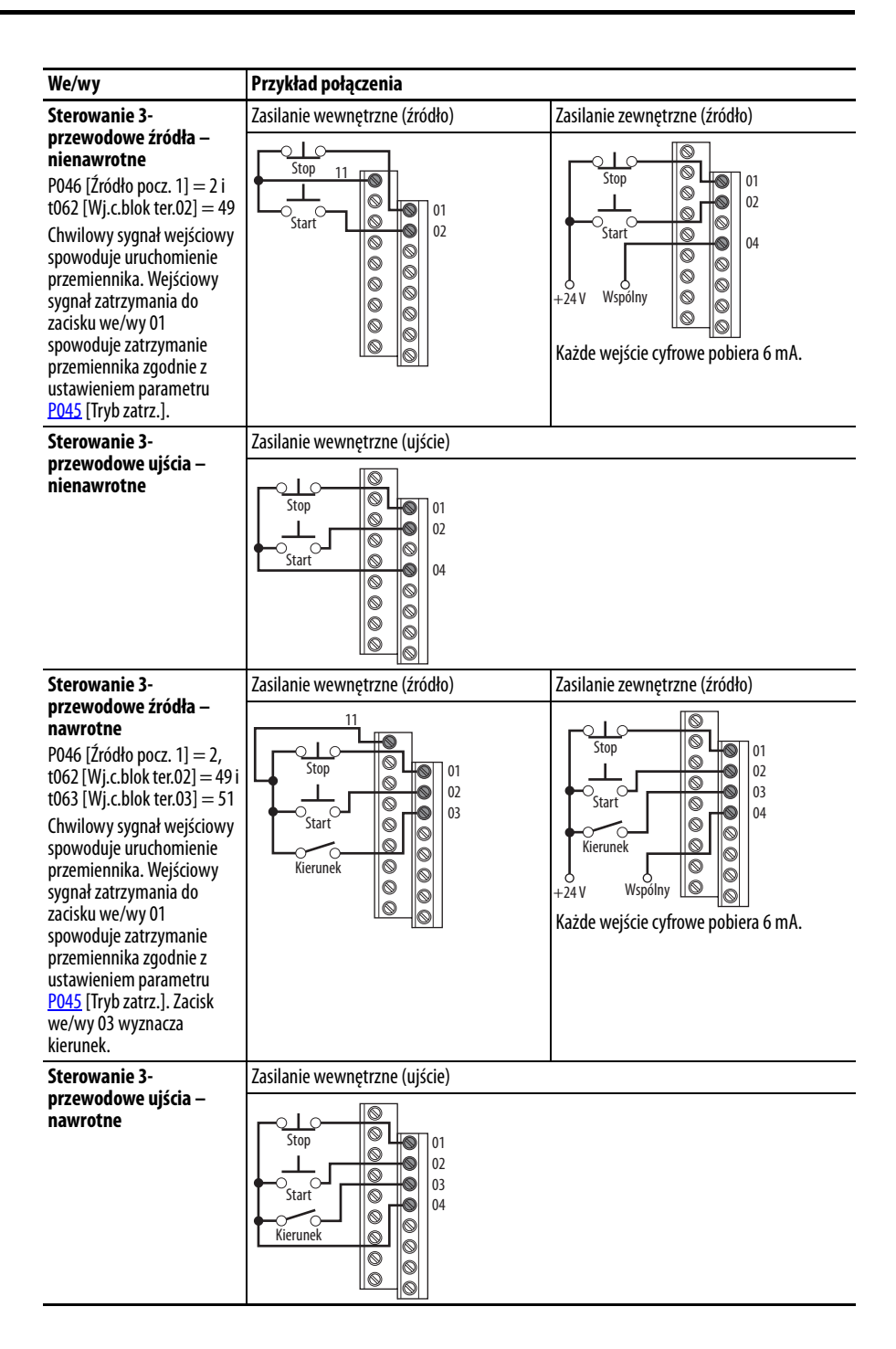

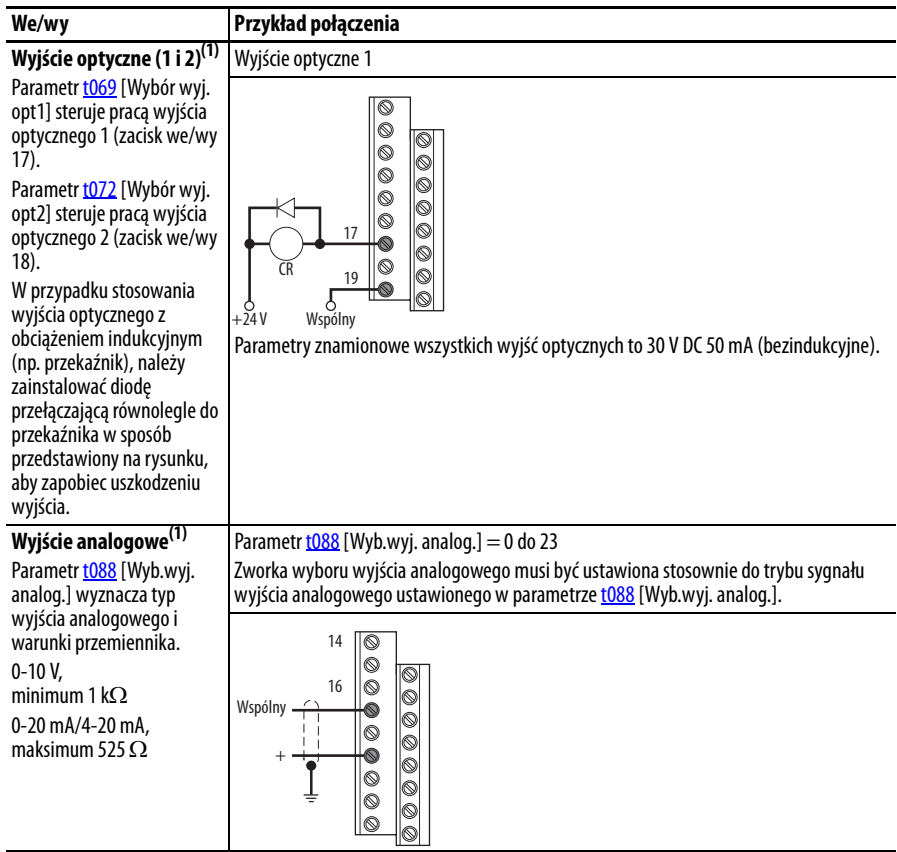

(1) Funkcja ta występuje tylko w przemiennikach PowerFlex 525.

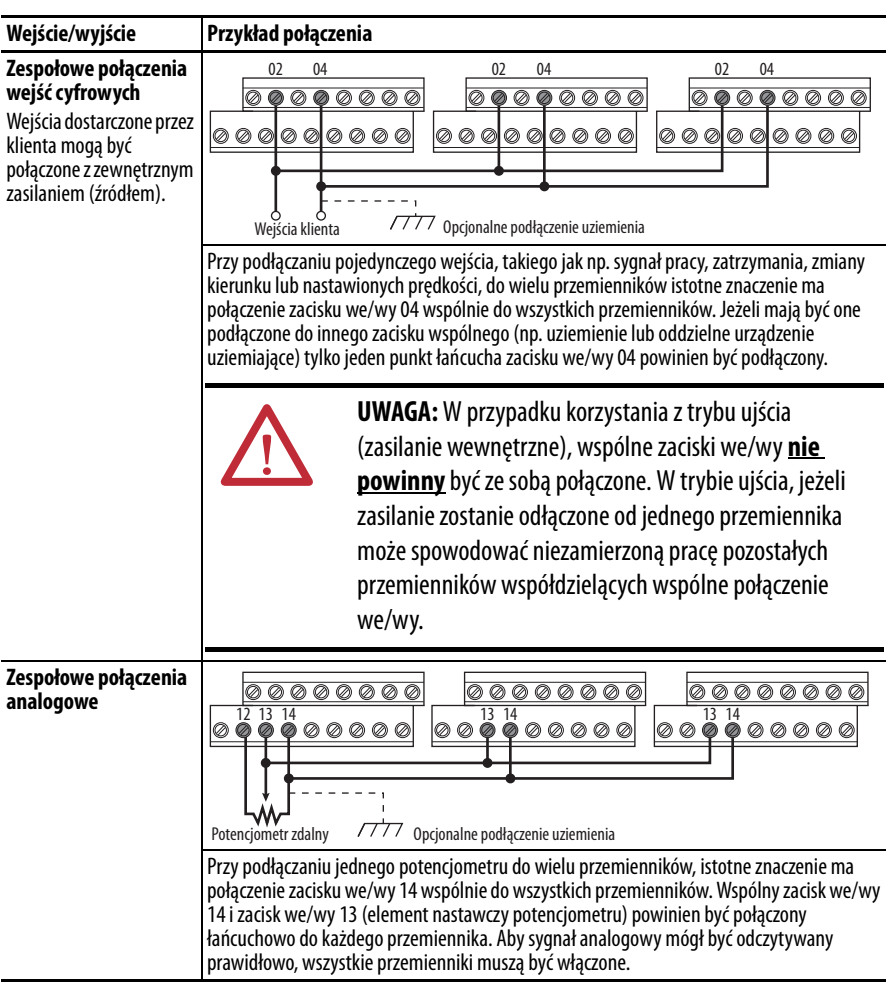

# **Typowe przykłady zespołowych połączeń przemienników**

#### **Sterowanie startu i prędkości pośredniej Wybór źródła startu i prędkości pośredniej**

Polecenie startu i prędkości może być otrzymane z wielu różnych źródeł. Domyślnie, źródło polecenia startu jest określane przy użyciu parametru [P046](#page-80-1) [Źródło pocz. 1], a źródło polecenia prędkości jest określane przy użyciu parametru [P047](#page-81-0) [Pręd. ref. 1]. Jednakże, różne sygnały wejściowe mogą nadpisać

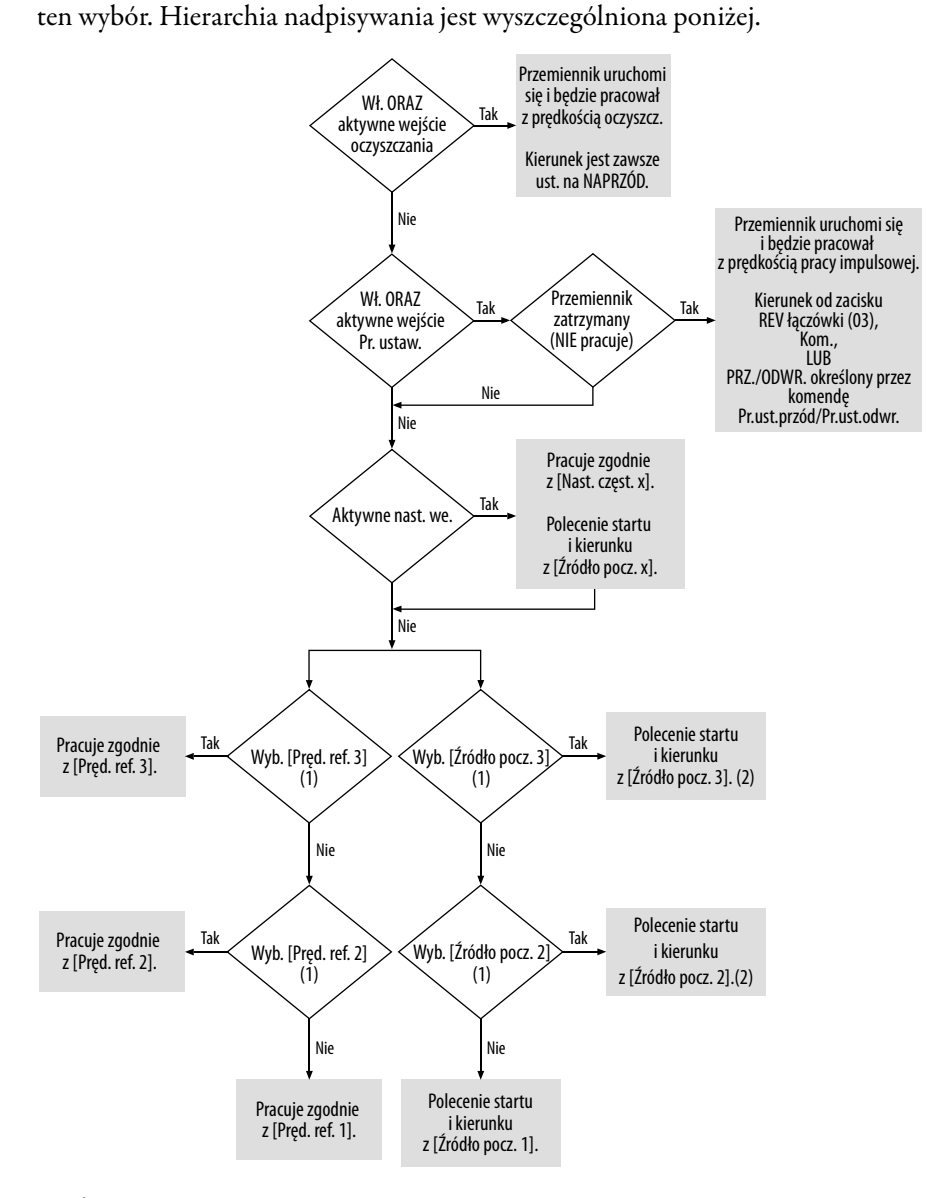

- (1) [Źródło pocz. 2/3] i [Pręd. ref. 2/3] może być wybrane przy użyciu zespołu listw zaciskowych sterowania lub poleceń komunikacyjnych.
- (2) Informacje odnośnie wyboru prawidłowego wejścia cyfrowego patrz Wybór wejścia cyfrowego jako źródła polecenia startu na [str. 49](#page-48-0).

## <span id="page-48-0"></span>Wybór wejścia cyfrowego jako źródła polecenia startu

Jeżeli parametr [P046,](#page-80-1) [P048](#page-80-2) lub [P050](#page-80-3) [Źródło pocz. x] został ustawiony na 2 "Wj.c.blok ter.", wtedy parametry [t062](#page-82-0) i [t063](#page-82-1) [Wj.c.blok ter.xx] muszą być skonfigurowane względem sterowania 2-przewodowego lub 3-przewodowego, aby zapewnić prawidłowe działanie.

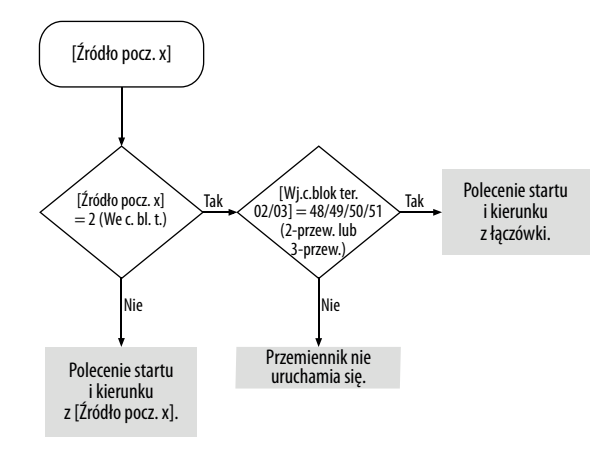

## **Wybór tempa przyspieszania/spowalniania**

Tempo przyspieszania/spowalniania może być regulowane przy użyciu różnych metod. Domyślne tempo jest ustawiane przy użyciu parametrów [P041](#page-79-0) [Czas. przysp. 1] i [P042](#page-79-1) [Czas. zwol. 1]. Alternatywnie, tempo przyspieszania/ spowalniania może być ustawione przy użyciu wejść cyfrowych, komunikacji i/lub parametrów. Hierarchia nadpisywania jest wyszczególniona poniżej.

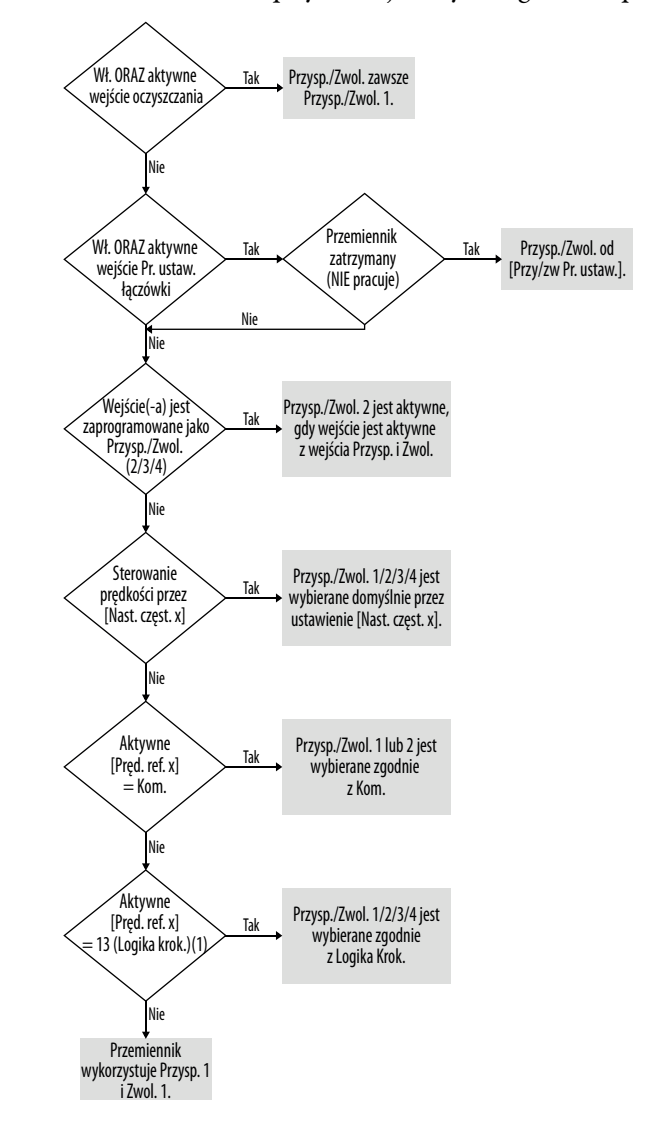

(1) Ustawienie to występuje tylko w przemiennikach PowerFlex 525.

**Zgodność z wymaganiami CE** Wykazano zgodność z dyrektywą niskonapięciową i dyrektywą kompatybilności elektromagnetycznej przy zastosowaniu zharmonizowanych Norm Europejskich (EN) opublikowanych w Dzienniku Urzędowym Wspólnot Europejskich. Przemienniki serii PowerFlex 520 są zgodne z wymogami wyszczególnionych poniżej norm EN, jeżeli zostaną zainstalowane zgodnie z instrukcjami instalacji wyszczególnionymi w niniejszym podręczniku.

> Deklaracje Zgodności CE są dostępne online pod adresem: http://www.rockwellautomation.com/products/certification/.

## **Dyrektywa niskonapięciowa (2006/95/WE)**

**•** EN 61800-5-1 Elektryczne układy napędowe mocy o regulowanej prędkości – Część 5-1: Wymagania dotyczące bezpieczeństwa – Elektryczne, cieplne i energetyczne.

#### **Stopnie zanieczyszczenia według EN 61800-5-1**

<span id="page-50-0"></span>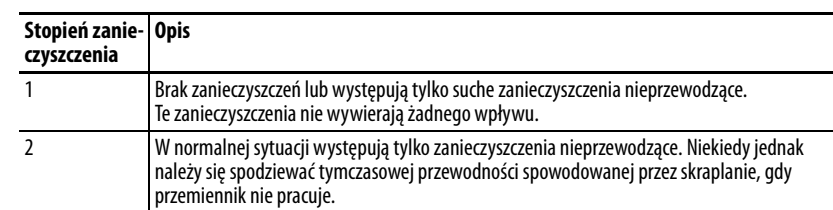

### **Dyrektywa kompatybilności elektromagnetycznej (2004/108/WE)**

**•** EN 61800-3:2004 – Elektryczne układy napędowe mocy o regulowanej prędkości – część 3: Wymagania kompatybilności elektromagnetycznej i odnośne metody badań

#### **Dyrektywa maszynowa (2006/42/WE)**

- **•** EN ISO 13849-1:2008 Bezpieczeństwo maszyn Elementy systemów sterowania związane z bezpieczeństwem – część 1: Ogólne zasady projektowania
- **•** EN 62061:2005 Bezpieczeństwo maszyn Bezpieczeństwo funkcjonalne elektrycznych, elektronicznych i programowalnych elektronicznych systemów sterowania związanych z bezpieczeństwem.
- **•** EN 60204-1:2006 Bezpieczeństwo maszyn Wyposażenie elektryczne maszyn – Part 1: Wymagania ogólne
- **•** EN 61800-5-2:2007 Elektryczne układy napędowe mocy o regulowanej prędkości – część 5-2: Wymagania dotyczące bezpieczeństwa – Funkcjonalne.

Uwagi instalacyjne zgodnie z dyrektywą maszynową – patrz [Dodatek G.](#page-220-0)

## **Względy ogólne**

- **•** W celu uzyskania zgodności CE przemienniki muszą spełnić wymagania instalacyjne związane z normami EN 61800-5-1 i EN 61800-3, przedstawione w tym dokumencie.
- **•** Przemienniki serii PowerFlex 520 muszą być zainstalowane w środowisku o stopniu zanieczyszczenia 1 lub 2, aby spełnić wymogi dyrektywy niskonapięciowej. Opisy klasyfikacji poszczególnych stopni zanieczyszczenia – patrz [Stopnie zanieczyszczenia według EN 61800-5-1](#page-50-0) [na str. 51](#page-50-0).
- **•** Przemienniki serii PowerFlex 520 spełniają wymagania kompatybilności elektromagnetycznej normy EN 61800-3, jeżeli zostały zainstalowane zgodnie z dobrą praktyką inżynieryjną oraz instrukcjami wyszczególnionymi w niniejszym dokumencie. Na kompatybilność elektromagnetyczną całej maszyny lub instalacji może jednak wpływać wiele czynników, więc zgodność samego przemiennika nie zapewnia zgodności każdej aplikacji.
- **•** Przemienniki serii PowerFlex 520 nie są przeznaczone do stosowania w publicznych sieciach niskiego napięcia, zasilających gospodarstwa domowe. Jeżeli nie zostaną zastosowane dodatkowe środki redukcji zakłóceń, w takiej sieci należy spodziewać się zakłóceń na częstotliwościach radiowych. Aby zapobiec występowaniu zakłóceń, oprócz spełnienia wymagań instalacyjnych wyszczególnionych w niniejszym dokumencie, instalator odpowiada za zastosowanie środków zapobiegania zakłóceniom takich jak dodatkowe filtry sieciowe i obudowy (patrz [Połączenia i uziemienie na str. 55](#page-54-0)).

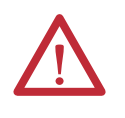

**UWAGA:** Przemienniki w obudowie NEMA/UL typu otwartego muszą być zainstalowane w obudowie dodatkowej lub wyposażone w zestaw NEMA typ 1, aby uzyskać zgodność CE pod względem ochrony przed porażeniem elektrycznym.

- **•** Przemienniki serii PowerFlex 520 generują emisje prądów harmonicznych w instalacjach zasilających AC. Podczas pracy w publicznej sieci niskiego napięcia instalator lub użytkownik ponosi odpowiedzialność za spełnienie odnośnych wymagań operatora sieci dystrybucyjnej. Konieczna może być konsultacja z operatorem sieci i z firmą Rockwell Automation.
- **•** Jeżeli opcjonalny zestaw NEMA 1 nie zostanie zainstalowany, przemiennik musi zostać zainstalowany w obudowie z otworami bocznymi mniejszymi niż 12,5 mm (0,5 cala) i otworami górnymi mniejszymi niż 1,0 mm (0,04 cala), aby zachować zgodność z wymogami dyrektywy niskonapięciowej.
- **•** Kabel silnika powinien być możliwie krótki, aby uniknąć emisji elektromagnetycznych oraz prądów pojemnościowych.
- **•** Stosowanie filtrów sieciowych w systemach nieuziemionych nie jest zalecane.
- **•** W instalacjach CE, układ zasilania musi być połączony symetrycznie w gwiazdę w konfiguracji z uziemieniem środkowym, aby zapewnić zgodność z wymogami kompatybilności elektromagnetycznej.

Wymagania instalacyjne związane z normą EN 61800-5-1 i z dyrektywą niskonapięciową

- **•** Przemienniki serii PowerFlex 520 o klasie napięciowej 600 V mogą być stosowane tylko w układach zasilania z uziemieniem środkowym na wysokościach maksymalnie 2000 m n.p.m. (6562 ft).
- **•** Aby zachować zgodność z dyrektywą niskonapięciową w przypadku eksploatacji na wysokościach od 2000 m n.p.n. (6562 ft) do 4800 m n.p.n. (15 748 ft), przemienniki serii PowerFlex 520 o klasach napięciowych do 480 V nie mogą być zasilane z układów zasilania z uziemieniem narożnym. Patrz [Wytyczne obniżania wartości znamionowych w przypadku dużych](#page-15-0)  [wysokości n.p.m. na str. 16.](#page-15-0)
- **•** Przemienniki serii PowerFlex 520 wytwarzają w przewodzie ochronnym PE prąd upływowy, którego parametry przekraczają 3,5 mA AC i/lub 10 mA DC. Minimalna wielkość przewodnika uziemienia ochronnego zastosowanego w aplikacji musi spełniać lokalne przepisy bezpieczeństwa dla urządzeń o dużym prądzie przewodnika uziemienia ochronnego.

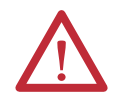

**UWAGA:** Przemienniki serii PowerFlex 520 wytwarzają prąd stały w przewodzie ochronnym PE, który może zredukować zdolność różnicowoprądowych urządzeń zabezpieczających (RCD) lub monitorujących (RCM) typu A lub AC do zapewnienia ochrony innych urządzeń w instalacji. Jeżeli w przypadku styku bezpośredniego lub pośredniego do zabezpieczenia są stosowane różnicowoprądowe urządzenia zabezpieczające lub monitorujące, od strony zasilania przemiennika mogą być stosowane tylko urządzenia typu B.

Wymagania instalacyjne związane z normą EN 61800-3 i dyrektywą kompatybilności elektromagnetycznej

- Przemiennik musi być uziemiony zgodnie z opisem w rozdziale Połączenia [i uziemienie na str. 55](#page-54-0). Dodatkowe zalecenia względem uziemienia – patrz [Ogólne wymagania dotyczące uziemienia na str. 18.](#page-17-0)
- **•** Oprzewodowanie wyjścia zasilania do silnika musi być wykonane przy użyciu kabla z oplotem ekranującym o pokryciu co najmniej 75%. Alternatywnie kable muszą być umieszczone w metalowej rurze osłonowej albo musi być zapewnione równoważne ekranowanie. Zapewnione musi być ciągłe ekranowanie od obudowy przemiennika do obudowy silnika. Oba końce ekranu (lub rury osłonowej) kabla silnika muszą posiadać niskoimpedancyjne połączenie do uziemienia.

Przemienniki w rozmiarach A…E: w silniku od strony przemiennika:

- a. Ekran kabla musi być zaciśnięty do prawidłowo zainstalowanej płyty EMC przemiennika. Numer zestawu 25-EMC1-Fx. lub
- b. Ekran kabla albo kanał musi być zakończony w ekranowanym złączu zainstalowanym w płycie EMC, skrzynce przepustów kablowych lub podobnym elemencie.
- **•** Na końcu po stronie silnika ekran lub rura osłonowa kabla silnika muszą być przyłączone do ekranowanego złącza, które musi być prawidłowo zainstalowane w uziemionej puszce połączeniowej silnika zamontowanej na silniku. Pokrywa puszki połączeniowej silnika musi być zamontowana i uziemiona.
- **•** Całe oprzewodowanie sterowania (we/wy) i sygnałowe do przemiennika musi być wykonane przy użyciu kabla z ekranem plecionym o pokryciu co najmniej 75%, lub kable muszą być umieszczone w metalowej rurze osłonowej, lub zapewnione musi być równoważne ekranowanie. Gdy stosowany jest kabel ekranowany, ekran kabla powinien być zakończony niskoimpedancyjnym złączem do uziemienia tylko na jednym końcu, najlepiej od strony odbiornika. Jeżeli ekran kabla jest zakończony od strony przemiennika, może być przyłączony zarówno przy użyciu złącza ekranowanego w połączeniu z płyta lub puszką rurkowania albo zaciśnięty do płyty EMC.
- **•** Gdzie to tylko możliwe, okablowanie silnika musi być oddzielone od oprzewodowania sterowania i sygnałowego.
- **•** Aby spełnić ograniczenia emisji na częstotliwości radiowej względem określonej normy i środowiska instalacji, długość kabla silnika nie może przekraczać długości maksymalnej wyszczególnionej w dokumencie [Wymagania instalacyjne i zgodność z normami emisji na częstotliwościach](#page-54-1)  [radiowych dla przemienników serii PowerFlex 520 RF na str. 55.](#page-54-1)

#### <span id="page-54-0"></span>**Połączenia i uziemienie**

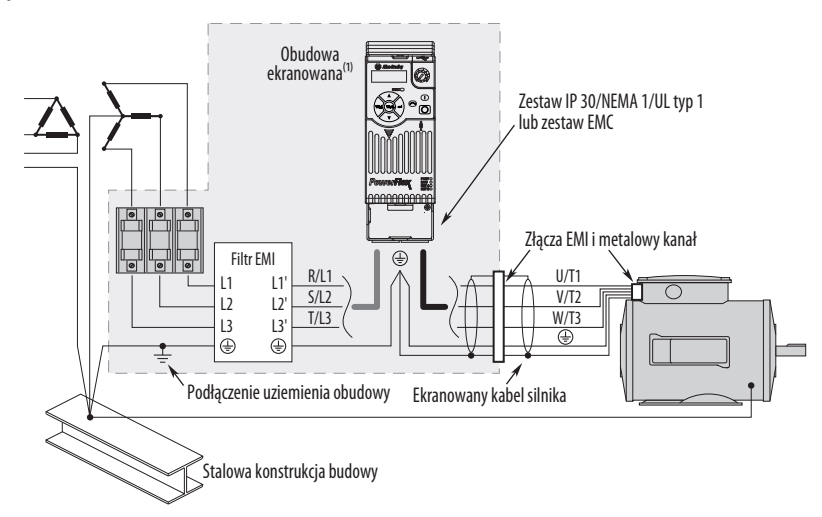

(1) Niektóre instalacje wymagają obudowy ekranowanej. Długość przewodu pomiędzy punktem wejścia do obudowy i filtrem zakłóceń elektromagnetycznych powinna być możliwe krótka.

#### <span id="page-54-1"></span>**Wymagania instalacyjne i zgodność z normami emisji na częstotliwościach radiowych dla przemienników serii PowerFlex 520 RF**

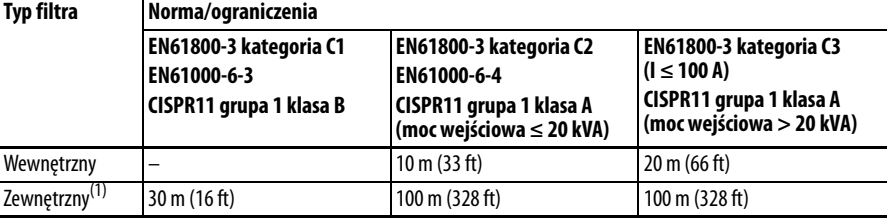

(1) Informacje szczegółowe odnośnie opcjonalnych filtrów zewnętrznych – patrz [Dodatek B](#page-160-0).

#### Dodatkowe wymagania instalacyjne

Niniejsza sekcja zawiera informacje dotyczące dodatkowych wymogów dla instalacji Klasy C1 i C2, takich jak obudowy oraz rdzenie EMC.

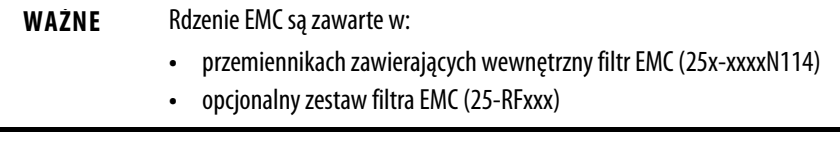

#### **Dodatkowe wymagania instalacyjne**

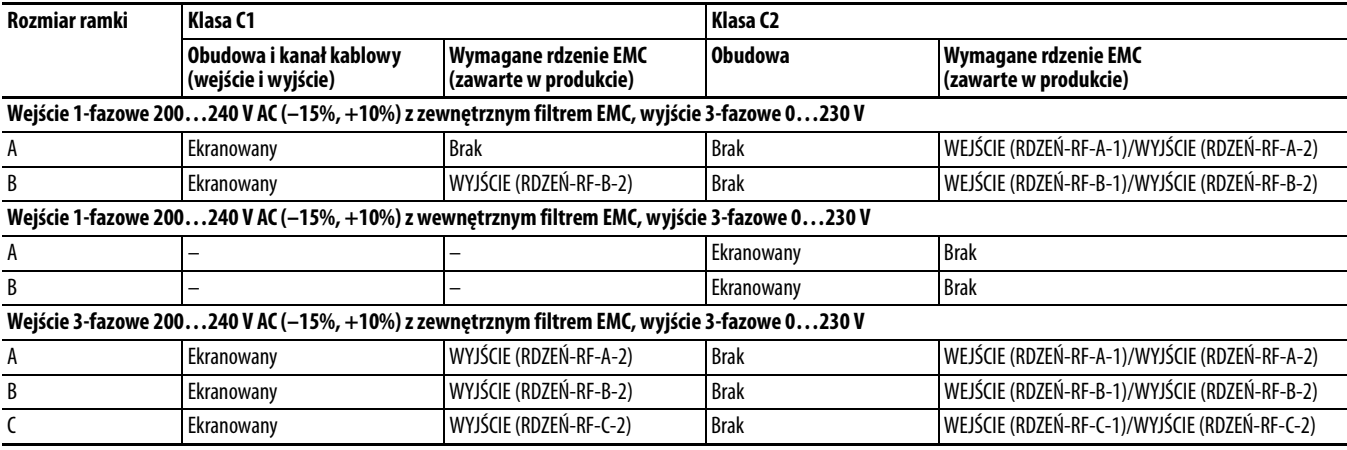

### **Dodatkowe wymagania instalacyjne**

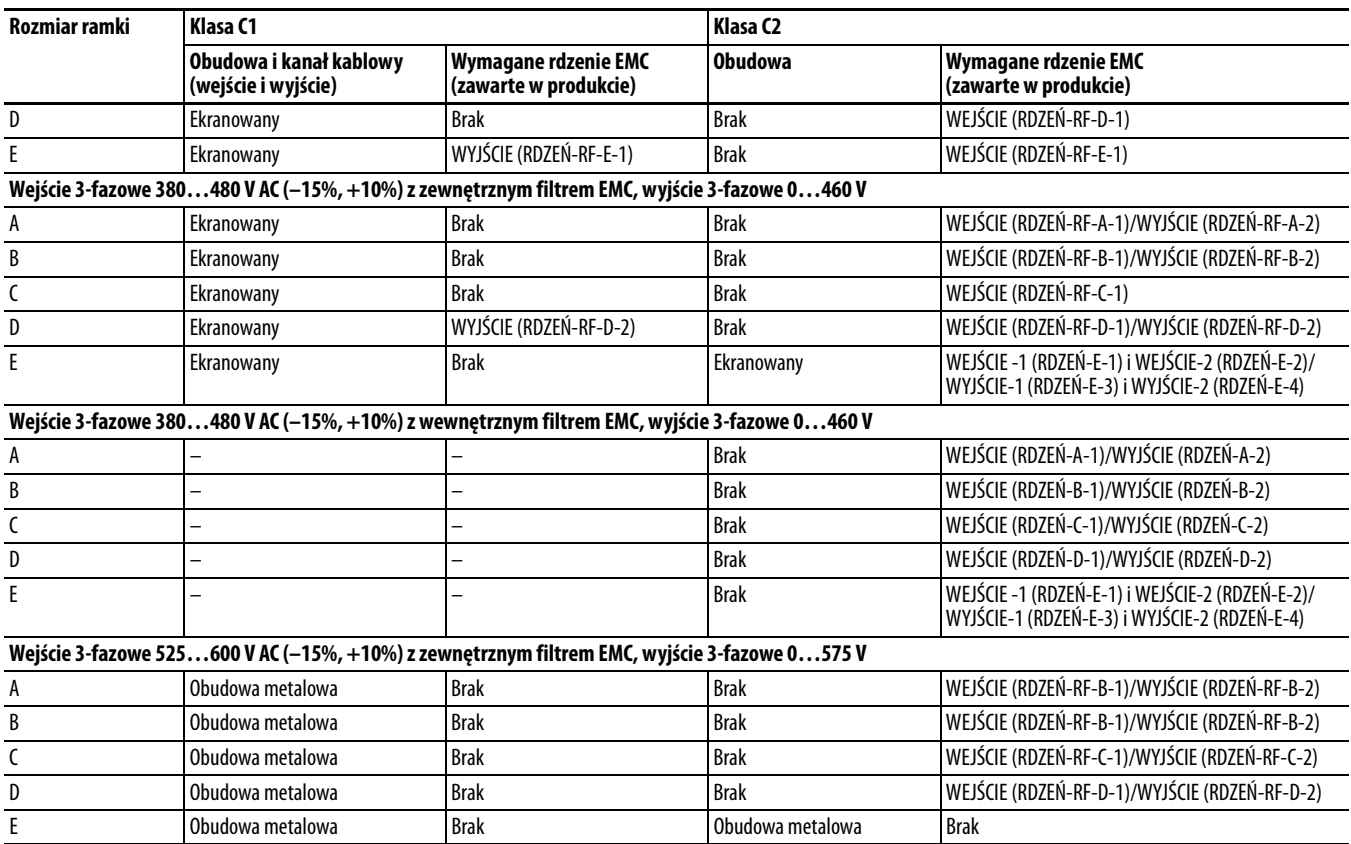

# **Uruchomienie**

W niniejszym rozdziale opisano procedurę uruchamiania przemiennika serii PowerFlex 520. W celu uproszczenia ustawień przemiennika najczęściej programowane parametry są zebrane w grupę programu podstawowego.

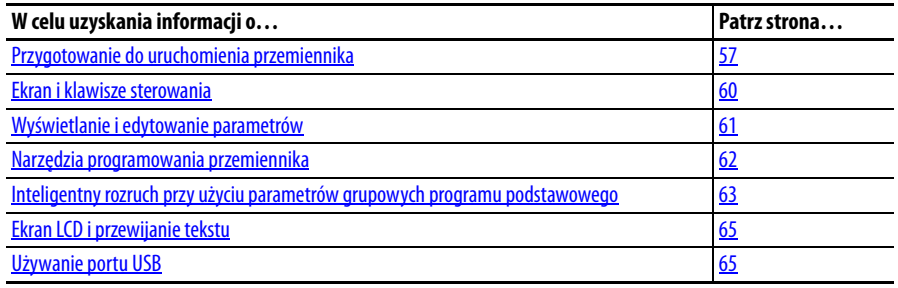

**WAŻNE** Przed rozpoczęciem dalszych czynności należy zapoznać się z treścią rozdziału Ogólne środki ostrożności.

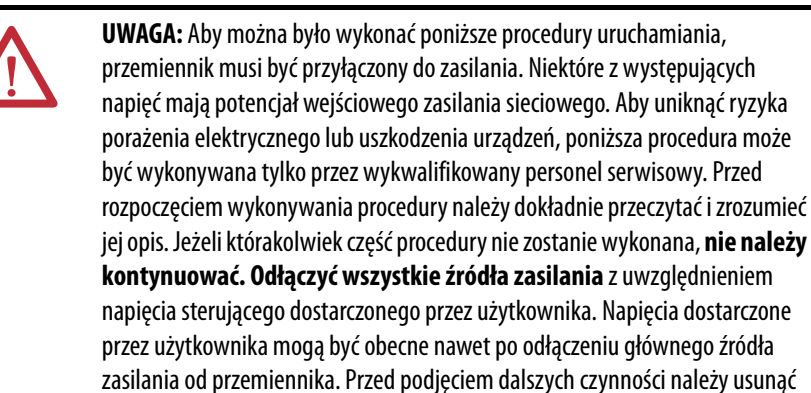

<span id="page-56-0"></span>**Przygotowanie do uruchomienia przemiennika**

## **Uruchomienie przemiennika – lista zadań**

usterkę.

- **1.** Odłączyć i zablokować zasilanie maszyny.
- **2.** Sprawdzić, czy napięcie zasilania sieciowego przy rozłączniku nie przekracza wartości znamionowej przemiennika.
- **3.** W przypadku wymiany przemiennika zweryfikować numer katalogowy aktualnego przemiennika. Zweryfikować wszystkie opcje zainstalowane na przemienniku.
- **4.** Sprawdzić, czy zasilanie sterowania cyfrowego ma wartość 24 V.
- **5.** Skontrolować uziemienie, oprzewodowanie, połączenia i kompatybilność środowiskową.

**6.** Sprawdzić, czy zworka ujście/źródło (SNK/SRC) jest ustawiona zgodnie ze schematem oprzewodowania sterowania. Lokalizacja – patrz Schemat [blokowy oprzewodowania we/wy sterowania przemiennika PowerFlex 523](#page-37-2) [na str. 38](#page-37-2) i [Schemat blokowy oprzewodowania we/wy sterowania](#page-39-0)  [przemiennika PowerFlex 525 na str. 40.](#page-39-0)

**WAŻNE** Domyślny schemat sterowania to źródło (SRC). Zacisk zatrzymania jest zwarty zworką w celu umożliwienia uruchomienia z klawiatury lub sieci komunikacyjnej. Jeżeli schemat sterowania zostanie zmieniony na ujście (SNK), należy usunąć zworkę z zacisków we/wy 01 i 11 oraz zworkę zainstalowaną pomiędzy zaciskami we/wy 01 i 04.

- **7.** We/wy przewodu zgodnie z wymogami aplikacji.
- **8.** Podłączyć przewody wejściowych i wyjściowych zacisków mocy.
- **9.** Upewnić się, czy wszystkie przewody wejściowe są przyłączone do właściwych zacisków i dobrze zamocowane.
- **10.** Zebrać i zapisać informacje z tabliczki znamionowej silnika i enkodera lub urządzenia sprzężenia zwrotnego. Skontrolować połączenia silnika.
	- **•** Czy silnik jest odłączony?
	- **•** W jakim kierunku silnik powinien poruszać się dla danej aplikacji?
- **11.** Skontrolować napięcie wejściowe do przemiennika. Skontrolować, czy przemiennik znajduje się w układzie uziemionym. Skontrolować, czy zworki warystorów MOV znajdują się w prawidłowym położeniu. Więcej informacji – patrz [Względy dotyczące źródła zasilania AC na str. 17.](#page-16-0)
- **12.** Podłączyć zasilanie i zresetować przemiennik i adaptery komunikacji do fabrycznych ustawień domyślnych. Aby zresetować przemiennik, patrz parametr [P053](#page-81-2) [Przywr. domyśln.]. Aby zresetować adaptery komunikacji, patrz podręcznik użytkownika adaptera.
- **13.** Skonfigurować parametry programu podstawowego odnoszące się do silnika. Patrz Inteligentny rozruch przy użyciu parametrów grupowych [programu podstawowego na str. 63.](#page-62-0)
- **14.** Wykonać procedurę autoregulacji przemiennika. Więcej informacji, patrz parametr [P040](#page-79-2) [Autoregulacja].
- **15.** W przypadku wymiany przemiennika i posiadania kopii zapasowej ustawień parametrów uzyskanej za pomocą aplikacji USB Utility, należy użyć aplikacji USB Utility, aby zastosować zapisane w kopii zapasowej ustawienia do nowego przemiennika. Więcej informacji – patrz Używanie [portu USB na str. 65](#page-64-1).

W przeciwnym wypadku należy ustawić wymagane parametry aplikacji za pomocą klawiatury interfejsu LCD, oprogramowania Connected Components Workbench, RSLogix lub Logix Designer jeśli wykorzystywana jest funkcja Add-on Profile (AOP) w sieci EtherNet/IP.

**•** Skonfigurować parametry komunikacyjne wymagane dla aplikacji (numer węzła, adres IP, wejście i wyjście łącza DataLink, prędkość komunikacji, prędkość pośrednią, źródło startu itp.). Zapisać ustawienia, aby można było skorzystać z nich w przyszłości.

- **•** Skonfigurować pozostałe parametry przemiennika wymagane, aby analogowe i cyfrowe we/wy przemiennika funkcjonowały prawidłowo. Zweryfikować pracę. Zapisać ustawienia, aby można było skorzystać z nich w przyszłości.
- **16.** Skontrolować, czy przemiennik i silnik pracują zgodnie ze specyfikacją.
	- **•** Sprawdzić, czy sygnał wejściowy zatrzymania jest obecny, w przeciwnym razie przemiennik nie zostanie uruchomiony.

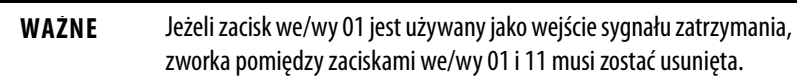

- **•** Sprawdzić, czy przemiennik odbiera prędkość pośrednią z odpowiedniego miejsca i czy jest ona odpowiednio przeskalowana.
- **•** Sprawdzić, czy przemiennik odbiera prawidłowo polecenia startu i zatrzymania.
- **•** Sprawdzić, czy prądy wejściowe są zrównoważone.
- **•** Sprawdzić, czy prądy silnika są zrównoważone.
- **17.** Zapisać kopię zapasową ustawień przemiennika za pomocą aplikacji USB Utility. Więcej informacji – patrz [Używanie portu USB na str. 65.](#page-64-1)

#### **Sterowanie uruchomienia, zatrzymania, kierunku i prędkości**

Fabryczne wartości domyślne parametrów umożliwiają realizację sterowania przemiennika przy użyciu klawiatury. Do sterowania uruchomieniem, zatrzymaniem, kierunkiem i prędkością bezpośrednio z klawiatury nie jest konieczne programowanie.

WAŻNE Informacje o wyłączaniu operacji biegu wstecznego – patrz A544 [Blok. biegu wst.].

W przypadku wystąpienia błędu przy uruchamianiu należy odnieść się do objaśnień kodów błędów [Opisy błędów na str. 147](#page-146-0).

### **Aplikacje zmiennego momentu obrotowego wentylatora/pompy**

Aby uzyskać lepsze wyniki strojenia silnika w przypadku użytkowania silnika o parametrach wyższych od znamionowych w trybie zmiennego momentu obrotowego sterowanego wektorem bezczujnikowym, należy ustawić parametr A530 [Wyb. podw.] na 2 "35,0 VT".

# <span id="page-59-0"></span>**Ekran i klawisze sterowania**

#### **PowerFlex 523 Menu Grupa i opis parametrów Ekran podstawowy** (NB) Allen-Bradley ឯ Najczęściej wyświetlane warunki pracy przemiennika. 600 **Program podstawowy**  $\mathbf U$ PRZ. Najczęściej używane funkcje programowalne. **Listwy zaciskowe**  $FAULT$ Programowalne funkcje zacisków.  $\Delta$ **Komunikacja**  $\left( \mathbb{T} \right)$ Programowalne funkcje komunikacji.  $\curvearrowright$ Wyj. Wyb. **Logika (tylko przemienniki PowerFlex 525)** Programowalne funkcje logiki.  $\triangledown$ **Ekran zaawansowany** d Zaawansowane warunki pracy przemiennika. **Program zaawansowany** Η **PowerFlex 525** Pozostałe funkcje programowalne. **Sieć komunikacyjna** N **AB** Allen-Bradley Funkcje sieciowe wyświetlane tylko w przypadku użytkowania karty komunikacyjnej. PRZ. m **Modyfikacje**  $M$ ŁĄCZE ENET *EtherNet/IP* Funkcje z innych grup z wartościami zmienionymi z  $FAll T$ domyślnych.  $\Delta$  $\sqrt{ }$ **Błędy i diagnostyka** f  $\left( \widehat{ } \right)$ Zawiera listę kodów poszczególnych stanów błędu. (Wyb. **AppView i CustomView** Б Funkcje z innych grup posegregowane względem  $\triangledown$ poszczególnych aplikacji.

# **Klawisze sterowania i nawigacji**

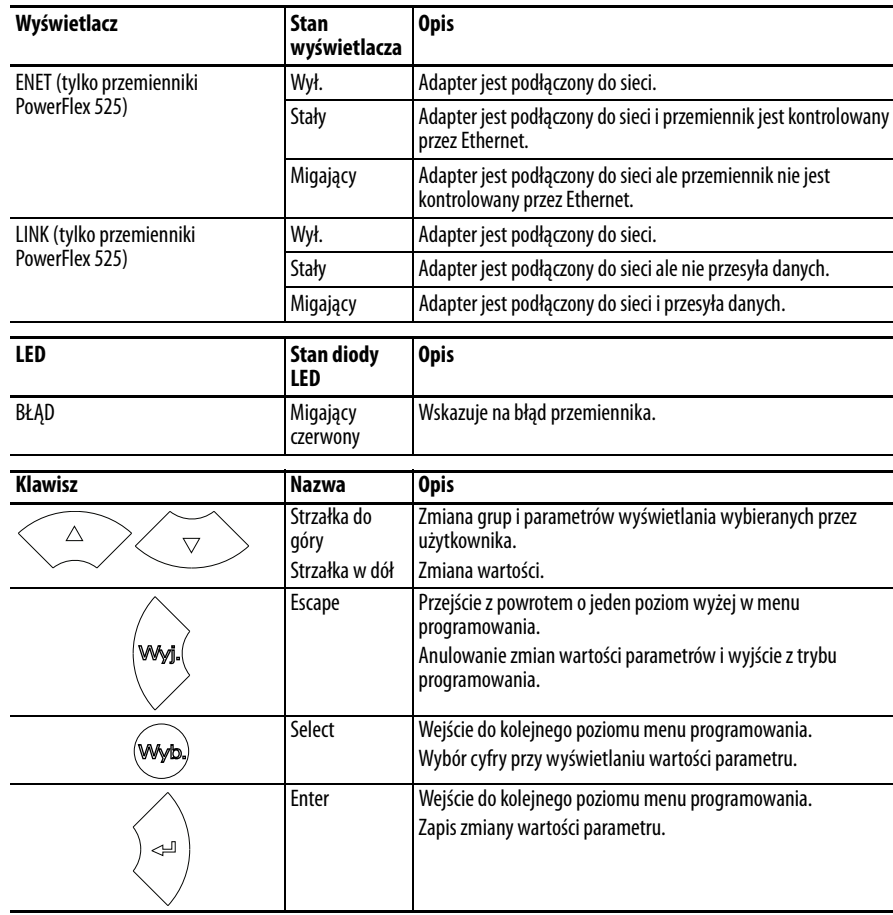

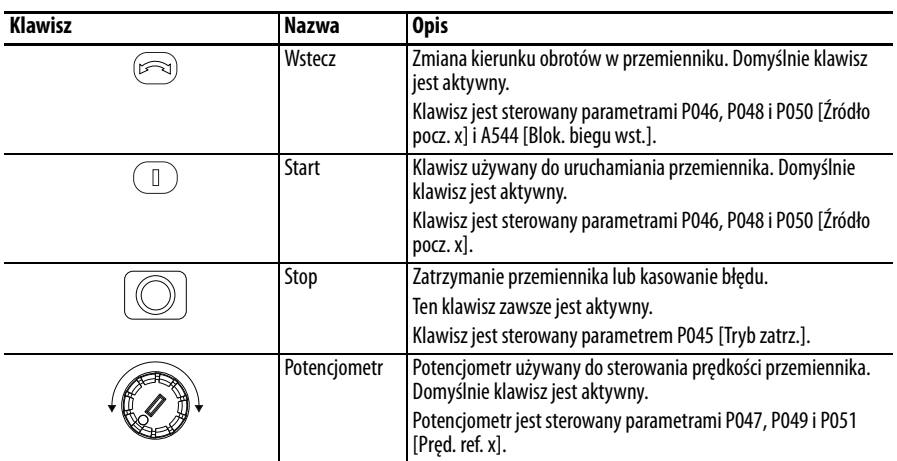

# <span id="page-60-0"></span>**Wyświetlanie i edytowanie parametrów**

Poniżej przedstawiono przykładowe funkcje podstawowe klawiatury i wyświetlacza. W przykładzie omówiono podstawowe polecenia nawigacji oraz sposób programowania parametru.

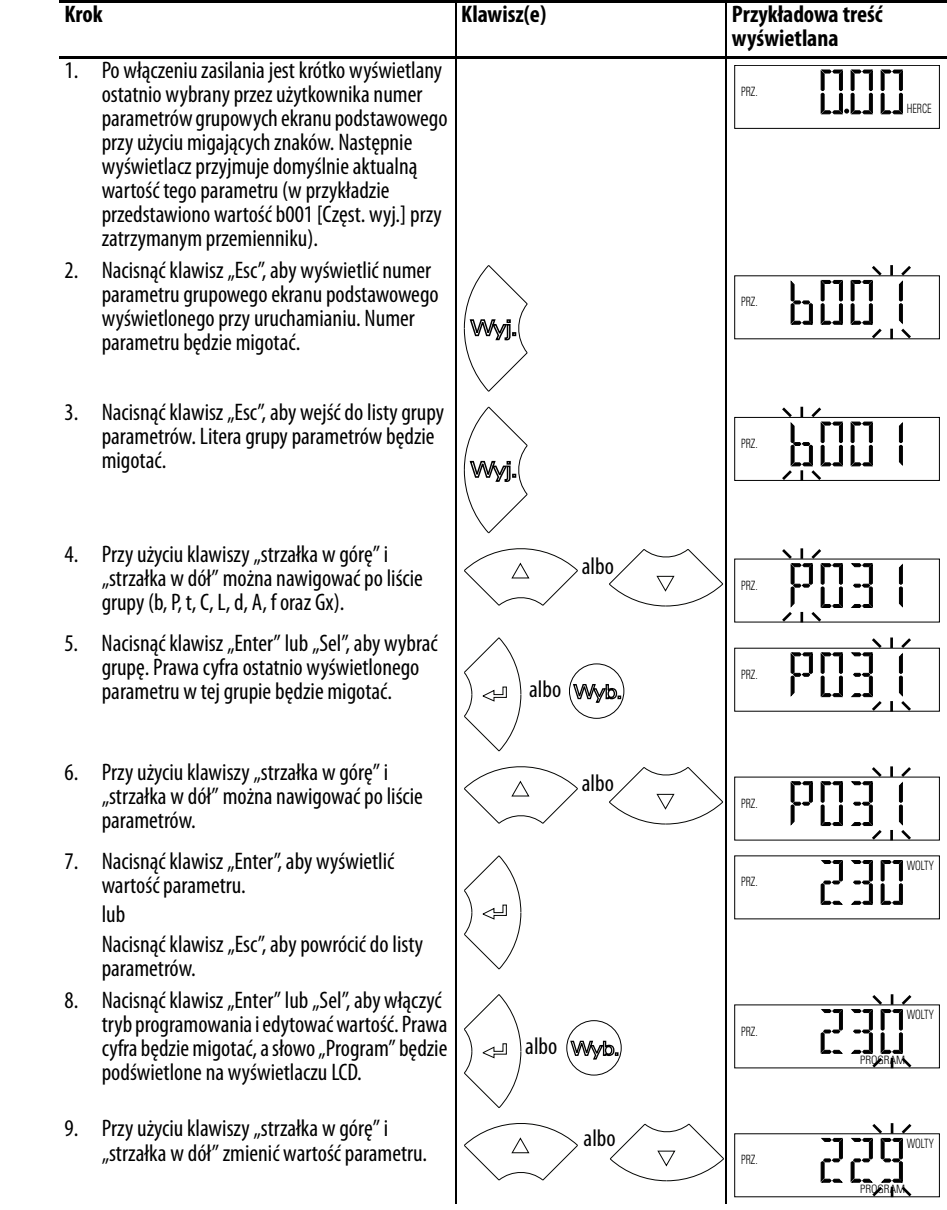

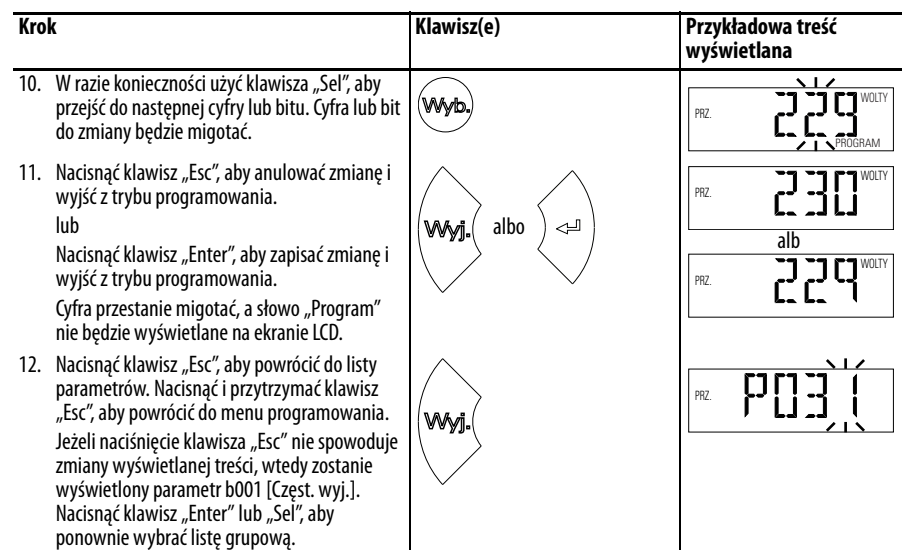

# <span id="page-61-0"></span>**Narzędzia programowania przemiennika**

Niektóre funkcje przemienników serii PowerFlex 520 nie są obsługiwane przez starsze konfiguracje narzędzi programowych. Zalecane jest, aby klienci korzystający z takich narzędzi dokonali migracji do oprogramowania RSLogix 5000 (wersja 17.0 lub nowsza) lub Logix Designer (wersja 21.0 lub nowsza) z funkcją Add-On-Profile (AOP) albo Connected Components Workbench (wersja 5.0 lub nowsza), aby móc korzystać z rozszerzonych możliwości konfiguracji.

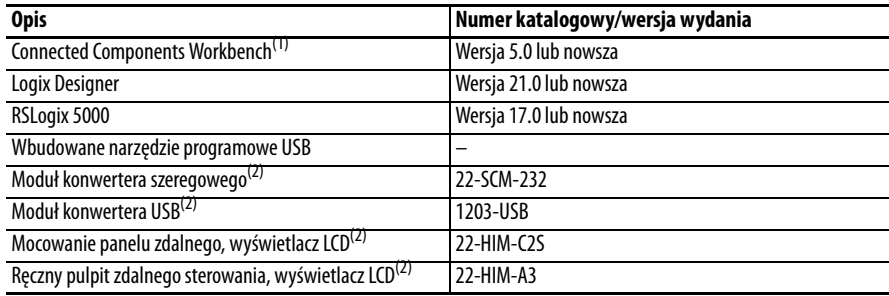

(1) Dostępne do bezpłatnego pobrania pod adresem http://ab.rockwellautomation.com/programmable-controllers/connectedcomponents-workbench-software.

(2) Nie obsługuje nowych grup dynamicznych parametrów (AppView, CustomView), a funkcja CopyCat jest ograniczona do listy parametrów liniowych.

# <span id="page-61-1"></span>**Obsługa języka**

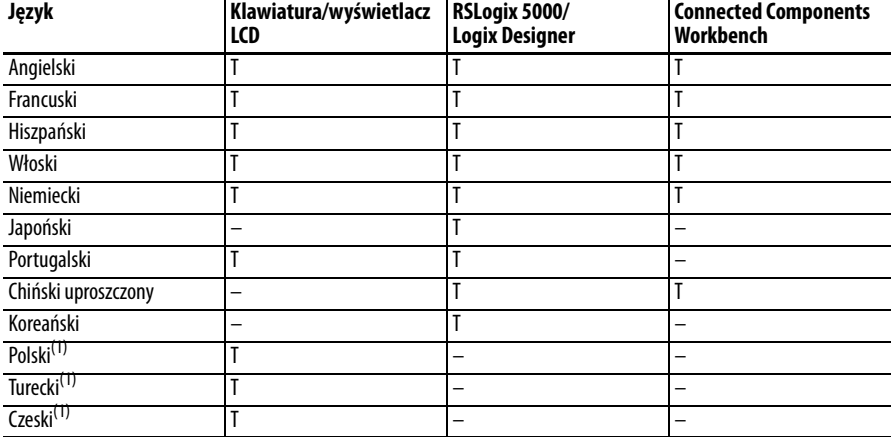

(1) Ze względu na ograniczenia wyświetlacza LCD, niektóre znaki dla języka polskiego, tureckiego i czeskiego zostały zmodyfikowane.

# <span id="page-62-0"></span>**Inteligentny rozruch przy użyciu parametrów grupowych programu podstawowego**

Przemiennik serii PowerFlex 520 został zaprojektowany z uwzględnieniem łatwego i skutecznego rozruchu. Grupa programu podstawowego zawiera najczęściej używane parametry. Szczegółowe opisy wymienionych tu parametrów oraz pełna lista dostępnych parametrów - patrz Programowanie i parametry na [str. 67](#page-66-0).

| Nr.              | <b>Parametr</b>                                                                                          | Min./maks.                                                                                                    | Wyświetlacz/opcje                                                                                                    | Wartość domyślna                                      |
|------------------|----------------------------------------------------------------------------------------------------|----------------------------------------------------------------------------------------------------|----------------------------------------------------------------------------------------------------|-------------------------------------------------------|
| P030             | [Język]                                                                                                  | 1/15                                                                                                    | 1<br>$=$ angielski                                                                                                    | 1                                                     |
|                  | Wybór wyświetlonego języka.<br>Ważne: Ustawienie przyniesie efekt po ponownym<br>zasileniu przemiennika. |                                                                                                    | 2<br>= francuski<br>3<br>= hiszpański<br>4<br>= włoski<br>5<br>= niemiecki<br>6<br>= japoński<br>7<br>= portugalski<br>$8 =$ chiński<br>$9 =$ zastrzeżony<br>$10 =$ zastrzeżony<br>$11 = k$ oreański<br>$12 = polski$<br>$13 =$ zastrzeżony<br>$14 =$ turecki<br>$15 = c$ zeski |                                                       |
| P031<br>$\circ$  | [Nap. znam. sil.]                                                                                        | 10 V (dla przemienników<br>200 V), 20 V (dla<br>przemienników 400 V), 25 V<br>(dla przemienników 600 V)/<br>napięcie znamionowe<br>przemiennika | 1 <sub>V</sub>                                                                                                    | Na podstawie wartości<br>znamionowych<br>przemiennika |
|                  |                                                                                                    | Ustawienie znamionowego napięcia silnika.                                                                                                    |                                                                                                    |                                                       |
| P032             | [Częs. znam. sil.]                                                                                       | 15/500 Hz                                                                                                    | 1 Hz                                                                                                    | 60 Hz                                                 |
| ∩                | Ustawienie znamionowej częstotliwości silnika.                                                           |                                                                                                    |                                                                                                    |                                                       |
| P033             | [Dop.prąd silnika]                                                                                       | 0,0/(prad znamionowy<br>silnika $\times$ 2)                                                                                                    | 0,1A                                                                                                    | Na podstawie wartości<br>znamionowych                 |
|                  | Ustawienie znamionowego prądu przetężeniowego<br>silnika.                                                |                                                                                                    |                                                                                                    | przemiennika                                          |
| P034             | [Znam. nat. maks.]                                                                                       | 0,0/(prąd znamionowy<br>przemiennika x 2)                                                                                                    | 0,1A                                                                                                    | Prąd znamionowy<br>przemiennika                       |
|                  | Ustawienie znamionowego prądu pełnego<br>obciążenia silnika.                                             |                                                                                                    |                                                                                                    |                                                       |
| P035             | [Znam. bieg. sil.]<br>2/40                                                                               |                                                                                                    | 1                                                                                                    | 4                                                     |
|                  | Ustawienie liczby biegunów w silniku.                                                                    |                                                                                                    |                                                                                                    |                                                       |
| P036             | [Znam. obr.]                                                                                             | 0/24 000 obr./min                                                                                                    | 1 obr./min                                                                                                    | 1750 obr./min                                         |
| $\circ$          | Ustawienie znamionowej prędkości obrotowej<br>silnika.                                                   |                                                                                                    |                                                                                                    |                                                       |
| P037<br>[PF 525] | [Znam. moc sil.]                                                                                         | 0,00/znamionowa moc<br>przemiennika                                                                                                    | 0,01 kW                                                                                                    | Znamionowa moc<br>przemiennika                        |
|                  | Ustawienie znamionowej mocy silnika.<br>Wykorzystywane w regulatorze PM.                                 |                                                                                                    |                                                                                                    |                                                       |
| P038             | [Kl. napięcia]                                                                                           | 2/3                                                                                                    | $2 = 480V''$                                                                                                    | 3                                                     |
| $\bigcirc$       | Ustawienie klasy napięciowej przemienników 600 V.<br>Tylko względem przemienników 600 V.                 |                                                                                                    | $3 = 0.600V''$                                                                                                    |                                                       |
| P039             | [Met.wyt.mom.obr.]                                                                                       | 0/3                                                                                                    | $0 =$ "V/Hz"<br>$1 =$ $\sqrt{S}$ VC"                                                                                                    | $\mathbf{1}$                                          |
| $\circ$          |                                                                                                    | Wybór trybu sterowania silnika.                                                                                                    |                                                                                                    |                                                       |
|                  | (1) Ustawienie to występuje tylko w przemiennikach<br>PowerFlex 525.                                     |                                                                                                    | $2 =$ "Economize"<br>$3 = 0.7$ Vector" <sup>(1)</sup>                                                                                                    |                                                       |
| P040             | [Autoregulacja]<br>0/2                                                                                   |                                                                                                    | $0 =$ "Got./B. jał."                                                                                                    | 0                                                     |
| $\bigcirc$       | Włączenie autotestu statycznego (bez obrotów) lub<br>dynamicznego (z obrotami wału silnika).             |                                                                                                    | $1 =$ "Str. stat."<br>$2 =$ "Str. obr."                                                                                                    |                                                       |
| P041             | [Czas. przysp. 1]<br>0,00/600,00 s                                                                       |                                                                                                    | 0,01 s                                                                                                    | 10,00 s                                               |
|                  |                                                                                                    | Ustawienie czasu przyspieszania przemiennika od<br>0 Hz do [Maks. częst.].                                                                      |                                                                                                    |                                                       |

 $\boxed{\bigcirc\ }$  = Należy zatrzymać przemiennik przed zmianą tego parametru.

| Nr.                               | <b>Parametr</b>                                                                                                    | Min./maks.                                                                                                    | Wyświetlacz/opcje                                                                                                    | Wartość domyślna                                                             |
|-----------------------------------|----------------------------------------------------------------------------------------------------|----------------------------------------------------------------------------------------------------|----------------------------------------------------------------------------------------------------|------------------------------------------------------------------------------|
| P042                              | [Czas. zwol. 1]                                                                                                    | 0,00/600,00 s                                                                                                    | 0,01s                                                                                                    | 10,00 s                                                                      |
|                                   | Ustawienie czasu spowalniania przemiennika od<br>[Maks. częst.] do 0 Hz.                                                                                                    |                                                                                                    |                                                                                                    |                                                                              |
| P043                              | [Min. częst.]                                                                                                    | $0.01$ Hz<br>0,00/500,00 Hz                                                                                                    |                                                                                                    | 0,00 Hz                                                                      |
| $\overline{\text{O}}$             | Ustawienie najmniejszej częstotliwości wyjściowej<br>przemiennika.                                                                                                    |                                                                                                    |                                                                                                    |                                                                              |
| P044                              | 0,00/500,00 Hz<br>[Maks. częst.]                                                                                                    |                                                                                                    | 0,01 Hz                                                                                                    | 60,00 Hz                                                                     |
| $\bigcirc$                        | Ustawienie największej częstotliwości wyjściowej<br>przemiennika.                                                                                                    |                                                                                                    |                                                                                                    |                                                                              |
| P045                              | 0/11<br>[Tryb zatrz.]                                                                                                    |                                                                                                    | $=$ "Ramp+us. bl." <sup>(1)</sup><br>0<br>$=$ "Wyb.+us. b},"(1)<br>1<br>$=$ "DC+us. bł." <sup>(1)</sup><br>$\overline{2}$<br>$=$ "DC+au+us.bł." <sup>(1)</sup><br>3<br>4<br>$=$ "Ramp"<br>5<br>$=$ "Wybieg"<br>6<br>$=$ "Ham. DC"<br>$=$ "DC+autom."<br>$7^{\circ}$<br>$=$ "Ra+em.+us.b."(1)<br>8<br>$=$ "Ra+h. ele-m."<br>9<br>$10 =$ <sub>"</sub> PointStp,CF" <sup>(1)</sup><br>$11 =$ <sub>n</sub> PointStop"                                                     | 0                                                                            |
|                                   | Polecenie zatrzymania względem zatrzymania<br>normalnego.<br>Ważne: Zacisk we/wy 01 służy zawsze jako wejście<br>sygnału zatrzymania. Tryb zatrzymywania jest<br>określany ustawieniami przemiennika.<br>Ważne: Przemiennik jest fabrycznie wyposażony w<br>zworkę zainstalowaną pomiędzy zaciskami we/wy<br>01 i 11. W przypadku użytkowania zacisku we/wy<br>01 jako wejścia zatrzymania lub włączenia należy<br>usunąć tę zworkę.<br>(1) Wejście zatrzymania powoduje również |                                                                                                    |                                                                                                    |                                                                              |
|                                   | wyzerowanie aktywnego błędu.                                                                                                    |                                                                                                    |                                                                                                    |                                                                              |
| P046,<br>P048,<br>P050<br>$\circ$ | [Żródło pocz. 1]<br>pocz. 2] oraz P050 [Żródło pocz. 3].<br>skonfigurowane.<br>PowerFlex 525.                                                                                                    | 1/5<br>Ustawienie domyślnego schematu sterowania<br>stosowanego do uruchamiania przemiennika;<br>ustawienie nadpisywane parametrem P048 [Žródło<br>(1) Po aktywowaniu klawisz biegu wstecznego jest<br>również aktywny, jeżeli nie zostanie wyłączony<br>parametrem A544 [Blok. biegu wst.].<br>(2) W przypadku wybrania "We c. bl. t." należy upewnić<br>się, że wejścia cyfrowe są prawidłowo<br>(3) Ustawienie to występuje tylko w przemiennikach | $1 =$ "Klawiatura" <sup>(1)</sup><br>$2 = 2^{\circ}$ We c. bl. t." <sup>(2)</sup><br>$3 =$ "Szereg./DSI"<br>$4 = 0$ , Op. sieciowa''<br>$5 =$ "EtherNet/IP" <sup>(3)</sup>                                                                                                    | $P046 = 1$<br>$P048 = 2$<br>$P050 = 3$ (PowerFlex 523)<br>5 (PowerFlex 525)  |
| P047,<br>P049,<br>P051            | 1/16<br>[Pręd. ref. 1]<br>Ustawienie domyślnej prędkości zadanej<br>przemiennika; ustawienie jest nadpisywane<br>parametrami P049 [Pręd. ref. 2] oraz P051 [Pręd.<br>ref. 3].<br>(1) Ustawienie to występuje tylko w przemiennikach<br>PowerFlex 525.                                                                                                    |                                                                                                    | 1<br>$=$ "Potencjometr"<br>$=$ "Częst. klaw."<br>2<br>$=$ "Szereg./DSI"<br>3<br>4<br>$=$ "Op. sieciowa"<br>5<br>$=$ "Wej. 0-10 V"<br>$=$ "Wej. 4-20 mA"<br>6<br>$=$ "Nast. częst."<br>7<br>$8 =$ "Wie. we. an."(1)<br>$9 = MOP''$<br>$10 =$ "Wej. częst."<br>$11 =$ "Wyjście PID1"<br>$12 =$ "Wyjście PID2" <sup>(1)</sup><br>13 = "Logika krok." <sup>(1)</sup><br>$14 =$ "Enkoder" <sup>(1)</sup><br>$15 =$ "EtherNet/IP" <sup>(1)</sup><br>$16 =$ "Pozycjonow."(1) | $P047 = 1$<br>$P049 = 5$<br>$P051 = 3$ (PowerFlex 523)<br>15 (PowerFlex 525) |
| P052                              | [Śr. koszt kWh]                                                                                                    | 0.00/655.35                                                                                                    | 0.01                                                                                                    | 0.00                                                                         |
|                                   | Ustawienie średniego kosztu kWh.                                                                                                    |                                                                                                    |                                                                                                    |                                                                              |
| P053<br>$\bigcirc$                | [Przywr. domyśln.]<br>0/3<br>Zerowanie parametrów do fabrycznych wartości<br>domyślnych. Po wykonaniu polecenia zerowania<br>wartość tego parametru jest zmieniana z powrotem<br>na zero.                                                                                                    |                                                                                                    | $0 =$ "Got./B. jał."<br>$1 =$ "Reset par. bez<br>custom/P30"<br>$2 =$ "Reset fabr."<br>$3 =$ "Reset – tylko moc"                                                                                                    | 0                                                                            |

 $\boxed{\bigcirc}$  $=$  Należy zatrzymać przemiennik przed zmianą tego parametru.

# <span id="page-64-0"></span>**Ekran LCD i przewijanie tekstu**

<span id="page-64-1"></span>

Do ustawiania prędkości przewijania tekstu na wyświetlaczu służy parametr A556 [Przew. tekstu]. Wybrać 0 "Wył.", aby wyłączyć przewijanie tekstu. Języki obsługiwane w przemiennikach serii PowerFlex 520 – patrz <u>Obsługa języka na</u> [str. 62](#page-61-1).

**Używanie portu USB** Przemiennik serii PowerFlex 520 jest wyposażony w port USB umożliwiający połączenie z komputerem osobistym w celu aktualizacji oprogramowania układowego przemiennika oraz wysyłania/pobierania konfiguracji parametrów.

> Uruchomienie modułu sterowania nie jest konieczne. Wystarczy podłączyć przemiennik serii PowerFlex 520 do komputera osobistego przy użyciu kabla USB typu B, aby móc korzystać z zalet programowania MainsFree™.

**WAŻNE** Aby możliwe było wykorzystywanie funkcji USB przemiennika serii PowerFlex 520, wymagany jest program Microsoft .Net Framework 2.0 oraz system operacyjny Windows XP lub nowszy.

#### **Podłączanie przemiennika serii PowerFlex 520 do komputera osobistego**

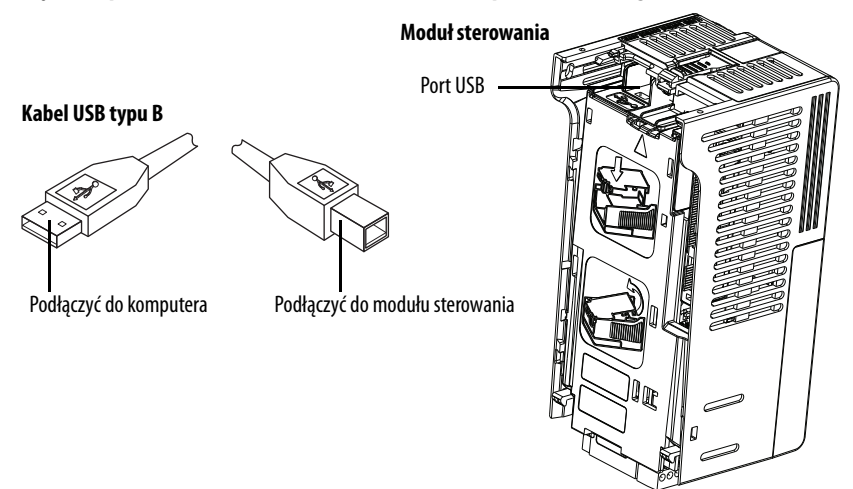

Po podłączeniu do komputera przemiennik zostanie wykryty i będzie zawierać dwa pliki:

- **•** GUIDE.PDF Plik ten zawiera łącza do odnośnej dokumentacji produktu oraz plików do pobrania.
	- **••** PF52XUSB.EXE Plik ten jest aplikacją do flashowania oprogramowania układowego oraz

wysyłania/pobierania konfiguracji parametrów.

Nie jest możliwe usunięcie tych plików, jak również dodawanie nowych plików.

Kliknąć dwukrotnie plik PF52XUSB.EXE, aby uruchomić aplikację USB Utility. Zostanie wyświetlone menu główne. W celu aktualizacji oprogramowania układowego oraz wysyłania/pobierania danych konfiguracji należy wykonywać instrukcje w programie.

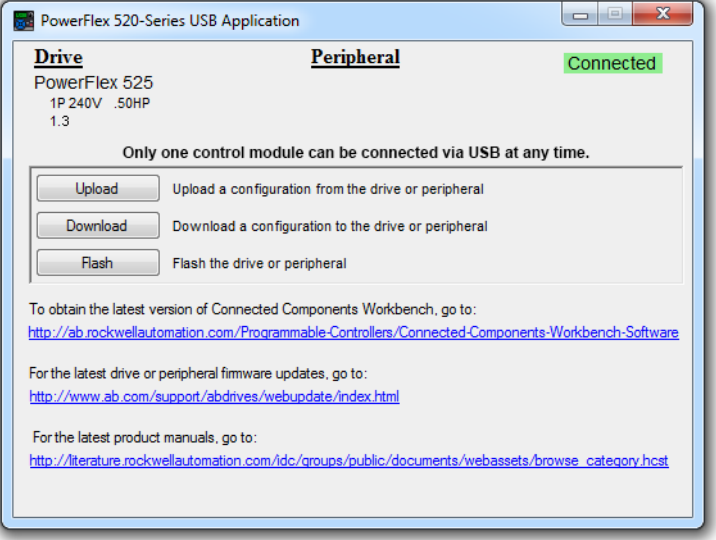

**WAŻNE** Przed rozpoczęciem jakichkolwiek czynności upewnić się, że komputer osobisty jest zasilany z zewnętrznego źródła zasilania lub pracuje na całkowicie naładowanym akumulatorze. Umożliwi to zapobiegnięcie przerwaniu operacji na skutek braku zasilania przed jej zakończeniem.

# **Ograniczenie w pobieraniu plików konfiguracyjnych .pf5 przy pomocy aplikacji USB Utility**

Przed pobraniem pliku konfiguracji .pf5 przy użyciu aplikacji USB Utility parametr C169 [Wyb.wielu przem.] w przemienniku docelowym musi być zgodny z pobieranym plikiem. Jeżeli tak nie jest, ustawić parametr ręcznie na zgodny i ponownie uruchomić przemiennik.

Oznacza to, iż nie można zastosować konfiguracji wieloprzemiennikowej przy użyciu aplikacji USB Utility dla przemiennika w trybie pojedynczym (parametr C169 [Wyb.wielu przem.] ustawiony na 0 "Wyłączony") ani konfiguracji trybu pojedynczego w przemienniku w trybie wieloprzemiennikowym.

# <span id="page-66-0"></span>**Programowanie i parametry**

Ten rozdział przedstawia kompletną listę i opisy parametrów przemienników serii PowerFlex 520. Parametry są programowane (przeglądane/edytowane) przy użyciu wbudowanej klawiatury przemiennika oraz oprogramowania RSLogix 5000 w wersji 17.0 lub nowszej, Logix Designer w wersji 21.0 lub nowszej lub Connected Components Workbench w wersji 5.0 lub nowszej. Oprogramowanie Connected Components Workbench może być używane w trybie offline (poprzez USB) do wysyłania konfiguracji parametrów do przemiennika oraz w trybie online (poprzez połączenie Ethernet).

Funkcjonalność w ograniczonym zakresie jest również dostępna w przypadku używania oprogramowania Connected Components Workbench w trybie online (poprzez DSI i szeregowy moduł konwertera), z interfejsem człowiekmaszyna starszego typu lub starszą wersją oprogramowania w trybie online (DriveTools SP™). W przypadku stosowania tych metod lista parametrów może być wyświetlana wyłącznie liniowo, a dostęp do programowania komunikacyjnej karty rozszerzeń jest niemożliwy.

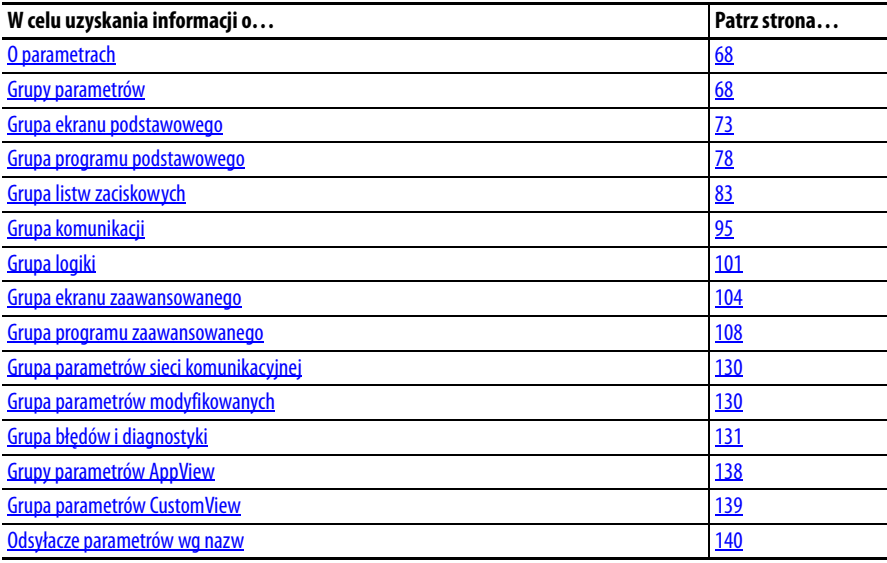

<span id="page-67-0"></span>**O parametrach** Aby skonfigurować przemiennik do pracy w określony sposób, należy ustawić parametry przemiennika. Istnieją trzy typy parametrów:

**• ENUM**

Parametry ENUM umożliwiają wybór 2 lub większej liczby opcji. Każda opcja jest reprezentowana numerem.

**• Parametry liczbowe**

Parametry te są określone pojedynczą wartością liczbową (0,1 V).

**• Parametry bitowe**

Parametry bitowe zawierają pięć pojedynczych cyfr skojarzonych z funkcjami albo warunkami. Jeżeli cyfra ma wartość 0, to funkcja jest wyłączona albo warunek jest fałszywy. Jeżeli cyfra ma wartość 1, to funkcja jest włączona albo warunek jest prawdziwy.

Niektóre parametry są oznaczone w następujący sposób.

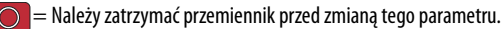

 $\overline{{\frak Z}{\frak Z}}=$  Parametr 32-bitowy. Do parametrów oznaczonych jako 32-bitowe będą przypisane dwa numery parametrów ([Jedn. kroku x] i [Jedn. kroku Fx]) przy stosowaniu komunikacji RS485 i oprogramowania programistycznego. Drugi numer parametru jest wyświetlany tylko w grupach parametrów i odnośnikach parametrów według tabel nazw jako odniesienie.

PF 525) = Parametr występuje tylko w przemiennikach PowerFlex 525.

<span id="page-67-1"></span>**Grupy parametrów** Alfabetyczna lista parametrów – patrz Odsyłacze parametrów wg nazw na

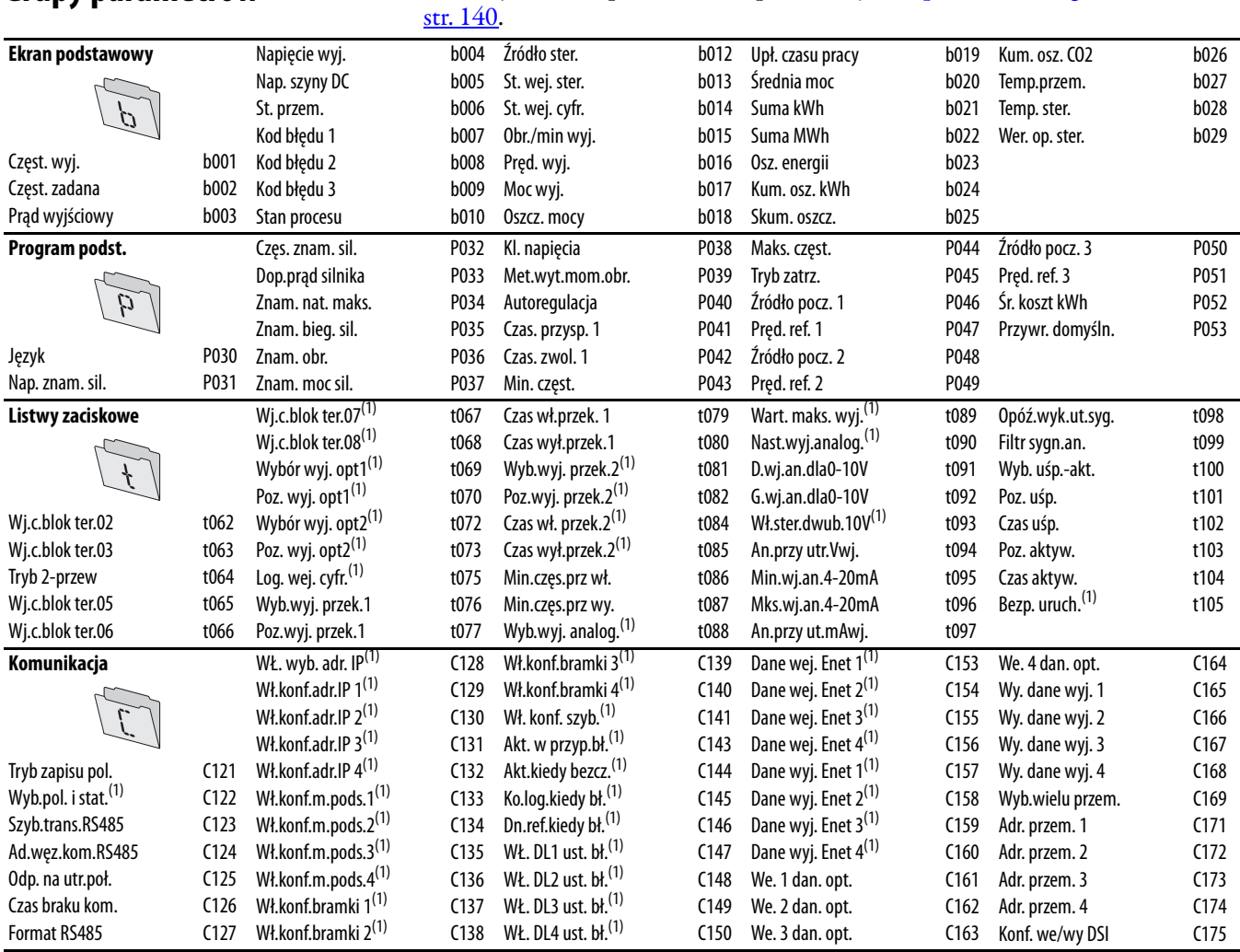

(1) Parametr występuje tylko w przemiennikach PowerFlex 525.

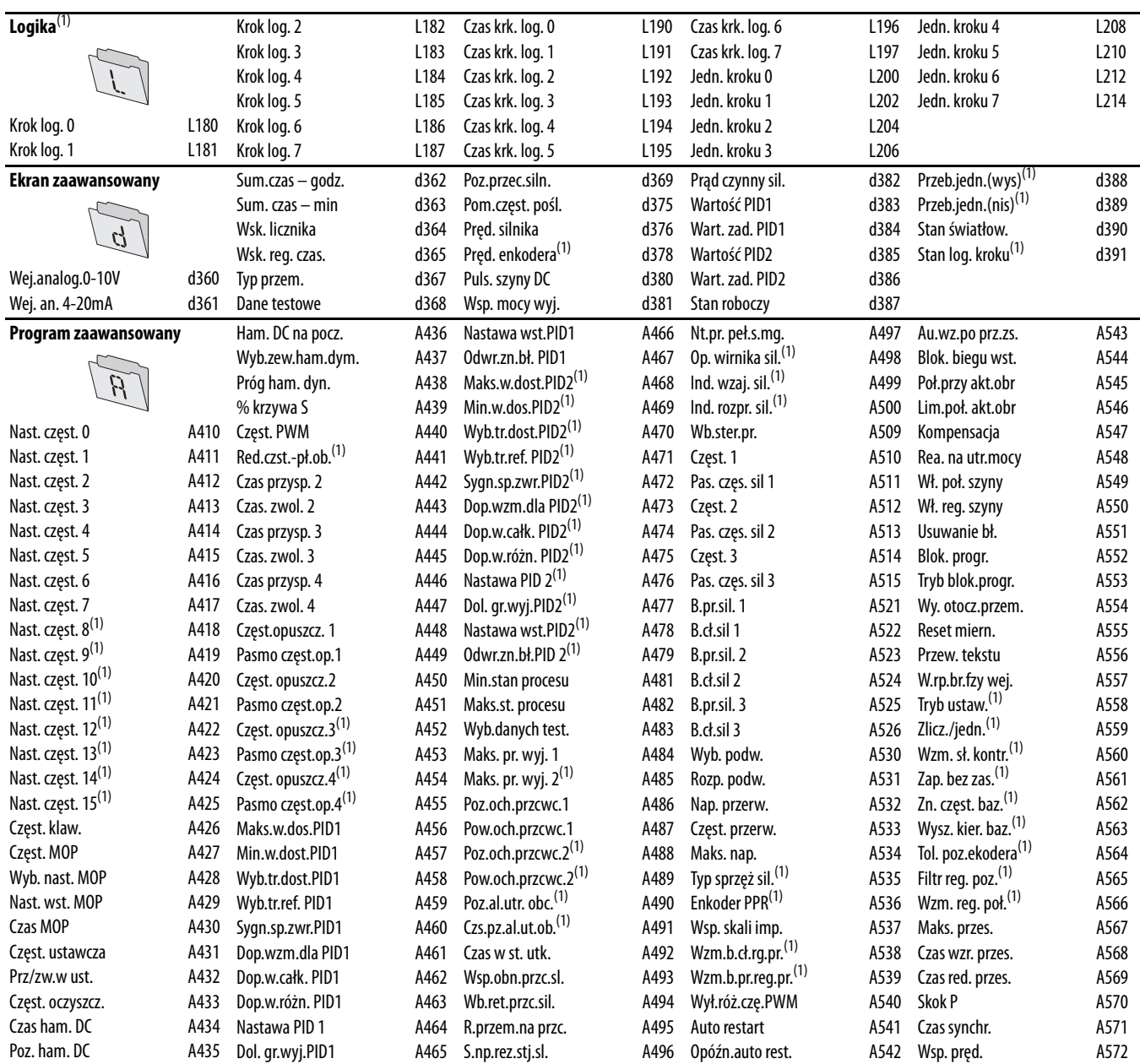

#### **Sieć komunikacyjna**

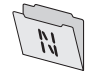

Grupa zawierająca parametry zainstalowanej karty rozszerzeń komunikacji sieciowej. Informacje szczegółowe odnośnie do dostępnych parametrów – patrz instrukcja obsługi karty rozszerzeń komunikacji sieciowej.

#### **Modyfikacje**

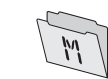

Grupa zawierająca parametry, których wartości zostały zmienione z fabrycznych ustawień domyślnych. Jeżeli ustawienie domyślne parametru zostanie zmienione, jest on automatycznie dodawany do tej grupy. Jeżeli wartość parametru zostanie zmieniona z powrotem na ustawienie domyślne, jest on automatycznie usuwany z tej grupy.

(1) Parametr występuje tylko w przemiennikach PowerFlex 525.

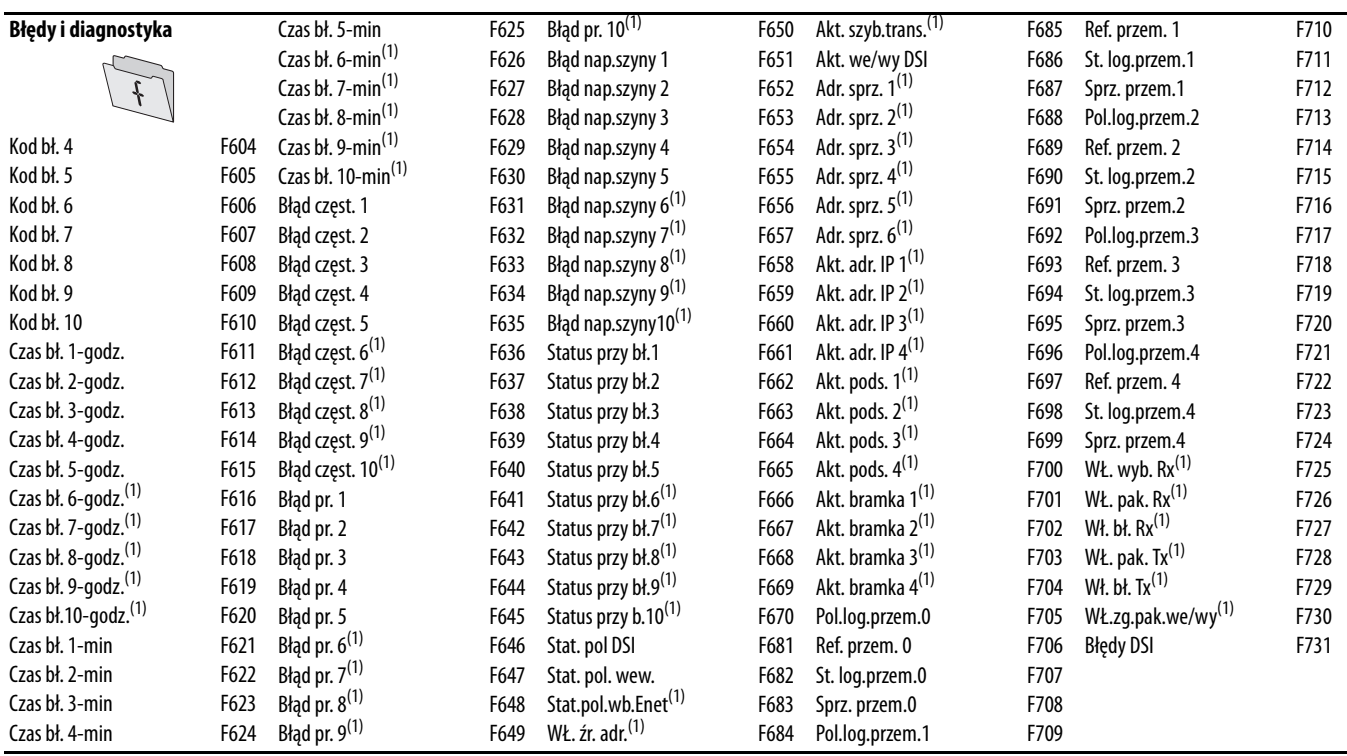

(1) Parametr występuje tylko w przemiennikach PowerFlex 525.

# **Grupy parametrów AppView**

Do przemienników serii PowerFlex 520 są przypisane różnorodne grupy parametrów AppView™, w których grupowane są wspólnie pewne parametry w celu umożliwienia szybkiego i łatwego dostępu w oparciu o różne typy aplikacji. Więcej informacji – patrz [Grupy parametrów AppView na str. 138.](#page-137-0)

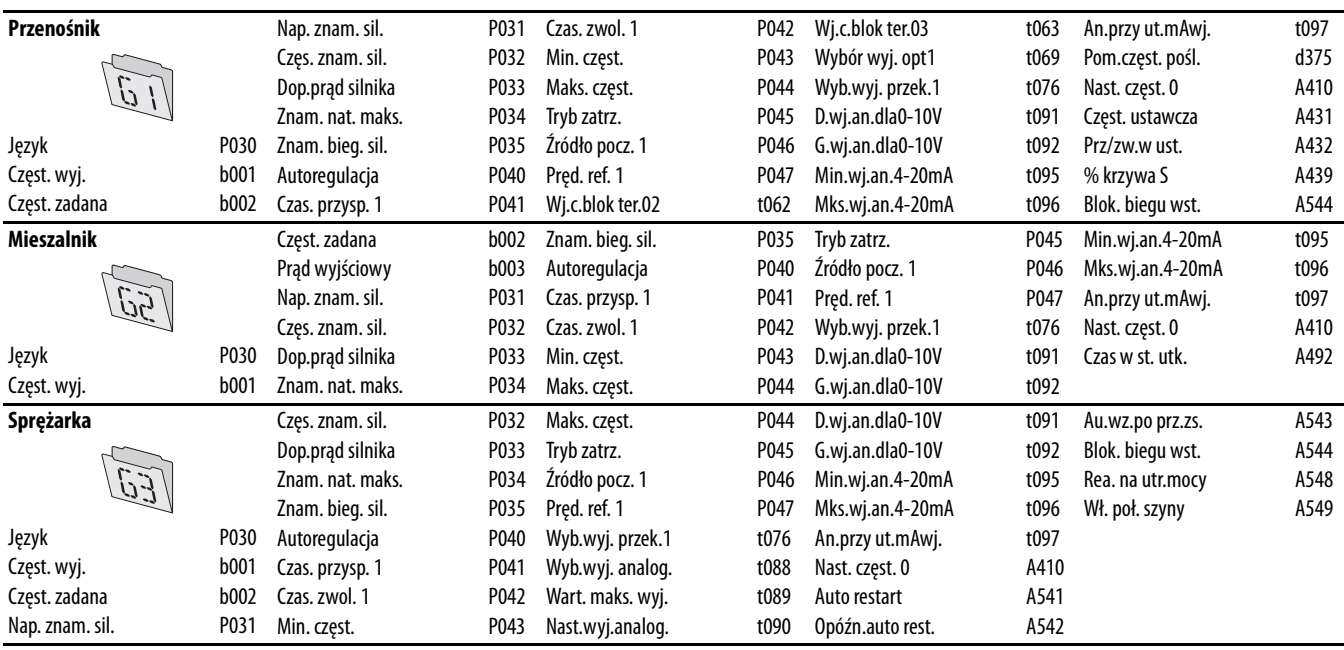

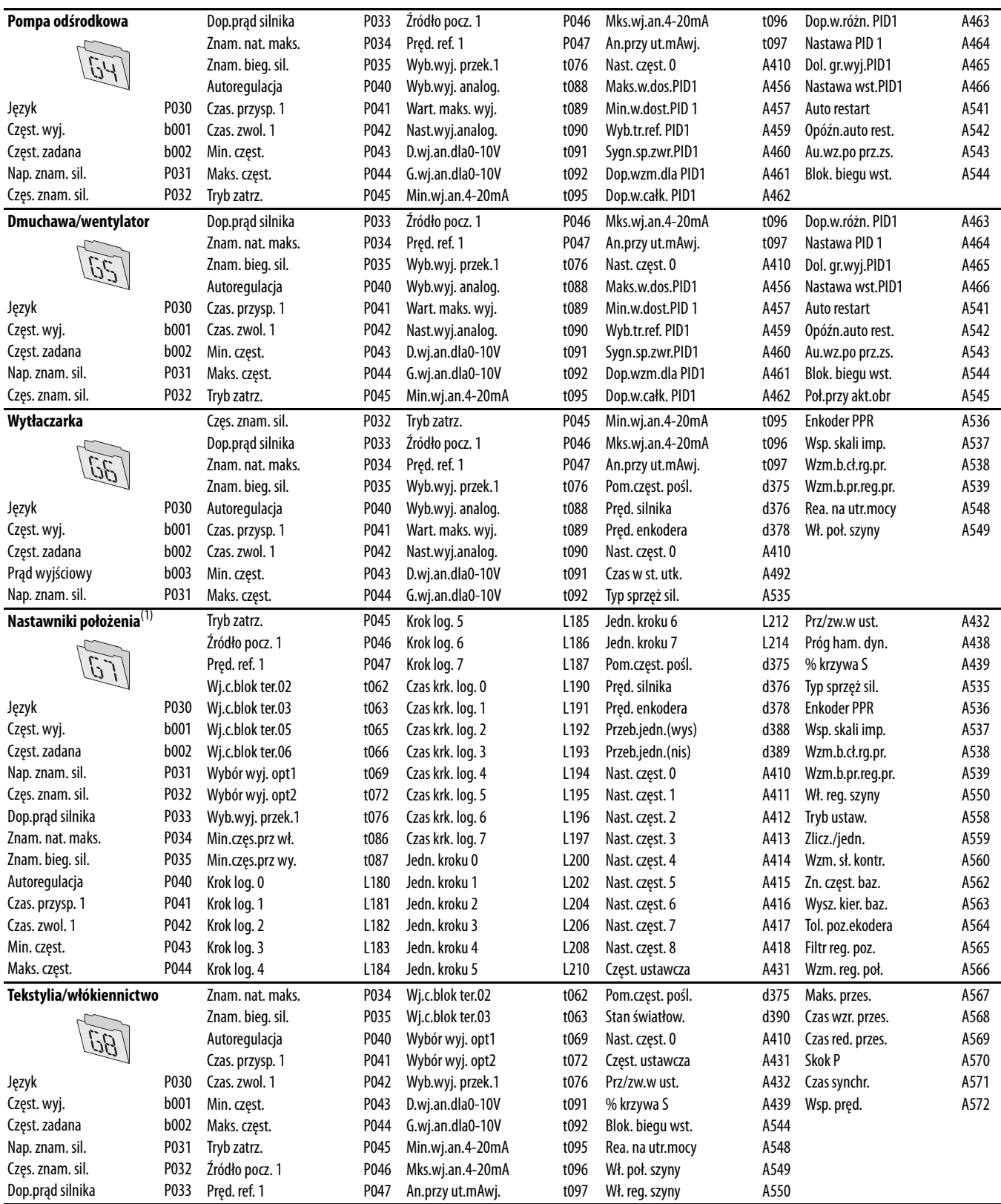

(1) Ta grupa parametrów AppView występuje tylko w przemiennikach PowerFlex 525.

# **Grupa parametrów CustomView**

Do przemienników serii PowerFlex 520 jest przypisana grupa parametrów  $\mathsf{CustomView}^{\mathsf{w}}$ umożliwiająca przechowywanie parametrów często używanych w danej aplikacji. Więcej informacji – patrz [Grupa parametrów CustomView na](#page-138-0)  [str. 139](#page-138-0).

**Grupa dowolna**

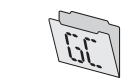

W tej grupie można zebrać maksymalnie 100 parametrów.
# **Grupa ekranu podstawowego**

# <span id="page-72-1"></span>**b001 [Częst. wyj.] computed as a constructed by Dowigzany(e) parametr(y):** <u>[b002,](#page-72-0) [b010](#page-73-0), [P043](#page-79-0), [P044](#page-80-0), [P048](#page-80-1), [P050,](#page-80-2) [P052](#page-81-0)</u>

Częstotliwość wyjściowa obecna na fazach T1, T2 i T3 (U, V i W). Częstotliwość poślizgu nie jest uwzględniona.

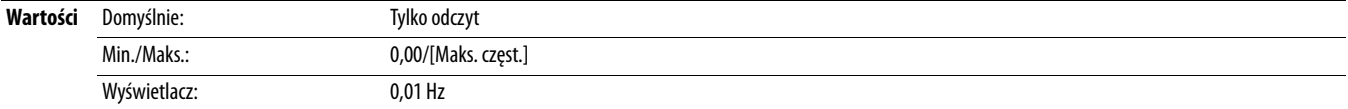

<span id="page-72-0"></span>**b002 [Częst. zadana] b002 [Częst. zadana]** Powiązany(e) parametr(y): **[b001,](#page-72-1) [b013](#page-74-0), [P043](#page-79-0), [P048](#page-80-1), [P050,](#page-80-2) [P052](#page-81-0)** 

Wartość aktywnego polecenia częstotliwości, nawet przy niepracującym przemienniku.

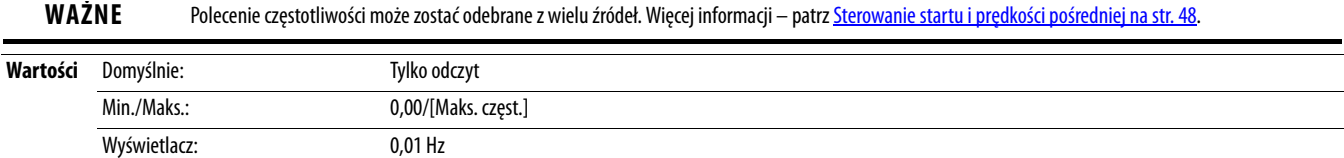

## <span id="page-72-3"></span>**b003 [Prąd wyjściowy]**

Prąd wyjściowy obecny na fazach T1, T2 i T3 (U, V i W).

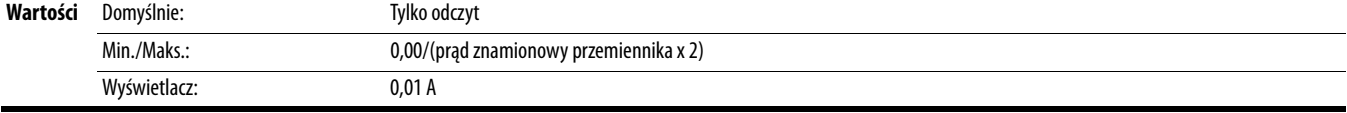

### <span id="page-72-2"></span>**b004 [Napięcie wyj.]** Powiązany(e) parametr(y): [P031,](#page-77-0) [A530](#page-120-0), [A534](#page-121-0)

Napięcie wyjściowe obecne na fazach T1, T2 i T3 (U, V i W).

**Wartości** Domyślnie: Tylko odczyt Min./Maks.: 0,0/napięcie znamionowe przemiennika Wyświetlacz: 0,1 V

# <span id="page-72-4"></span>**b005 [Nap. szyny DC]**

Poziom filtrowanego napięcia szyny DC przemiennika.

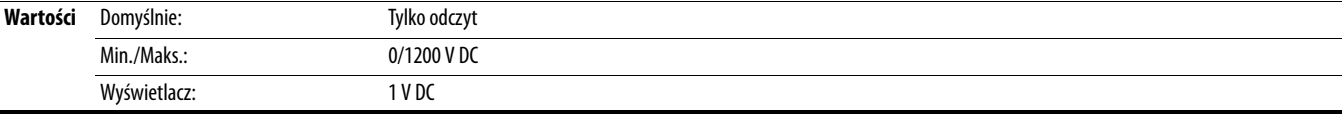

Aktualny warunek roboczy przetwornicy.

aaaaa

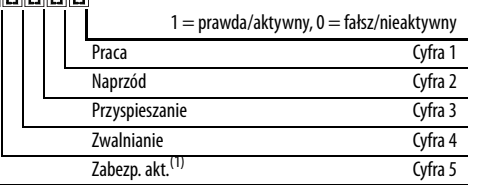

(1) Ustawienie to występuje tylko w przemiennikach PowerFlex 525.

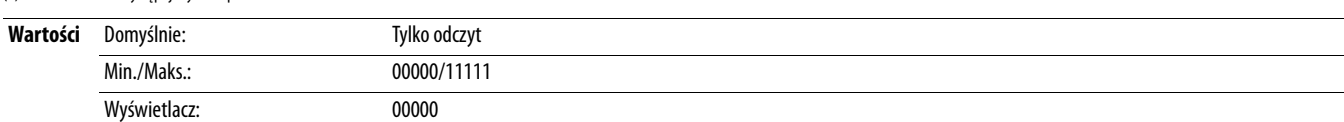

**b006 [St. przem.]** Powiązany(e) parametr(y):  $\frac{\text{A544}}{2}$ 

<span id="page-73-1"></span>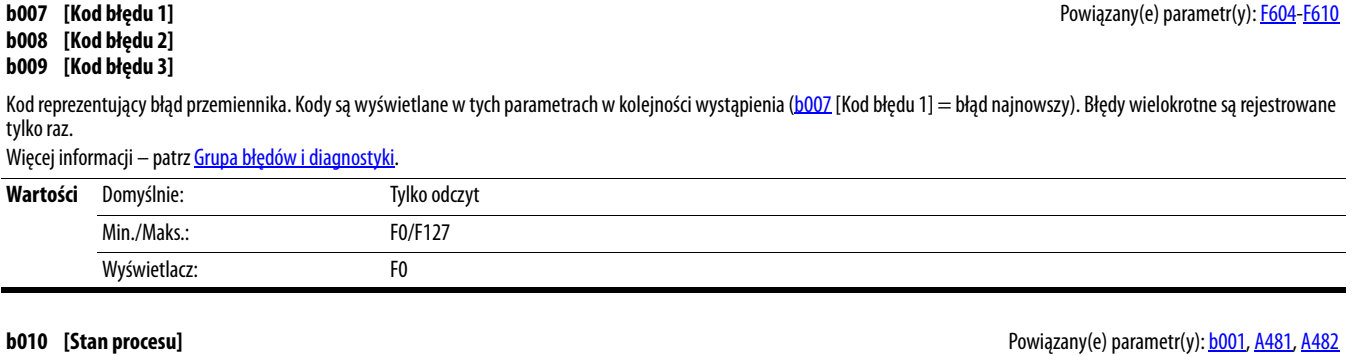

<span id="page-73-0"></span> $\frac{32}{ }$  Parametr 32-bitowy.

# Częstotliwość wyjściowa skalowana przez parametry [Maks.st. procesu] i [Min.stan procesu].

Wyświetlacz: 0000

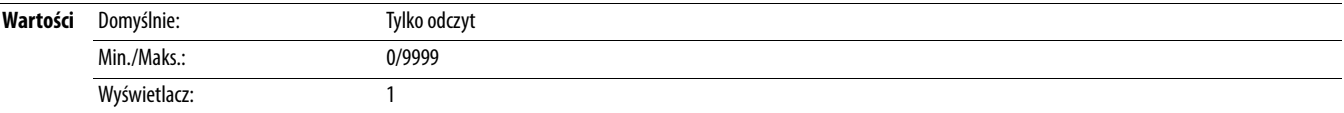

<span id="page-73-2"></span>**b012 [Źródło ster.]** Powiązany(e) parametr(y): [P046](#page-80-3), [P047](#page-81-1), [P048,](#page-80-1) [P049,](#page-81-2) [P050,](#page-80-2) [P051,](#page-81-3) [t062,](#page-82-0) [t063,](#page-82-1) [t065-](#page-82-2)[t068,](#page-82-3) [L180](#page-100-0)-[L187](#page-100-1), [A410](#page-107-0)[-A425](#page-107-1)

Aktywne źródło poleceń startu i częstotliwości. Zazwyczaj definiowane ustawieniami parametrów PO46, PO48, PO50 [Źródło pocz. x] i PO47, PO49, PO51 [Pręd. ref. x]. Więcej informacji – patrz [Sterowanie startu i prędkości pośredniej na str. 48](#page-47-0).

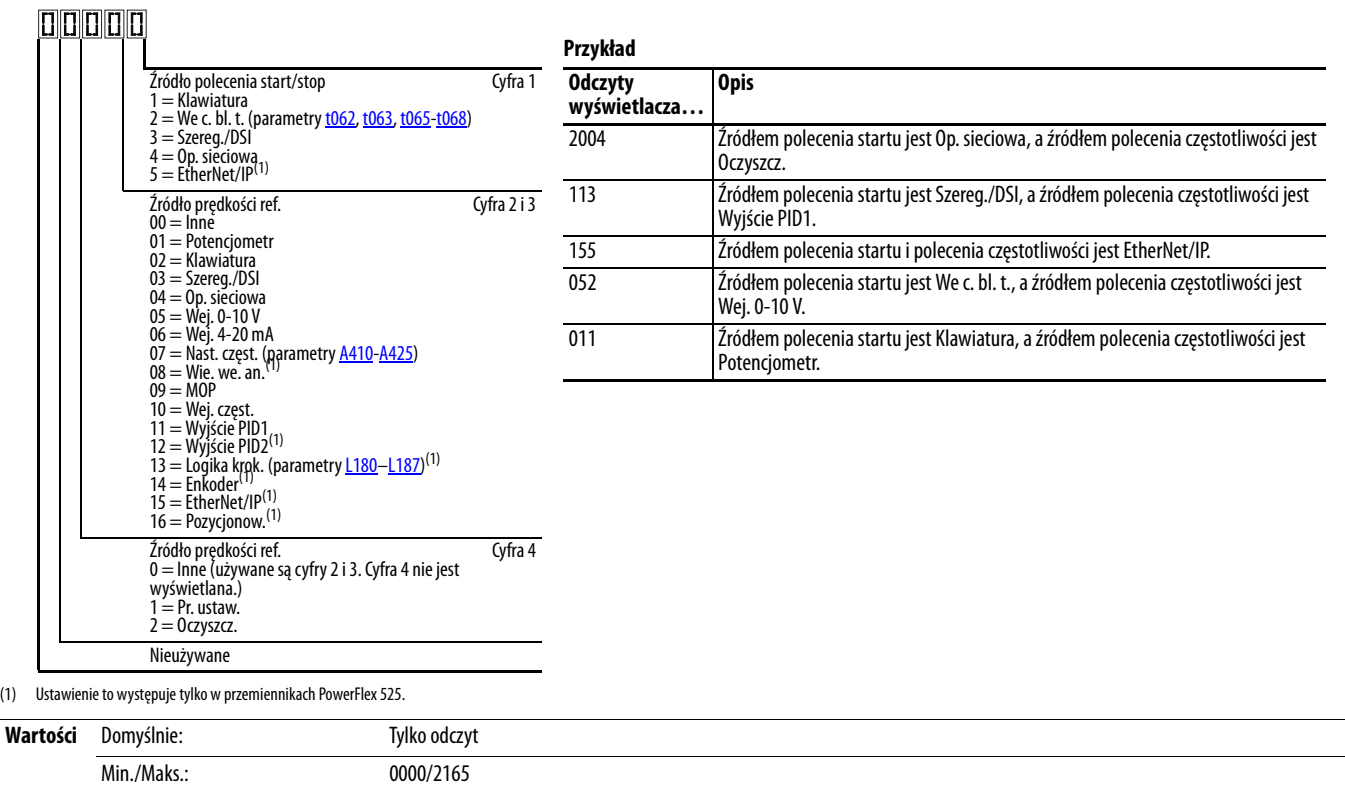

**74** Publikacja Rockwell Automation 520-UM001D-PL-E – Wrzesień 2013

# <span id="page-74-0"></span>**b013** [St. wej. ster.] **Powiązany(e)** parametr(y): **b002**, [P044,](#page-80-0) [P045](#page-80-4)

Stan wejść cyfrowych 1…3 oraz tranzystora hamowania.

**WAŻNE** Polecenia aktualnego sterowania mogą pochodzić ze źródła innego niż łączówka sterowania.

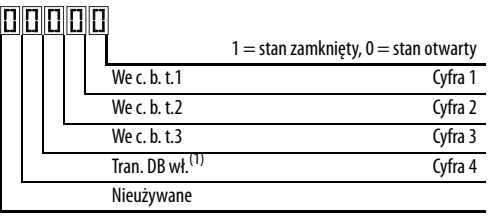

(1) Wskazanie włączenia tranzystora DB musi wykazywać histerezę 0,5 s. Wskazanie będzie włączane i utrzymywane jako włączone przez przynajmniej 0,5 s każdorazowo po włączeniu tranzystora DB.

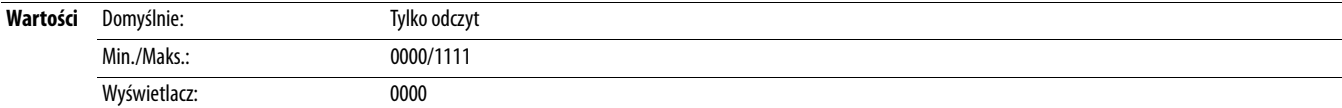

an Leather Lea

Stan programowalnych wejść cyfrowych.

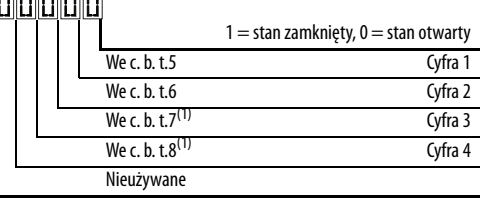

(1) Ustawienie to występuje tylko w przemiennikach PowerFlex 525.

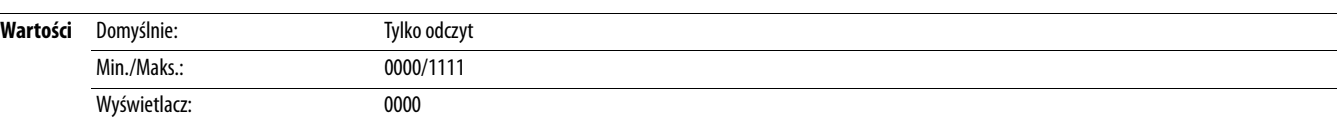

## <span id="page-74-2"></span>**b015 [Obr./min wyj.]** Powiązany(e) parametr(y): Powiązany(e) parametr(y): Powiązany(e) parametr(y): Powiązany(e) parametr(y): Powiązany(e) parametr(y): Powiązany(e) parametr(y): Powiązany(e) parametr(y): Powiązany(e) para

Prądowa częstotliwość wyjściowa w obr./min. Skala na podstawie parametru [P035](#page-78-0) [Znam. bieg. sil.].

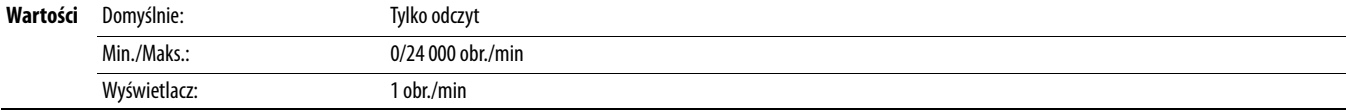

## <span id="page-74-3"></span>**b016 [Pred. wyj.]** Powiązany(e) parametr(y):  $\frac{P044}{P04}$  $\frac{P044}{P04}$  $\frac{P044}{P04}$

Prądowa częstotliwość wyjściowa w %. Skala od 0% przy 0,00 Hz do 100% przy [P044](#page-80-0) [Maks. częst.].

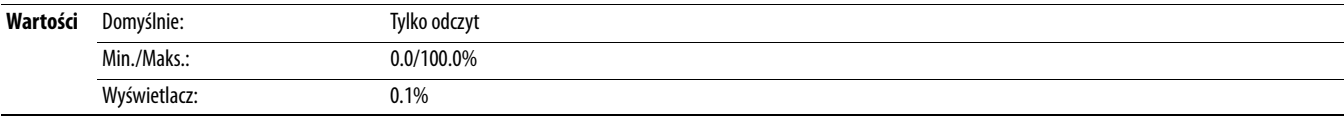

## <span id="page-74-1"></span>**b017 [Moc wyj.]** Powiązany(e) parametr(y):  $\underline{b018}$  $\underline{b018}$  $\underline{b018}$

Moc wyjściowa obecna na fazach T1, T2 i T3 (U, V i W).

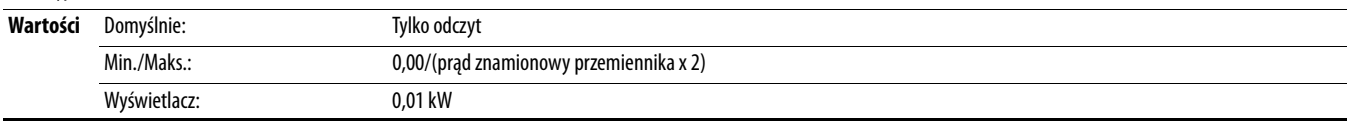

## <span id="page-74-4"></span>**b014 [St. wej. cyfr.]** Powiązany(e) parametr(y):  $\underline{065}$ -[t068](#page-82-3)

# <span id="page-75-2"></span><span id="page-75-0"></span>**b018 [Oszcz. mocy] Powiązany(e)** parametr(y): **[b017](#page-74-1) Powiązany(e)** parametr(y): **b017** Chwilowa oszczędność mocy z użytkowania przemiennika w porównaniu z rozruchem bezpośrednim. **Wartości** Domyślnie: Tylko odczyt Min./Maks.: 0,00/655,35 kW Wyświetlacz: 0,01 kW **b019 [Upł. czasu pracy] Powiązany(e)** parametr(y): [A555](#page-125-0) Sumaryczny czas, w jakim przemiennik dostarcza napięcie zasilające. Czas jest wyświetlany z inkrementem 10 h. **Wartości** Domyślnie: Tylko odczyt Min./Maks.: 0/65535 x 10 h Wyświetlacz:  $1 = 10 h$ **b020 [Średnia moc]** Powiązany(e) parametr(y): [A555](#page-125-0) Średnia moc wykorzystana przez silnik od ostatniego zerowania liczników. **Wartości** Domyślnie: Tylko odczyt Min./Maks.: 0,00/(prąd znamionowy przemiennika x 2) Wyświetlacz: 0,01 kW **b021 [Suma kWh]** Powiazany(e) parametr(y): [b022](#page-75-1) Sumaryczna energia wyjściowa przemiennika. Po osiągnięciu maksymalnej wartości tego parametru jest on zerowany i wprowadzany jest przyrost [b022](#page-75-1) [Suma MWh]. Wartości Domyślnie: Tylko odczyt Min./Maks.: 0,0/100,0 kWh Wyświetlacz: 0,1 kWh **b022 [Suma MWh]** Powiązany(e) parametr(y): **[b021](#page-75-2) Powiązany(e)** parametr(y): **b021** Sumaryczna energia wyjściowa przemiennika. Wartości Domyślnie: Tylko odczyt Min./Maks.: 0,0/6553,5 MWh Wyświetlacz: 0,1 MWh **b023 [Osz. energii]** Powiązany(e) parametr(y): [A555](#page-125-0) Całkowita oszczędność mocy przy użytkowaniu przemiennika w porównaniu z rozruchem bezpośrednim od ostatniego zerowania liczników. Wartości Domyślnie: Tylko odczyt Min./Maks.: 0,0/6553,5 kWh Wyświetlacz: 0,1 kWh **b024 [Kum. osz. kWh]** Powiązany(e) parametr(y): **[b025](#page-76-0)** Powiązany(e) parametr(y): **b025** Całkowita uśredniona sumaryczna oszczędność mocy przy użytkowaniu przemiennika w porównaniu z rozruchem bezpośrednim. **Wartości** Domyślnie: Tylko odczyt Min./Maks.: 0,0/6553,5 kWh

<span id="page-75-3"></span><span id="page-75-1"></span>Wyświetlacz:  $0,1 = 10$  kWh

<span id="page-76-0"></span>**b025 [Skum. oszcz.] produced a region of the contract of the contract of the Powiązany(e) parametr(y): <u>b024, [P052](#page-81-0), [A555](#page-125-0)</u> <b>A555 produced a region of the contract of the contract of the contract of the contract of the** 

Całkowita uśredniona sumaryczna oszczędność kosztów przy użytkowaniu przemiennika w porównaniu z rozruchem bezpośrednim. [Skum. oszcz.] = [Śr. koszt kWh] x [Kum. osz. kWh]

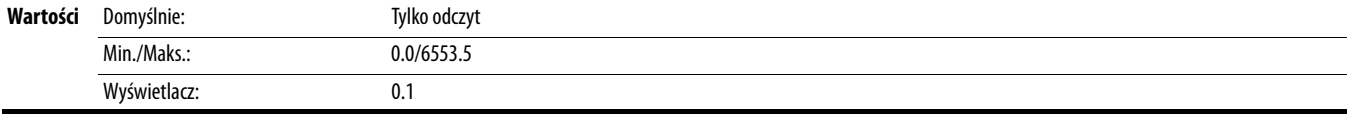

# **b026 [Kum. osz. CO2]** Powiązany(e) parametr(y): **A555** Powiązany(e) parametr(y): **A555**

Całkowita uśredniona sumaryczna oszczędność CO2 przy użytkowaniu przemiennika w porównaniu z rozruchem bezpośrednim.

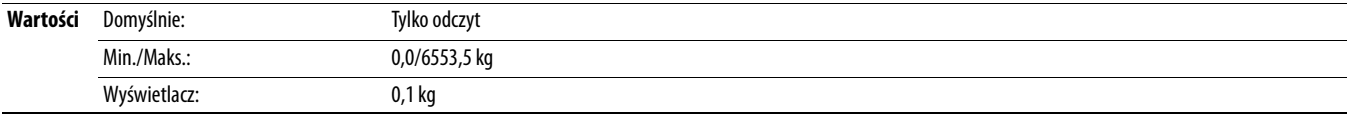

# **b027 [Temp.przem.]**

Aktualna temperatura pracy radiatora przemiennika (wewnątrz modułu).

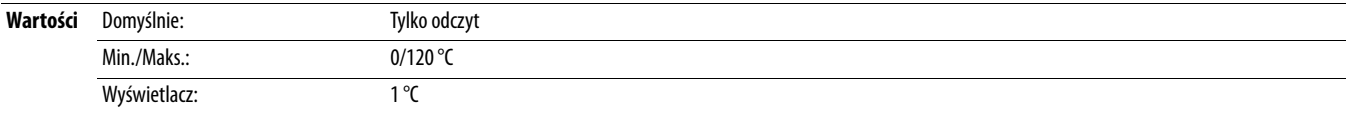

## **b028 [Temp. ster.]**

Aktualna temperatura pracy sterowania przemiennika.

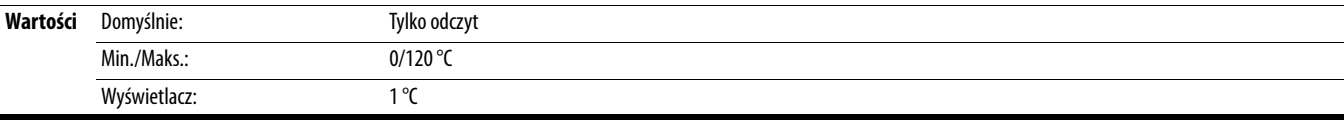

## **b029 [Wer. op. ster.]**

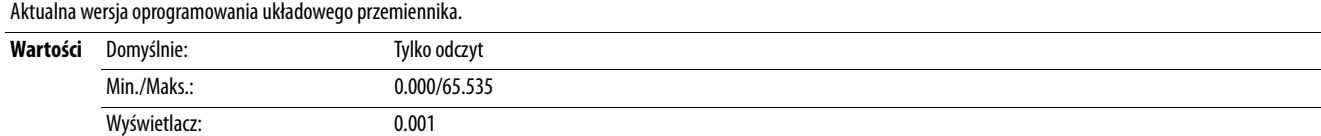

# **Grupa programu podstawowego**

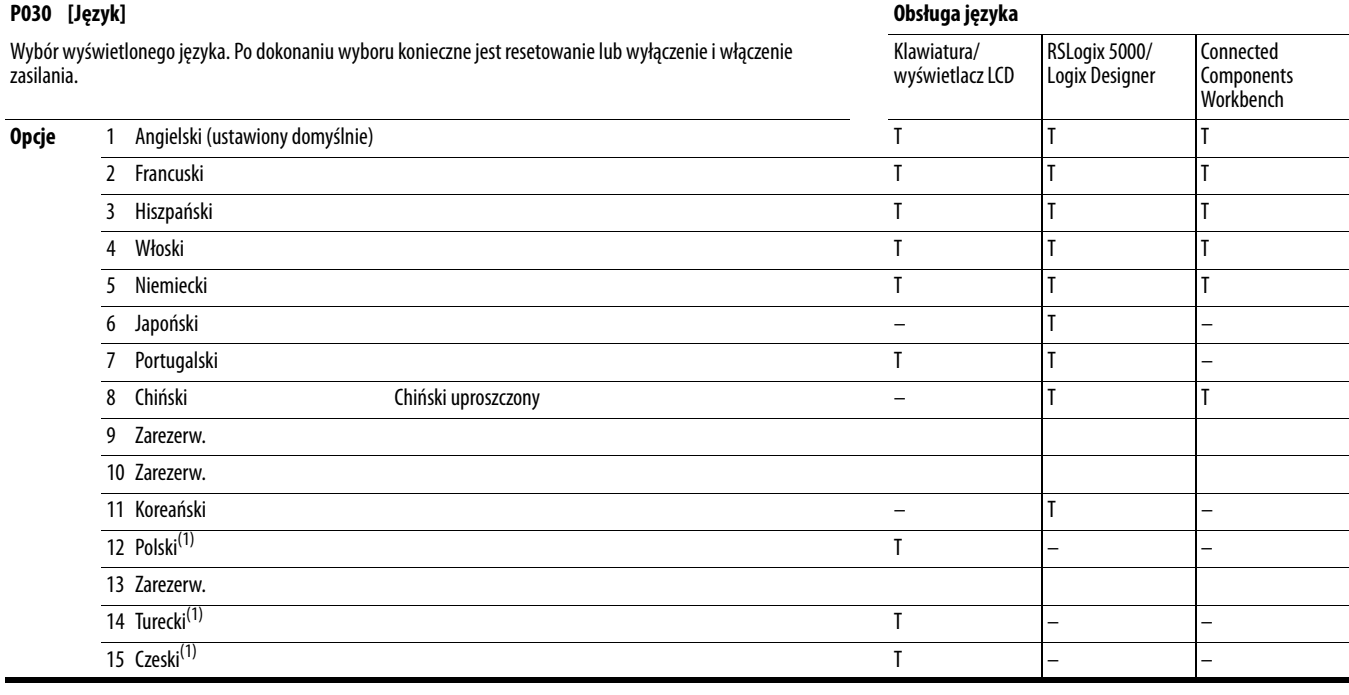

(1) Ze względu na ograniczenia wyświetlacza LCD, niektóre znaki dla języka polskiego, tureckiego i czeskiego zostały zmodyfikowane.

<span id="page-77-0"></span>**P031 [Nap. znam. sil.] P031 [Nap. znam. sil.]** Associated by a strong strong parametr(y): parametr(y): <u>[b004,](#page-72-2) [A530](#page-120-0), [A531,](#page-121-1) [A532](#page-121-2), [A533](#page-121-3)</u>

**Należy zatrzymać przemiennik przed zmianą tego parametru.** 

Ustawienie znamionowego napięcia silnika.

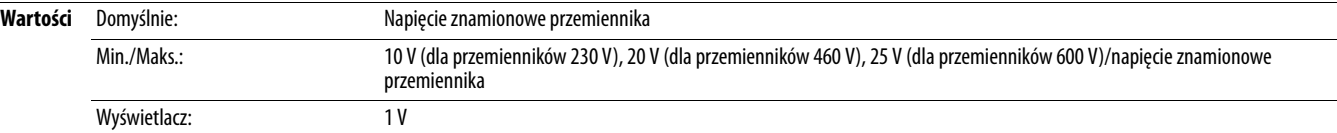

# <span id="page-77-1"></span>**P032 [Częs. znam. sil.] Powiązany(e)** parametr(y): **[A493,](#page-117-0) [A530](#page-120-0), [A531,](#page-121-1) [A532](#page-121-2), [A533](#page-121-3)**

Należy zatrzymać przemiennik przed zmianą tego parametru.

Ustawienie znamionowej częstotliwości silnika.

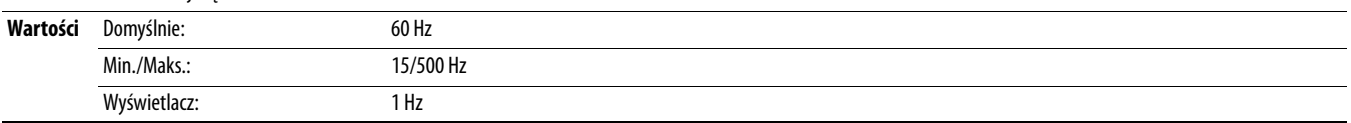

**P033** [Dop.prąd silnika] **P033** [Dop.prąd silnika] **P033** [Dop.pradition of the state of the state of the state of the state of the state of the state of the state of the state of the state of the state of the state of th

Ustawienie znamionowego prądu przetężeniowego silnika. Służy do wyznaczania warunków przeciążenia silnika; może być ustawiane w zakresie od 0,1 A do 200% znamionowego prądu przemiennika.

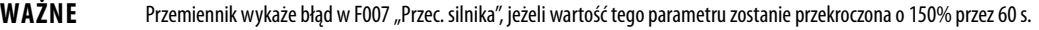

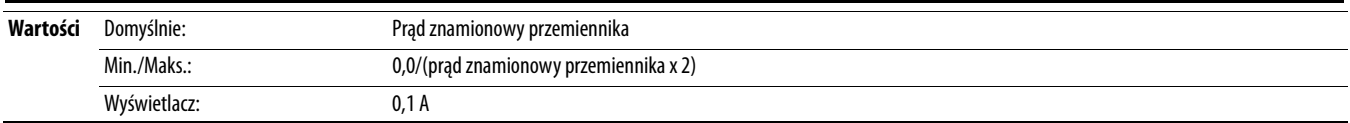

<span id="page-78-1"></span>**P034 [Znam. nat. maks.]** Powiązany(e) parametr(y): [P040](#page-79-1)

Ustawienie znamionowego prądu pełnego obciążenia silnika. Służy jako ustawienie pomocnicze procedury autoregulacji i sterowania silnika.

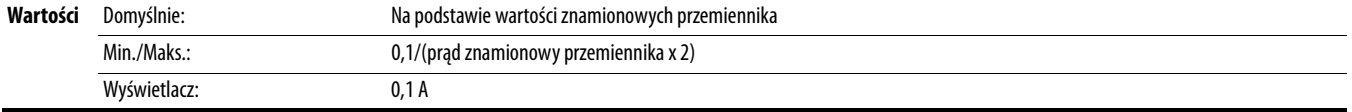

# <span id="page-78-0"></span>**P035 [Znam. bieg. sil.]** Powiązany(e) parametr(y): **[b015](#page-74-2) Powiązany(e)** parametr(y): **b015**

Ustawienie liczby biegunów w silniku.

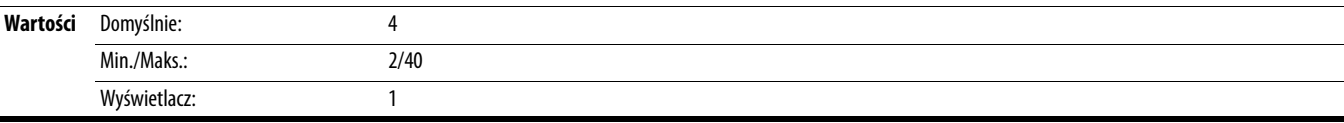

## **P036 [Znam. obr.]**

Należy zatrzymać przemiennik przed zmianą tego parametru.

Ustawienie znamionowej prędkości obrotowej silnika. Służy do obliczania znamionowego poślizgu przemiennika. Aby zmniejszyć częstotliwość poślizgu, należy ustawić ten parametr bliżej prędkości synchronicznej silnika.

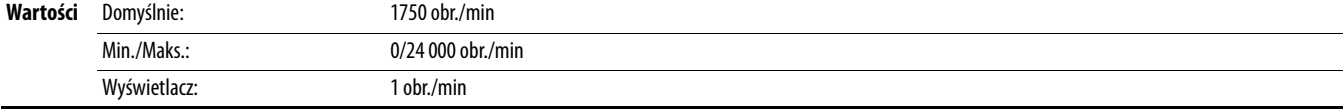

## **P037 [Znam. moc sil.]**

PF 525) Tylko przemienniki PowerFlex 525.

Ustawienie znamionowej mocy silnika. Wykorzystywane w regulatorze PM.

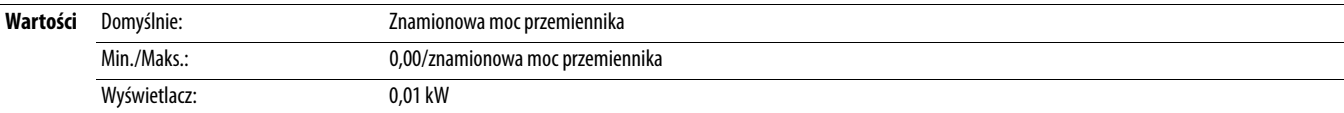

## **P038 [Kl. napięcia]**

**Należy zatrzymać przemiennik przed zmianą tego parametru.** 

Ustawienie klasy napięciowej przemienników 600 V. Tylko względem przemienników 600 V.

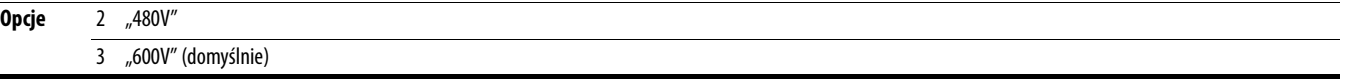

# <span id="page-78-2"></span>**P039** [Met.wyt.mom.obr.] **P039** [Met.wyt.mom.obr.] **Powigzany(e)** parametr(y): [P040,](#page-79-1) [A530](#page-120-0), [A531,](#page-121-1) [A532](#page-121-2), [A533](#page-121-3)

Należy zatrzymać przemiennik przed zmianą tego parametru.

Wybór trybu sterowania silnika.

**Opcje** 

÷.

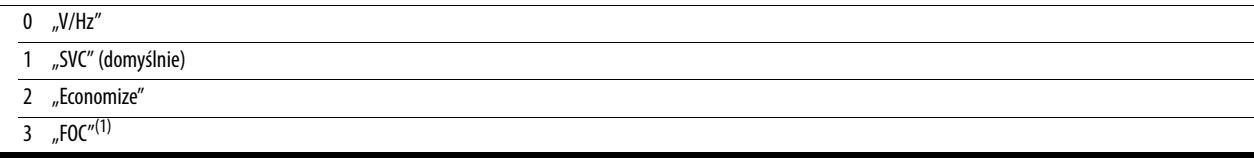

(1) Ustawienie to występuje tylko w przemiennikach PowerFlex 525.

<span id="page-79-1"></span>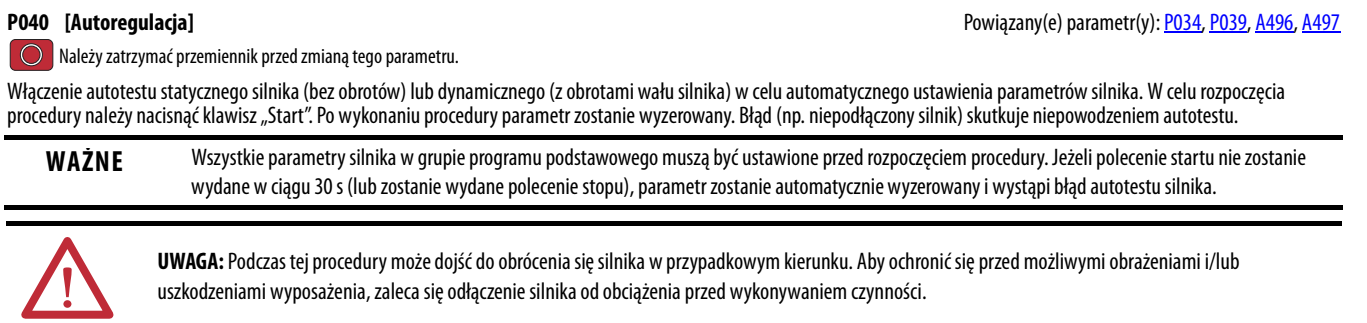

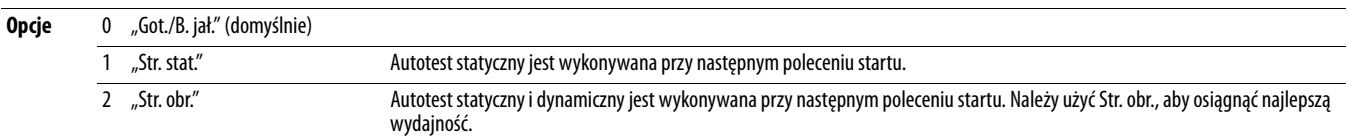

## **P041 [Czas. przysp. 1]** Powiązany(e) parametr(y): **PO44, [A439](#page-110-0)** Powiązany(e) parametr(y): **PO44, A439**

Służy do ustawiania czasu przyspieszania przemiennika od 0 Hz do [P044](#page-80-0) [Maks. częst.]. Tempo przyspieszania = [Maks. częst.]/[Czas. przysp. x]

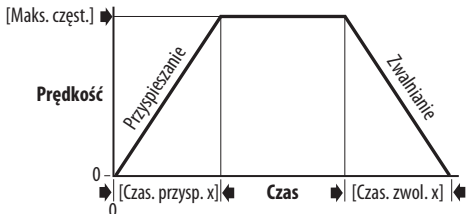

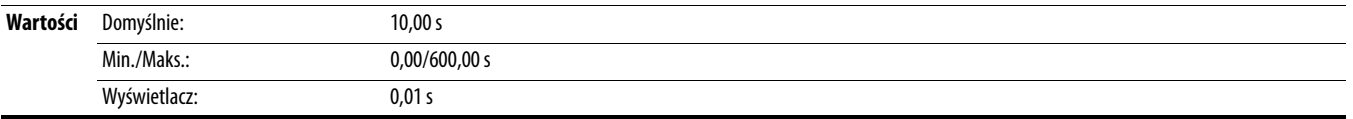

## **P042 [Czas. zwol. 1]** Powiązany(e) parametr(y):  $\frac{P044}{P04444}$ , [A439](#page-110-0)

Służy do ustawiania czasu spowalniania przemiennika od **P044** [Maks. częst.] do 0 Hz. Tempo spowalniania = [Maks. częst.]/[Czas. zwol. x]

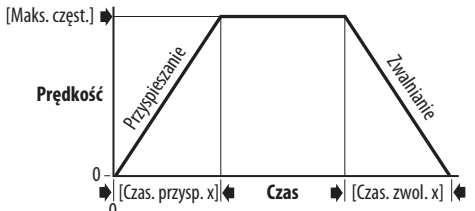

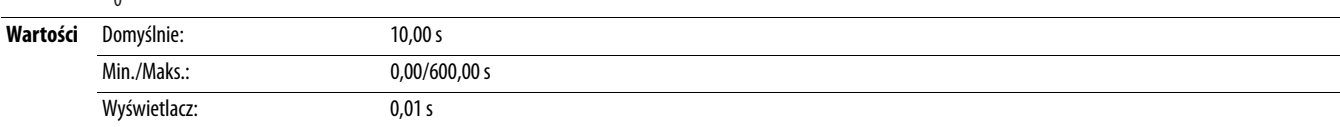

**Należy zatrzymać przemiennik przed zmianą tego parametru.** 

# <span id="page-79-0"></span>**P043** [Min. częst.] **P043** [Min. częst.] **[P044,](#page-80-0) [A530](#page-120-0), [A531](#page-121-1) Powiązany(e)** parametr(y): **b001, [b002,](#page-72-0) [b013,](#page-74-0) P044, A530, A531**

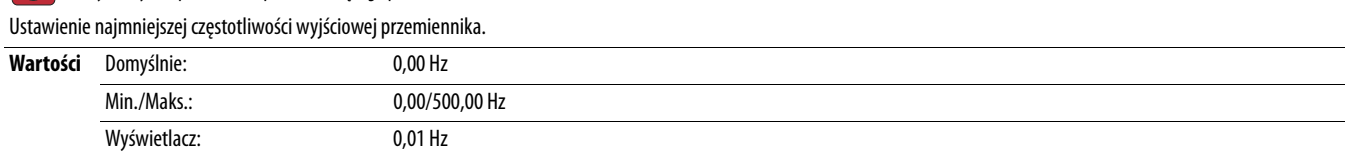

## <span id="page-80-0"></span>**P044 [Maks. częst.] Powiązany(e)** parametr(y): <u>b001, [b002](#page-72-0), [b013,](#page-74-0) [b016,](#page-74-3) [P043,](#page-79-0) [A530](#page-120-0), [A531](#page-121-1)</u>, A530, A531

Należy zatrzymać przemiennik przed zmianą tego parametru.

Ustawienie największej częstotliwości wyjściowej przemiennika.

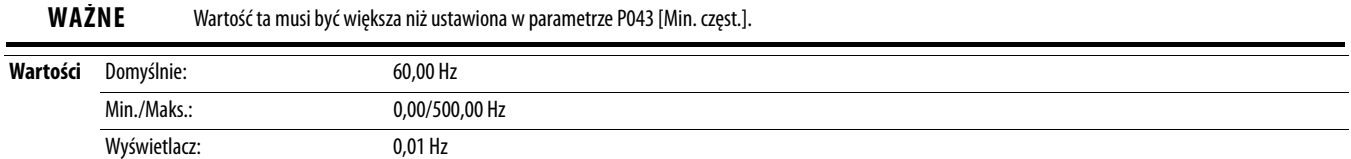

<span id="page-80-4"></span>**P045 [Tryb zatrz.] Powiązany(e)** parametr(y): [t086,](#page-88-0) [t087,](#page-89-0) [A434](#page-109-0), [A435](#page-109-1)

Parametr służy do określenia trybu zatrzymania stosowanego w przemienniku po inicjalizacji polecenia zatrzymania.

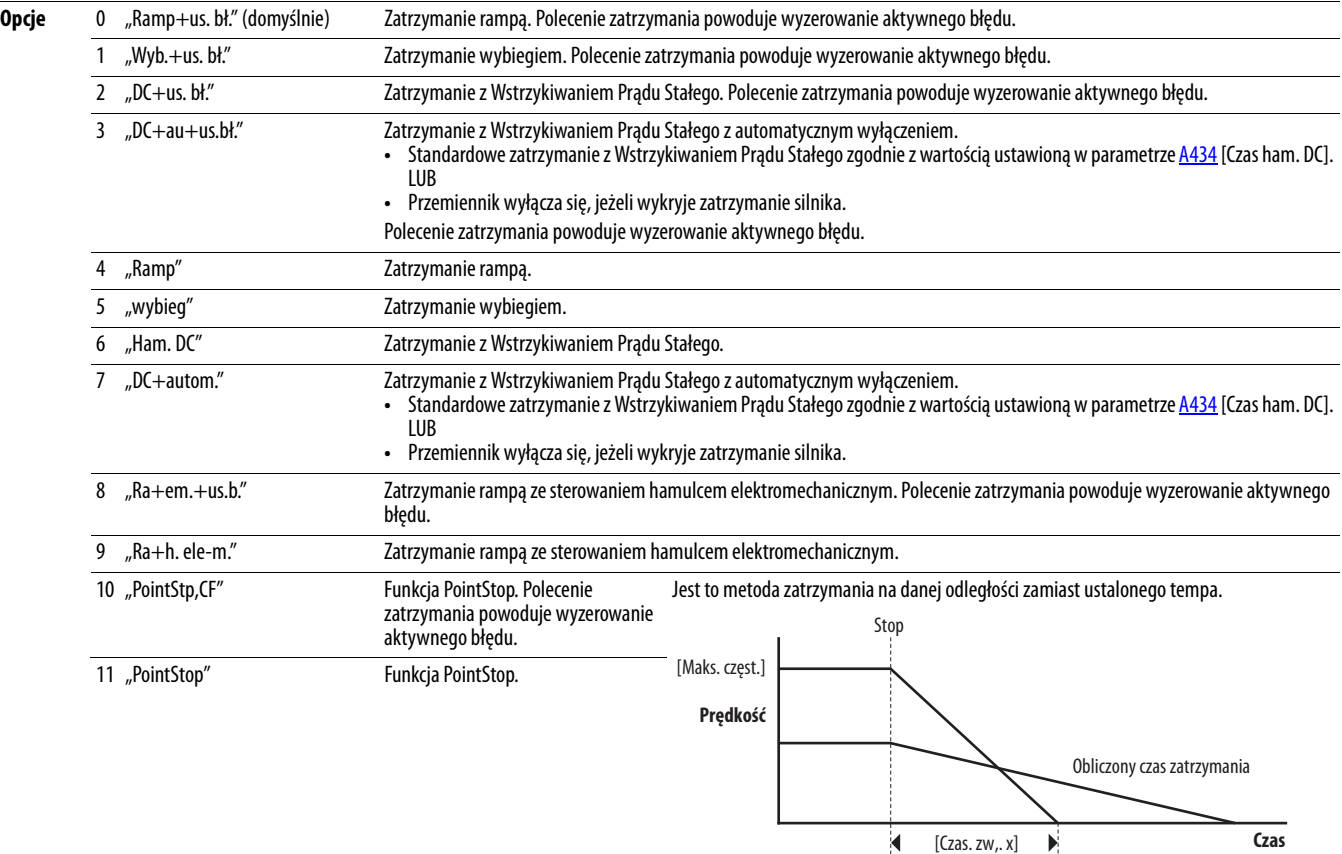

<span id="page-80-3"></span>

**P046** [Źródło pocz. 1] **Powiązany(e)** parametr(y):  $\underline{b012}$ ,  $\underline{C125}$  $\underline{C125}$  $\underline{C125}$ 

- <span id="page-80-1"></span>**P048 [Źródło pocz. 2]**
- <span id="page-80-2"></span>**P050 [Źródło pocz. 3]**

Należy zatrzymać przemiennik przed zmianą tego parametru.

Parametr służy do konfiguracji źródła startu przemiennika. Zmiany wejść są dokonywane od razu po wprowadzeniu. Parametr P046 [Źródło pocz. 1] jest fabrycznym ustawieniem domyślnym źródła startu.

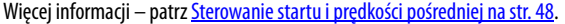

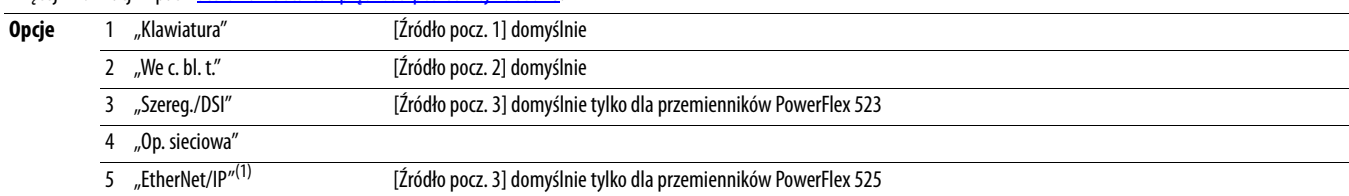

(1) Ustawienie to występuje tylko w przemiennikach PowerFlex 525.

<span id="page-81-2"></span><span id="page-81-1"></span>**P047** [Pred. ref. 1] Powiązany(e) parametr(y):  $(125$ **P049 [Pręd. ref. 2]**

<span id="page-81-3"></span>**P051 [Pręd. ref. 3]**

Parametr służy do wyboru źródła prędkości zadanej przemiennika. Zmiany wejść są dokonywane od razu po wprowadzeniu. Parametr P047 [Pręd. ref. 1] jest fabrycznym ustawieniem domyślnym źródła prędkości pośredniej.

Więcej informacji – patrz **Sterowanie startu i prędkości pośredniej na str. 48.** 

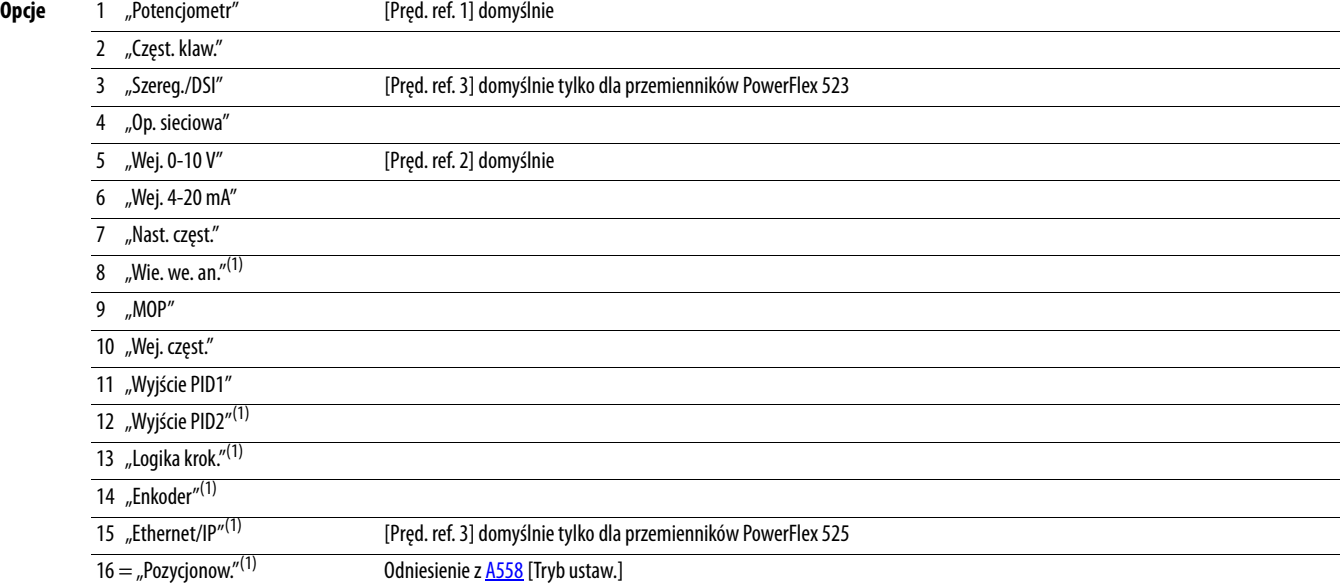

(1) Ustawienie to występuje tylko w przemiennikach PowerFlex 525.

## <span id="page-81-0"></span>**P052 [Śr. koszt kWh]** Powiązany(e) parametr(y): [b025](#page-76-0)

Ustawienie średniego kosztu kWh.

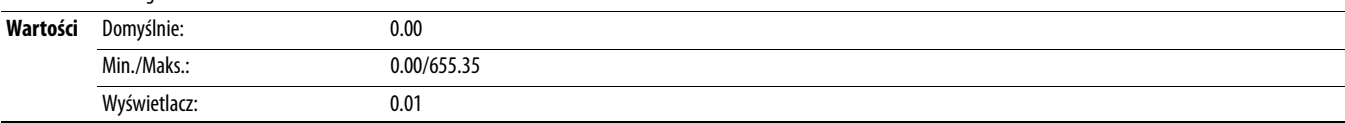

## **P053 [Przywr. domyśln.]**

Należy zatrzymać przemiennik przed zmianą tego parametru.

Zerowanie wszystkich parametrów do fabrycznych wartości domyślnych. Po wykonaniu polecenia zerowania wartość tego parametru jest zmieniana z powrotem na zero.

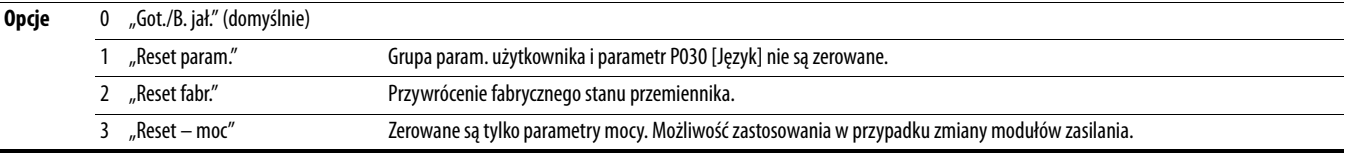

# **Grupa listw zaciskowych**

<span id="page-82-3"></span><span id="page-82-2"></span><span id="page-82-1"></span><span id="page-82-0"></span>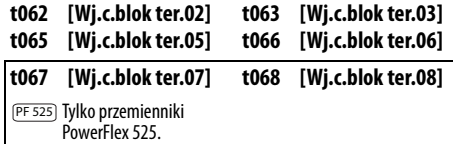

Powiązany(-e) parametr(-y): <u>b012, [b013](#page-74-0), [b014](#page-74-4), [P045](#page-80-4), [P046,](#page-80-3) [P048,](#page-80-1) [P049,](#page-81-2) [P050,](#page-80-2) [P051,](#page-81-3) t064</u>, [t086,](#page-88-0) [A410](#page-107-0)-[A425](#page-107-1), [A427,](#page-108-0) [A431](#page-108-1), [A432](#page-108-2), [A433,](#page-109-2) [A434](#page-109-0), [A435,](#page-109-1) **[A442,](#page-111-0) [A443](#page-111-1), [A488,](#page-116-4) [A535](#page-122-0), [A560,](#page-126-0) [A562](#page-127-0), [A563,](#page-127-1) [A567](#page-128-0), [A571](#page-128-1)** 

 $\boxed{\bigcirc}$  Należy zatrzymać przemiennik przed zmianą tego parametru.

Programowalne wejście cyfrowe. Zmiany wejść są dokonywane od razu po wprowadzeniu. Jeżeli wejście cyfrowe zostanie ustawione jako wybór możliwy do zastosowania względem tylko jednego wejścia, żadne inne wejście nie może zostać przypisane do tego samego wyboru.

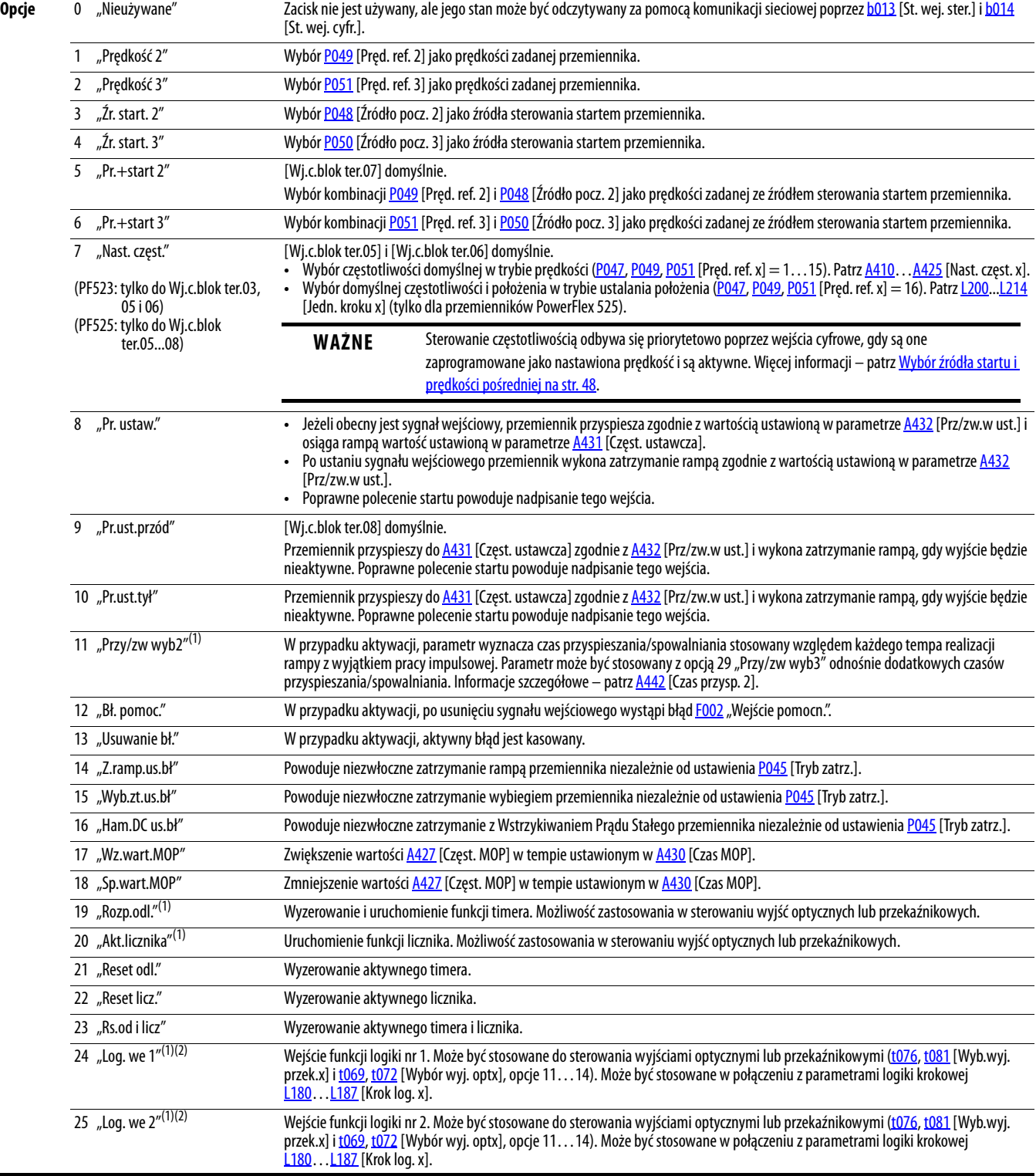

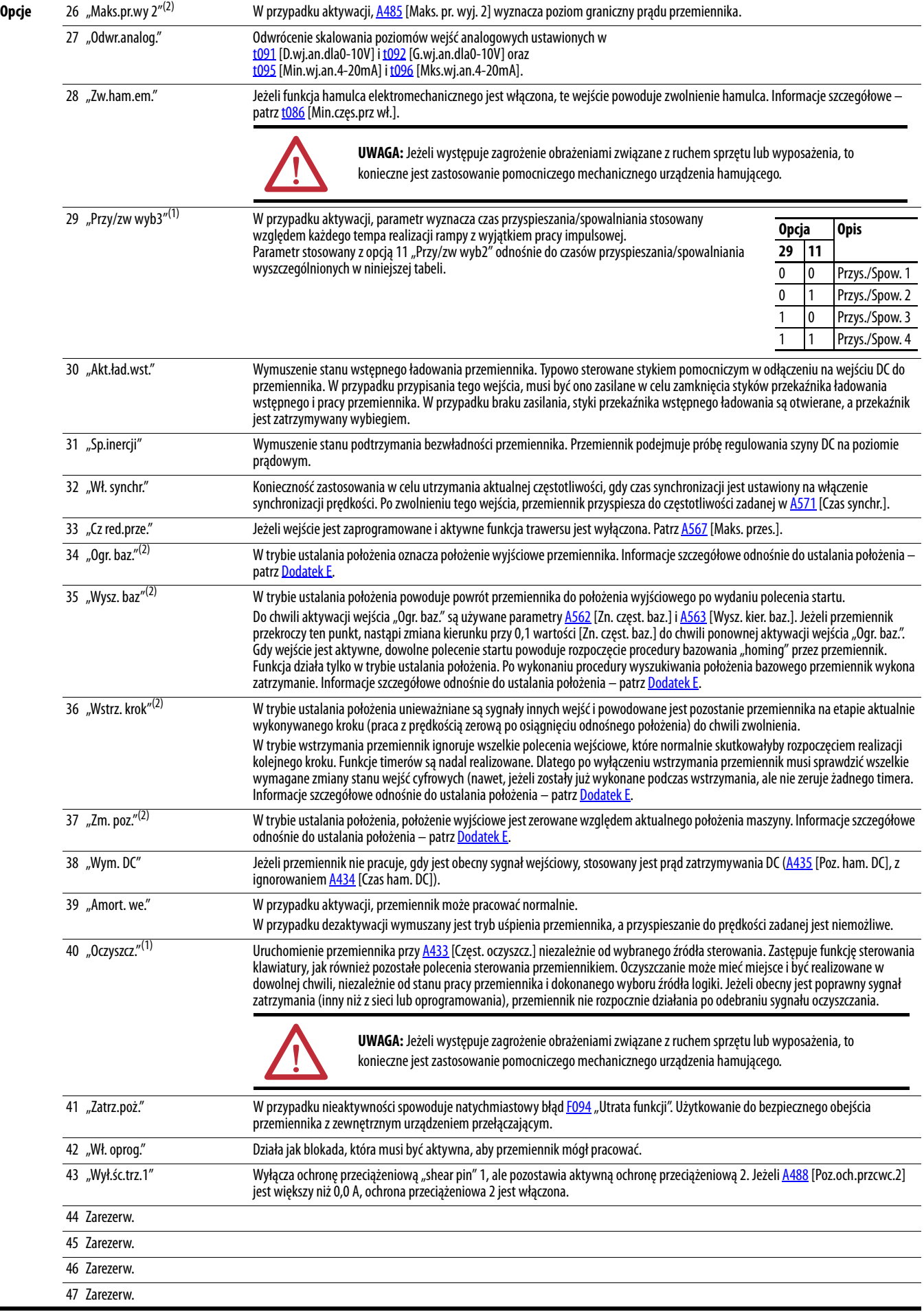

ř.

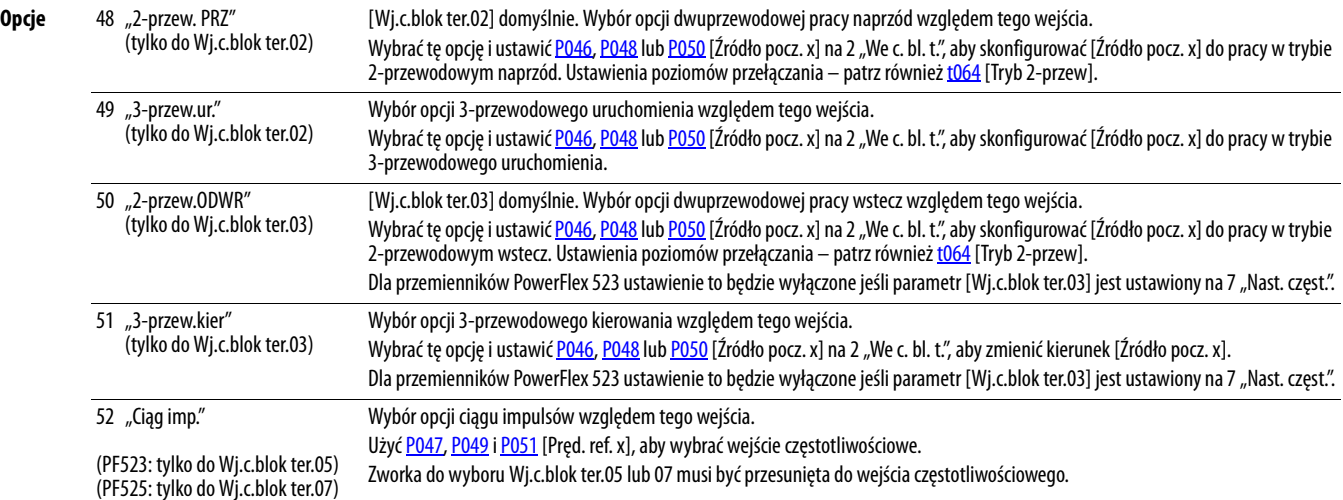

(1) Ta funkcja może być przypisana tylko do jednego wejścia.

(2) Ustawienie to występuje tylko w przemiennikach PowerFlex 525.

<span id="page-84-0"></span>**t064 [Tryb 2-przew] Powiązany(e) parametr(y): PO45, PO46, PO48, PO50, [t062,](#page-82-0) [t063](#page-82-1)** 

Należy zatrzymać przemiennik przed zmianą tego parametru.

Programuje tryb przełączania tylko względem [t062](#page-82-0) [Wj.c.blok ter.02] i [t063](#page-82-1) [Wj.c.blok ter.03], gdy opcja 2-przewodowa jest wybrana jako [P046,](#page-80-3) [P048](#page-80-1) lub [P050](#page-80-2) [Źródło pocz. x].

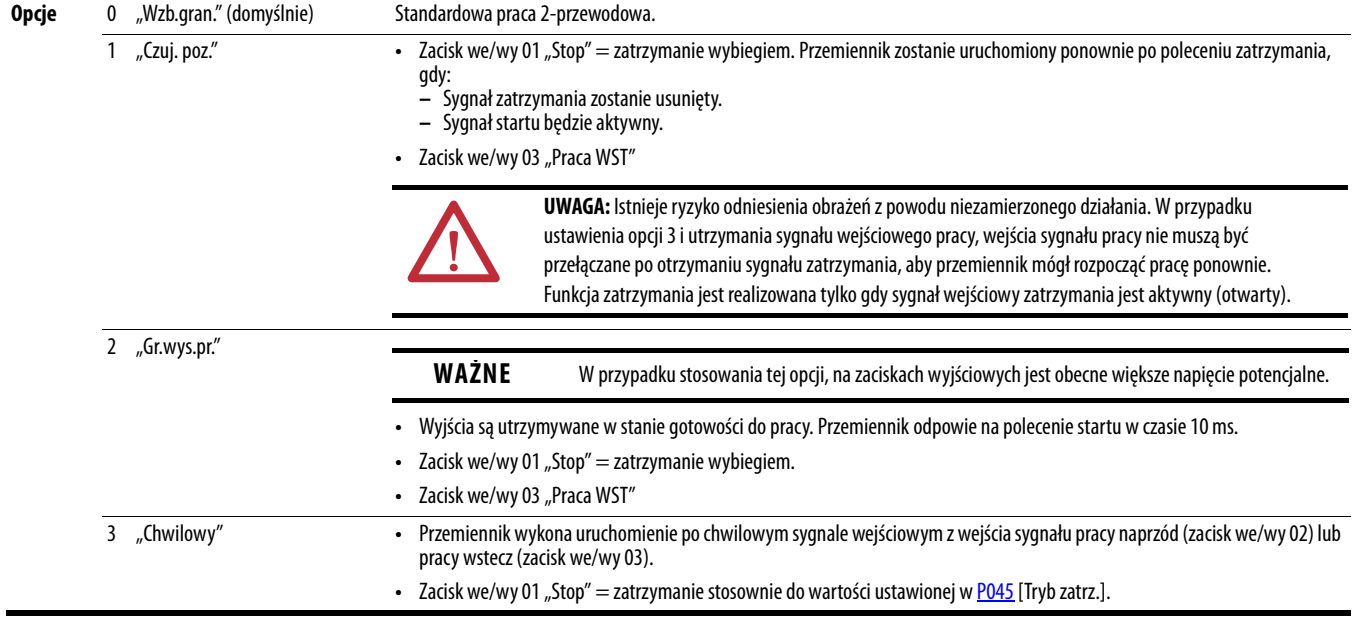

<span id="page-85-1"></span><span id="page-85-0"></span>

PF 525) Tylko przemienniki PowerFlex 525.

Określenie sposobu działania programowalnych wyjść cyfrowych.

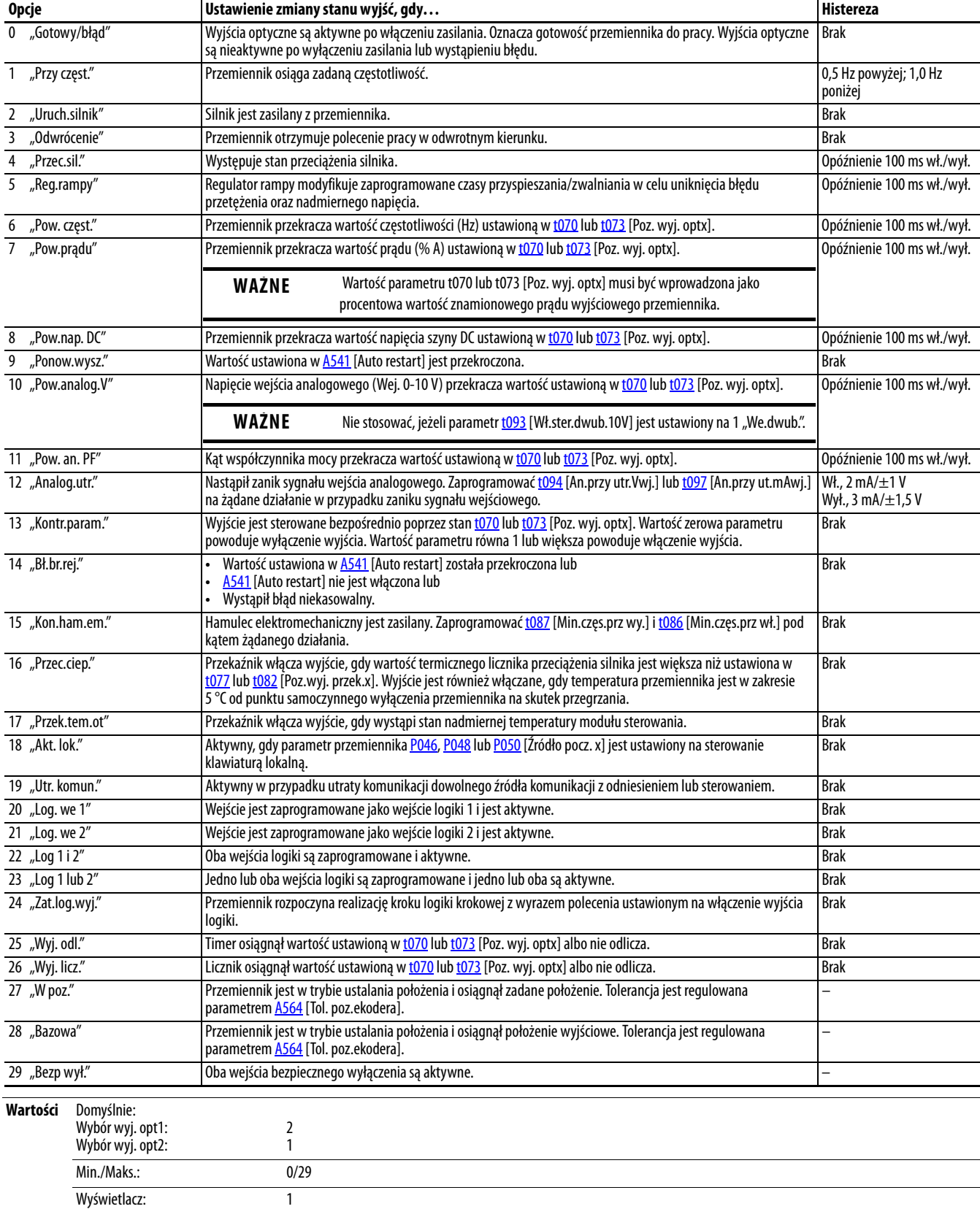

<span id="page-86-1"></span>**t073 [Poz. wyj. opt2]**

<span id="page-86-0"></span>**t070 [Poz. wyj. opt1]** Powiązany(e) parametr(y):  $\frac{1069}{1072}$ 

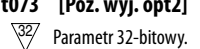

PF 525) Tylko przemienniki PowerFlex 525.

Wyznaczenie punktu włączenia/wyłączenia wyjść cyfrowych, gdy parametr [t069](#page-85-0) lub [t072](#page-85-1) [Wybór wyj. optx] jest ustawiony na wartości wyszczególnione poniżej.

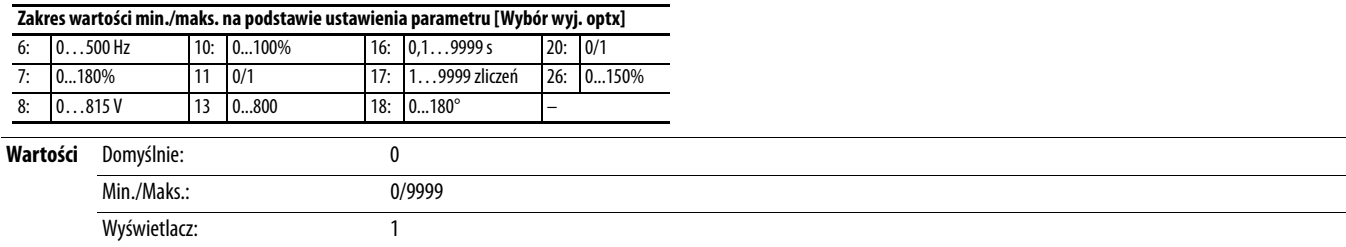

## **t075 [Log. wej. cyfr.]**

PF 525) Tylko przemienniki PowerFlex 525.

Określenie logiki (normalnie otwarty/NO lub normalnie zamknięty/NZ) wyłącznie wyjść cyfrowych.

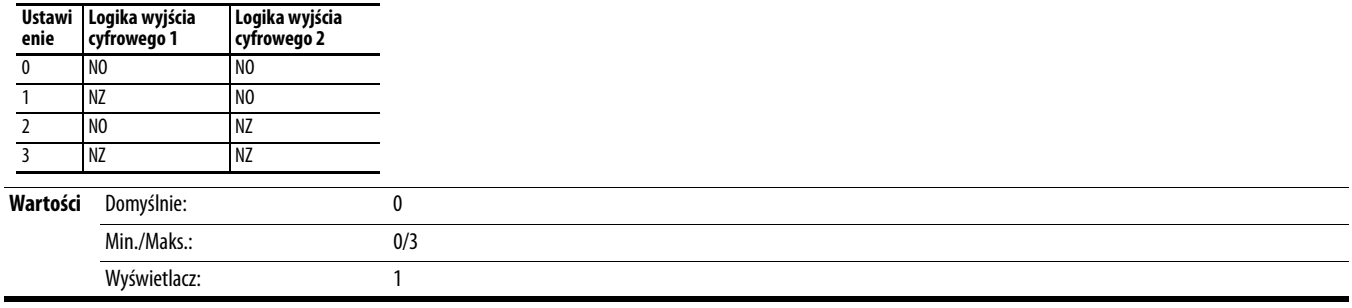

<span id="page-87-1"></span><span id="page-87-0"></span>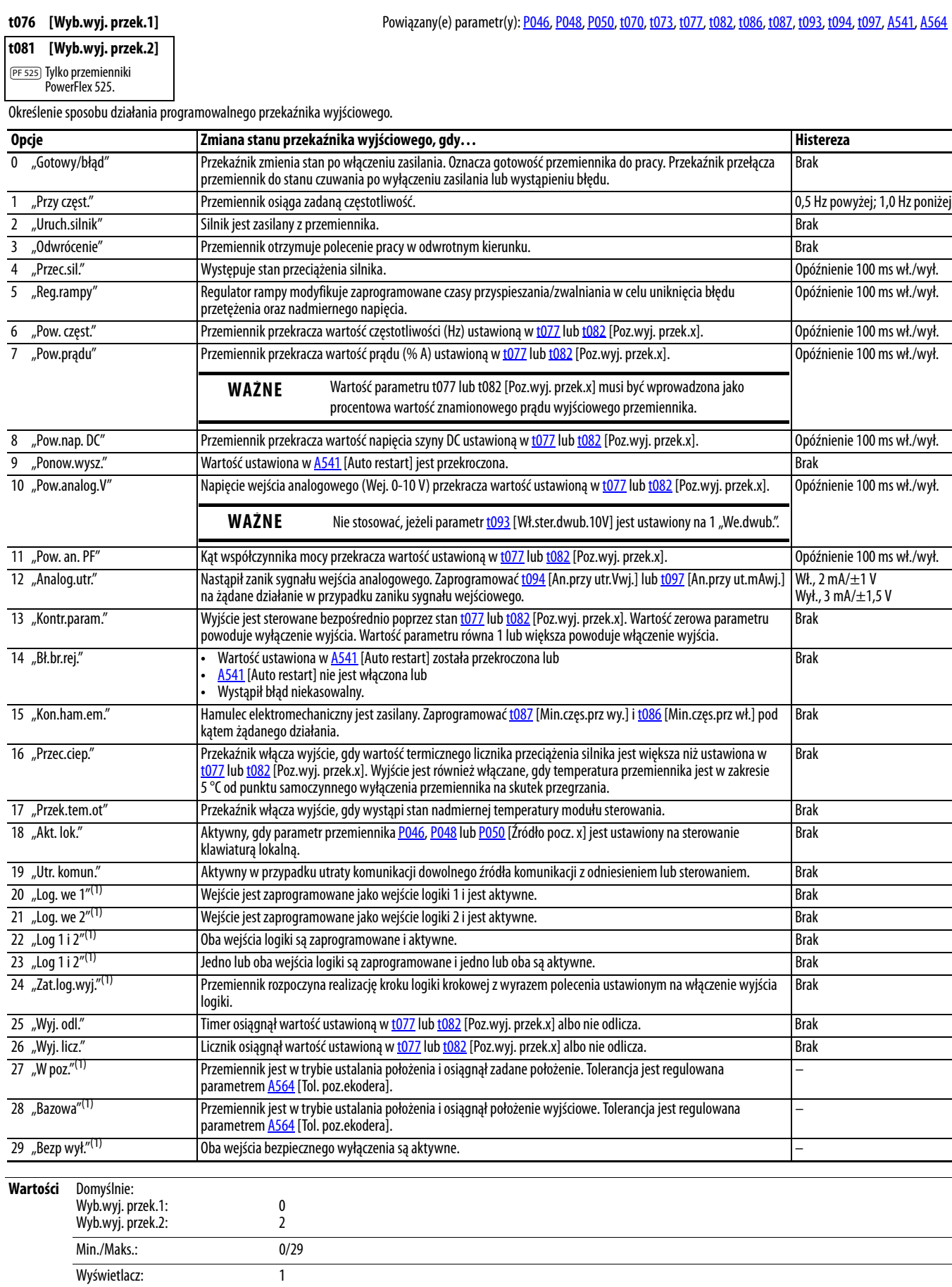

(1) Ustawienie to występuje tylko w przemiennikach PowerFlex 525.

# **Grupa listw zaciskowych** (ciąg dalszy)

# <span id="page-88-1"></span>**t077 [Poz.wyj. przek.1]** Powiązany(e) parametr(y):  $\frac{1076}{60}$ ,  $\frac{1081}{60}$

<span id="page-88-2"></span>**t082 [Poz.wyj. przek.2] PF 525** Tylko przemienniki<br>PowerFlex 525.

 $\frac{32}{7}$  Parametr 32-bitowy.

Wyznaczenie punktu włączenia/wyłączenia wyjść przekaźnikowych, gdy parametr [t076](#page-87-0) lub [t081](#page-87-1) [Wyb.wyj. przek.x] jest ustawiony na wartości wyszczególnione poniżej.

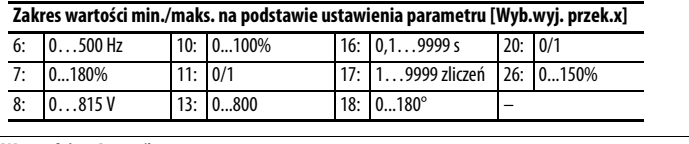

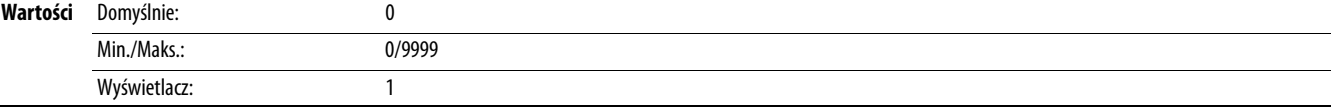

## **t079 [Czas wł.przek. 1]**

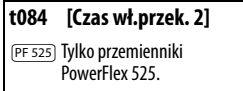

Ustawienie opóźnienia aktywacji przekaźnika.

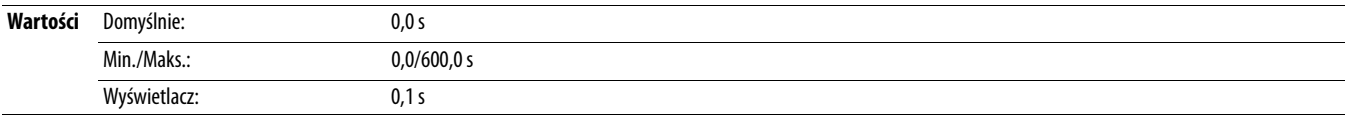

## **t080 [Czas wył.przek.1]**

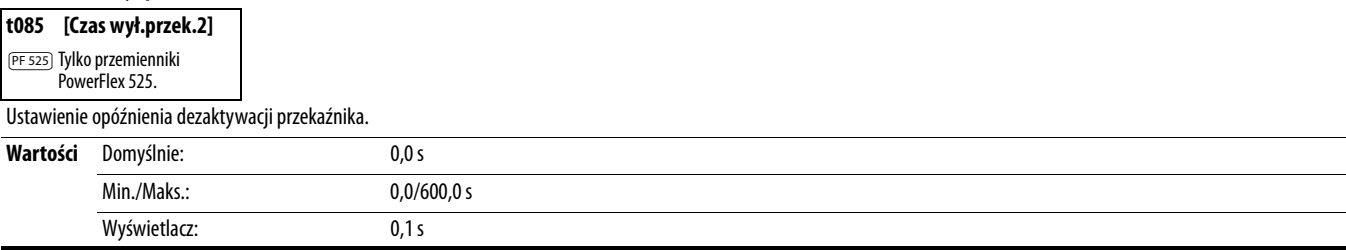

<span id="page-88-0"></span>**t086 [Min.częs.prz wł.]** Powiązany(e) parametr(y): [P045](#page-80-4)

Ustawienie czasu utrzymywania minimalnej częstotliwości przez przemiennik przed przyspieszeniem rampą do żądanej częstotliwości (i włączeniem przekaźnika cewki hamulca), jeżeli tryb sterowania hamulca elektromechanicznego jest włączony poprzez parametr PO45 [Tryb zatrz.].

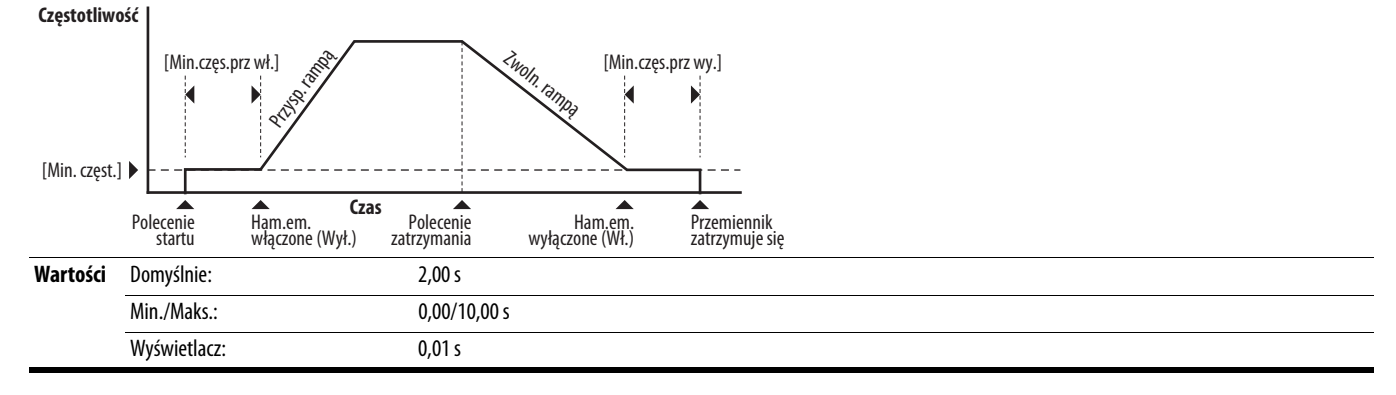

<span id="page-89-0"></span>**t087 [Min.częs.prz wy.]** Powiązany(e) parametr(y): [P045](#page-80-4)

Ustawienie czasu utrzymywania minimalnej częstotliwości przez przemiennik (po włączeniu przekaźnika cewki hamulca) przed zatrzymaniem, jeżeli tryb sterowania hamulca elektromechanicznego jest włączony poprzez parametr [P045](#page-80-4) [Tryb zatrz.].

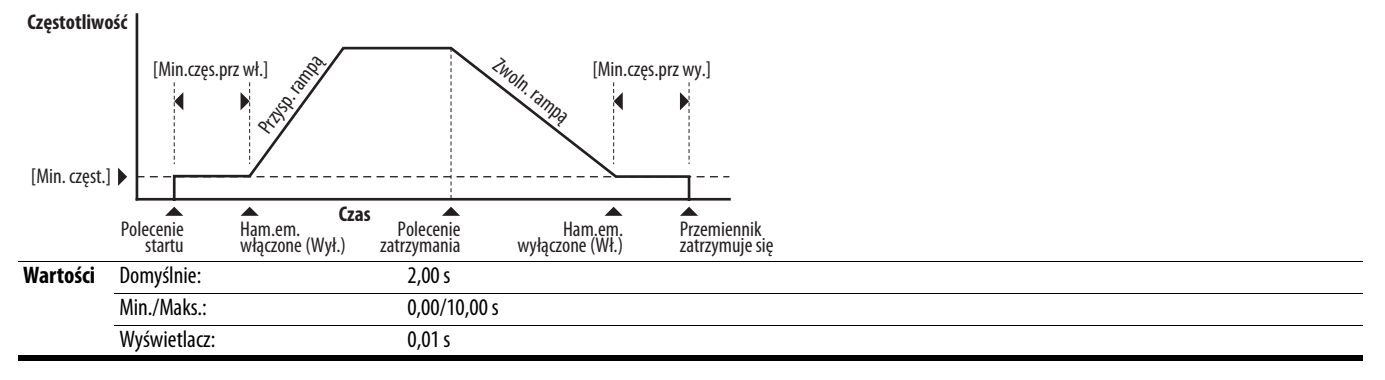

PF 525) Tylko przemienniki PowerFlex 525.

<span id="page-89-1"></span>**t088 [Wyb.wyj. analog.]** Powiązany(e) parametr(y): [t090](#page-90-3)

Wyjście analogowe 0-10 V, 0-20 mA lub 4-20 mA może być użyte jako źródło sygnału proporcjonalnego do poszczególnych stanów przemiennika. Parametr ten umożliwia również wybór parametrów kalibracji analogowej do zastosowania.

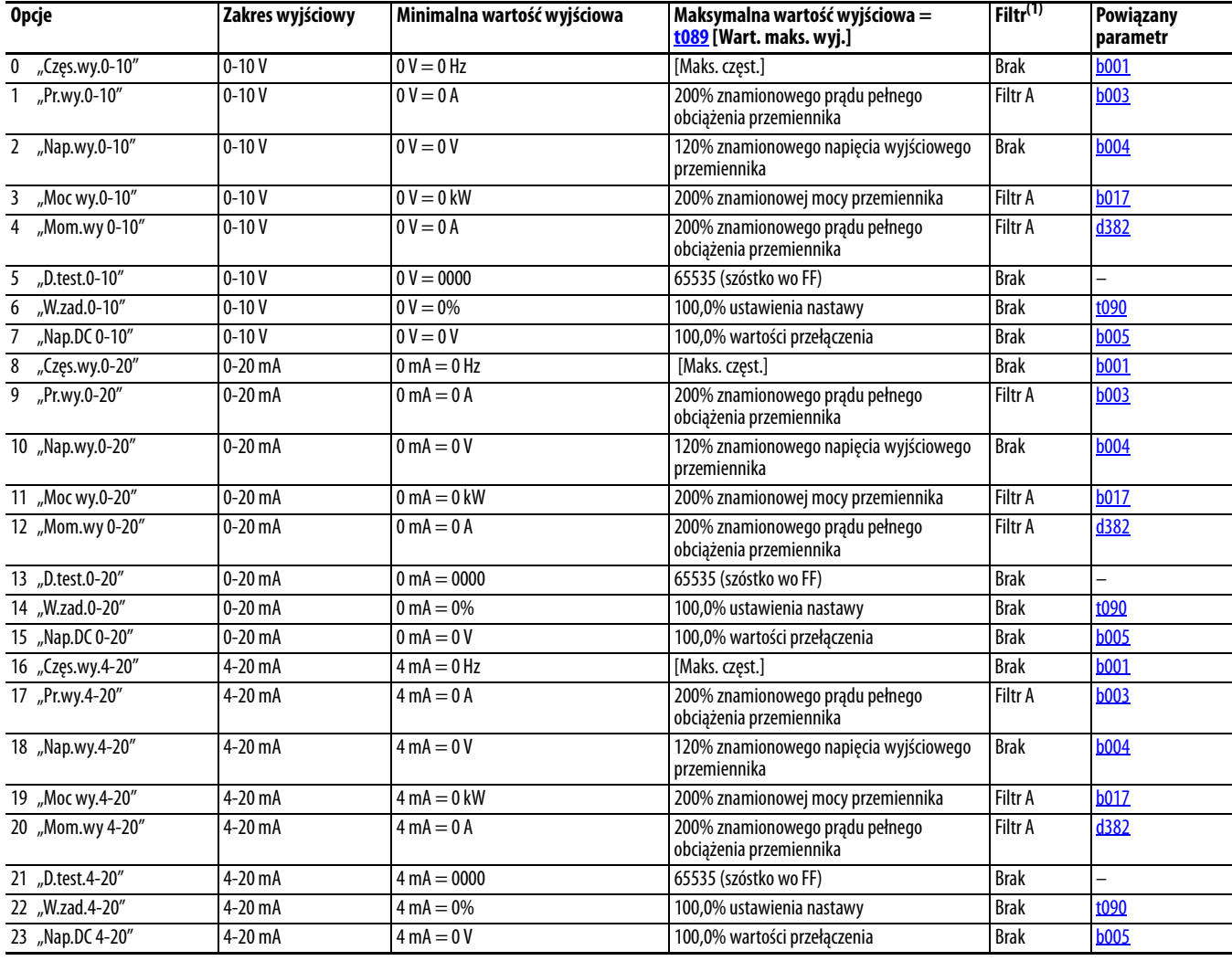

(1) Filtr A jest jednobiegunowym filtrem cyfrowym o stałej czasowej 162 ms. Przy danym wejściu krokowym 0…100% ze stanu ustalonego, potrzebne jest 500 ms do uzyskania 95%, 810 ms do uzyskania 99% i 910 ms do uzyskania 100% wartości maksymalnej na wyjściu filtra A.

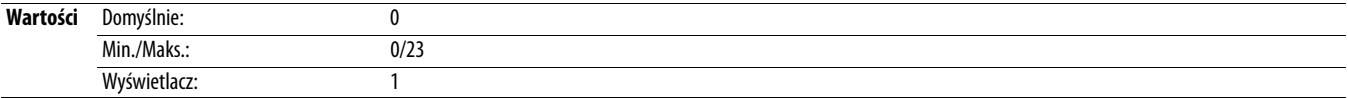

## <span id="page-90-4"></span>**t089 [Wart. maks. wyj.]**

PF 525) Tylko przemienniki PowerFlex 525.

Skalowanie maksymalnej wartości wyjściowej (V lub mA) przy maksymalnym ustawieniu źródła.

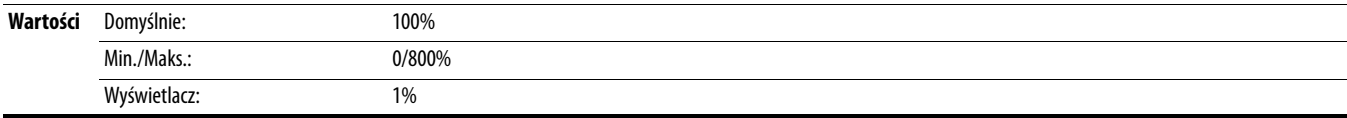

## <span id="page-90-3"></span>**t090 [Nast.wyj.analog.]** Powiązany(e) parametr(y): [t088](#page-89-1)

PF 525) Tylko przemienniki PowerFlex 525.

Ustawienie żądanej wartości procentowej wyjścia, gdy parametr [t088](#page-89-1) [Wyb.wyj. analog.] jest ustawiony na 6, 14 lub 22 "Nastawa analogowa".

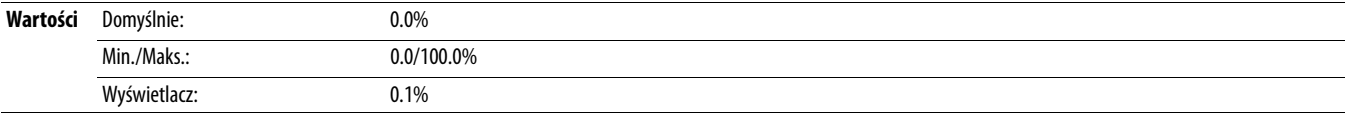

## <span id="page-90-0"></span>**t091 [D.wj.an.dla0-10V]** Powiązany(e) parametr(y): **Powi**ązany(e) parametr(y): **Powiązany**(e) parametr(y): **Powiązany**

 $\bigcirc$  Należy zatrzymać przemiennik przed zmianą tego parametru.

Ustawienie wartości procentowej (w odniesieniu do 10 V) napięcia wejściowego stosowanej względem wejścia analogowego 0-10 V używanego do przedstawienia PO43 [Min. częst.]. Inwersja analogowa może być wykonana poprzez ustawienie tej wartości jako większej niż [t092](#page-90-1) [G.wj.an.dla0-10V].

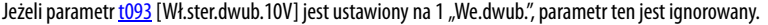

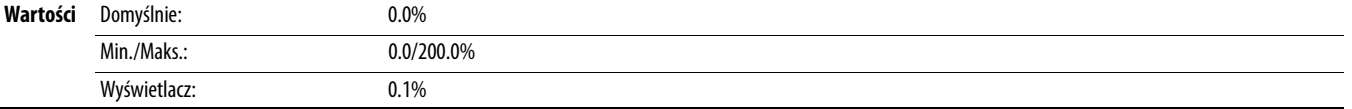

<span id="page-90-1"></span>**t092 [G.wj.an.dla0-10V]** Powiązany(e) parametr(y): [P044,](#page-80-0) [t091,](#page-90-0) [t093](#page-90-2)

Powiązany(e) parametr(y): [t091,](#page-90-0) [t092](#page-90-1)

**Należy zatrzymać przemiennik przed zmianą tego parametru.** 

Wyświetlacz: 0.1%

Ustawienie wartości procentowej (w odniesieniu do 10 V) napięcia wejściowego stosowanej względem wejścia analogowego 0-10 V używanego do przedstawienia PO44 [Maks. częst.]. Inwersja analogowa może być wykonana poprzez ustawienie tej wartości jako mniejszej niż [t091](#page-90-0) [D.wj.an.dla0-10V].

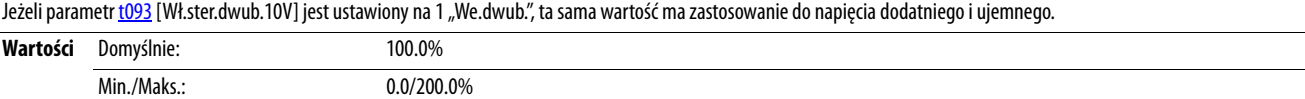

<span id="page-90-2"></span>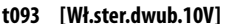

PF 525) Tylko przemienniki PowerFlex 525.

Włączenie/wyłączenie sterowania dwubiegunowego. W trybie dwubiegunowym, kierunek jest zadawany poprzez biegunowość napięcia. Jeżeli sterowanie dwubiegunowe jest włączone, [P043](#page-79-0) [Min. częst.] i [t091](#page-90-0) [D.wj.an.dla0-10V] są ignorowane.

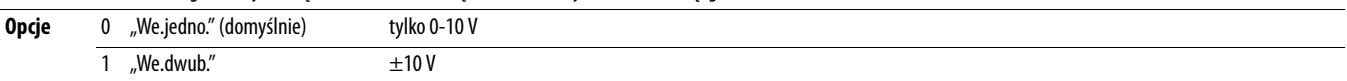

<span id="page-91-2"></span>**t094 [An.przy utr.Vwj.]** Powiązany(e) parametr(y): [P043,](#page-79-0) [P044,](#page-80-0) [A426](#page-108-4), [A427](#page-108-0)

Ustawienie odpowiedzi na zanik sygnału wejściowego. Jeżeli wejście 0-10 V (lub -10/+10 V) jest stosowane jako odniesienie, sygnały o wartości mniejszej niż 1 V są klasyfikowane jako zaniki sygnału. Wartość sygnału wejściowego musi być większa niż 1,5 V, aby stan przestał być traktowany jako zanik sygnału.

W przypadku włączenia, funkcja ta ma wpływ na wszystkie wejścia stosowane jako odniesienia prędkości lub PID albo wartości zadane PID w przemienniku.

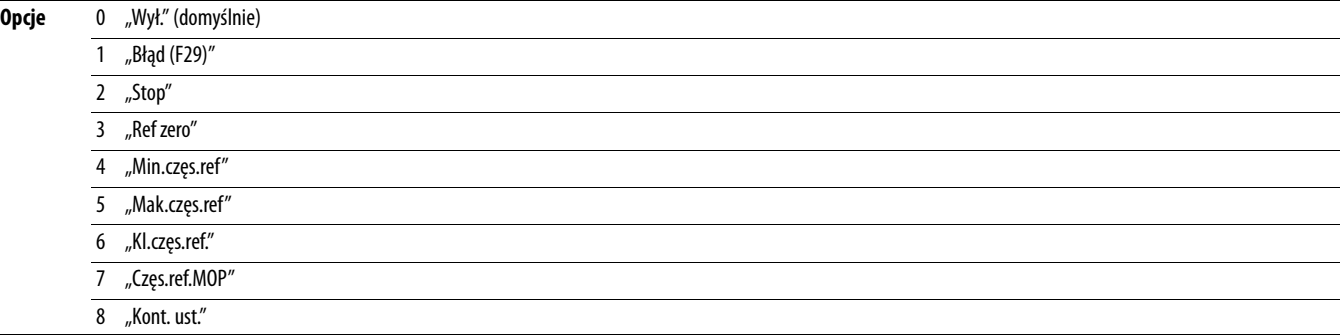

Należy zatrzymać przemiennik przed zmianą tego parametru.

<span id="page-91-0"></span>**t095 [Min.wj.an.4-20mA]** Powiązany(e) parametr(y): [P043,](#page-79-0) [t096](#page-91-1)

Ustawienie wartości procentowej (w odniesieniu do 4-20 mA) prądu wejściowego stosowanej względem wejścia analogowego 4-20 mA używanego do przedstawienia [P043](#page-79-0) [Min. częst.].

Inwersja analogowa może być wykonana poprzez ustawienie tej wartości jako większej niż [t096](#page-91-1) [Mks.wj.an.4-20mA].

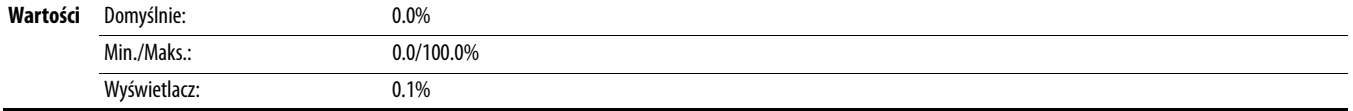

<span id="page-91-1"></span>**t096 [Mks.wj.an.4-20mA]** Powiązany(e) parametr(y): [P044,](#page-80-0) [t095](#page-91-0)

Należy zatrzymać przemiennik przed zmianą tego parametru.

Ustawienie wartości procentowej (w odniesieniu do 4-20 mA) prądu wejściowego stosowanej względem wejścia analogowego 4-20 mA używanego do przedstawienia [P044](#page-80-0) [Maks. częst.].

Inwersja analogowa może być wykonana poprzez ustawienie tej wartości jako mniejszej niż [t095](#page-91-0) [Min.wj.an.4-20mA].

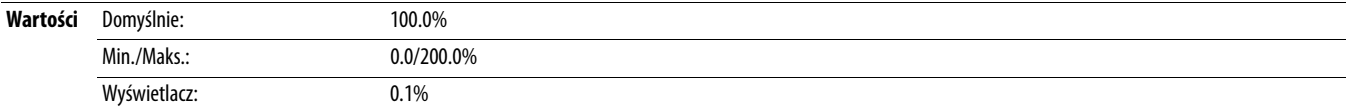

### <span id="page-91-3"></span>**t097 [An.przy ut.mAwj.] Powiązany(e)** parametr(y): **Powiązany(e)** parametr(y): **Powiązany(e)** parametr(y): **PO43, PO44, [A426](#page-108-4), [A427](#page-108-0)**

Ustawienie odpowiedzi na zanik sygnału wejściowego. Jeżeli wejście 4-20 mA jest stosowane jako odniesienie, sygnały o wartości mniejszej niż 2 mA są klasyfikowane jako zanik sygnału. Wartość sygnału wejściowego musi być większa od 3 mA, aby stan przestał być traktowany jako zanik sygnału.

W przypadku włączenia, funkcja ta ma wpływ na wszystkie wejścia stosowane jako odniesienia prędkości lub PID albo wartości zadane PID w przemienniku.

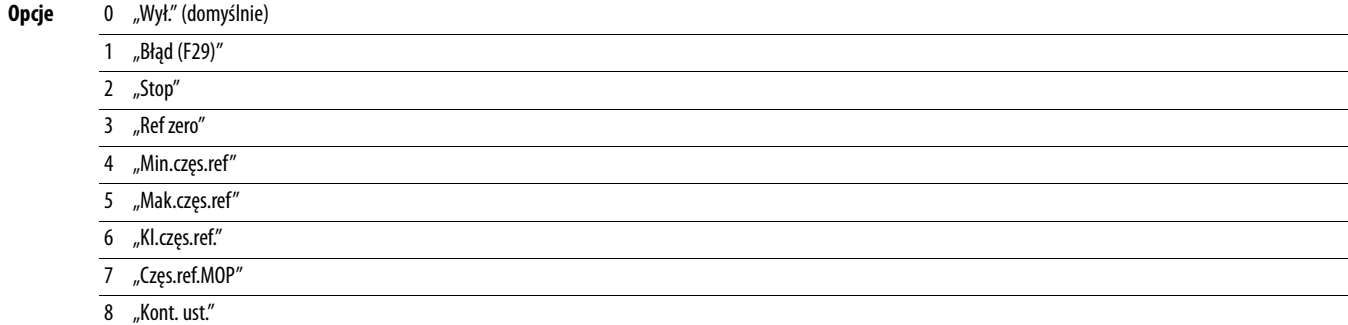

**t098 [Opóź.wyk.ut.syg.]** Powiązany(e) parametr(y): [t094,](#page-91-2) [t097](#page-91-3)

Ustawienie długości okresu czasu po włączeniu zasilania, w trakcie którego przemiennik nie wykrywa zaniku sygnału analogowego. Odpowiedź na zanik sygnału analogowego jest ustawiana w parametrze [t094](#page-91-2) lub [t097](#page-91-3) [An.przy ut.EXW.].

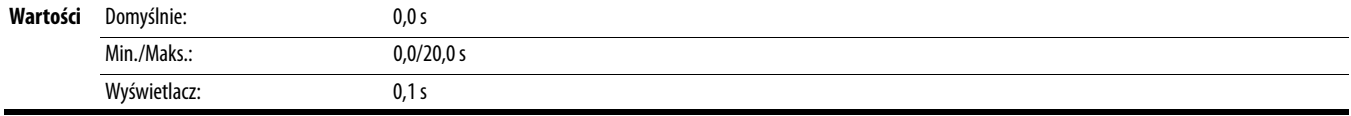

## **t099 [Filtr sygn.an.]**

Ustawienie poziomu dodatkowego filtrowania wejściowych sygnałów analogowych. In wyższa liczba, tym dokładniejsze filtrowanie i mniejsza szerokość pasma. Poszczególne ustawienia podwajają zastosowane filtrowanie (1 = filtr ex, 2 = filtr ex itd.).

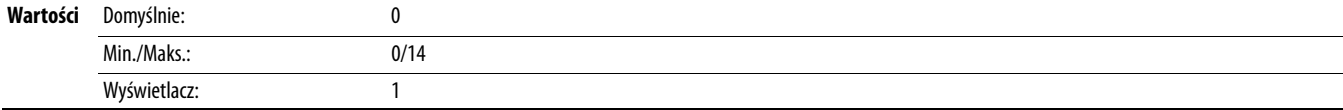

**t100 [Wyb. uśp.-akt.]** Powiązany(e) parametr(y): [t101,](#page-92-0) [t102,](#page-92-1) [t103](#page-92-2)

Przemiennik jest przełączany w tryb uśpienia, jeżeli podczas pracy przemiennika wartość sygnału na odnośnym wejściu analogowym spadnie poniżej ustawienia [t101](#page-92-0) [Poz. uśp.] przez okres czasu ustawiony w [t102](#page-92-1) [Czas uśp.]. Przy włączaniu trybu uśpienia, przemiennik wykona spowolnienie rampą do częstotliwości zerowej, a wskaźnik pracy na klawiaturze będzie migać wskazując przełączenie przemiennika w tryb uśpienia.

Jeżeli wartość sygnału na odnośnym wejściu analogowym wzrośnie powyżej ustawienia [Poz. uśp.], przemiennika zostanie wybudzony z trybu uśpienia i nastąpi przyspieszenie rampą do zadanej częstotliwości.

Inwersja może być wykonana poprzez ustawienie parametru [Poz. uśp.] na wartość większą niż [t103](#page-92-2) [Poz. aktyw.].

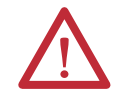

**UWAGA:** Włączenie funkcji uśpienia-budzenia może spowodować nieoczekiwane działanie maszyny podczas trybu budzenia. Użycie tego parametru w nieprawidłowym zastosowaniu może spowodować uszkodzenie urządzenia i/albo obrażenia ciała. Ponadto należy uwzględnić wszystkie mające zastosowanie wytyczne branżowe, normy, przepisy i zarządzenia miejscowe, krajowe i międzynarodowe.

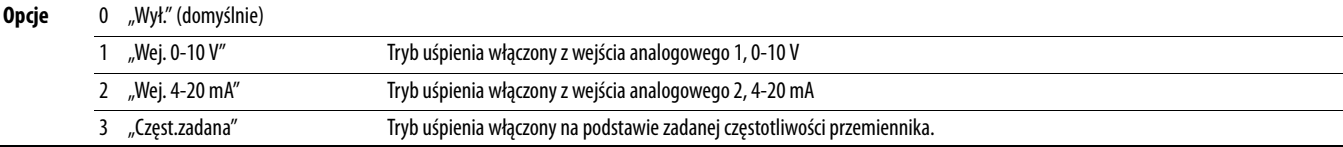

## <span id="page-92-0"></span>**t101 [Poz. uśp.]**

Ustawienie poziomu sygnału wejścia analogowego, który musi zostać osiągnięty przez przemiennik w celu włączenia trybu uśpienia.

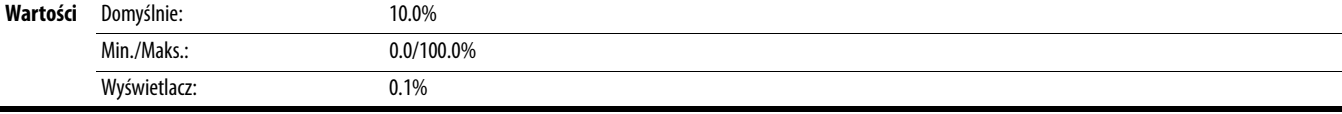

## <span id="page-92-1"></span>**t102 [Czas uśp.]**

Ustawienie czasu, w którym przemiennik musi odbierać sygnał wejścia analogowego niskiej wartości w celu włączenia trybu uśpienia.

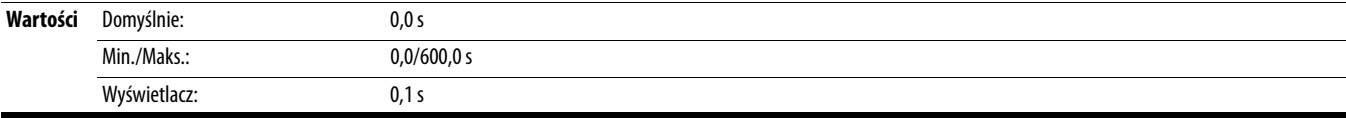

## <span id="page-92-2"></span>**t103 [Poz. aktyw.]**

Ustawienie poziomu sygnału wejścia analogowego, który musi zostać osiągnięty przez przemiennik w celu wybudzenia z trybu uśpienia.

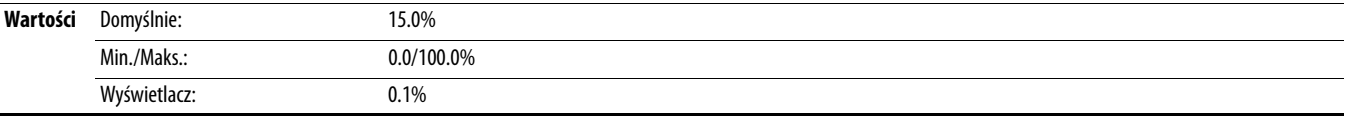

# **t104 [Czas aktyw.]**

Ustawienie czasu, w którym przemiennik musi odbierać sygnał wejścia analogowego wysokiej wartości w celu wybudzenia z trybu uśpienia.

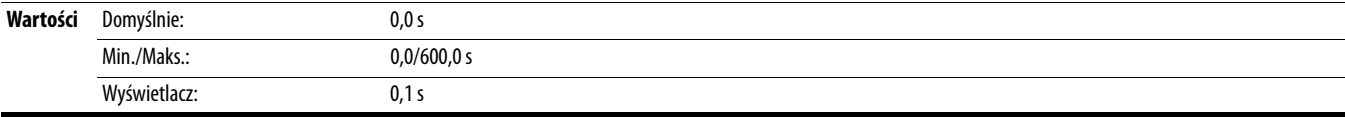

# **t105 [Bezp. uruch.]**

PF 525) Tylko przemienniki PowerFlex 525.

Ustawienie działania w przypadku, gdy oba wejścia zabezpieczeń (Safety 1 i Safety 2) są wyłączone (nie są zasilane).

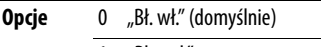

1 "Bł. wył."

# **Grupa komunikacji**

# **C121 [Tryb zapisu pol.]**

Zapis wartości parametrów w pamięci o dostępie bezpośrednim (RAM) lub w pamięci trwałej (CEPROM) przemiennika.

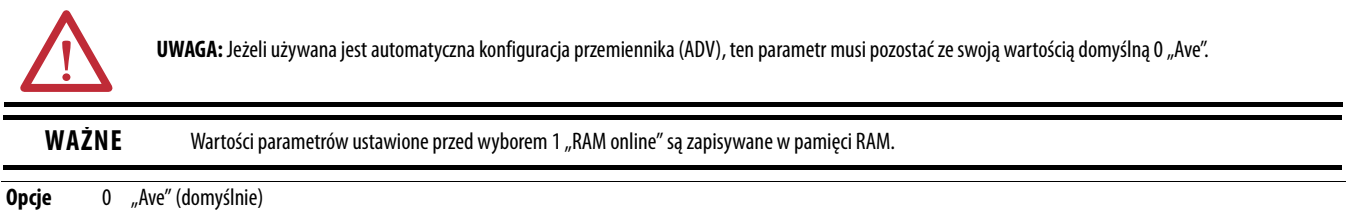

1 "RAM Orly"

## **C122 [Wyb.pol. i stat.]**

PF 525) Tylko przemienniki PowerFlex 525.

Wybór bitu wyrazu stanu i polecenia zależnie od prędkości lub położenia/połączenia do użytku w sieci komunikacyjnej. Więcej informacji – patrz Zapis (06) danych polecenia logiki na [str. 189](#page-188-0). Ten parametr nie może być zmieniany podczas łączenia we/wy za pomocą adaptera komunikacyjnego lub wbudowanego w przemiennik portu EtherNet/IP.

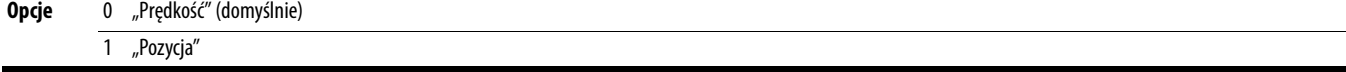

## **C123 [Szyb.trans.RS485]**

Ustawienie szybkości transmisji danych w porcie RS485 (b/s). Po dokonaniu wyboru konieczne jest resetowanie lub wyłączenie i włączenie zasilania.

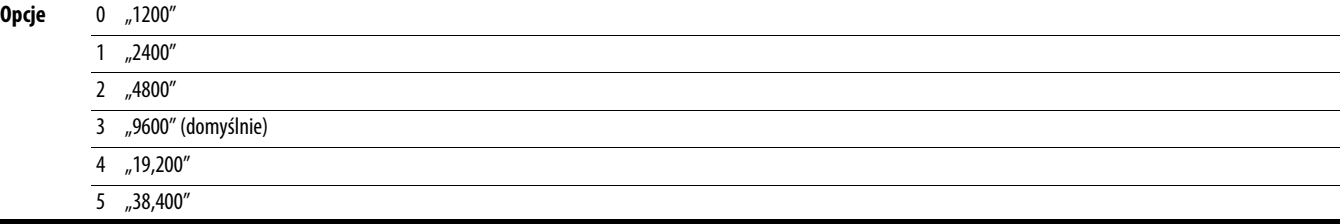

## **C124 [Ad.węz.kom.RS485]**

Ustawienie numeru (adresu) Modus węzła przemiennika względem portu RS485 w przypadku stosowania połączenia sieciowego. Po dokonaniu wyboru konieczne jest resetowanie lub wyłączenie i włączenie zasilania.

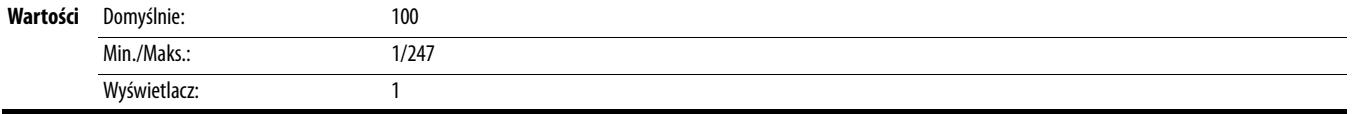

## <span id="page-94-0"></span>**C125 [Odp. na utr.poł.]** Powiązany(e) parametr(y): [P045](#page-80-4)

Ustawienie odpowiedzi przemiennika na utratę połączenia lub nadmierną liczbę błędów komunikacji w porcie RS485.

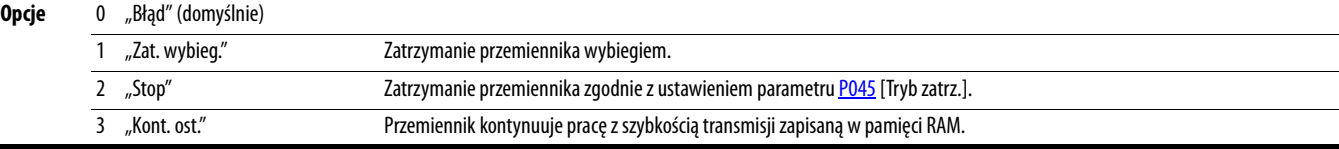

**C126 [Czas braku kom.]** Powiązany(e) parametr(y): [C125](#page-94-0)

Ustawienie dopuszczalnego czasu utraty komunikacji z portem RS485 przez przemiennik przed realizacją działania ustawionego w parametrze [C125](#page-94-0) [Odp. na utr.poł.]. Więcej informacji – patrz [Dodatek C](#page-186-0).

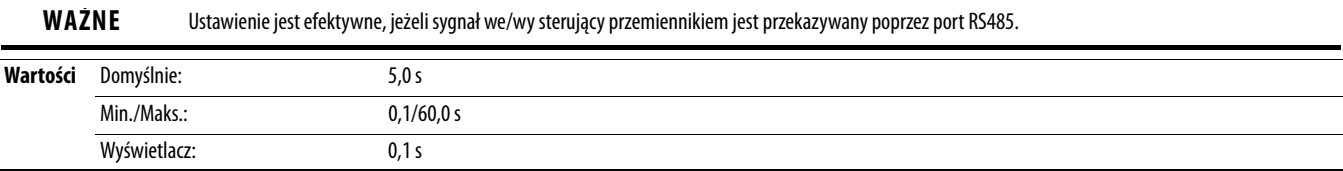

# **C127 [Format RS485]**

Ustawienia szczegółowe względem odnośnego protokołu Modbus używanego w przemienniku. Po dokonaniu wyboru konieczne jest resetowanie lub wyłączenie i włączenie zasilania.

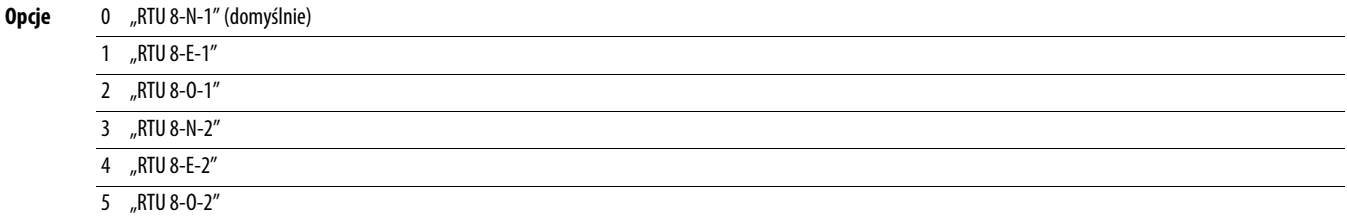

<span id="page-95-2"></span>**C128 [Wyb. adr.] C129 C129 C129 [C132](#page-95-1), [C133](#page-96-0)-[C136,](#page-96-1) [C137](#page-96-2)-[C140](#page-96-3) Powiązany(e) parametr(y): [C129](#page-95-0)-C132, C133-C136, C137-C140** 

PF 525) Tylko przemienniki PowerFlex 525.

W takim przypadku adres IP, maska podsieci i adresy bram są dostarczane przez serwer BOOT. Określenie połączeń podejmowanych po zerowaniu lub wyłączeniu i włączeniu zasilania. Po dokonaniu wyboru konieczne jest resetowanie lub wyłączenie i włączenie zasilania.

<span id="page-95-1"></span><span id="page-95-0"></span>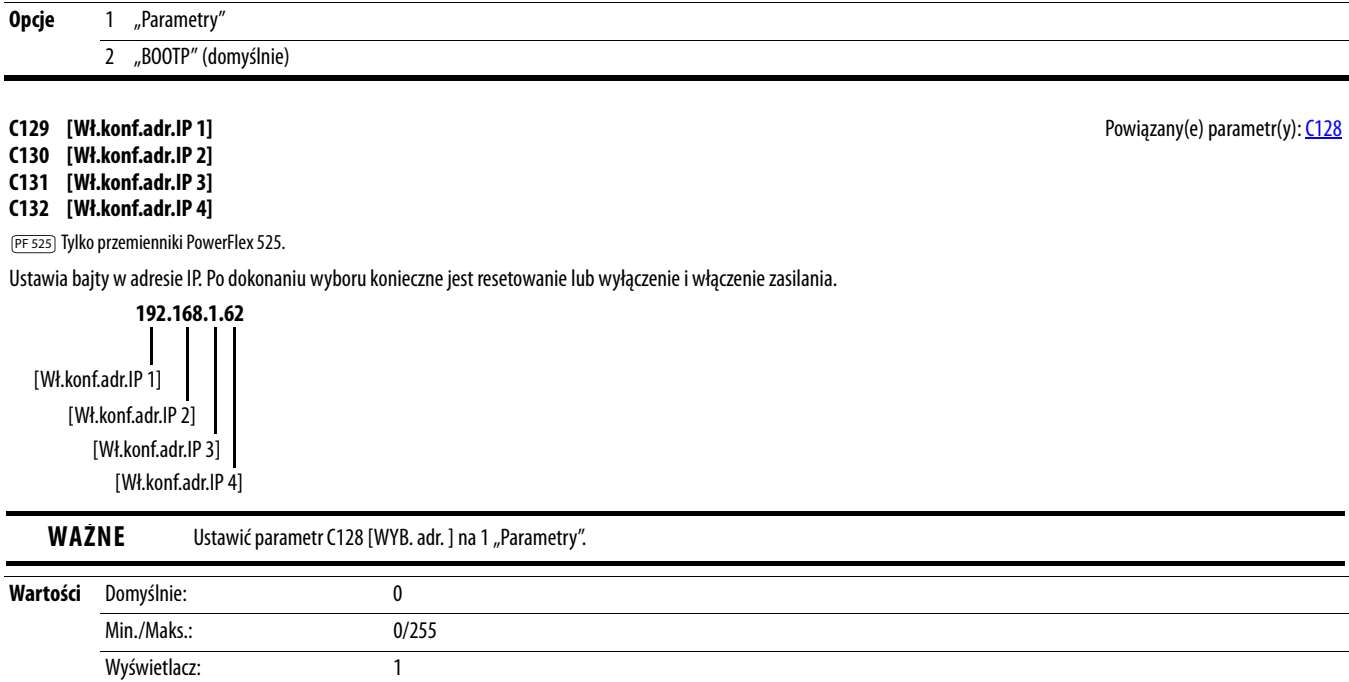

# <span id="page-96-0"></span>**C133 [Wł.konf.m.pods.1]** Powiązany(e) parametr(y): [C128](#page-95-2)

**C134 [Wł.konf.m.pods.2]**

- **C135 [Wł.konf.m.pods.3]**
- <span id="page-96-1"></span>**C136 [Wł.konf.m.pods.4]**

PF 525) Tylko przemienniki PowerFlex 525.

Ustawia bajty maski podsieci. Po dokonaniu wyboru konieczne jest resetowanie lub wyłączenie i włączenie zasilania.

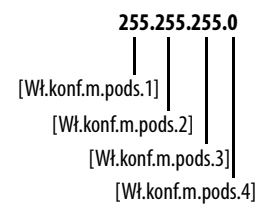

Wartości Domyślnie **WAŻNE** Ustawić parametr C128 [WYB. adr. ] na 1 "Parametry".

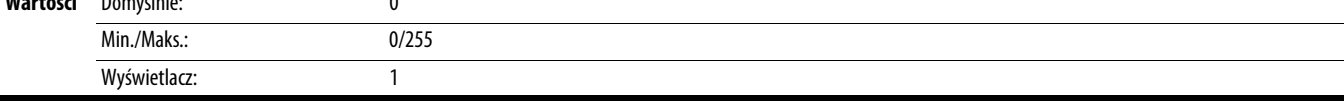

<span id="page-96-2"></span>**C137 [Wł.konf.bramki 1]** Powiązany(e) parametr(y): [C128](#page-95-2)

**C138 [Wł.konf.bramki 2]**

**C139 [Wł.konf.bramki 3]**

<span id="page-96-3"></span>**C140 [Wł.konf.bramki 4]**

PF 525) Tylko przemienniki PowerFlex 525.

Ustawia bajty adresu bramki. Po dokonaniu wyboru konieczne jest resetowanie lub wyłączenie i włączenie zasilania.

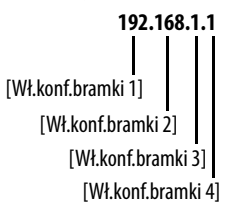

**WAŻNE** Ustawić parametr C128 [WYB. adr. ] na 1 "Parametry".

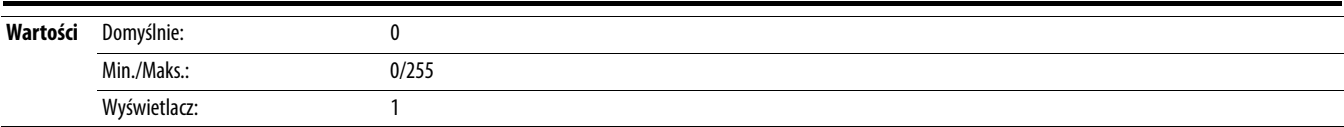

## **C141 [Wł. konf. szyb.]**

PF 525) Tylko przemienniki PowerFlex 525.

Ustawia prędkość transmisji danych w sieci EtherNet/IP. Po dokonaniu wyboru konieczne jest resetowanie lub wyłączenie i włączenie zasilania.

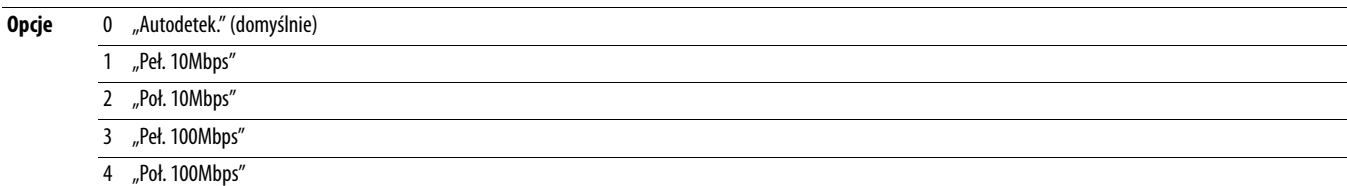

## <span id="page-97-1"></span>**C143 [Akt. w przyp.bł.]** Powiązany(e) parametr(y): POAS, [C145,](#page-97-0) [C146,](#page-98-0) [C147](#page-98-1)-[C150](#page-98-2)

PF 525) Tylko przemienniki PowerFlex 525.

Ustawienie działania podejmowanego przez interfejs EtherNet/IP i przemiennik w przypadku wykrycia przez interfejs EtherNet/IP błędu przerwania komunikacji w sieci Ethernet.

**WAŻNE** Ustawienie jest efektywne, jeżeli sygnał we/wy sterujący przemiennikiem jest przekazywany poprzez interfejs EtherNet/IP.

**UWAGA:** Występuje ryzyko obrażeń lub uszkodzenia urządzeń. Parametr C143 [Akt. w przyp.bł.] umożliwia określenie działania podejmowanego przez interfejs EtherNet/IP i podłączony przemiennik w przypadku przerwy w komunikacji. Domyślnie parametr ten powoduje wystąpienie błędu przemiennika. Możliwie jest ustawienie parametru na kontynuowanie pracy przemiennika. Należy podjąć środki ostrożności, aby upewnić się, że ustawienie tego parametru nie powoduje ryzyka obrażeń ani uszkodzenia urządzeń. Podczas przekazywania przemiennika do eksploatacji należy sprawdzić, czy system reaguje prawidłowo na różne sytuacje (np. na odłączenie przemiennika).

### **Opcje** 0 "Błąd" (domyślnie)

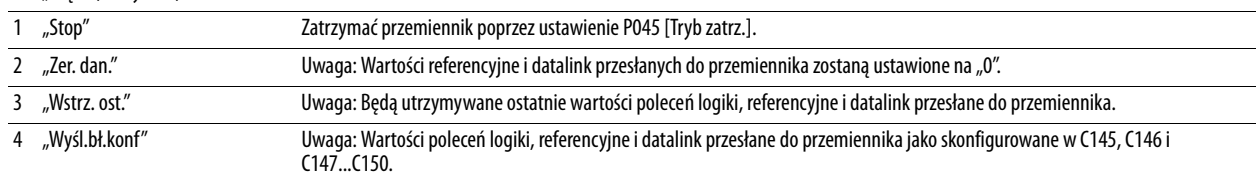

## <span id="page-97-2"></span>**C144 [Akt.kiedy bezcz.] Powiązany(e) parametr(y): <u>[P045,](#page-80-4) [C145,](#page-97-0) [C146,](#page-98-0) [C147](#page-98-1)-[C150](#page-98-2)</u> <b>Powiązany(e) parametr(y): <u>P045, C146, C147-C150</u>**

PF 525) Tylko przemienniki PowerFlex 525.

Ustawienie działania podejmowanego przez interfejs EtherNet/IP i przemiennik w przypadku wykrycia przez interfejs EtherNet/IP braku aktywności skanera spowodowanego przełączeniem przemiennika w tryb programowania.

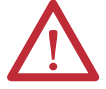

**UWAGA:** Występuje ryzyko obrażeń lub uszkodzenia urządzeń. Parametr C144 [Akt.kiedy bezcz.] umożliwia określenie działania podejmowanego przez interfejs EtherNet/IP i podłączony przemiennik w przypadku braku aktywności skanera. Domyślnie parametr ten powoduje wystąpienie błędu przemiennika. Możliwie jest ustawienie parametru na kontynuowanie pracy przemiennika. Należy podjąć środki ostrożności, aby upewnić się, że ustawienie tego parametru nie powoduje ryzyka obrażeń ani uszkodzenia urządzeń. Podczas przekazywania przemiennika do eksploatacji należy sprawdzić, czy system reaguje prawidłowo na różne sytuacje (np. na odłączenie przemiennika).

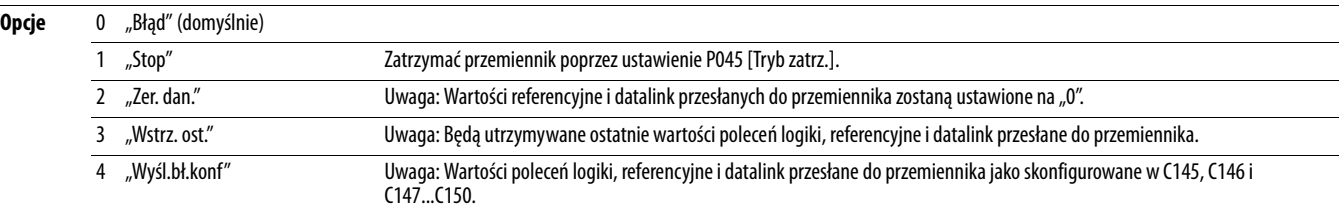

<span id="page-97-0"></span>**C145 [Ko.log.kiedy bł.]** Powiązany(e) parametr(y): <u>C143, [C144](#page-97-2)</u>

 $\sqrt[32]{}$  Parametr 32-bitowy.

PF 525) Tylko przemienniki PowerFlex 525.

Ustawia dane Logic Command, które są wysyłane do przetwornicy, jeżeli którykolwiek z poniższych warunków jest prawdziwy:

– Parametr [C143](#page-97-1) [Akt. w przyp.bł.] jest ustawiony na 4 "Wyśl.bł.konf" i komunikacja jest przerywana.

– Parametr [C144](#page-97-2) [Akt.kiedy bezcz.] jest ustawiony na 4 "Wyśl.bł.konf" i skaner jest przełączany w tryb programowy lub testowy.

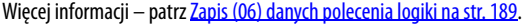

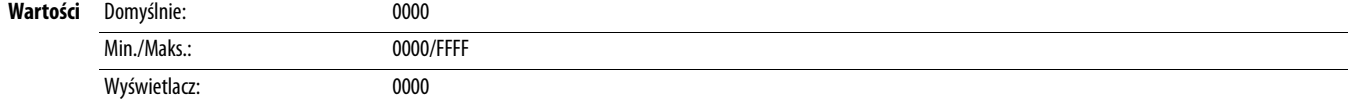

<span id="page-98-2"></span><span id="page-98-1"></span><span id="page-98-0"></span>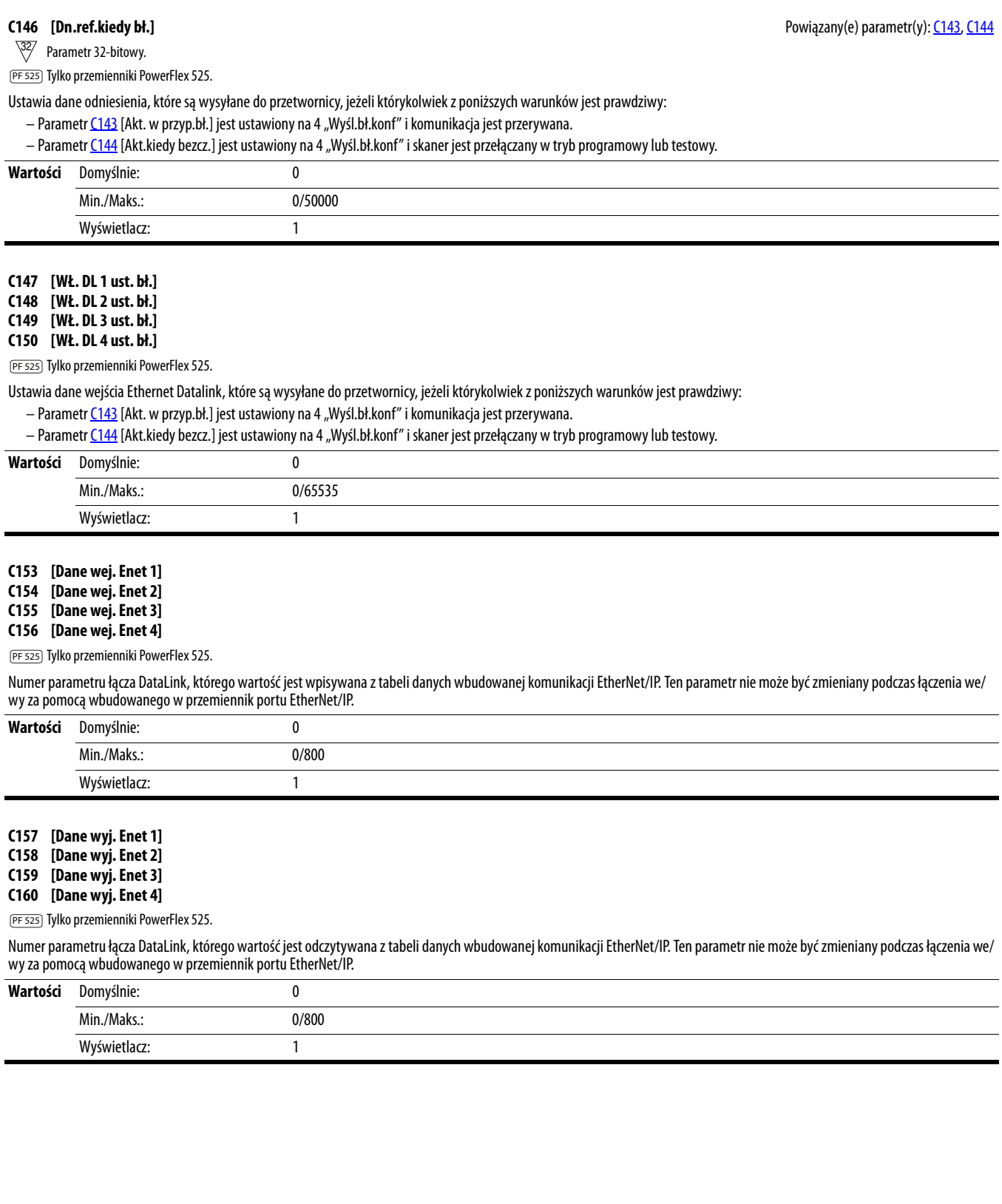

**C161 [We. 1 dan. opt.] C162 [We. 2 dan. opt.] C163 [We. 3 dan. opt.]**

**C164 [We. 4 dan. opt.]**

Numer parametru łącza DataLink, którego wartość jest wpisywana z tabeli danych interfejsu szeregowego przemiennika wysokiej prędkości (HSDSI). Ten parametr nie może być zmieniany podczas łączenia we/wy za pomocą adaptera komunikacyjnego.

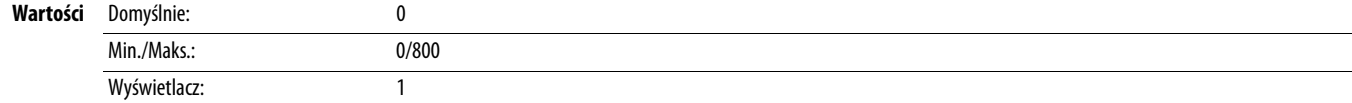

**C165 [Wy. dane wyj. 1] C166 [Wy. dane wyj. 2] C167 [Wy. dane wyj. 3]**

**C168 [Wy. dane wyj. 4]**

Numer parametru łącza DataLink, którego wartość jest odczytywana z tabeli danych interfejsu szeregowego przemiennika wysokiej prędkości (HSDSI). Ten parametr nie może być zmieniany podczas łączenia we/wy za pomocą adaptera komunikacyjnego.

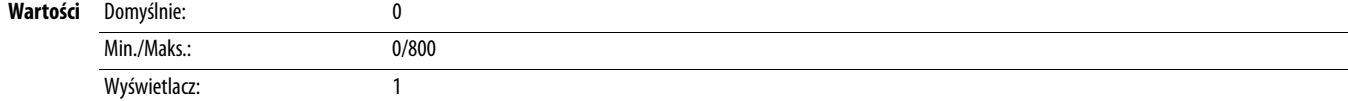

### <span id="page-99-0"></span>**C169 [Wyb.wielu przem.]**

Ustawienie konfiguracji przemiennika w trybie wielu przemienników. Po dokonaniu wyboru konieczne jest resetowanie lub wyłączenie i włączenie zasilania.

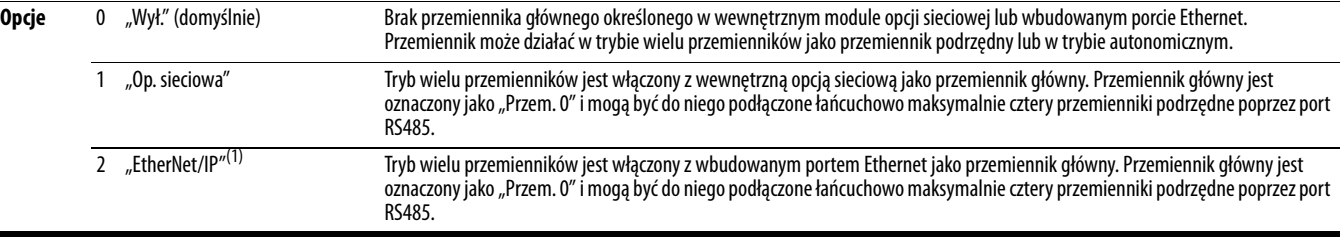

(1) Ustawienie to występuje tylko w przemiennikach PowerFlex 525.

**C171 [Adr. przem. 1]** Powiązany(e) parametr(y): [C169](#page-99-0)

**C172 [Adr. przem. 2]**

**C173 [Adr. przem. 3]**

**C174 [Adr. przem. 4:]**

Ustawienie odnośnych adresów węzła przemienników połączonych łańcuchowo, gdy parametr [C169](#page-99-0) [Wyb.wielu przem.] jest ustawiony na 1 "Op. sieciowa" lub 2 "EtherNet/IP". Po dokonaniu wyboru konieczne jest resetowanie lub wyłączenie i włączenie zasilania.

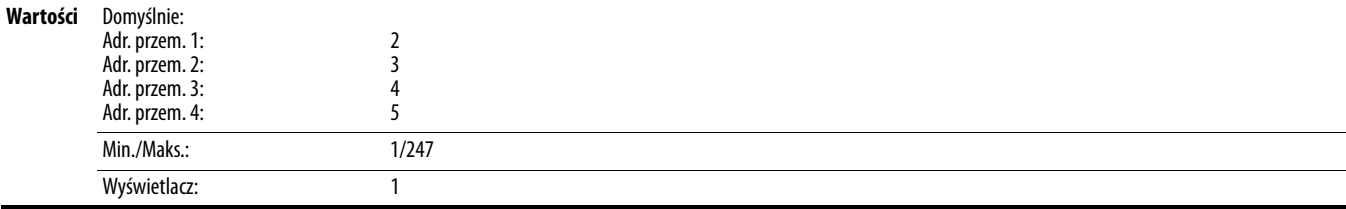

## **C175 [Konf. we/wy DSI]**

Ustawienie konfiguracji przemienników aktywnych w trybie wielu przemienników. Określenie połączeń podejmowanych po zerowaniu lub wyłączeniu i włączeniu zasilania. Po dokonaniu wyboru konieczne jest resetowanie lub wyłączenie i włączenie zasilania.

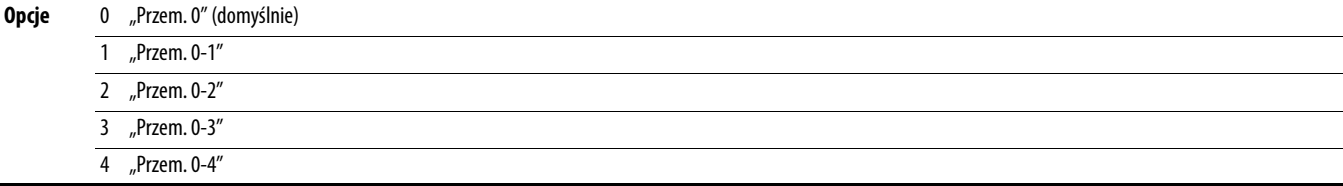

Powiązany(e) parametr(y):

# **Grupa logiki**

<span id="page-100-0"></span>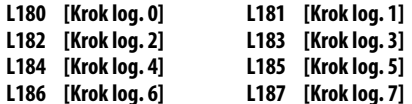

<span id="page-100-1"></span>Należy zatrzymać przemiennik przed zmianą tego parametru.

PF 525) Tylko przemienniki PowerFlex 525.

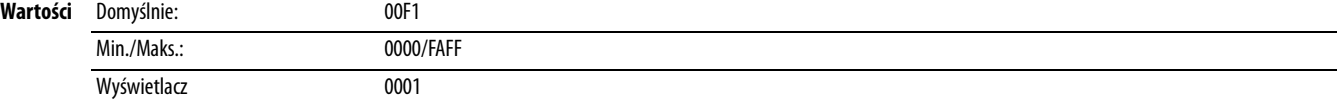

Informacie szczegółowe o stosowaniu logiki krokowej i logiki krokowej położenia – patrz [Dodatek D](#page-194-0) i [Dodatek E.](#page-200-0)

Parametry L180...L187 są aktywne tylko, gdy parametr [P047,](#page-81-1) [P049,](#page-81-2) lub [P051](#page-81-3) [Pred. ref. x] jest ustawiony na 13 "Logika krok." lub 16 "Pozycjonow.". Parametry te mogą być użyte do tworzenia dostosowanych profilów poleceń częstotliwości. Każdy krok może być oparty na wartości czasu, stanu wejścia logicznego lub ich połączenia.

Cyfry 1...4 w każdym parametrze [Krok log. x] muszą być programowane zgodnie z żądanym profilem. Wejście logiki jest określane ustawieniem wejścia cyfrowego, parametry [t062](#page-82-0), [t063,](#page-82-1) [t065](#page-82-2) . . . t068 [Wj.c.blok ter.xx] na 24 "Log. we 1" i/lub 25 "Log. we 2" albo przy użyciu bitów 6 i 7 parametru [A560](#page-126-0) [Wzm. sł. kontr.].

Odstęp czasowy pomiędzy krokami może być zaprogramowany przy użyciu parametrów *L190 . . . L197* [Czas krk. log. x]. Powiązane parametry – patrz poniższa tabela.

Prędkość względem dowolnego kroku jest programowana przy użyciu parametrów  $\frac{A410...A417}{A}$  $\frac{A410...A417}{A}$  $\frac{A410...A417}{A}$  [Nast. częst. x].

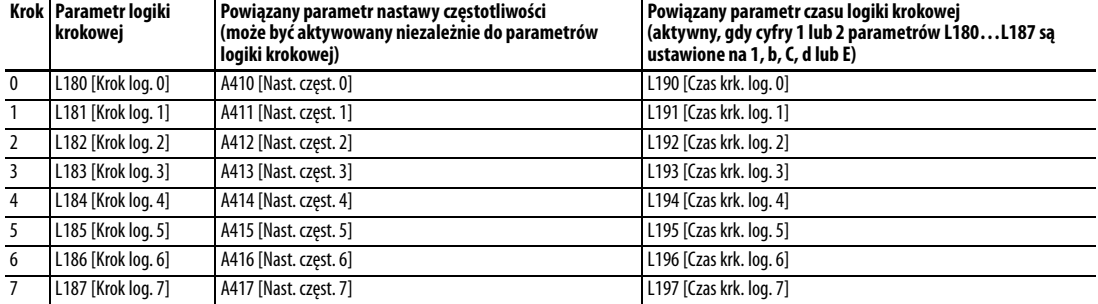

Położenie dowolnego kroku jest programowane przy użyciu parametrów [200. . . [214] [Jedn. kroku x].

### **Krok Parametr położenia logiki krokowej**

- 0 L200 [Jedn. kroku 0] i L201 [Jedn. kroku F0]
- 1 L202 [Jedn. kroku 1] i L203 [Jedn. kroku F1]
- 2 L204 [Jedn. kroku 2] i L205 [Jedn. kroku F2]
- 3 L206 [Jedn. kroku 3] i L207 [Jedn. kroku F3]
- 4 L208 [Jedn. kroku 4] i L209 [Jedn. kroku F4]
- 5 L210 [Jedn. kroku 5] i L211 [Jedn. kroku F5]
- 6 L212 [Jedn. kroku 6] i L213 [Jedn. kroku F6]
- 
- 7 L214 [Jedn. kroku 7] i L215 [Jedn. kroku F7]

### **Sposób działania logiki krokowej**

Sekwencja logiki krokowej jest rozpoczynana poprawną komendą startu. Normalna sekwencja jest zawsze rozpoczynana parametrem L180 [Krok log. 0].

## **Cyfra 1: Logika kolejnego kroku**

Cyfra ta określa logikę kolejnego kroku. Po spełnieniu warunku program rozpoczyna realizację kolejnego kroku. Krok 0 następuje po kroku 7. Przykład: Cyfra 1 jest ustawiona na 3. Jeżeli opcja "Log. we 2" będzie aktywna, program rozpocznie realizację kolejnego kroku.

### **Cyfra 2: Logika przeskoku do innego kroku**

W przypadku ustawień innych niż F, po spełnieniu warunku program nadpisze ustawienie cyfry 0 i przeskoczy do kroku zdefiniowanego cyfrą 3.

### **Cyfra 3: Inny krok do przeskoku**

Po spełnieniu warunku względem cyfry 2, te ustawienie cyfry wyznacza kolejny krok lub koniec programu.

### **Cyfra 4: Ustawienia kroku**

Ta cyfra wyznacza dodatkowe właściwości poszczególnych kroków.

Dowolny parametr logiki krokowej może być zaprogramowany do sterowania przekaźnikiem lub wyjściem optycznym, ale nie jest możliwe sterowanie różnymi wyjściami na podstawie warunków różnych poleceń logiki krokowej.

## **Ustawienia logiki krokowej**

Logika względem poszczególnych funkcji jest wyznaczana poprzez cztery cyfry poszczególnych parametrów logiki korkowej. Poniżej przedstawiono listę dostępnych ustawień dla poszczególnych cyfr. Więcej informacji – patrz <mark>Dodatek D</mark>.

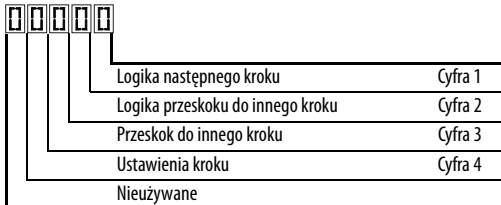

# **Ustawienia sterowania prędkości (cyfra 4)**

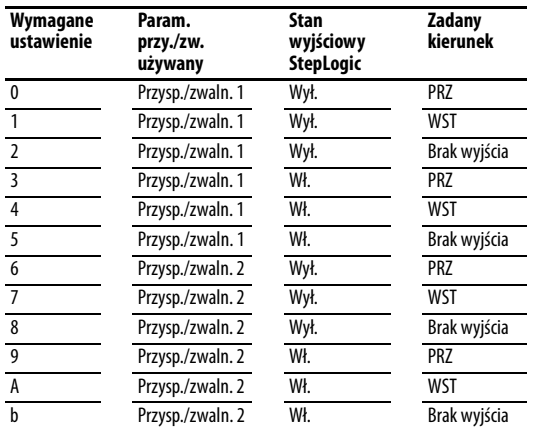

# **Ustawienia ustalania położenia (cyfra 4)**

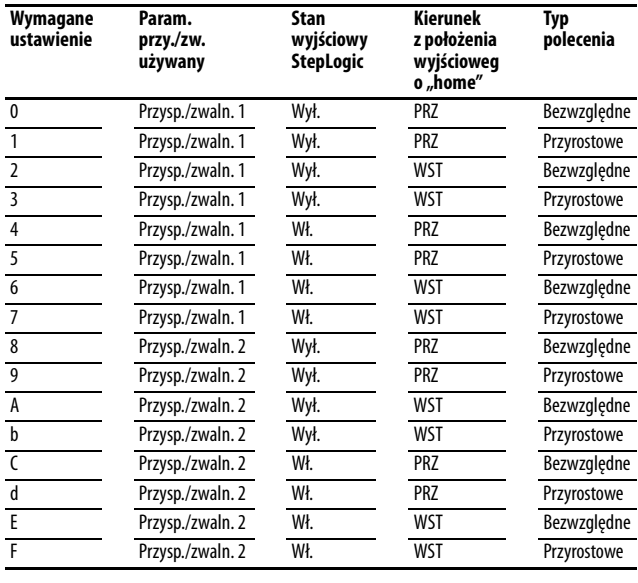

# **Ustawienia (cyfra 3)**

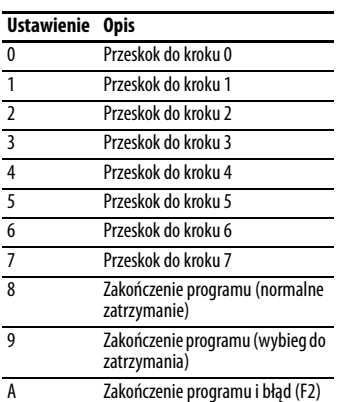

# **Ustawienia (cyfry 2 i 1)**

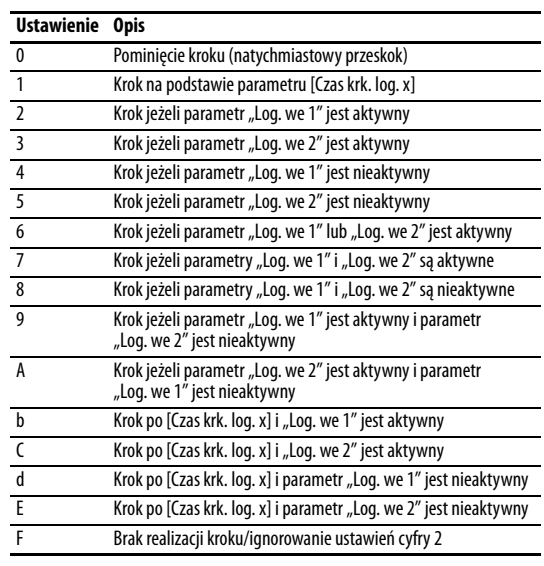

# **Grupa logiki** (ciąg dalszy)

<span id="page-102-2"></span>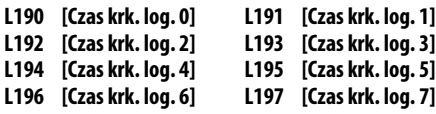

<span id="page-102-3"></span>PF 525) Tylko przemienniki PowerFlex 525.

Ustawienie czasu pozostawania w poszczególnych krokach, jeżeli odnośny wyraz polecenia jest ustawiony na realizację kroku na podstawie czasu.

<span id="page-102-1"></span><span id="page-102-0"></span>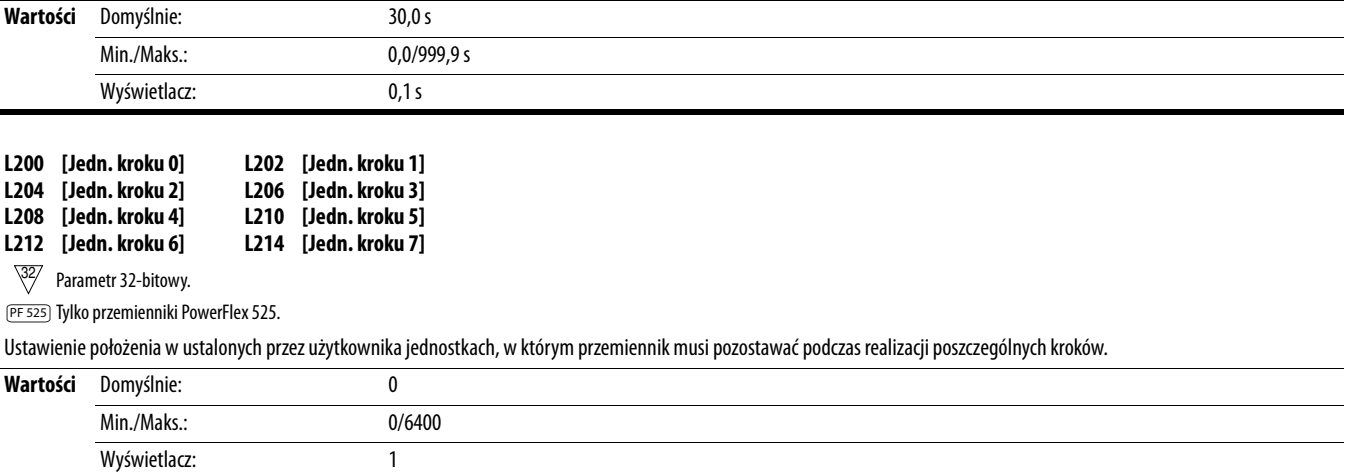

# **Grupa ekranu zaawansowanego**

## d360 [Wej.analog.0-10V] **Powiązany(e)** parametr(y): [t091,](#page-90-0) [t092](#page-90-1)

Wyświetlanie wejścia analogowego 0-10 V jako wartości procentowej pełnej skali.

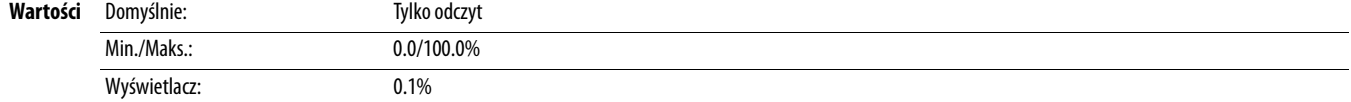

## **d361 [Wej. an. 4-20mA] Powiązany(e)** parametr(y):  $\frac{1095}{1096}$

Wyświetlanie wejścia analogowego 4-20 mA jako wartości procentowej pełnej skali.

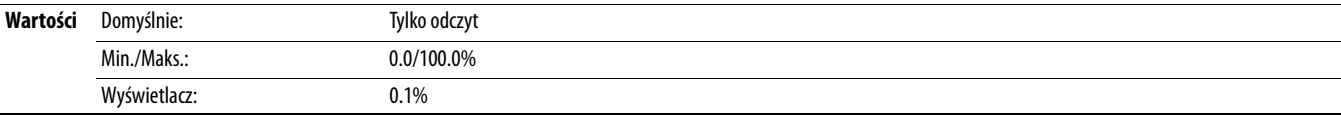

<span id="page-103-0"></span>**d362 [Sum.czas – godz.]** Powiązany(e) parametr(y): [A555](#page-125-0)

Wyświetlanie całkowitego czasu uruchomienia (w godz.) od ostatniego zerowania timera. Timer zatrzymuje odliczanie po osiągnięciu wartości maksymalnej.

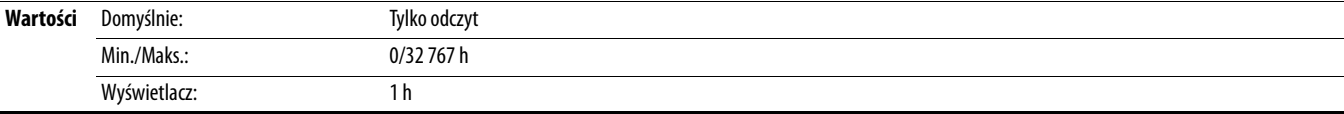

d363 [Sum. czas – min] **by a vertex and the set of the set of the set of the Security Powiązany(e) parametr(y): [d362](#page-103-0), [A555](#page-125-0)** 

Wyświetlanie całkowitego czasu uruchomienia (w min) od ostatniego zerowania timera. Parametr jest zerowany po osiągnięciu wartości maksymalnej, a parametr [d362](#page-103-0) [Sum.czas – godz.] jest zwiększany o 1.

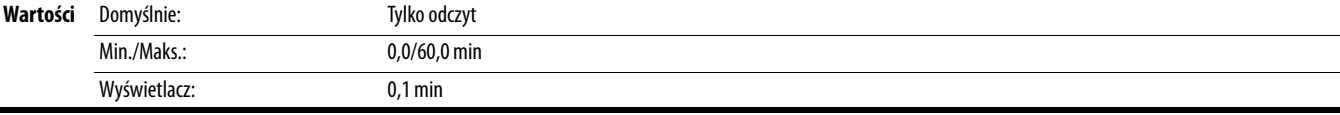

# **d364 [Wsk. licznika]**

Wyświetlanie aktualnej wartości licznika, jeżeli jest włączony.

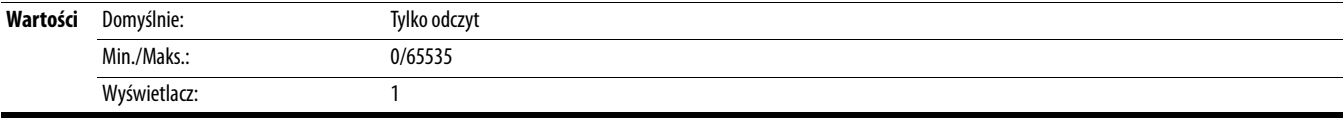

# **d365 [Wsk. reg. czas.]**

 $\frac{32}{ }$  Parametr 32-bitowy.

Wyświetlanie aktualnej wartości timera, jeżeli jest włączony.

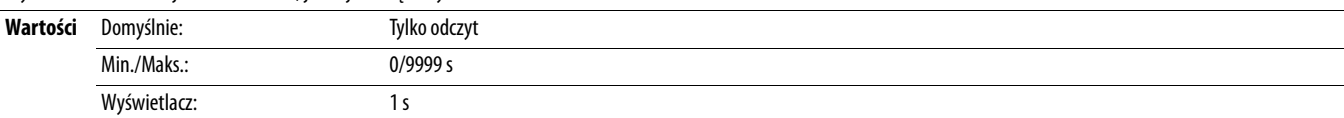

## **d367 [Typ przem.]**

Parametr stosowany przez personel serwisowy firmy Rockwell Automation.

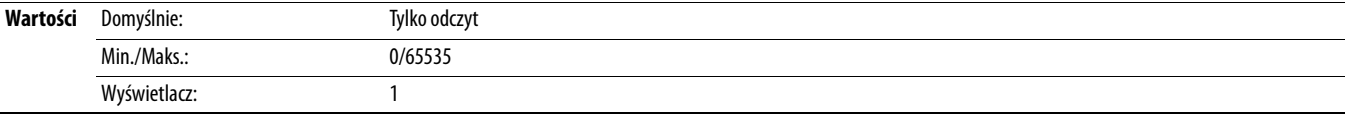

# **Grupa ekranu zaawansowanego** (ciąg dalszy)

## **d368 [Dane testowe]** Powiązany(e) parametr(y):  $\overline{A483}$

Wyświetlanie aktualnej wartości funkcji wybranych w parametrze **[A483](#page-116-5)** [Wyb.danych test.].

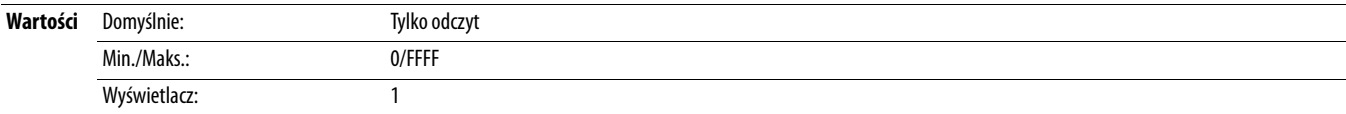

# **d369 [Poz.przec.siln.]**

Wyświetlanie zliczeń przeciążenia silnika.

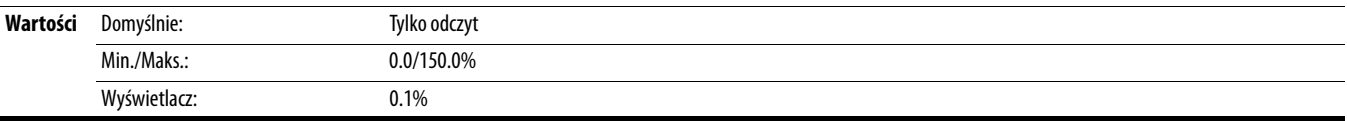

**d375 [Pom.częst. pośl.]** Powiązany(e) parametr(y): Post and the set of the set of the set of the set of the set of the set of the set of the set of the set of the set of the set of the set of the set of the set of the set

Wyświetlanie wartości częstotliwości poślizgu lub opadnięcia (wartość bezwzględna) stosowanej względem częstotliwości silnika. Przemiennik stosuje poślizg na podstawie ustawienia parametru [P032](#page-77-1) [Częs. znam. sil.].

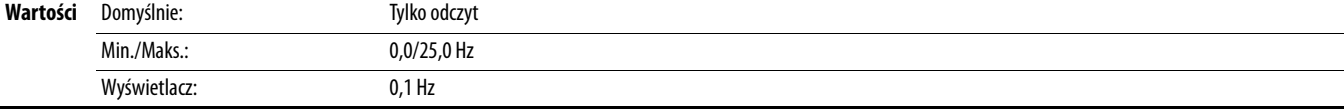

## **d376 [Pręd. silnika]**

 $\sqrt[32]{}$  Parametr 32-bitowy.

Wyświetlanie wartości aktualnej prędkości silnika, mierzonej za pomocą enkodera/częstotliwościowego sprzężenia zwrotnego lub szacowanej.

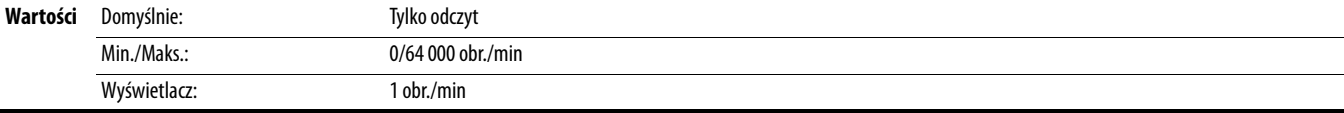

## **d378 [Pręd. enkodera]**

 $\frac{32}{ }$  Parametr 32-bitowy.

PF 525) Tylko przemienniki PowerFlex 525.

Punkt monitorowania odzwierciedlający prędkość zmierzoną z urządzenia sprzężenia zwrotnego. Wyświetlana jest prędkość wg enkodera lub wejścia częstotliwościowego, nawet jeżeli nie są stosowane bezpośrednio do sterowania prędkości silnika.

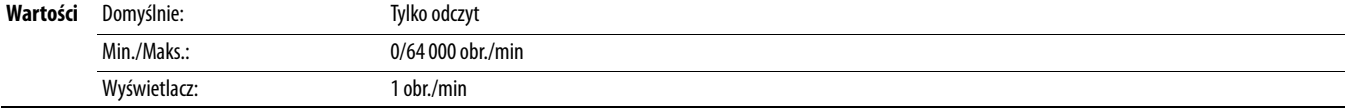

## **d380 [Puls. szyny DC]**

Wyświetlanie aktualnej wartości napięcia tętniącego szyny DC.

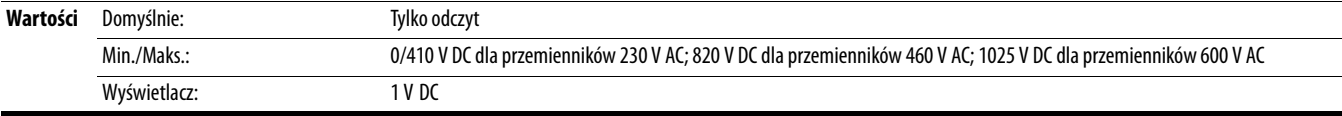

## **d381 [Wsp. mocy wyj.]**

Wyświetlanie kąta w stopniach elektrycznych pomiędzy przebiegiem napięcia i prądu silnika.

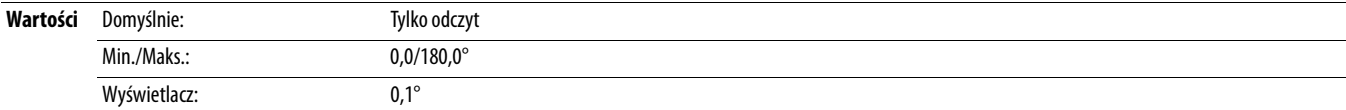

# **Grupa ekranu zaawansowanego** (ciąg dalszy)

# <span id="page-105-0"></span>**d382 [Prąd czynny sil.]**

Wyświetlanie aktualnej wartości momentu obrotowego silnika, mierzonej przez przemiennik.

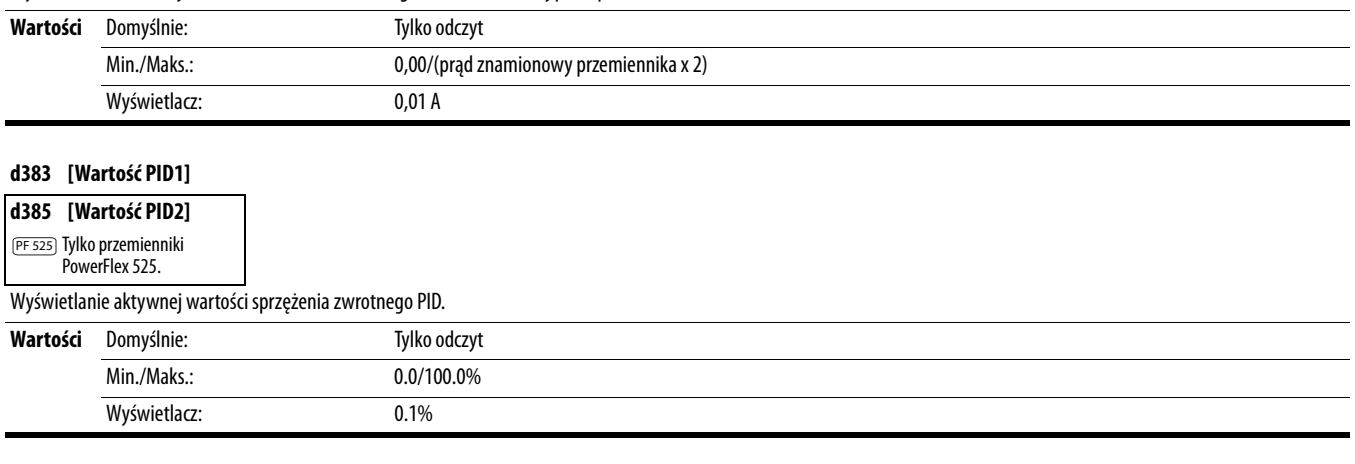

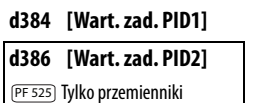

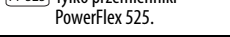

Wyświetlanie aktywnej wartości zadanej PID.

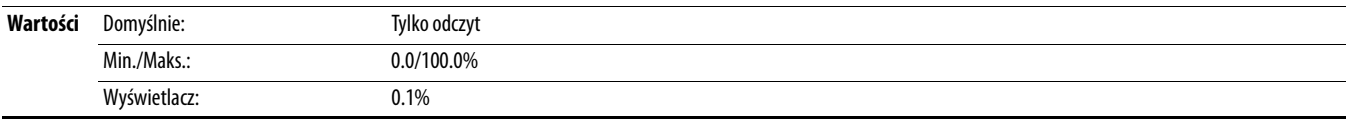

# <span id="page-105-1"></span>**d387 [Stan roboczy]**

PF 525) Tylko przemienniki PowerFlex 525.

Wyświetlanie aktualnego stanu działania przemiennika. W trybie ustalania położenia bit 1 oznacza dodatnie lub ujemne umiejscowienie względem położenia wyjściowego.

# 00000

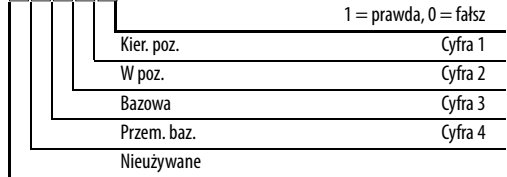

### **Wartości** Domyślnie: Tylko odczyt

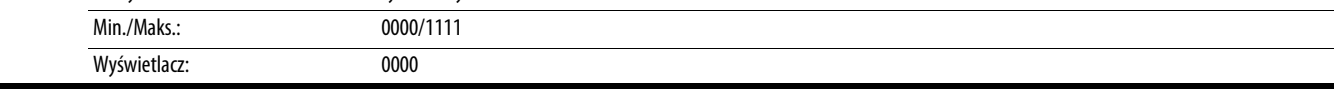

## **d388 [Przeb.jedn.(wys)]** Powiązany(e) parametr(y): [d387](#page-105-1)

Należy zatrzymać przemiennik przed zmianą tego parametru.

 $\overline{P}$  Parametr 32-bitowy.  $\sqrt{32}$ 

PF 525) Tylko przemienniki PowerFlex 525.

Wyświetlanie liczby zdefiniowanych przez użytkownika jednostek przebytych od położenia wyjściowego. Kierunek przemieszczania – patrz [d387](#page-105-1) [Stan roboczy].

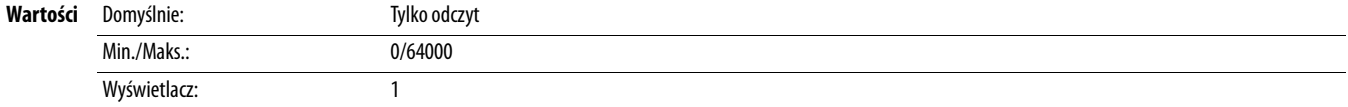

# **Grupa ekranu zaawansowanego** (ciąg dalszy)

**O**Należy zatrzymać przemiennik przed zmianą tego parametru.

PF 525) Tylko przemienniki PowerFlex 525.

Wyświetlanie liczby zdefiniowanych przez użytkownika jednostek przebytych od położenia wyjściowego. Kierunek przemieszczania – patrz [d387](#page-105-1) [Stan roboczy].

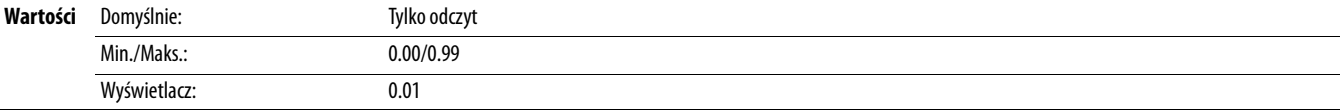

## **d390 [Stan światłow.]**

Aktualny stan funkcji światłowodowych.

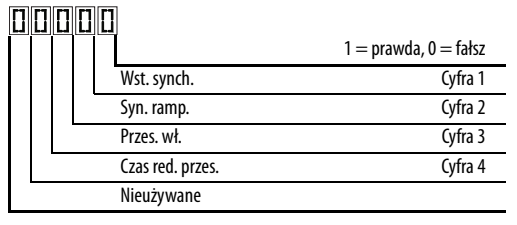

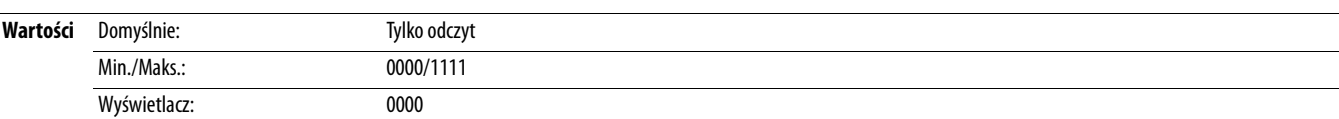

 $\frac{32}{ }$  Parametr 32-bitowy.

**d391 [Stan log. kroku] Powiązany(e)** parametr(y): **PO47, [L180-](#page-100-0)[L187](#page-100-1) Powiązany(e)** parametr(y): **PO47, L180-L187** 

PF 525) Tylko przemienniki PowerFlex 525.

Wyświetlanie aktualnego kroku profilu logiki krokowej, zgodnie z ustawieniami parametrów L180 ... [L187](#page-100-1) [Krok log. x], gdy parametr PO47 [Pręd. ref. 1] jest ustawiony na 13 "Krok log." lub 16 "Pozycjonow.".

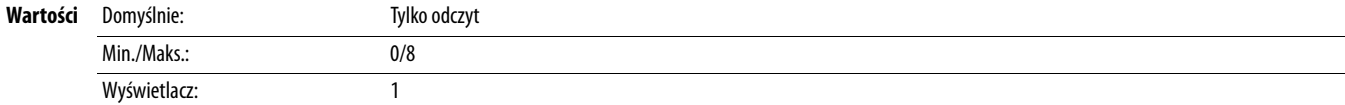

**d389 [Przeb.jedn.(nis)]** Powiązany(e) parametr(y):  $\frac{d387}{d388}$  $\frac{d387}{d388}$  $\frac{d387}{d388}$ 

# **Grupa programu zaawansowanego**

<span id="page-107-2"></span><span id="page-107-0"></span>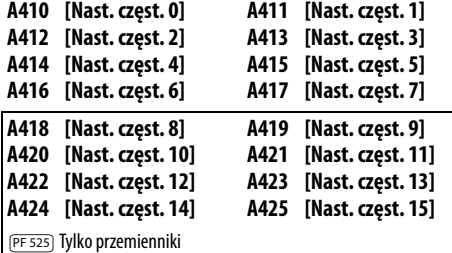

<span id="page-107-1"></span>PowerFlex 525.

Ustawienie częstotliwości wyjść przemiennika na wartość zaprogramowaną przy dokonywaniu wyboru.

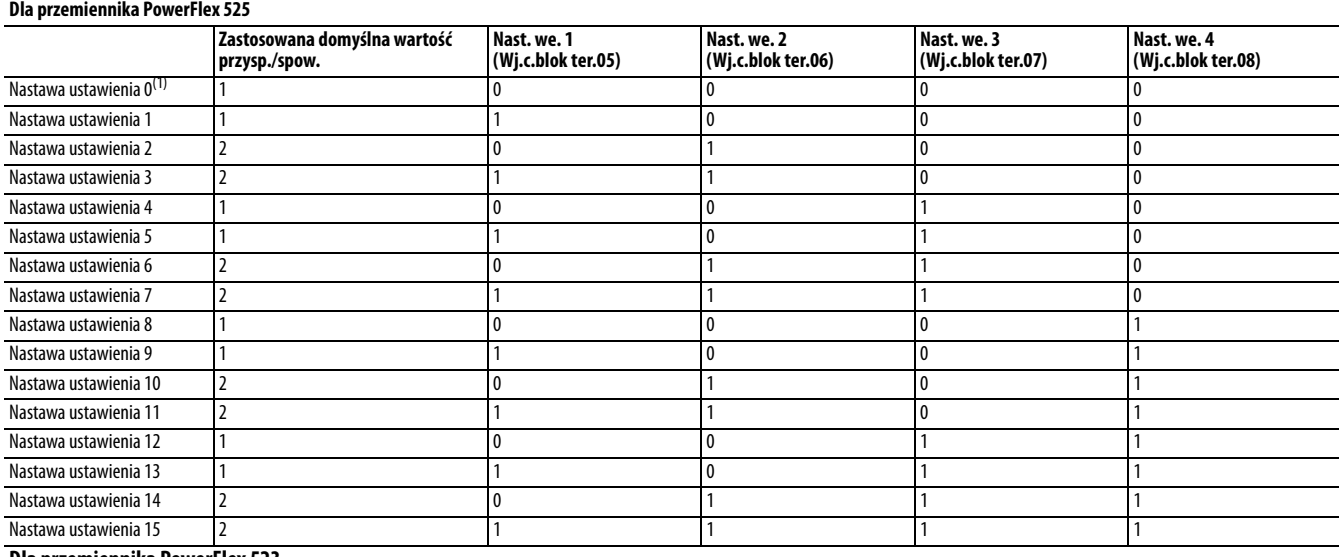

## **Dla przemiennika PowerFlex 523**

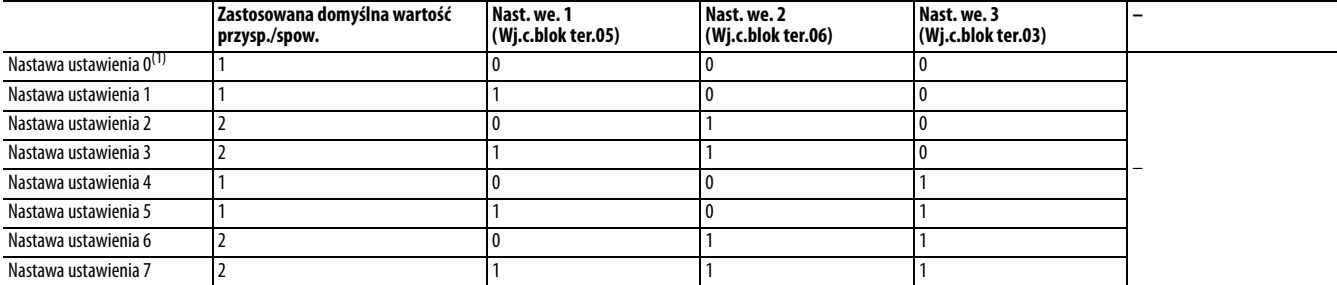

(1) Nastawa ustawienia 0 jest dostępna tylko, gdy parametr P047, P049 lub P051 [Pręd. ref. x] jest ustawiony na 7 "Nast. częst.".

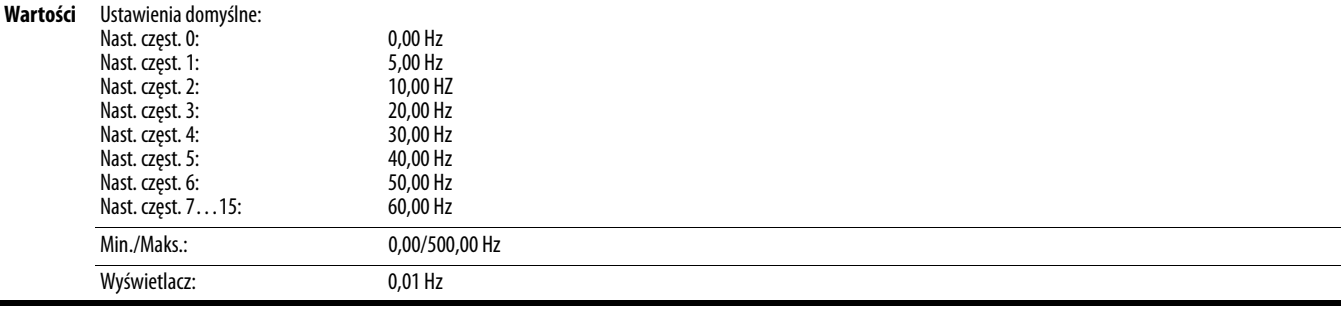
**A426 [Częst. klaw.]** Powiązany(e) parametr(y): **PO47, PO49, PO51** 

Realizacja polecenia częstotliwości przemiennika przy użyciu klawiszy nawigacyjnych wbudowanej klawiatury. Jeżeli w parametrze [P047](#page-81-0), [P049](#page-81-1) lub [P051](#page-81-2) [Pręd. ref. x] zostanie wybrana opcja 2 "Częst. klaw.", wartość ustawiona w tym parametrze będzie sterować częstotliwością przemiennika. Wartość tego parametru może również zostać zmieniona przy użyciu klawiszy nawigacyjnych klawiatury (strzałka w górę, strzałka w dół).

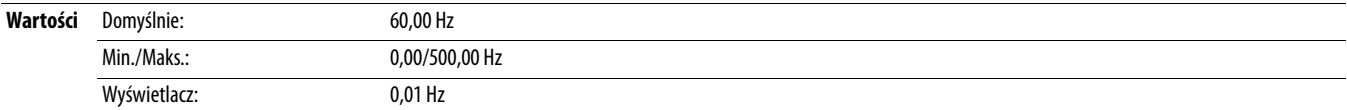

#### **A427 [Częst. MOP]**

Realizacja polecenia częstotliwości przemiennika przy użyciu wbudowanego motopotencjometru (MOP).

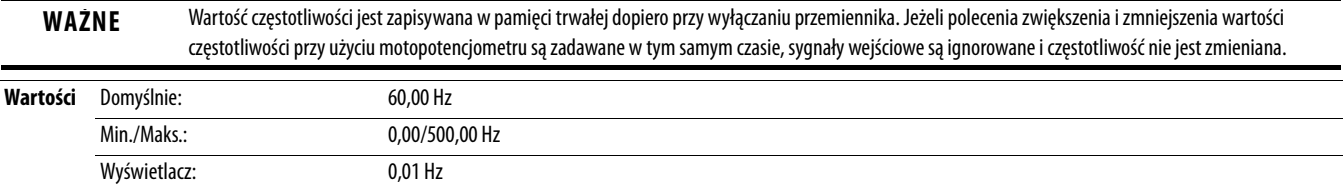

#### **A428 [Wyb. nast. MOP]**

Określenie zapisu aktualnej wartości zadanej MOP przy wyłączaniu zasilania.

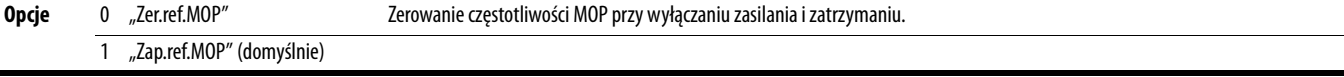

#### **A429 [Nast. wst. MOP]**

Określenie sposobu działania funkcji MOP.

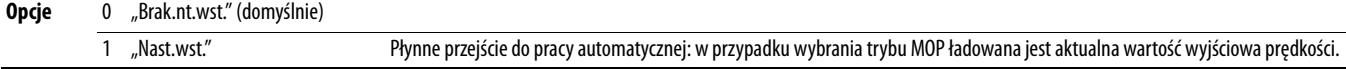

#### **A430 [Czas MOP]**

Ustawienie prędkości zmiany odniesienia MOP.

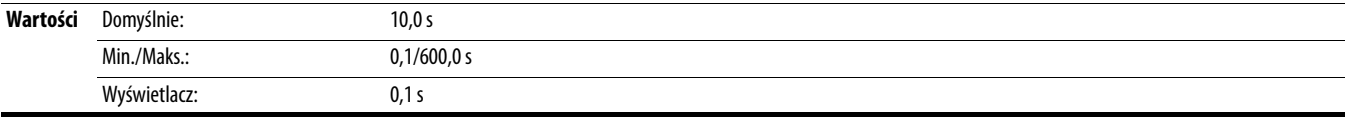

#### **A431 [Częst. ustawcza]** Powiązany(e) parametr(y): [P044](#page-80-0)

Ustawienie częstotliwości wyjściowej w przypadku wywołania polecenia pracy impulsowej.

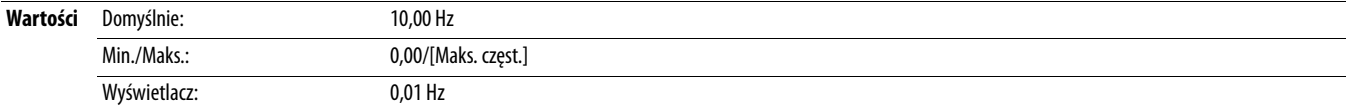

#### **A432 [Prz/zw.w ust.]**

Ustawienie czasów przyspieszania i spowalniania stosowanych w trybie pracy impulsowej.

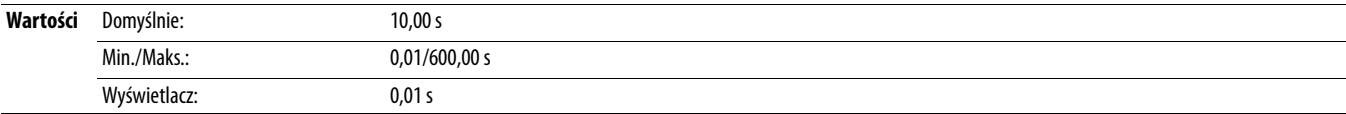

**A433 [Częst. oczyszcz.]** Powiązany(e) parametr(y): [t062,](#page-82-0) [t063,](#page-82-1) [t065](#page-82-2)-[t068](#page-82-3)

Ustawienie wartości polecenia stałej częstotliwości, gdy parametry [t062](#page-82-0), [t063,](#page-82-1) [t065-](#page-82-2)[t068](#page-82-3) [Wj.c.blok ter.xx] są ustawione na 40 "Oczyszcz.".

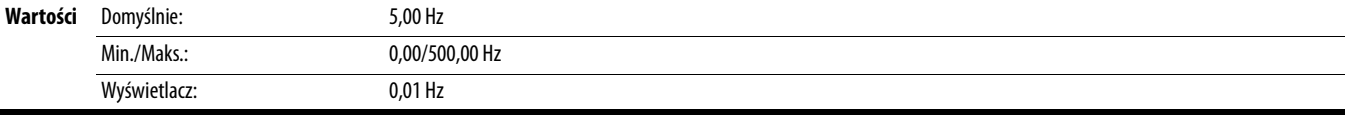

### **A434 [Czas ham. DC] Powiązany(e)** parametr(y):  $\frac{P045}{P045}$ ,  $\frac{A435}{P045}$

Ustawienie długości czasu wstrzykiwania prądu stałego hamowania do silnika.

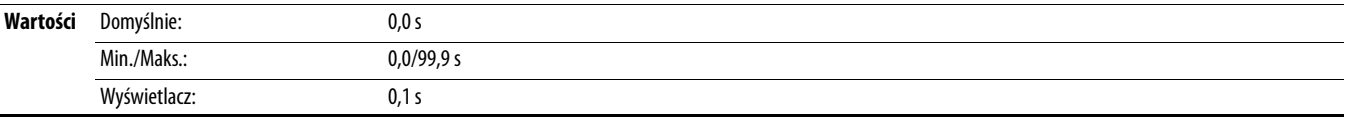

<span id="page-109-0"></span>**A435 [Poz. ham. DC]** Powiązany(e) parametr(y): [P045](#page-80-1)

Określenie maksymalnego prądu stałego hamowania (w amperach) stosowanego względem silnika, gdy parametr PO45 [Tryb zatrz.] jest ustawiony na 4 "Ramp" lub 6 "Ham. DC".

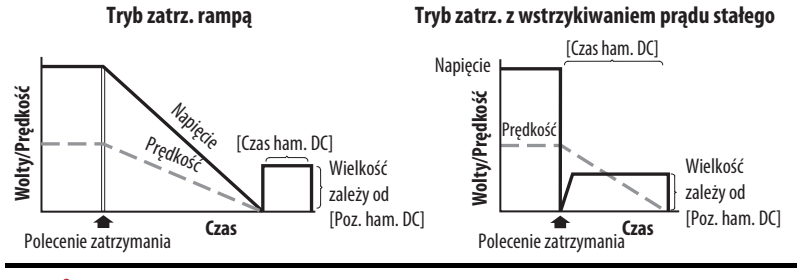

**UWAGA:** Jeżeli występuje zagrożenie obrażeniami związane z ruchem sprzętu lub wyposażenia, to konieczne jest zastosowanie pomocniczego mechanicznego urządzenia hamującego. Te ustawienie nie powinno być używane do synchronizacji silnika. Podczas hamowania może dojść do rozmagnesowania silników.

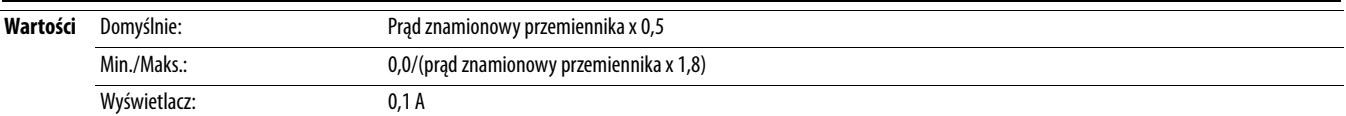

Ustawienie długości czasu wstrzykiwania prądu stałego hamowania do silnika po otrzymaniu poprawnego polecenia startu.

**A436 [Ham. DC na pocz.] Powiązany(e) parametr(y): <u>P045, [A435](#page-109-0)</u> Powiązany(e) parametr(y): <u>P045, A435</u></u>** 

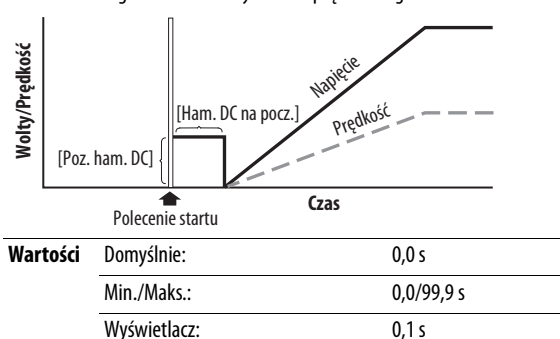

#### <span id="page-110-0"></span>**A437 [Wyb.zew.ham.dym.]**

Należy zatrzymać przemiennik przed zmianą tego parametru.

Włączenie/wyłączenie zewnętrznego hamowania dynamicznego i wybór poziomu zabezpieczenia rezystora.

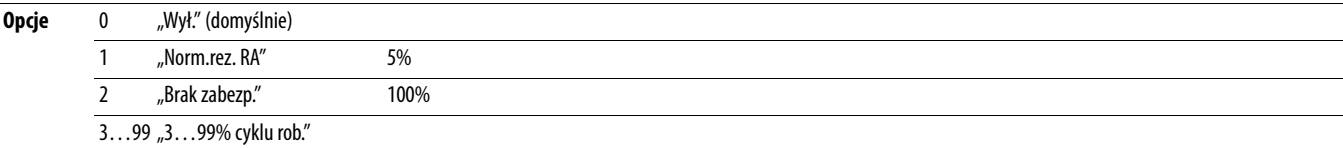

**A438 [Próg ham. dyn.]** Powiązany(e) parametr(y): [A437](#page-110-0)

Wybór prądu napięcia szyny DC dla operacji dynamicznego hamowania. Jeżeli napięcie szyny DC wzrośnie powyżej tego poziomu, tranzystor IGBT hamowania zostanie włączony. Mniejsze wartości powodują większą czułość funkcji, ale mogą skutkować zbyt częstym aktywowaniem dynamicznego hamowania.

**UWAGA:** W przypadku ustawienia tego parametru na wartość powodującą dyssypację nadmiaru mocy przez rezystor hamowania może nastąpić uszkodzenie urządzenia. Ustawienia parametru mniejsze niż 100% powinny być starannie oszacowane, aby zapewnić nieprzekroczenie wartości znamionowej mocy rezystora dynamicznego hamowania. Wartości poniżej 90% nie są zazwyczaj konieczne. Te ustawienie parametru jest szczególnie ważne, jeżeli parametr A437 [Wyb.zew.ham.dym.] jest ustawiony na 2 "Brak zabezp.".

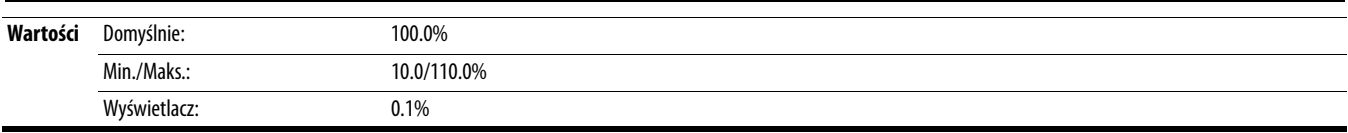

#### **A439 [% krzywa S]**

Ustawienie kształtu przebiegu przyspieszania i spowalniania ramą jako krzywej typu S (z uwzględnieniem pracy impulsowej). Czas krzywej typu S = (czas przyspieszania lub spowalniania) x (ustawienie procentowe krzywej typu S)

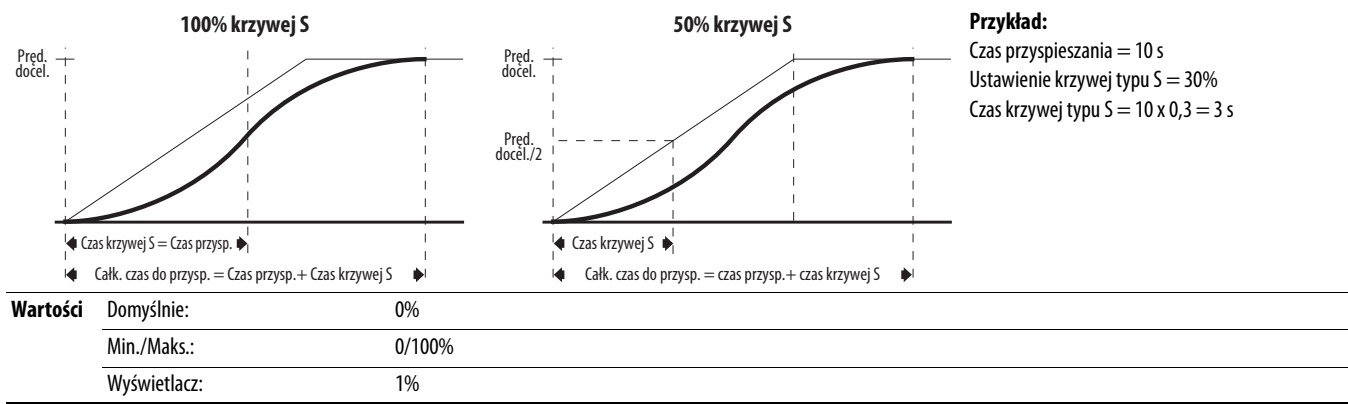

<span id="page-111-0"></span>**A440 [Częst. PWM]** Powiązany(e) parametr(y): [A540](#page-123-0)

Ustawienie częstotliwości nośnej względem przebiegu sygnału wyjściowego modulacji szerokości impulsu. Na poniższym schemacie wyszczególniono wytyczne obniżania wartości znamionowych na podstawie ustawienia częstotliwości modulacji szerokości impulsu.

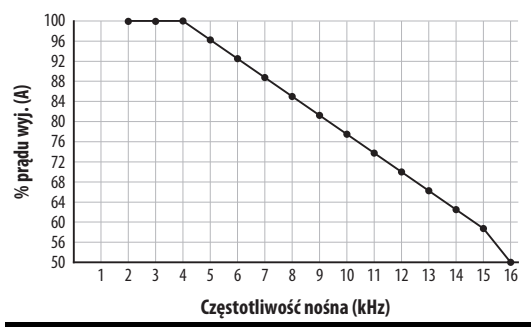

WAŻNE Ignorowanie wytycznych obniżania wartości znamionowych może spowodować zmniejszenie osiągów przemiennika. Przemiennik może automatycznie zmniejszać częstotliwość nośną modulacji szerokości impulsu przy niskich prędkościach wyjściowych, jeżeli nie jest to uniemożliwione poprzez A540 [Wył.róż.czę.PWM].

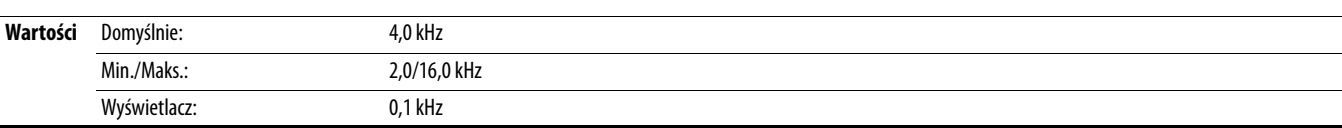

#### **A441 [Red.czst.-pł.ob.]**

PF 525) Tylko przemienniki PowerFlex 525.

Zmniejszenie częstotliwości na podstawie prądu. Ta częstotliwość jest odejmowana od zadanej częstotliwości wyjściowej. Zazwyczaj poślizg i zmniejszenie nie są stosowane razem, ale w przypadku ich jednoczesnego włączenia są wzajemnie odejmowane. Typowe zastosowanie w obciążeniach współdzielonych.

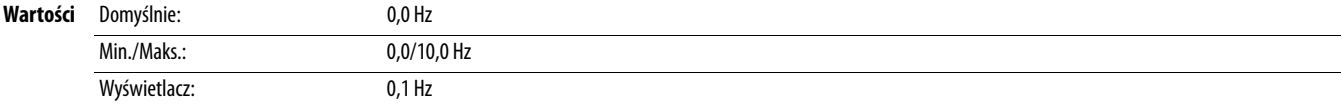

#### **A442 [Czas przysp. 2]** Powiązany(e) parametr(y): [P044](#page-80-0)

Czas na przyspieszenie przemiennika rampą od 0,0 Hz do [P044](#page-80-0) [Maks. częst.], jeżeli jest wybrany czas przyspieszenia 2. Tempo przyspieszania = [Maks. częst.]/[Czas przysp.]

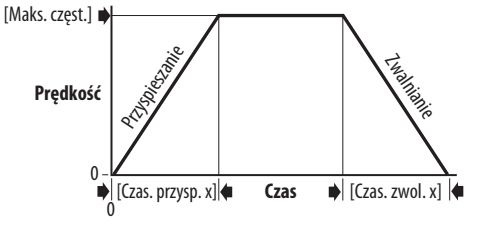

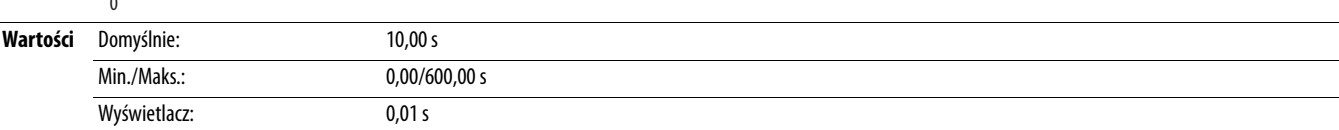

**A443 [Czas. zwol. 2]** Powiązany(e) parametr(y): [P044](#page-80-0)

Czas na spowolnienie przemiennika rampą od PO44 [Maks. częst.] do 0,0 Hz, jeżeli jest wybrany czas spowalniania 2. Tempo zwalniania = [Maks. częst.]/[Czas. zwol.]

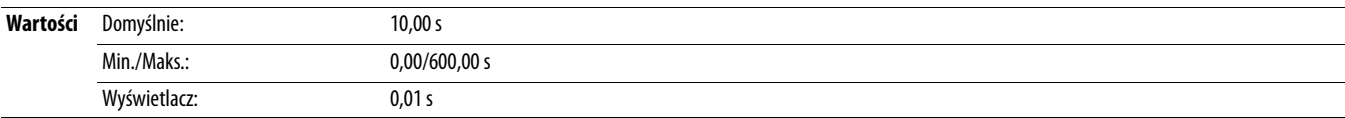

<span id="page-112-7"></span><span id="page-112-6"></span><span id="page-112-5"></span><span id="page-112-4"></span><span id="page-112-3"></span><span id="page-112-2"></span><span id="page-112-1"></span><span id="page-112-0"></span>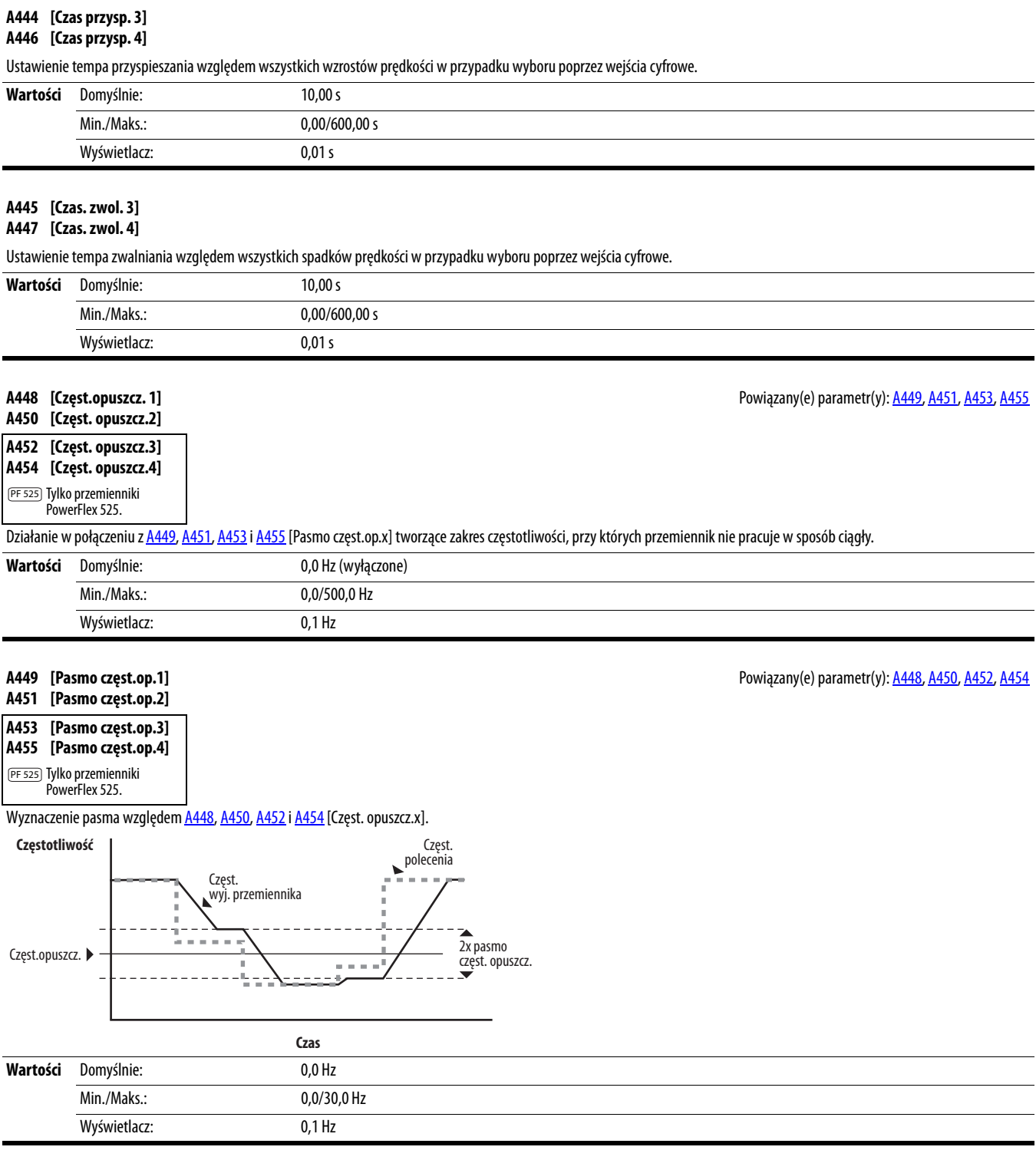

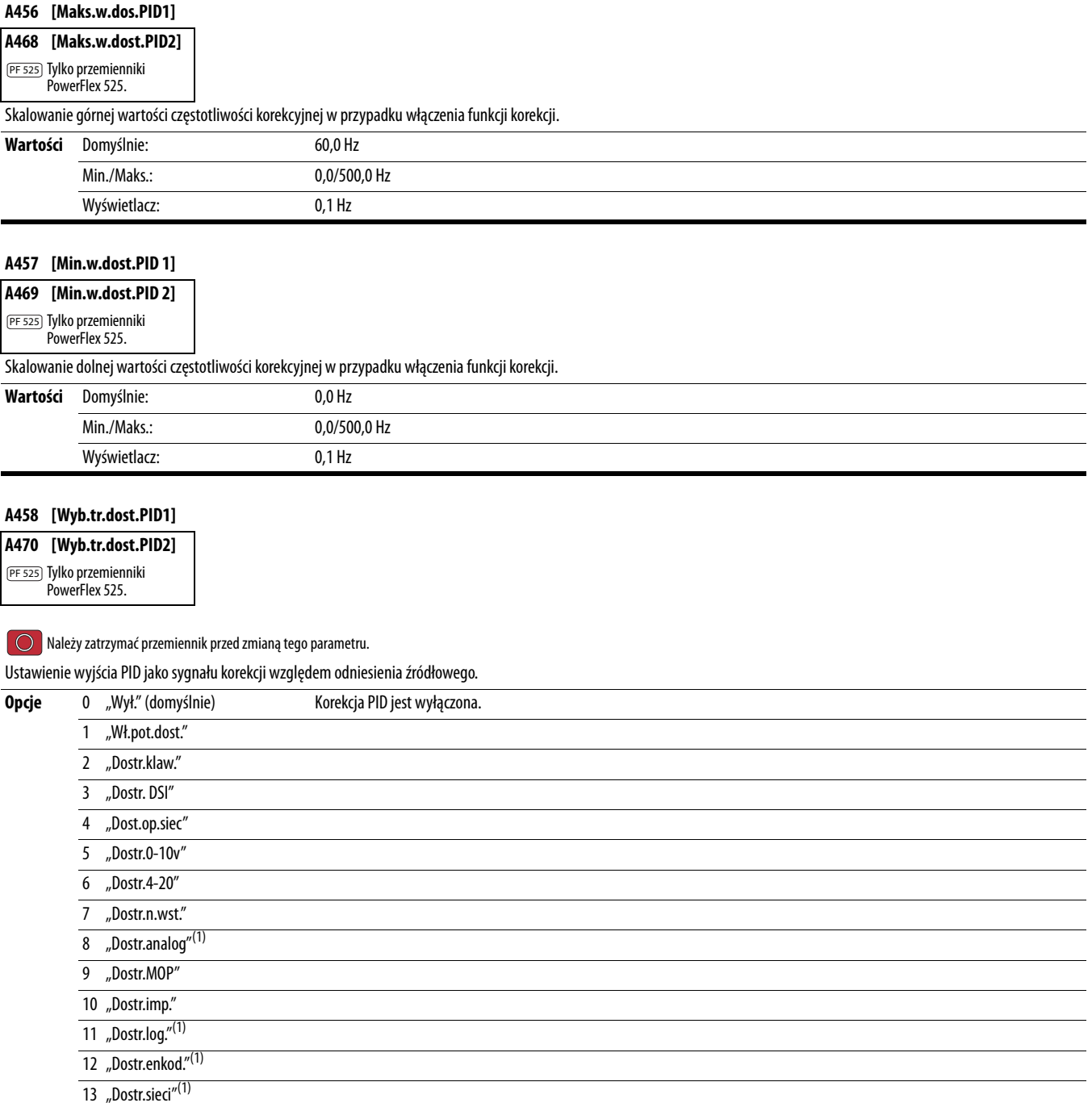

(1) Ustawienie to występuje tylko w przemiennikach PowerFlex 525.

## <span id="page-114-0"></span>**A459 [Wyb.tr.ref. PID1]**

<span id="page-114-1"></span>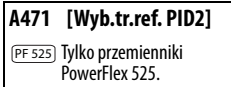

Należy zatrzymać przemiennik przed zmianą tego parametru.

Wybór źródła odniesienia PID.

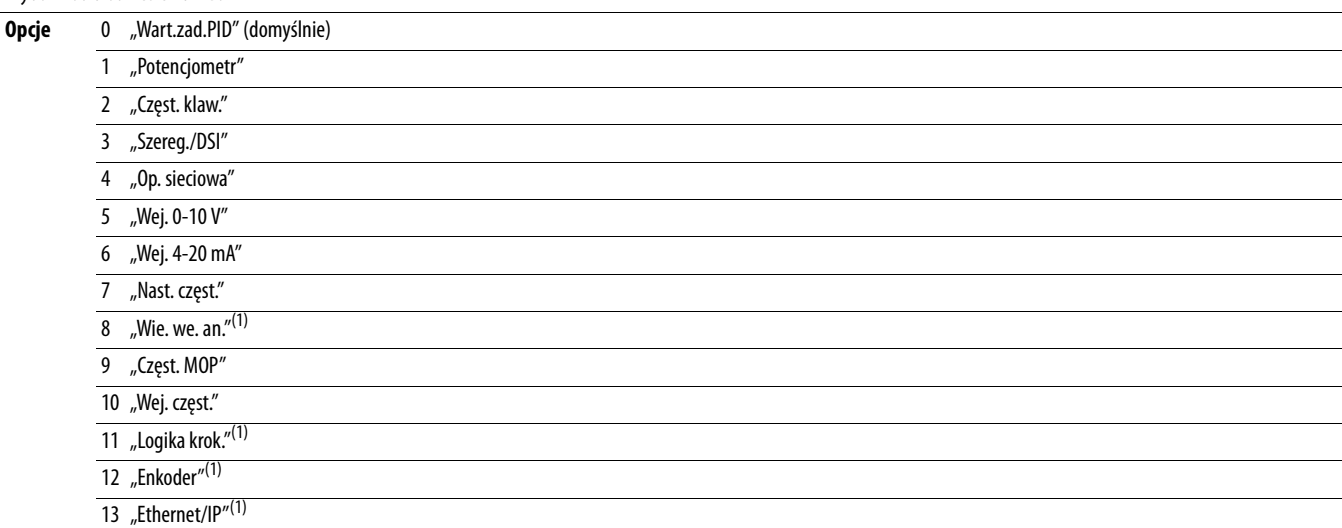

(1) Ustawienie to występuje tylko w przemiennikach PowerFlex 525.

#### **A460 [Sygn.sp.zwr.PID1]**

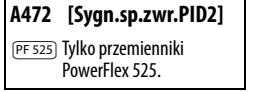

Wybór źródła sprzężenia zwrotnego PID.

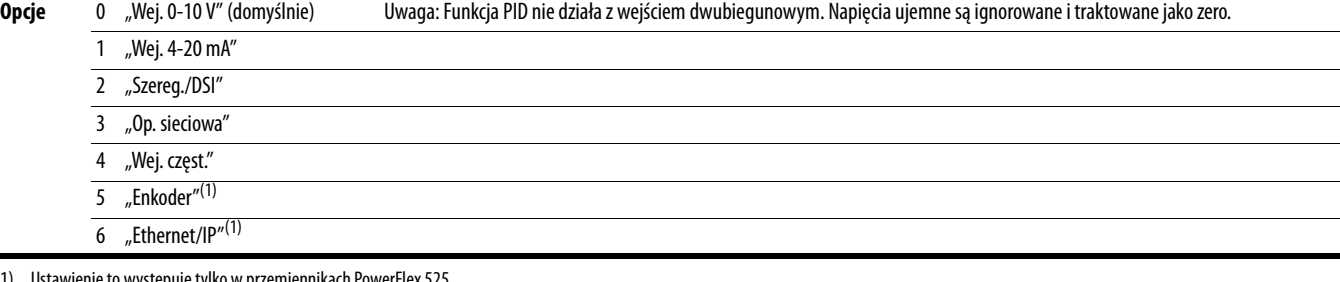

(1) Ustawienie to występuje tylko w przemiennikach PowerFlex 525.

### **A461 [Dop.wzm.dla PID1]** Powiązany(e) parametr(y): [A459](#page-114-0), [A471](#page-114-1)

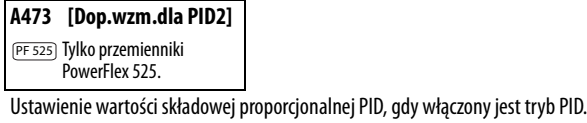

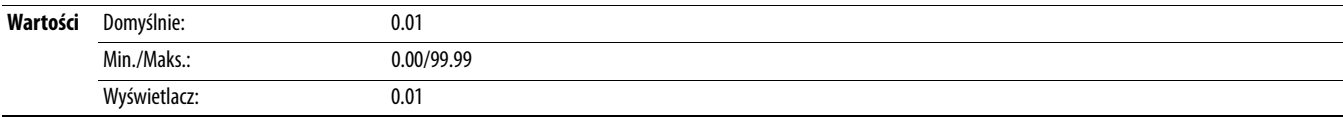

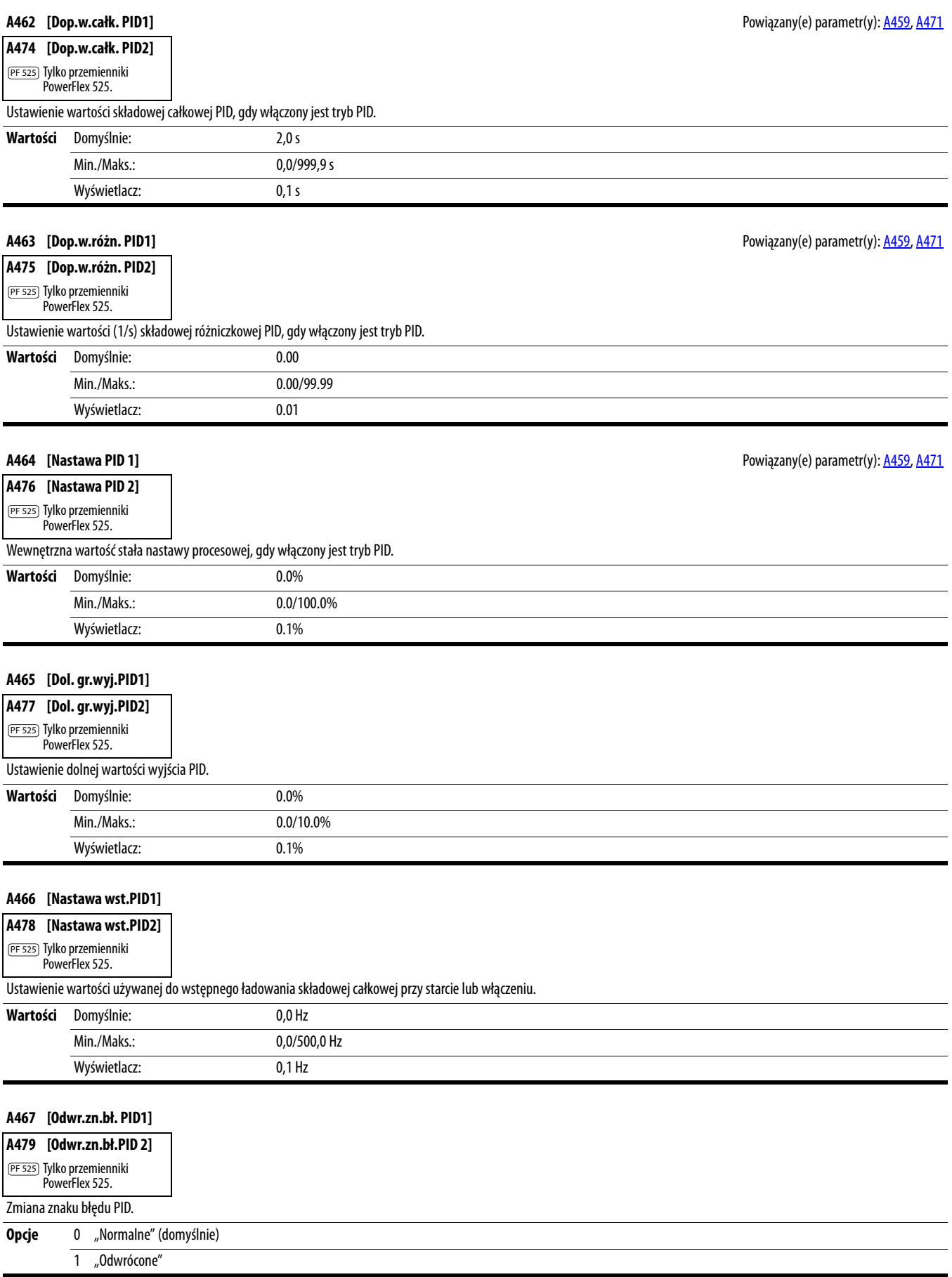

**A481 [Min.stan procesu] Powigzany(e) parametr(y): <u>[b010,](#page-73-0) [P043](#page-79-0)</u>** 

Ustawienie wartości wyświetlanej w [b010](#page-73-0) [Stan procesu], gdy przemiennik pracuje przy [P043](#page-79-0) [Min. częst.].

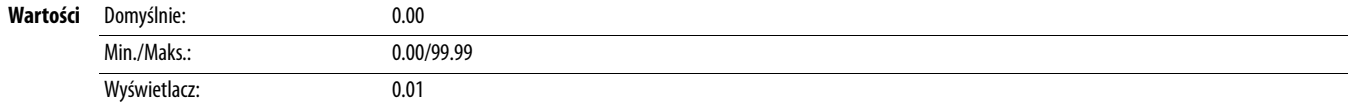

#### **A482 [Maks.st. procesu] Powiązany(e) parametr(y): <u>[b010,](#page-73-0) [P044](#page-80-0)</u>**

Ustawienie wartości wyświetlanej w [b010](#page-73-0) [Stan procesu], gdy przemiennik pracuje przy [P044](#page-80-0) [Maks. częst.].

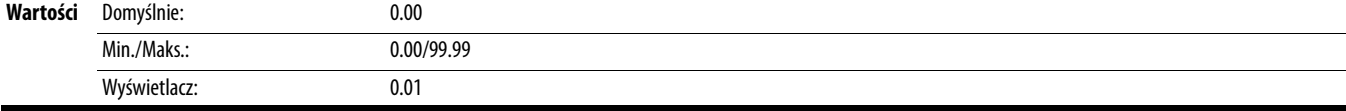

#### **A483 [Wyb.danych test.]**

Parametr stosowany przez personel serwisowy firmy Rockwell Automation.

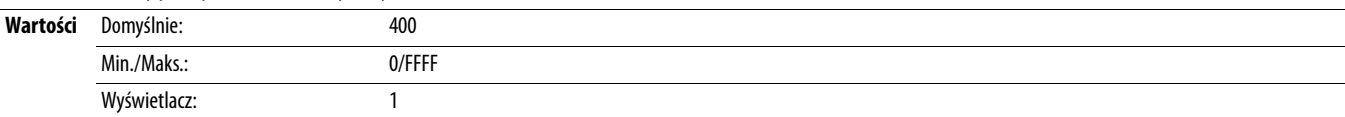

#### **A484 [Maks. pr. wyj. 1]** Powiązany(e) parametr(y): [P033](#page-77-0)

Maksymalny prąd wyjściowy dopuszczalny przed wystąpieniem ograniczenia prądu.

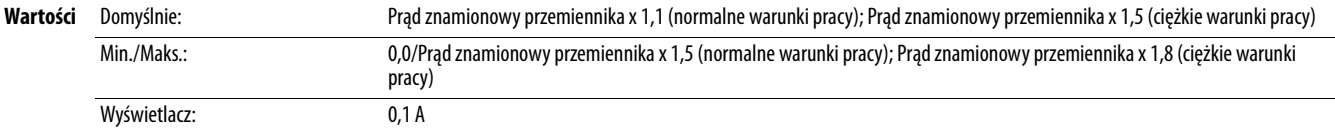

#### **A485 [Maks. pr. wyj. 2]** Powiązany(e) parametr(y): [P033](#page-77-0)

PF 525) Tylko przemienniki PowerFlex 525.

Maksymalny prąd wyjściowy dopuszczalny przed wystąpieniem ograniczenia prądu.

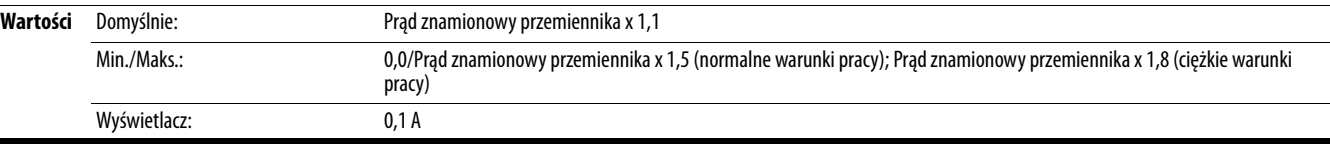

<span id="page-116-3"></span>**A488 [Poz.och.przcwc.2]** PF 525) Tylko przemienniki PowerFlex 525.

<span id="page-116-2"></span>**A486 [Poz.och.przcwc.1]** Powiązany(e) parametr(y): [A487](#page-116-0), [A489](#page-116-1)

Ustawienie wartości prądu, przy której występuje błąd ochrony przeciążeniowej "shear pin" po upłynięciu czasu ustawionego w [A487](#page-116-0), [A489](#page-116-1) [Pow.och.przcwc.x]. Ustawienie wartości na 0,0 A powoduje wyłączenie tej funkcji.

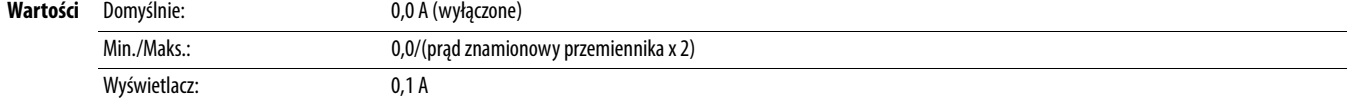

<span id="page-116-1"></span>**A489 [Pow.och.przcwc.2]** PF 525) Tylko przemienniki

<span id="page-116-0"></span>**A487 [Pow.och.przcwc.1] Powiązany(e) parametr(y): [A486](#page-116-2), [A488](#page-116-3)** 

# PowerFlex 525.

Ustawienie nieprzerwanego okresu czasu, w którym poziom wartości przeciążenia przemiennika musi być równy lub większy od ustawionej w [A486](#page-116-2), [A488](#page-116-3) [Poz.och.przcwc.x], aby wystąpił błąd przeciążenia.

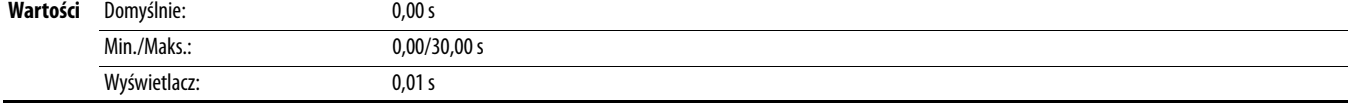

#### <span id="page-117-1"></span>**A490 [Poz.al.utr. obc.]** Powiązany(e) parametr(y): [A491](#page-117-0)

PF 525) Tylko przemienniki PowerFlex 525.

Wyłączenie programowe (błąd zaniku obciążenia), gdy wartość prądu spadnie poniżej tego poziomu przez okres czasu wyszczególniony w parametrze [A491](#page-117-0) [Czs.pz.al.ut.ob.].

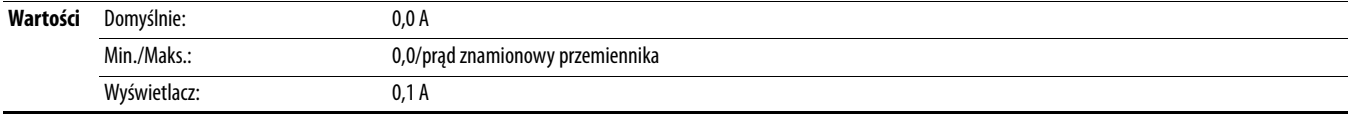

### <span id="page-117-0"></span>**A491 [Czs.pz.al.ut.ob.]** Powiązany(e) parametr(y): [A490](#page-117-1)

PF 525) Tylko przemienniki PowerFlex 525.

Ustawienie wymaganego czasu utrzymywania wartości prądu poniżej [A490](#page-117-1) [Poz.al.utr. obc.] przed wystąpieniem błędu zaniku obciążenia.

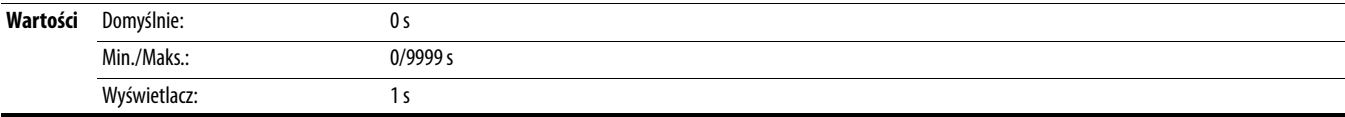

#### **A492 [Czas w st. utk.]**

Ustawienie czasu działania przemiennika w trybie utknięcia przed wystąpieniem błędu.

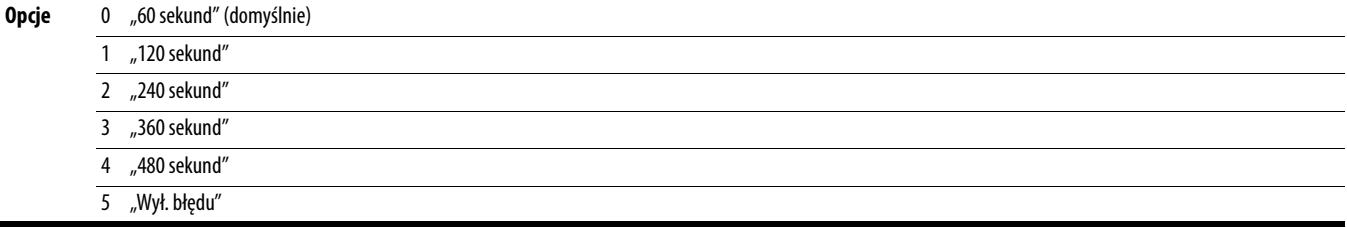

**A493 [Wsp.obn.przc.sl.]** Powiązany(e) parametr(y): [P032,](#page-77-1) [P033](#page-77-0)

Przemiennik zapewnia zabezpieczenie przed przeciążeniem na poziomie klasy 10. Ustawienia 0…2 umożliwiają wybór współczynnika obniżania wartości znamionowej względem funkcji przeciążeniowej l<sup>2</sup>t.

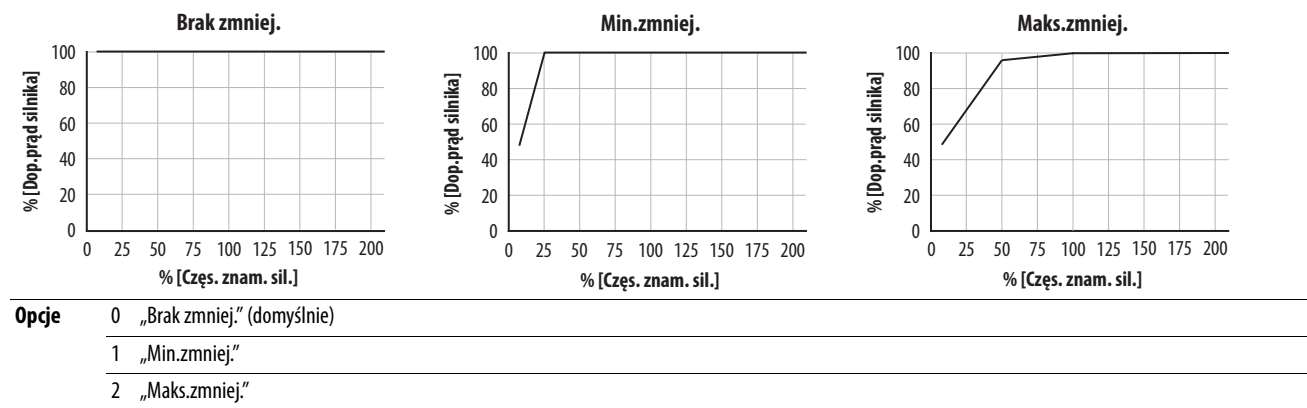

#### **A494 [Wb.ret.przc.sil.]**

Wybór zapisu zliczeń przeciążenia silnika przy wyłączaniu lub zerowania przy włączaniu.

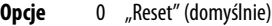

1 "Save"

#### **A495 [R.przem.na przc.]**

Wyznaczenie sposobu działania przemiennika w warunkach przeciążenia, które w normalnych warunkach powodują błąd przemiennika.

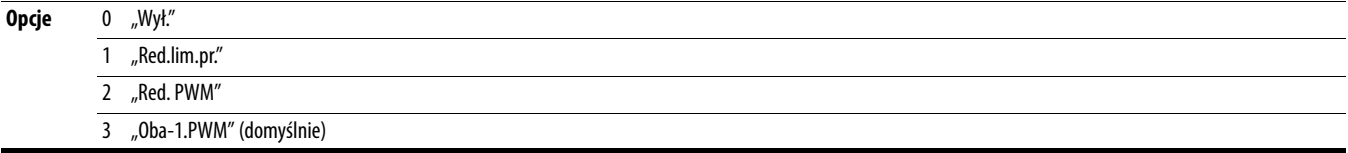

### **A496 [S.np.rez.stj.sl.]** Powiązany(e) parametr(y): [P040](#page-79-1)

Wartość spadku napięcia na rezystancji stojana silnika indukcyjnego (autoregulacja).

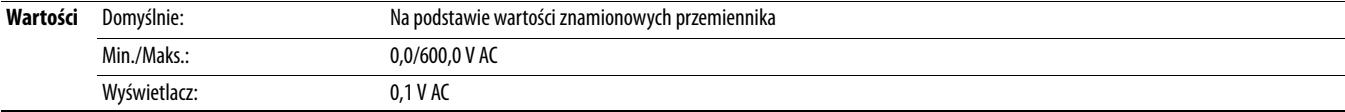

#### **A497 [Nt.pr. peł.s.mg.]** Powiązany(e) parametr(y): [P040](#page-79-1)

Prąd konieczny do uzyskania pełnego strumienia z silnika. Wartość powinna być ustawiona na prąd przy pełnej prędkości bez obciążenia silnika.

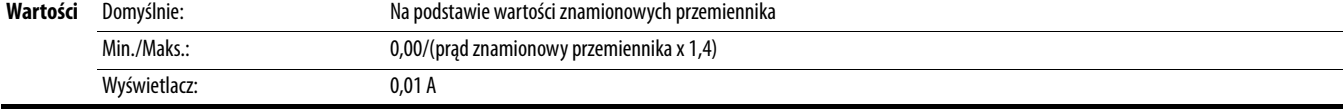

### **A498 [Op. wirnika sil.]**

PF 525) Tylko przemienniki PowerFlex 525.

Rezystancja wirnika silnika indukcyjnego.

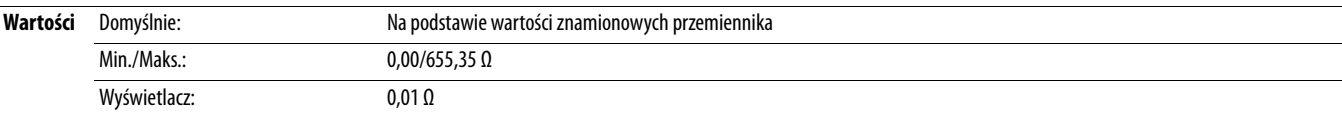

#### **A499 [Ind. wzaj. sil.]**

PF 525) Tylko przemienniki PowerFlex 525.

Indukcyjność wzajemna silnika indukcyjnego.

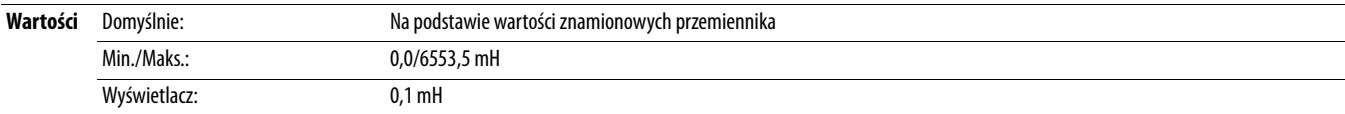

#### **A500 [Ind. rozpr. sil.]**

PF 525) Tylko przemienniki PowerFlex 525.

Indukcyjność rozproszenia silnika indukcyjnego.

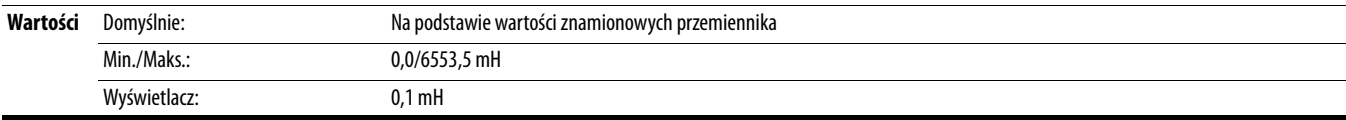

<span id="page-118-0"></span>**A509 [Wb.ster.pr.sil.] Powiązany(e)** parametr(y): [A521](#page-119-0), [A522,](#page-119-1) [A523](#page-119-2), [A524,](#page-119-3) [A525](#page-119-4), [A526](#page-119-5), A525, A526, A526, A526, A526, A526, A526, A526, A526, A526, A526, A526, A526, A526, A526, A526, A526, A526, A526, A526, A526, A526, A

PF 525) Tylko przemienniki PowerFlex 525.

Automatyczne lub ręczne ustawianie wzmocnienia składowej proporcjonalno-całkowej regulatora prędkości silnika w trybie sterowania "Vector". Parametry A521. . . [A526](#page-119-5) są ustawiane automatycznie przy użyciu tej funkcji.

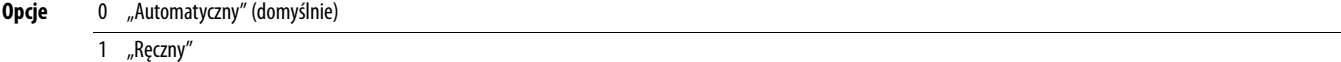

<span id="page-119-6"></span><span id="page-119-5"></span><span id="page-119-4"></span><span id="page-119-3"></span><span id="page-119-2"></span><span id="page-119-1"></span><span id="page-119-0"></span>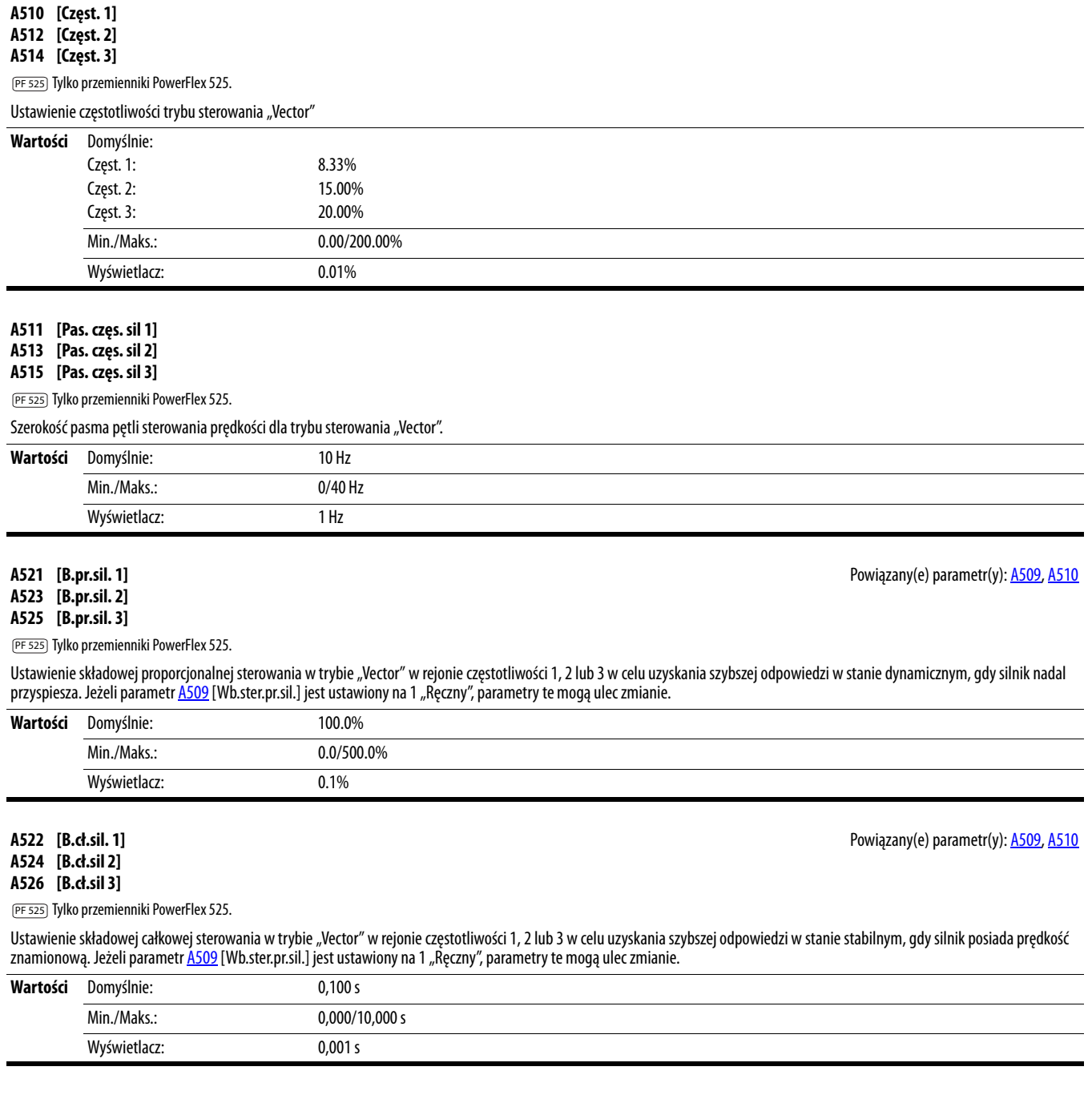

<span id="page-120-0"></span>**A530 [Wyb. podw.]** Powiązany(e) parametr(y):  $\underline{b004}$ , [P031](#page-77-2), [P032,](#page-77-1) [P039](#page-78-0)

Ustawienie podwyższenia napięcia (% PO31 [Nap. znam. sil.]) i przedefiniowanie krzywej V/Hz. Stosowane tylko w trybach sterowania V/Hz i wektora bezczujnikowego.

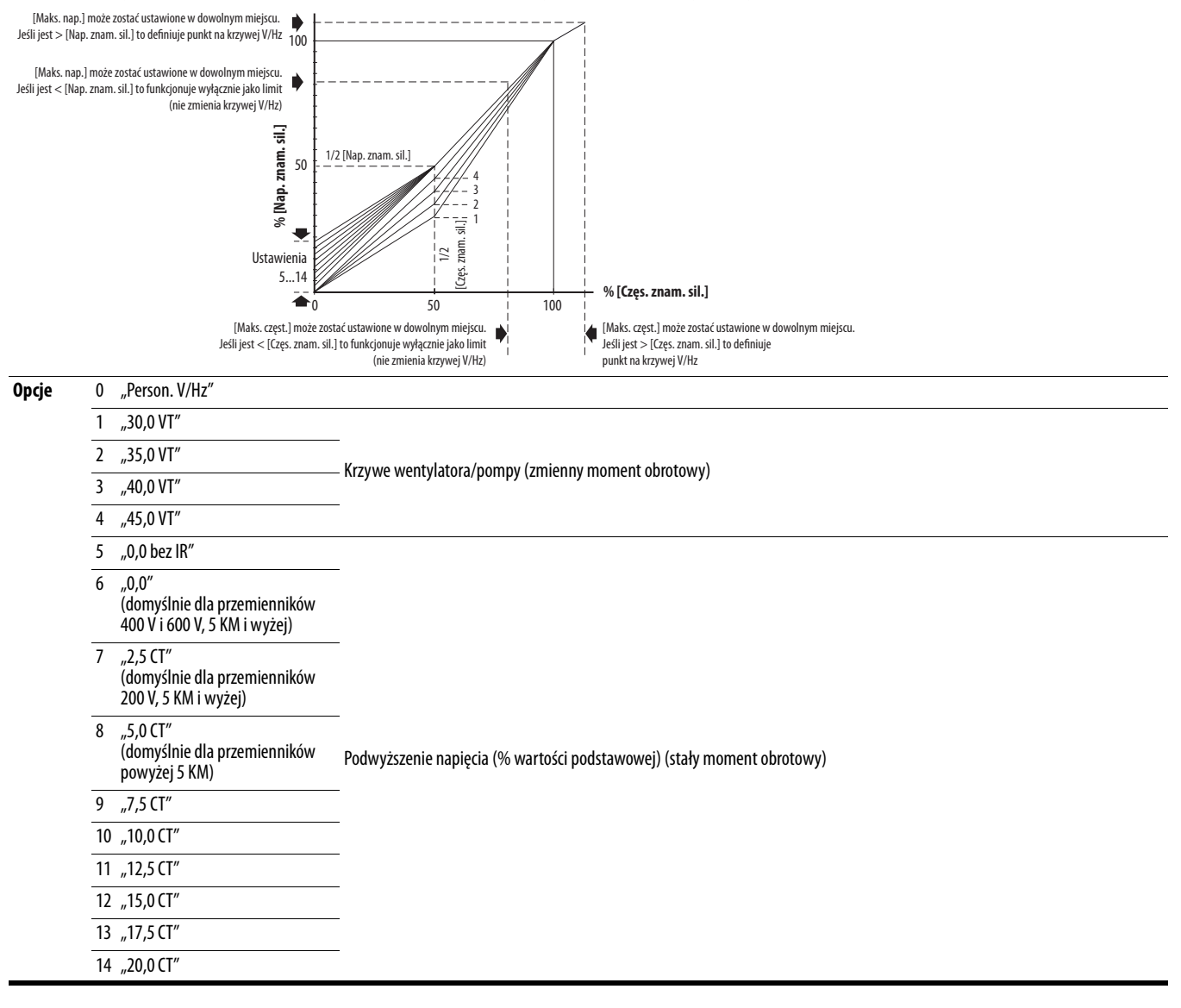

**A531 [Rozp. podw.]** Powiązany(e) parametr(y): [P031,](#page-77-2) [P032](#page-77-1), [P039](#page-78-0), [A530](#page-120-0)

Ustawienie podwyższenia napięcia (% PO31 [Nap. znam. sil.]) i ponowne określenie krzywej V/Hz, gdy <u>A530</u> [Wyb. podw.] = 0 "Person. V/Hz" i PO39 [Met.wyt.mom.obr.] = 0 "V/Hz".

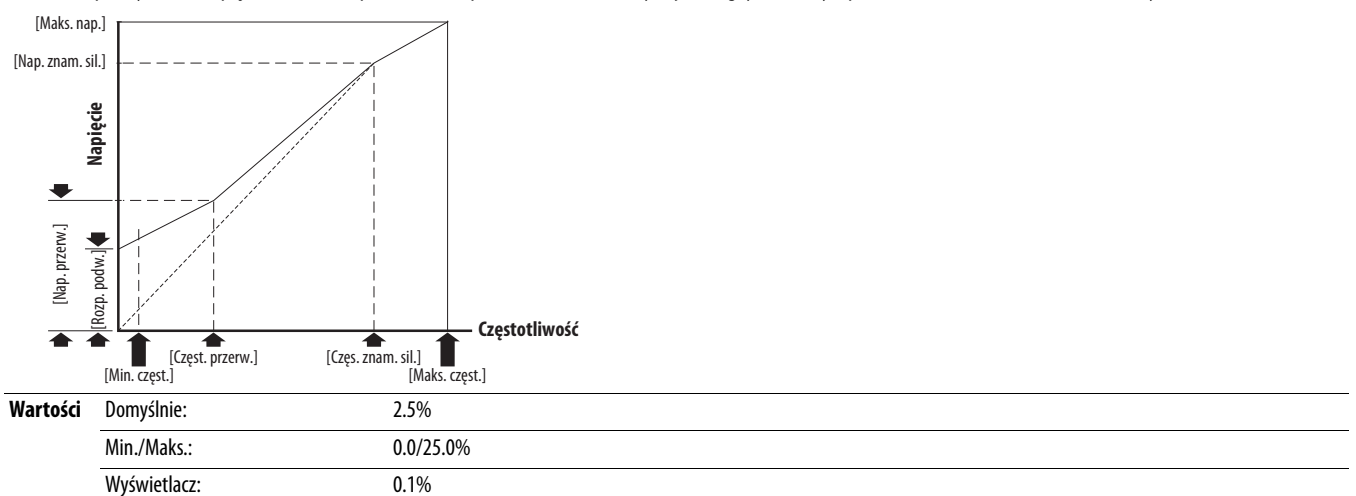

<span id="page-121-1"></span>**A532 [Nap. przerw.] Powiązany(e)** parametr(y): <u>[P031,](#page-77-2) [P032,](#page-77-1) [P039,](#page-78-0) [A530](#page-120-0), [A533](#page-121-0)</u>

Ustawienia napięcia (% [Częst. podst.]) przy [A533](#page-121-0) [Częst. przerw.], jeżeli parametr [A530](#page-120-0) [Wyb. podw.] jest ustawiony na 0 "Niest. V/Hz".

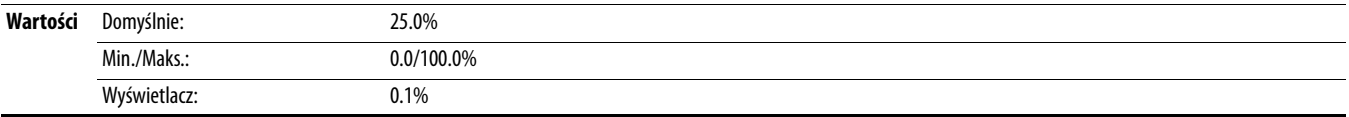

<span id="page-121-0"></span>**A533 [Częst. przerw.]** Powiązany(e) parametr(y): [P031,](#page-77-2) [P032,](#page-77-1) [P039,](#page-78-0) [A530](#page-120-0), [A532](#page-121-1)

Ustawienie częstotliwości, gdzie parametr <u>A532</u> [Nap. przerw.] jest stosowany, jeżeli parametr [A530](#page-120-0) [Wyb. podw.] jest ustawiony na 0 "Niest. V/Hz".

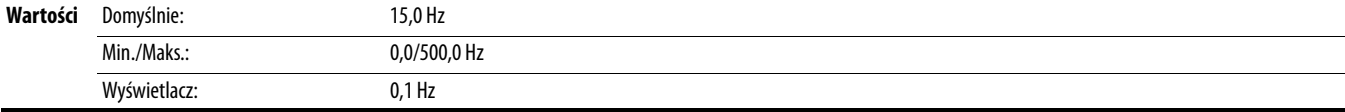

#### **A534 [Maks. nap.]** Powiązany(e) parametr(y): [b004](#page-72-0)

Ustawienie największego napięcia wyjściowego przemiennika.

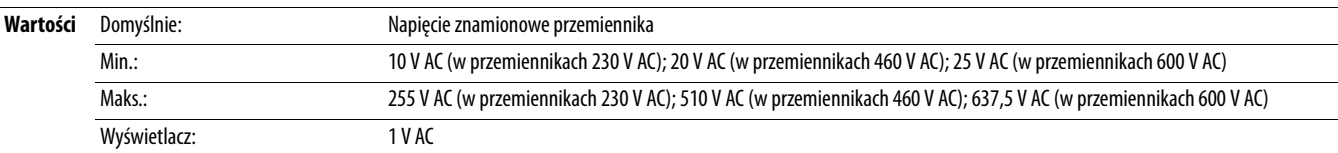

#### <span id="page-122-1"></span>**A535 [Typ sprzęż sil.]** Powiązany(e) parametr(y): [A537](#page-122-0)

**O** Należy zatrzymać przemiennik przed zmianą tego parametru.

PF 525) Tylko przemienniki PowerFlex 525.

Wybór typu enkodera.

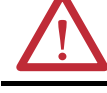

**UWAGA:** Zanik sygnału wejścia analogowego, enkodera lub innego sprzężenia zwrotnego może spowodować niezamierzone powstanie prędkości lub ruchu. Należy podjąć odpowiednie środki ostrożności zabezpieczające przed niebezpieczeństwem niezamierzonego powstania prędkości lub ruchu.

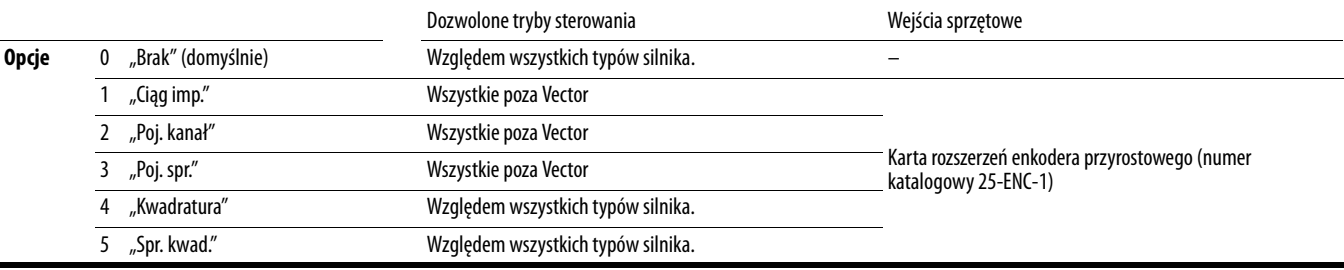

#### **A536 [Enkoder PPR]**

PF 525) Tylko przemienniki PowerFlex 525.

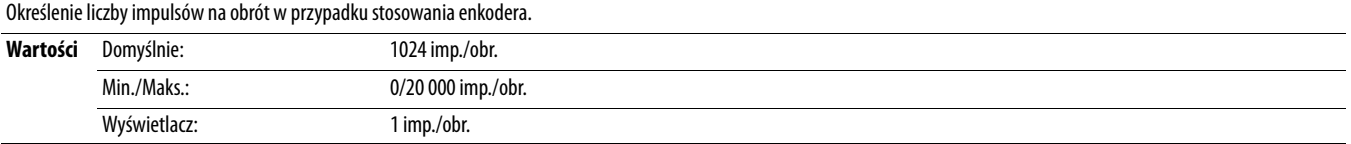

<span id="page-122-0"></span>**A537 [Wsp. skali imp.]** Powiązany(e) parametr(y): [t065](#page-82-2), [t067](#page-82-4), [A535](#page-122-1)

Ustawienie współczynnika skalowania/wzmocnienia względem wejścia częstotliwościowego, gdy parametr to65 lub [t067](#page-82-4) [Wj.c.blok ter.xx], gdy parametr 52 "Ciąg imp." lub [A535](#page-122-1) [Typ sprzęż sil.] jest ustawiony na 1 "Ciąg imp.". Częst. wej. (Hz) / Wsp. skali imp. = Częst. wyj. (Hz)

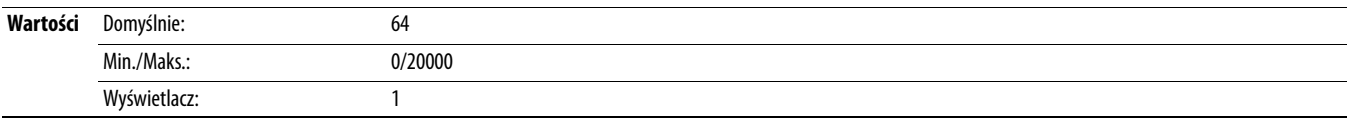

#### **A538 [Wzm.b.cł.rg.pr.]**

PF 525) Tylko przemienniki PowerFlex 525.

Ustawienie wzmocnienia składowej całkowej w obliczeniach proporcjonalno-całkowych pętli sterowania prędkości w przypadku stosowania sprzężenia zwrotnego.

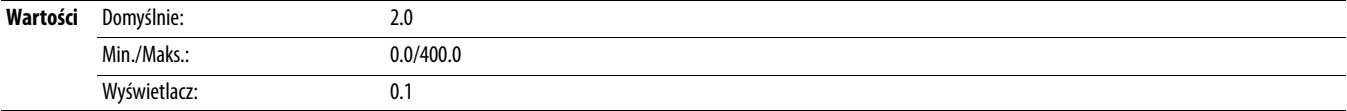

#### **A539 [Wzm.b.pr.reg.pr.]**

PF 525) Tylko przemienniki PowerFlex 525.

Ustawienie wzmocnienia składowej proporcjonalnej w obliczeniach proporcjonalno-całkowych pętli sterowania prędkości w przypadku stosowania sprzężenia zwrotnego.

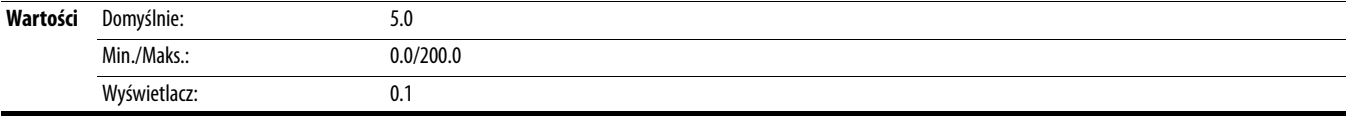

#### <span id="page-123-0"></span>**A540 [Wył.róż.czę.PWM]** Powiązany(e) parametr(y): [A440](#page-111-0)

**Należy zatrzymać przemiennik przed zmianą tego parametru.** 

Włączenie/wyłączenie funkcji, która zmienia częstotliwość nośną przebiegu wyjścia modulacji szerokości impulsu określoną przez [A440](#page-111-0) [Częst. PWM].

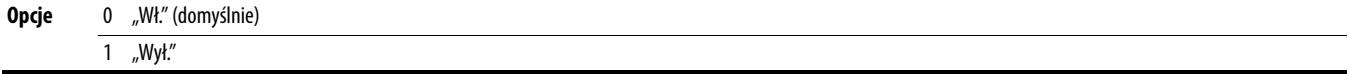

Ustawia maksymalną liczbę prób resetowania błędu i ponownego startu. Informacje szczegółowe odnośnie do błędów i kodów błędów – patrz [Rozdział 4](#page-144-0).

#### **Usuwanie błędu typu 1 i ponowne uruchomienie przemiennika.**

1. Ustawić parametr A541 [Auto restart] na wartość inną niż "0".

2. Ustawić parametr <u>A542</u> [Opóźn.auto rest.] na wartość inną niż "0".

**Skasować błąd za wysokiego napięcia, zbyt niskiego napięcia lub nadmiernej temperatury radiatora bez ponownego uruchamiania przemiennika.**

1. Ustawić parametr A541 [Auto restart] na wartość inną niż "O".

2. Ustawić parametr  $A542$  [Opóźn.auto rest.] na "0".

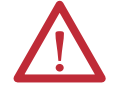

**UWAGA:** Jeżeli parametr ten zostanie użyty w nieprawidłowej aplikacji, grozi to obrażeniami i/lub uszkodzeniem sprzętu. Nie używać tej funkcji bez uwzględnienia wszystkich stosownych przepisów, norm i wytycznych.

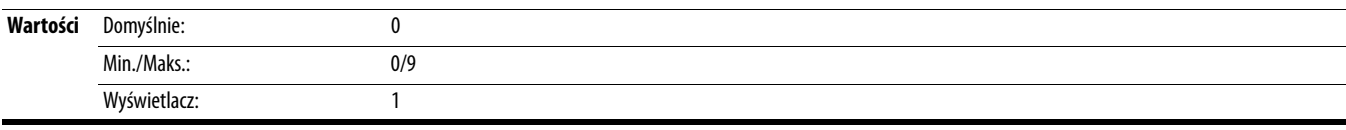

#### <span id="page-123-1"></span>**A542 [Opóźn.auto rest.]** Powiązany(e) parametr(y): [A541](#page-123-2)

Ustawienie odstępu czasowego pomiędzy próbami ponownego uruchomienia, jeżeli parametr [A541](#page-123-2) [Auto restart] nie jest równy zeru.

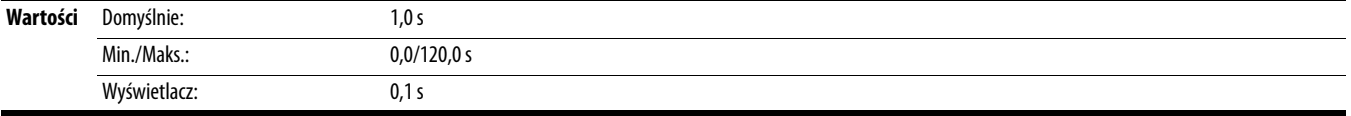

#### **A543 [Au.wz.po prz.zs.]**

Należy zatrzymać przemiennik przed zmianą tego parametru.

Włączenie/wyłączenie funkcji uruchomienia przemiennika po włączeniu zasilania bez wywołania polecenia startu. Wymaga wejścia cyfrowego skonfigurowanego dla polecenia Praca lub Start oraz poprawnego styku startu.

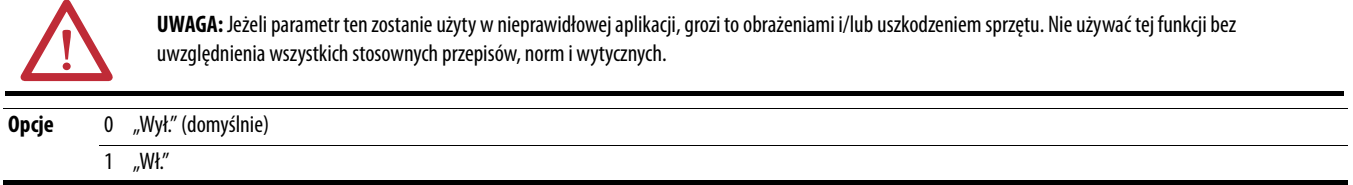

#### **A544 [Blok. biegu wst.]** Powiązany(e) parametr(y): [b006](#page-72-1)

Należy zatrzymać przemiennik przed zmianą tego parametru.

Włączenie/wyłączenie funkcji umożliwiającej zmianę kierunku obrotów wału silnika.

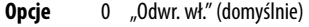

1 "Odwr. wył."

#### **A545 [Poł.przy akt.obr]**

Ustawienie warunku umożliwiającego ponowne połączenie przemiennika z silnikiem z wałem obracającym się z aktualną prędkością obrotową.

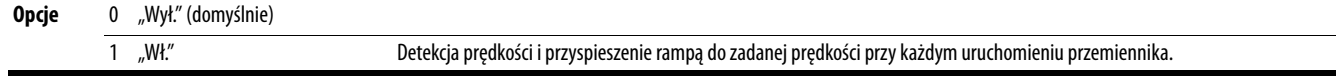

<span id="page-123-2"></span>**A541 [Auto restart]** Powiązany(e) parametr(y): [A542](#page-123-1)

#### **A546 [Lim.poł. akt.obr]**

Wyznaczenie punktu dopasowania przemiennika do częstotliwości silnika, jeżeli funkcja startu w biegu jest włączona.

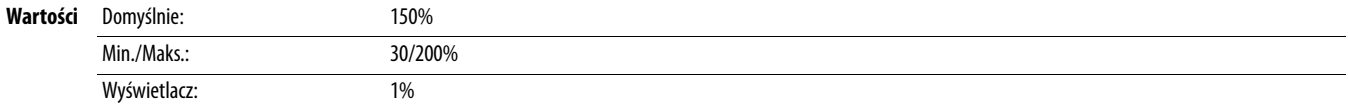

#### **A547 [Kompensacja]**

Włączenie/wyłączenie opcji korekcji, które mogą być pomocne w problemach z niestabilnością silnika.

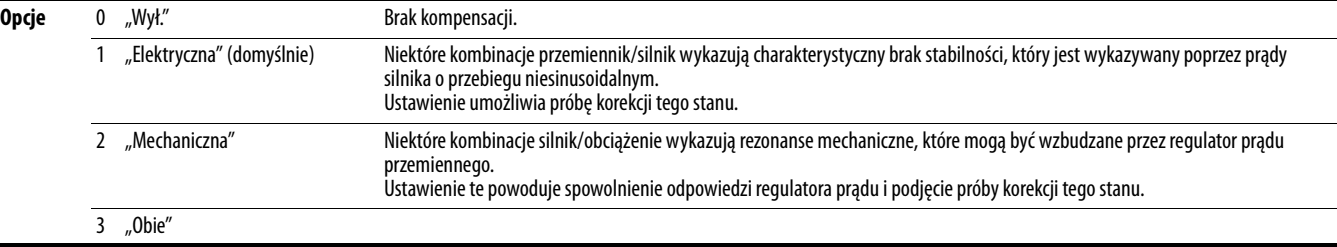

#### **A548 [Rea. na utr.mocy]**

Ustawienie odpowiedzi na zanik mocy wejściowej.

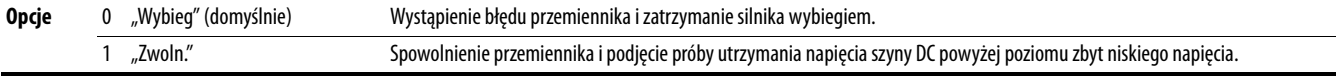

#### **A549 [Wł. poł. szyny]**

Włączenie/wyłączenie funkcji podtrzymania mocy umożliwiającej zachowanie poziomu mocy dostarczanej przez przemiennik do silnika dla 50% napięcia wejściowego przemiennika w warunkach krótkotrwałego zaniku zasilania.

**UWAGA:** W celu zabezpieczenia przemiennika przed uszkodzeniem musi być zachowana minimalna impedancja sieci, aby ograniczyć początkowy prąd rozruchowy podczas przywracania zasilania w sieci. Impedancja wejściowa powinna być równa lub większa od 5% wartości transformatora o parametrach mocy 6x większych od parametrów wejściowych mocy przemiennika, jeżeli włączona jest funkcja szyny połówkowej.

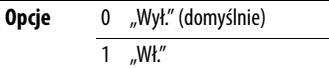

# **A550 [Wł. reg. szyny]**

Włączenie/wyłączenie regulatora szyny.

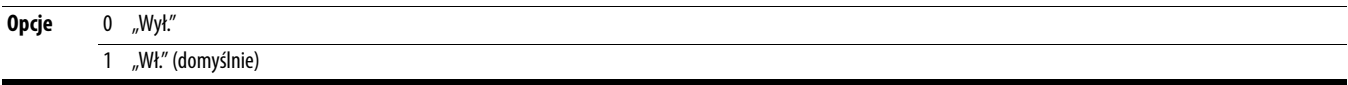

#### **A551 [Usuwanie bł.]**

Należy zatrzymać przemiennik przed zmianą tego parametru.

Kasowanie błędu i opróżnienie kolejki błędów.

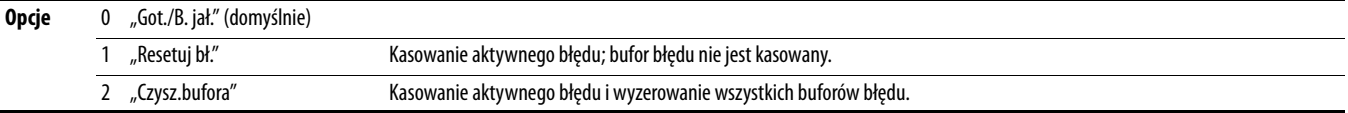

#### <span id="page-124-0"></span>**A552 [Blok. progr.]** Powiązany(e) parametr(y): [A553](#page-125-0)

Zabezpieczenie parametrów przy użyciu 4-cyfrowego hasła przed zmianą przez nieupoważnione osoby.

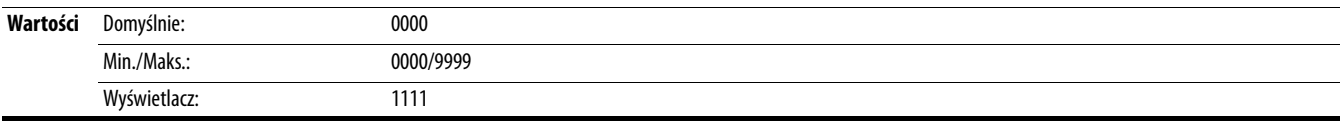

#### <span id="page-125-0"></span>**A553 [Tryb blok.progr.]** Powiązany(e) parametr(y): [A552](#page-124-0)

Określenie trybu blokowania stosowanego w parametrze **A552** [Blok. progr.]. W przypadku ustawienia 2 lub 3, parametr [A552](#page-124-0) [Blok. progr.] jest dodawany do grupy dowolnej w celu umożliwienia odblokowania parametrów.

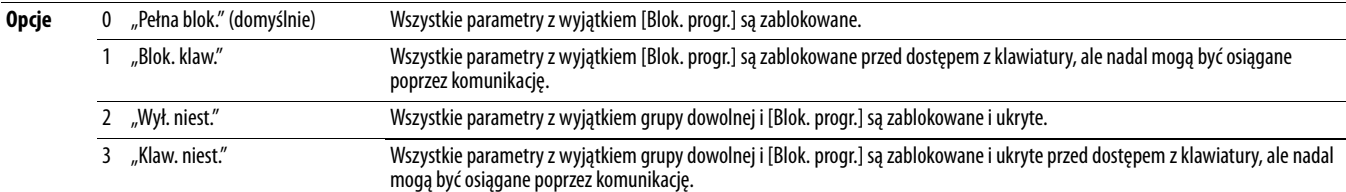

#### **A554 [Wy. otocz.przem.]**

Ustawienie maksymalnej oczekiwanej temperatury otoczenia w przypadku użytkowania przemiennika w temperaturze powyżej 50 °C. Jeżeli temperatura otoczenia jest wyższa niż 50 °C, przemiennik zastosuje konieczne obniżenie wartości znamionowych prądu.

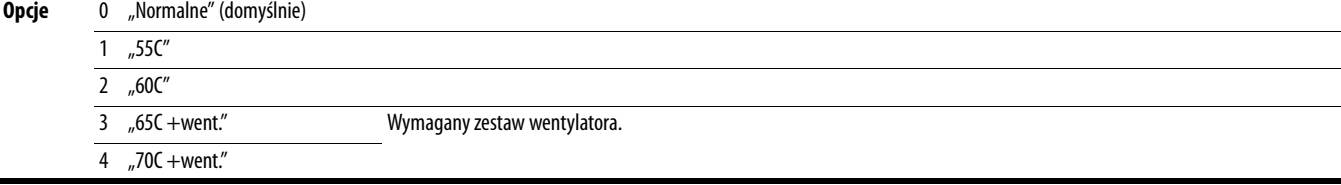

**A555 [Reset miern.]** Powiązany(e) parametr(y): [b019](#page-75-0), [b021,](#page-75-1) [b022,](#page-75-2) [b023,](#page-75-3) [b024,](#page-75-4) [b025](#page-76-0), [b026](#page-76-1), [d362,](#page-103-0) [d363](#page-103-1)

Zerowanie wartości zapisanych w parametrach śledzenia czasów wystąpienia błędów i zużycia energii.

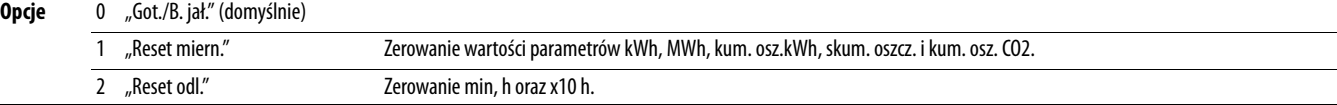

#### **A556 [Przew. tekstu]**

Ustawienie prędkości przewijania tekstu na wyświetlaczu LCD.

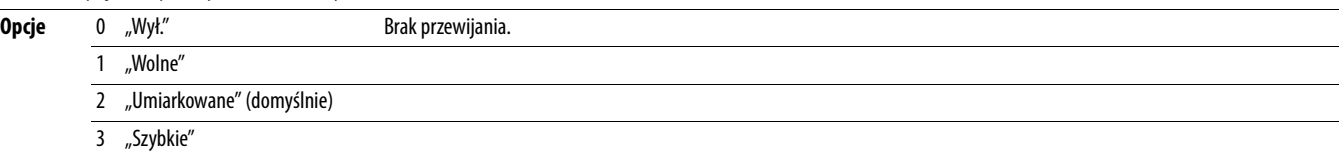

#### **A557 [W.rp.br.fzy wej.]**

Włączenie/wyłączenie detekcji zaniku fazy wyjściowej.

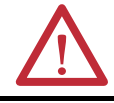

**UWAGA:** Jeżeli parametr ten zostanie użyty w nieprawidłowej aplikacji, grozi to obrażeniami i/lub uszkodzeniem sprzętu. Nie używać tej funkcji bez uwzględnienia wszystkich stosownych przepisów, norm i wytycznych.

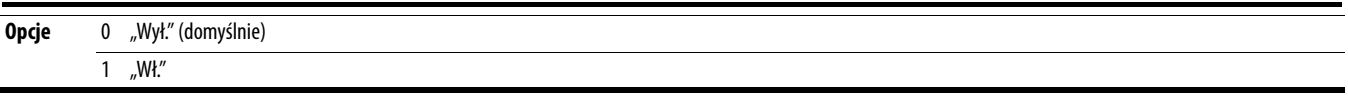

#### **A558 [Tryb ustaw.]**

Należy zatrzymać przemiennik przed zmianą tego parametru.

PF 525) Tylko przemienniki PowerFlex 525.

Określenie trybu przejść stosowanego względem kroków w ustalaniu położenia.

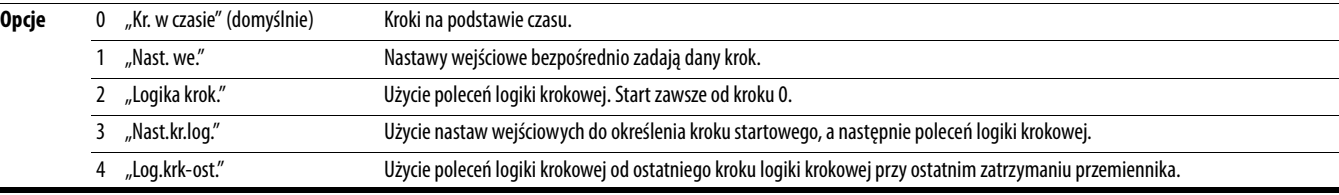

### **A559 [Zlicz./jedn.]**

PF 525) Tylko przemienniki PowerFlex 525.

Ustawienie liczby zliczeń enkodera równych jednostce zdefiniowanej przez użytkownika.

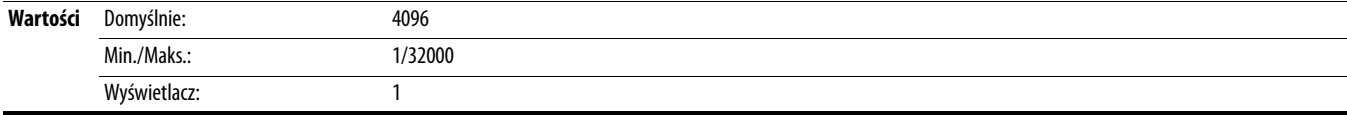

PF 525) Tylko przemienniki PowerFlex 525.

Sterowanie ustalaniem położenia i innymi funkcjami zawsze poprzez sterowanie parametrami w komunikacji sieciowej. Funkcja powiela opcje wejść sieciowych i działa w ten sam sposób.

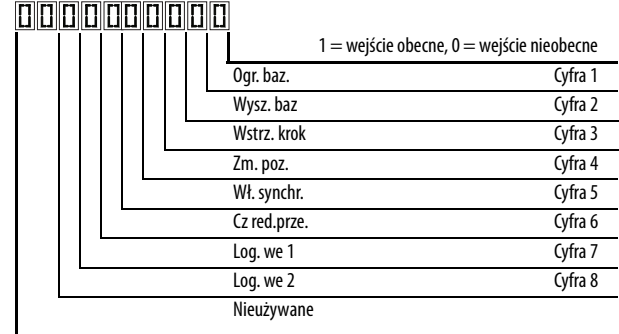

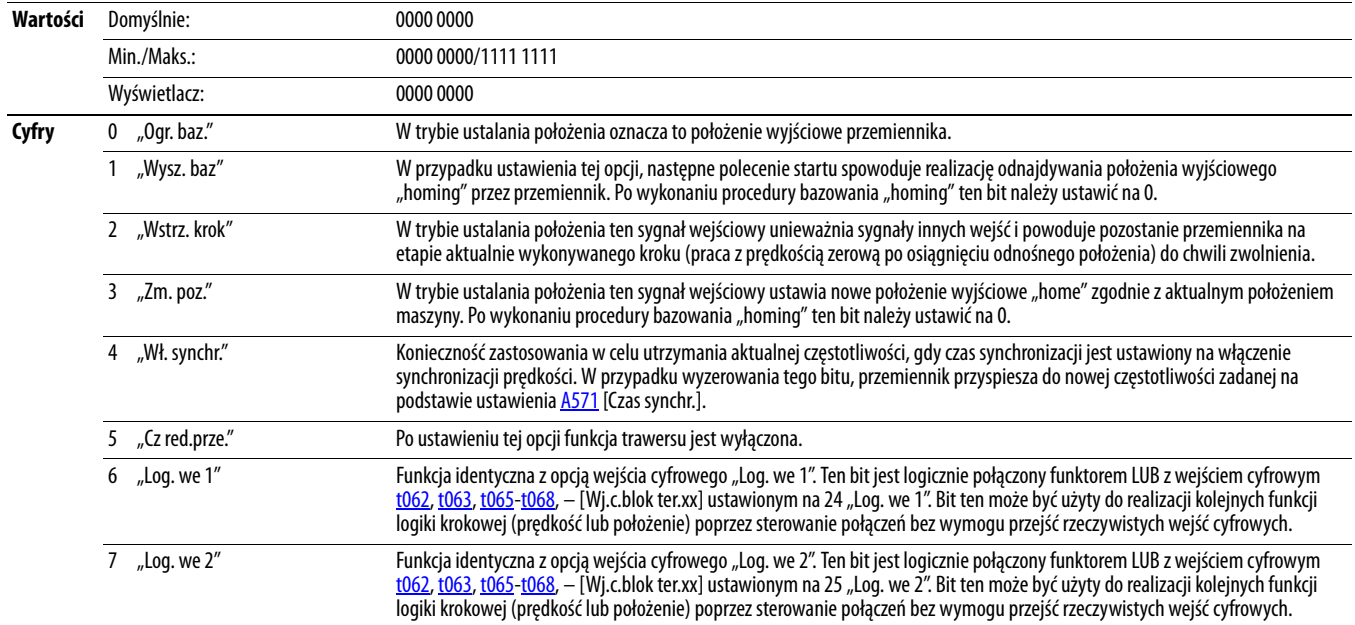

#### **A561 [Zap. bez zas.]**

PF 525) Tylko przemienniki PowerFlex 525.

Określenie zapisu aktualnego położenia przy wyłączeniu zasilania.

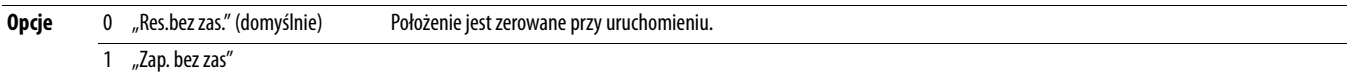

<span id="page-126-0"></span>**A560 [Wzm. sł. kontr.] A560 [Wzm. sł. kontr.]** Powiązany(e) parametr(y): [t062,](#page-82-0) [t063](#page-82-1), [t065](#page-82-2) – [t068](#page-82-3), [A571](#page-128-0)

# **A562 [Zn. częst. baz.]**

PF 525) Tylko przemienniki PowerFlex 525.

```
Ustawienie maksymalnej częstotliwości stosowanej w przemienniku w przypadku wywołania polecenia "Wysz. baz".
```
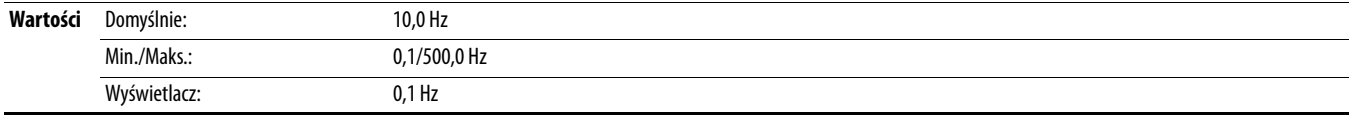

### **A563 [Wysz. kier. baz.]**

**Należy zatrzymać przemiennik przed zmianą tego parametru.** 

PF 525) Tylko przemienniki PowerFlex 525.

Ustawienie kierunku zadawanego przez przemiennik w przypadku wywołania polecenia "Wysz. baz".

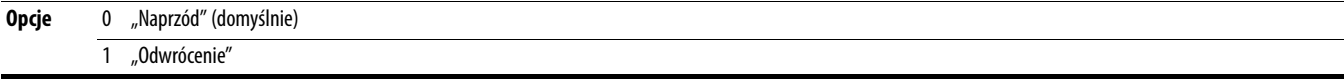

#### **A564 [Tol. poz.ekodera]**

PF 525) Tylko przemienniki PowerFlex 525.

Ustawienia tolerancji "W poz." i "Bazowa" w zakresie zliczeń enkodera. Wartość jest dodawana i odejmowana od docelowej wartości jednostki enkodera w celu utworzenia zakresu tolerancji.

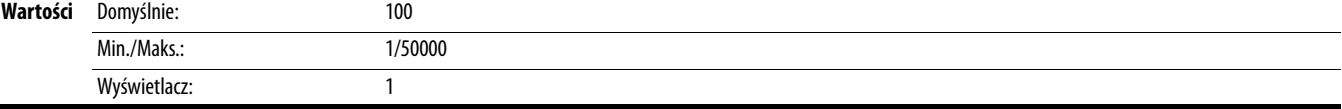

#### **A565 [Filtr reg. poz.]**

PF 525) Tylko przemienniki PowerFlex 525.

Ustawienie filtru sygnału błędu w regulatorze położenia.

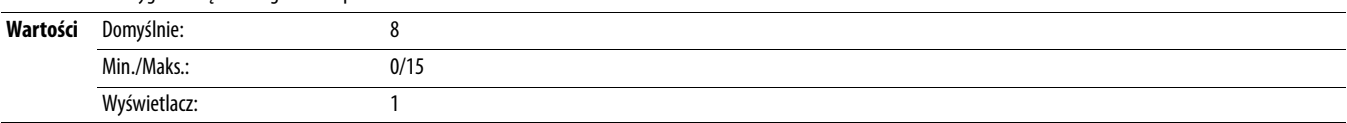

#### **A566 [Wzm. reg. poł.]**

PF 525) Tylko przemienniki PowerFlex 525.

Ustawienie regulacji wzmocnienia regulatora położenia.

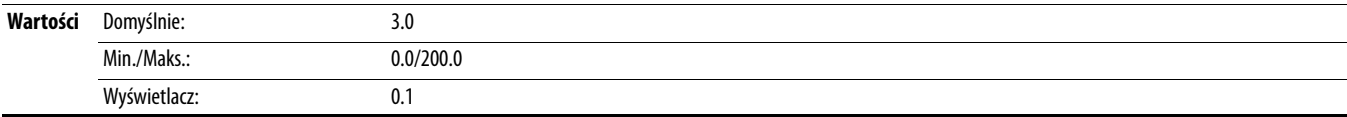

#### <span id="page-128-1"></span>**A567 [Maks. przes.]**

Ustawienie amplitudy modulacji prędkości o przebiegu trójkątnym.

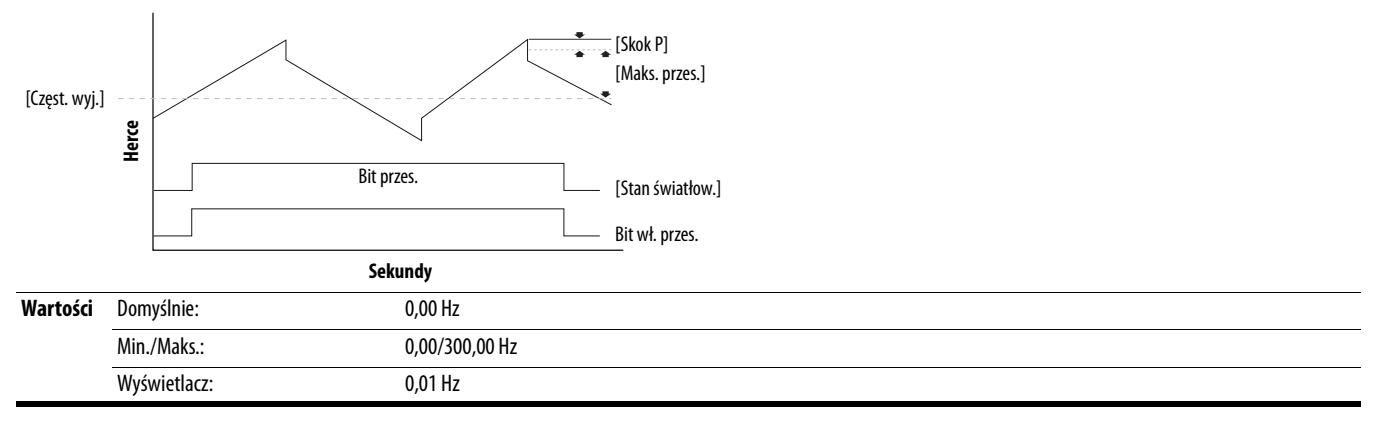

#### **A568 [Czas wzr. przes.]** Powiązany(e) parametr(y): [A567](#page-128-1)

Ustawienie czasu wymaganego względem funkcji trawersu do przyspieszenia od minimalnej do maksymalnej częstotliwości trawersu. Patrz schemat przy [A567](#page-128-1) [Maks. przes.].

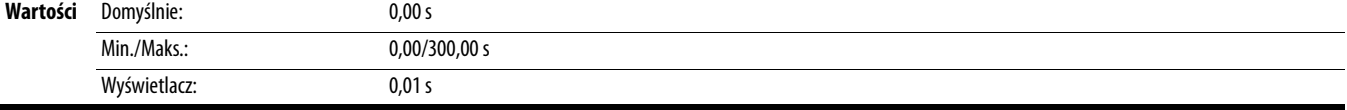

**A569 [Czas red. przes.]** Powiązany(e) parametr(y): [A567](#page-128-1)

Ustawienie czasu wymaganego względem funkcji trawersu do spowolnienia od maksymalnej do minimalnej częstotliwości trawersu. Patrz schemat przy [A567](#page-128-1) [Maks. przes.].

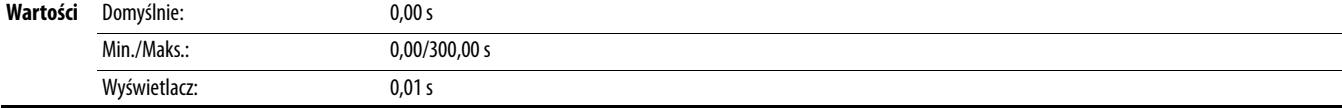

**A570 [Skok P]** Powiązany(e) parametr(y): [A567](#page-128-1)

Ustawienie amplitudy częstotliwości, która jest dodawana lub odejmowana od częstotliwości zadanej. Patrz schemat przy [A567](#page-128-1) [Maks. przes.].

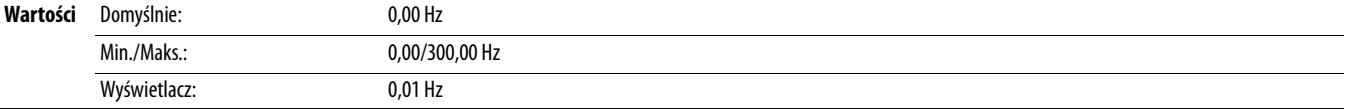

<span id="page-128-0"></span>**A571 [Czas synchr.] Czas synchride Case of the Case of the Case of the Case of the Case of the Case of the Case of the Case of the Case of the Powiązany(e) parametr(y): <u>[t062,](#page-82-0) [t063](#page-82-1), [t065](#page-82-2) – [t068](#page-82-3), [A560](#page-126-0)</u>** 

Włączenie funkcji wstrzymującej przemiennik na aktualnej częstotliwości, nawet gdy częstotliwość zadana ulegnie zmianie. Funkcja stosowana z to62, to63, to65-to68, - [Wj.c.blok ter.xx] 32 "Wł. synchr.".

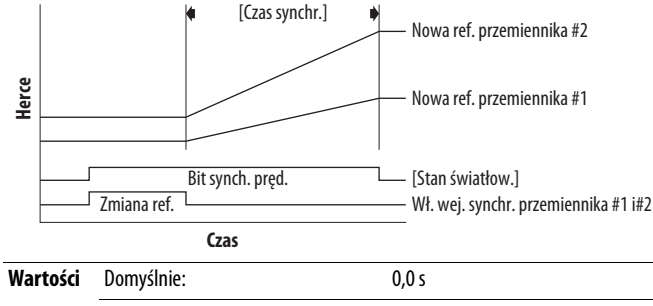

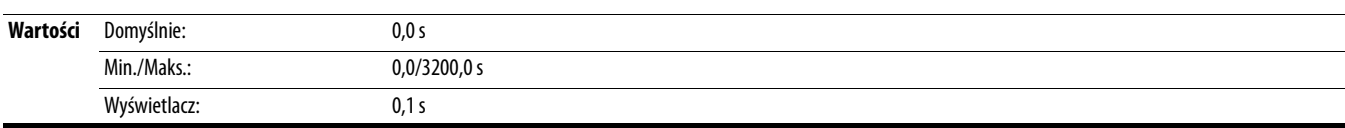

# **A572 [Wsp. pręd.]** Należy zatrzymać przemiennik przed zmianą tego parametru. Skalowanie prędkości zadanej przemiennika. **Wartości** Domyślnie: 1.00 Min./Maks.: 0.01/99.99 Wyświetlacz: 0.01

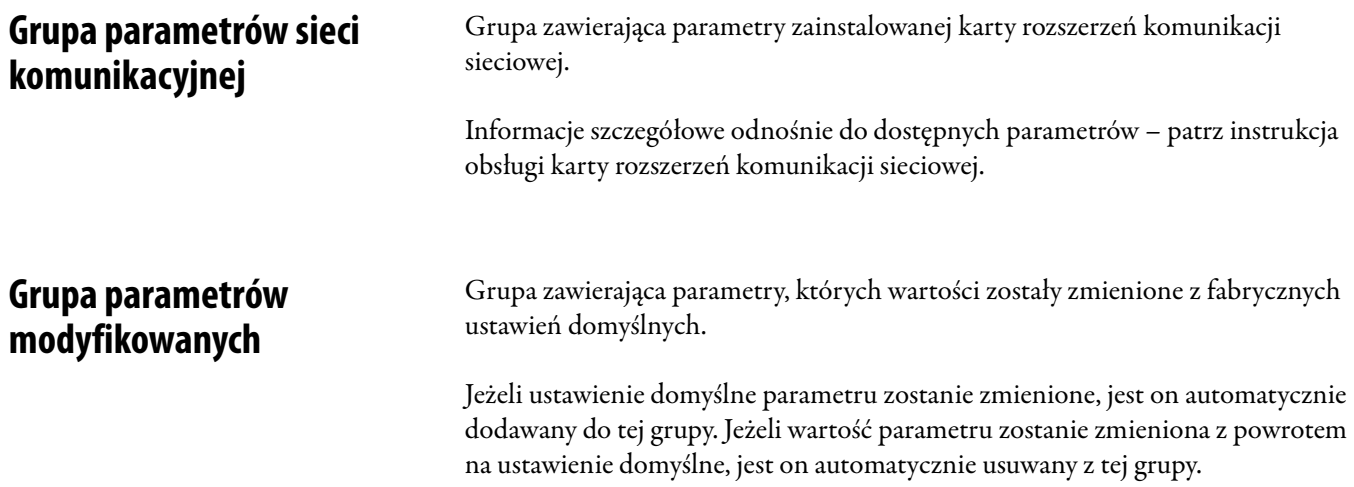

# **Grupa błędów i diagnostyki**

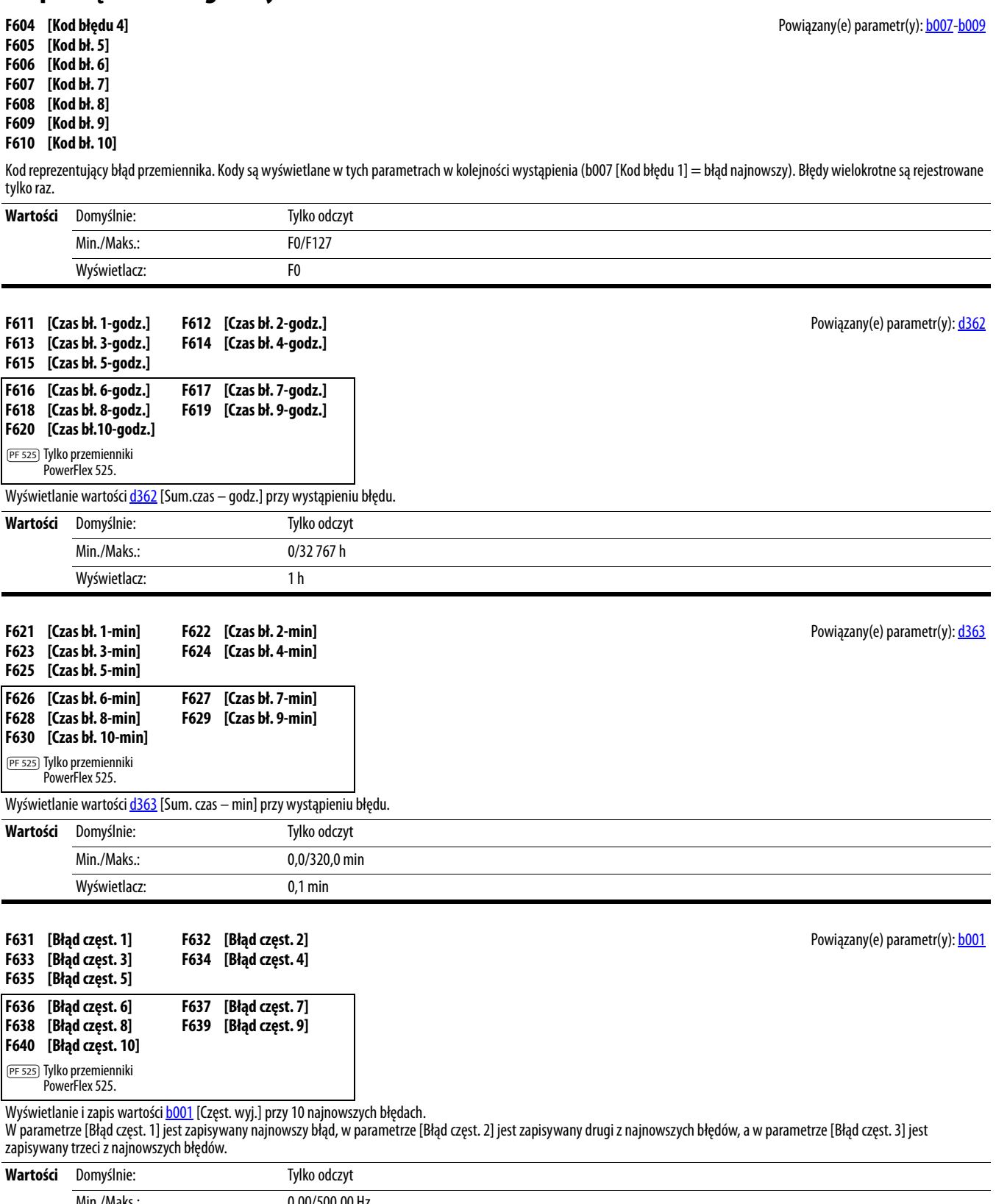

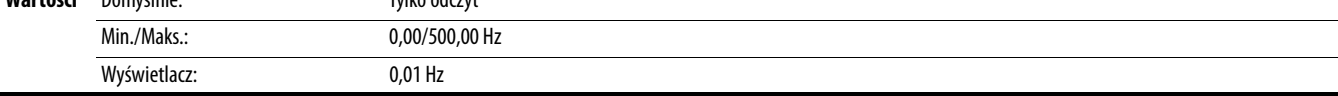

Powiązany(e) parametr(y): **[b003](#page-72-3)** 

Powiązany(e) parametr(y): **[b005](#page-72-4)** 

Powiązany(e) parametr(y): **[b006](#page-72-1)** 

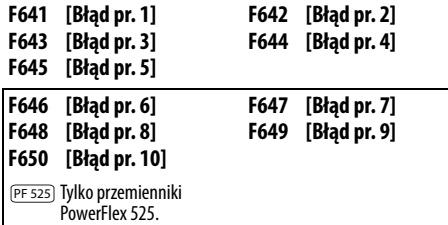

Wyświetlanie i zapis wartości **b003** [Prąd wyjściowy] przy 10 najnowszych błędach.

W parametrze [Błąd pr. 1] jest zapisywany najnowszy błąd, w parametrze [Błąd pr. 2] jest zapisywany drugi z najnowszych błędów, a w parametrze [Błąd pr. 3] jest zapisywany trzeci z najnowszych błędów.

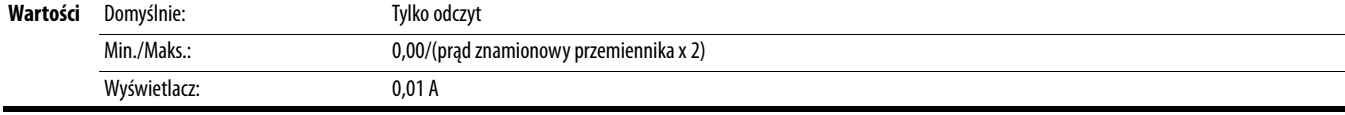

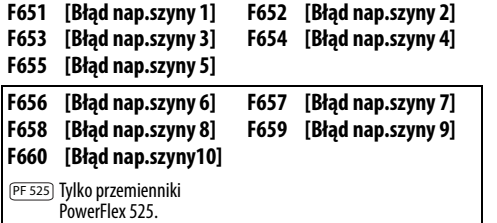

Wyświetlanie i zapis wartości <u>b005</u> [Nap. szyny DC] przy 10 najnowszych błędach.

W parametrze [Błąd nap.szyny 1] jest zapisywany najnowszy błąd, w parametrze [Błąd nap.szyny 2] jest zapisywany drugi z najnowszych błędów, a w parametrze [Błąd nap.szyny 3] jest zapisywany trzeci z najnowszych błędów.

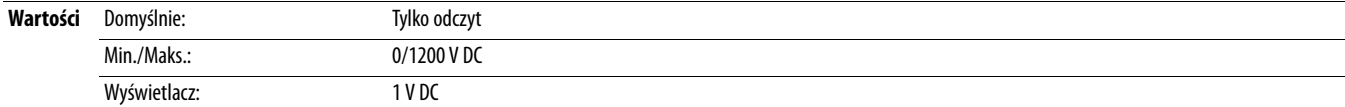

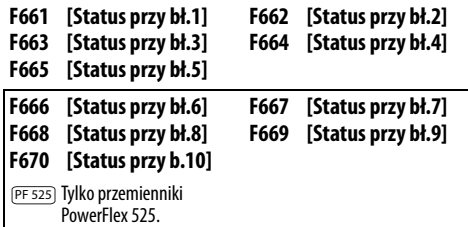

Wyświetlanie wartości **b006** [St. przem.] przy 10 najnowszych błędach.

W parametrze [Status przy bł.1] jest zapisywany najnowszy błąd, w parametrze [Status przy bł.2] jest zapisywany drugi z najnowszych błędów, a w parametrze [Status przy bł.3] jest zapisywany trzeci z najnowszych błędów.

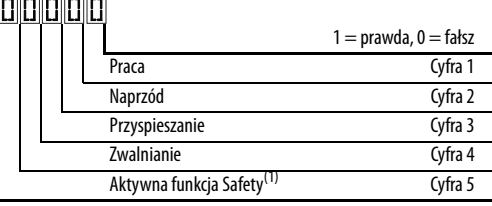

(1) Ustawienie to występuje tylko w przemiennikach PowerFlex 525.

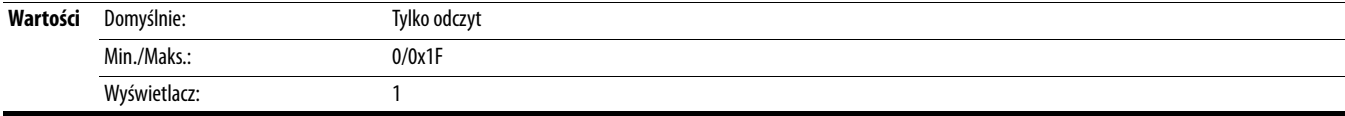

## **F681 [Stat. pol DSI]**

Wyświetlenie stanu portu szeregowego RS485 (DSI) do przemiennika.

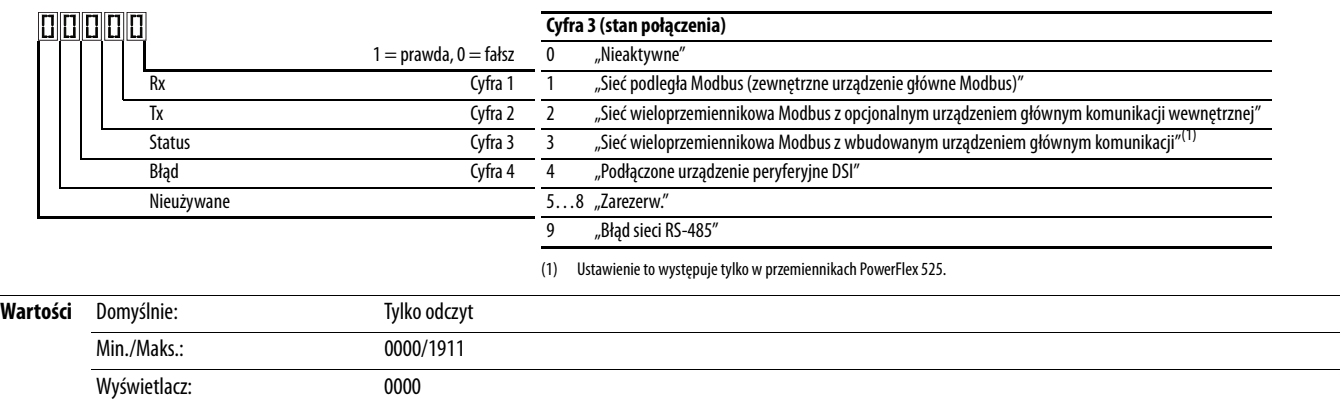

#### **F682 [Stat. pol. wew.]**

Wyświetlenie stanu komunikacji wewnętrznej do przemiennika.

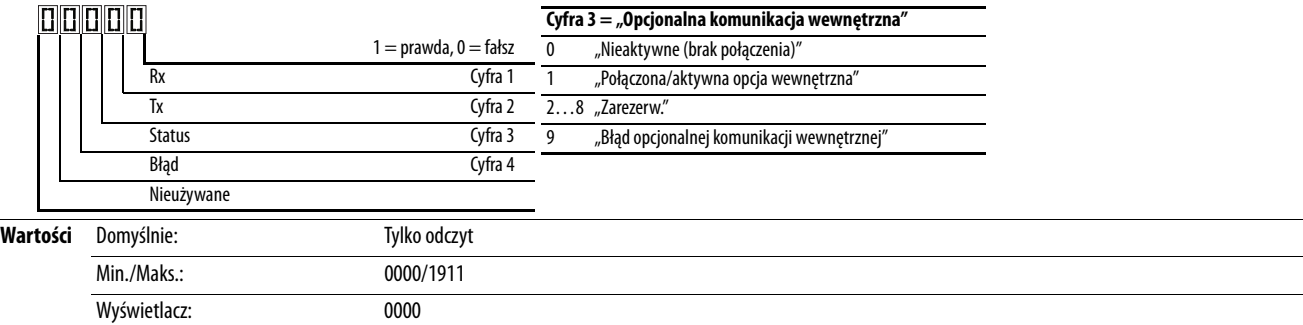

# **F683 [Stat.pol.wb.Enet]**

PF 525) Tylko przemienniki PowerFlex 525.

Wyświetlenie stanu interfejsu wbudowanej komunikacji EtherNet/IP do przemiennika.

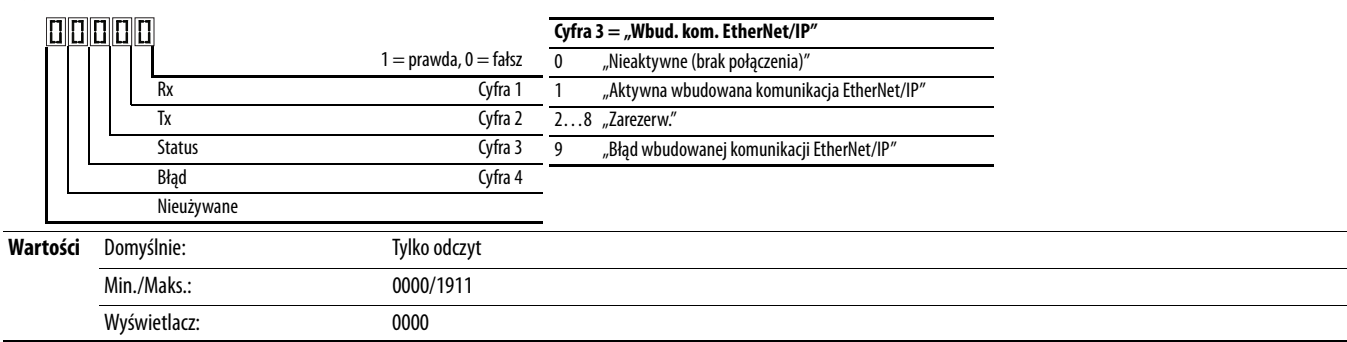

#### **F684 [WŁ. adr. źr.]**

PF 525) Tylko przemienniki PowerFlex 525.

Wyświetla aktualne źródło konfiguracji Ethernet (adres IP, maska podsieci i adres bramy).

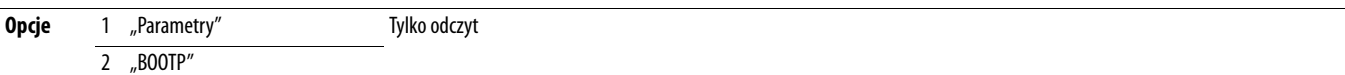

### **F685 [Akt. szyb.trans.]**

PF 525) Tylko przemienniki PowerFlex 525.

Wyświetlenie prędkości transmisji danych w sieci aktualnie używanej przez interfejs wbudowanej komunikacji EtherNet/IP.

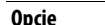

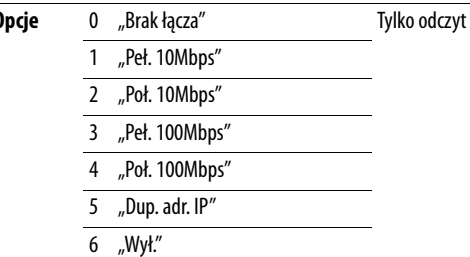

#### **F686 [Akt. we/wy DSI]**

Wyświetlenie przemienników aktywnych w trybie wieloprzemiennikowym.

## $\boxed{\textcolor{blue}{\textbf{m}}\textcolor{blue}{\textbf{m}}\text$

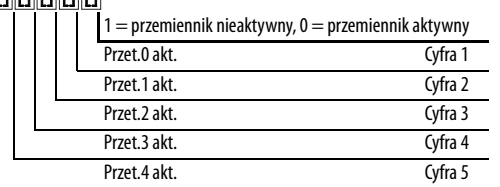

00000

**Wartość** Domyślnie: Tylko odczyt

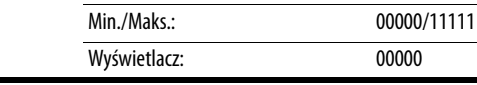

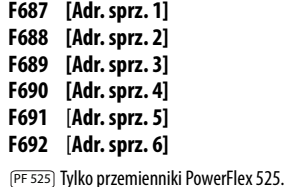

Wyświetlenie adresu MAC interfejsu wbudowanej komunikacji EtherNet/IP.

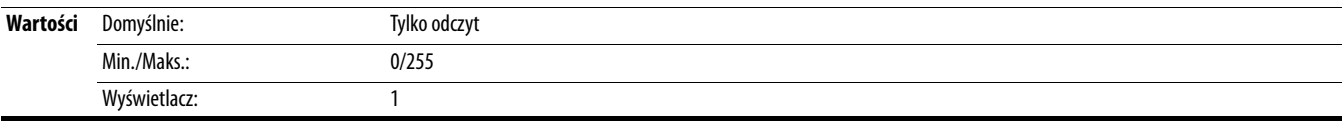

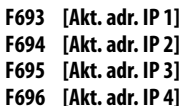

PF 525) Tylko przemienniki PowerFlex 525.

Wyświetlenie aktualnego adresu IP stosowanego przez interfejs wbudowanej komunikacji EtherNet/IP w danej chwili. W przypadku braku ustawionego adresu jest wskazywane 0.

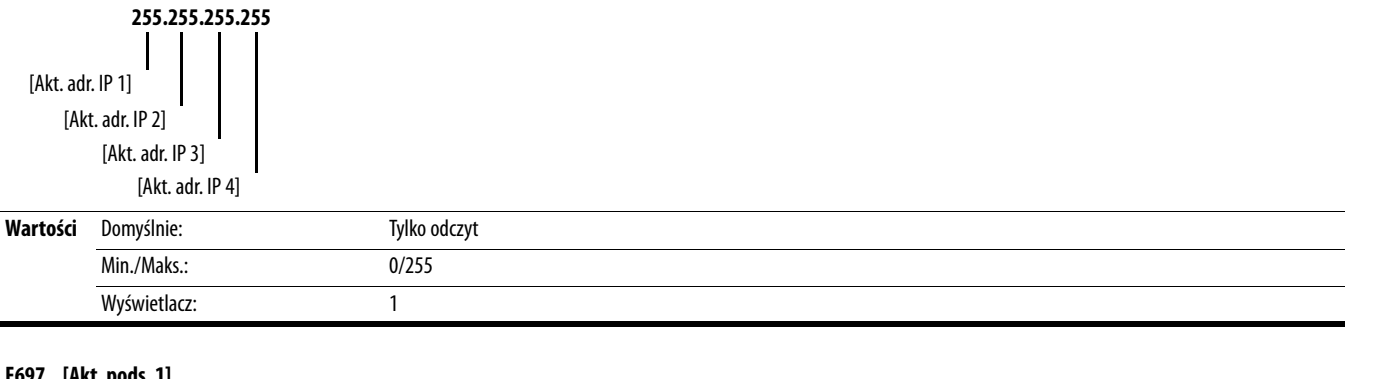

**F697 [Akt. pods. 1]**

**F698 [Akt. pods. 2] F699 [Akt. pods. 3]**

**F700 [Akt. pods. 4]**

PF 525) Tylko przemienniki PowerFlex 525.

Wyświetlenie aktualnej maski podsieci stosowanej przez interfejs wbudowanej komunikacji EtherNet/IP w danej chwili. W przypadku braku ustawionego adresu jest wskazywane 0.

**255.255.255.255** [Akt. pods. 1] [Akt. pods. 2] [Akt. pods. 3] [Akt. pods. 4]

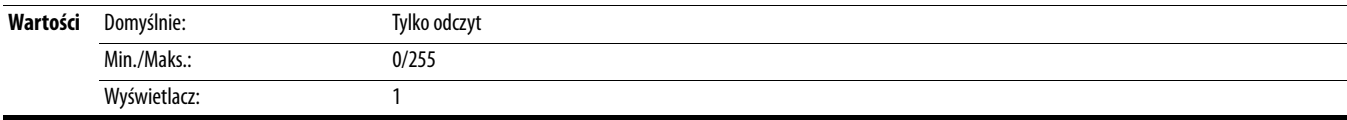

**F701 [Akt. bramka 1]**

**F702 [Akt. bramka 2]**

**F703 [Akt. bramka 3]**

# **F704 [Akt. bramka 4]**

PF 525) Tylko przemienniki PowerFlex 525.

Wyświetlenie aktualnego adresu bramy stosowanego przez interfejs wbudowanej komunikacji EtherNet/IP w danej chwili. W przypadku braku ustawionego adresu jest wskazywane 0.

**255.255.255.255** [Akt. bramka 1] [Akt. bramka 2] [Akt. bramka 3]

[Akt. bramka 4]

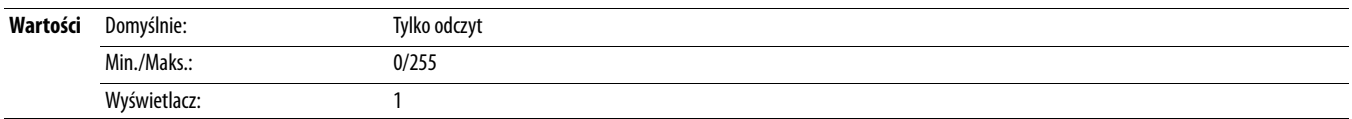

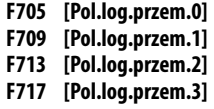

**F721 [Pol.log.przem.4]**

W trybie wieloprzemiennikowym jest to polecenie logiki przesyłane do przemiennika 0/1/2/3/4/.

W trybie jednoprzemiennikowym jest to polecenie logiki używane przez przemiennik (HS-DSI, EtherNet/IP lub DSI) w danej chwili. Jeżeli sterowanie komunikacją NIE JEST stosowane, a przemiennik pracuje w trybie jednoprzemiennikowym, wtedy będzie wyświetlany parametr 0.

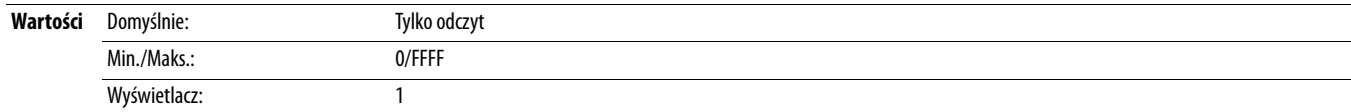

**F706 [Ref. przem. 0]**

**F710 [Ref. przem. 1]**

**F714 [Ref. przem. 2]**

**F718 [Ref. przem. 3]**

**F722** [**Ref. przem. 4]**

W trybie wieloprzemiennikowym jest to odniesienie przesyłane do przemiennika 0/1/2/3/4.

W trybie jednoprzemiennikowym jest to odniesienie używane przez przemiennik (HS-DSI, EtherNet/IP lub DSI) w danej chwili. Jeżeli sterowanie komunikacją NIE JEST stosowane, a przemiennik pracuje w trybie jednoprzemiennikowym, wtedy będzie wyświetlany parametr 0.

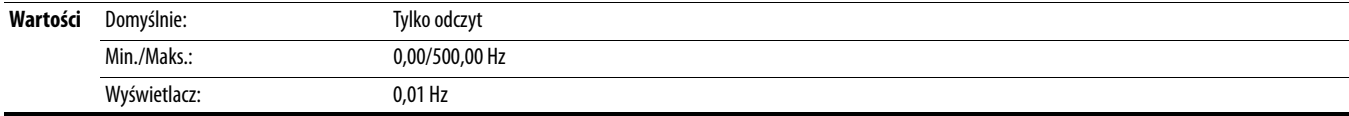

**F707 [St. log.przem.0]**

**F711 [St. log.przem.1]**

**F715 [St. log.przem.2]**

**F719 [St.log.przem.3]**

**F723 [St.log.przem.4]**

W trybie wieloprzemiennikowym jest to stan logiki odbierany z przemiennika 0/1/2/3/4.

W trybie jednoprzemiennikowym jest to stan logiki przemiennika w danej chwili.

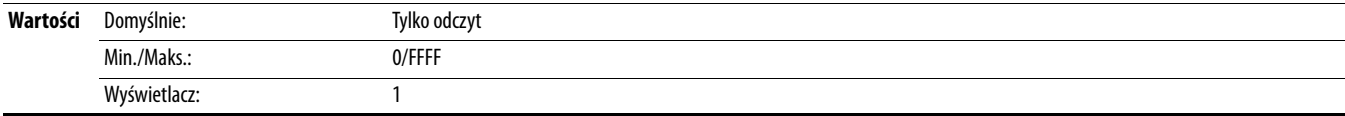

#### **F708 [Sprz. przem.0]**

**F712 [Sprz. przem.1]**

**F716 [Sprz. przem.2]**

**F720 [Sprz. przem.3]**

**F724 [Sprz. przem.4]**

W trybie wieloprzemiennikowym jest to sprzężenie zwrotne odbierane z przemiennika 0/1/2/3/4. W trybie jednoprzemiennikowym jest to sprzężenie zwrotne przemiennika w danej chwili.

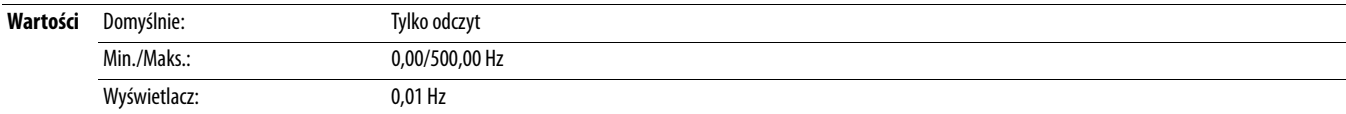

#### **F725 [WŁ. wyb. Rx]**

PF 525) Tylko przemienniki PowerFlex 525.

Licznik liczby odebranych błędów przekroczenia granicy zgłoszonych przez interfejs wbudowanej komunikacji EtherNet/IP.

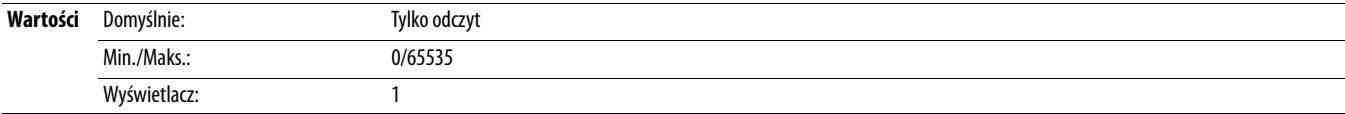

### **F726 [WŁ. pak. Rx]**

PF 525) Tylko przemienniki PowerFlex 525.

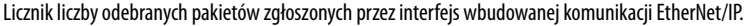

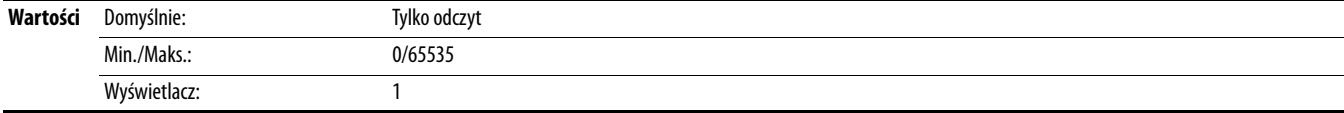

### **F727 [Wł. bł. Rx]**

PF 525) Tylko przemienniki PowerFlex 525.

Licznik liczby odebranych błędów zgłoszonych przez interfejs wbudowanej komunikacji EtherNet/IP.

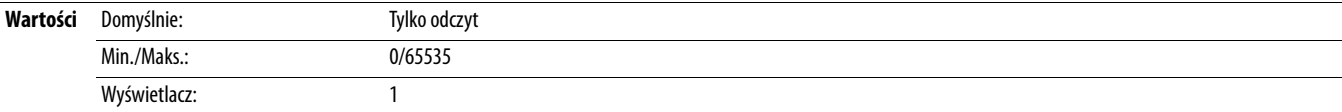

#### **F728 [WŁ. pak. Tx]**

PF 525) Tylko przemienniki PowerFlex 525.

Licznik liczby przesłanych pakietów zgłoszonych przez interfejs wbudowanej komunikacji EtherNet/IP.

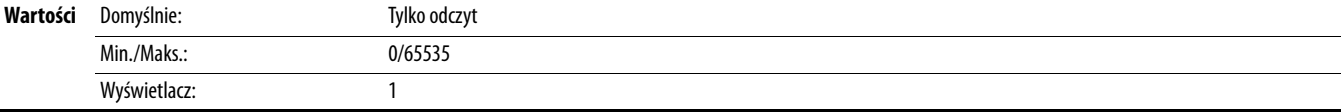

### **F729 [Wł. bł. Tx]**

PF 525) Tylko przemienniki PowerFlex 525.

Licznik liczby błędów transmisji zgłoszonych przez interfejs wbudowanej komunikacji EtherNet/IP.

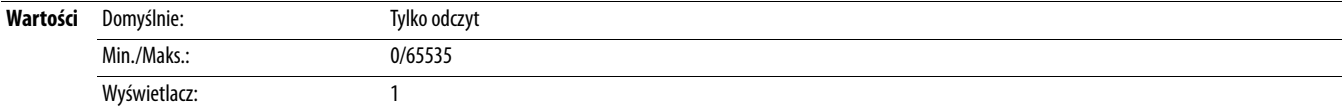

#### **F730 [WŁ.zg.pak.we/wy]**

PF 525) Tylko przemienniki PowerFlex 525.

Liczba zagubionych pakietów we/wy.

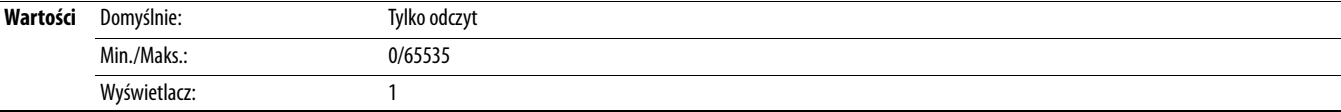

#### **F731 [Błędy DSI]**

Liczba wszystkich błędów DSI.

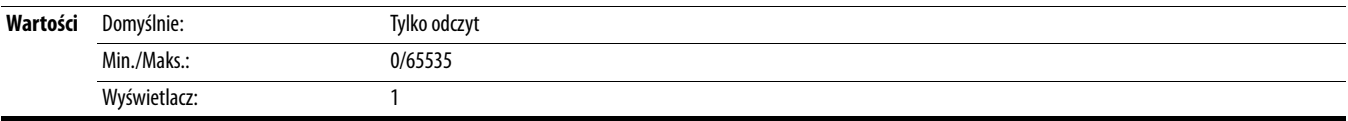

**Grupy parametrów AppView** Do przemienników serii PowerFlex 520 są przypisane różnorodne grupy parametrów AppView, w których grupowane są wspólnie pewne parametry w celu umożliwienia szybkiego i łatwego dostępu w oparciu o różne typy aplikacji. Do aplikacji tych są zaliczane:

- **•** Przenośnik
- **•** Mieszalnik
- **•** Sprężarka
- **•** Pompa odśrodkowa
- **•** Dmuchawa/wentylator
- **•** Wytłaczarka
- **•** Pozycjonow. (tylko przemienniki PowerFlex 525)
- **•** Tekstylia/włókiennictwo

W grupie parametrów AppView nie można dodawać ani usuwać parametrów. Jeżeli konieczny jest szybki dostęp do parametrów dodatkowych względem parametrów już zawartych w grupie AppView, należy użyć grupy parametrów CustomView.

Parametry z grupy AppView mogą być szybko dodane do grupy parametrów CustomView poprzez wykonanie następujących czynności:

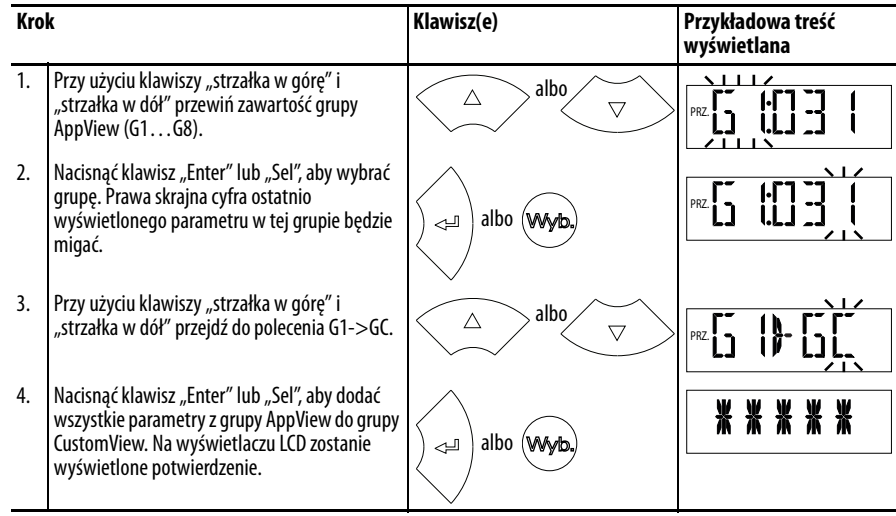

# **Grupa parametrów CustomView**

Grupa parametrów CustomView umożliwia wykonywanie następujących czynności:

- **•** zgrupowanie parametrów często używanych w danej aplikacji w celu uzyskiwania szybkiego dostępu;
- **•** wybór wyłącznie parametrów wymaganych w danej aplikacji, a w razie konieczności ukrycie wszystkich pozostałych parametrów przy użyciu [A552](#page-124-0) [Blok. progr.].

W grupie CustomView można zebrać maksymalnie 100 parametrów. Możliwe jest skopiowanie całej grupy parametrów AppView do grupy parametrów CustomView w sposób opisany powyżej lub dodać indywidualne parametry w sposób opisany poniżej.

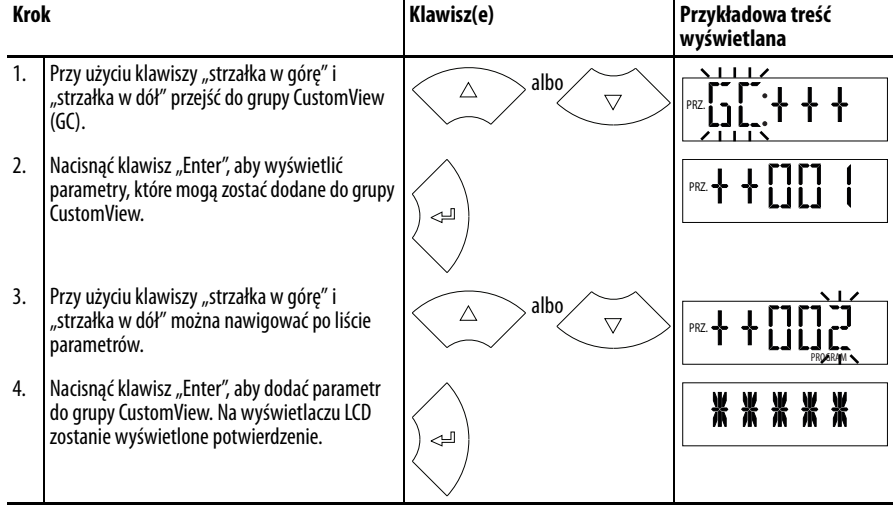

Sposób usuwania parametrów z grupy CustomView:

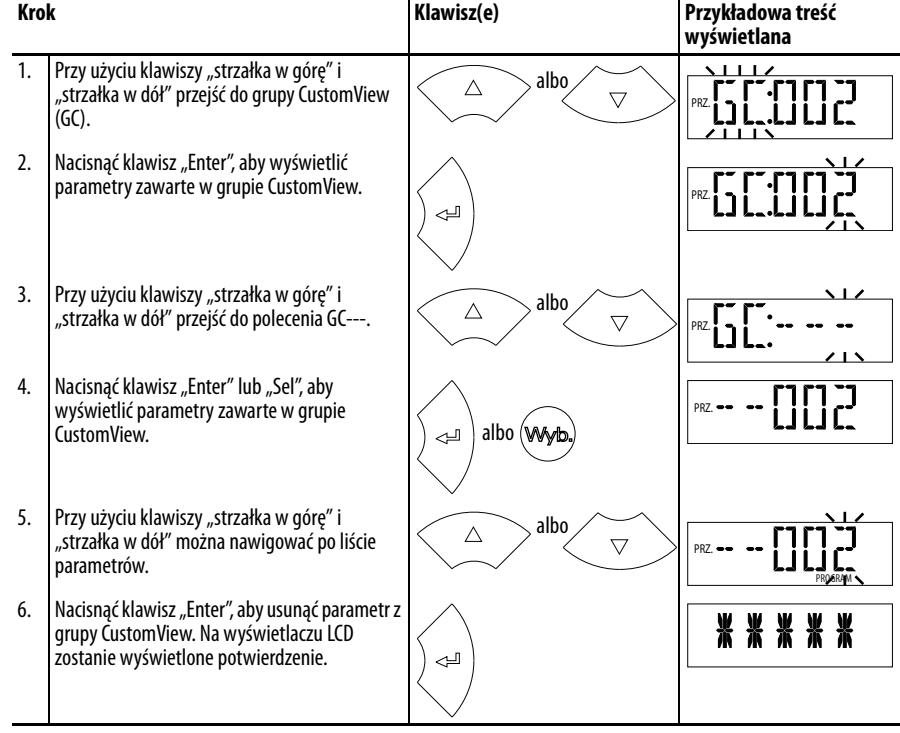

**WSKAZÓWKA** Oprogramowanie Connected Components Workbench może zostać użyte w celu przyspieszenia tego procesu dzięki funkcji "przeciągnij i upuść".

# **Odsyłacze parametrów wg nazw**

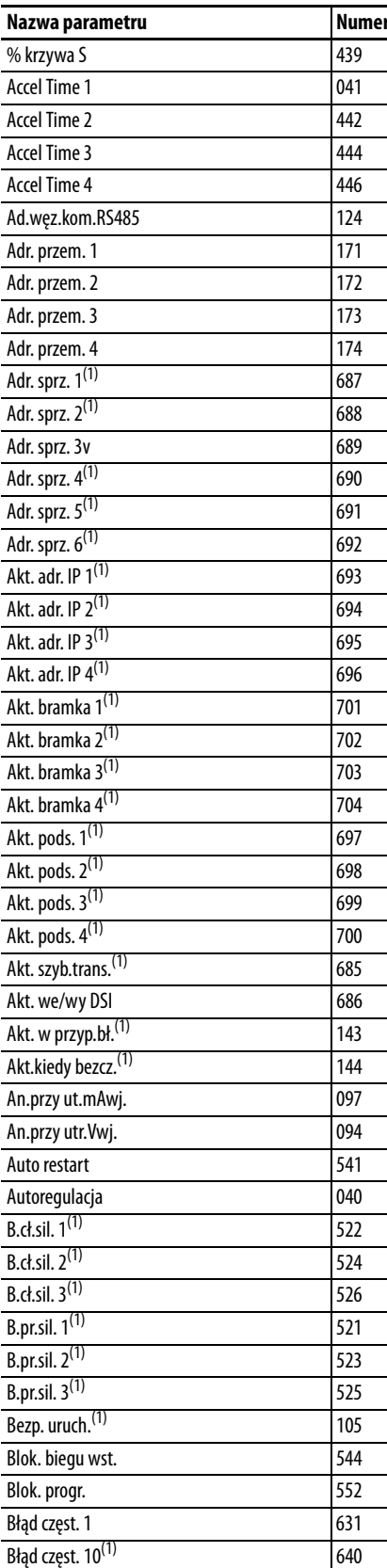

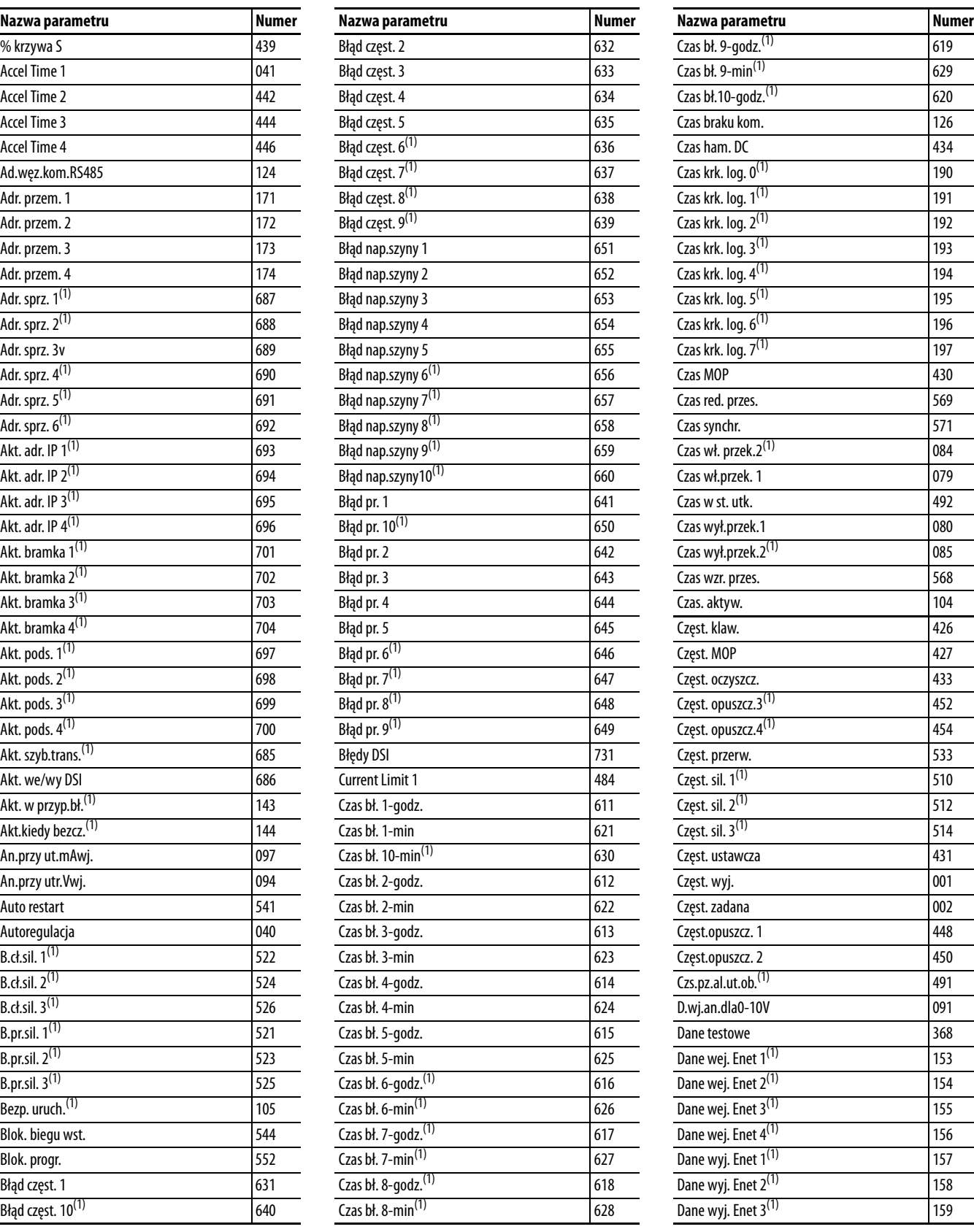

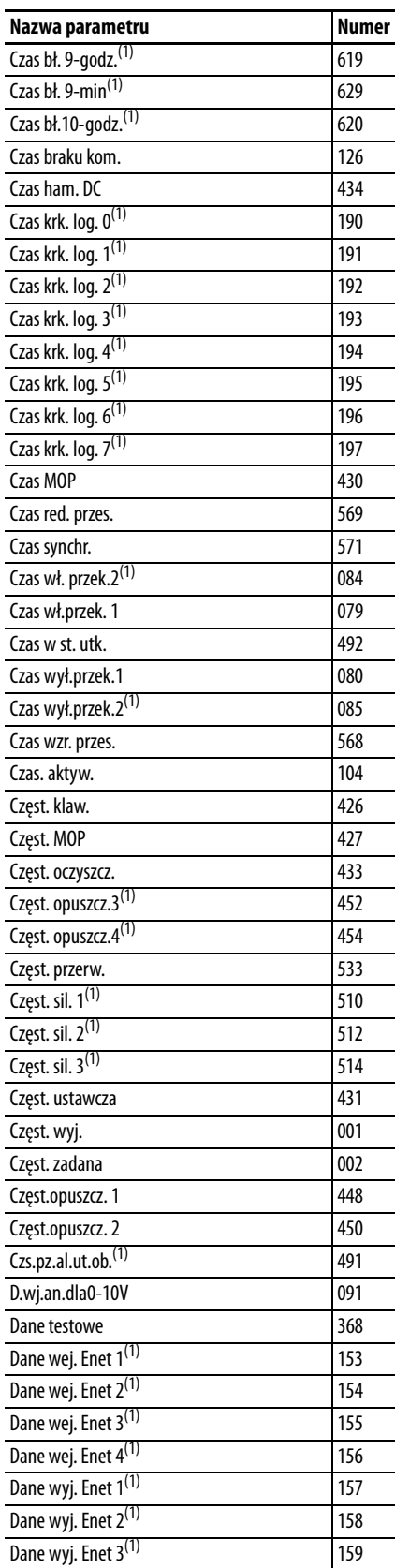

(1) Parametr występuje tylko w przemiennikach PowerFlex 525.

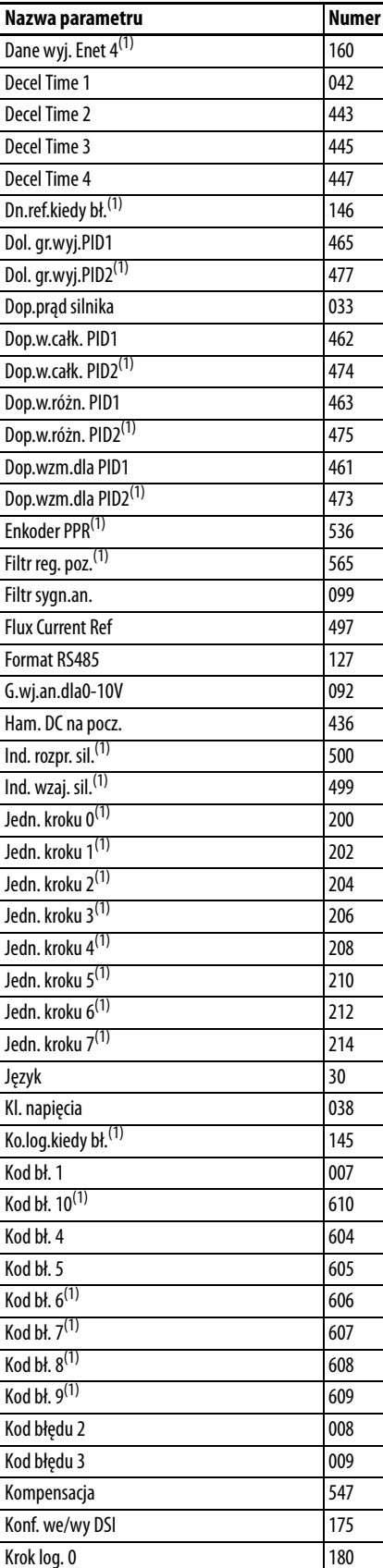

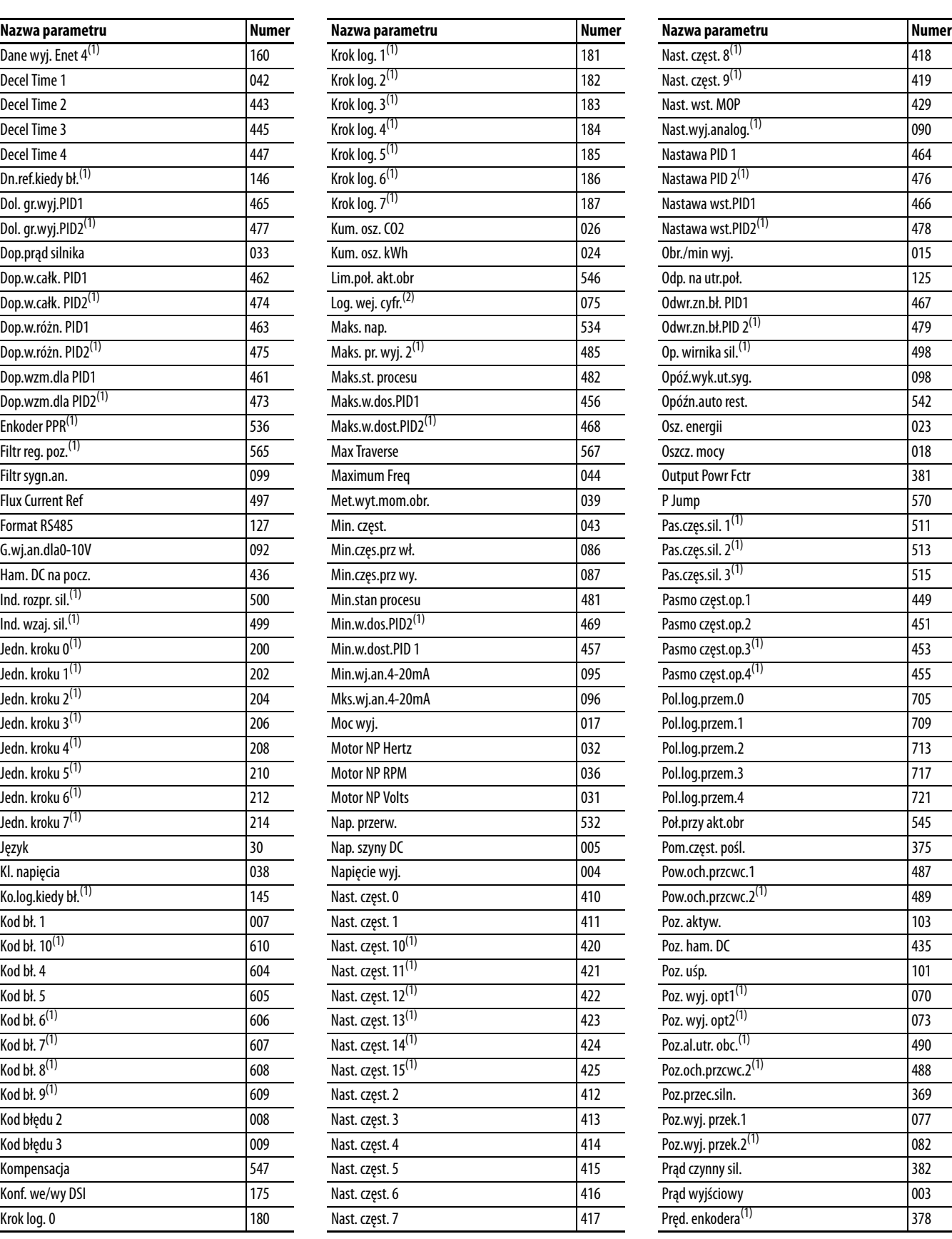

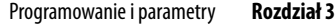

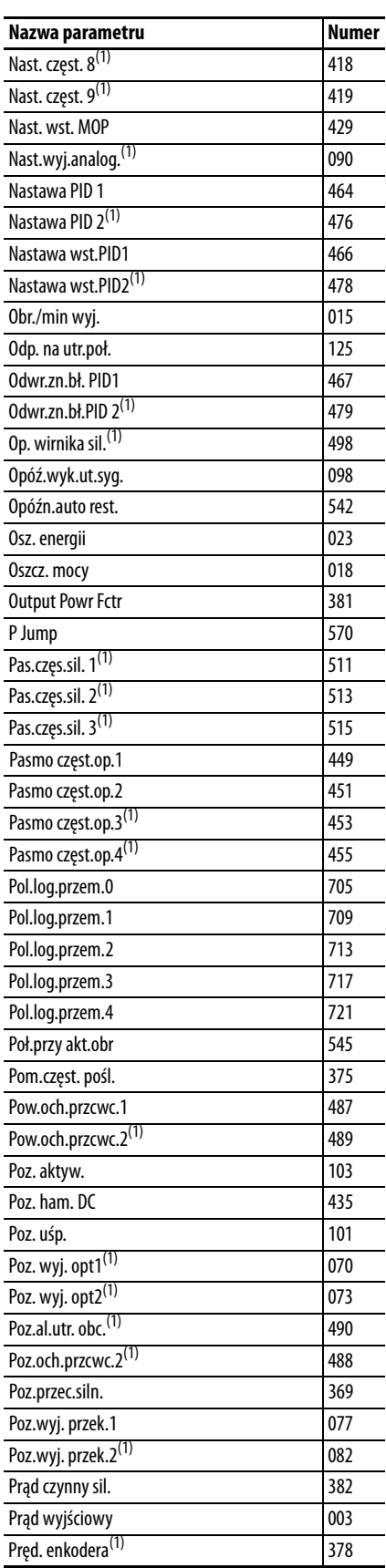

(1) Parametr występuje tylko w przemiennikach PowerFlex 525.

(2) Parametr występuje tylko w przemiennikach PowerFlex 525.

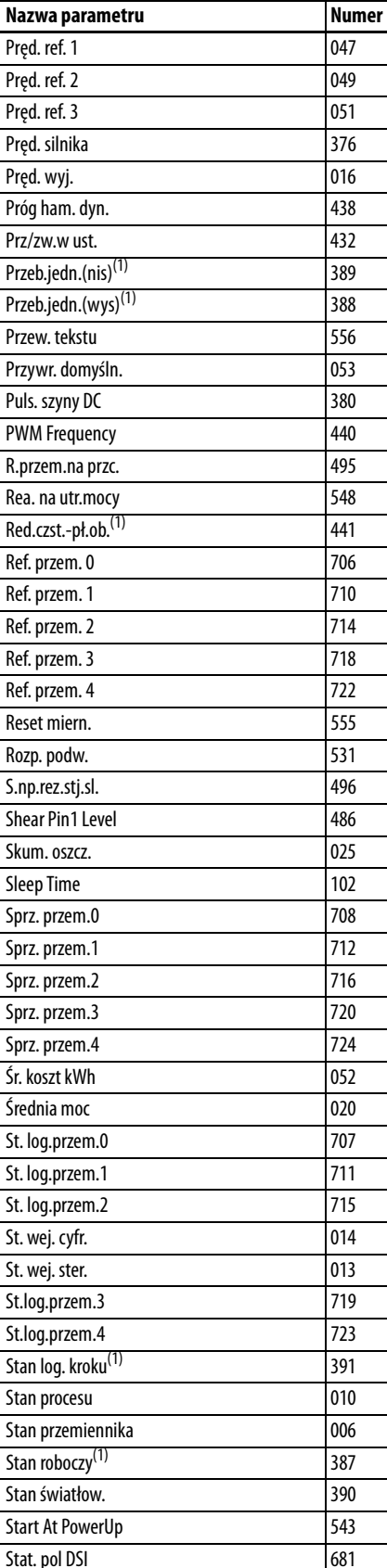

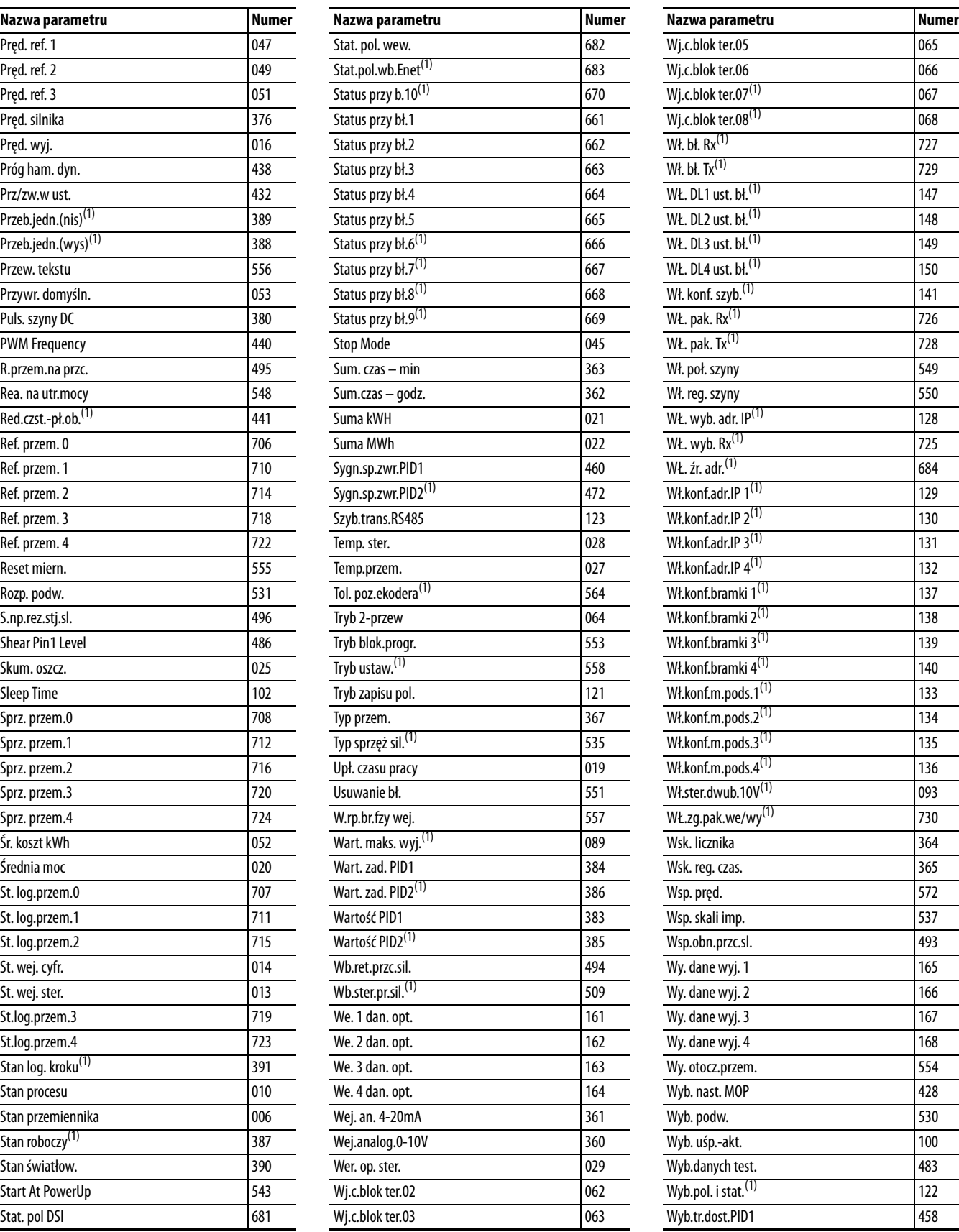

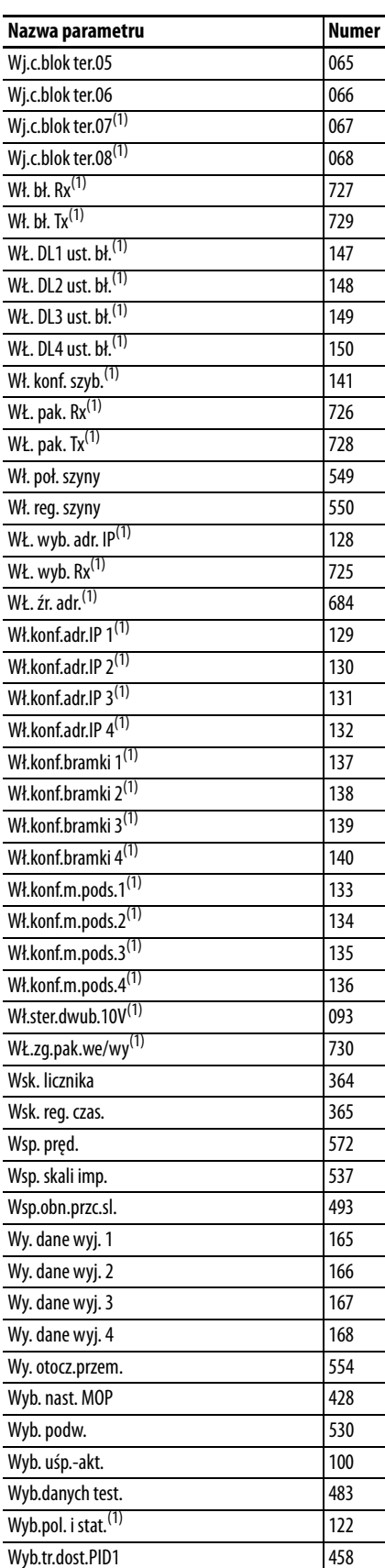

(1) Parametr występuje tylko w przemiennikach PowerFlex 525.

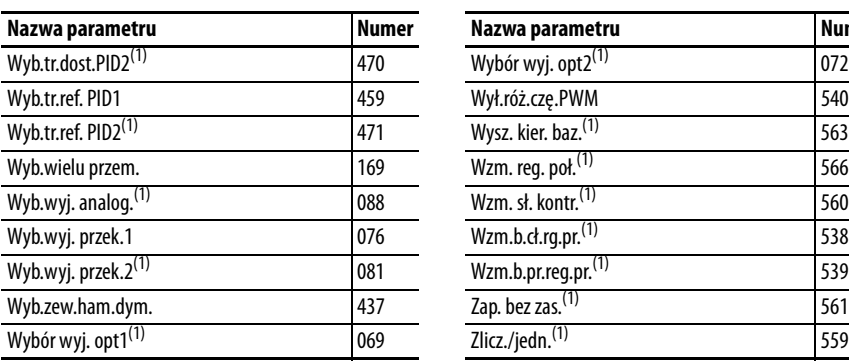

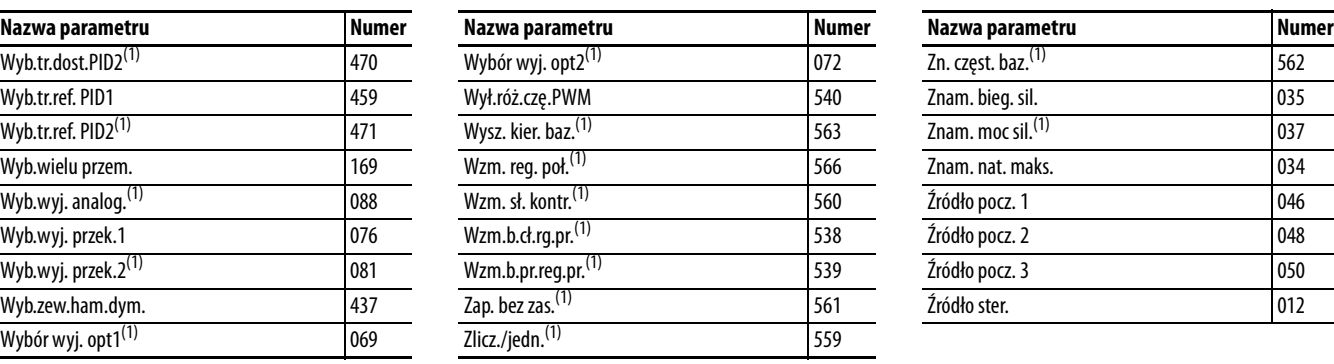

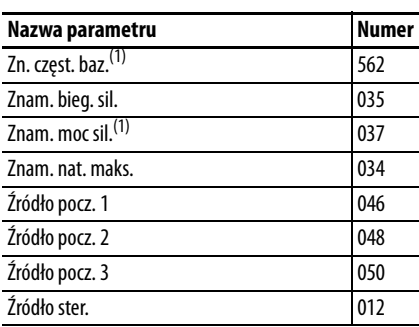

(1) Parametr występuje tylko w przemiennikach PowerFlex 525.

# **Uwagi:**
# **Wykrywanie i usuwanie usterek**

W niniejszym rozdziale zawarto informacje dotyczące wykrywania i usuwania usterek przemiennika serii PowerFlex 520. Lista zawiera wyszczególnienie i opis błędów przemiennika wraz z możliwymi rozwiązaniami.

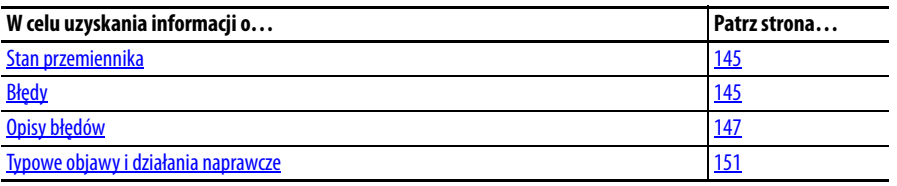

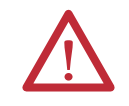

**UWAGA:** Występuje ryzyko obrażeń lub uszkodzenia urządzeń. Przemiennik nie zawiera komponentów przeznaczonych do serwisowania przez użytkownika. Nie należy demontować podstawy montażowej przemiennika.

<span id="page-144-0"></span>**Stan przemiennika** Stan przemiennika jest stale monitorowany. Wszelkie zmiany są wskazywane na integralnym wyświetlaczu LCD.

> Informacje o wskaźnikach stanu przemiennika i kontrolkach – patrz [Ekran i](#page-59-0)  [klawisze sterowania na str. 60.](#page-59-0)

<span id="page-144-1"></span>**Błędy** Błąd to stan powodujący zatrzymanie przemiennika. Występują dwa typy błędów. **Typy błędów**

<span id="page-144-2"></span>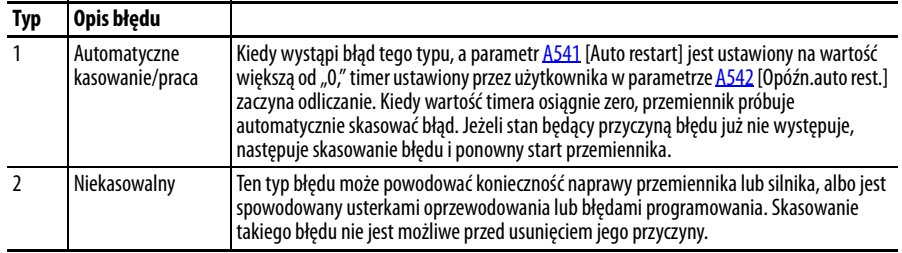

### **Wskazanie błędu**

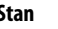

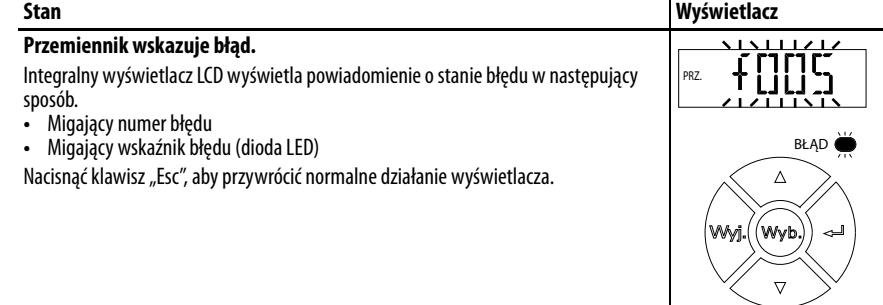

### **Ręczne usuwanie błędów**

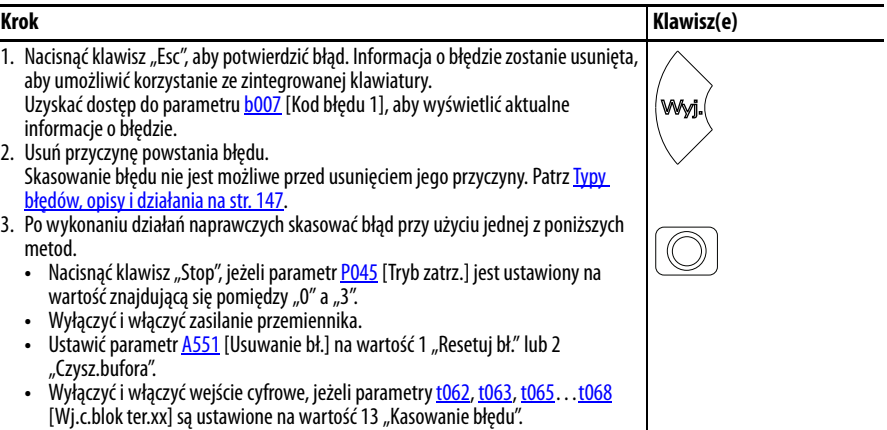

#### **Automatyczne usuwanie błędów**

#### **Opcja/krok**

- **Usuwanie błędu typu 1 i ponowne uruchomienie przemiennika.**
- 1. Ustawić parametr  $\frac{A541}{A}$  [Auto restart] na wartość inną niż "0".
- 2. Ustawić parametr [A542](#page-123-1) [Opóźn.auto rest.] na wartość inną niż "0".

#### **Skasować błąd za wysokiego napięcia, zbyt niskiego napięcia lub nadmiernej temperatury radiatora bez ponownego uruchamiania przemiennika.**

- 1. Ustawić parametr [A541](#page-123-0) [Auto restart] na wartość inną niż "0".
- 2. Ustawić parametr [A542](#page-123-1) [Opóźn.auto rest.] na wartość "0".

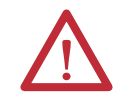

**UWAGA:** Użycie tych parametrów w nieprawidłowej aplikacji grozi uszkodzeniem sprzętu i/lub obrażeniami ciała. Nie używać tej funkcji bez uwzględnienia wszystkich stosownych przepisów, norm i wytycznych.

### **Automatyczne uruchomienie ponowne (kasowanie/praca)**

Funkcja automatycznego uruchomienia ponownego umożliwia automatyczne kasowanie błędu i próbę uruchomienia przez przemiennik bez interwencji użytkownika lub aplikacji. Umożliwia to pracę zdalną lub niewymagającą nadzoru. Kasowane mogą być tylko określone błędy. Niektóre błędy (typ 2) wskazujące możliwość usterki komponentu przemiennika nie mogą być kasowane. Typy błędów są wyszczególnione w tabeli [Typy błędów na str. 145](#page-144-2). Więcej informacji – patrz [Opisy błędów na str. 147](#page-146-0).

Przy włączaniu tej funkcji należy zachować ostrożność, ponieważ przemiennik będzie podejmować próby realizacji własnych poleceń startu w oparciu o wartości programowe wybrane przez użytkownika.

# <span id="page-146-0"></span>**Opisy błędów Typy błędów, opisy i działania**

<span id="page-146-1"></span>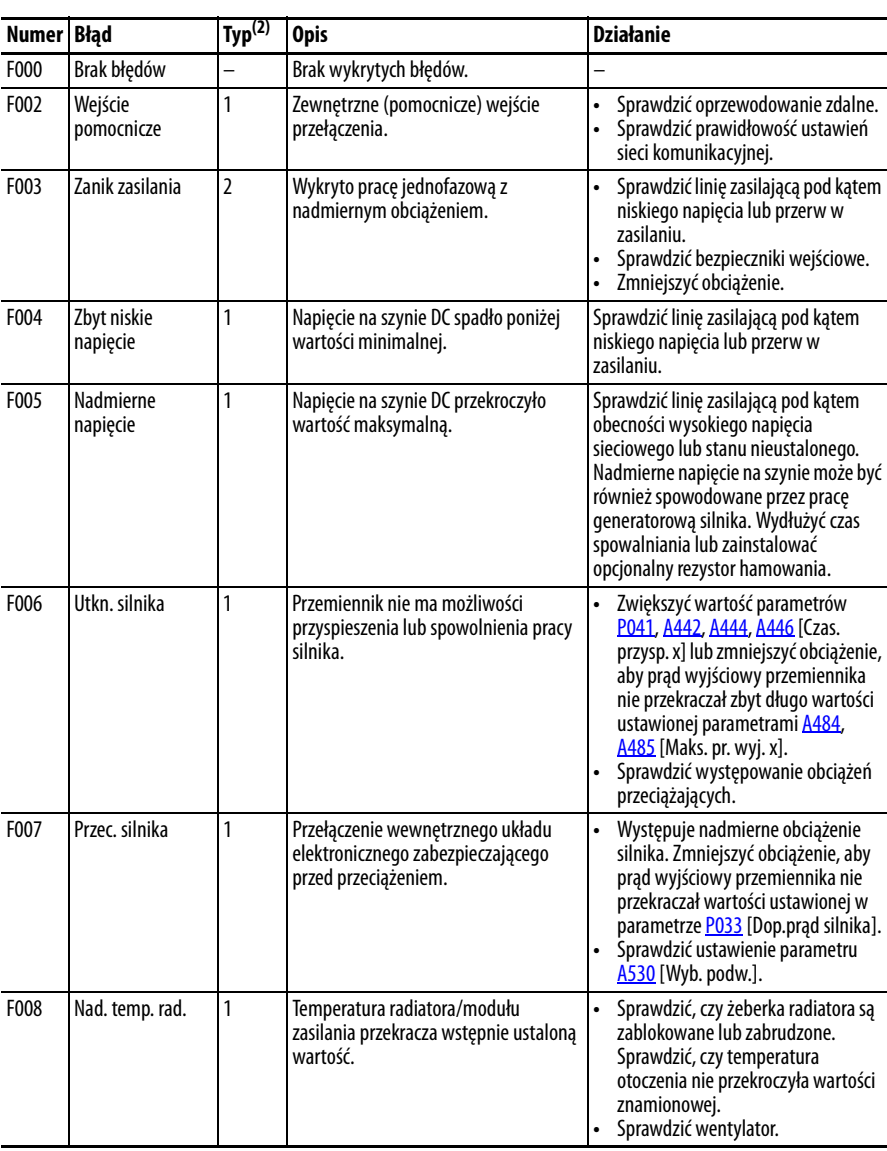

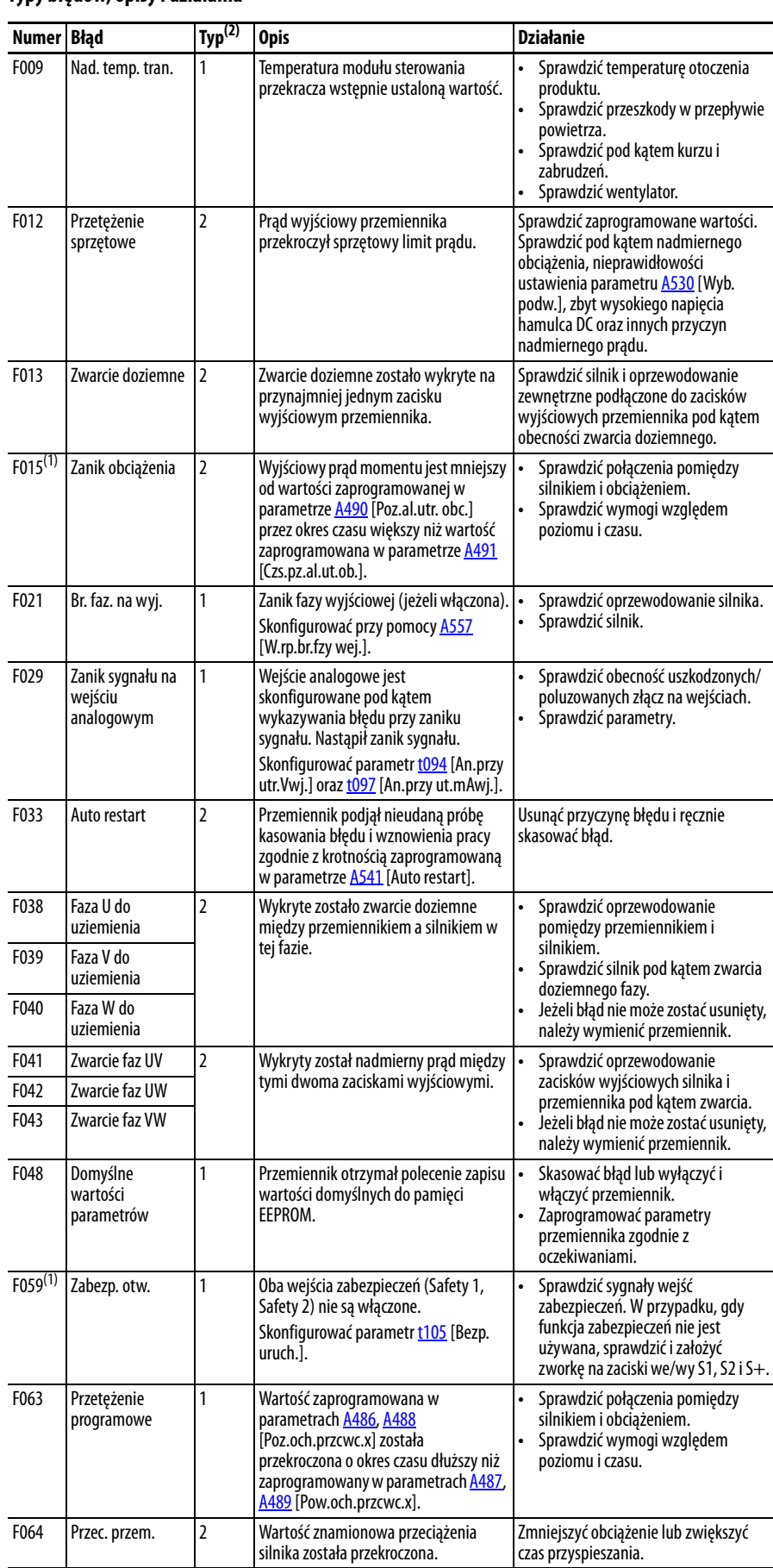

#### **Typy błędów, opisy i działania**

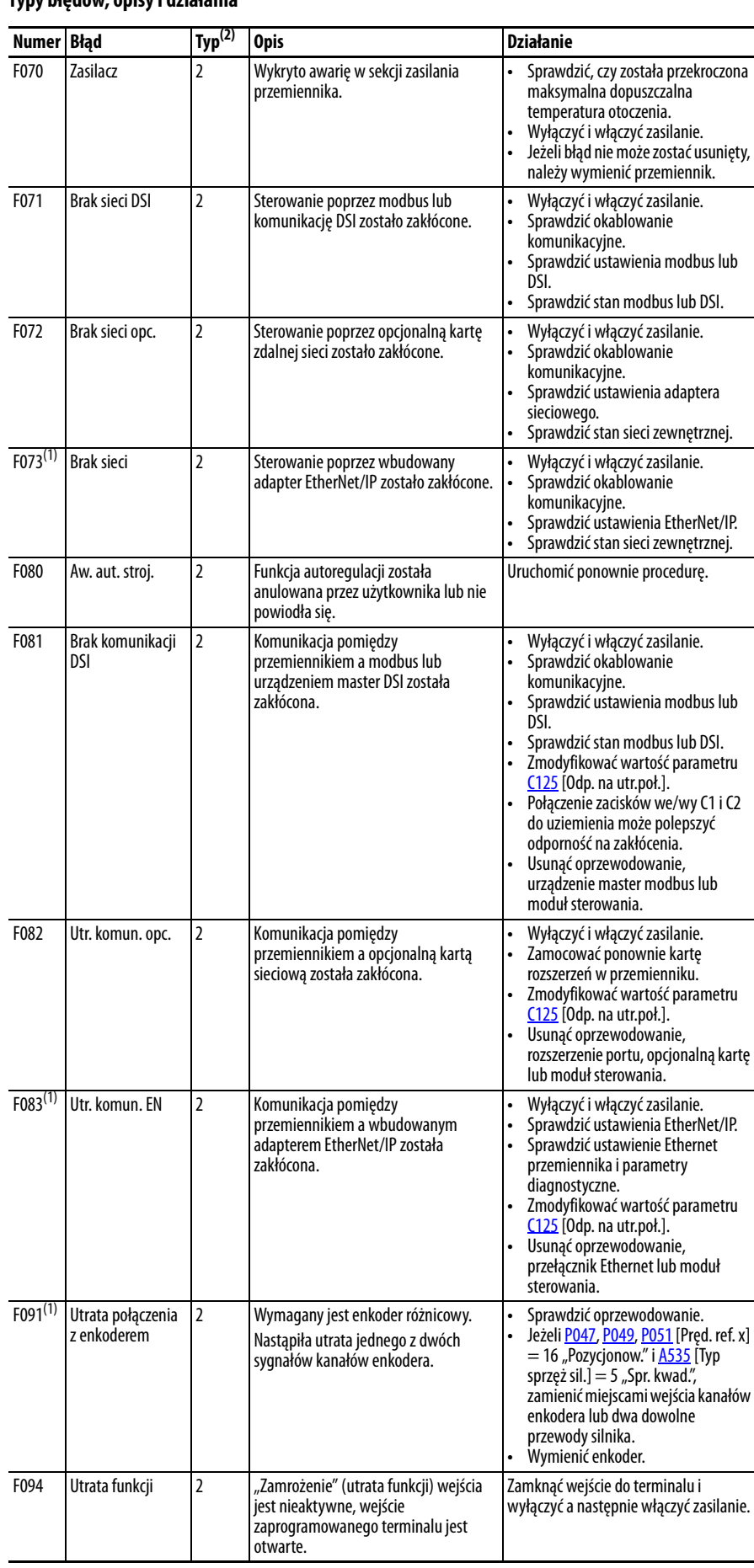

#### **Typy błędów, opisy i działania**

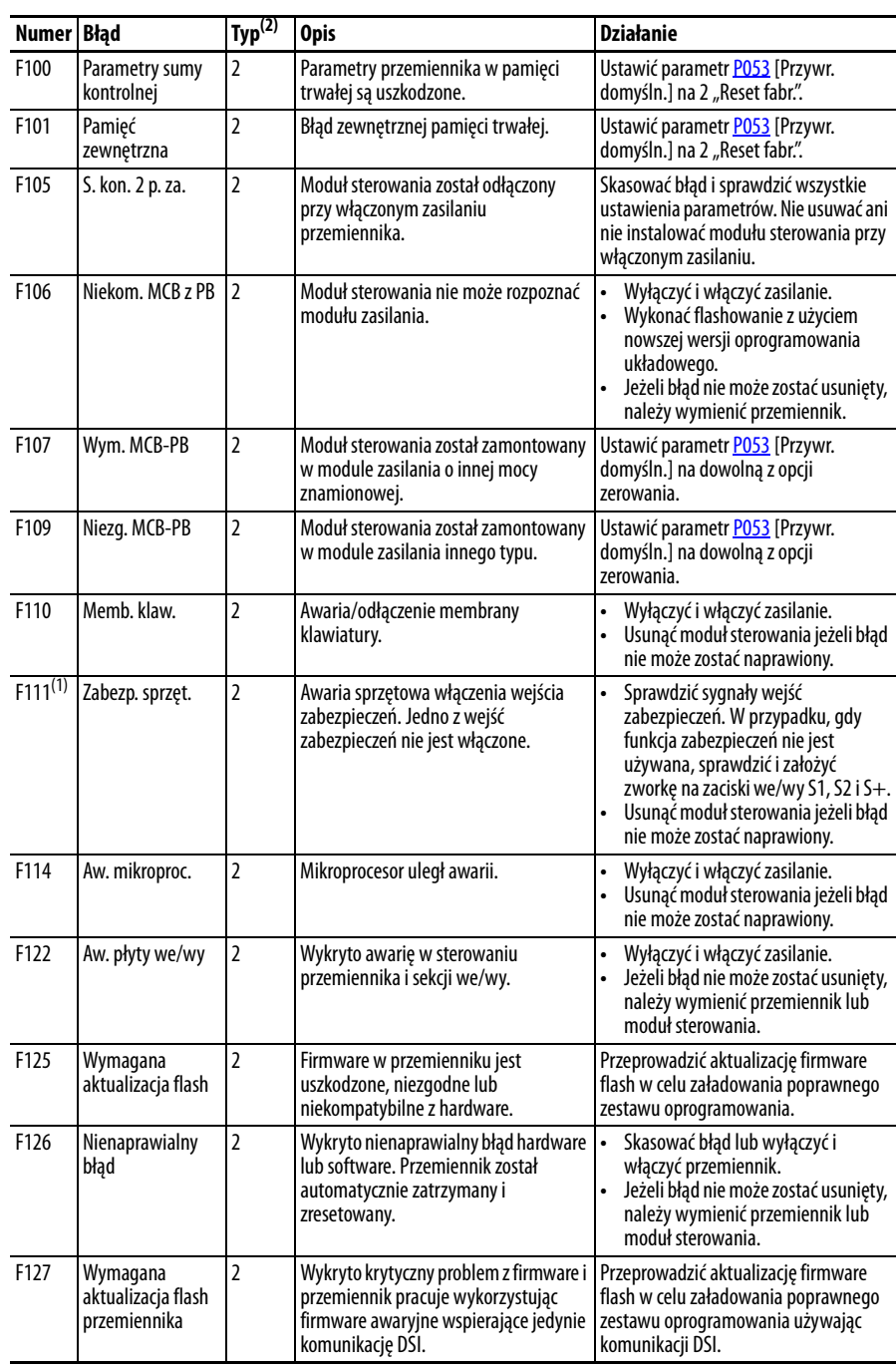

#### **Typy błędów, opisy i działania**

(1) Ten błąd nie odnosi się do przemienników PowerFlex 523.

(2) Więcej informacji – patrz [Typy błędów.](#page-144-2)

# <span id="page-150-0"></span>**Typowe objawy i działania naprawcze**

Przemiennik jest fabrycznie przygotowany do uruchomienia przy użyciu klawiatury. Aby przeprowadzić podstawowy test działania przemiennika:

- **1.** Usunąć wszystkie przewody we/wy użytkownika.
- **2.** Sprawdzić, czy zworka zacisków bezpieczeństwa (S1, S2 i S+) jest dobrze zamocowana.
- **3.** Sprawdzić, czy zworka przewodu jest umieszczona na zaciskach we/wy 01 i 11.
- **4.** Sprawdzić, czy trzy zworki są umieszczone w odpowiednich położeniach domyślnych na płycie sterującej. Więcej informacji – patrz Schemat [blokowy oprzewodowania we/wy sterowania przemiennika PowerFlex 525](#page-39-0) [na str. 40](#page-39-0).
- **5.** Przywrócić domyślne wartości parametrów poprzez ustawienie parametru [P053](#page-81-3) [Przywr. domyśln.] na 2 "Reset fabr.".
- **6.** Jeżeli jest to bezpieczne w danej aplikacji, nacisnąć klawisz "Start" na klawiaturze przemiennika. Przemiennik będzie pracować zgodnie z ustawieniem potencjometru prędkości.

# **Silnik nie jest uruchamiany.**

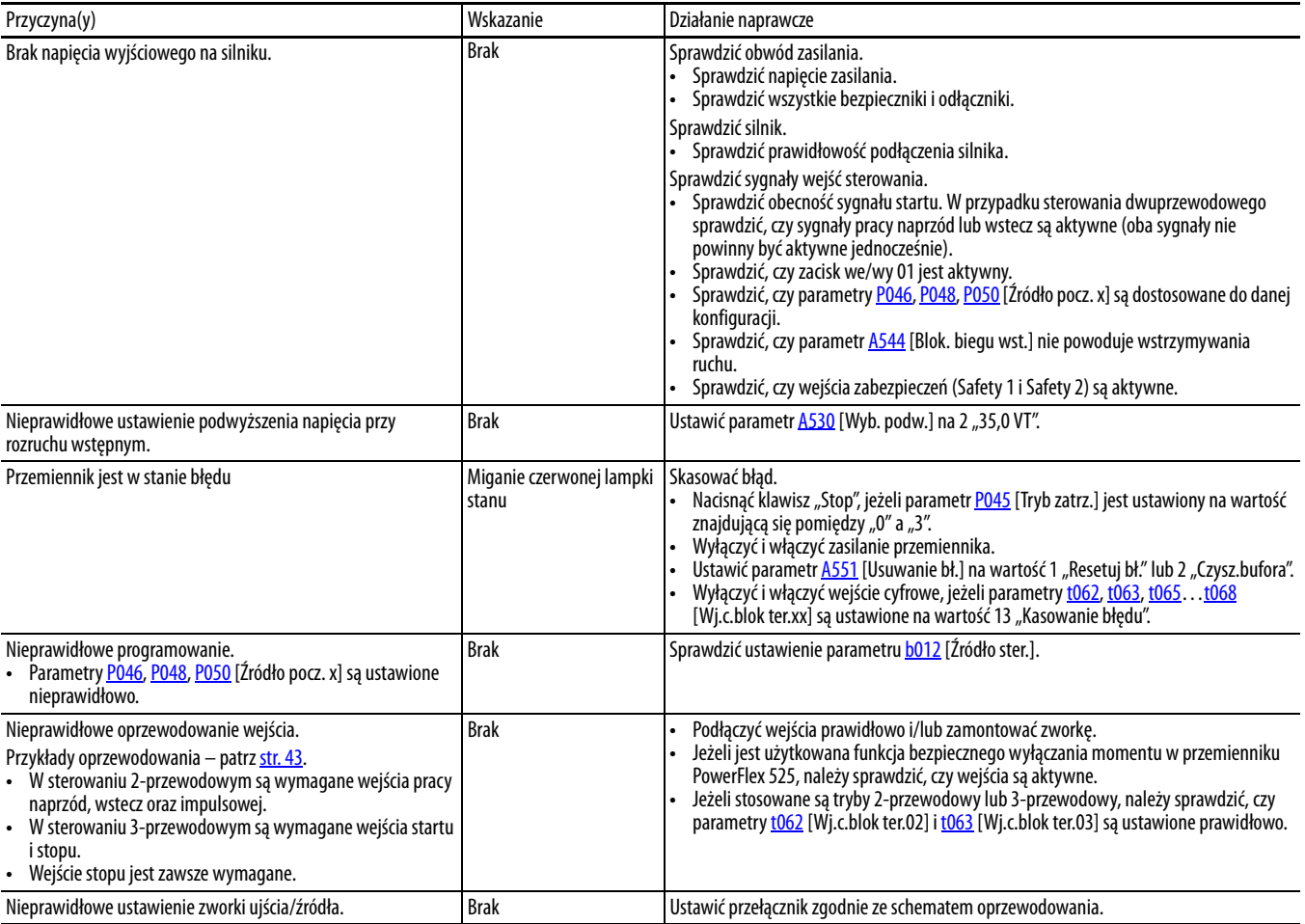

# **Wejścia startu lub pracy przyłączone do listwy zaciskowej nie powodują startu przemiennika.**

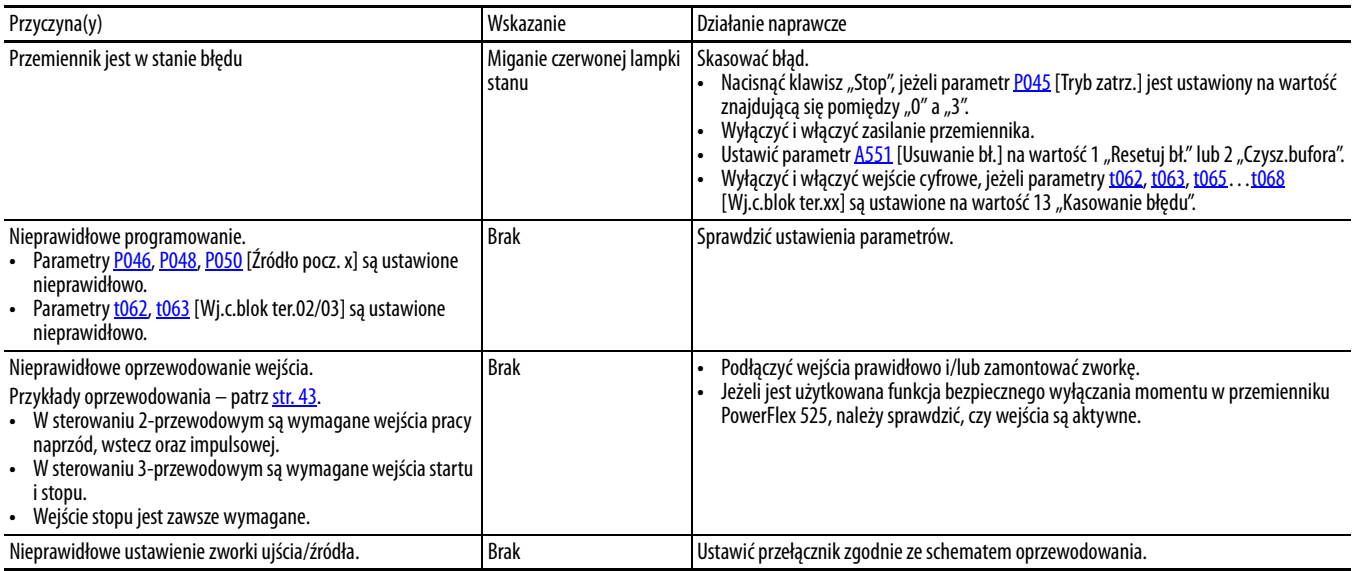

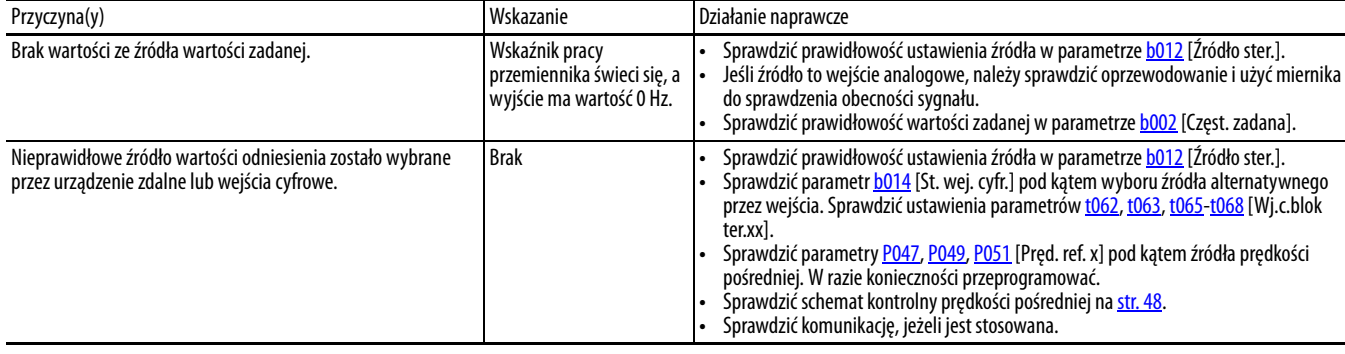

# **Przemiennik nie reaguje na zmiany prędkości zadanej.**

## **Silnik i/lub przemiennik nie przyspieszą do prędkości zadanej.**

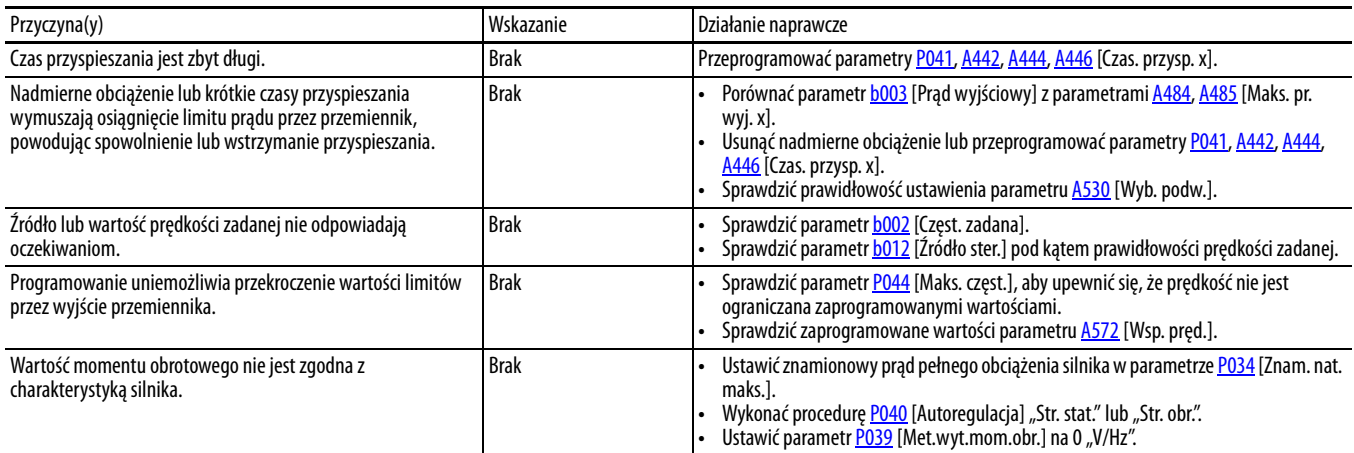

## **Praca silnika jest niestabilna.**

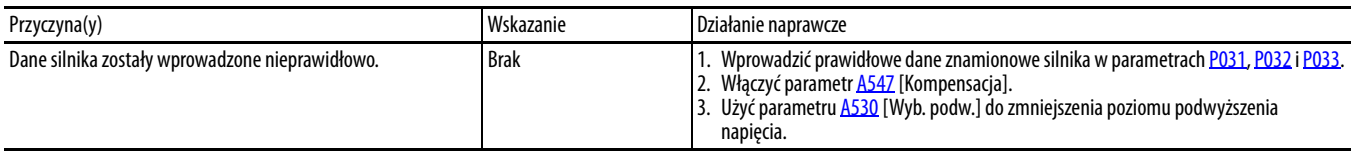

# **Przemiennik nie odwraca kierunku pracy silnika.**

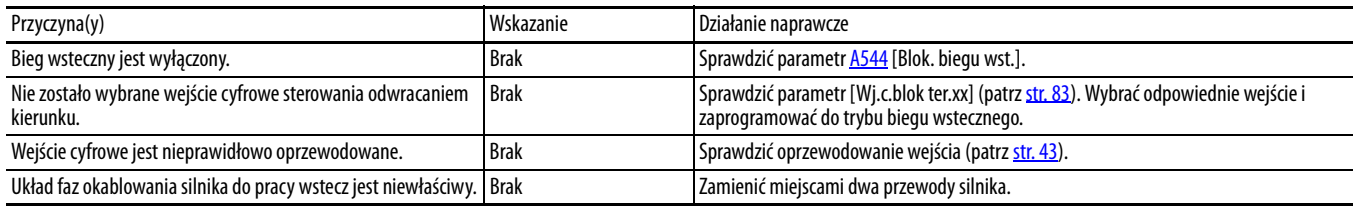

# **Przemiennik nie włącza się.**

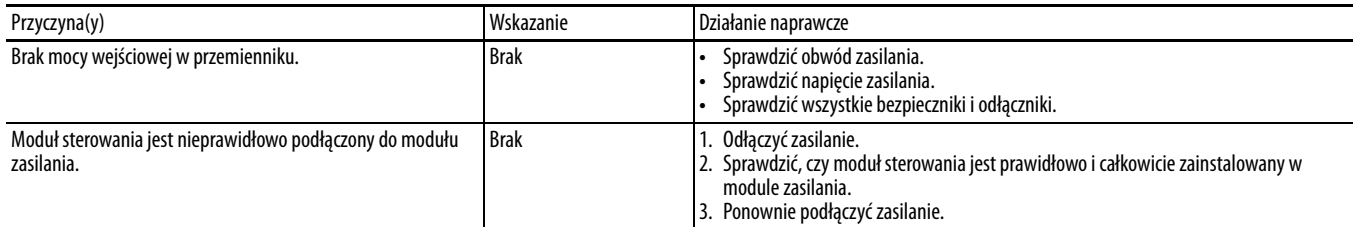

# **Wał silnika obraca się przy wartości 0 Hz lub częstotliwość poślizgu jest nieprawidłowa.**

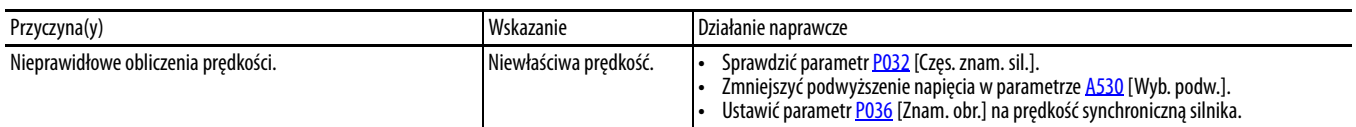

# **Dodatkowe informacje o przemienniku**

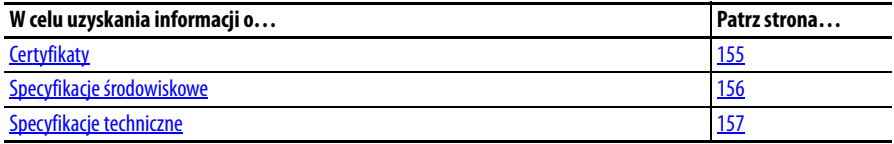

# <span id="page-154-0"></span>**Certyfikaty**

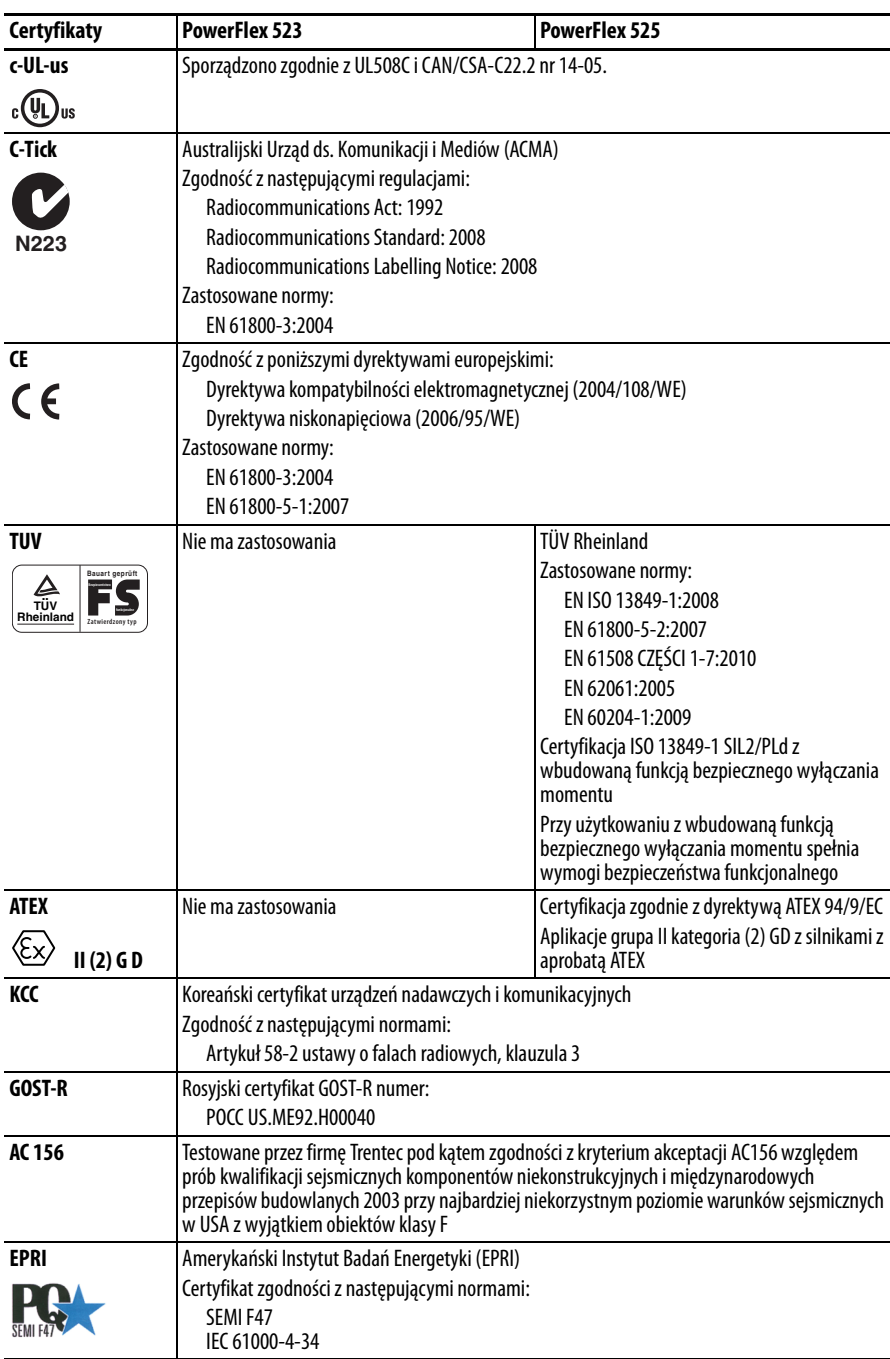

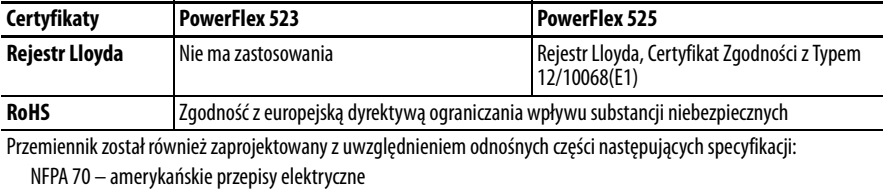

NEMA ICS 7.1 – przepisy bezpieczeństwa w konstruowaniu oraz zalecenia w wyborze, instalacji i użytkowaniu systemów przemienników z regulacją prędkości.

# <span id="page-155-0"></span>**Specyfikacje środowiskowe**

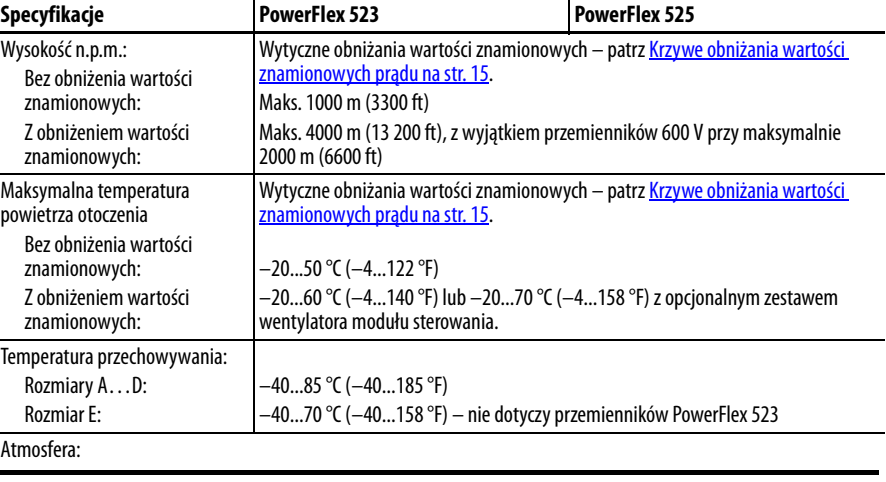

**WAŻNE** Przemiennik **nie może być** instalowany w miejscu z atmosferą zawierającą lotne lub korozyjne gazy, opary lub pył. Jeżeli przemiennik ma pozostawać niezainstalowany przez pewien czas, należy przechowywać go w miejscu, gdzie nie będzie on narażony na działanie atmosfery korozyjnej.

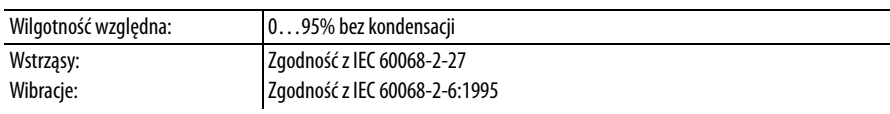

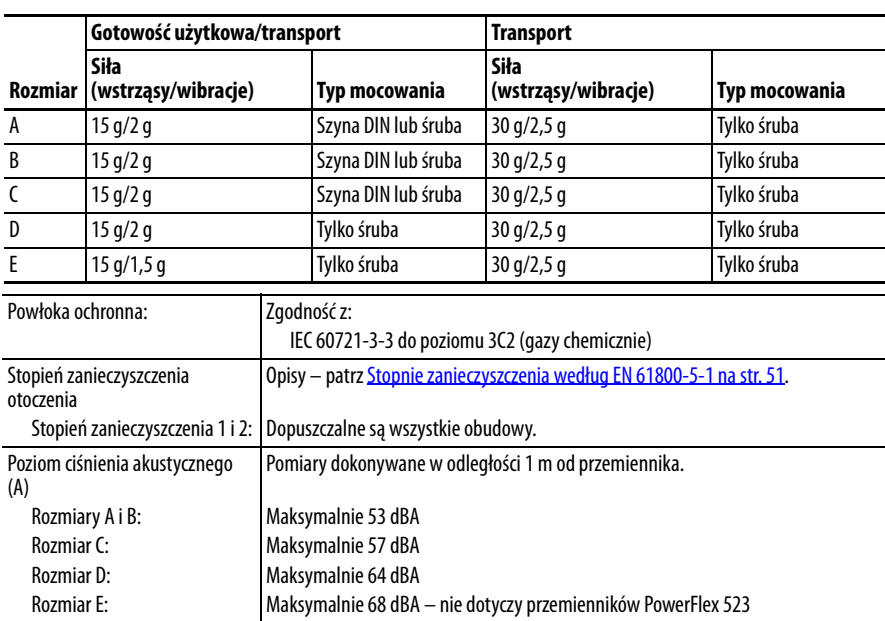

# <span id="page-156-0"></span>Specyfikacje techniczne Zabezpieczenie

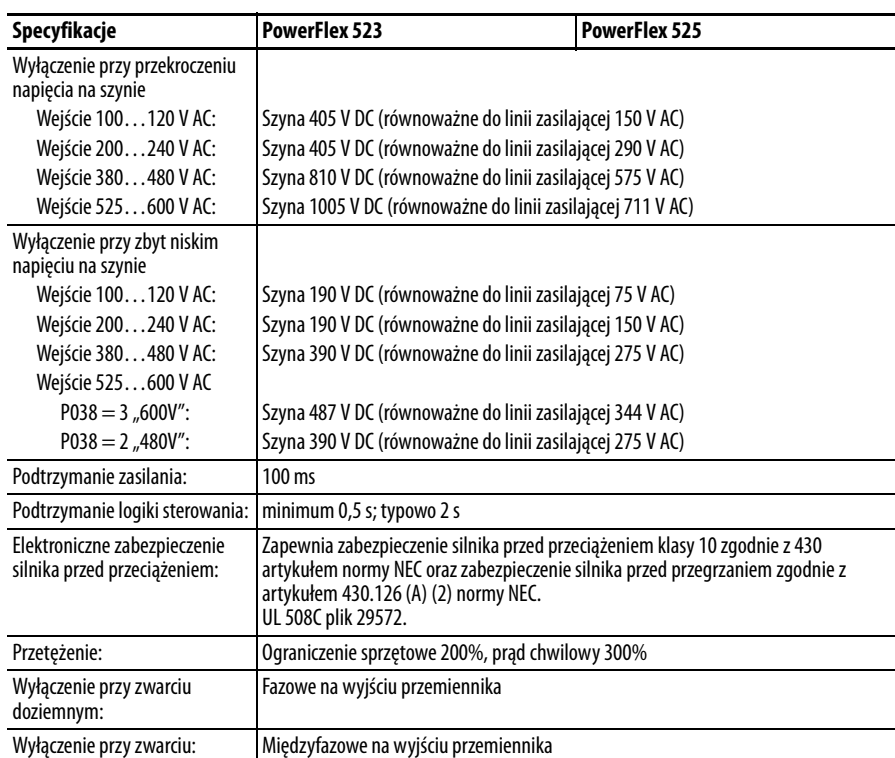

### Właściwości elektryczne

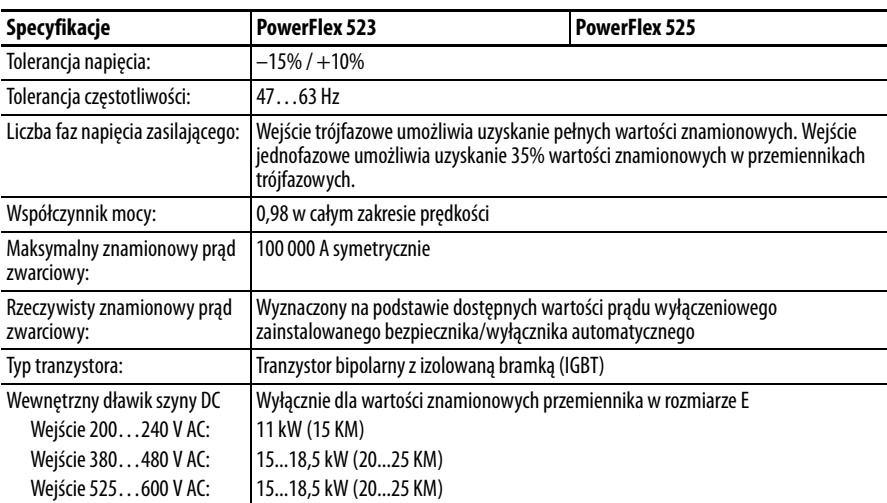

#### Sterowanie

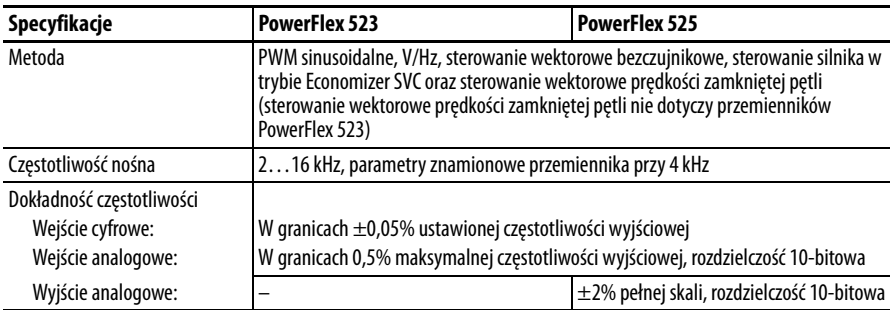

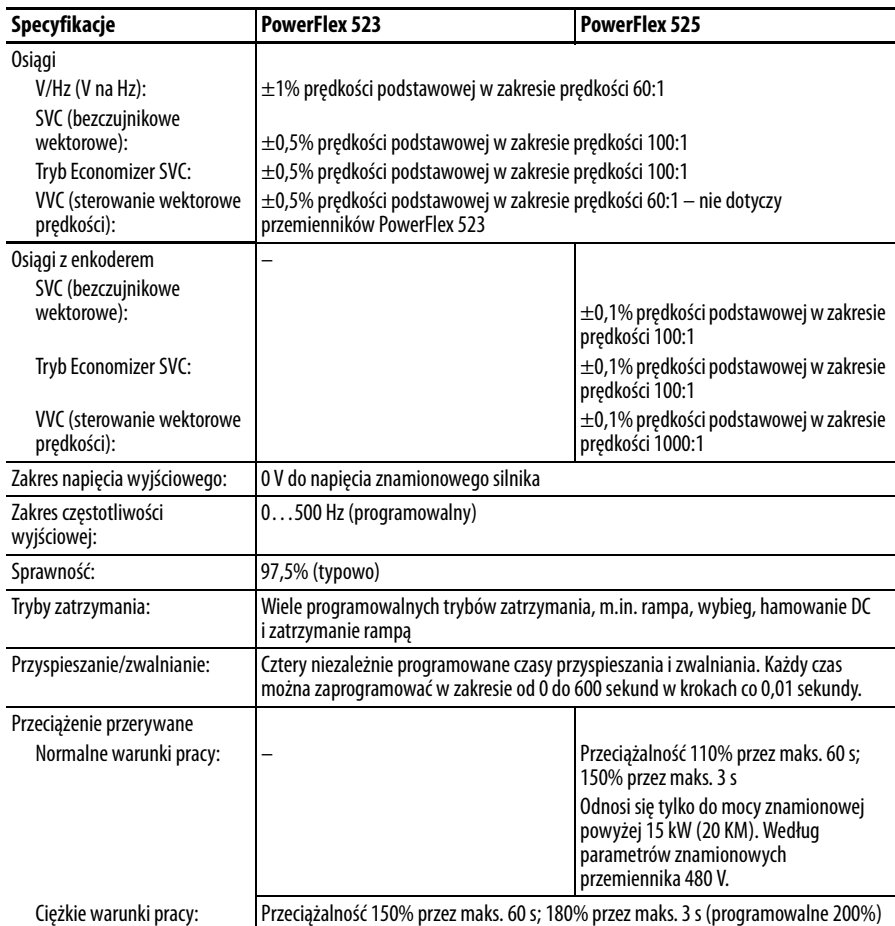

# Wejścia sterujące

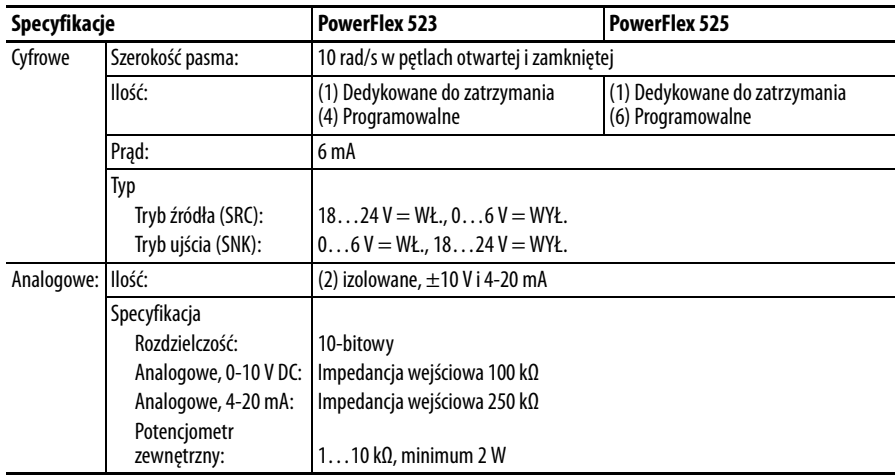

## Wyjścia sterujące

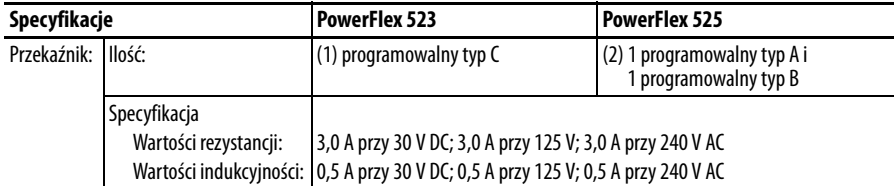

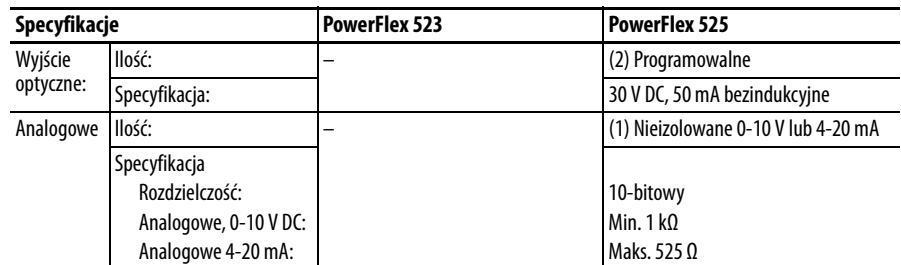

#### Enkoder

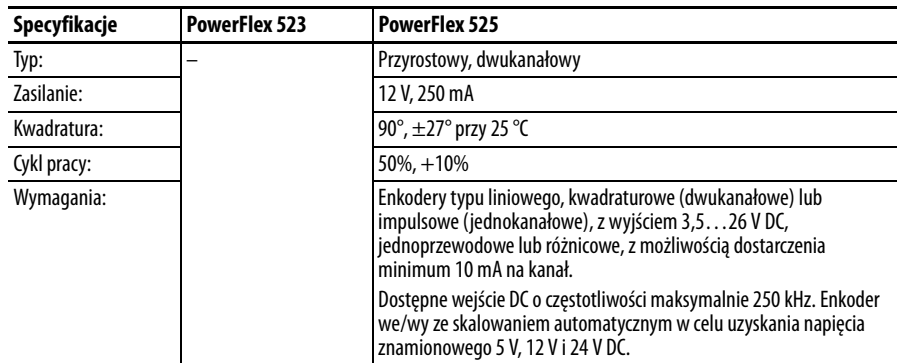

#### Straty mocy

#### **Seria przemienników PowerFlex 520 – szacowane straty mocy (znamionowe obciążenie, prędkość i modulacja szerokości impulsu)**

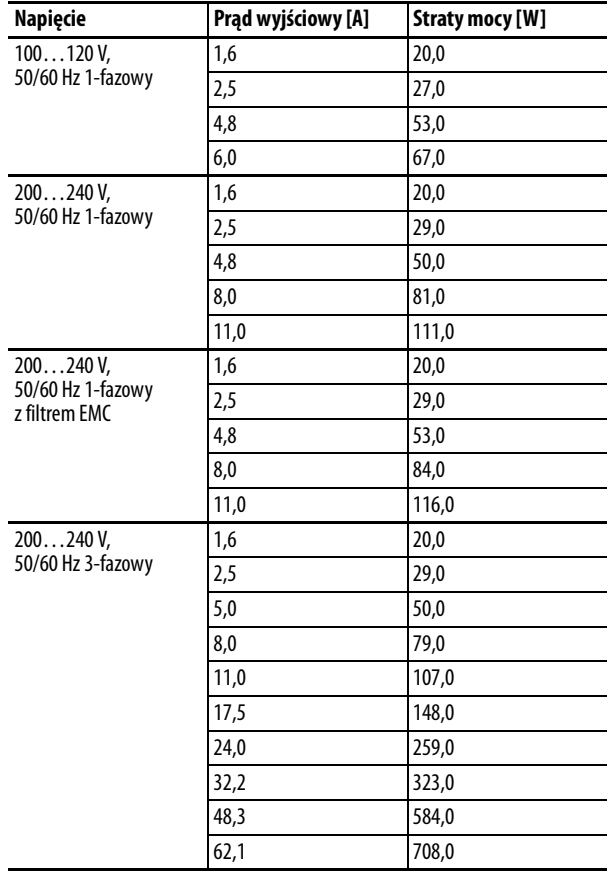

| Napięcie                           | Prąd wyjściowy [A] | <b>Straty mocy [W]</b> |  |
|------------------------------------|--------------------|------------------------|--|
| 380480 V,                          | 1,4                | 27,0                   |  |
| 50/60 Hz 3-fazowy                  | 2,3                | 37,0                   |  |
|                                    | 4,0                | 62,0                   |  |
|                                    | 6,0                | 86,0                   |  |
|                                    | 10,5               | 129,0                  |  |
|                                    | 13,0               | 170,0                  |  |
|                                    | 17,0               | 221,0                  |  |
|                                    | 24,0               | 303,0                  |  |
|                                    | 30,0               | 387,0                  |  |
| 380480 V,                          | 1,4                | 27,0                   |  |
| 50/60 Hz 3-fazowy<br>z filtrem EMC | 2,3                | 37,0                   |  |
|                                    | 4,0<br>63,0        |                        |  |
|                                    | 6,0                | 88,0                   |  |
|                                    | 133,0<br>10,5      |                        |  |
|                                    | 13,0               | 175,0                  |  |
|                                    | 17,0               | 230,0                  |  |
|                                    | 24,0               | 313,0                  |  |
|                                    | 30,0               | 402,0                  |  |
|                                    | 37,0               | 602,0                  |  |
|                                    | 43,0               | 697,0                  |  |
| $525600V$ ,                        | 0,9                | 22,0                   |  |
| 50/60 Hz 3-fazowy                  | 1,7                | 32,0                   |  |
|                                    | 3,0                | 50,0                   |  |
|                                    | 4,2                | 65,0                   |  |
|                                    | 6,6                | 95,0                   |  |
|                                    | 9,9                | 138,0                  |  |
|                                    | 12,0               | 164,0                  |  |
|                                    | 19,0               | 290,0                  |  |
|                                    | 22,0               | 336,0                  |  |
|                                    | 27,0               | 466,0                  |  |
|                                    | 32,0               | 562,0                  |  |

**Seria przemienników PowerFlex 520 – szacowane straty mocy (znamionowe obciążenie, prędkość i modulacja szerokości impulsu)**

# **Akcesoria i wymiary**

# **Wybór produktów Opis numeru katalogowego**

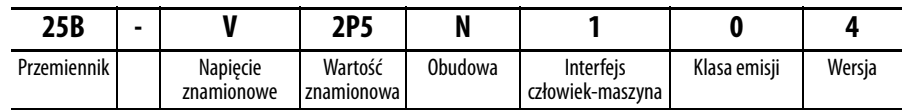

#### <span id="page-160-0"></span>**Wartości znamionowe przemiennika PowerFlex 523**

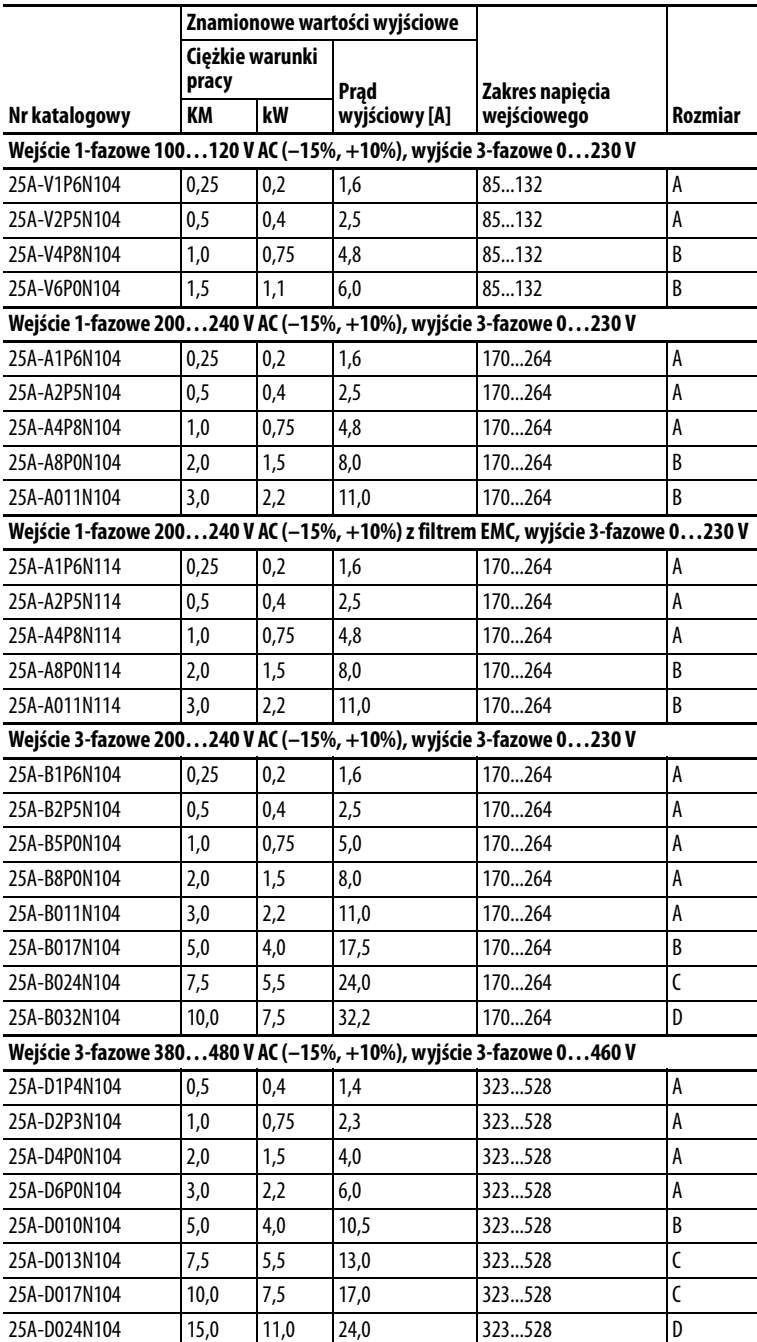

#### **Wartości znamionowe przemiennika PowerFlex 523**

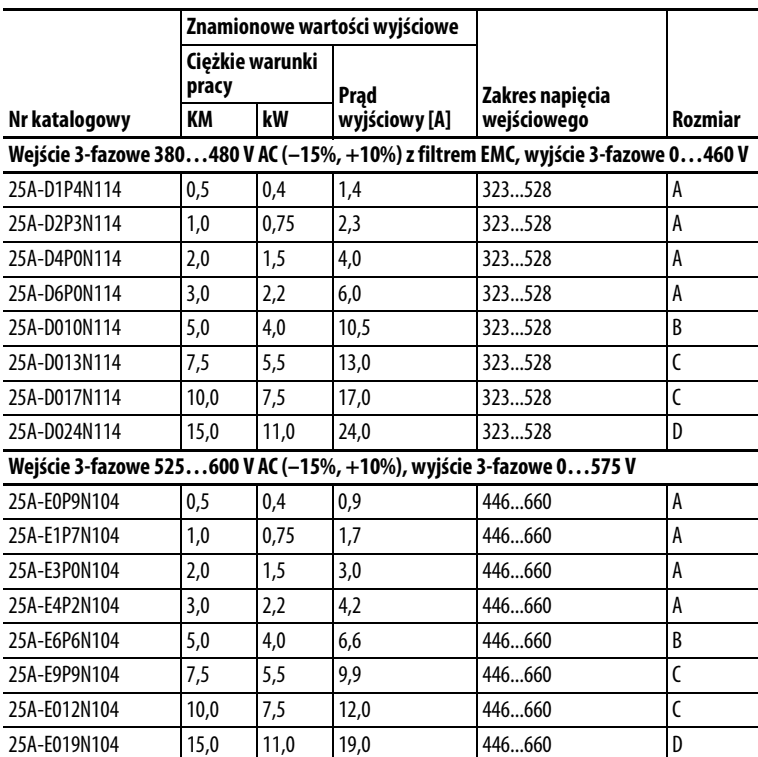

#### <span id="page-161-0"></span>**Wartości znamionowe przemiennika PowerFlex 525**

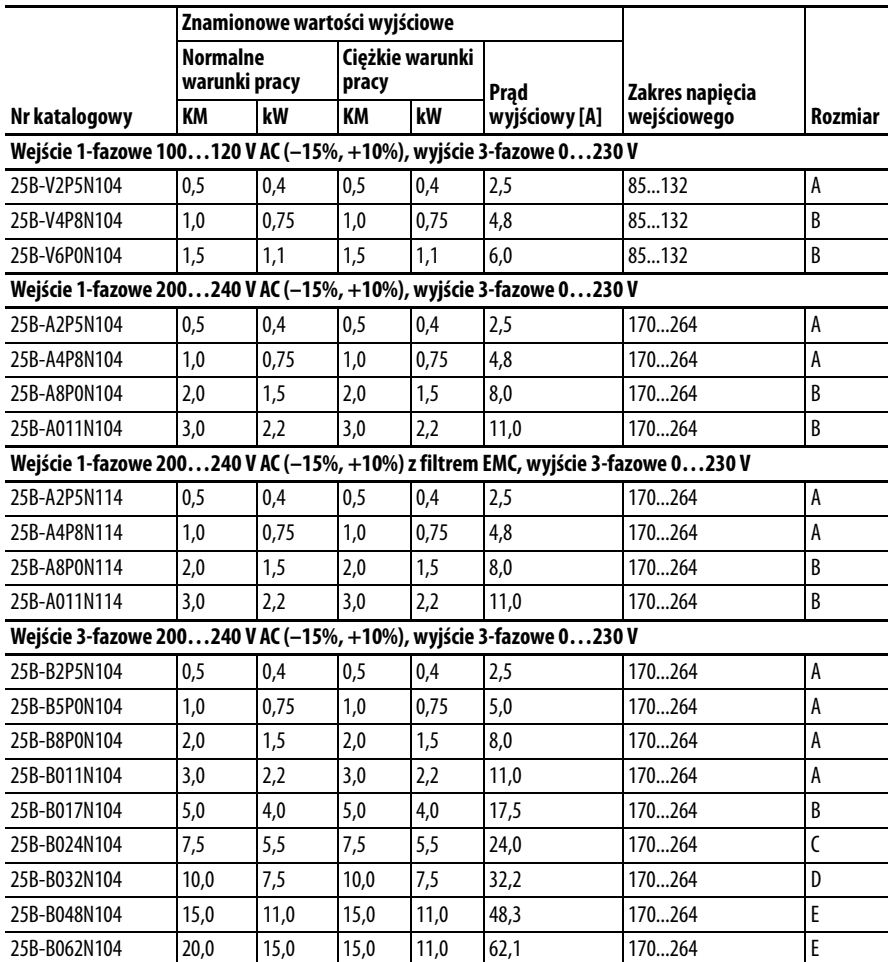

#### **Wartości znamionowe przemiennika PowerFlex 525**

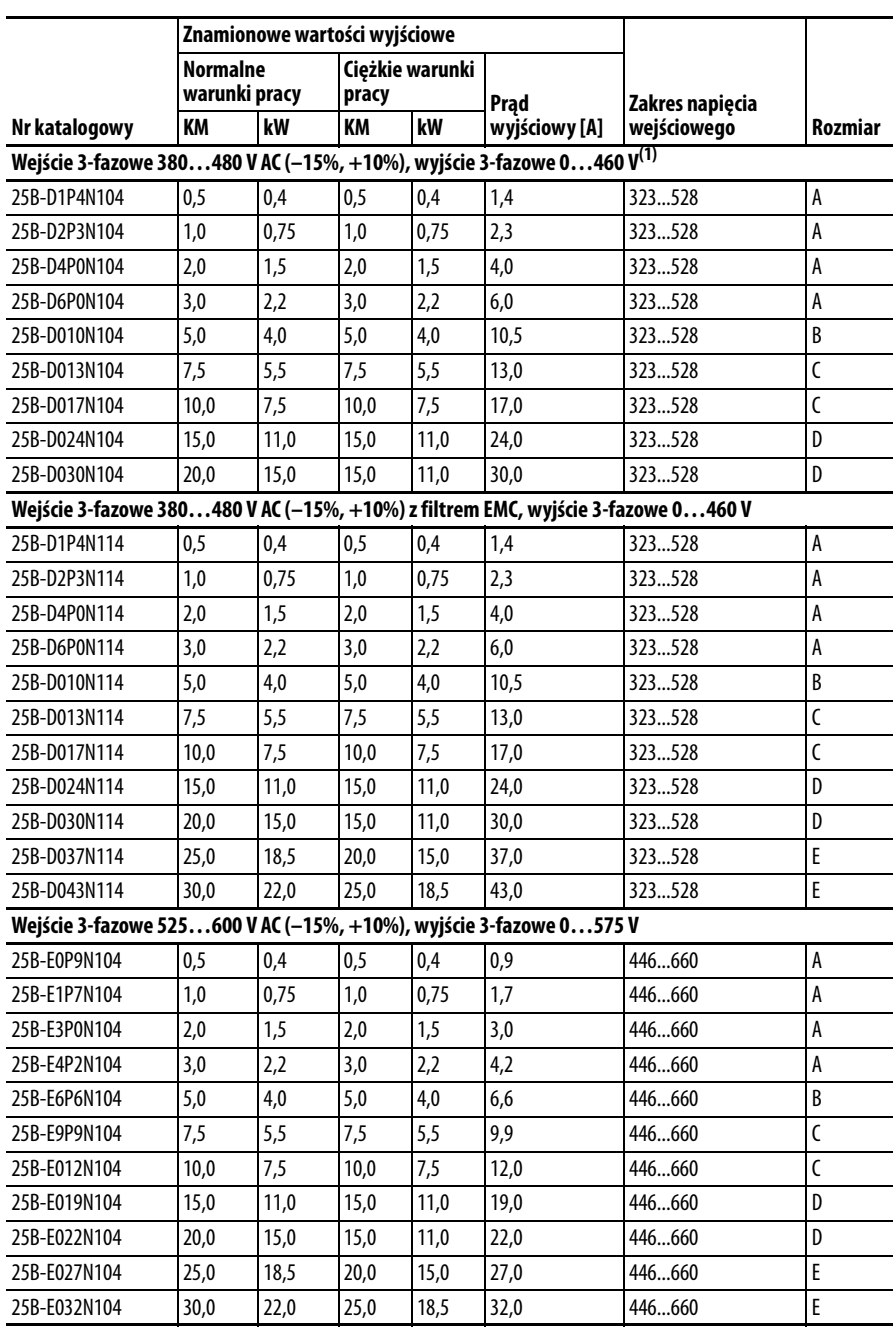

(1) Przemienniki niefiltrowane nie są dostępne w wersjach 380…480 V AC 25 KM (18,5 kW) i 30 KM (22,0 kW). Przemienniki filtrowane są dostępne, ale należy sprawdzić możliwość użycia w danej aplikacji.

#### **Rezystory hamowania**

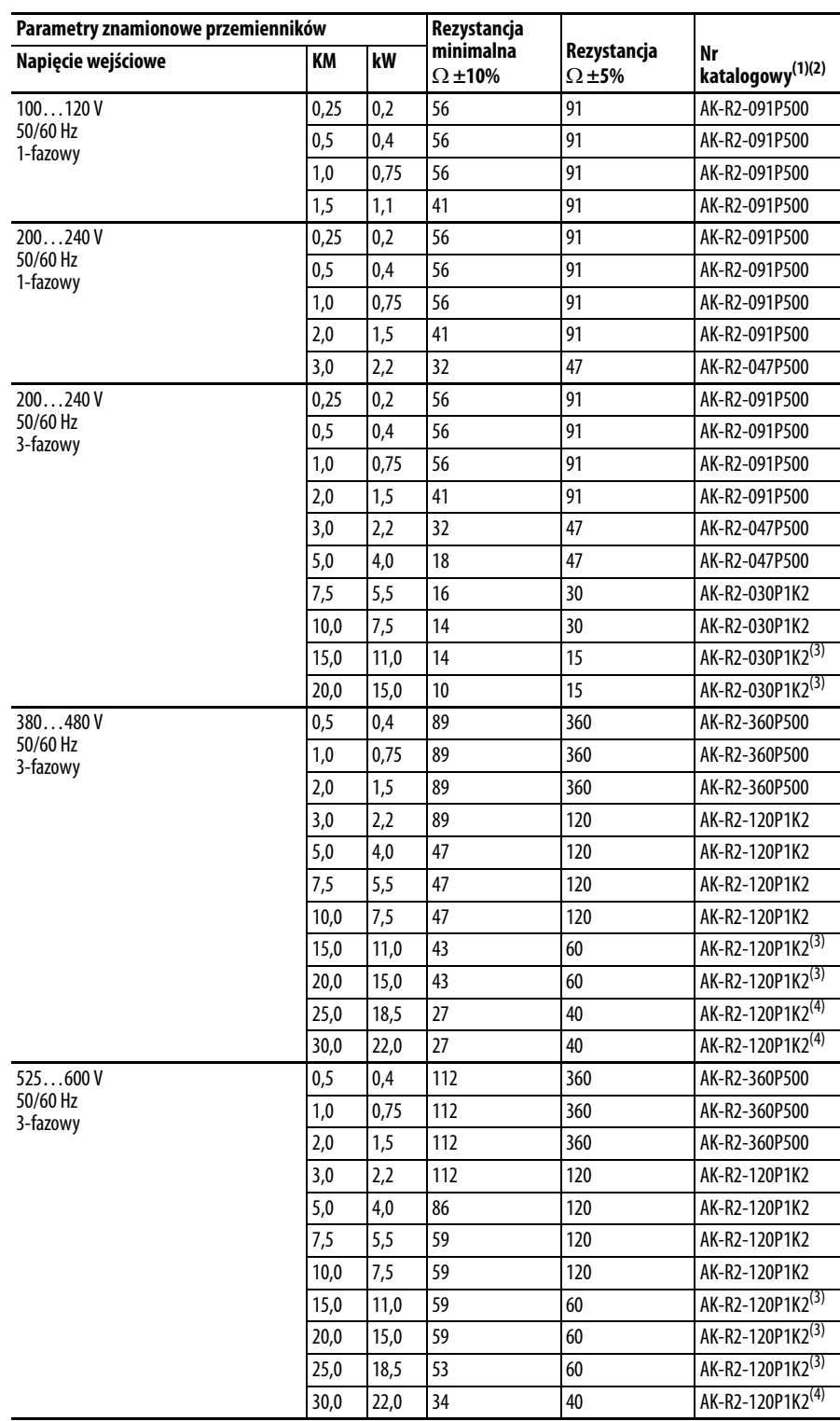

(1) Rezystory wyszczególnione w niniejszych tabelach są przeznaczone do 5% cyklu pracy.

(2) Zalecane jest stosowanie rezystorów firmy Rockwell Automation. Wyszczególnione rezystory zostały starannie dobrane pod kątem optymalizacji osiągów w zróżnicowanych aplikacjach. Istnieje możliwość zastosowania alternatywnych rezystorów, jednakże należy zachować ostrożność podczas dokonywania doboru. Patrz kalkulator rezystorów hamowania PowerFlex, publikacja PFLEX-AT001.

(3) Wymagane dwa rezystory połączone równolegle.

(4) Wymagane trzy rezystory połączone równolegle.

#### **Filtry sieciowe EMC**

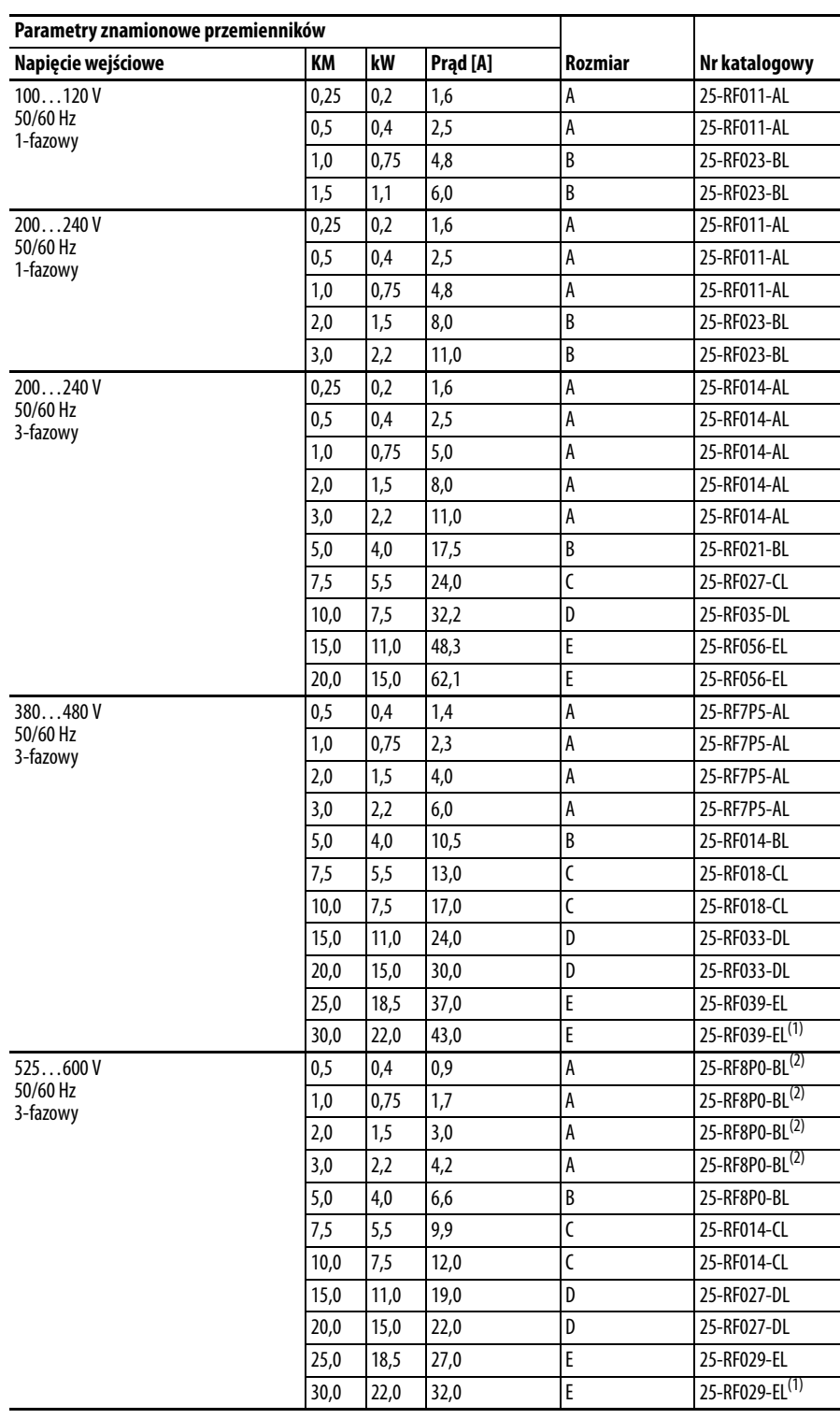

(1) Filtr liniowy EMC o rozmiarze dopasowanym do prądu wejściowego przemiennika. Informacje szczegółowe – patrz poniższe tabele [str. 26](#page-25-0) i [str. 27](#page-26-0).

(2) Ten przemiennik o wartości znamionowej 600 V musi zostać dopasowany do filtra liniowego EMC w rozmiarze B.

#### **Płyty EMC**

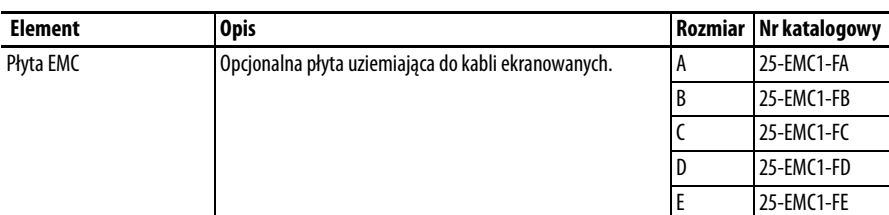

#### **Opcjonalny moduł interfejsu człowiek-maszyna (HIM) i akcesoria**

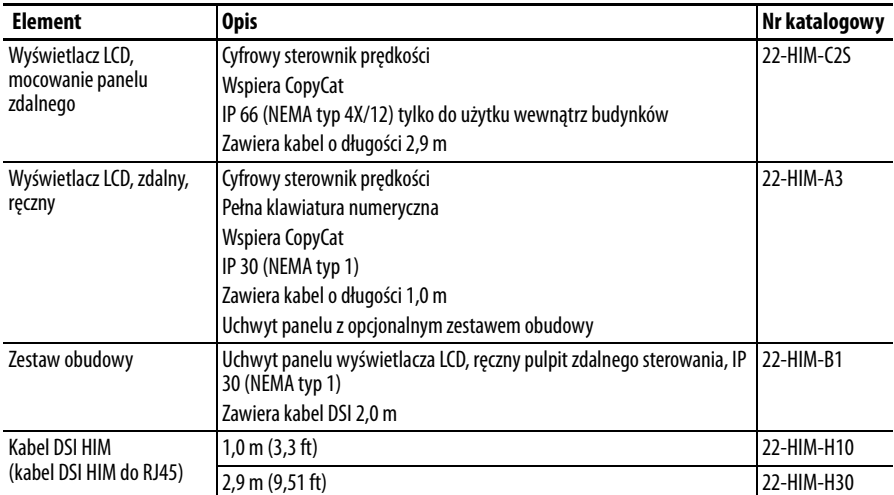

#### **Zestaw IP 30/NEMA 1/UL typ 1**

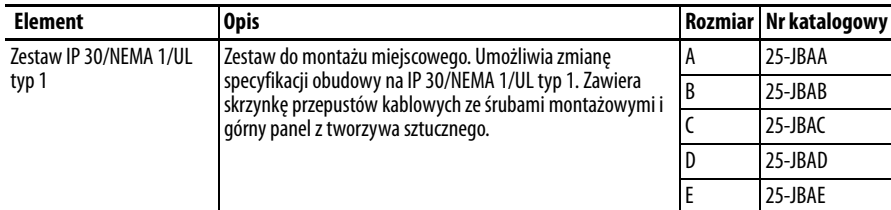

#### **Zestaw wentylatora modułu sterowania**

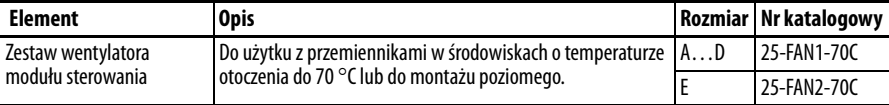

#### **Opcjonalne wejście enkodera przyrostowego**

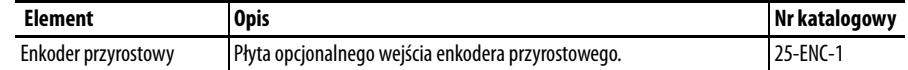

#### **Płyta montażowa adaptera serii 160 – PowerFlex 520**

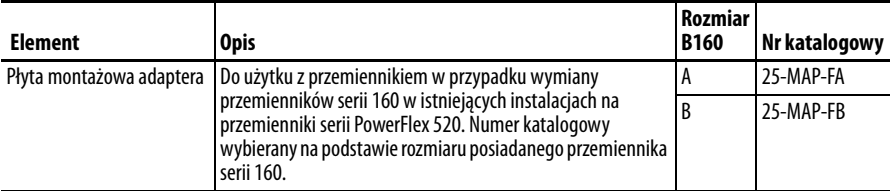

# Części zamienne

#### **Moduł mocy serii PowerFlex 520**

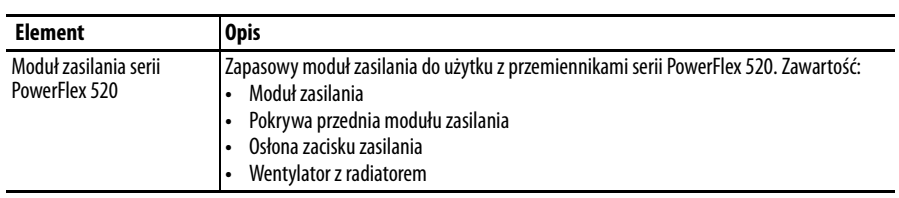

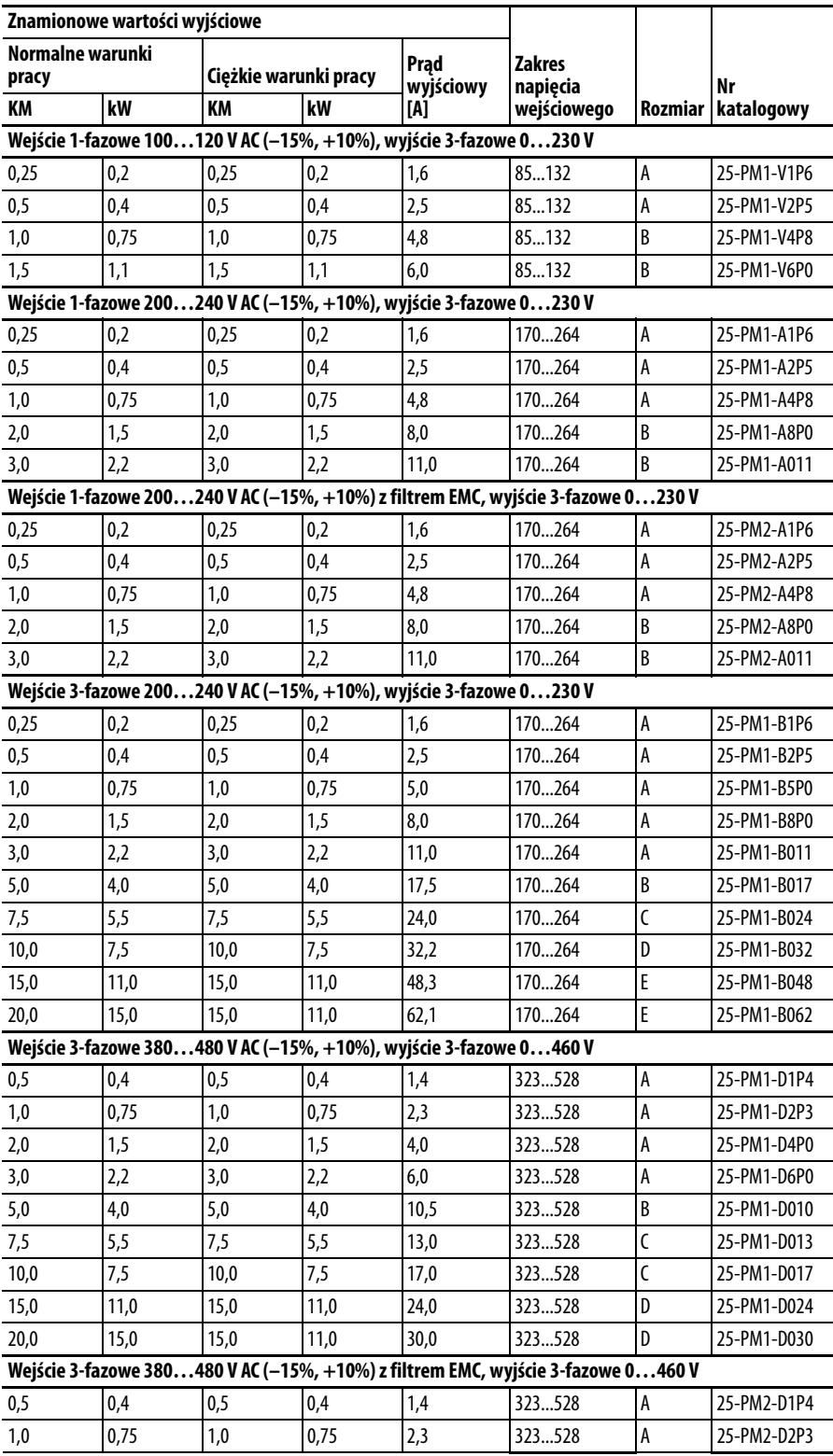

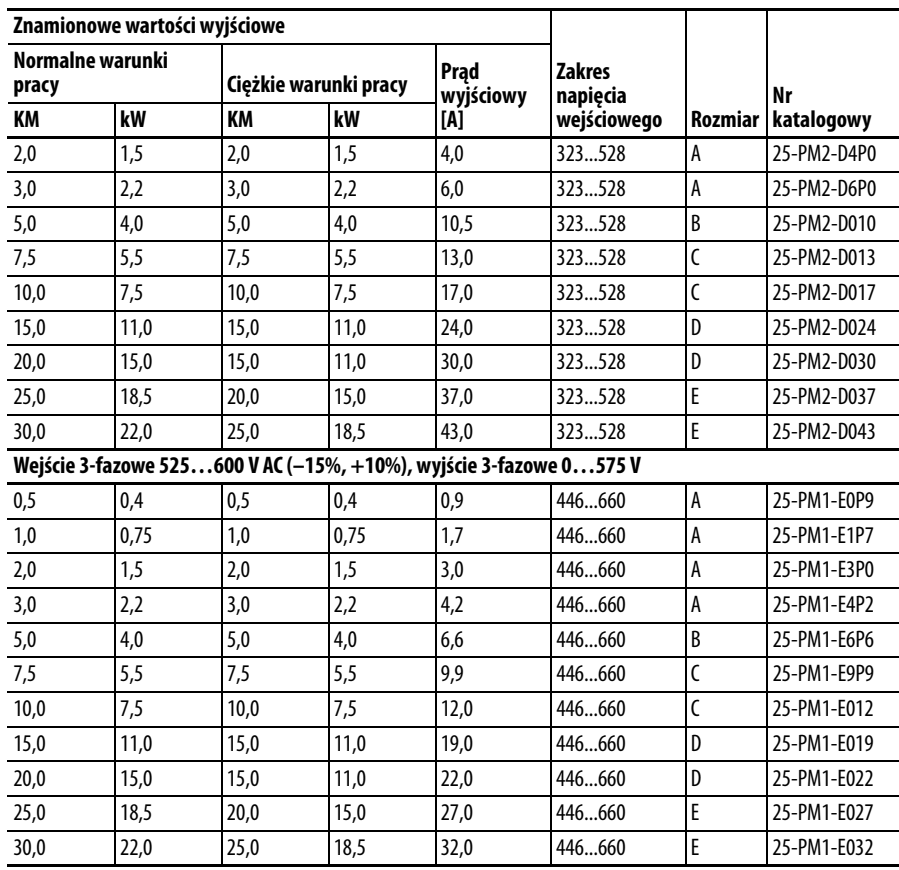

#### **Moduł sterowania serii PowerFlex 520**

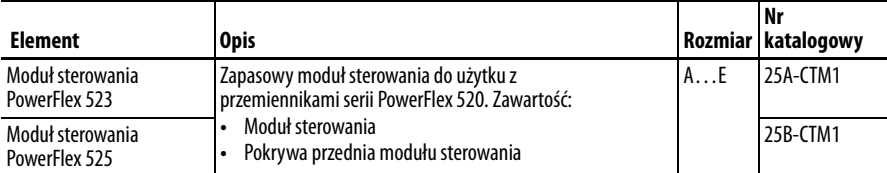

#### **Inne części**

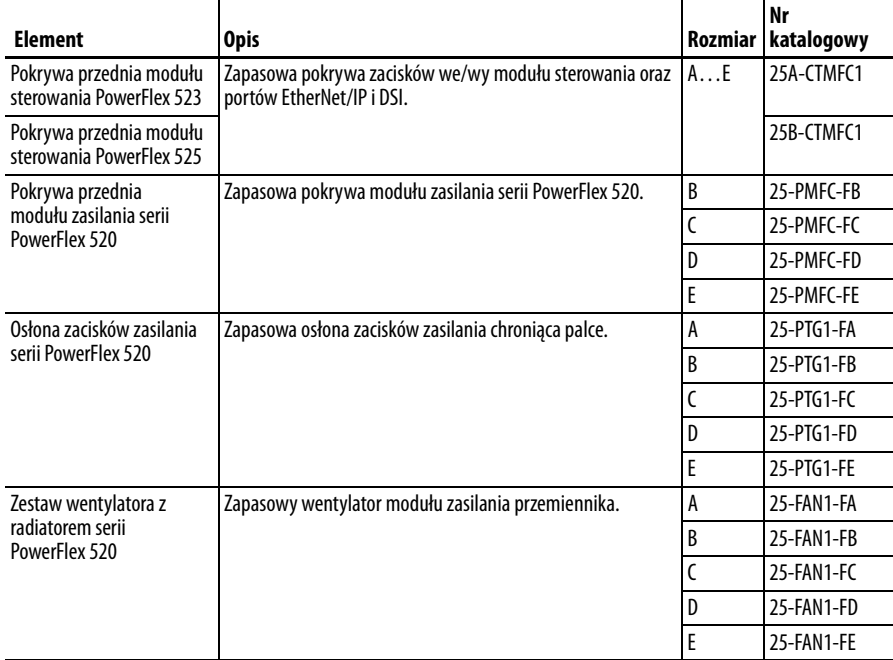

### **Opcjonalne zestawy komunikacyjne i akcesoria**

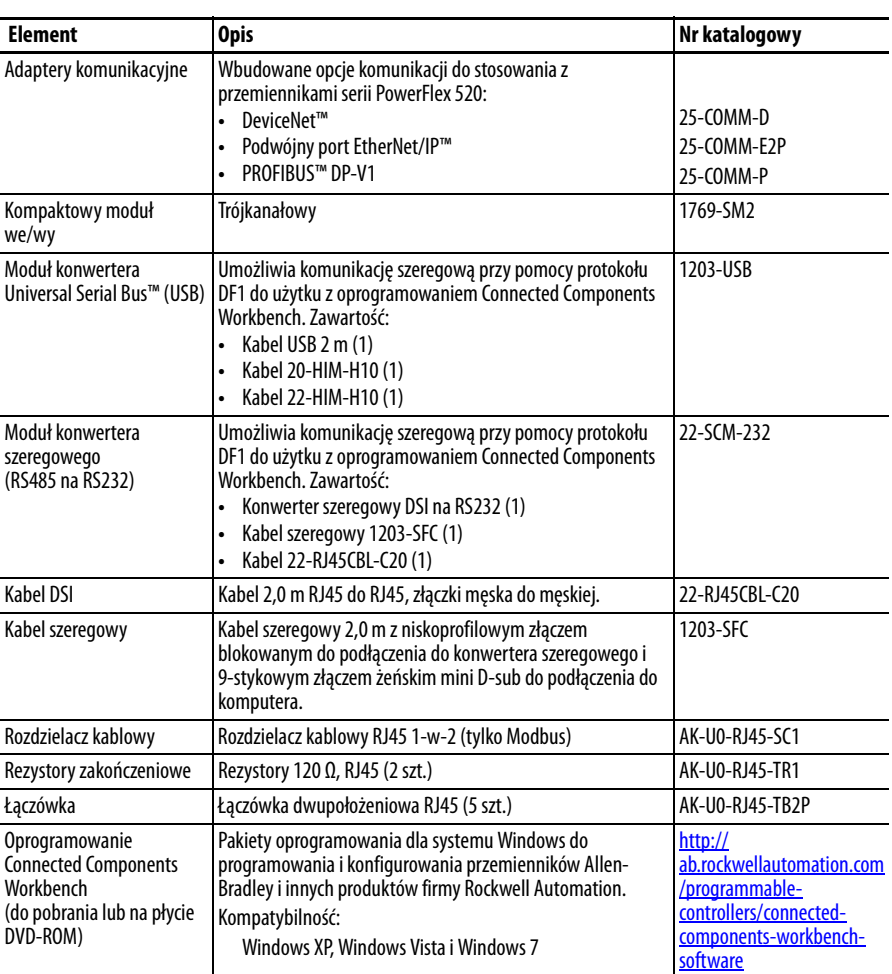

#### **Dławiki sieciowe serii 1321-3R**

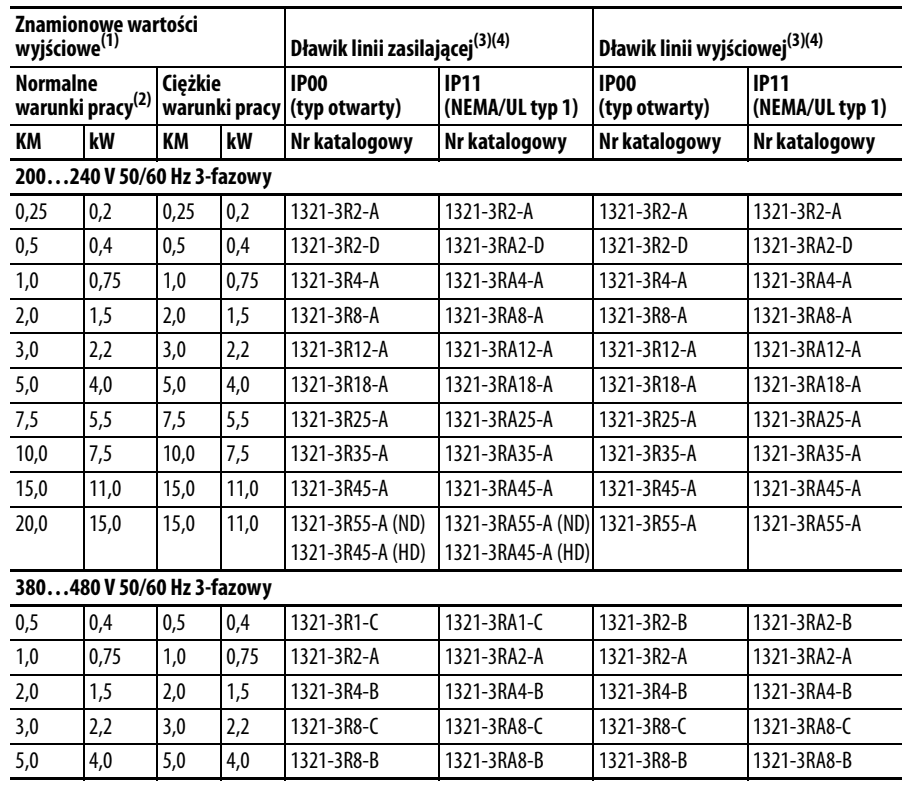

| Znamionowe wartości<br>wyjściowe <sup>(1)</sup>                             |      |                              |                                | Dławik linii zasilającej <sup>(3)(4)</sup> |                                                    | Dławik linii wyjściowej <sup>(3)(4)</sup> |               |  |  |
|-----------------------------------------------------------------------------|------|------------------------------|--------------------------------|--------------------------------------------|----------------------------------------------------|-------------------------------------------|---------------|--|--|
| <b>Normalne</b><br>Cieżkie<br>warunki pracy <sup>(2)</sup><br>warunki pracy |      | <b>IP00</b><br>(typ otwarty) | <b>IP11</b><br>(NEMA/UL typ 1) | <b>IP00</b><br>(typ otwarty)               | <b>IP11</b><br>(NEMA/UL typ 1)                     |                                           |               |  |  |
| <b>KM</b>                                                                   | kW   | KM                           | kW                             | Nr katalogowy                              | Nr katalogowy                                      | Nr katalogowy                             | Nr katalogowy |  |  |
| 7,5                                                                         | 5,5  | 7,5                          | 5,5                            | 1321-3R12-B                                | 1321-3RA12-B                                       | 1321-3R12-B                               | 1321-3RA12-B  |  |  |
| 10,0                                                                        | 7,5  | 10,0                         | 7,5                            | 1321-3R18-B                                | 1321-3RA18-B                                       | 1321-3R18-B                               | 1321-3RA18-B  |  |  |
| 15,0                                                                        | 11,0 | 15,0                         | 11.0                           | 1321-3R25-B                                | 1321-3RA25-B                                       | 1321-3R25-B                               | 1321-3RA25-B  |  |  |
| 20,0                                                                        | 15,0 | 15,0                         | 11,0                           | 1321-3R35-B (ND)<br>1321-3R25-B (HD)       | 1321-3RA35-B (ND) 1321-3R25-B<br>1321-3RA25-B (HD) |                                           | 1321-3RA25-B  |  |  |
| 25,0                                                                        | 18,5 | 20,0                         | 15,0                           | 1321-3R35-B                                | 1321-3RA35-B                                       | 1321-3R35-B                               | 1321-3RA35-B  |  |  |
| 30,0                                                                        | 22,0 | 25,0                         | 18,5                           | 1321-3R45-B (ND)<br>1321-3R35-B (HD)       | 1321-3RA45-B (ND) 1321-3R45-B<br>1321-3RA35-B (HD) |                                           | 1321-3RA45-B  |  |  |
| 525600 V 50/60 Hz 3-fazowy                                                  |      |                              |                                |                                            |                                                    |                                           |               |  |  |
| 0,5                                                                         | 0,4  | 0,5                          | 0,4                            | 1321-3R2-B                                 | 1321-3RA2-B                                        | 1321-3R2-B                                | 1321-3RA2-B   |  |  |
| 1,0                                                                         | 0,75 | 1,0                          | 0,75                           | 1321-3R2-B                                 | 1321-3RA2-B                                        | 1321-3R2-B                                | 1321-3RA2-B   |  |  |
| 2,0                                                                         | 1,5  | 2,0                          | 1.5                            | 1321-3R4-D                                 | 1321-3RA4-D                                        | 1321-3R4-D                                | 1321-3RA4-D   |  |  |
| 3,0                                                                         | 2,2  | 3,0                          | 2,2                            | 1321-3R4-C                                 | 1321-3RA4-C                                        | 1321-3R4-C                                | 1321-3RA4-C   |  |  |
| 5,0                                                                         | 4,0  | 5,0                          | 4,0                            | 1321-3R8-C                                 | 1321-3RA8-C                                        | 1321-3R8-C                                | 1321-3RA8-C   |  |  |
| 7,5                                                                         | 5,5  | 7,5                          | 5.5                            | 1321-3R12-C                                | 1321-3RA12-C                                       | 1321-3R12-C                               | 1321-3RA12-C  |  |  |
| 10,0                                                                        | 7,5  | 10,0                         | 7,5                            | 1321-3R12-B                                | 1321-3RA12-B                                       | 1321-3R12-B                               | 1321-3RA12-B  |  |  |
| 15,0                                                                        | 11,0 | 15,0                         | 11.0                           | 1321-3R18-B                                | 1321-3RA18-B                                       | 1321-3R18-B                               | 1321-3RA18-B  |  |  |
| 20,0                                                                        | 15,0 | 15,0                         | 11,0                           | 1321-3R25-B (ND)<br>1321-3R18-B (HD)       | 1321-3RA25-B (ND)<br>1321-3RA18-B (HD)             | 1321-3R25-B                               | 1321-3RA25-B  |  |  |
| 25,0                                                                        | 18,5 | 20,0                         | 15,0                           | 1321-3R35-C (ND)<br>1321-3R25-B (HD)       | 1321-3RA35-C (ND) 1321-3R35-C<br>1321-3RA25-B (HD) |                                           | 1321-3RA35-C  |  |  |
| 30,0                                                                        | 22,0 | 25,0                         | 18,5                           | 1321-3R35-B (ND)<br>1321-3R35-C (HD)       | 1321-3RA35-B (ND) 1321-3R35-B<br>1321-3RA35-C (HD) |                                           | 1321-3RA35-B  |  |  |

**Dławiki sieciowe serii 1321-3R**

(1) Wartości znamionowe normalnych i ciężkich warunków pracy w wersjach 15 KM/11 kW i słabszych są identyczne

(2) Wartości znamionowe dla normalnych warunków pracy są dostępne wyłącznie dla przemienników PowerFlex 525.

(3) Numery katalogowe wyszczególnione względem 3% impedancji. Dostępne również dławiki o 5% impedancji. Patrz publikacja 1321-TD001.

(4) Dobór dławików linii zasilającej na podstawie znamionowych prądów silnika w normach NEC. Dobór dławików linii wyjściowej na podstawie znamionowych prądów wyjściowych przemiennika.

Wymiary produktu Przemiennik serii PowerFlex 520 jest dostępny w pięciu rozmiarach. Informacje szczegółowe o zakresach mocy – patrz Wartości znamionowe przemiennika [PowerFlex 523 na str. 161](#page-160-0) i [Wartości znamionowe przemiennika PowerFlex 525](#page-161-0) [na str. 162.](#page-161-0)

#### **Waga przemiennika serii PowerFlex 520**

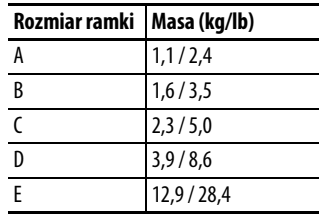

#### **IP 20/typ otwarty – rozmiar A**

Wymiary w milimetrach (calach)

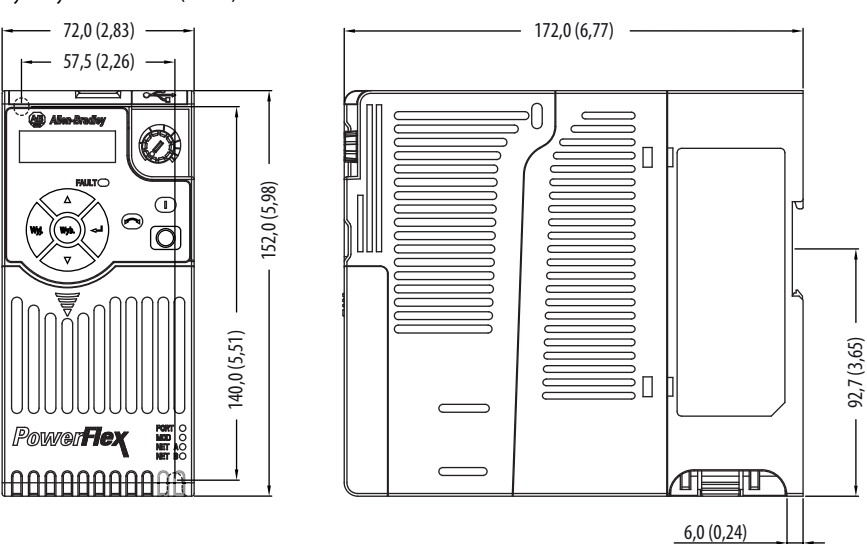

#### **IP 20/typ otwarty – rozmiar B**

Wymiary w milimetrach (calach)

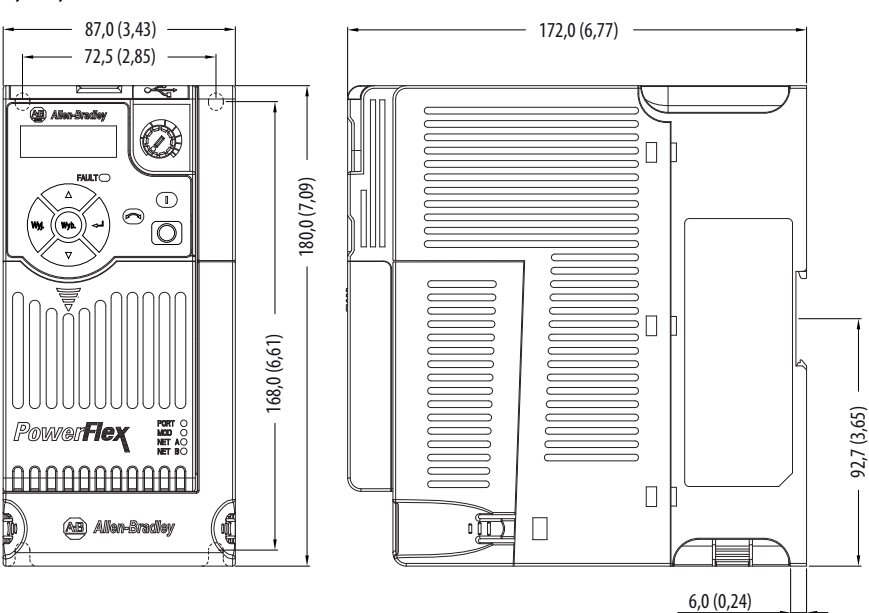

#### **IP 20/typ otwarty – rozmiar C**

Wymiary w milimetrach (calach)

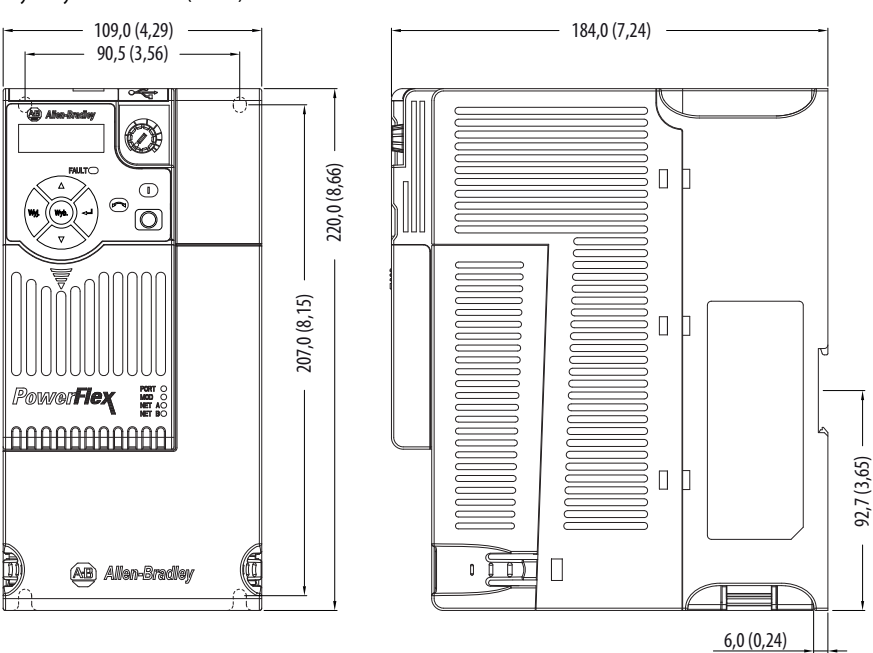

#### **IP 20/typ otwarty – rozmiar D**

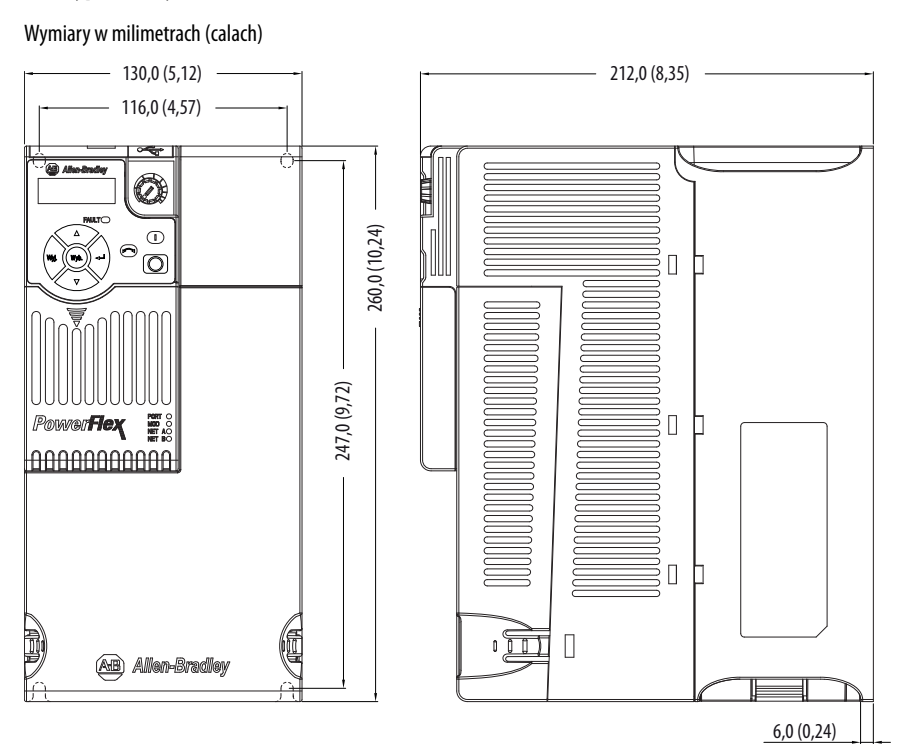

#### **IP 20/typ otwarty – rozmiar E**

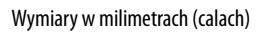

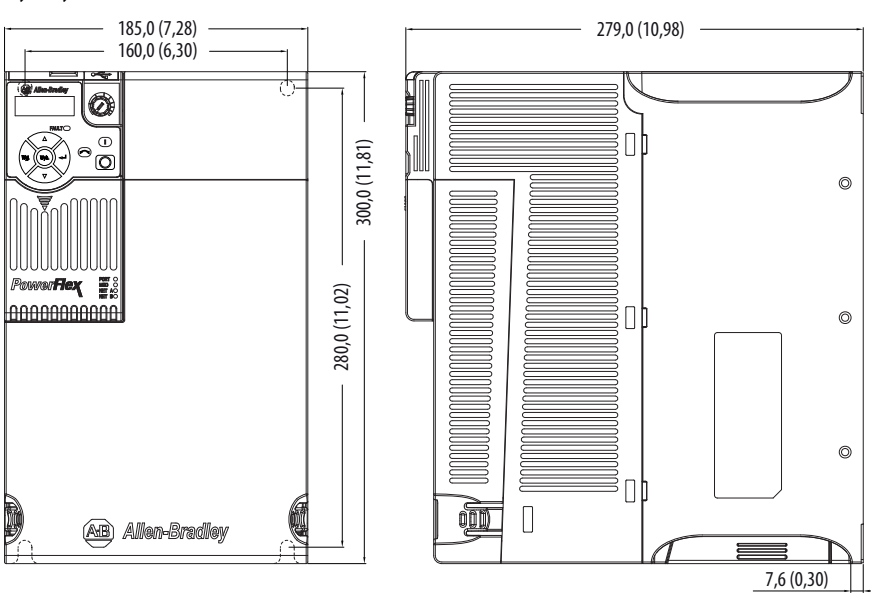

#### **Zestaw wentylatora modułu sterowania**

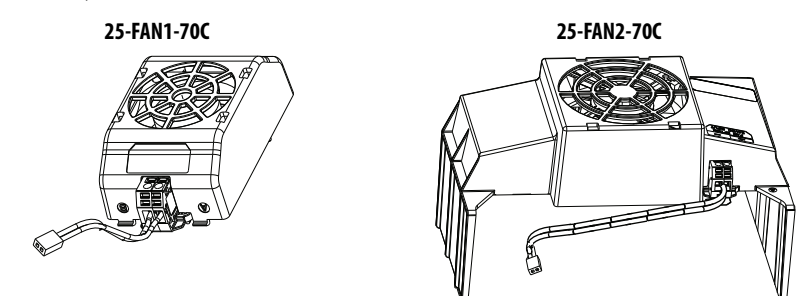

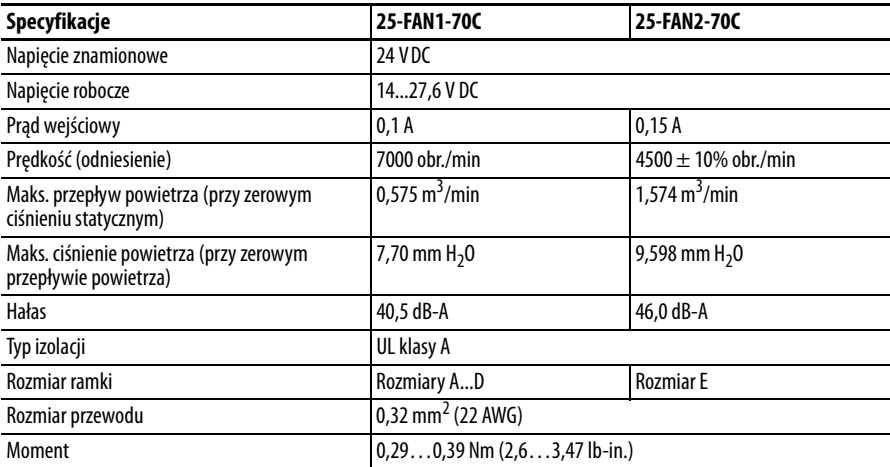

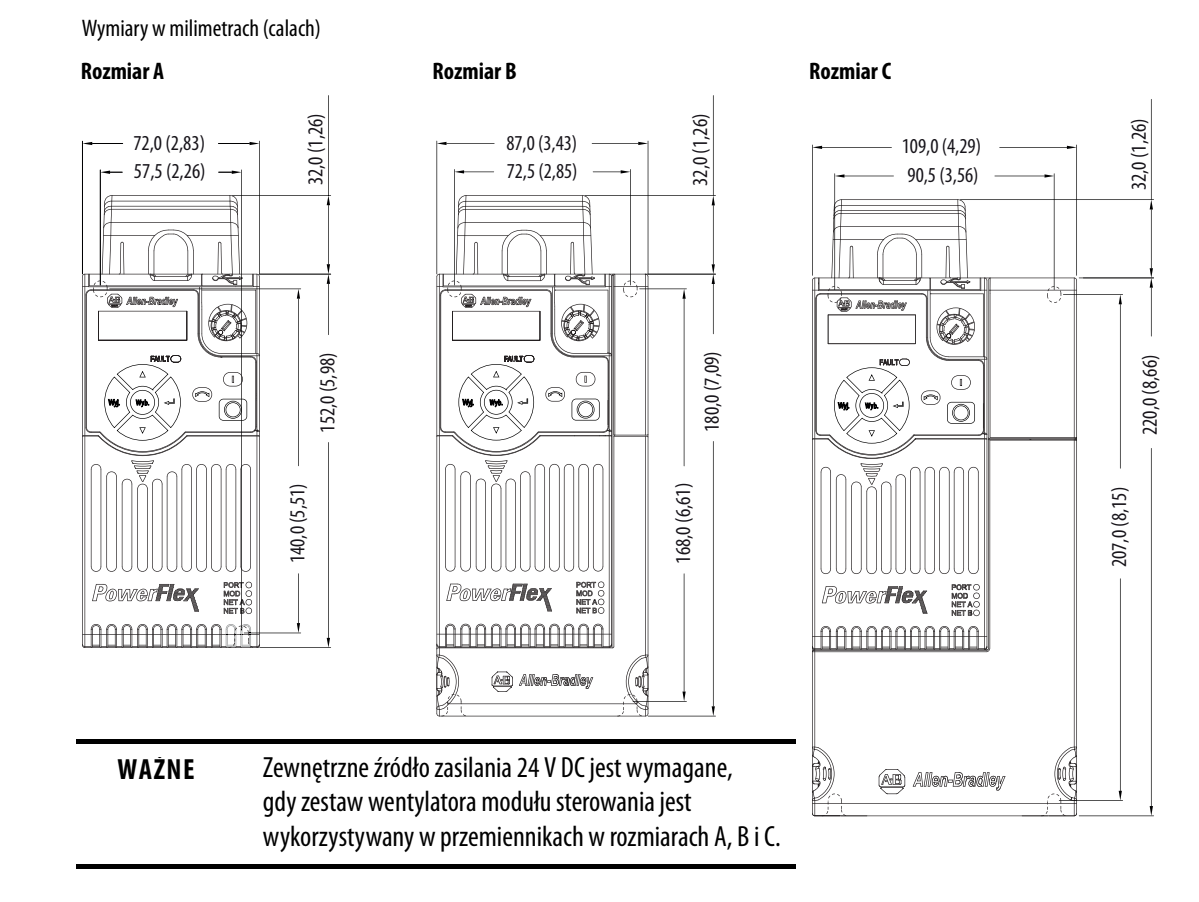

#### **IP 20/typ otwarty z zestawem wentylatora modułu sterowania – rozmiary A...C**

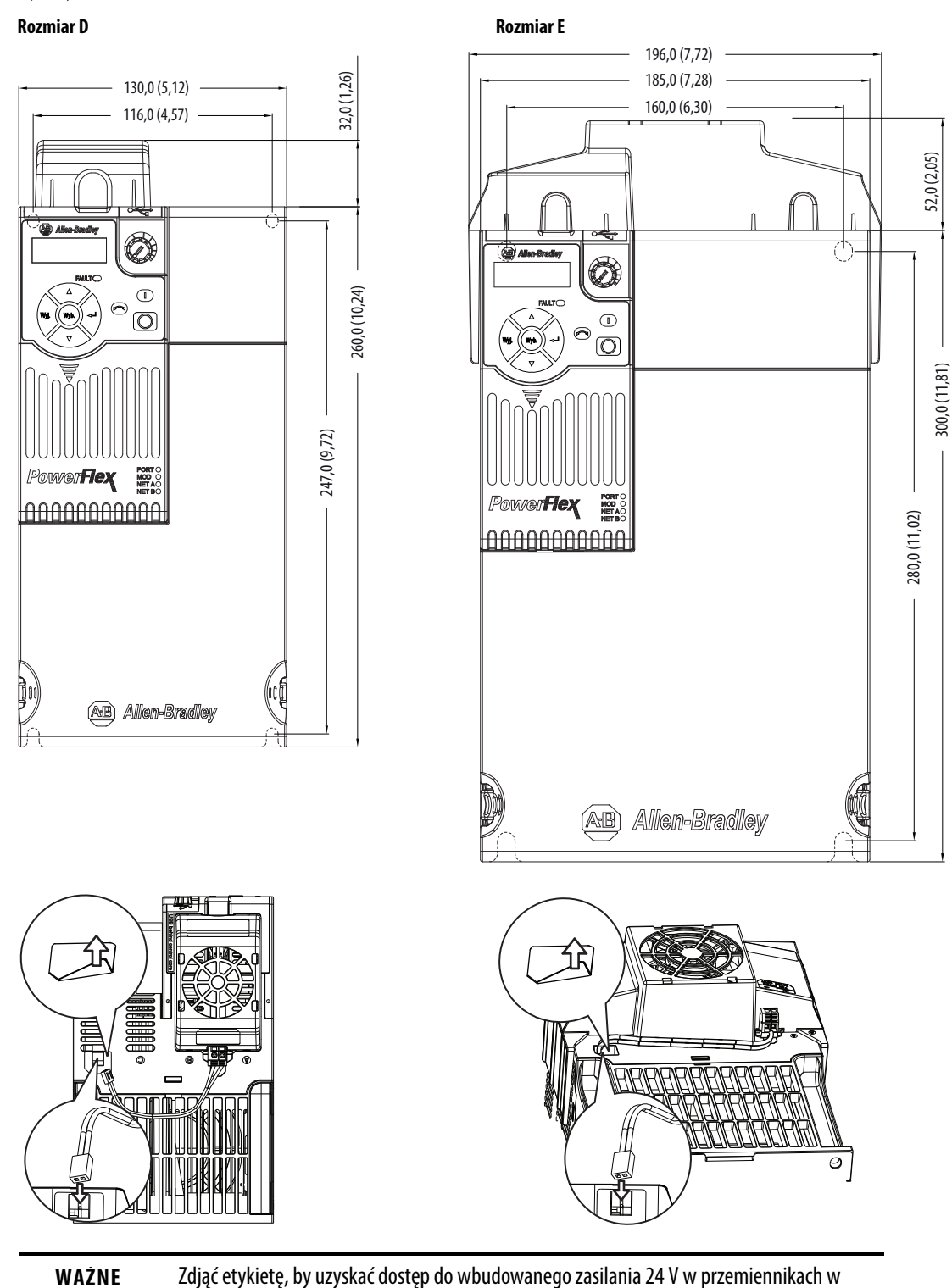

#### **IP 20/typ otwarty z zestawem wentylatora modułu sterowania – rozmiary D...E**

Wymiary w milimetrach (calach)

rozmiarze D i E do użytku z zestawem wentylatora modułu sterowania.

#### **IP 30/NEMA 1/UL typ 1 – rozmiar A**

Wymiary w milimetrach (calach)

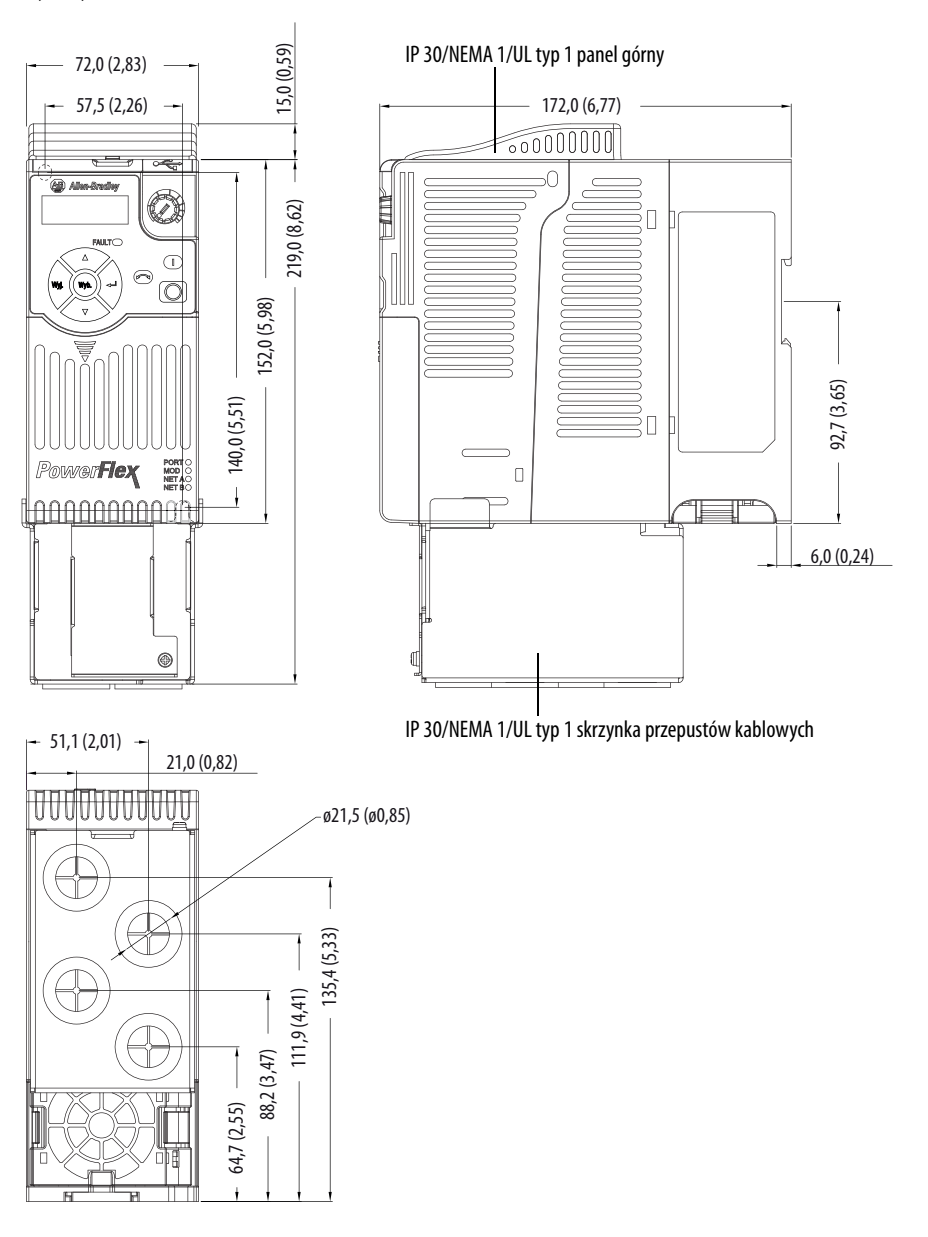

#### **IP 30/NEMA 1/UL typ 1 – rozmiar B**

Wymiary w milimetrach (calach)

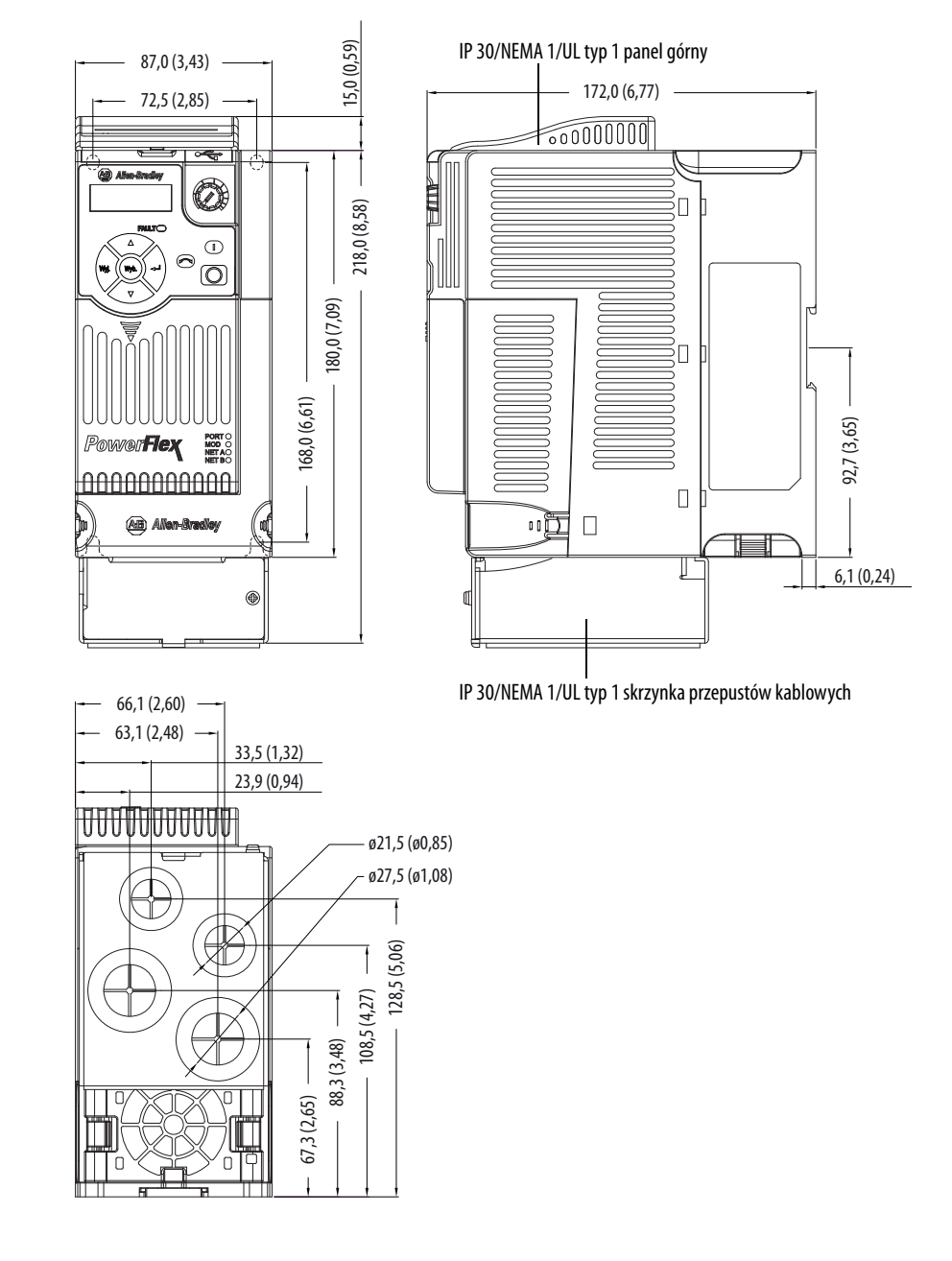

#### **IP 30/NEMA 1/UL typ 1 – rozmiar C**

Wymiary w milimetrach (calach)

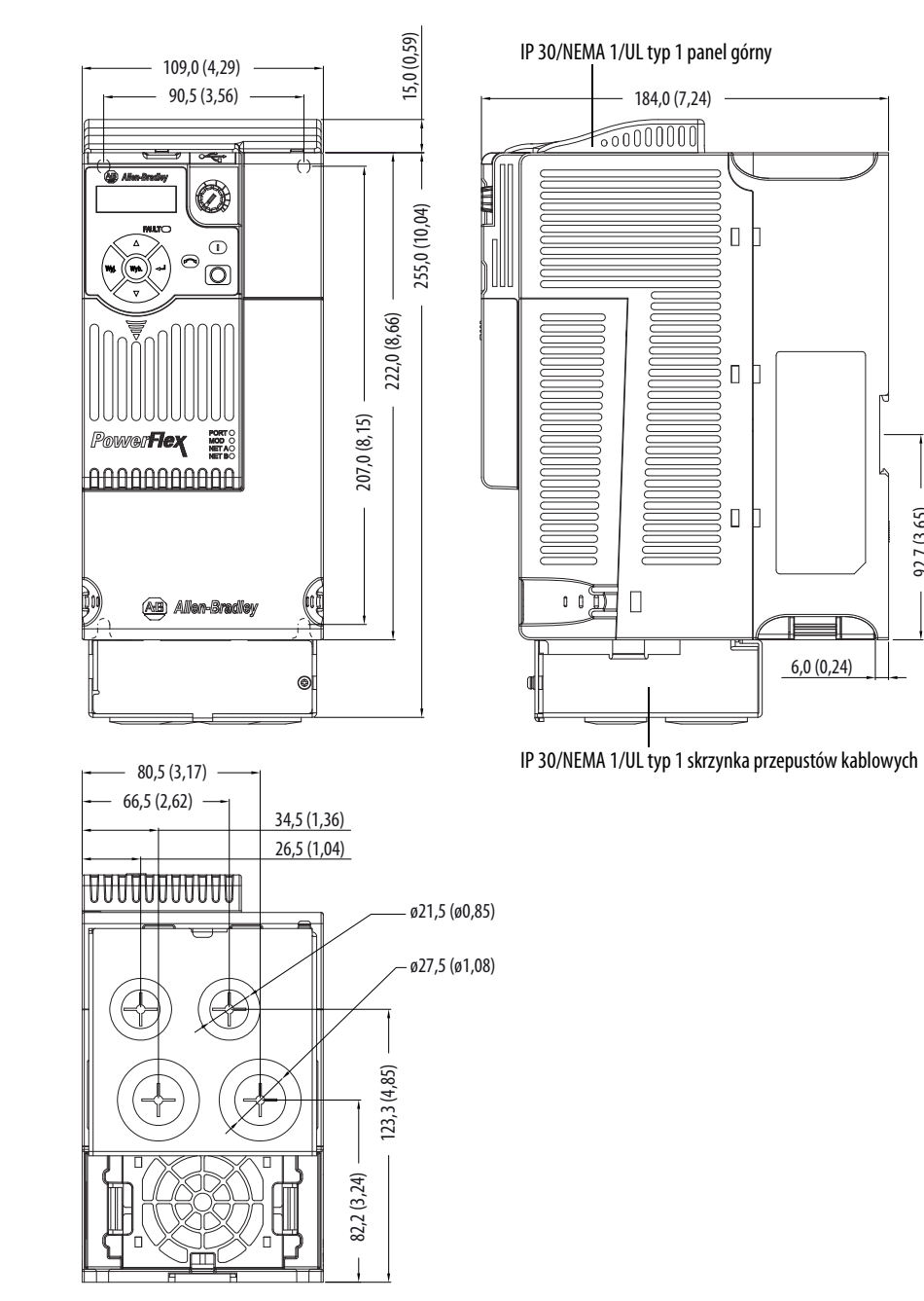

92,7 (3,65)

#### **IP 30/NEMA 1/UL typ 1 – rozmiar D**

Wymiary w milimetrach (calach)

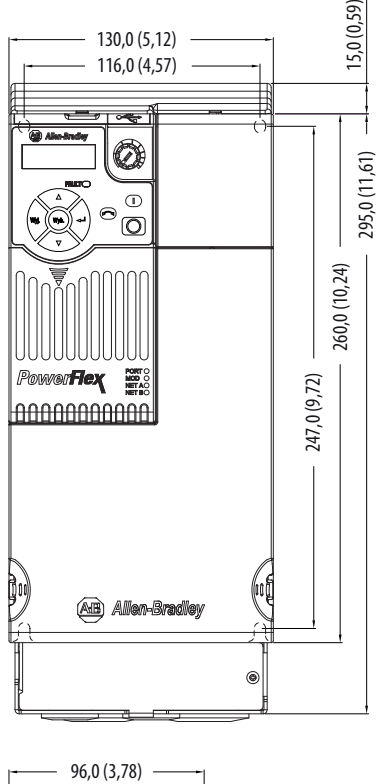

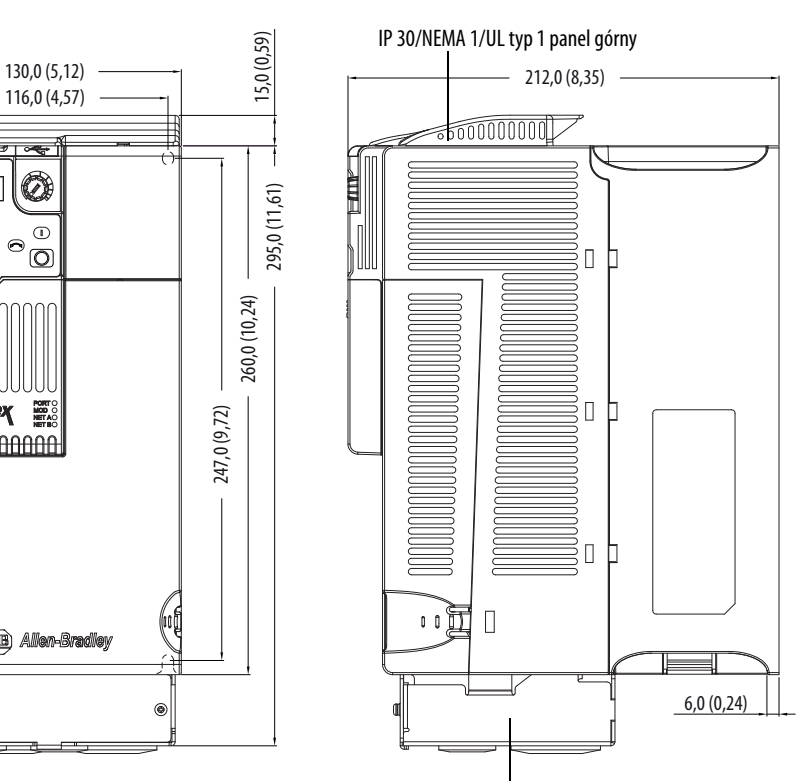

IP 30/NEMA 1/UL typ 1 skrzynka przepustów kablowych

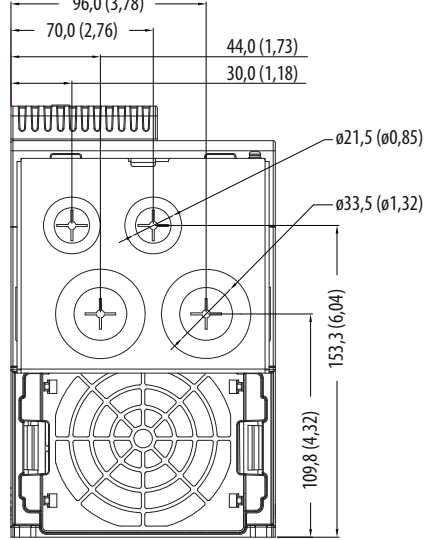

#### **IP 30/NEMA 1/UL typ 1 – rozmiar E**

Wymiary w milimetrach (calach)

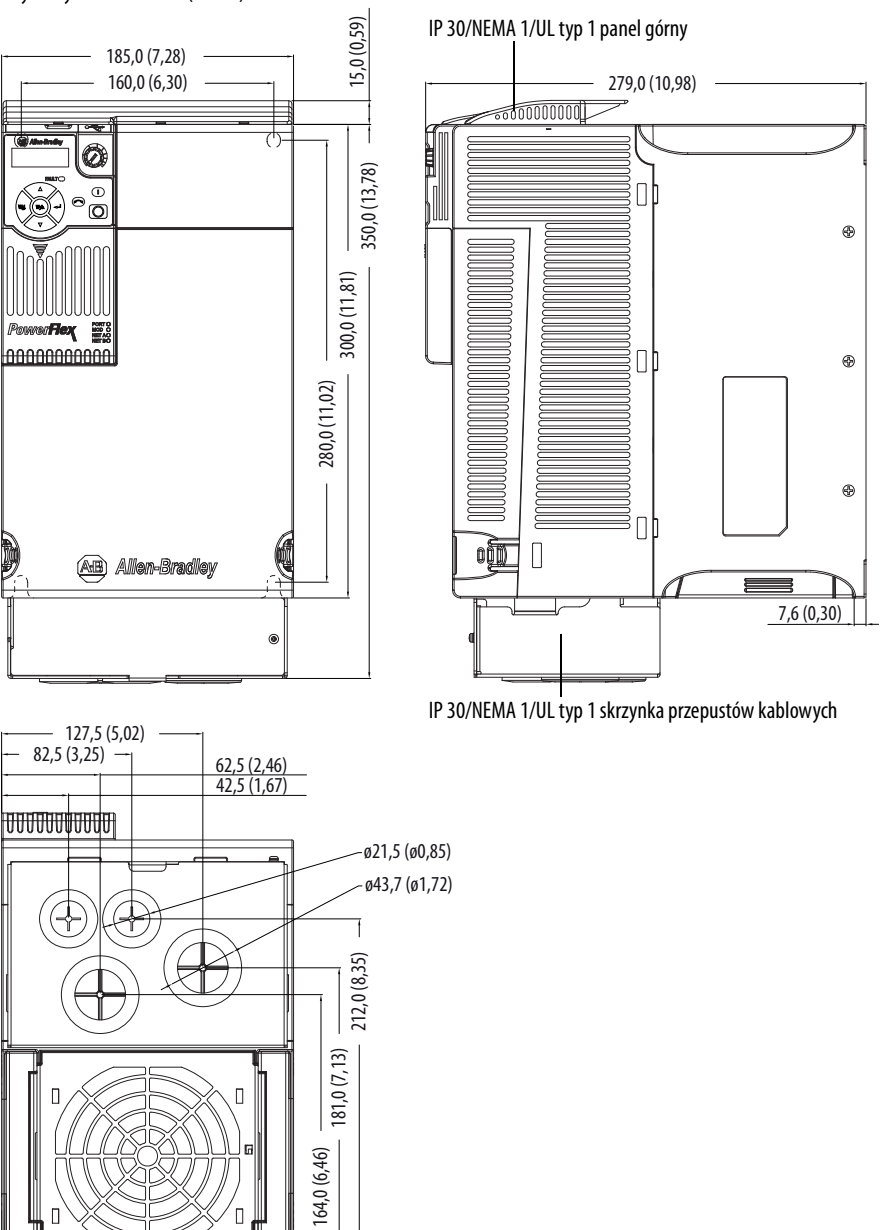

Q)
### **Filtr sieciowy EMC – rozmiar A**

Wymiary w milimetrach (calach) Filtr może być zamontowany w tylnej części przemiennika.

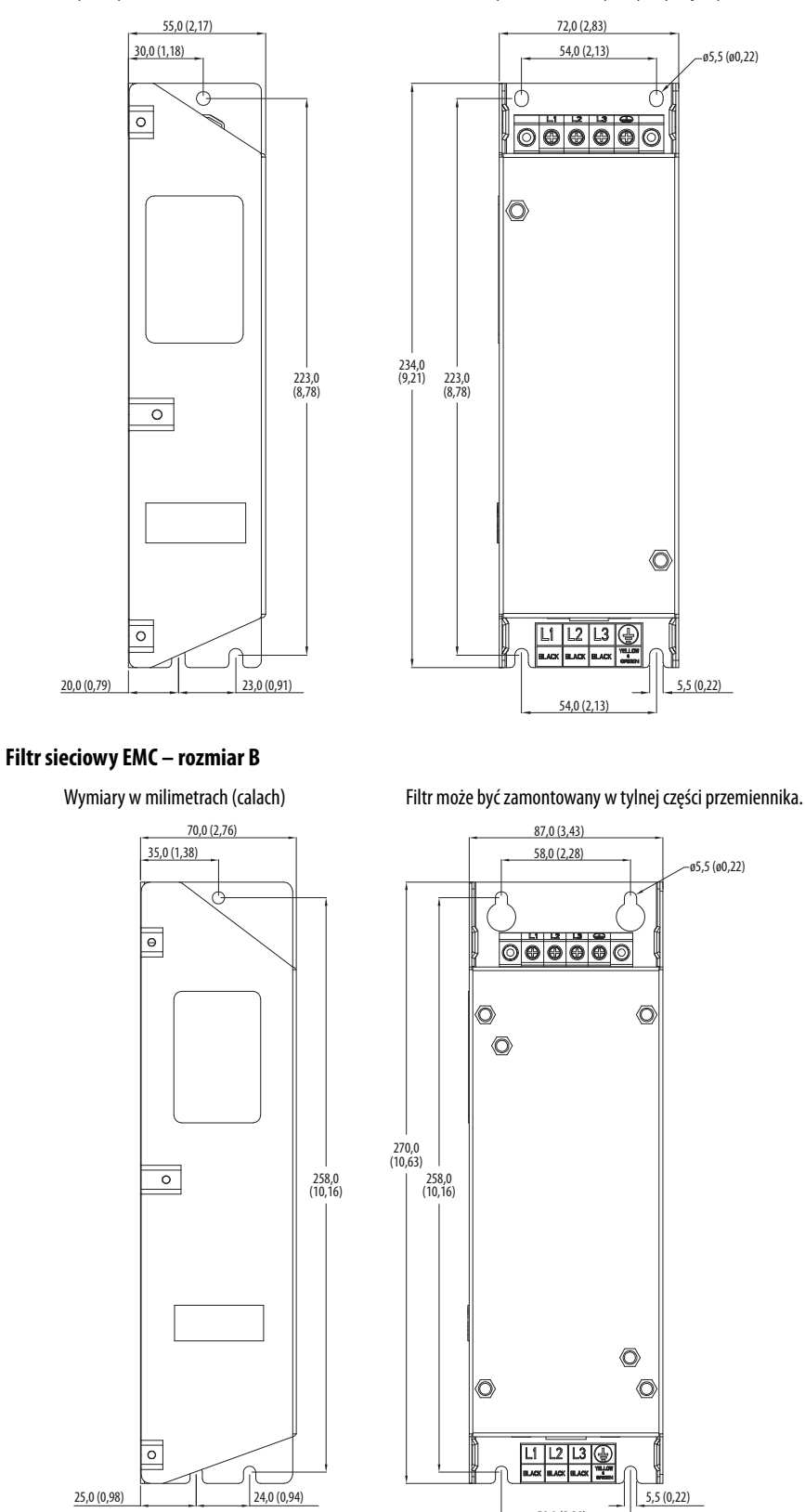

58,0 (2,28)

### **Filtr sieciowy EMC – rozmiar C**

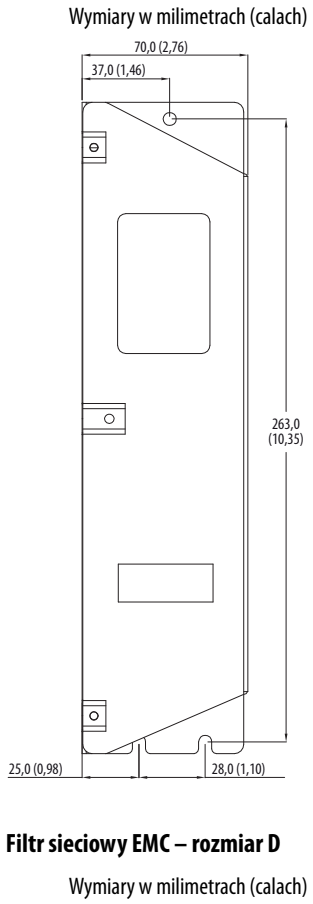

Wymiary w milimetrach (calach) Filtr może być zamontowany w tylnej części przemiennika.

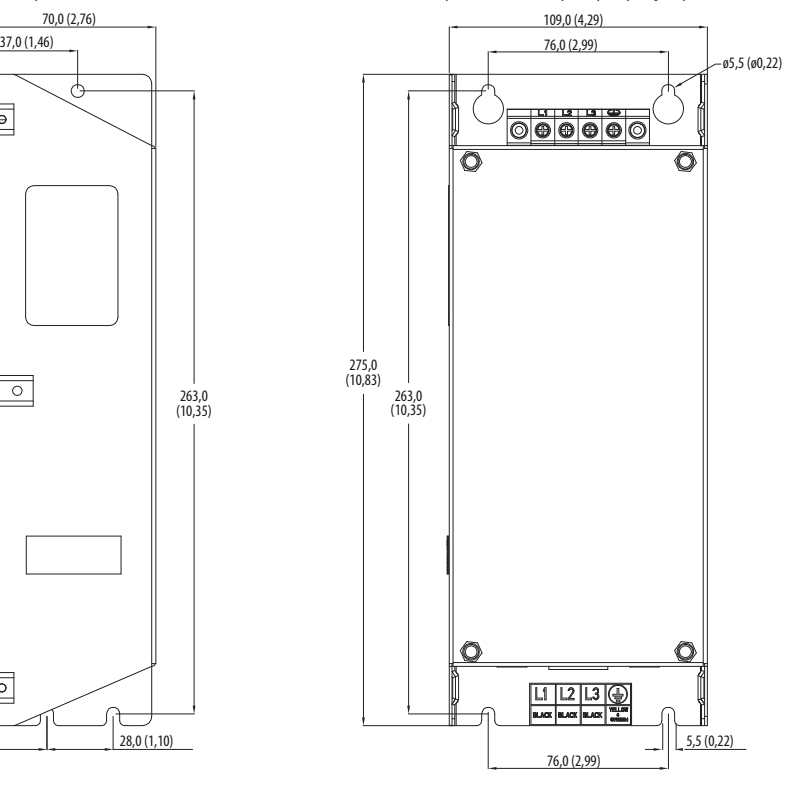

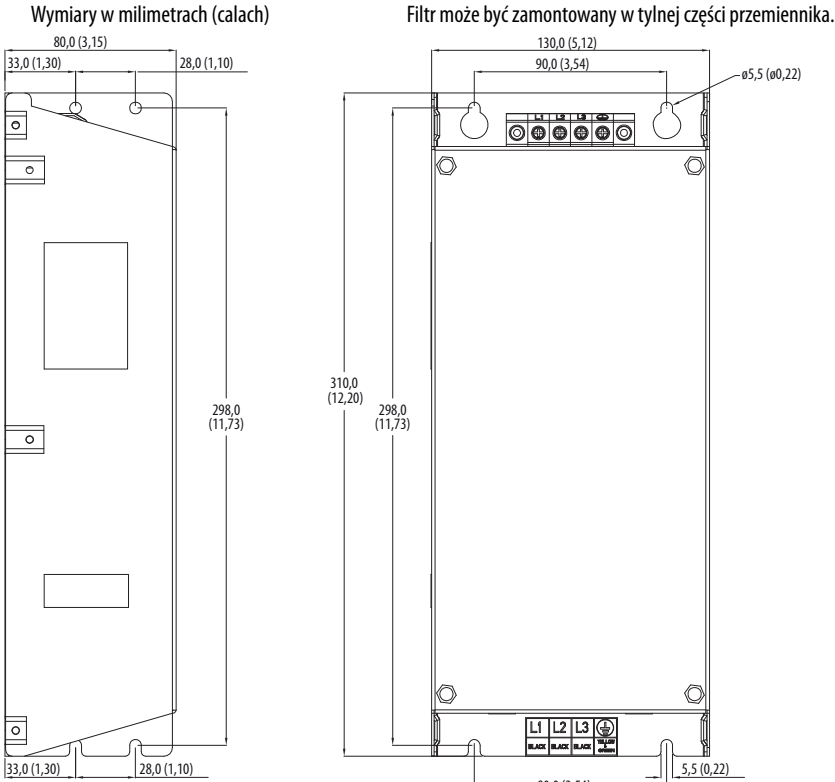

90,0 (3,54)

### **Filtr sieciowy EMC – rozmiar E**

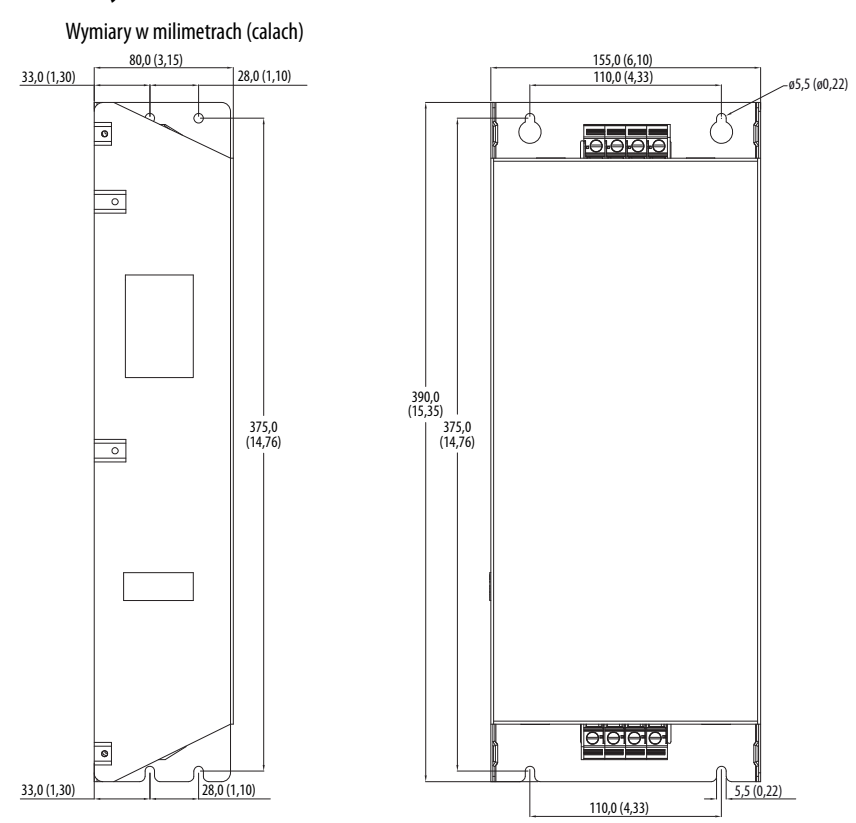

# **Opcjonalne akcesoria i zestawy**

## **Instalowanie adaptera komunikacyjnego**

**1.** Złącze interfejsu adaptera komunikacyjnego umieścić w module sterowania. Upewnić się, że linia wskaźnika w złączu jest wyrównana względem powierzchni modułu sterowania.

### **Dla przemiennika PowerFlex 523**

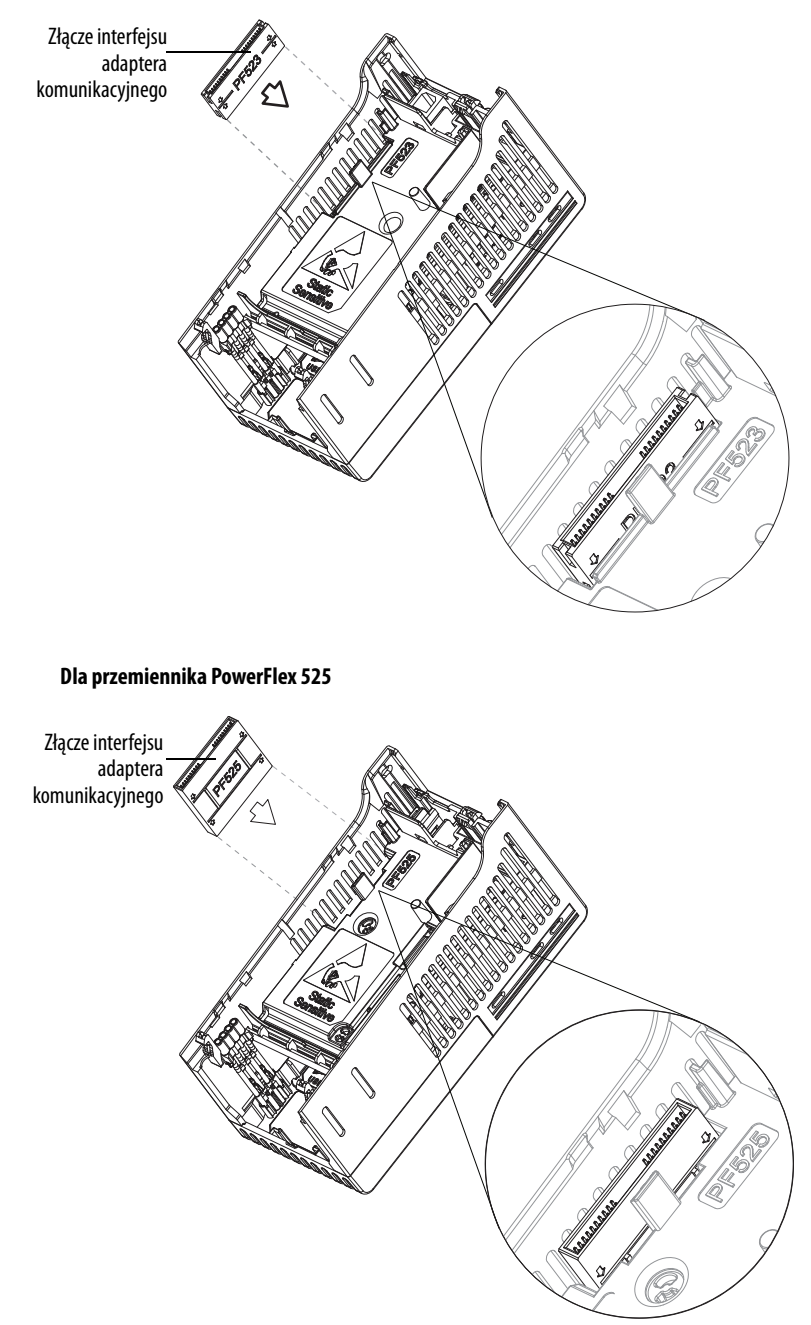

**2.** Wyrównać złącze adaptera komunikacyjnego względem złącza interfejsu adaptera komunikacyjnego, a następnie docisnąć pokrywę tylną.

**3.** Nacisnąć krawędzie pokrywy tylnej, aby zatrzasnąć ją w odpowiednim położeniu.

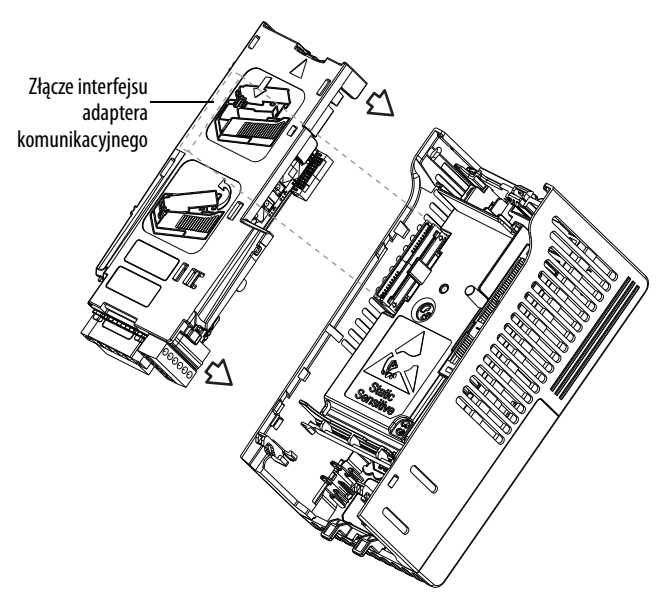

## **Usuwanie adaptera komunikacyjnego**

**1.** Włożyć palec w gniazdo w górnej części pokrywy tylnej. Podnieść, aby oddzielić pokrywę tylną od modułu sterowania.

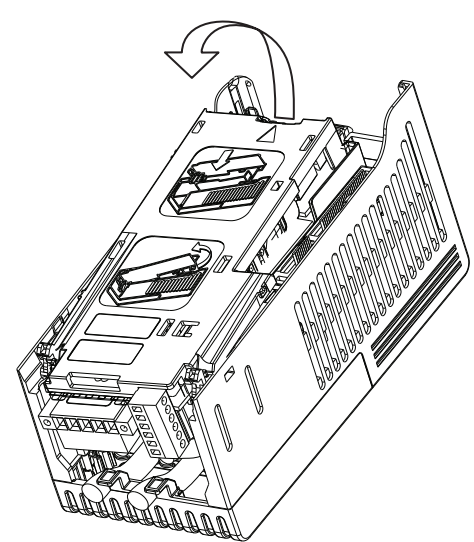

# **Uwagi:**

# **Protokół RS485 (DSI)**

Przemienniki serii PowerFlex 520 obsługują protokół RS485 (DSI) w celu umożliwienia wydajnego korzystania z urządzeń peryferyjnych firmy Rockwell Automation. Ponadto, niektóre funkcje Modbus są obsługiwane w celu uproszczenia komunikacji sieciowej. Przemienniki serii PowerFlex 520 mogą być łączone wielopunktowo w sieci RS485 przy użyciu protokołu Modbus w trybie RTU.

### **Sieć komunikacyjna przemienników serii PowerFlex 520**

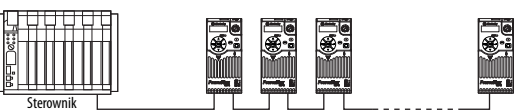

Informacje odnośnie do EtherNet/IP oraz innych protokołów komunikacji – patrz odnośny podręcznik użytkownika.

Oprzewodowanie sieci komunikacyjnej stanowią ekranowane kable 2-żyłowe połączone w łańcuch od węzła do węzła.

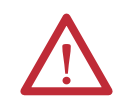

**UWAGA:** Nie należy podejmować prób podłączania zasilania poprzez kabel Ethernet (PoE) do portu RS485. Takie działanie może spowodować uszkodzenie zespołu obwodów elektrycznych.

### **Przykład schematu oprzewodowania sieci**

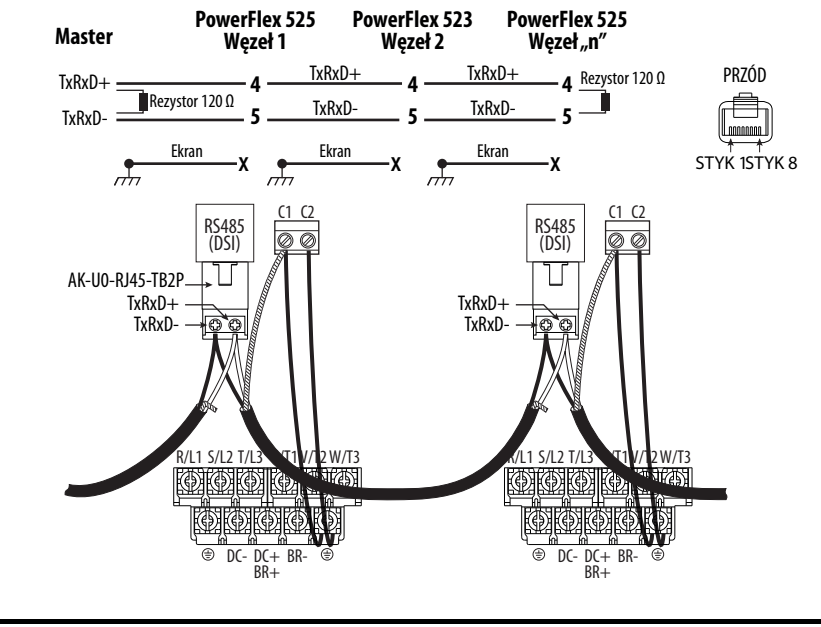

**WAŻNE** Ekran jest podłączony TYLKO NA JEDNYM końcu poszczególnych segmentów kabla.

# **Oprzewodowanie sieci komunikacyjnej**

We wtyczce RJ45 kable powinny być podłączone tylko do styków nr 4 i 5. Pozostałe styki w gnieździe RJ45 przemiennika serii PowerFlex 520 nie powinny być podłączone, ponieważ jest na nich obecne napięcie i sygnały przeznaczone do innych urządzeń peryferyjnych firmy Rockwell Automation.

Sposób zakończenia przewodów w sterowniku głównym zależy od rodzaju zastosowanego sterownika głównego. Oznaczenia " $TxRxD+$ " i " $TxRxD-$ " są przedstawione tylko w celach poglądowych. Informacje o zakończeniach przewodów sieciowych – patrz instrukcja obsługi sterownika głównego. Należy mieć na uwadze, że nie istnieje standard rozmieszczenia przewodów "+" i "-", dlatego rozmieszczenie jest zależne od producenta urządzeń Modbus. W przypadku problemów ze wstępnym ustanowieniem komunikacji należy spróbować zamienić miejscami dwa przewody sieci komunikacyjnej w sterowniku głównym.

Mają zastosowanie standardowe procedury wykonywania oprzewodowania RS485.

- **•** Rezystory zakończeniowe powinny być zastosowane na każdym końcu kabla sieciowego.
- **•** Może zaistnieć konieczność zastosowania wzmacniaków RS485 w przypadku długich kabli lub zastosowania więcej niż 32 węzłów w sieci komunikacyjnej.
- **•** Oprzewodowanie sieci komunikacyjnej powinno być odsunięte od przewodów zasilania na odległość minimum 0,3 m (1 ft).
- **•** Krzyżowanie oprzewodowania sieci komunikacyjnej i przewodów zasilania może być wykonywane tylko pod kątem prostym.

Zacisk we/wy C1 (ekran RJ45) w przemienniku serii PowerFlex 520 musi być również podłączony do uziemienia PE (w przemienniku są dwa zaciski PE). Aby uzyskać więcej informacji, patrz sekcja Oznaczenia zacisków we/wy sterowania na [str. 39](#page-38-0) i [str. 41](#page-40-0).

Zacisk we/wy C2 (wspólna komunikacja) jest wewnętrznie powiązany z zaciskiem wspólnej sieci i NIE JEST połączony z zaciskiem ekranu RJ45. Połączenie zacisku we/wy C2 z uziemieniem PE może w niektórych aplikacjach zwiększyć odporność na zakłócenia.

**Konfiguracja parametrów** Następujące parametry przemiennika serii PowerFlex 520 są wykorzystywane w konfigurowaniu przemiennika do pracy w sieci DSI.

### **Konfigurowanie parametrów do sieci DSI**

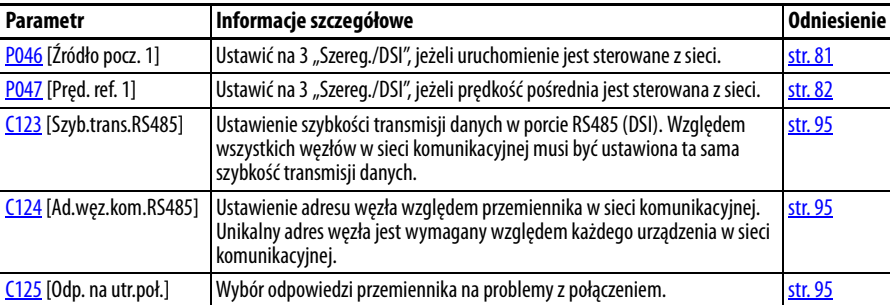

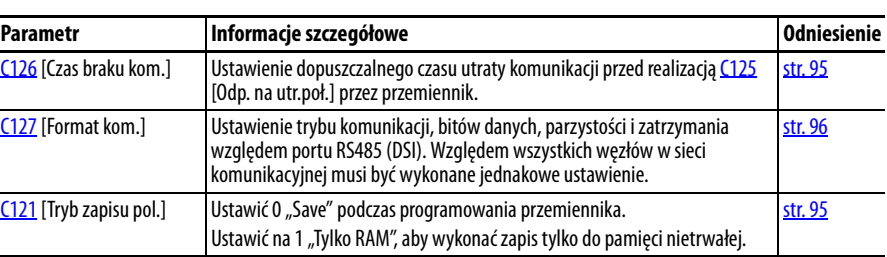

### **Konfigurowanie parametrów do sieci DSI**

# **Obsługiwane kody funkcji protokołu Modbus**

Interfejs urządzenia zewnętrznego (DSI) użyty w przemienniku serii PowerFlex 520 obsługuje niektóre kody funkcji protokołu Modbus.

### **Obsługiwane kody funkcji protokołu Modbus**

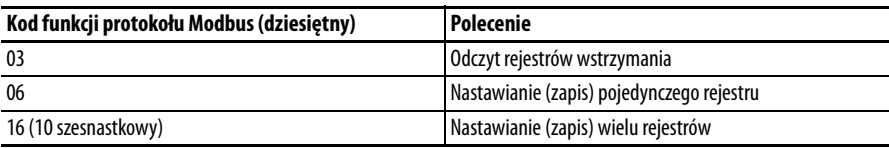

**WAŻNE** Urządzenia Modbus mogą być bazowane na 0 (rejestry są numerowane począwszy od 0) lub na 1 (rejestry są numerowane począwszy od 1). W zależności od użytego urządzenia głównego Modbus może być konieczna zmiana o +1 adresów rejestrów wyszczególnionych na kolejnych stronach. Przykładowo, polecenie logiki może być zarejestrowane pod adresem 8192 w przypadku niektórych urządzeń głównych (np. skaner Modbus SLC ProSoft 3150-MCM) oraz 8193 w przypadku innych urządzeń (np. PanelViews).

# **Zapis (06) danych polecenia logiki**

Przemiennik serii PowerFlex 520 może być sterowany za pośrednictwem sieci poprzez przesyłanie kodu funkcji 06 zapisu do adresu rejestru 2000H (polecenie logiki).  $P046$  [Źródło pocz. 1] należy ustawić na 3 "Szereg./DSI", aby było możliwe akceptowanie komend. Przemienniki PowerFlex 523 wspierają wyłącznie definicje bitu prędkości. Przemienniki PowerFlex 525 mogą wykorzystać opcję Parametr [C122](#page-94-5) [Wyb.pol. i stat.] do wyboru definicji bitu prędkości lub położenia.

**WSKAZÓWKA** Aby wprowadzić zmiany po wybraniu opcji C122 [Wyb.pol. i stat.] należy wyłączyć przemiennik i włączyć ponownie.

### **Definicje bitu prędkości**

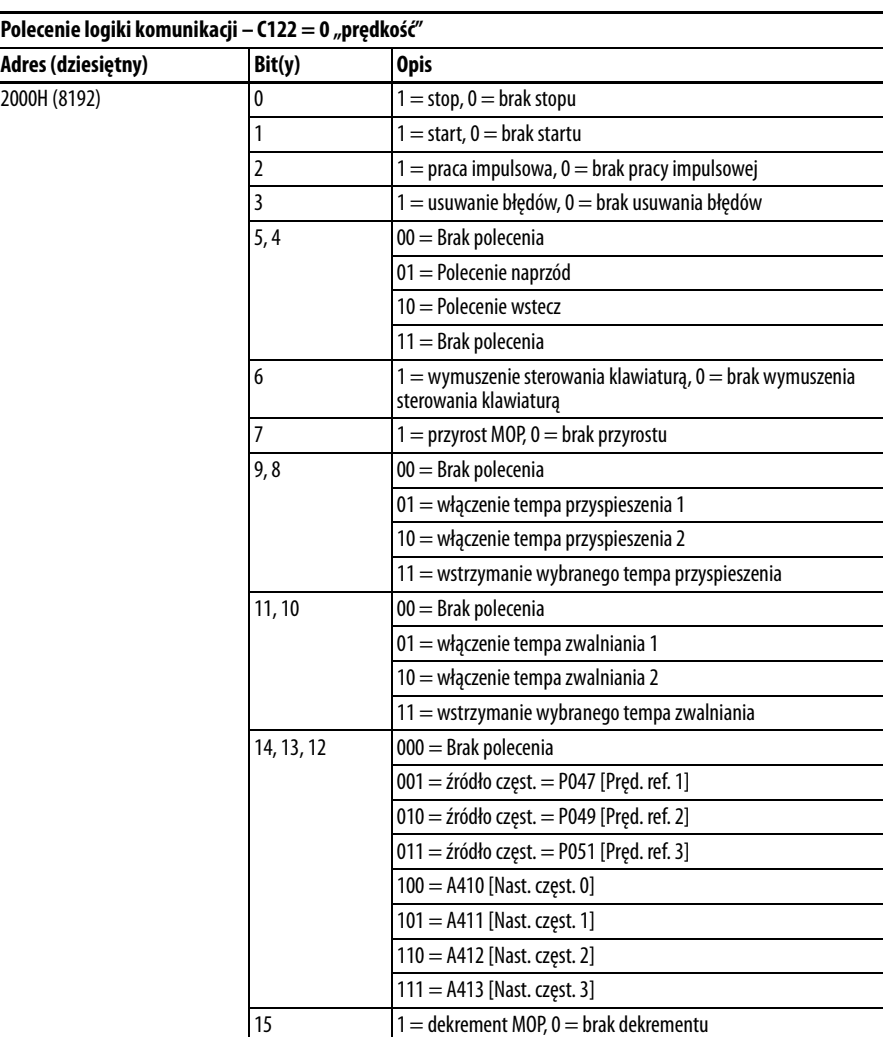

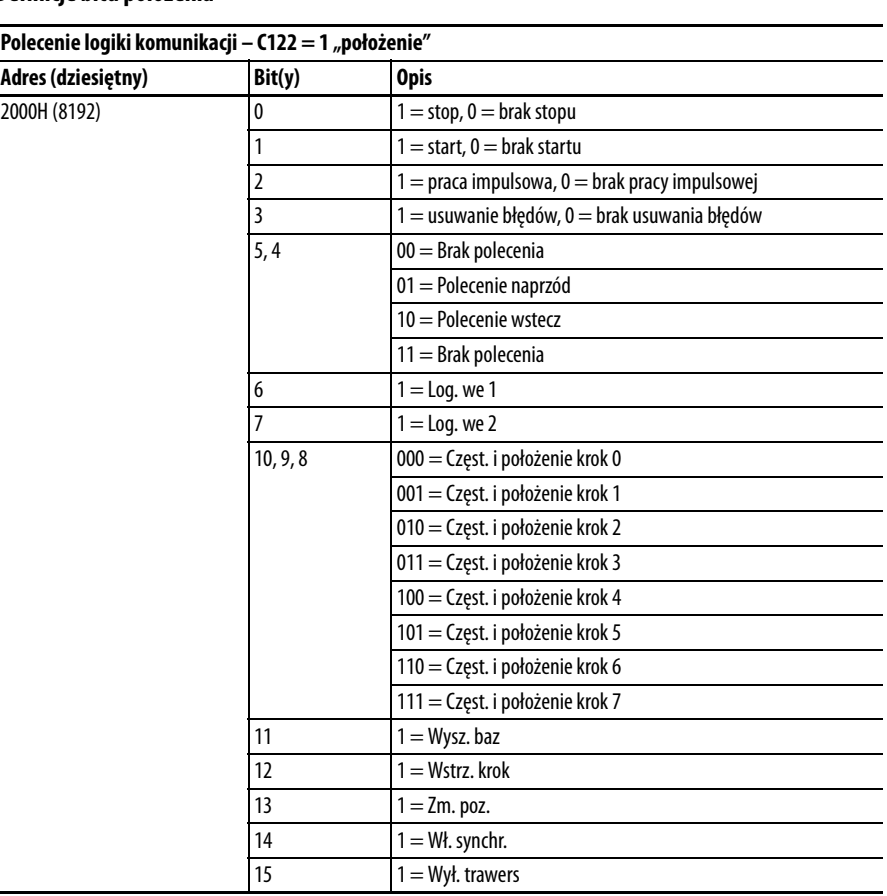

### **Definicje bitu położenia**

# **Zapis (06) polecenia częstotliwości komunikacji**

Polecenie częstotliwości komunikacji przemiennika serii PowerFlex 520 może być sterowane za pośrednictwem sieci komunikacyjnej poprzez przesyłanie kodu funkcji 06 zapisu do adresu rejestru 2001H (polecenie częstotliwości komunikacji).

### **Polecenie częstotliwości komunikacji**

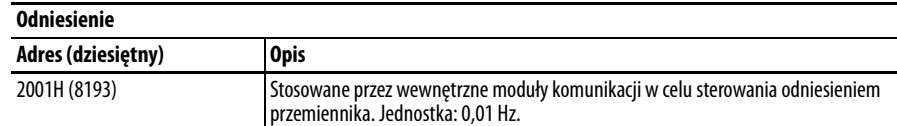

# **Odczyt (03) danych stanu logiki**

Dane stanu logiki przemiennika serii PowerFlex 520 mogą być odczytywane za pośrednictwem sieci poprzez przesyłanie kodu funkcji 03 odczytu do adresu rejestru 2100H (stan logiki). Przemienniki PowerFlex 523 wspierają wyłącznie definicje bitu prędkości. Przemienniki PowerFlex 525 mogą wykorzystać opcję Parametr [C122](#page-94-5) [Wyb.pol. i stat.] do wyboru definicji bitu prędkości lub położenia.

### **Definicje bitu prędkości**

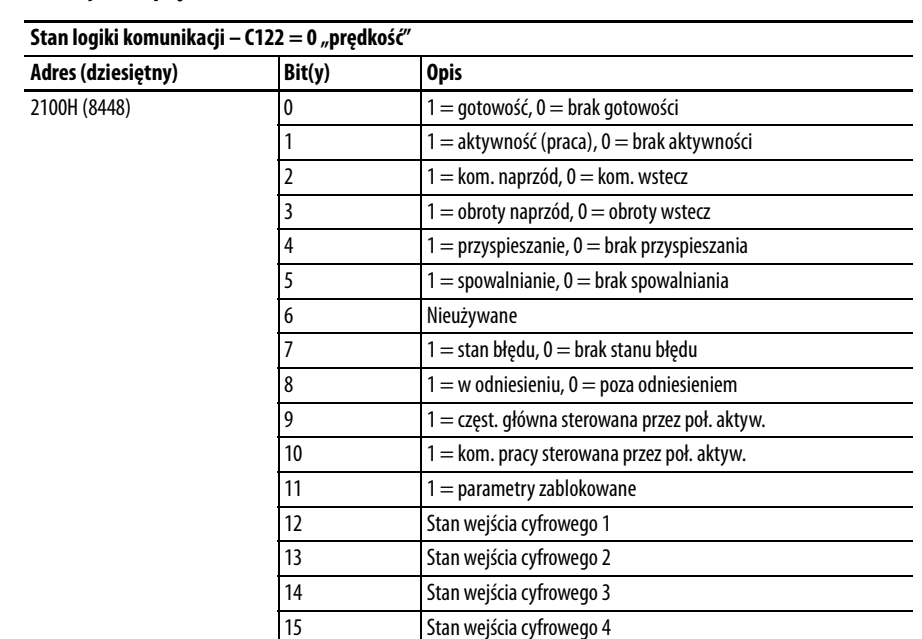

### **Definicje bitu położenia**

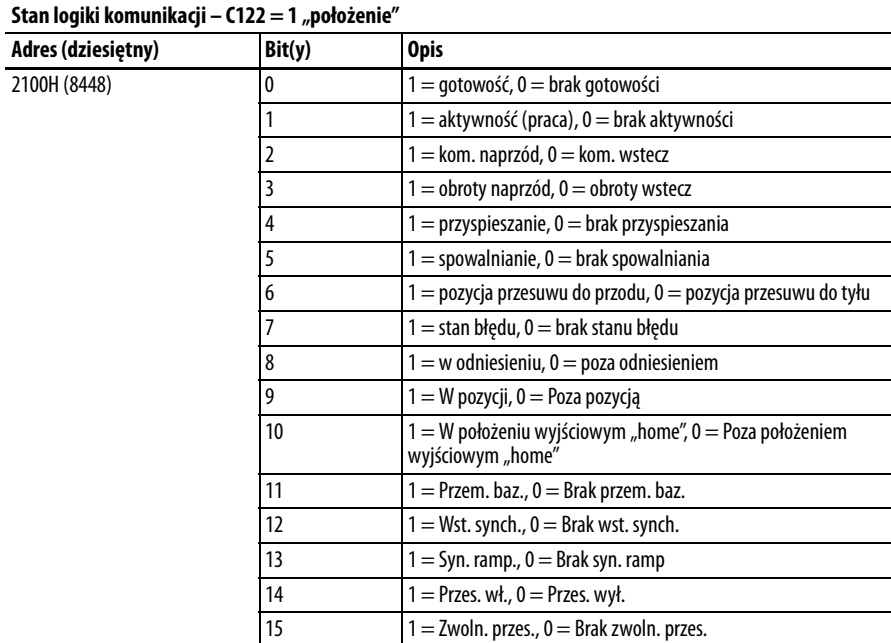

Stan wejścia cyfrowego 4

# **Odczyt (03) kodów błędów przemiennika**

Dane kodu błędu przemiennika serii PowerFlex 520 mogą być odczytywane za pośrednictwem sieci poprzez przesyłanie kodu funkcji 03 odczytu do adresu rejestru 2101H (kody błędu przemiennika).

**Kody błędu przemiennika**

| Stan logiki        |                         |                                                                       |  |  |
|--------------------|-------------------------|-----------------------------------------------------------------------|--|--|
| Adres (dziesiętny) | Wartość<br>(dziesiętna) | Opis                                                                  |  |  |
| 2101H (8449)       | 0                       | Brak błędów                                                           |  |  |
|                    | 2                       | Wejście pomocnicze                                                    |  |  |
|                    | 3                       | Zanik zasilania                                                       |  |  |
|                    | 4                       | Zbyt niskie napięcie                                                  |  |  |
|                    | 5                       | Nadmierne napięcie                                                    |  |  |
|                    | 6                       | Utkn. silnika                                                         |  |  |
|                    | 7                       | Przec. silnika                                                        |  |  |
|                    | 8                       | Nadmierna temperatura radiatora                                       |  |  |
|                    | 9                       | Nadmierna temperatura modułu sterowania                               |  |  |
|                    | 12                      | Prz. el. przem. (300%)                                                |  |  |
|                    | 13                      | Zwarcie doziemne                                                      |  |  |
|                    | 15                      | Zanik obciążenia                                                      |  |  |
|                    | 21                      | Zanik fazy wyjściowej                                                 |  |  |
|                    | 29                      | Zanik wejścia analogowego                                             |  |  |
|                    | 33                      | Próby ponownego startu automatycznego                                 |  |  |
|                    | 38                      | Zwarcie doziemne fazy U                                               |  |  |
|                    | 39                      | Zwarcie doziemne fazy V                                               |  |  |
|                    | 40                      | Zwarcie doziemne fazy W                                               |  |  |
|                    | 41                      | Zwarcie faz UV                                                        |  |  |
|                    | 42                      | Zwarcie faz UW                                                        |  |  |
|                    | 43                      | Zwarcie faz VW                                                        |  |  |
|                    | 48                      | Parametry domyślne                                                    |  |  |
|                    | 59                      | Zabezp. otw.                                                          |  |  |
|                    | 63                      | Nadmierna wartość programowa prądu                                    |  |  |
|                    | 64                      | Przec. przem.                                                         |  |  |
|                    | 70                      | Awaria zasilacza                                                      |  |  |
|                    | 71                      | Utrata połączenia z siecią komunikacyjną                              |  |  |
|                    | 72                      | Utrata połączenia z siecią za pomocą karty opcjonalnej                |  |  |
|                    | 73                      | Utrata połączenia z siecią za pomocą wbudowanego adaptera EtherNet/IP |  |  |
|                    | 80                      | Awaria autoregulacji                                                  |  |  |
|                    | 81                      | Utrata komunikacji DSI                                                |  |  |
|                    | 82                      | Utrata komunikacji za pomocą karty opcjonalnej                        |  |  |
|                    | 83                      | Utrata komunikacji za pomocą wbudowanego adaptera EtherNet/IP         |  |  |
|                    | 91                      | Utrata połączenia z enkoderem                                         |  |  |
|                    | 94                      | Utrata funkcji                                                        |  |  |
|                    | 100                     | Błąd sumy kontrolnej parametru                                        |  |  |
|                    | 101                     | Pamięć zewnętrzna                                                     |  |  |
|                    | 105                     | Błąd połączenia modułu sterowania                                     |  |  |
|                    | 106                     | Niekompatybilny moduł sterowania-zasilania                            |  |  |
|                    | 107                     | Nierozpoznany moduł sterowania-zasilania                              |  |  |
|                    | 109                     | Niezgodny moduł sterowania-zasilania                                  |  |  |
|                    | 110                     | Memb. klaw.                                                           |  |  |
|                    | 111                     | Zabezp. sprzęt.                                                       |  |  |
|                    | 114                     | Awaria mikroprocesora                                                 |  |  |
|                    | 122                     | Aw. płyty we/wy                                                       |  |  |

### **Kody błędu przemiennika**

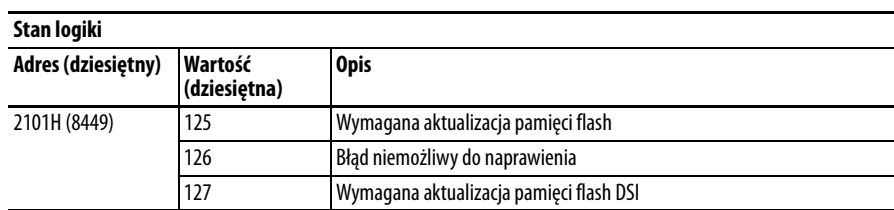

# **Odczyt (03) wartości roboczych przemiennika**

Wartości robocze przemiennika serii PowerFlex 520 mogą być odczytywane za pośrednictwem sieci poprzez przesyłanie odczytów kodu funkcji 03 do adresów rejestru 2102H…210AH.

### **Wartości robocze przemiennika**

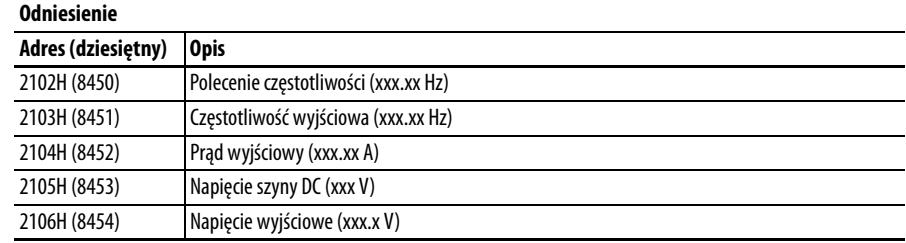

# **Odczyt (03) i zapis (06) parametrów przemiennika**

Protokół Modbus rejestruje adres równy numerowi parametru w celu uzyskania dostępu do parametrów przemiennika. Przykładowo, wartość dziesiętna "1" jest stosowana do adresowania parametru b001 [Częst. wyj.], a wartość dziesiętna "41" jest stosowana do adresowania parametru P041 [Czas. przysp. 1].

**Informacje dodatkowe** Informacje dodatkowe – patrz http://www.ab.com/drives/.

# **Funkcje logiki krokowej prędkości, logiki podstawowej i timera/licznika**

Cztery funkcje logiki w przemienniku serii PowerFlex 520 umożliwiają programowanie prostych funkcji logiki bez oddzielnego sterownika.

**•** Funkcja StepLogic dla prędkości ™ (występuje tylko w przemiennikach PowerFlex 525)

Funkcja umożliwia krokową zmianę prędkości w zakresie maksymalnie ośmiu nastawionych poziomów na podstawie zaprogramowanej logiki. Zaprogramowana logika może zawierać warunki konieczne do spełnienia na poziomie wejść cyfrowych zaprogramowanych jako "Log. we 1" i "Log. we 2" przed zmianą nastawionej prędkości na kolejny poziom. Funkcja timera jest dostępna w każdym z ośmiu kroków i służy do programowania opóźnienia czasowego przed krokiem zmiany nastawionej prędkości na kolejny poziom. Stan wyjścia cyfrowego może również być kontrolowany w oparciu o wykonywany krok.

**•** Funkcja logiki podstawowej (występuje tylko w przemiennikach PowerFlex 525)

Maksymalnie dwa wejścia cyfrowe mogą być zaprogramowane jako "Log. we 1" i/lub "Log. we 2". Wyjście cyfrowe może być zaprogramowane do zmiany stanu na podstawie warunku jednego lub obu wejść w oparciu o funkcje logiki podstawowej, takie jak I, LUB oraz NIE-LUB. Funkcje logiki podstawowej mogą być używane z lub bez funkcji logiki krokowej.

**•** Funkcja timera

Wejście cyfrowe może być zaprogramowane na "Rozp.odl.". Wyjście cyfrowej może być zaprogramowane na "Wyj. odl." z poziomem wyjścia zaprogramowanym na żądaną wartość czasu. Po odliczeniu przez timer czasu zaprogramowanego do poziomu wyjściowego nastąpi zmiana stanu wyjścia. Timer może być zerowany poprzez wejście cyfrowe zaprogramowane jako "Reset odl.".

**•** Funkcja licznika

Wejście cyfrowe może być zaprogramowane jako "Akt. licznika". Wyjście cyfrowe może być zaprogramowane jako "Wyj. licz." z poziomem wyjściowym zaprogramowanym na żądaną liczbę zliczeń. Po odliczeniu przez licznik liczby zaprogramowanej do poziomu wyjściowego nastąpi zmiana stanu wyjścia. Licznik może być zerowany poprzez wejście cyfrowe zaprogramowane jako "Reset licz.".

### **WSKAZÓWKA** Zamiast ręcznego konfigurowania parametrów użyć kreatora w oprogramowaniu Connected Components Workbench w celu ułatwienia wykonywania ustawień.

# **Funkcja logiki krokowej prędkości z zastosowaniem**

### **WAŻNE** Ta funkcja występuje tylko w przemiennikach PowerFlex 525.

**kroków czasowych** W celu aktywacji tej funkcji należy ustawić jedno z trzech źródeł prędkości pośredniej – parametry P047, P049 lub P051 [Pręd. ref. x] na wartość 13 "Logika krok." i aktywować odnośne źródło prędkości odniesienia. Trzy parametry służą do konfigurowania logiki, prędkości pośredniej i czasu w poszczególnych krokach.

- **•** Logika jest definiowana przy użyciu parametrów L180…L187 [Krok  $log. x$ .
- **•** Nastawione prędkości są ustawiane przy użyciu parametrów A410…A417 [Nast. częst. 0…7].
- **•** Czas operacji w poszczególnych krokach jest ustawiany przy użyciu parametrów L190…L197 [Czas krk. log. x].

Obroty wału silnika mogą być wykonywane naprzód lub wstecz.

### **Stosowanie kroków czasowych**

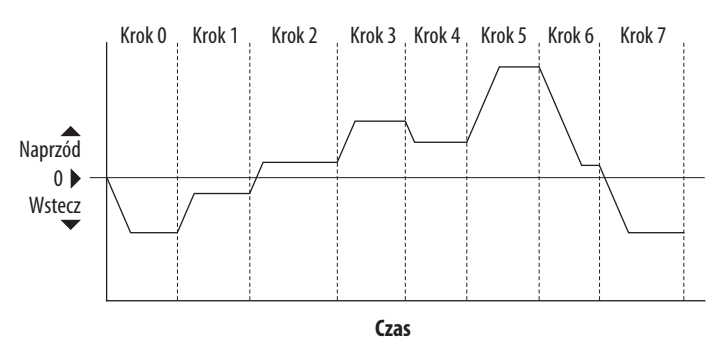

### **Sekwencja logiki krokowej prędkości**

- **•** Sekwencja jest rozpoczynana poprawną komendą startu.
- **•** Normalna sekwencja jest rozpoczynana krokiem nr 0, a przejście do następnego kroku następuje po upłynięciu odnośnego czasu logiki krokowej.
- **•** Po kroku nr 7 następuje krok nr 0
- **•** Sekwencja jest powtarzana do chwili wywołania polecenia zatrzymania lub wystąpienia warunków błędu.

# **Funkcja logiki krokowej prędkości z zastosowaniem**

**WAŻNE** Ta funkcja występuje tylko w przemiennikach PowerFlex 525.

**funkcji logiki podstawowej** Parametry wejścia i wyjścia cyfrowego mogą być konfigurowane w celu wykorzystania logiki do przejścia do następnego kroku. Log. we 1 i Log. we 2 są definiowane przez programowanie parametrów t062…t063, t065…t068 [Wj.c.blok ter.xx] na wartość 24 "Log. we 1" lub 25 "Log. we 2".

### **Przykład**

**•** Wykonywanie kroku 0.

- **•** Przejście do kroku 1 przy potwierdzeniu wartości logicznej Log. we 1. Układ logiczny rozpoznaje wartość graniczną Log. we 1 przy zmianie stanu z wyłączonego na włączony. Sygnał Log. we 1 nie musi pozostawać włączony.
- **•** Przejście do kroku 2 przy potwierdzeniu obu wartości logicznych Log. we 1 oraz Log. we 2. Przemiennik rozpoznaje poziom obu wartości logicznych Log. we 1 oraz

Log. we 2, a jeżeli oba sygnały są włączone to przechodzi do kroku nr 2.

**•** Przejście do kroku 3 przy zaprzeczeniu wartości lub wyłączeniu sygnału Log. we 2.

Sygnały wejściowe nie muszą pozostawać włączone, z wyjątkiem stanów logiki używanych do przejścia z kroku 2 do kroku 3.

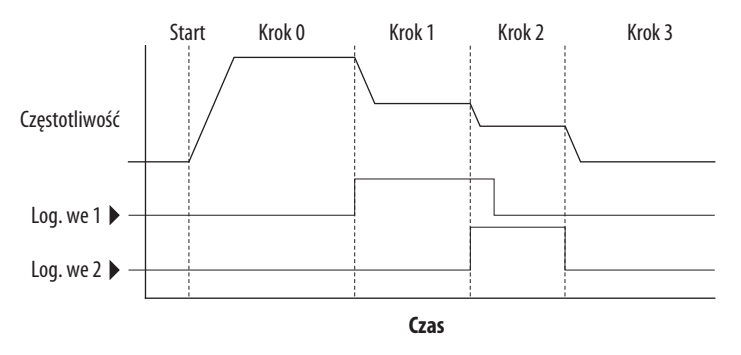

Wartość czasowa kroku i logika podstawowa mogą być stosowane razem w celu uzyskania żądanego stanu maszyny. Przykładowo, może być konieczne realizowanie kroku przez minimalny okres czasu, a następnie logika podstawowa może być użyta w celu wykonania przejścia do następnego kroku.

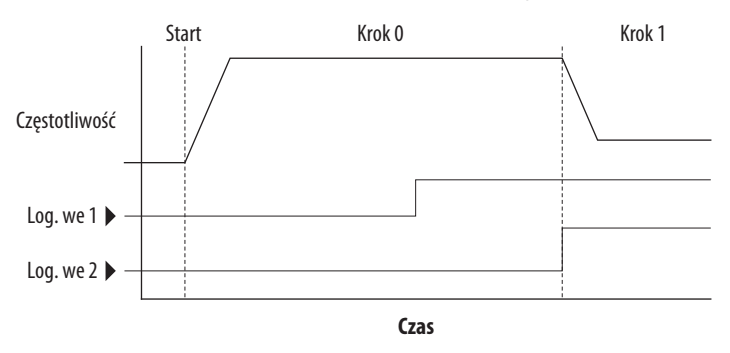

**Funkcja timera** Wejścia i wyjścia cyfrowe sterują funkcją timera i są konfigurowane przy użyciu parametrów t062…t063, t065…t068 [Wj.c.blok ter.xx] ustawianych na wartości 19 "Rozp.odl." i 21 "Reset odl.".

> Wyjścia cyfrowe (typu przekaźnikowego i optycznego) definiują poziom zadany i sygnalizują osiągnięcie poziomu. Parametry poziomu t077 [Poz.wyj. przek.1], t082 [Poz.wyj. przek.2], t070 [Poz. wyj. opt1] oraz t073 [Poz. wyj. opt2] służą do ustawiania żądanego czasu w sekundach.

> Parametry t076 [Wyb.wyj. przek.1], t081 [Wyb.wyj. przek.2], t069 [Wybór wyj. Out1] oraz t072 [Wybór wyj. Out2] są ustawiane na wartość 25 "Wyj. odl." i powodują zmianę sygnału wyjścia po osiągnięciu zadanego poziomu.

### **Przykład**

- **•** Przemiennik zostaje uruchomiony i przyspiesza do 30 Hz.
- **•** Po utrzymaniu wartości 30 Hz przez 20 s, wejście analogowe 4-20 mA staje się sygnałem odniesienia do sterowania prędkością.
- **•** Funkcja timera służy do wyboru nastawy prędkości z czasem pracy 20 s, która zastępuje prędkość pośrednią, gdy wejście cyfrowe jest aktywne.
- **•** Ustawiane są następujące opcje parametrów:
	- $-$  P047 [Pred. ref. 1] = 6 "Wej. 4-20 mA"
	- **–** P049 [Pręd. ref. 2] = 7 "Nast. częst."
	- **–** t062 [Wj.c.blok ter.02] = 1 "Prędkość 2"
	- $-$  t063 [Wj.c.blok ter.03] = 19 "Rozp.odl."
	- **–** t076 [Wyb.wyj. przek.1] = 25 "Wyj. odl."
	- **–** t077 [Poz.wyj. przek.1] = 20,0 s
	- **–** A411 [Nast. częst. 1] = 30,0 Hz
- **•** Blok terminalu sterowania jest oprzewodowany w sposób powodujący przy poleceniu startu również uruchomienie timera.
- **•** Wyjście przekaźnikowe jest połączone z zaciskiem we/wy 02 (Wj.c.blok ter.02) w sposób powodujący wymuszenie włączenia wejścia przy uruchamianiu funkcji timera.
- **•** Po wykonaniu odliczania wyjście jest wyłączane i wykonywane jest polecenie nastawy prędkości. Przemiennik jest domyślnie przełączany w tryb utrzymywania zaprogramowanej wartości referencyjnej wejścia analogowego.

Należy zauważyć, że sygnał wejściowy "Reset odl." nie jest wymagany w tym przypadku, ponieważ sygnał wejściowy "Rozp.odl." jednocześnie zeruje i uruchamia timer.

**Funkcja licznika** Wejścia i wyjścia cyfrowe sterują funkcją licznika i są konfigurowane przy użyciu parametrów t062…t063, t065…t068 [Wj.c.blok ter.xx] ustawianych na 20 "Akt.licznika" oraz 22 "Reset licz.".

> Wyjścia cyfrowe (typu przekaźnikowego i optycznego) definiują poziom zadany i sygnalizują osiągnięcie poziomu. Parametry poziomu t077 [Poz.wyj. przek.1], t082 [Poz.wyj. przek.2], t070 [Poz. wyj. opt1] oraz t073 [Poz. wyj. opt2] służą do ustawiania żądanych wartości licznika.

> Parametry t076 [Wyb.wyj. przek.1], t081 [Wyb.wyj. przek.2], t069 [Wybór wyj. Out1] oraz t072 [Wybór wyj. Out2] są ustawiane na wartość 26 "Wyj. licz.", która powoduje zmianę stanu na wyjściu w przypadku osiągnięcia odnośnego poziomu.

### **Przykład**

- **•** Fotokomórka jest używana do zliczania opakowań na taśmie produkcyjnej.
- **•** Zasobnik gromadzi opakowania do chwili zebrania 5 sztuk.
- **•** Ramię zwrotnicy przekierowuje grupę 5 opakowań do obszaru zawijania.
- **•** Ramię zwrotnicy powraca do pierwotnego położenia i przełącza wyłącznik krańcowy, który zeruje licznik.
- **•** Ustawiane są następujące opcje parametrów:
	- **–** t065 [Wj.c.blok ter.05] = 20 "Akt.licznika"
	- t066 [Wj.c.blok ter.06] = 22 "Reset licz."
	- **–** t076 [Wyb.wyj. przek.1] = 26 "Wyj. licz."
	- **–** t077 [Poz.wyj. przek.1] = 5,0 zliczeń

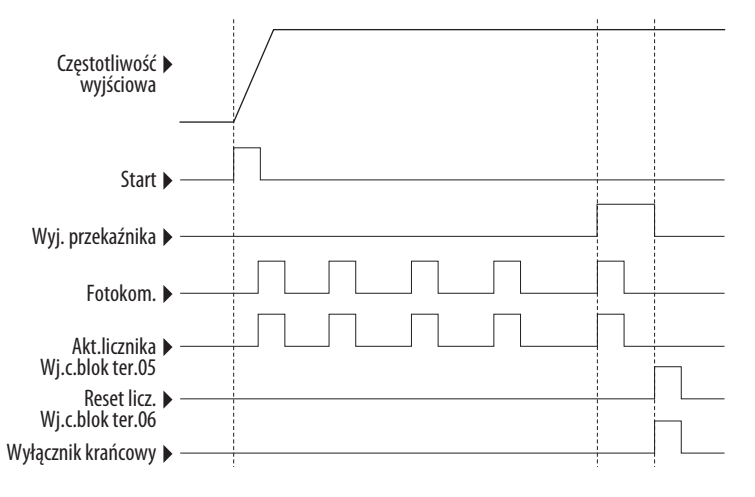

# **Parametry logiki krokowej prędkości**

### **Opisy kodów parametrów L180…L187**

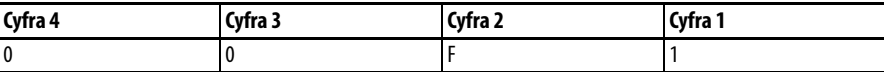

### **Cyfra 4 – definiuje działanie podczas aktualnie wykonywanego kroku**

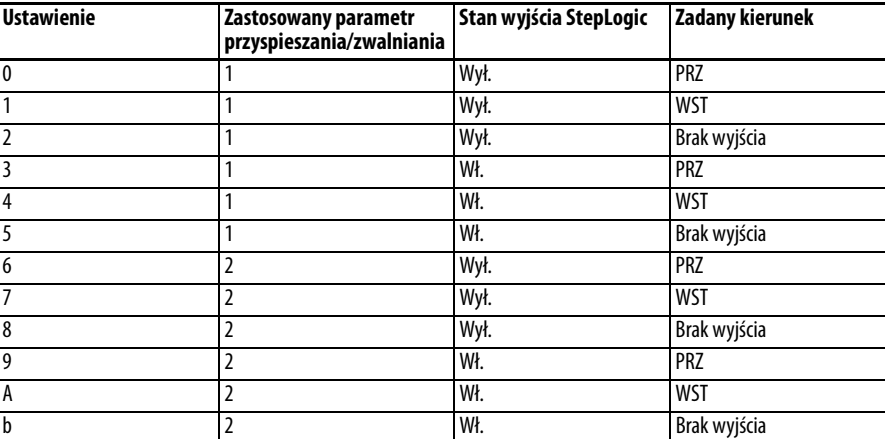

**Cyfra 3 – definiuje docelowy krok przeskoku lub sposób zakończenia programu po spełnieniu warunków logiki wyszczególnionych cyfrą 2.**

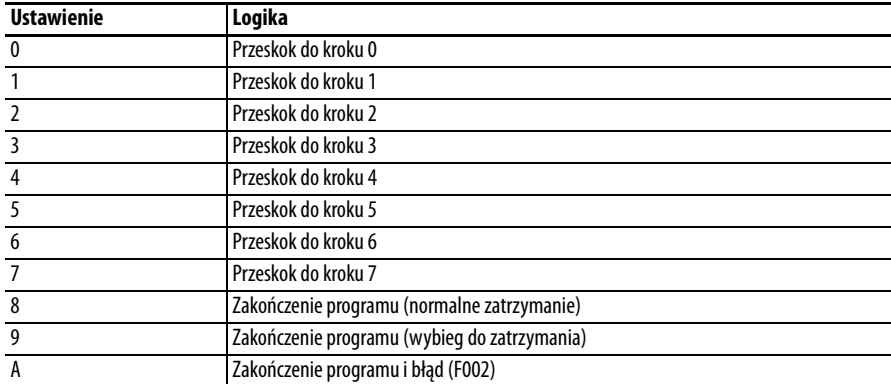

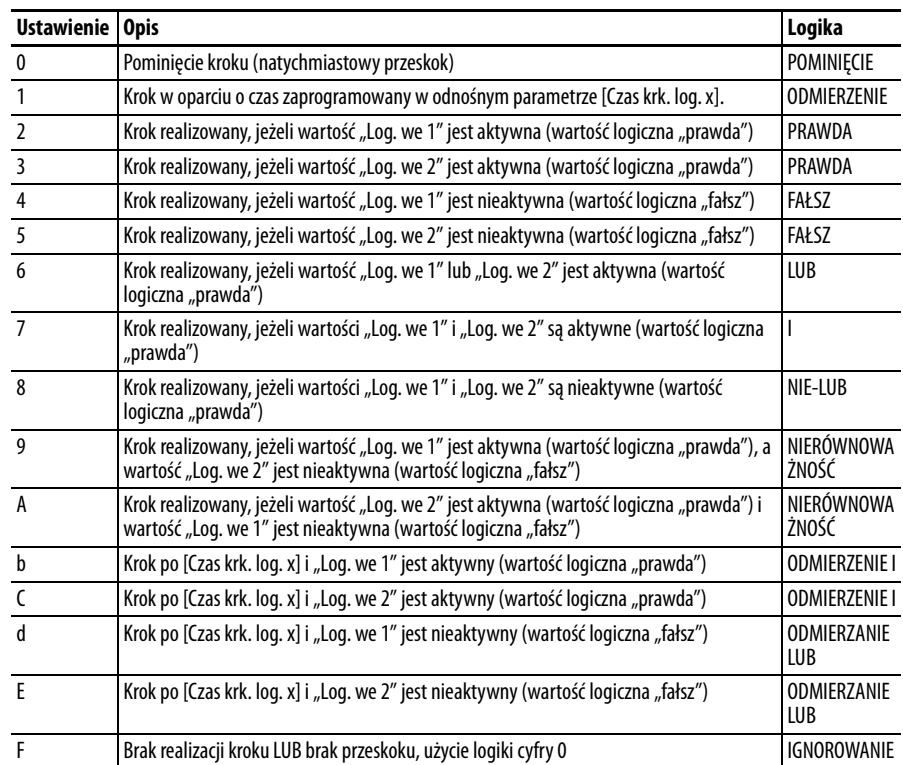

### **Cyfra 2 – definiuje logikę konieczną do realizacji w celu przeskoczenia do kroku innego niż następny w kolejności.**

### **Cyfra 1 – definiuje logikę konieczną do realizacji w celu przeskoczenia do kroku następnego w kolejności.**

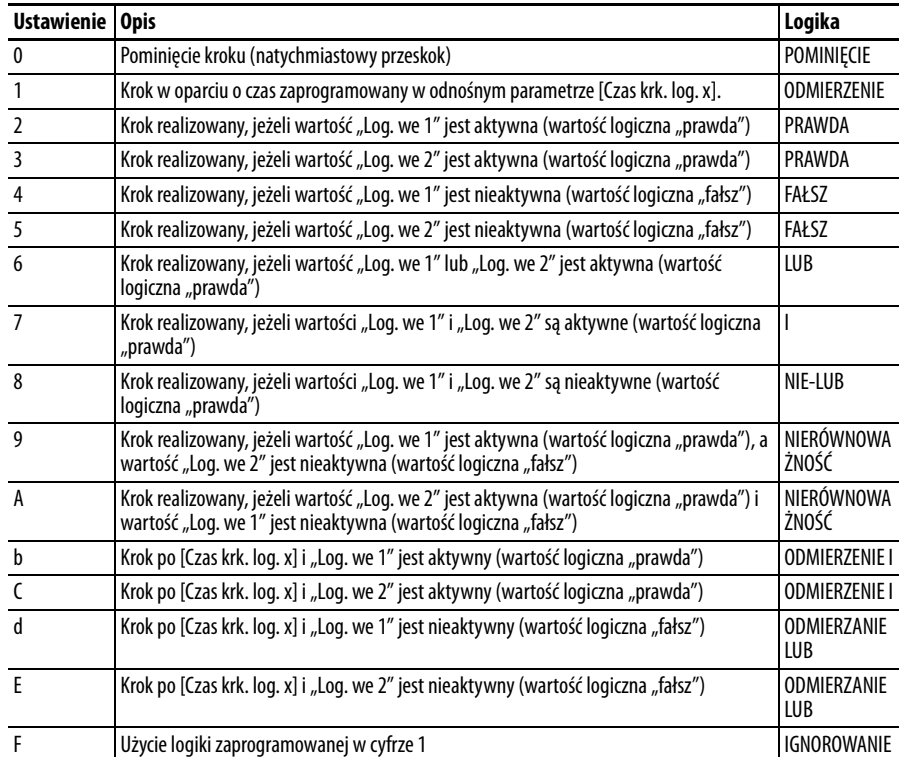

# **Użycie enkodera/wejścia częstotliwościowego oraz zastosowanie logiki krokowej położenia**

# **Użycie enkodera i wejścia częstotliwościowego**

Przemiennik serii PowerFlex 520 jest wyposażony w wejście częstotliwościowe wbudowane w łączówkę. Przemienniki PowerFlex 525 wspierają również kartę enkodera. Wejście częstotliwościowe i enkoder mogą być używane do realizacji wielu podobnych funkcji, jednakże wejście częstotliwościowe obsługuje sygnały maks. 100 kHz przy 24 V i wykorzystuje łączówkę wbudowaną w przemiennik. Enkoder obsługuje sygnały dwukanałowe maks. 250 kHz przy 5, 12 lub 24 V i wymaga zainstalowania opcjonalnego modułu enkodera. Jeżeli parametr [A535](#page-122-0) [Typ sprzęż sil.] jest ustawiony na wartość inną niż zero, przemiennik jest ustawiony do korzystania z enkodera lub wejścia częstotliwościowego. Przemiennik może korzystać z enkodera lub wejścia częstotliwościowego na kilka sposobów, w zależności od ustawień pozostałych parametrów. Przemiennik będzie korzystać z enkodera lub wejścia częstotliwościowego zgodnie z poniższą listą (wg hierarchii ważności):

- **1.** Jeżeli umożliwia to parametr [P047,](#page-81-0) [P049](#page-81-1) lu[bP051](#page-81-2) [Pręd. ref. x], enkoder lub ciąg imp. zostaną wykorzystane bezpośrednio jako zadana prędkość (wykorzystywana normalnie z ciąg imp.) lub jako odniesienie położenia (wykorzystywane normalnie z enkoderem kwadraturowym).
- **2.** Jeśli nie umożliwiają tego parametry prędkości ref., enkoder lub ciąg imp. mogą zostać wykorzystane z funkcją PID, jeśli umożliwia to parametr [A459](#page-114-0) lub [A471](#page-114-1) [Wyb.tr.ref.PIDx] lub [A460](#page-114-2) lub [A472](#page-114-3) [Sygn.sp.zwr.PIDx].
- **3.** Jeśli nie umożliwiają tego parametry prędkości pośredniej lub funkcji PID, enkoder lub ciąg imp. mogą zostać wykorzystane, jeżeli umożliwia to parametr [A535](#page-122-0) [Typ sprzęż sil.] w celu uzyskania bezpośredniego sprzężenia zwrotnego lub korekcji prędkości zadanej. W tym przypadku nie jest stosowana standardowa kompensacja poślizgu. Zamiast tego przemiennik będzie korzystać z enkodera lub wejścia częstotliwościowego do wyznaczania aktualnej częstotliwości wyjściowej i jej regulowania w celu dostosowania do wartości zadanej. W tej pętli sterowania są stosowane parametry [A538](#page-122-1) [Wzm.b.cł.rg.pr.] i [A539](#page-122-2) [Wzm.b.pr.reg.pr.]. Główną zaletą tego trybu w porównaniu z kompensacją poślizgu w układzie otwartym jest zwiększona dokładność uzyskiwanej prędkości. Szerokość pasma prędkości nie jest polepszana.

**WAŻNE** Wykorzystanie enkodera oraz zastosowanie aplikacji StepLogic położenia opisanej w tym rozdziale występuje tylko w przemiennikach PowerFlex 525.

### **Interfejs enkodera**

Karta rozszerzeń enkodera przyrostowego może być zasilana napięciem 5 lub 12 V i przyjmować jednoprzewodowe lub różnicowe sygnały wejściowe 5, 12 lub 24 V. Informacje dotyczące zamówień – patrz [Dodatek B.](#page-160-0)

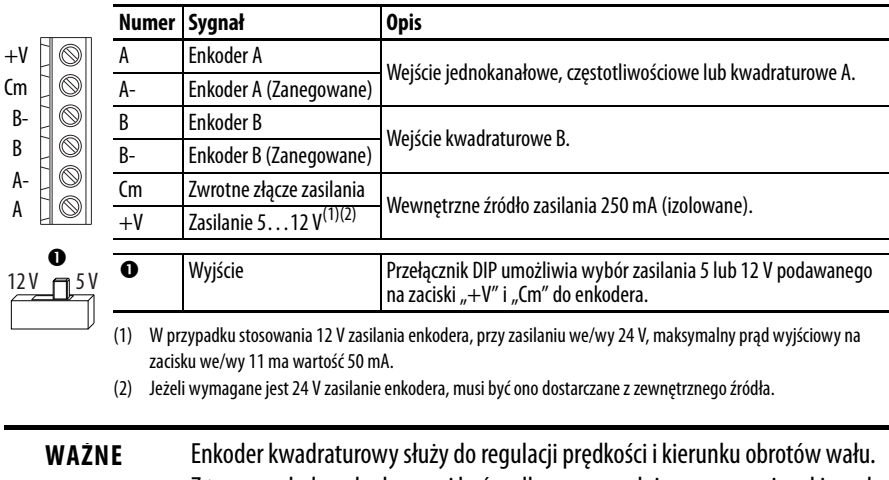

Z tego względu enkoder musi być podłączony zgodnie z oznaczeniem kierunku obrotów. Jeżeli przemiennik odczytuje prędkość z enkodera, ale regulacja położenia lub inne funkcje enkodera nie działają prawidłowo, należy odłączyć zasilanie przemiennika i zamienić przewody kanałów enkodera A oraz A (funktor NIE) lub dwa dowolne przewody silnika. Przemiennik wykaże błąd w przypadku nieprawidłowego podłączenia enkodera, a parametr A535 [Typ sprzęż sil.] zostanie ustawiony na 5 "Spr. kwad.".

### **Przykłady oprzewodowania enkodera**

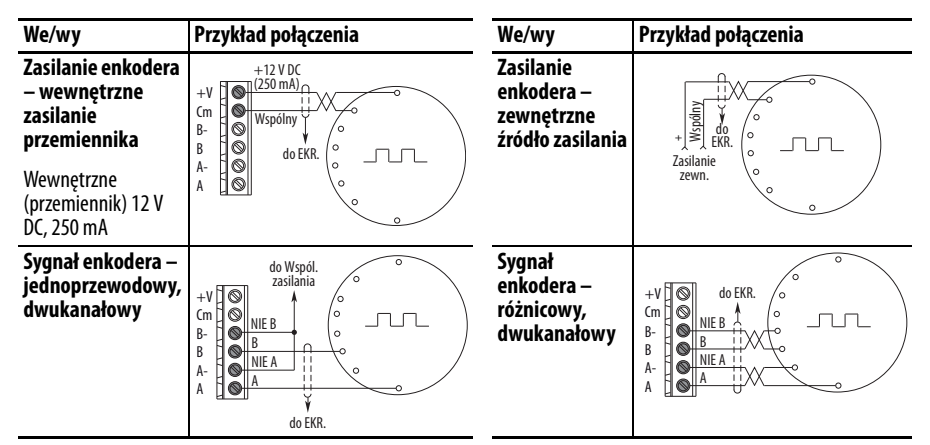

Karta rozszerzeń enkodera może dostarczać do enkodera zasilanie 5 lub 12 V (maks. 250 mA). Należy upewnić się, że przełącznik DIP jest prawidłowo ustawiony względem enkodera. Zazwyczaj napięcie 12 V będzie umożliwiać uzyskanie większej odporności na zakłócenia.

Enkoder może obsługiwać sygnały 5 V, 12 V lub 24 V, natomiast wejście częstotliwościowe może obsługiwać tylko sygnały 24 V. Wejścia są automatycznie ustawiane na zastosowane napięcie i nie są konieczne żadne dodatkowe regulacje przemiennika. W przypadku użycia wejścia jednokanałowego jest konieczne połączenie pomiędzy kanałami A (sygnał) oraz A- (sygnał wspólny).

# **Uwagi odnośnie do oprzewodowania**

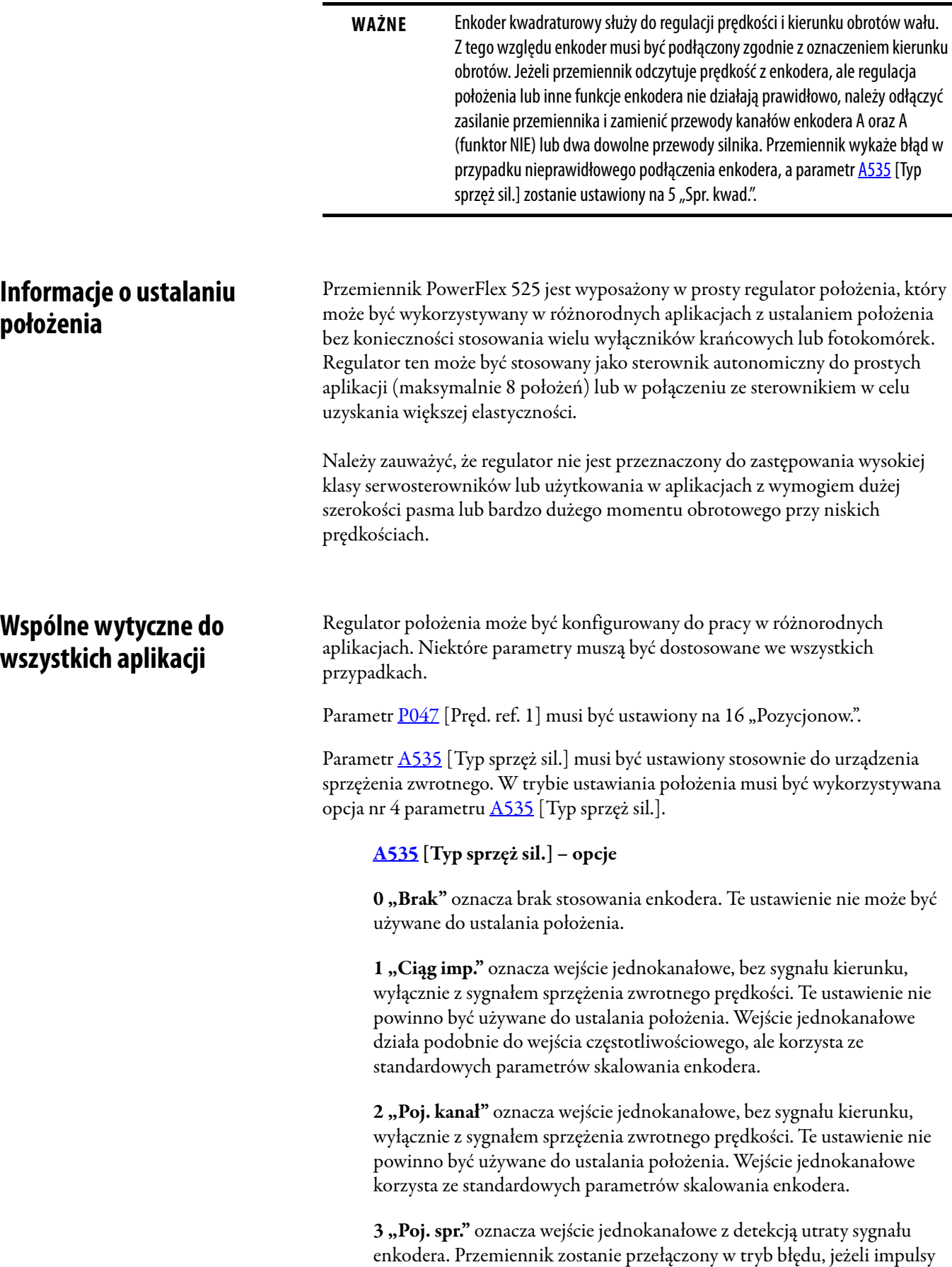

wejściowe nie będą zgodne z oczekiwaną prędkością silnika. Te ustawienie

nie powinno być używane do ustalania położenia.

**4 "Kwadratura"** oznacza dwukanałowe wejście enkodera z sygnałem kierunku i prędkości z enkodera. Te ustawienie może być używane do sterowania położenia.

**5 "Spr. kwad."** oznacza dwukanałowe wejście enkodera z detekcją zaniku sygnału enkodera. Przemiennik zostanie przełączony w tryb błędu, jeżeli prędkość enkodera nie będzie zgodna z oczekiwaną prędkością silnika.

Parametr  $\Delta$ 544 [Blok. biegu wst.] powinien być ustawiony na 0 "Odwr. wł.", aby umożliwić dwukierunkowy ruch niezbędny do sterowania położenia.

Ustawienie domyślne parametru [P039](#page-78-0) [Met.wyt.mom.obr.] to 1 "Bezc. s.wek.". Niemniej jednak każdy tryb może być wykorzystany do polepszenia momentu przy niskiej prędkości w aplikacjach z ustalaniem położenia. Aby uzyskać najlepsze rezultaty, należy dostosować ustawienia względem zastosowania. W celu dalszego polepszenia osiągów zespołu przemiennik-silnik można wykonać procedurę autoregulacji.

Ustawienie domyślne parametru **A550** [Wł. reg. szyny] to 1 "Wł.". Jeżeli czas spowalniania jest zbyt krótki, przemiennik może przeregulować żądane położenie. W celu uzyskania najlepszych rezultatów może być konieczne zwiększenie czasu zwalniania. Parametr [A550](#page-124-0) [Wł. reg. szyny] może być wyłączony w celu umożliwienia wykonania precyzyjnych ruchów zatrzymywania, ale czas spowalniania musi być ręcznie dostosowany, aby był wystarczająco długi w celu uniknięcia błędów F005 "Za wys. napięcie".

Domyślna wartość ustawienia parametru  $\underline{A437}$  $\underline{A437}$  $\underline{A437}$  [Wyb.zew.ham.dym.] to 0 "Wył.". Jeżeli wymagana jest polepszona dokładność spowalniania, może zostać zastosowany rezystor hamowania. W przypadku zastosowania rezystora hamowania parametr ten powinien być ustawiony stosownie do wybranego rezystora.

Parametr [P035](#page-78-1) [Znam. bieg. sil.] musi być ustawiony stosownie do liczby biegunów silnika sterowanego przemiennikiem serii PowerFlex 520.

Parametr [A536](#page-122-3) [Enkoder PPR] musi być ustawiony stosownie do liczby impulsów na obrót zastosowanego enkodera (np. 1024 impulsy/obrót).

Parametr [A559](#page-126-0) [Zlicz./jedn.] ustala liczbę zliczeń enkodera używanych do definiowania jednostki położenia. Umożliwia to definiowanie położenia enkodera w zakresie jednostek istotnych w danym zastosowaniu. Przykładowo, jeżeli do wykonania przesuwu o 1 cm w przenośniku taśmowym jest konieczne 0,75 obrotu silnika, liczba impulsów na obrót zastosowanego enkodera to 1024, a typ sygnału sprzężenia zwrotnego silnika jest ustawiony jako kwadraturowy, wtedy parametr ten należy ustawić na (4 x 1024 x 0,75) = 3072 zliczeń na 1 cm przesuwu. Następnie, wszelkie dalsze położenia mogą być ustawiane w [cm].

Parametr [A564](#page-127-0) [Tol. poz.ekodera] wskazuje żądaną tolerancję położenia w systemie. Oznacza to minimalną odległość przemiennika względem zadanego położenia konieczną do wskazania przez przemiennik położenia wyjściowego lub zadanego w jednostkach pierwotnych impulsów enkodera. Nie ma to żadnego wpływu na rzeczywiste sterowanie położenia silnika.

**Operacja ustalania położenia** Parametr [A558](#page-125-0) [Tryb ustaw.] musi być ustawiony odpowiednio względem żądanej operacji funkcji ustalania położenia.

### **[A558](#page-125-0) [Tryb ustaw.] – opcje**

**0 "Kr. w czasie"** wykorzystuje czasy logiki krokowej. W trybie tym ignorowane są ustawienia logiki krokowej i realizowane są kroki (od 0 do 7 i z powrotem do kroku nr 0) na podstawie czasów zaprogramowanych w parametrach [L190](#page-102-0)…[L197](#page-102-1) [Czas krk. log. x]. Tryb ten może być stosowany w przypadku ustalania żądanego położenia tylko na podstawie czasu. Ponadto, w trybie tym są akceptowane tylko wartości bezwzględne w kierunku dodatnim względem położenia wyjściowego. Opcja ta stanowi łatwy sposób na wprowadzenie prostego programu ustalania położenia lub testowanie podstawowych ustawień ustalania położenia. W celu uzyskania dodatkowej elastyczności należy zastosować jedno z pozostałych ustawień.

1 "Nast. we." wydaje bezpośrednie polecenia ruchu do dowolnego kroku w oparciu o stan wejść cyfrowych zaprogramowanych na "Nast. częst.". Wtym ustawieniu są ignorowane ustawienia poleceń logiki krokowej, natomiast przemiennik przechodzi bezpośrednio do realizacji kroku aktualnie zalecanego w parametrach  $\underline{A410...A425}$  $\underline{A410...A425}$  $\underline{A410...A425}$  $\underline{A410...A425}$  $\underline{A410...A425}$  [Nast. częst. x] i [L200](#page-102-2)…[L214](#page-102-3) [ Jedn. kroku x]. Jest to użyteczne w przypadku konieczności uzyskania przez aplikację bezpośredniego dostępu do dowolnego kroku położenia w oparciu o wejścia dyskretne. W trybie tym ruch jest wykonywany naprzód względem położenia wyjściowego i jest ruchem bezwzględnym.

**WAŻNE** Zaawansowane opcje logiki krokowej (np. ruch przyrostowy) nie są dostępne w tym trybie.

2 "Logika krok." stanowi wysoce elastyczny tryb pracy. Tryb ten może być używany do realizacji kolejnych kroków (od 0 do 7 i z powrotem do kroku 0) lub przeskoku do innego kroku w dowolnej chwili w zależności od czasu lub stanu wejść cyfrowych lub poleceń komunikacji. W tym trybie przemiennik zawsze rozpoczyna od realizacji kroku 0 profilu logiki krokowej.

**3 "Nast.kr.log."** jest identyczny z trybem 2 "Logika krok." z wyjątkiem tego, że przemiennik korzysta z aktualnego stanu nastaw wejść w celu określenia początkowego kroku logiki krokowej. Ma to wpływ tylko na krok początkowy. Po uruchomieniu przemiennik będzie realizować kolejne kroki w taki sam sposób, jak w przypadku wyboru ustawienia nr 2.

4 "Log.krk-ost." jest identyczny z trybem 2 "Logika krok." z wyjątkiem tego, że przemiennik korzysta z kroku poprzedzającego ostatnie polecenie zatrzymania w celu określenia początkowego kroku logiki krokowej. Ma to wpływ tylko na krok początkowy. Po uruchomieniu przemiennik będzie realizować kolejne kroki w taki sam sposób, jak w przypadku wyboru ustawienia nr 2. Umożliwia to zatrzymanie procesu i jego ponowne uruchomienie od punktu zatrzymania.

We wszystkich trybach ustalania położenia charakterystyki w poszczególnych krokach są zależne od następujących parametrów:

[L200](#page-102-2), [L202,](#page-102-4) [L204](#page-102-5), [L206](#page-102-6), [L208,](#page-102-7) [L210](#page-102-8), [L212](#page-102-9) oraz [L214](#page-102-3) [Jedn. kroku x] są wartościami liczbowymi na lewo od separatora dziesiętnego (liczba całkowita) żądanych 8 położeń w aplikacji, począwszy od kroku 0 (L200) i kontynuując wykonywanie poszczególnych kroków do kroku 7 (L214). Przykładowo, wprowadzenie 2 do tego parametru oznacza zadanie położenia 2,77.

L201, L203, L205, L207, L209, L211, L213 oraz L215 [ Jedn. kroku F x] są wartościami liczbowymi na prawo od separatora dziesiętnego (wartość mniejsza od 1) żądanych 8 położeń w aplikacji, począwszy od kroku 0 (L201) i kontynuując wykonywanie poszczególnych kroków do kroku 7 (L215). Przykładowo, wprowadzenie 0,77 do tego parametru oznacza zadanie położenia 2,77.

[A410](#page-107-0)[…A417](#page-107-8) [Nast. częst. x] to parametry definiujące maksymalną częstotliwość pracy przemiennika podczas wykonywania odnośnego kroku. Przykładowo, jeżeli parametr [Nast. częst. 2] jest ustawiony na 40 Hz, przemiennik wykona przyspieszenie do maksymalnie 40 Hz przy przejściu do pozycji 2.

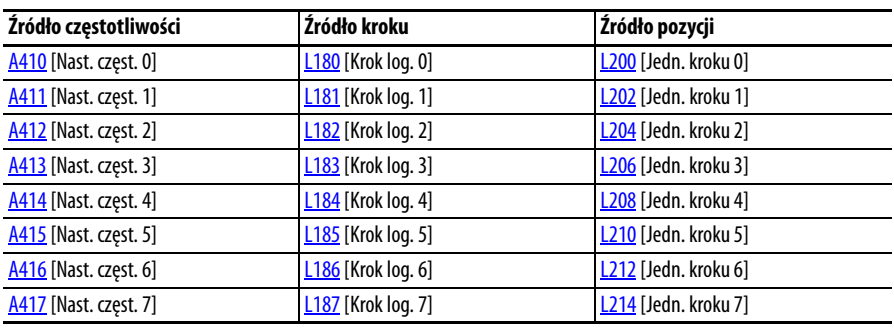

**WAŻNE** Domyślna wartość parametru [A410](#page-107-0) [Nast. częst. 0] to 0,00 Hz. Wartość ta musi zostać zmieniona, w przeciwnym razie przemiennik nie będzie mógł realizować przemieszczenia w kroku 0.

[L190](#page-102-0)…[L197](#page-102-1) [Czas krk. log. x] to parametry definiujące czas realizacji poszczególnych kroków przez przemiennik, jeżeli są to kroki czasowe. Przykładowo, jeżeli parametr [L192](#page-102-10) [Czas krk. log. 2] jest ustawiony na 5,0 s i odnośny krok jest krokiem czasowym, przemiennik będzie realizować krok 2 przez 5,0 s. Należy zauważyć, że jest to całkowity czas realizacji tego kroku, a nie czas pozostawania w danym położeniu. Dlatego czas ten uwzględnia czasy przyspieszania, pracy i zwalniania do danego położenia.

[L180](#page-100-0)…[L187](#page-100-7) [Krok log. x] to parametry umożliwiające uzyskanie dodatkowej elastyczności i sterowania różnorodnymi aspektami poszczególnych kroków w przypadku wyboru trybu ustawiania położenia z wykorzystaniem funkcji logiki krokowej. Należy zauważyć, że w trybie ustawiania położenia funkcje tych parametrów są inne niż w przypadku użycia w normalnej logice krokowej prędkości. Każda z 4 cyfr steruje jednym aspektem poszczególnych kroków położenia. Poniżej przedstawiono listę dostępnych ustawień względem poszczególnych cyfr:

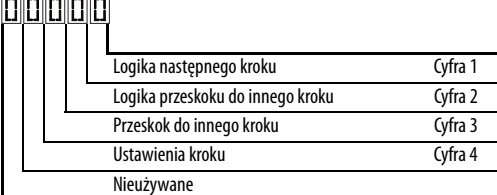

### **Ustawienia sterowania prędkości (cyfra 4)**

**Ustawienia ustalania położenia (cyfra 4)**

**Param. przy./zw. używany**

**Wymagane ustawienie**

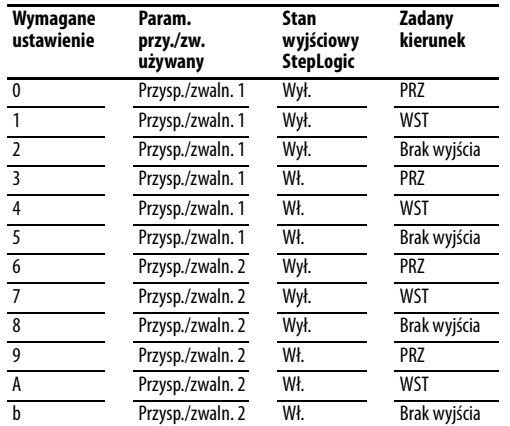

**Stan wyjściowy StepLogic**

2 Przysp./zwaln. 1 Wył. WST Bezwzg

4 Przysp./zwaln. 1 Wł. PRZ Bezwzg<br>5 Przysp./zwaln. 1 Wł. PRZ Przyrost  $\overline{5}$  Przysp./zwaln. 1 Wł. PRZ Przyrostowe Przyrostowe Przyrostowe Przyrostowe Przyrostowe Przyrostowe Przyrostowe Przyrostowe Przyrostowe Przyrostowe Przyrostowe Przyrostowe Przyrostowe Przyrostowe Przyrostowe Przyros  $\overline{\frac{6}{7}}$  Przysp./zwaln. 1 Wł. WST Bezwzg<br>Przysp./zwaln. 1 Wł. WST Bezwrost

8 Przysp./zwaln. 2 Wył. PRZ Bezwzg

**Kierunek z położenia wyjściowego "home"**

**Typ polecenia**

### **Ustawienia (cyfra 3)**

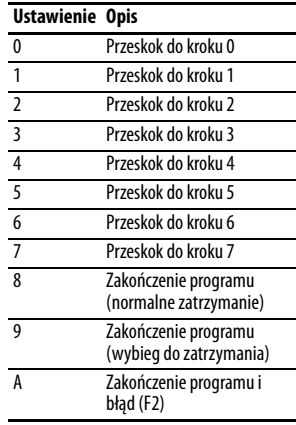

### **Ustawienia (cyfry 2 i 1)**

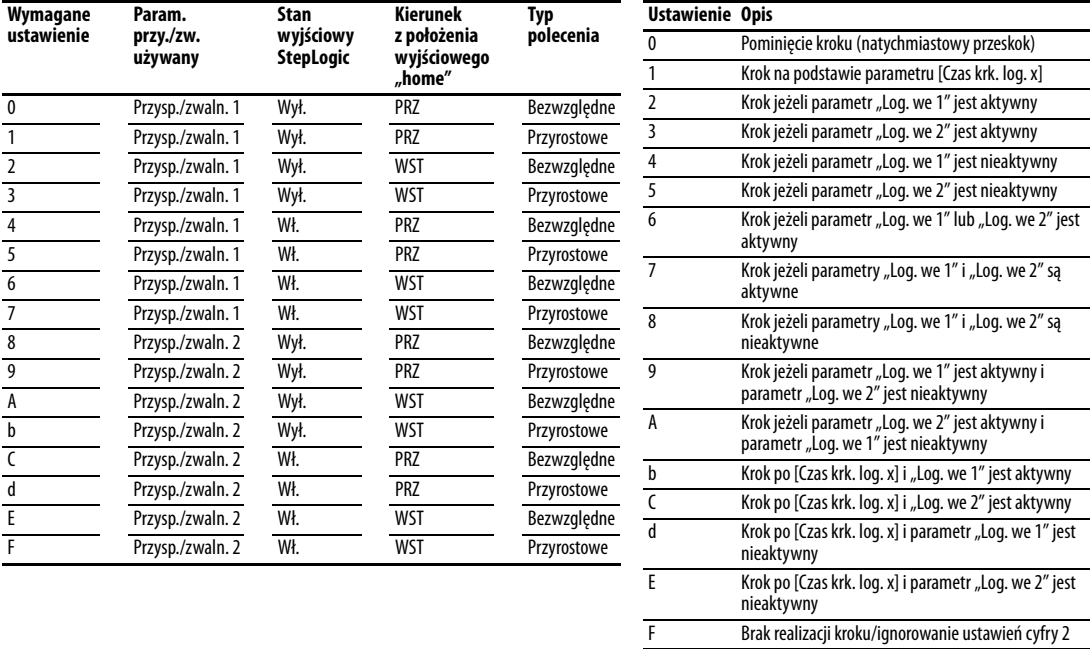

**WSKAZÓWKA** Zamiast ręcznego konfigurowania parametrów użyć kreatora w oprogramowaniu Connected Components Workbench w celu ułatwienia wykonywania ustawień.

Uwaga: Polecenia ruchu przyrostowego będą skutkować wykonywaniem przez przemiennik przemieszczenia o zadaną wartość względem aktualnego położenia. Polecenia ruchu bezwzględnego są zawsze odnoszone do położenia wyjściowego "home".

[A565](#page-127-1) [Filtr reg. poz.] umożliwia zastosowanie filtra dolnoprzepustowego na wejściu regulatora położenia.

[A566](#page-127-2) [Wzm. reg. poł.] jest pojedynczym ustawieniem umożliwiającym zwiększenie lub zmniejszenie szybkości reagowania regulatora położenia. W celu uzyskania szybszej odpowiedzi należy zmniejszyć wartość filtra i/lub zwiększyć wartość wzmocnienia. W celu uzyskania dokładniejszej odpowiedzi z mniejszym przeregulowaniem należy zwiększyć wartość filtra i/lub zmniejszyć wartość wzmocnienia. W większości systemów zmiana wartości wzmocnienia ma zazwyczaj większy wpływ niż zmiana wartości filtra.

# **Procedura bazowania "homing"**

Przemiennik obsługuje wyłącznie enkodery przyrostowe. Dlatego po włączeniu zasilania przemiennika aktualne położenie jest zerowane. Jeżeli zostanie to potwierdzone, procedura ustalania położenia może zostać rozpoczęta bez dalszych ustawień. Jednakże, w większości aplikacji przemiennik musi zostać sprowadzony do położenia wyjściowego po każdym włączeniu zasilania i przed rozpoczęciem procedury ustalania położenia.

Może to być wykonane w jeden z dwóch następujących sposobów:

1. Ręczne bazowanie "homing" – programowanie następujących parametrów przemiennika:

 $\underline{t062}, \underline{t063}, \underline{t065}... \underline{t068}$  [Wj.c.blok ter.xx] = 37 "Zm. poz."

Zaprogramować jedno z wyjść cyfrowych na 37 "Zm. poz.". Następnie wykonać przemieszczenie układu do położenia wyjściowego "home" przy użyciu polecenia przesuwu lub pracy impulsowej albo ręcznie. Następnie przełączyć wejście "Zm. poz.". Spowoduje to przypisanie położenia wyjściowego "home" do aktualnego położeniu przemiennika oraz wyzerowanie parametrów [d388](#page-105-0) [Przeb.jedn.(wys)] i [d389](#page-106-0) [Przeb.jedn.(nis)]. Alternatywnie, zamiast wykorzystania wejścia cyfrowego może być przełączony bit "Zm. poz." w **A560** [Wzm. sł. kontr.].

**WAŻNE** Bit lub wejście "Zm. poz." muszą zostać dezaktywowane przed rozpoczęciem procedury ustalania położenia. W przeciwnym razie przemiennik będzie stale odczytywać położenie "0" (wyjściowe "home") i procedura ustalania położenia nie będzie realizowana prawidłowo.

**2.** Automatyczne bazowanie "homing" do wyłącznika krańcowego – zaprogramować następujące parametry przemiennika:

[t062,](#page-82-0) [t063,](#page-82-1) [t065…](#page-82-2)[t068](#page-82-3) [Wj.c.blok ter.xx] **=** 35 "Ogr. baz." Zaprogramować jedno z wejść cyfrowych na 35 "Ogr. baz.".

[t062,](#page-82-0) [t063,](#page-82-1) [t065…](#page-82-2)[t068](#page-82-3) [Wj.c.blok ter.xx] **=** 34 "Ogr. baz." Zaprogramować jedno z wejść cyfrowych na 34 "Ogr. baz.". Zazwyczaj wejście "Ogr. baz." jest podłączone do przełącznika zbliżeniowego lub fotokomórki i wskazuje położenie wyjściowe "home" systemu.

[A562](#page-127-3) [Zn. częst. baz.] ustawia częstotliwość stosowaną w przemienniku przy przemieszczaniu do położenia wyjściowego "home" podczas automatycznej procedury bazowania "homing".

[A563](#page-127-4) [Wysz. kier. baz.] ustawia kierunek stosowany w przemienniku przy przemieszczaniu do położenia wyjściowego podczas automatycznej procedury bazowania.

Aby rozpocząć automatyczną procedurę bazowania "homing", aktywować wejście "Wysz. baz" i zainicjować poprawne polecenie startu. Następnie przemiennik będzie liniowo zwiększać prędkość do wartości ustawionej w [A562](#page-127-3) [Zn. częst. baz.] zgodnie z kierunkiem ustawionym w [A563](#page-127-4) [Wysz. kier. baz.] do chwili aktywacji wejścia cyfrowego zdefiniowanego jako "Ogr. baz.". Jeżeli przemiennik przekroczy ten punkt zbyt szybko, nastąpi zmiana kierunku przy 0,1 wartości [A562](#page-127-3) [Zn. częst. baz.] do punktu, w którym wyłącznik krańcowy bazowania zostanie ponownie aktywowany. Przemiennik zostanie zatrzymany po około 1 s od wykonania procedury odnajdywania położenia wyjściowego. Alternatywnie, zamiast wykorzystania wejścia cyfrowego mogą być aktywowane bity "Zn. częst. baz." i/lub "Ogr. baz." w parametrze **A560** [Wzm. sł. kontr.]. Po zakończeniu procedury, wejścia lub bity powinny zostać ponownie dezaktywowane.

**WAŻNE** Po osiągnięciu wymaganego położenia przemiennik zostanie zatrzymany. Jeżeli odnajdywanie położenia wyjściowego "homing" zostanie anulowane przed jego zakończeniem, przemiennik rozpocznie procedurę ustalania położenia bez prawidłowego położenia wyjściowego. W takim przypadku położenie wyjściowe "home" nie będzie zerowane i położenie będzie ustalane względem położenia po uruchomieniu.

[d376](#page-104-0) [Pręd. silnika] wskazuje wartość prędkości zmierzoną ze sprzężeniem zwrotnym lub wartość obliczoną w przypadku braku wyboru urządzenia sprzężenia zwrotnego. Parametr d376 [Pręd. silnika] to wartość liczbowa na lewo od separatora dziesiętnego (liczba całkowita), a parametr d377 [Pręd. silnika F] to wartość liczbowa na prawo od separatora dziesiętnego (ułamek liczby całkowitej).

[d378](#page-104-1) [Pręd. enkodera] wskazuje zmierzoną prędkość urządzenia sprzężenia zwrotnego. Jest to użyteczne w przypadku braku stosowania enkodera do sterowania prędkością silnika. Jednakże, w celu wskazania wartości d378 [Pręd. enkodera] enkoder musi być zastosowany. Parametr d378 [Pręd. enkodera] to wartość liczbowa na lewo od separatora dziesiętnego (liczba całkowita), a parametr d379 [Pręd. enkodera F] to wartość liczbowa na prawo od separatora dziesiętnego (ułamek liczby całkowitej).

[d388](#page-105-0), [d389](#page-106-0) [Przeb.jedn.x] wskazuje aktualne położenie systemu w jednostkach odległości względem położenia wyjściowego. Parametr d388 [Przeb.jedn.(wys)] to wartość liczbowa na lewo od separatora dziesiętnego (liczba całkowita), a parametr d389 [Przeb.jedn.(nis)] to wartość liczbowa na prawo od separatora dziesiętnego (ułamek liczby całkowitej).

[d387](#page-105-1) [Stan roboczy] wskazuje stan funkcji ustalania położenia. Bity wskazania:

**Bit 0 "Kier. poz."** wskazuje aktualny kierunek przemieszczenia realizowanego przez przemiennik względem położenia wyjściowego.

**Bit 1 "W poz."** wskazuje osiągnięcie zadanego położenia przez przemiennik. Bit ten będzie aktywny, jeżeli wartość położenia osiągniętego przez przemiennik będzie zawarta w zakresie [A564](#page-127-0) [Tol. poz.enkodera].

# **Enkoder i sygnał położenia ze sprzężeniem zwrotnym**

Bit 2 "Poł. wyj." wskazuje ustawienie przemiennika w położeniu wyjściowym. Bit ten będzie aktywny, jeżeli wartość położenia wyjściowego osiągniętego przez przemiennik będzie zawarta w zakresie [A564](#page-127-0) [Tol. poz.enkodera].

Bit 3 "Przem. baz." wskazuje stan wykonania bazowania przemiennika po uruchomieniu. Bit ten zostanie aktywowany po wykonaniu bazowania przemiennika w sposób ręczny lub automatyczny. Bit pozostanie aktywny do chwili wyłączenia zasilania.

Jeżeli 8 kroków nie jest odpowiednie do aplikacji lub wymagane są dynamiczne zmiany programu, wiele spośród funkcji ustalania położenia może być sterowane poprzez aktywną sieć komunikacyjną. Realizacja tego sterowania jest możliwa dzięki następującym parametrom.

### [C121](#page-94-4) [Tryb zapisu pol.]

Powtarzane zapisy do parametrów poprzez sieć komunikacyjną mogą spowodować uszkodzenie pamięci EEPROM. Ten parametr umożliwia przemiennikowi akceptowanie zmian parametrów bez zapisu do pamięci EEPROM.

**WAŻNE** Wartości parametrów ustawione przed wyborem 1 "Tylko RAM" są zapisywane w pamięci RAM.

### $C122$  [Wyb.pol. i stat.]

Wybór bitu wyrazu stanu i polecenia zależnie od prędkości lub położenia/ połączenia do stosowania w sieci komunikacyjnej.

### [A560](#page-126-1) [Wzm. sł. kontr.]

Parametr ten umożliwia wykonywanie wielu funkcji ustalania położenia poprzez sterowanie parametrów przy użyciu komunikatów jawnych. Umożliwia to pracę przy użyciu sieci komunikacyjnej zamiast wejść sprzętowych. Funkcja bitów jest taka sama jak funkcja opcji wejść cyfrowych o tej samej nazwie. Opcje powiązane z ustalaniem położenia są następujące:

Bit 0 "Ogr. baz." wskazuje ustawienie przemiennika w położeniu wyjściowym "home".

Bit 1 "Wysz. baz" powoduje odnajdywanie położenia wyjściowego "home" przez przemiennik przy następnym poleceniu startu. Po wykonaniu procedury bazowania "homing" należy dezaktywować ten bit.

Bit 2 "Wstrz. krok" unieważnia sygnały innych wejść i powoduje pozostanie przemiennika na etapie aktualnie wykonywanego kroku (praca z prędkością zerową po osiągnięciu odnośnego położenia) do chwili zwolnienia.

Bit 3 "Zm. poz." zeruje położenie wyjściowe "home" względem aktualnego położenia maszyny. Po wykonaniu procedury bazowania "homing" należy dezaktywować ten bit.

# **Korzystanie z sieci komunikacyjnej**

Bit 4 "Wł. synchr." powoduje utrzymanie aktualnej częstotliwości, jeżeli parametr A571 [Czas synchr.] jest ustawiony na włączenie synchronizacji prędkości. Jeżeli ten bit jest nieaktywny, przemiennik będzie przyspieszać do nowej częstotliwości zadanej na podstawie parametru A571 [Czas synchr.].

Bit 5 "Cz red.prze." powoduje wyłączenie funkcji trawersu, jeżeli jest aktywny.

Bit 6 "Log. we 1" umożliwia realizację takiej samej funkcji i jest logicznie połączony funktorem LUB z ustawieniem 24 "Log. we 1" względem [t062,](#page-82-0) [t063,](#page-82-1) [t065…](#page-82-2)[t068](#page-82-3) [Wj.c.blok ter.xx]. Bit ten może być użyty do realizacji kolejnych funkcji logiki krokowej (prędkość lub położenie) używając sterowania połączeniami bez wymogu przejść rzeczywistych wejść cyfrowych.

Bit 7 "Log. we 2" umożliwia realizację takiej samej funkcji i jest logicznie połączony funktorem LUB z ustawieniem 25 "Log. we 2" względem [t062,](#page-82-0) [t063,](#page-82-1) [t065…](#page-82-2)[t068](#page-82-3) [Wj.c.blok ter.xx]. Bit ten może być użyty do realizacji kolejnych funkcji logiki krokowej (prędkość lub położenie) używając sterowania połączeniami bez wymogu przejść rzeczywistych wejść cyfrowych.

### [L200](#page-102-2)…[L214](#page-102-3) [ Jedn. kroku x]

Wszystkie kroki położenia mogą być nadpisywane podczas pracy przemiennika. Zmiany zostaną wprowadzone przy następnym ruchu. Przykładowo, jeżeli krok 0 zostanie nadpisany podczas przejścia przemiennika do realizacji kroku 0, przemiennik wykona w kroku 0 przejście do poprzednio zadanego położenia. Następnym razem przy poleceniu powrotu do realizacji kroku 0 przez przemiennik zostanie wykonane przemieszczenie do nowego położenia. Jednym z możliwych zastosowań tej funkcji jest przypadek aplikacji z wymogiem pełnej kontroli przemieszczenia przez sterownik zewnętrzny względem przemiennika. Program logiki krokowej może być napisany z uwzględnieniem przeskoku z kroku 0 z powrotem do kroku 0, jeżeli wejście 1 jest aktywne. Sterownik może wykonać zapis dowolnego żądanego położenia do kroku 0, a następnie przełączyć bit wejścia 1 parametru <u>[A560](#page-126-1)</u> [Wzm. sł. kontr.] w celu spowodowania realizacji przemieszczenia do nowego położenia przez przemiennik. Umożliwia to uzyskanie praktycznie nieograniczonej elastyczności i może być stosowane z przemieszczeniami bezwzględnymi i przyrostowymi.

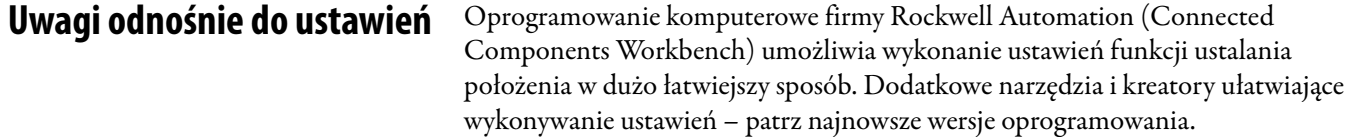

# **Uwagi:**

# **Ustawianie regulatora PID**

**Pętla PID** Przemiennik serii PowerFlex 520 posiada funkcje wbudowanych pętli sterowania PID (proporcjonalnych, integralnych, różniczkujących). Pętla PID służy do utrzymywania sygnału sprzężenia zwrotnego procesu (np. ciśnienie, przepływ lub naciąg) na żądanym poziomie nastawy. Pętla PID działa poprzez odejmowanie wartości sygnału sprzężenia zwrotnego PID od wartości odniesienia i generowanie wartości błędu. Pętla PID reaguje na błąd, w oparciu o wzmocnienie PID, i przesyła odpowiednią częstotliwość w celu podjęcia próby zredukowania wartości błędu do wartości 0.

> Aby włączyć pętlę PID, parametry *P047*, *P049* lub *P051* [Pręd. ref. x] muszą być ustawione na 11 "Wyjście PID1" lub 12 "Wyjście PID2" oraz uaktywniona musi być odpowiednia prędkość ref.

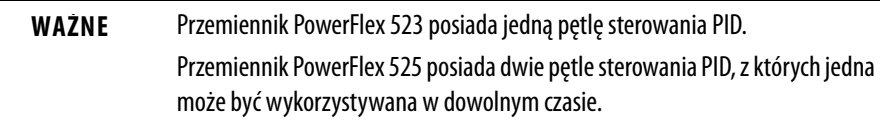

Sterowanie wyłączne i korekcyjne to dwie podstawowe konfiguracje, w których może być zastosowana pętla PID.

### **Sterowanie wyłączne**

W przypadku sterowania wyłącznego prędkość pośrednia jest zerowana, a sygnały wyjściowe PID pełnią rolę poleceń częstotliwościowych. Sterowanie wyłączne jest stosowane jeżeli parametr  $\frac{A458}{A470}$  [Wyb.tr.dost.PIDx] jest ustawiony na opcję 0. W konfiguracji tej nie jest wymagane odniesienie główne, a jedynie pożądana nastawa, np. natężenie przepływu pompy.

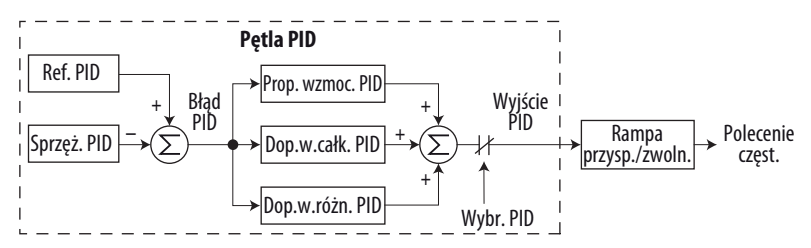

### **Przykład**

- **•** W aplikacji względem układu pomp, odniesienie PID jest równe wartości nastawy żądanego ciśnienia w układzie.
- **•** Sygnał przetwornika ciśnienia stanowi sygnał sprzężenia zwrotnego PID względem przemiennika. Ze względu na zmiany wartości przepływu, wahania rzeczywistej wartości ciśnienia w układzie skutkują powstawaniem błędu PID.
- **•** Częstotliwość wyjściowa przemiennika jest zwiększana lub zmniejszana w celu zmiany prędkości obrotowej wału silnika i korygowania wartości błędu PID.
- **•** Nastawa żądanej wartości ciśnienia w układzie jest utrzymywana poprzez otwieranie i zamykanie zaworów w układzie, powodujące zmianę wartości przepływu.
- **•** Jeżeli pętla sterowania PID jest wyłączona, zadana prędkość ma wartość prędkości odniesienia po zastosowaniu rampy.

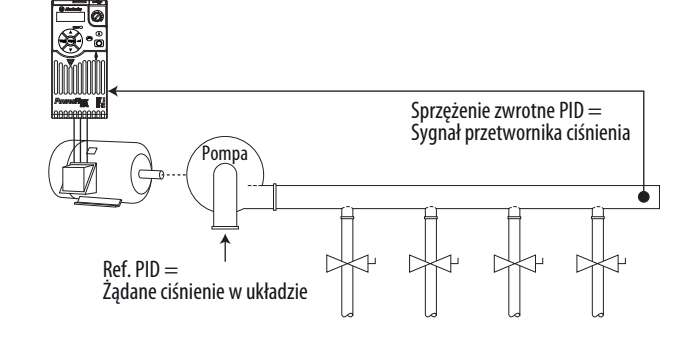

### **Sterowanie korekcyjne**

W sterowaniu korekcyjnym sygnał wyjściowy PID jest dodawany do sygnału prędkości pośredniej. W trybie korekcji, sygnał wyjściowy pętli PID omija rampę przyspieszania/zwalniania w sposób przedstawiony na rysunku. Sterowanie korekcyjne jest stosowane jeżeli parametr [A458](#page-113-0) lub [A470](#page-113-1) [Wyb.tr.dost.PIDx] jest ustawiony na opcję inną niż 0.

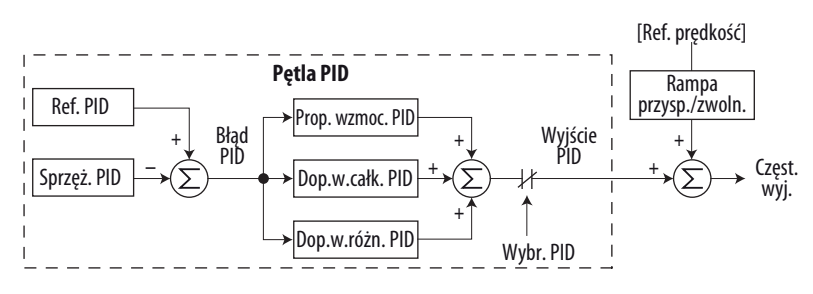

### **Przykład**

- **•** W aplikacjach względem nawijarek, odniesienie PID jest równe wartości nastawy stanu równowagi.
- **•** Sygnał potencjometru rolki napinającej stanowi sygnał sprzężenia zwrotnego PID względem przemiennika. Wahania siły naciągnięcia skutkują powstawaniem błędu PID.
- **•** Główna prędkość pośrednia stanowi prędkość nawijania/odwijania.
- **•** Prędkość pośrednia jest korygowana w celu kompensacji zmian siły naciągnięcia podczas nawijania. Wartość siły naciągnięcia jest utrzymywana w pobliżu wartości nastawy stanu równowagi.

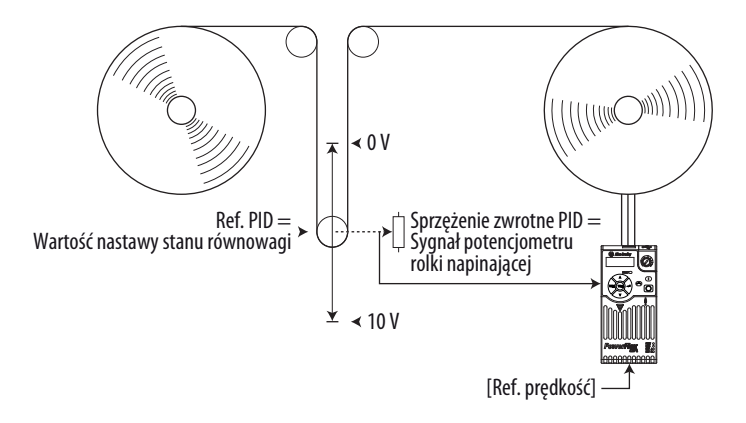

# **Sprzężenie zwrotne i odniesienie PID**

Tryb PID jest włączany przez ustawienie parametru [P047,](#page-81-0) [P049](#page-81-1) lub [P051](#page-81-2) [Pręd. ref. x] na 11 "Wyjście PID1" lub 12 "Wyjście PID2" oraz uaktywnienie odpowiedniej prędkość ref.

**WAŻNE** Przemiennik PowerFlex 523 posiada jedną pętlę sterowania PID. Przemiennik PowerFlex 525 posiada dwie pętle sterowania PID, z których jedna może być wykorzystywana w dowolnym czasie.

Jeżeli parametr **[A459](#page-114-0)** or [A471](#page-114-1) [Wyb.tr.ref.PIDx] nie zostanie ustawiony na 0 "Wart.zad.PID", tryb PID nadal może zostać wyłączony poprzez wybór opcji programowalnych wyjść cyfrowych (parametry [t062](#page-82-0), [t063](#page-82-1), [t065](#page-82-2)[…t068](#page-82-3) [Wj.c.blok ter.xx]), takich jak "Oczyszcz.".

**A459, A471 [Wyb.tr.dost.PIDx] – opcje**

| Opcje        |                                  | Opis                                                                                                    |  |
|--------------|----------------------------------|----------------------------------------------------------------------------------------------------|--|
|              | 0 "Wart.zad.PID"                 | Do ustawienia wartości odniesienia PID będzie użyty parametr A464 lub A476 [Nastawa PID x].                                                                           |  |
|              | "Potencjometr"                   | Do ustawienia wartości odniesienia PID będzie użyty potencjometr przemiennika.                                                                                        |  |
|              | "Częst. klaw."                   | Do ustawienia wartości odniesienia PID będzie użyta klawiatura przemiennika.                                                                                          |  |
| $\mathbf{2}$ | "Szereg./DSI"                    | Słowo odniesienia z sieci komunikacyjnej szeregowej/DSI będzie odniesieniem PID.                                                                                      |  |
| 4            | "Op. sieciowa"                   | Słowo odniesienia z opcji sieci komunikacyjnej będzie odniesieniem PID.                                                                                               |  |
|              | 5 "Wej. 0-10 V"                  | Wybór wejścia 0-10 V. Należy zauważyć, że tryb PID nie będzie działać z dwubiegunowym<br>wejściem analogowym. Napięcia ujemne będą ignorowane i traktowane jako zero. |  |
| 6            | "Wej. 4-20 mA"                   | Wybór wejścia 4-20 mA.                                                                                                    |  |
|              | "Nast. częst."                   | Parametry A410A425 [Nast. częst. x] będzie stosowany jako wejście względem odniesienia PID.                                                                           |  |
|              | 8 "Wie. we. an." <sup>(1)</sup>  | Wynik sygnałów wejściowych 0-10 V i 4-20 mA będzie stosowany jako wejście względem<br>odniesienia PID.                                                                |  |
|              | 9 "Częst. MOP"                   | Parametr A427 [Częst. MOP] będzie stosowany jako wejście względem odniesienia PID.                                                                                    |  |
|              | 10 "Wej. częst."                 | Wejście częstotliwościowe będzie stosowane jako wejście względem odniesienia PID.                                                                                     |  |
|              | 11 "Logika krok." <sup>(1)</sup> | Logika krokowa będzie stosowana jako wejście względem odniesienia PID.                                                                                                |  |
|              | 12 "Enkoder" <sup>(1)</sup>      | Enkoder będzie stosowany jako wejście względem odniesienia PID.                                                                                                    |  |
|              | 13 "Ethernet/IP" <sup>(1)</sup>  | Słowo odniesienia z sieci komunikacyjnej Ethernet/IP będzie odniesieniem PID.                                                                                         |  |

(1) Ustawienie to występuje tylko w przemiennikach PowerFlex 525.

Parametry [A460](#page-114-2) i [A472](#page-114-3) [Sygn.sp.zwr.PIDx] są stosowane do wyboru źródła sygnału sprzężenia zwrotnego PID.

**A460, A472 [Sygn.sp.zwr.PIDx] – opcje**

| Opcje |                              | <b>Opis</b>                                                                                                    |  |
|-------|------------------------------|----------------------------------------------------------------------------------------------------|--|
|       | "Wej. 0-10 V"                | Wybór wejścia 0-10 V (ustawienie domyślne). Należy zauważyć, że tryb PID nie będzie działać z<br>dwubiegunowym wejściem analogowym. Napięcia ujemne będą ignorowane i traktowane jako<br>zero. |  |
|       | "Wej. 4-20 mA"               | Wybór wejścia 4-20 mA.                                                                                                    |  |
|       | "Szereg./DSI"                | Złącze szeregowe/DSI będzie stosowane jako wejście sygnału sprzężenia zwrotnego PID.                                                                                                    |  |
|       | "Op. sieciowa"               | Słowo odniesienia z opcji sieci komunikacyjnej będzie odniesieniem PID.                                                                                                    |  |
|       | "Wej. częst."                | Wejście częstotliwościowe będzie stosowane jako wejście sygnału sprzężenia zwrotnego PID.                                                                                                    |  |
|       | "Enkoder" <sup>(1)</sup>     | Enkoder będzie stosowany jako wejście sygnału sprzężenia zwrotnego PID.                                                                                                    |  |
|       | "Ethernet/IP" <sup>(1)</sup> | Złącze Ethernet/IP będzie stosowane jako wejście sygnału sprzężenia zwrotnego PID.                                                                                                    |  |

(1) Ustawienie to występuje tylko w przemiennikach PowerFlex 525.

# **Analogowe sygnały odniesienia PID**

Parametry [t091](#page-90-0) [D.wj.an.dla0-10V] i [t092](#page-90-1) [G.wj.an.dla0-10V] są używane do skalowania lub odwracania analogowych sygnałów odniesienia lub sprzężenia zwrotnego PID.

### **Funkcja skalowania**

Względem sygnału 0…5 V są stosowane następujące parametry, wskutek czego sygnał 0 V = 0% sygnału odniesienia PID, a sygnał 5 V = 100% sygnału odniesienia PID.

- t091  $[D.wi.an.dla0-10V] = 0,0%$
- $t092$  [G.wj.an.dla0-10V] = 50,0%
- A459 [Wyb.tr.ref. PID1] = 5 "Wej. 0-10 V"

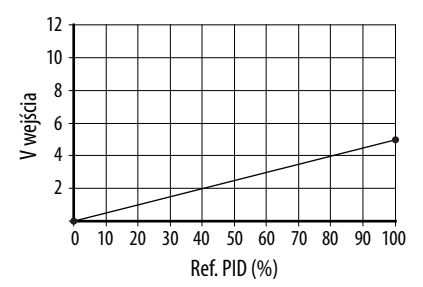
### **Funkcja odwracania**

Względem sygnału 4-20 mA są stosowane następujące parametry, wskutek czego sygnał 20 mA = 0% sygnału odniesienia PID, a sygnał 4 mA = 100% sygnału odniesienia PID.

- t092 [Min.wj.an.4-20mA] =  $100,0\%$
- t096 [Mks.wj.an.4-20mA] =  $0.0\%$
- A459 [Wyb.tr.ref. PID1] = 6 "Wej. 4-20 V"

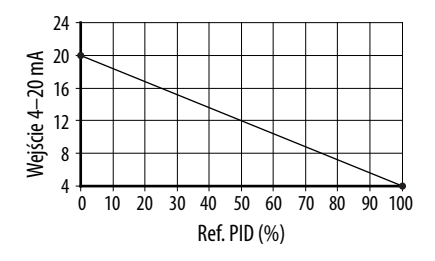

## **Strefa nieczułości PID**

Parametry [A465](#page-115-0) i [A477](#page-115-1) [Dol. gr.wyj.PIDx] służą do ustawiania zakresu procentowego sygnału odniesienia PID, który będzie ignorowany przez przemiennik.

### **Przykład**

- A465 [Dol. gr.wyj.PID1] =  $5,0\%$
- **•** Odniesienie PID ma wartość 25,0%
- **•** Regulator PID nie będzie podejmować działań względem błędu PID w zakresie 20,0÷30,0%.

### **Wstępne ładowanie PID**

Wartość ustawiona w parametrze [A466](#page-115-2) lub [A478](#page-115-3) [Nastawa wst.PIDx] wyrażona w Hz będzie wstępnie ładowana do integralnego komponentu układu PID przy każdym starcie lub włączeniu. Będzie to powodować wstępny przeskok polecenia częstotliwościowego przemiennika do wstępnie ładowanej częstotliwości i rozpoczęcie regulacji przez pętlę PID od tego punktu.

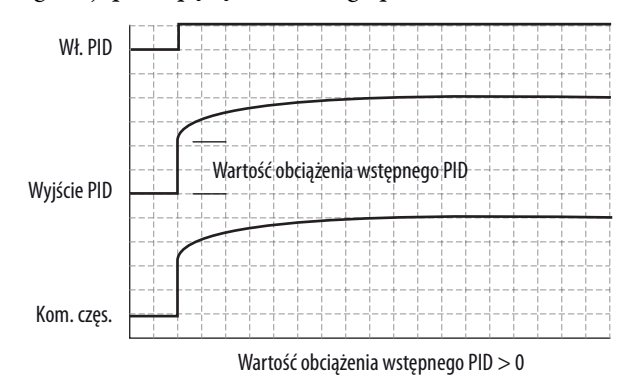

### **Ograniczenia PID**

Parametry [A456](#page-113-0) i [A468](#page-113-1) [Maks.w.dos.PIDx] oraz [A457](#page-113-2) i [A469](#page-113-3)

[Min.w.dost.PIDx] są stosowane do ograniczenia sygnałów wyjściowych PID i mogą być stosowane tylko w trybie korekcji. Parametr [Maks.w.dos.PIDx] służy do ustawienia maksymalnej częstotliwości sygnału wyjściowego PID w trybie korekcji. [Min.w.dost.PIDx] służy do ustawienia minimalnej częstotliwości sygnału wyjściowego PID w trybie korekcji. Należy zauważyć, że po osiągnięciu górnej lub dolnej wartości granicznej regulator PID zatrzyma całkowanie, aby zapobiec nadmiernemu nawinięciu.

### **Wzmocnienia PID**

Wzmocnienia członów proporcjonalnych, całkujących i różniczkujących stanowią istotę działania regulatora PID.

**•** Parametry [A461](#page-114-0) i [A473](#page-114-1) [Dop.wzm.dla PIDx]

Wzmocnienie członu proporcjonalnego (współczynnik bezwymiarowy) wpływa na sposób reakcji regulatora na wielkość błędu. Człon proporcjonalny regulatora PID powoduje wysłanie sygnału prędkości zadanej proporcjonalnego do błędu PID. Przykładowo, wzmocnienie członu proporcjonalnego o 1 powoduje wysłanie sygnału o wartości 100% częstotliwości maksymalnej, gdy błąd PID ma wartość 100% zakresu wejścia analogowego. Im większa jest wartość parametru [Dop.wzm.dla PIDx] tym większa jest czułość odpowiedzi składowej proporcjonalnej. Ustawienie parametru [Dop.wzm.dla PIDx] na 0,00 powoduje wyłączenie składowej proporcjonalnej z pętli PID.

**•** Parametry [A462](#page-115-4) i [A474](#page-115-5) [Dop.w.całk. PIDx]

Wzmocnienie członu całkującego (w sekundach) wpływa na sposób reakcji regulatora na wielkość błędu w czasie i służy do usuwania błędów w stanie ustalonym. Przykładowo, wzmocnienie członu całkującego o 2 s powoduje wysyłanie sygnału wyjściowego z całkowaniem maksymalnie 100% wartości częstotliwości maksymalnej przy błędzie PID o wartości 100% przez 2 s. Im większa jest wartość parametru [Dop.w.całk. PIDx], tym mniejsza jest czułość reakcji składowej całkowania. Ustawienie parametru [Dop.w.całk. PIDx] na 0,0 powoduje wyłączenie członu całkowania z pętli PID.

**•** Parametry [A463](#page-115-6) i [A475](#page-115-7) [Dop.w.różn. PIDx]

Wzmocnienie członu różniczkującego (jednostka 1/s) wpływa na szybkość zmiany sygnału wyjściowego PID. Wartość wzmocnienia członu różniczkującego jest mnożona przez wartość różnicy błędu poprzedniego i aktualnego. Z tego względu, im większa wartość błędu, tym większy osiągany efekt różniczkowania. Parametr ten jest skalowany. Ustawienie wartości 1,00 powoduje odpowiedź procesową o wartości 0,1% [P044](#page-80-0) [Maks. częst.] przy szybkości zmian błędu procesowego 1%/s. Im większa jest wartość parametru [Dop.w.różn. PIDx], tym większy jest wpływ członu różniczkującego. W wielu aplikacjach wzmocnienie członu różniczkującego nie jest konieczne. Ustawienie parametru [Dop.w.różn. PIDx] na wartość 0,00 (fabryczne ustawienie domyślne) powoduje wyłączenie członu różniczkującego z pętli PID.

### **Wytyczne do regulacji wzmocnień PID**

- **1.** Wykonać regulację wzmocnienia członu proporcjonalnego. W kroku tym może być pożądane wyłączenie wzmocnienia członu całkującego i różniczkującego poprzez ustawienie ich na wartość 0. Po wykonaniu kroku dokonać regulację na podstawie sygnału sprzężenia zwrotnego PID:
	- **–** Jeżeli odpowiedź jest zbyt powolna, należy zwiększyć wartość parametru A461 lub A473 [Dop.wzm.dla PIDx].
	- **–** Jeżeli odpowiedź jest zbyt szybka lub niestabilna (patrz [Niestabilna](#page-219-0)  [odpowiedź na str. 220\)](#page-219-0), należy zmniejszyć wartość parametru A461 lub A473 [Dop.wzm.dla PIDx].
	- **–** Zazwyczaj wartość parametru A461 lub A473 [Dop.wzm.dla PIDx] jest ustawiana poniżej zakresu niestabilności PID.
- **2.** Ustawić wartość wzmocnienia członu całkującego (pozostawić wartość wzmocnienia członu proporcjonalnego ustawioną w kroku 1). Po wykonaniu kroku dokonać regulacji na podstawie sygnału sprzężenia zwrotnego PID:
	- **–** Jeżeli odpowiedź jest zbyt powolna (patrz [Powolna odpowiedź](#page-219-1)  [przetłumienie na str. 220\)](#page-219-1) lub sygnał sprzężenia zwrotnego PID nie jest wyrównywany względem odniesienia PID, zmniejszyć wartość parametru A462 lub A474 [Dop.w.całk. PIDx].
	- **–** Jeżeli występuje znaczna liczba oscylacji w sygnale sprzężenia zwrotnego PID przed ustaleniem (patrz Oscylacja - niedotłumienie na [str. 220](#page-219-2)), zwiększyć wartość parametru A462 lub A474 [Dop.w.całk. PIDx].
- **3.** Na tym etapie wzmocnienie członu różniczkującego może nie być konieczne. Jednakże, jeżeli po wyznaczeniu wartości parametrów A461 lub A473 [Dop.wzm.dla PIDx] i A462 lub A474 [Dop.w.całk. PIDx]:
	- **–** Odpowiedź jest nadal zbyt powolna po zmianie kroku, należy zwiększyć wartość parametru A463 lub A475 [Dop.w.różn. PIDx].
	- **–** Odpowiedź jest nadal niestabilna, należy zmniejszyć wartość parametru A463 lub A475 [Dop.w.różn. PIDx].

Na poniższych rysunkach przedstawiono kilka typowych odpowiedzi pętli PID w różnych punktach podczas regulacji wzmocnień PID.

### <span id="page-219-0"></span>**Niestabilna odpowiedź**

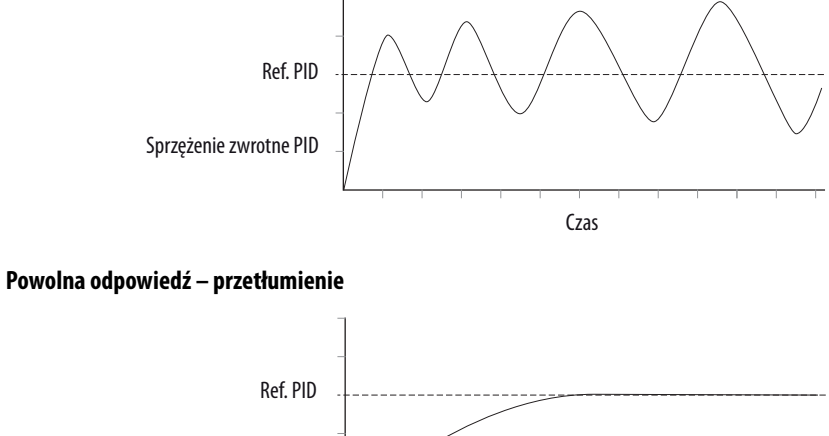

<span id="page-219-1"></span>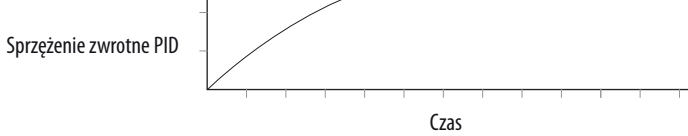

### <span id="page-219-2"></span>**Oscylacja – niedotłumienie**

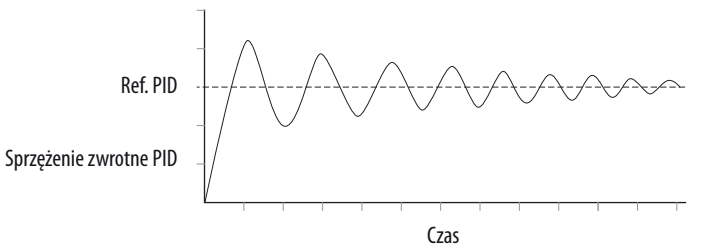

### **Dobra odpowiedź – tłumienie krytyczne**

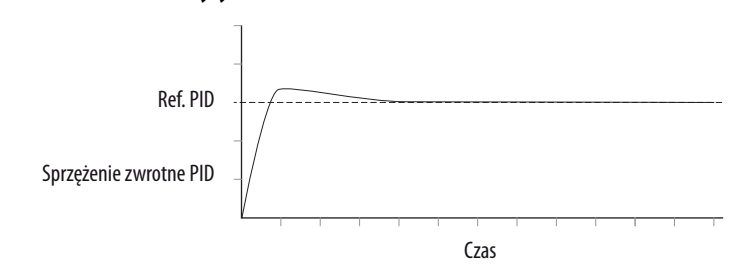

# **Funkcja bezpiecznego wyłączania momentu**

Funkcja bezpiecznego wyłączania momentu w przemienniku PowerFlex 525 w przypadku zastosowania z innymi komponentami zabezpieczającymi umożliwia zapewnienie ochrony zgodnie z wymogami norm EN ISO 13849 i EN62061 odnośnie do bezpiecznego wyłączania i zabezpieczenia przed ponownym startem. Funkcja bezpiecznego wyłączania momentu w przemienniku PowerFlex 525 stanowi wyłącznie jeden element w systemie kontroli bezpieczeństwa. Uzyskanie żądanego poziomu bezpieczeństwa operatora wymaga odpowiedniego doboru i zastosowania komponentów w systemie.

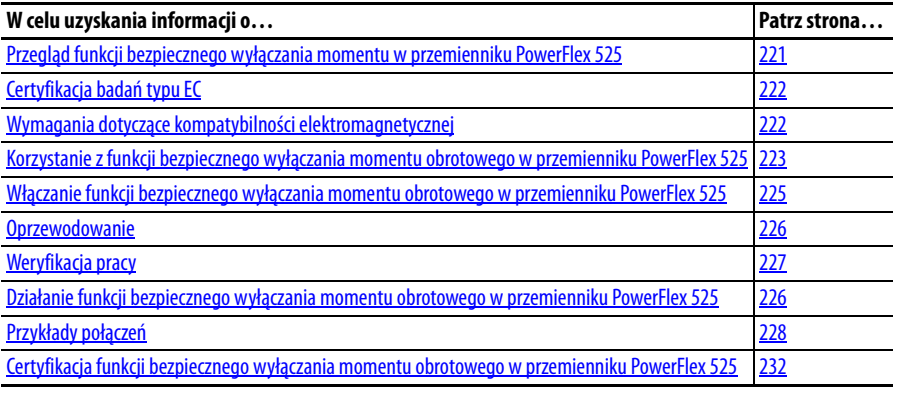

**WAŻNE** Funkcja bezpiecznego wyłączania momentu obrotowego opisana w tym rozdziale występuje tylko w przemiennikach PowerFlex 525.

# <span id="page-220-0"></span>**Przegląd funkcji bezpiecznego wyłączania momentu w przemienniku PowerFlex 525**

Funkcja bezpiecznego wyłączania momentu w przemienniku PowerFlex 525:

- **•** Umożliwia realizację funkcji bezpiecznego wyłączania momentu (Safe-Torque-Off – STO) zdefiniowanej w normie EN IEC 61800-5-2.
- **•** Blokuje możliwość dotarcia sygnałów wyzwalania bramki do urządzeń wyjściowych przemiennika, takich jak tranzystory bipolarne z izolowaną bramką (IGBT). Zapobiega to włączaniu tranzystorów IGBT w sekwencję konieczną do wytworzenia momentu obrotowego w silniku.
- **•** Może być stosowana w połączeniu z innymi urządzeniami zabezpieczającymi w celu spełnienia wymogów odnośnie do systemowej funkcji bezpiecznego wyłączania momentu kategorii 3/PL (d) zgodnie z EN ISO 13849-1 oraz SIL CL2 zgodnie z EN/IEC 62061, IEC 61508 i EN/IEC 61800-5-2.

**WAŻNE** Funkcja jest odpowiednia wyłącznie do blokowania pracy mechanicznej w systemie napędowym lub stanowiącej zagrożenie strefie pracy maszyny. Nie stanowi zabezpieczenia elektrycznego.

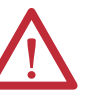

**UWAGA:** Ryzyko porażenia elektrycznego. Należy sprawdzić, czy wszystkie źródła zasilania prądem przemiennym i stałym są odłączone i zabezpieczone przed włączeniem lub oznaczone zgodnie z wymogami norm ANSI/NFPA 70E, część II.

Aby uniknąć ryzyka porażenia elektrycznego, przed przystąpieniem do jakichkolwiek prac na przemienniku należy upewnić się, że napięcie na kondensatorach szyny zostało całkowicie rozładowane. Należy zmierzyć napięcie szyny DC na zaciskach +DC i -DC lub punktach kontrolnych (rozmieszczenie – patrz instrukcja obsługi przemiennika). Napięcie musi być równe zeru.

W trybie bezpiecznego wyłączania niebezpieczne napięcia mogą być nadal obecne w silniku. Aby uniknąć ryzyka porażenia elektrycznego, przed przystąpieniem do jakichkolwiek prac na silniku należy odłączyć zasilanie i upewnić się, że napięcie iest zerowe.

<span id="page-221-0"></span>**Certyfikacja badań typu EC** Instytut TÜV Rheinland certyfikował funkcję bezpiecznego wyłączania momentu Safe-Torque-Off w przemienniku PowerFlex 525 jako zgodną z wymogami względem maszyn zdefiniowanymi w Załączniku I dyrektywy 2006/ 42/EC oraz zgodną z wymogami odnośnych norm wyszczególnionych poniżej:

> **•** EN ISO 13849-1:2008 Bezpieczeństwo maszyn – Elementy systemów sterowania związane z bezpieczeństwem – Część 1: Ogólne zasady projektowania.

(Przemiennik PowerFlex 525 STO został sklasyfikowany w kategorii  $3/PL(d))$ 

**•** EN 61800-5-2:2007 Elektryczne układy napędowe mocy o regulowanej prędkości – Część 5-2 Wymagania dotyczące bezpieczeństwa – Funkcjonalne.

(Przemiennik PowerFlex 525 STO został sklasyfikowany jako SIL CL 2)

- **•** EN 62061:2005 Bezpieczeństwo maszyn Bezpieczeństwo funkcjonalne elektrycznych, elektronicznych i programowalnych elektronicznych systemów sterowania związanych z bezpieczeństwem.
- **•** IEC 61508 Part 1-7:2010 Bezpieczeństwo funkcjonalne elektrycznych, elektronicznych i programowalnych elektronicznych systemów sterowania związanych z bezpieczeństwem – części 1-7.

Instytut TÜV certyfikował również możliwość użycia przemienników PowerFlex 525 STO w aplikacjach do kategorii 3/PL(d) włącznie, zgodnie z normą EN ISO 13849-1 oraz SIL 2 zgodnie z normami EN 62061/ EN 61800-5-2/IEC 61508.

Certyfikaty wydane przez TÜV Rheinland są dostępne pod adresem: www.rockwellautomation.com/products/certification/.

<span id="page-221-1"></span>**Wymagania dotyczące kompatybilności elektromagnetycznej**

Względem funkcji bezpiecznego wyłączania momentu obrotowego w przemienniku PowerFlex 525 jest wymagane potwierdzenie zgodności CE, zgodnie z opisem na [str. 50.](#page-49-0)

# <span id="page-222-0"></span>**Korzystanie z funkcji bezpiecznego wyłączania momentu obrotowego w przemienniku PowerFlex 525**

Funkcja bezpiecznego wyłączania momentu w przemienniku PowerFlex 525 stanowi element systemu kontroli bezpieczeństwa w maszynie. Przed użyciem powinna być przeprowadzona analiza ryzyka porównująca specyfikacje funkcji bezpiecznego wyłączania momentu obrotowego w przemienniku PowerFlex 525 oraz wszystkie dające się przewidzieć charakterystyki eksploatacyjne i środowiskowe maszyny, w których ma być użytkowana.

Analiza bezpieczeństwa sekcji maszyny kontrolowanej przez sterownik jest wymagana w celu określenia częstotliwości testowania prawidłowości działania funkcji zabezpieczającej w trakcie całej eksploatacji maszyny.

**UWAGA:** Poniższe informacje stanowią jedynie wskazówki dotyczące prawidłowej instalacji. Firma Rockwell Automation, Inc. nie ponosi odpowiedzialności za spełnienie lub niespełnienie wymogów jakichkolwiek przepisów krajowych, lokalnych lub innych dotyczących prawidłowej instalacji niniejszego urządzenia. Nieprzestrzeganie tych przepisów podczas instalacji wiąże się z ryzykiem obrażeń ciała i/lub uszkodzenia urządzeń.

**UWAGA:** W trybie bezpiecznego wyłączania niebezpieczne napięcia mogą być nadal obecne w silniku. Aby uniknąć ryzyka porażenia elektrycznego, przed przystąpieniem do jakichkolwiek prac na silniku należy odłączyć zasilanie i upewnić się, że napięcie jest zerowe.

**UWAGA:** W przypadku awarii dwóch wyjściowych tranzystorów IGBT w przemienniku, gdy funkcja bezpiecznego wyłączania momentu obrotowego w przemienniku PowerFlex 525 kontrolowała wyjścia przemiennika do stanu wyłączenia, przemiennik może dostarczyć energię do wykonania obrotu do nawet 180° w przypadku silnika 2-biegunowego, przed zaniknięciem momentu obrotowego wytwarzanego w silniku.

**Pojęcie bezpieczeństwa** Funkcja bezpiecznego wyłączania momentu Safe-Torque-Off w przemienniku PowerFlex 525 jest odpowiednia do stosowania w aplikacjach bezpieczeństwa o klasyfikacji do kategorii 3/PL(d) włącznie, zgodnie z normą EN ISO 13849-1 oraz SIL 2 zgodnie z normami EN 62061/EN 61800-5-2/IEC 61508.

> <span id="page-222-1"></span>Ponadto, funkcja bezpiecznego wyłączania momentu w przemienniku PowerFlex 525 może być użyta wraz z innymi komponentami w aplikacjach bezpieczeństwa w celu uzyskania klasyfikacji ogólnej na poziomie Kategorii 3/PL(e) zgodnie z normą EN ISO 13849-1 oraz SIL 3 zgodnie z normami EN 62061 i IEC 61508. Jest to przedstawione w przykładzie nr 3 w niniejszym załączniku.

Wymagania bezpieczeństwa są oparte na standardowych wartościach prądu w czasie certyfikacji.

Funkcja bezpiecznego wyłączania momentu w przemienniku PowerFlex 525 jest przeznaczona do stosowania w aplikacjach powiązanych z bezpieczeństwem, gdzie stan rozładowania energii jest rozważany jako stan bezpieczny. Wszystkie przykłady w niniejszym podręczniku są oparte na uzyskaniu rozładowania energii jako stanu bezpiecznego względem typowych systemów bezpieczeństwa maszyn i wyłączenia awaryjnego.

### **Ważne uwarunkowania bezpieczeństwa**

Użytkownik systemu jest odpowiedzialny za następujące elementy:

- **•** ustawienie i dobór bezpiecznych wartości znamionowych oraz weryfikację wszelkich czujników i elementów wykonawczych podłączonych do systemu;
- **•** wykonanie analizy zagrożenia na poziomie systemowym i ponowne wykonanie analizy systemu każdorazowo po wprowadzeniu zmian;
- **•** certyfikacja systemu do żądanego poziomu zapewnienia bezpieczeństwa;
- **•** zarządzanie projektem i kontrola prawidłowości;
- **•** programowanie oprogramowania aplikacji i konfigurowanie kart bezpieczeństwa zgodnie z informacjami zawartymi w niniejszym podręczniku;
- **•** kontrola dostępu do systemu z uwzględnieniem obsługiwania haseł;
- **•** analizowanie wszystkich ustawień konfiguracji i dobór prawidłowych ustawień w celu uzyskania wymaganego stopnia bezpieczeństwa.

którzy są odpowiednio przeszkoleni i doświadczeni.

**WAŻNE** W przypadku wprowadzania zasad bezpieczeństwa funkcjonalnego należy

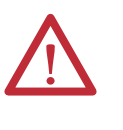

**UWAGA:** Projektując system należy uwzględnić sposób opuszczenia maszyny przez personel znajdujący się w środku w przypadku zatrzaśnięcia drzwiczek. W przypadku określonych aplikacji może być konieczne użycie dodatkowych urządzeń zabezpieczających.

umożliwić dostęp tylko wykwalifikowanym i uprawnionym pracownikom,

### **Funkcjonalny test kontrolny**

<span id="page-223-0"></span>Wartości PFD i PFH wyszczególnione w poniższej tabeli są zależne od wartości odstępu pomiędzy testami kontrolnymi (Proof Test Interval – PTI). Przed upłynięciem terminu PTI wyszczególnionego w poniższej tabeli powinien zostać wykonany test kontrolny funkcji bezpiecznego wyłączania momentu obrotowego w celu potwierdzenia prawidłowości wartości PFD i PFH.

### **Dane PFD i PFH**

Obliczenia wartości PFD i PFH są oparte na równaniach zawartych w Części 6 normy EN 61508.

Niniejsza tabela zawiera dane dotyczące 20-letniego odstępu pomiędzy testami kontrolnymi, przy założeniu najbardziej niekorzystnych efektów różnorodnych zmian konfiguracji danych.

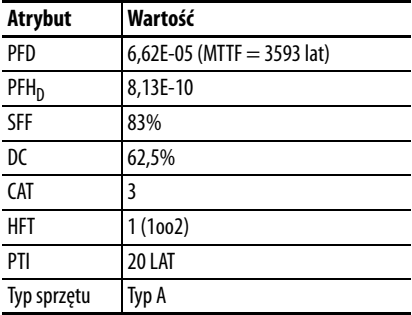

#### **PFD i PFH w przypadku 20-letniego odstępu pomiędzy testami kontrolnymi**

# **Czas reakcji zabezpieczenia**

Czas reakcji zabezpieczenia oznacza ilość czasu od zdarzenia powiązanego z bezpieczeństwem (np. przesłania sygnału wejściowego do systemu) do chwili osiągnięcia przez systemu stanu bezpiecznego.

Czas reakcji zabezpieczenia od chwili odebrania sygnału wejściowego powodującego zatrzymanie bezpieczne do chwili inicjalizacji skonfigurowanego typu zatrzymania może mieć wartość maksymalnie 100 ms.

# <span id="page-224-0"></span>**Włączanie funkcji bezpiecznego wyłączania momentu obrotowego w przemienniku PowerFlex 525**

<span id="page-224-1"></span>**1.** Odłączyć wszelkie źródła zasilania przemiennika.

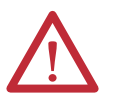

**UWAGA:** Aby uniknąć ryzyka porażenia elektrycznego, przed przystąpieniem do jakichkolwiek prac na przemienniku należy upewnić się, że napięcie na kondensatorach szyny zostało całkowicie rozładowane. Należy zmierzyć napięcie szyny DC na zaciskach +DC i -DC lub punktach kontrolnych (rozmieszczenie zacisków – patrz instrukcja obsługi przemiennika). Napięcie musi być równe zeru.

- **2.** Poluzować śruby zacisków Safety 1, Safety 2 i Safety +24 V (S1, S2, S+) w listwach zaciskowych we/wy sterowania.
- **3.** Usunąć zworkę zabezpieczającą.

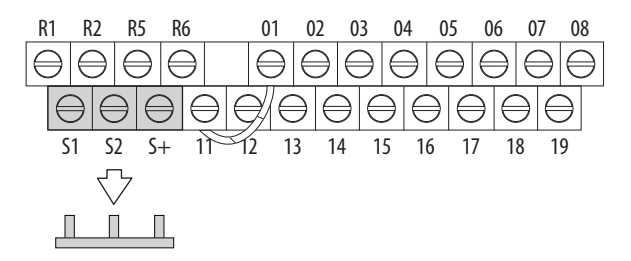

**4.** Funkcja bezpiecznego wyłączania momentu obrotowego jest teraz włączona, a zaciski mogą służyć jako wejścia sygnału bezpieczeństwa.

<span id="page-225-0"></span>**Oprzewodowanie** Istotne zagadnienia dotyczące oprzewodowania:

- <span id="page-225-3"></span>**•** Używać tylko przewodów miedzianych.
- **•** Zalecane są przewody o napięciu przebicia izolacji 600 V lub wyższym.
- **•** Przewody sterowania powinny być odsunięte od przewodów zasilania na odległość minimum 0,3 m (1 ft).

#### **Zalecane oprzewodowanie**

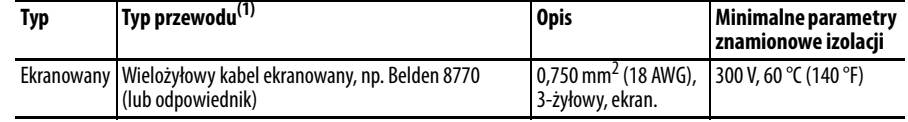

(1) Zalecenia dotyczą temperatury otoczenia 50 °C.

Przy temperaturze otoczenia 60 °C powinny być stosowane przewody przeznaczone do pracy w temperaturze 75 °C. Przy temperaturze otoczenia 70 °C powinny być stosowane przewody przeznaczone do pracy w temperaturze 90 °C.

Informacje o zaleceniach odnośnie do oprzewodowania – patrz [Oprzewodowanie we/wy na str. 36](#page-35-0). Opisy zacisków – patrz [Oznaczenia](#page-38-0)  [zacisków we/wy sterowania na str. 39](#page-38-0).

Jeżeli wejścia sygnału bezpieczeństwa S1 i S2 są zasilane z zewnętrznego źródła +24 V, należy je stosować tylko w systemach SELV i PELV oraz niskonapięciowych obwodach Klasy 2.

# <span id="page-225-1"></span>**Działanie funkcji bezpiecznego wyłączania momentu obrotowego w przemienniku PowerFlex 525**

<span id="page-225-2"></span>Funkcja bezpiecznego wyłączania momentu obrotowego w przemienniku PowerFlex 525 powoduje wyłączenie wyjściowych tranzystorów IGBT przemiennika poprzez przerwanie połączenia z mikrosterownikiem przemiennika. W przypadku zastosowania w połączeniu z zabezpieczającym urządzeniem wejściowym system spełnia wymogi norm EN ISO 13849 i EN62061 odnośnie do bezpiecznego wyłączania momentu obrotowego i stanowi zabezpieczenie przed ponownym startem.

Podczas normalnej pracy przemiennika oba wejścia bezpieczeństwa (Safety 1 i Safety 2) są zasilane i przemiennik może pracować. Jeżeli którekolwiek wejście przestanie być zasilane, obwód sterowania bramki zostanie wyłączony. Aby spełnić wymogi normy EN ISO 13849 oba kanały muszą przestać być zasilane. Informacje szczegółowe – patrz następujące przykłady.

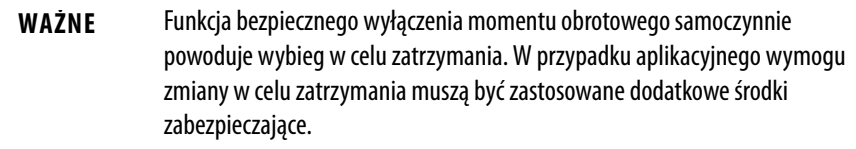

<span id="page-226-0"></span>**Weryfikacja pracy** Po wstępnym ustawieniu funkcji bezpiecznego wyłączania momentu obrotowego w przemienniku PowerFlex 525 należy sprawdzić prawidłowość działania funkcji zabezpieczającej. Ponowne kontrole funkcji zabezpieczającej powinny być wykonywane w odstępach wyszczególnionych w analizie bezpieczeństwa na [str. 223](#page-222-0).

> <span id="page-226-1"></span>Należy sprawdzić, czy oba kanały zabezpieczenia działają w sposób wyszczególniony w poniższej tabeli.

#### **Działanie i weryfikacja kanału**

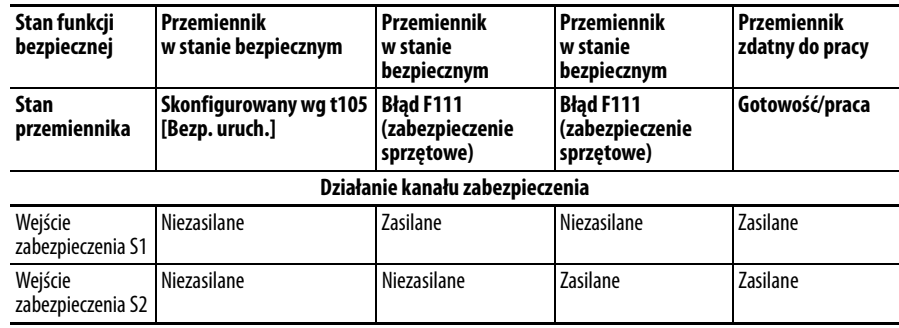

**WAŻNE** Jeżeli zewnętrzne zwarcie ma miejsce w oprzewodowaniu lub obwodzie sterowania wejść Safety 1 lub Safety 2 przez pewien okres czasu, funkcja bezpiecznego wyłączania momentu obrotowego może nie wykryć tego stanu. Po usunięciu zewnętrznego zwarcia funkcja bezpiecznego wyłączania momentu obrotowego umożliwi stan włączenia. Zwarcia w oprzewodowaniu zewnętrznym powinny być wykrywane przez logikę zewnętrzną lub wykluczane (oprzewodowanie musi być zabezpieczone kanałem kablowym lub pancerzem), zgodnie z wymogami normy EN ISO 13849-2.

# <span id="page-227-0"></span>**Przykłady połączeń Przykład 1 – połączenie funkcji bezpiecznego wyłączania momentu obrotowego z funkcją zatrzymania wybiegiem, SIL 2/PL d**

#### **Kategoria zatrzymania 0 – wybieg**

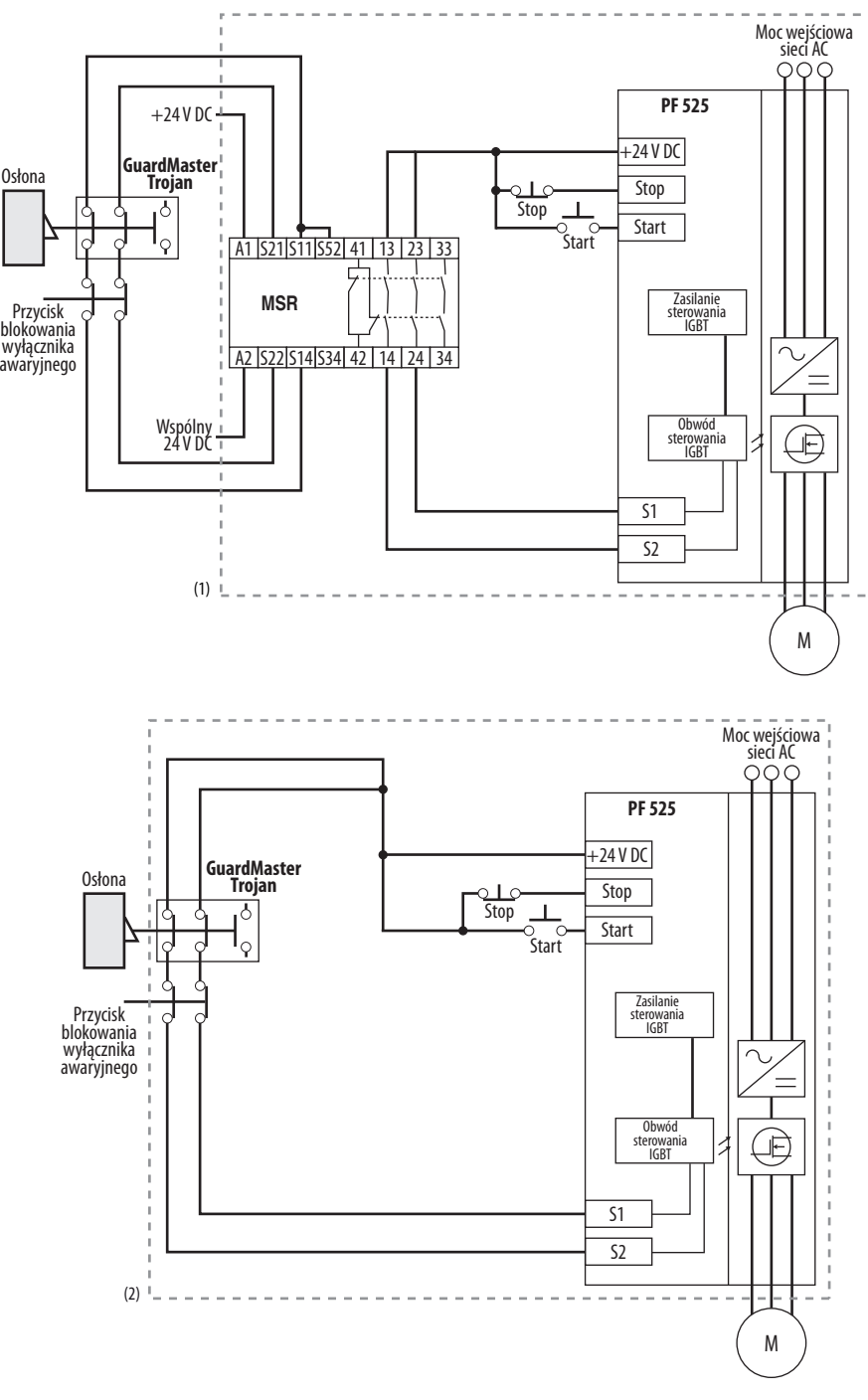

- (1) Zalecana obudowa. Uwaga: Należy uwzględnić tryby błędów oprzewodowania zewnętrznego zgodnie z opisem w normie EN ISO 13849-2. Aby wyeliminować te tryby błędów należy zastosować obudowę lub inne rozwiązania.
- (2) W niektórych sytuacjach przekaźnik zabezpieczający nie jest wymagany, jeżeli przełącznik i przemiennik PowerFlex 525 są zainstalowane w tej samej obudowie.

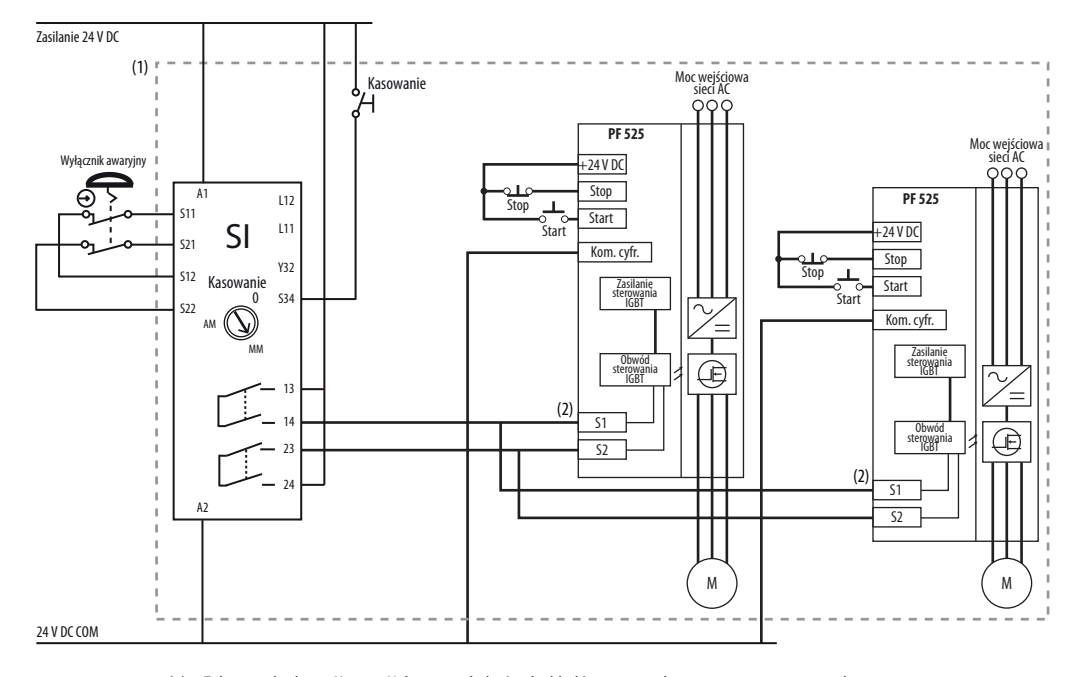

#### **Kategoria zatrzymania 0 – wybieg z dwoma przemiennikami PowerFlex 525**

- (1) Zalecana obudowa. Uwaga: Należy uwzględnić tryby błędów oprzewodowania zewnętrznego zgodnie z opisem w normie EN ISO 13849-2. Aby wyeliminować te tryby błędów należy zastosować obudowę lub inne rozwiązania.
- (2) Każde wejście sygnału zabezpieczeń pobiera 6 mA z zasilania.

#### Stan obwodu

Obwód przedstawiony z zamkniętymi drzwiczkami osłony i systemem gotowym do normalnej pracy przemiennika.

### Zasada działania

Jest to system dwukanałowy z monitorowaniem układu bezpiecznego wyłączania momentu obrotowego i przemiennika. Otworzenie drzwiczek osłony spowoduje załączenie obwodów wejściowych (S13-S14 i S21-S22) w jednostce monitorowania przekaźników zabezpieczających Minotaur. Obwody wyjściowe (13-14 i 23-24) spowodują przełączenie obwodu włączającego funkcji bezpiecznego wyłączania momentu obrotowego i silnik zostanie zatrzymany wybiegiem. Aby ponownie uruchomić przemiennik, przekaźnik zabezpieczający Minotaur musi najpierw zostać wyzerowany, a do przemiennika powinno zostać wysłane prawidłowe polecenie startu.

#### Wykrywanie zwarć

Wykrycie zwarcia w obwodach wejść zabezpieczeń Minotaur będzie skutkować wstrzymaniem systemu przy następnej operacji i nie będzie powodować przerwania działania funkcji zabezpieczeń.

Wykrycie zwarcia na nadmiarowych wejściach układu zabezpieczającego w przemienniku PowerFlex 525 będzie skutkować wstrzymaniem działania przemiennika i nie będzie powodować przerwania działania funkcji zabezpieczeń.

# **Przykład 2 – połączenie funkcji bezpiecznego wyłączania momentu obrotowego z funkcją zatrzymania kontrolowanego, SIL 2/PL d**

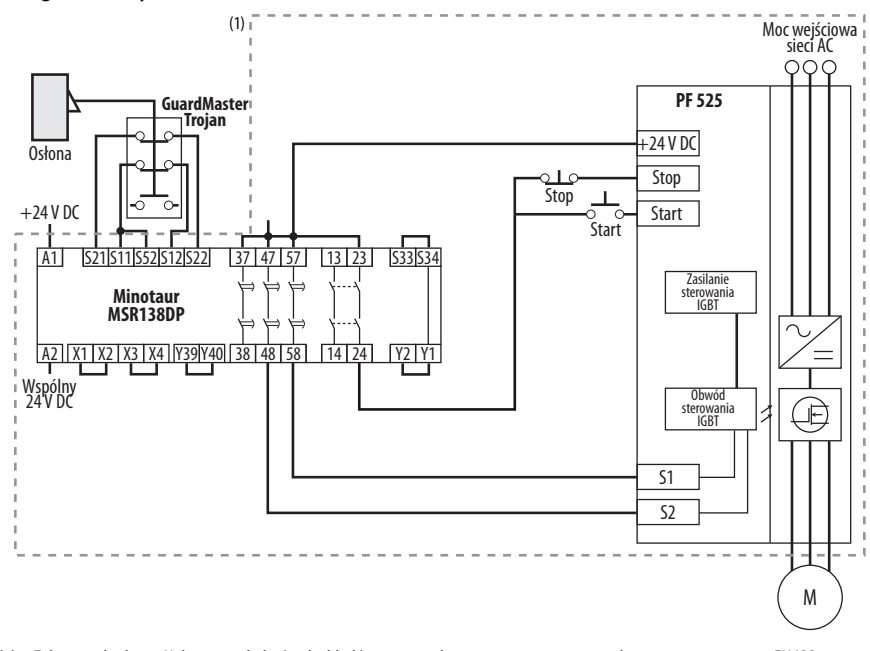

#### **Kategoria zatrzymania 1 – kontrolowane**

(1) Zalecana obudowa. Należy uwzględnić tryby błędów oprzewodowania zewnętrznego zgodnie z opisem w normie EN ISO 13849-2. Aby wyeliminować te tryby błędów należy zastosować obudowę lub inne rozwiązania.

#### Stan obwodu

Obwód przedstawiony z zamkniętymi drzwiczkami osłony i systemem gotowym do normalnej pracy przemiennika.

#### Zasada działania

Jest to system dwukanałowy z monitorowaniem układu bezpiecznego wyłączania momentu obrotowego i przemiennika. Otworzenie drzwiczek osłony spowoduje załączenie obwodów wejściowych (S11-S12 i S21-S22) w jednostce monitorowania przekaźników zabezpieczających Minotaur. Obwody wyjściowe (13-14) wyślą polecenie zatrzymania do przemiennika i spowodują kontrolowane spowalnianie. Po upłynięciu zaprogramowanego czasu opóźnienia, synchronizowane obwody wyjściowe (47-48 i 57-58) spowodują przełączenie obwodu włączającego funkcji bezpiecznego wyłączania momentu obrotowego. Jeżeli podczas przełączenia wał silnika będzie się obracać, zostanie on zatrzymany wybiegiem. Aby ponownie uruchomić przemiennik, przekaźnik zabezpieczający Minotaur musi najpierw zostać wyzerowany, a do przemiennika powinno zostać wysłane prawidłowe polecenie startu.

#### Wykrywanie zwarć

Wykrycie zwarcia w obwodach wejść zabezpieczeń Minotaur będzie skutkować wstrzymaniem systemu przy następnej operacji i nie będzie powodować przerwania działania funkcji zabezpieczeń.

Wykrycie zwarcia na nadmiarowych wejściach układu zabezpieczającego w przemienniku PowerFlex 525 będzie skutkować wstrzymaniem działania przemiennika i nie będzie powodować przerwania działania funkcji zabezpieczeń.

# **Przykład 3 – połączenie funkcji bezpiecznego wyłączania momentu obrotowego z funkcją zatrzymania wybiegiem przy użyciu zewnętrznego zasilania +24 V, SIL 3/PL e**

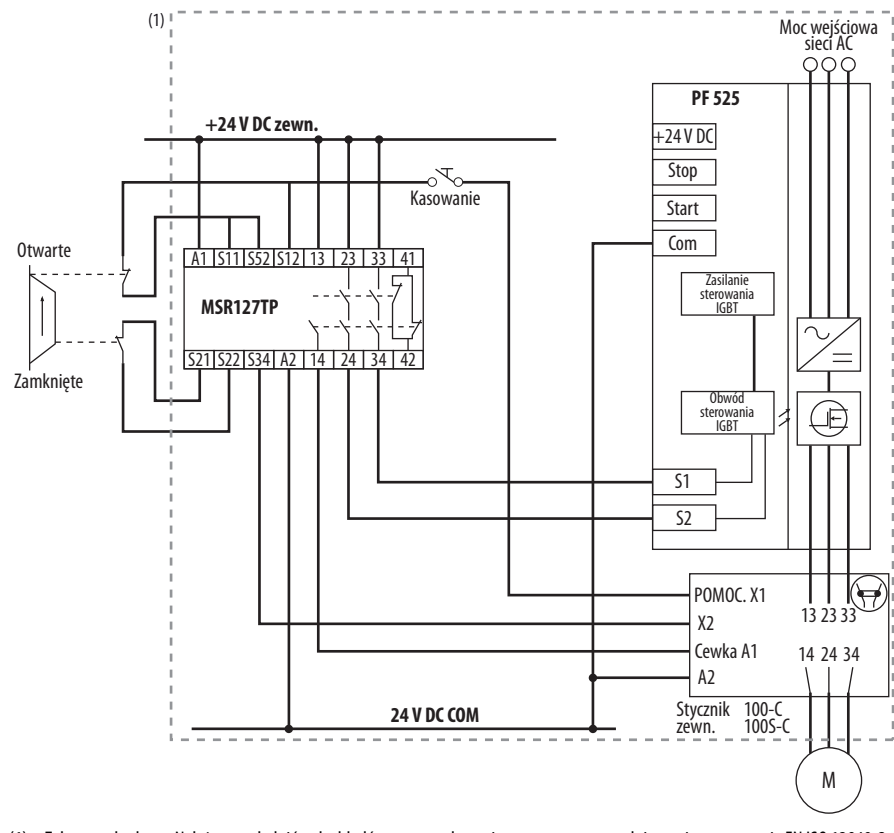

**Kategoria zatrzymania 0 – wybieg**

(1) Zalecana obudowa. Należy uwzględnić tryby błędów oprzewodowania zewnętrznego zgodnie z opisem w normie EN ISO 13849-2. Aby wyeliminować te tryby błędów należy zastosować obudowę lub inne rozwiązania.

#### Stan obwodu

Obwód przedstawiony z zamkniętymi drzwiczkami osłony i systemem gotowym do normalnej pracy przemiennika.

#### Zasada działania

Jest to system dwukanałowy z monitorowaniem układu bezpiecznego wyłączania momentu obrotowego i przemiennika. Otworzenie drzwiczek osłony spowoduje załączenie obwodów wejściowych (S11-S12 i S21-S22) w jednostce monitorowania przekaźników zabezpieczających Minotaur. Obwody wyjściowe (13-14, 23-24 i 33-34) spowodują przełączenie styku wyjściowego i obwodu włączającego funkcji bezpiecznego wyłączania momentu obrotowego, a silnik zostanie zatrzymany wybiegiem. Aby ponownie uruchomić przemiennik, przekaźnik zabezpieczający Minotaur musi najpierw zostać wyzerowany, a do przemiennika powinno zostać wysłane prawidłowe polecenie startu.

#### Wykrywanie zwarć

Wykrycie zwarcia w obwodach wejść zabezpieczeń Minotaur będzie skutkować wstrzymaniem systemu przy następnej operacji i nie będzie powodować przerwania działania funkcji zabezpieczeń.

# <span id="page-231-0"></span>**Certyfikacja funkcji bezpiecznego wyłączania momentu obrotowego w przemienniku PowerFlex 525**

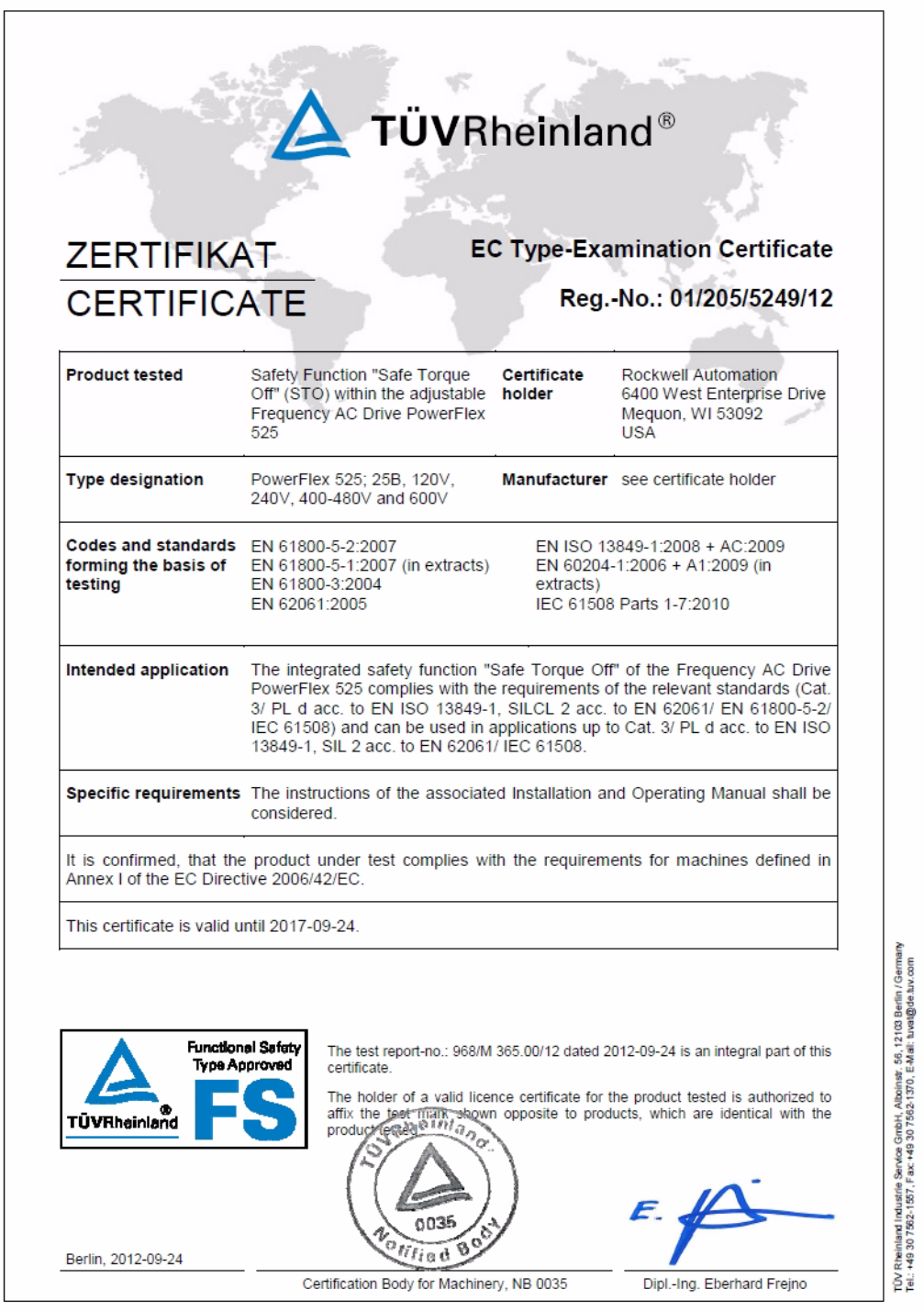

**Uwagi:**

# **EtherNet/IP**

W niniejszym rozdziale zawarto wyłącznie podstawowe informacje dotyczące ustawiania połączenia EtherNet/IP w przemienniku serii PowerFlex 520. Obszerne informacje o złączu EtherNet/IP (jedno- i dwuportowym) i sposobie jego użytkowania – patrz następujące publikacje:

- **•** Podręcznik użytkownika przemiennika PowerFlex 525 z adapterem wbudowanej komunikacji EtherNet/IP, publikacja 520COM-UM001.
- **•** Podręcznik użytkownika przemiennika PowerFlex z adapterem podwójnego portu EtherNet/IP 25-COMM-E2P, publikacja 520COM-UM003.

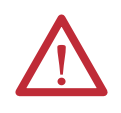

**UWAGA:** Przemienniki PowerFlex 523 wspierają wyłącznie adapter podwójnego portu EtherNet/IP 25-COMM-E2P. Przemienniki PowerFlex 525 oraz adapter podwójnego portu EtherNet/IP 25-COMM-E2P.

# **Nawiązywanie połączenia z siecią EtherNet/IP**

<span id="page-234-0"></span>Istnieją trzy metody konfiguracji adresu Ethernet IP:

- **Serwer BootP** należy go używać, gdy preferowane jest kontrolowanie adresów IP urządzeń przy użyciu serwera. W takim przypadku adres IP, maska podsieci i adresy bram są dostarczane przez serwer BootP.
- **Parametry adaptera** należy ich używać, gdy pożądana jest większa elastyczność w ustawianiu adresu IP albo potrzebna jest komunikacja z urządzeniami poza siecią sterowania przy użyciu bramy. W takim przypadku adres IP, maska podsieci i adresy bram będą określane na podstawie parametrów adaptera ustawionych przez użytkownika.
- **•** Protokół **DHCP** (**Dynamic Host Configuration Protocol**) (tylko z adapterem 25-COMM-E2P przemiennika PowerFlex) – protokół DHCP należy wykorzystywać, gdy chce się zyskać dodatkową elastyczność i prostotę użytkowania w porównaniu z BOOTP podczas konfiguracji adresu IP, maski podsieci oraz adresu bramy sieciowej adaptera za pomocą serwera DHCP.

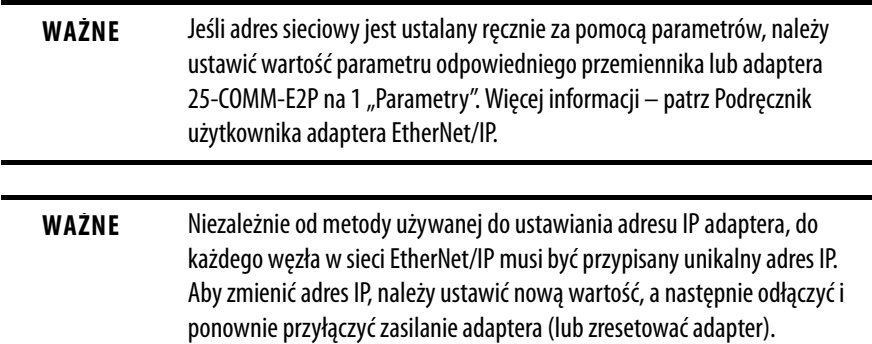

# **Uwagi:**

### **Numeryczne**

2-przewodowe wejścia, **[49](#page-48-0)** 3-przewodowe wejścia, **[49](#page-48-0)**

# **A**

aplikacje bezpieczeństwo, **[223](#page-222-1)**

# **B**

bazowanie "homing" automatyczne, **[208](#page-207-0)** programowanie, **[208](#page-207-1)** ręczne, **[208](#page-207-2)** bezpieczeństwo aplikacje, **[223](#page-222-1)** oprzewodowanie, **[225](#page-224-1)** praca podstawowa, **[227](#page-226-1)** przemiennik, **[226](#page-225-2)** testowanie, **[224](#page-223-0)** uziemienie, **[19](#page-18-0)** bezpieczniki wartości znamionowe, **[20](#page-19-0)**

# **D**

dostęp zaciski sterowania, **[31](#page-30-0)** zaciski zasilania, **[31](#page-30-1)**

# **E**

ekranowane oprzewodowanie, **[33](#page-32-0)** ekranowanie uziemienie, **[19](#page-18-1)** enkoder oprzewodowanie, **[202](#page-201-0)** programowanie, **[201](#page-200-0) Ethernet** programowanie, **[235](#page-234-0)**

# **F**

filtr RFI uziemienie, **[19](#page-18-2)**

# **H**

hierarchia nadpisywania prędkość pośrednia, **[48](#page-47-0)** przyspieszanie, **[50](#page-49-1)** spowalnianie, **[50](#page-49-1)** źródło polecenia startu, **[48](#page-47-0)**

## **K**

komunikacja ustalanie położenia, **[210](#page-209-0)** konfigurowanie RS485(DSI), **[188](#page-187-0)**

# **L**

licznik programowanie, **[195](#page-194-0)**, **[198](#page-197-0)** logika<sup>'</sup> kr. w czasie, **[195](#page-194-1)**, **[196](#page-195-0)** podstawowa, **[195](#page-194-2)**, **[196](#page-195-1)**

## **M**

mocowanie wymiary, **[14](#page-13-0)**, **[170](#page-169-0)** Modbus odczyt, **[191](#page-190-0)**, **[193](#page-192-0)**, **[194](#page-193-0)** zapis, **[189](#page-188-0)**, **[191](#page-190-1)**, **[194](#page-193-1)** moduły zasilania i sterowania oddzielenie, **[28](#page-27-0)** monitorowanie zwarcia uziemienie, **[19](#page-18-3)** montaż przemiennik, **[13](#page-12-0)**

# **N**

narzędzia programowanie, **[62](#page-61-0)** nieekranowane oprzewodowanie, **[33](#page-32-1)**

# **O**

obniżanie wartości znamionowych temperatura, **[15](#page-14-0)** współczynnik, **[118](#page-117-0)** odbicia fali napięciowych oprzewodowanie, **[34](#page-33-0)** odbicie zabezpieczenie przed falą, **[34](#page-33-1)** odczyt Modbus, **[191](#page-190-0)**, **[193](#page-192-0)**, **[194](#page-193-0)** oddzielenie moduły zasilania i sterowania, **[28](#page-27-0)** odłączenie wyjście, **[34](#page-33-2)** odporność na zakłócenia oprzewodowanie, **[37](#page-36-0)**, **[188](#page-187-1)** oprzewodowanie bezpieczeństwo, **[225](#page-224-1)** ekranowane, **[33](#page-32-0)** enkoder, **[202](#page-201-0)** nieekranowane, **[33](#page-32-1)** odbicia fali napięciowych, **[34](#page-33-0)** odporność n[a zakłócenia,](#page-186-0) **[37](#page-36-0)**, **[188](#page-187-1)** RS485 (DSI), **187** temperatura, **[33](#page-32-2)** zalecane, **[36](#page-35-1)**, **[37](#page-36-1)**, **[226](#page-225-3)**

### **P**

parametry AppView, **[70](#page-69-0)**, **[138](#page-137-0)** CustomView, **[139](#page-138-0)** programowanie, **[61](#page-60-0)**, **[65](#page-64-0)** PID programowanie, **[215](#page-214-0)** praca podstawowa, **[63](#page-62-0)** bezpieczeństwo, **[227](#page-226-1)** programowanie, **[63](#page-62-0)** przemiennik, **[58](#page-57-0)**, **[63](#page-62-0)**, **[151](#page-150-0)** prędkość pośrednia hierarc[hia nadpisywania,](#page-47-1) **[48](#page-47-0)** wybór, **48** programowanie, **[63](#page-62-0)** bazowan[ie "homing",](#page-200-0) [208](#page-207-1) enkoder, **201** Ethernet, **[235](#page-234-0)** kr. w czasie, **[195](#page-194-1)**, **[196](#page-195-0)** licznik, **[195](#page-194-0)**, **[198](#page-197-0)** logika pod[stawowa,](#page-61-0) **[195](#page-194-2)**, **[196](#page-195-1)** narzędzia, **62** parametry, **[61](#page-60-0)**, **[65](#page-64-0)** PID, **[215](#page-214-0)** przemiennik, **[59](#page-58-0)**, **[62](#page-61-0)** timer, **[195](#page-194-3)**, **[197](#page-196-0)** ustalanie położenia, **[203](#page-202-0)**, **[205](#page-204-0)** wejście częstotliwościowe, **[201](#page-200-0)** przechowywanie środowisko, **[16](#page-15-0)** przemiennik bezpieczeństwo, **[226](#page-225-2)** montaż, **13** praca po[dstawowa,](#page-12-0) **[58](#page-57-0)**, **[63](#page-62-0)**, **[151](#page-150-0)** programowanie, **[59](#page-58-0)**, **[62](#page-61-0)** styk pomocniczy, **[34](#page-33-3)**, **[36](#page-35-2)** szyna zbiorcza, **[36](#page-35-3)** przyspieszanie hierarc[hia nadpisywania,](#page-49-2) **[50](#page-49-1)** wybór, **50**

## **R**

RS485(DSI) konfigurowanie, **[188](#page-187-0)**

## **S**

silnik start, **[34](#page-33-4)** stop, **[34](#page-33-4)** uziemienie, **[19](#page-18-4)** spowalnianie hierarc[hia nadpisywania,](#page-49-2) **[50](#page-49-1)** wybór, **50** środowisko przechowywanie, **[16](#page-15-0)** start silnik, **[34](#page-33-4)**

stop silnik, **[34](#page-33-4)** styk pomocniczy przemiennik, **[34](#page-33-3)**, **[36](#page-35-2)** szyna zbiorcza przemiennik, **[36](#page-35-3)**

# **T**

temperatura obniżanie wartośc[i znamionowych,](#page-32-2) **[15](#page-14-0)** oprzewodowanie, **33** testowanie bezpieczeństwo, **[224](#page-223-0)** timer programowanie, **[195](#page-194-3)**, **[197](#page-196-0)**

# **U**

ustalanie położenia komunikacja, **[210](#page-209-0)** programowanie, **[203](#page-202-0)**, **[205](#page-204-0)** uszkodzenie przemiennika nieuziemione [układy rozdzielcze,](#page-16-0) **[17](#page-16-0)** zapobieganie, **17** uziemienie bezpieczeństwo, **[19](#page-18-0)** ekranowanie, **[19](#page-18-1)** filtr RFI, **19** monit[orowanie zwarcia,](#page-18-4) **[19](#page-18-3)** silnik, **19W**

wartości znamionowe bezpieczniki, **20** wyłączniki au[tomatyczne,](#page-19-0) **[20](#page-19-1)** wejścia 2-przewodowe, **[49](#page-48-0)** 3-przewodowe, **[49](#page-48-0)** wyłącznik[i automatyczne,](#page-17-0) **[20](#page-19-2)** zasilanie, **18** wejścia cyfrowe wybór, **49** źródło [polecenia startu,](#page-48-1) **[49](#page-48-1)** wejście częstotliwościowe programowanie, **[201](#page-200-0)** wybór prędkość pośrednia, **[48](#page-47-1)** przyspieszanie, **[50](#page-49-2)** spowalnianie, **[50](#page-49-2)** wejścia cyfrowe, **[49](#page-48-1)** źródło polecenia startu, **[48](#page-47-1)** wyjście odłączenie, **[34](#page-33-2)** wyłączniki automatyczne wartości [znamionowe,](#page-19-2) **[20](#page-19-1)** wejścia, **20** wymiary mocowanie, **[14](#page-13-0)**, **[170](#page-169-0)**

## **Z**

zabezpieczenie przed falą odbicie, **[34](#page-33-1)** zaciski sterowania dostęp, **[31](#page-30-0)** zaciski zasilania dostęp, **[31](#page-30-1)** zalecane oprzewodowanie, **[36](#page-35-1)**, **[37](#page-36-1)**, **[226](#page-225-3)** zapis Modbus, **[189](#page-188-0)**, **[191](#page-190-1)**, **[194](#page-193-1)** zapobieganie uszkodzenie przemiennika, **[17](#page-16-0)** zasilanie wejścia, **[18](#page-17-0)** źródło polecenia startu hierarchia nadpi[sywania,](#page-48-1) **[48](#page-47-0)** wejścia [cyfrowe,](#page-47-1) **49** wybór, **48**

# **Notes:**

# **Wsparcie od firmy Rockwell Automation**

Firma Rockwell Automation udostępnia informacje techniczne w Internecie, aby wspierać użytkowników swoich produktów.

Pod adresem <http://www.rockwellautomation.com/support/>są dostępne instrukcje obsługi, baza wiedzy najczęściej zadawanych pytań, uwagi aplikacyjne i techniczne, przykładowe kody i łącza do pakietów oprogramowania oraz funkcja MySupport, która może być dostosowywana do wymogów w celu maksymalnego wykorzystania tych narzędzi.

Aby uzyskać dodatkową pomoc techniczną przez telefon dotyczącą instalacji, konfiguracji oraz wykrywania i usuwania usterek, prosimy skorzystać z naszych programów wsparcia oferowanych w ramach usługi TechConnect. Aby uzyskać dodatkowe informacje, prosimy skontaktować się z lokalnym dystrybutorem lub przedstawicielem firmy Rockwell Automation albo odwiedzić stronę [http://www.rockwellautomation.com/support/.](http://www.rockwellautomation.com/support/)

# **Wsparcie dla instalacji**

W przypadku wystąpienia problemu w trakcie pierwszych 24 godzin działania instalacji należy odnieść się do informacji zawartych w niniejszym podręczniku. Aby uzyskać wstępną pomoc w uruchomieniu produktu możesz skontaktować się z działem pomocy technicznej.

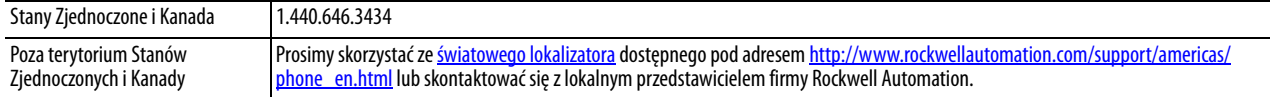

# **Program gwarantowanej satysfakcji z nowych produktów**

Firma Rockwell Automation testuje wszystkie swoje produkty przed wysłaniem z fabryki w celu zapewnienia ich pełnej gotowości do eksploatacji. Jednakże, jeżeli dostarczony produkt jest niesprawny i konieczny jest jego zwrot, należy zastosować poniższe procedury.

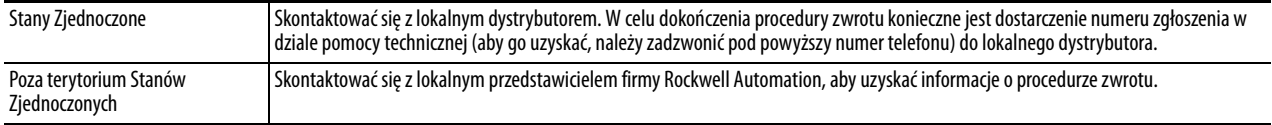

# **Opinie i sugestie dotyczące dokumentacji**

Opinie użytkowników umożliwiają nam udoskonalanie dokumentacji, tak aby odpowiadała ona oczekiwaniom odbiorców w jak największym stopniu. Wszelkie sugestie odnośnie do ulepszeń niniejszego dokumentu można zgłaszać poprzez wypełnienie odnośnego formularza, publikacja [RA-DU002](http://literature.rockwellautomation.com/idc/groups/literature/documents/du/ra-du002_-PL-e.pdf), dostępnego pod adresem [http://www.rockwellautomation.com/literature/.](http://www.rockwellautomation.com/literature/)

### www.rockwellautomation.com

#### Centra Techniczne Napędów, Sterowania i Informatyki

Ameryka Północna i Południowa: Rockwell Automation, 1201 South Second Street, Milwaukee, WI 53204-2496 USA, Tel: (1) 414.382.2000, Fax: (1) 414.382.4444 Europa/Bliski Wschód/Afryka: Rockwell Automation NV, Pegasus Park, De Kleetlaan 12a, 1831 Diegem, Belgium, Tel: (32) 2 663 0600, Fax: (32) 2 663 0640 Azja/Australia/Oceania: Rockwell Automation, Level 14, Core F, Cyberport 3, 100 Cyberport Road, Hong Kong, Tel: (852) 2887 4788, Fax: (852) 2508 1846

Polska: Rockwell Automation, Ul.Powązkowska 44C, 01-797 Warszawa, Tel: (48) 22 32 60 700, Fax: (48) 22 32 60 710, www.rockwellautomation.pl